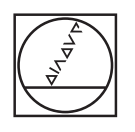

# **HEIDENHAIN**

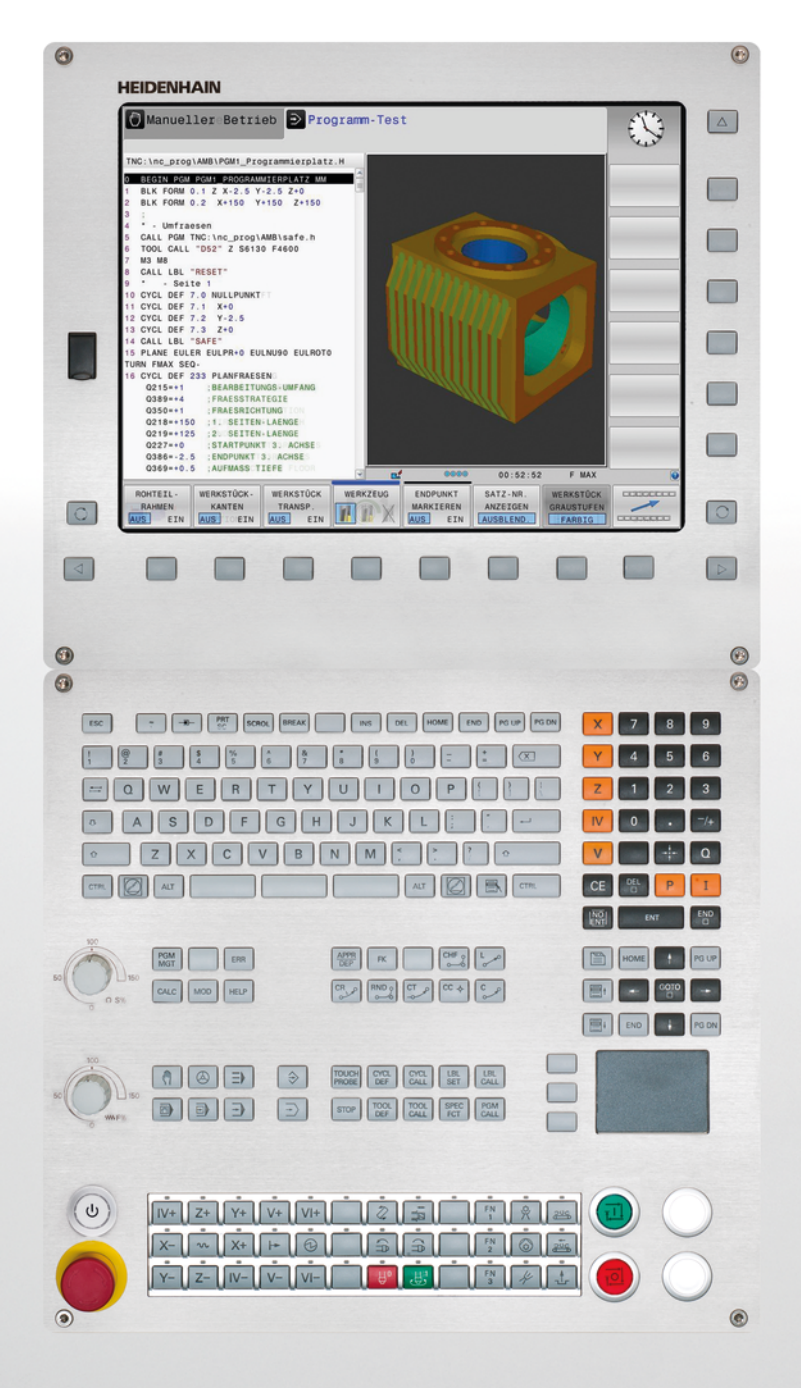

## **TNC 620**

Manual do Utilizador Programação de ciclos

Software NC 817600-02 817601-02 817605-02

Português (pt) 7/2015

**Sobre este manual**

#### **Sobre este manual**

Apresenta-se seguidamente uma lista dos símbolos indicadores utilizados neste manual

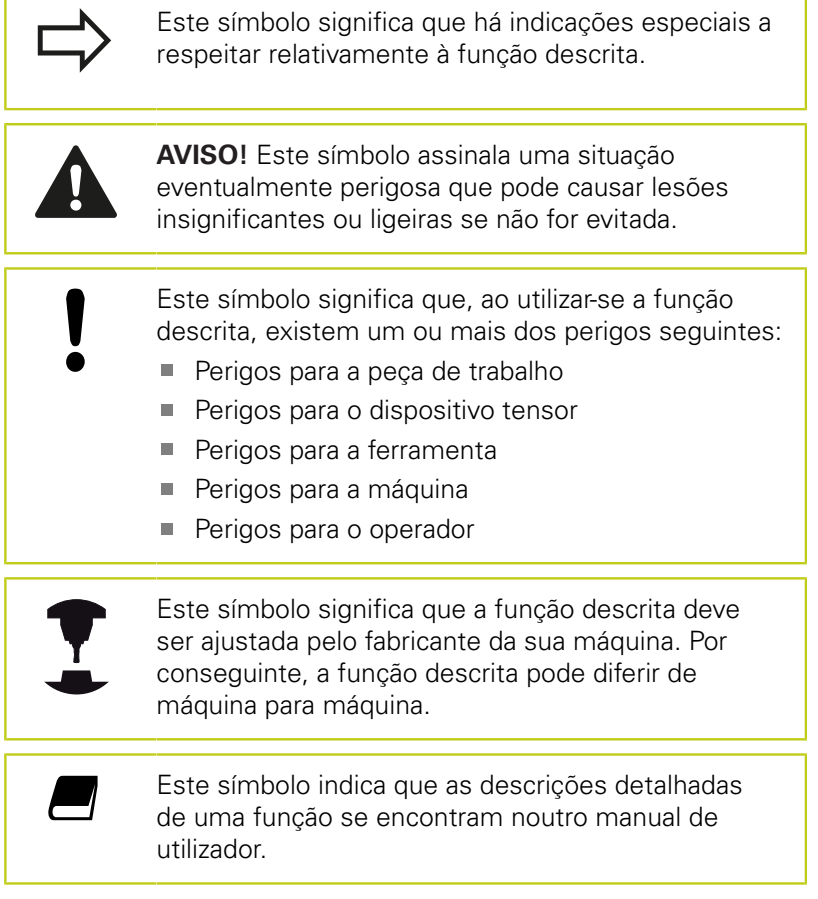

#### **São desejáveis alterações? Encontrou uma gralha?**

Esforçamo-nos constantemente por melhorar a documentação que temos para si. Agradecemos a sua ajuda, informando-nos das suas propostas de alterações através do seguinte endereço de e-mail: **tnc-userdoc@heidenhain.de**.

### **Tipo de TNC, software e funções**

Este manual descreve as funções disponíveis nos TNCs a partir dos números de software de NC que a seguir se apresentam.

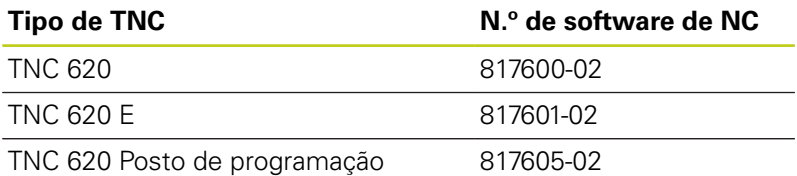

A letra E caracteriza a versão de exportação do TNC. Para a versão de exportação do TNC, é válida a seguinte restrição:

■ Movimentos lineares simultâneos até 4 eixos

Por meio de parâmetros da máquina, o fabricante adapta as capacidades do TNC à respetiva máquina. Por isso, neste manual descrevem-se também funções que não estão disponíveis em todos os TNCs.

As funções do TNC que não se encontram disponíveis em todas as máquinas são, por exemplo:

Medição de ferramentas com o apalpador TT

Contacte o fabricante da máquina para ficar a conhecer exatamente todas as funções da sua máquina.

Muitos fabricantes de máquinas e a HEIDENHAIN oferecem cursos de programação para os TNCs. Recomenda-se a participação nestes cursos, para se ficar a conhecer de forma intensiva as funções do TNC.

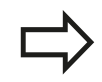

#### **Manual do Utilizador:**

Todas as funções do TNC que não estejam relacionadas com ciclos encontram-se descritas no Manual do Utilizador do TNC 620. Consulte a HEIDENHAIN se necessitar deste manual.

ID Manual do utilizador de diálogo em texto claro: 1096884-xx.

ID Manual do utilizador DIN/ISO: 1096888-xx.

## **Tipo de TNC, software e funções**

#### **Opções de software**

O TNC 620 dispõe de diversas opções de software que podem ser ativadas pelo fabricante da máquina. Cada opção é de ativação independente e contém, respetivamente, as seguintes funções:

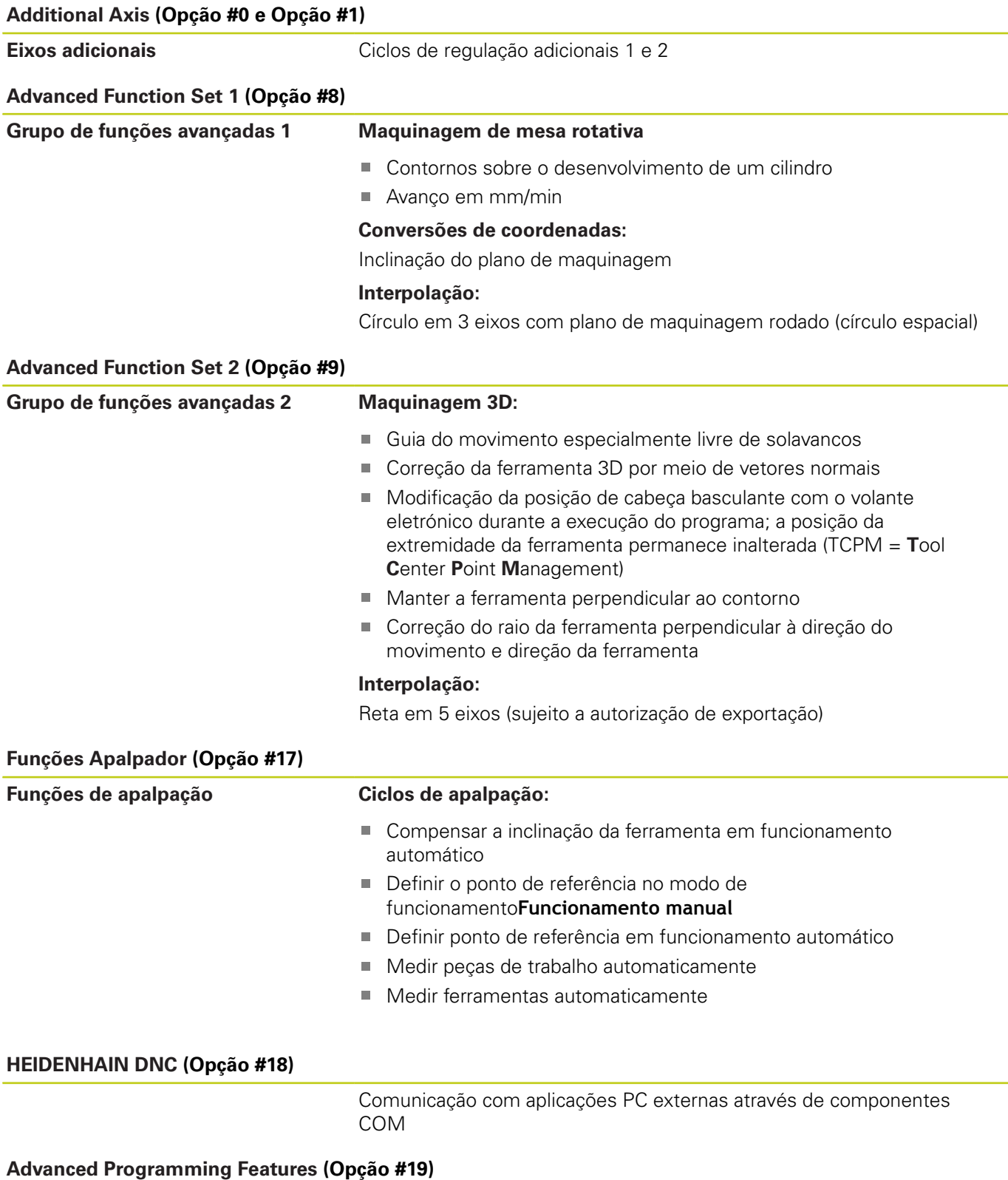

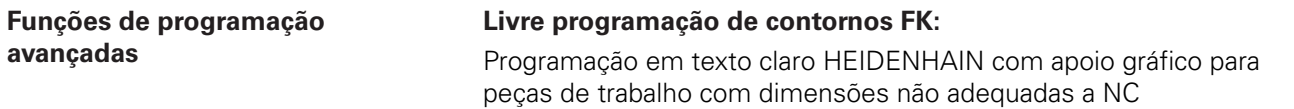

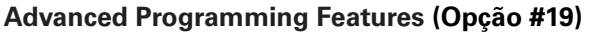

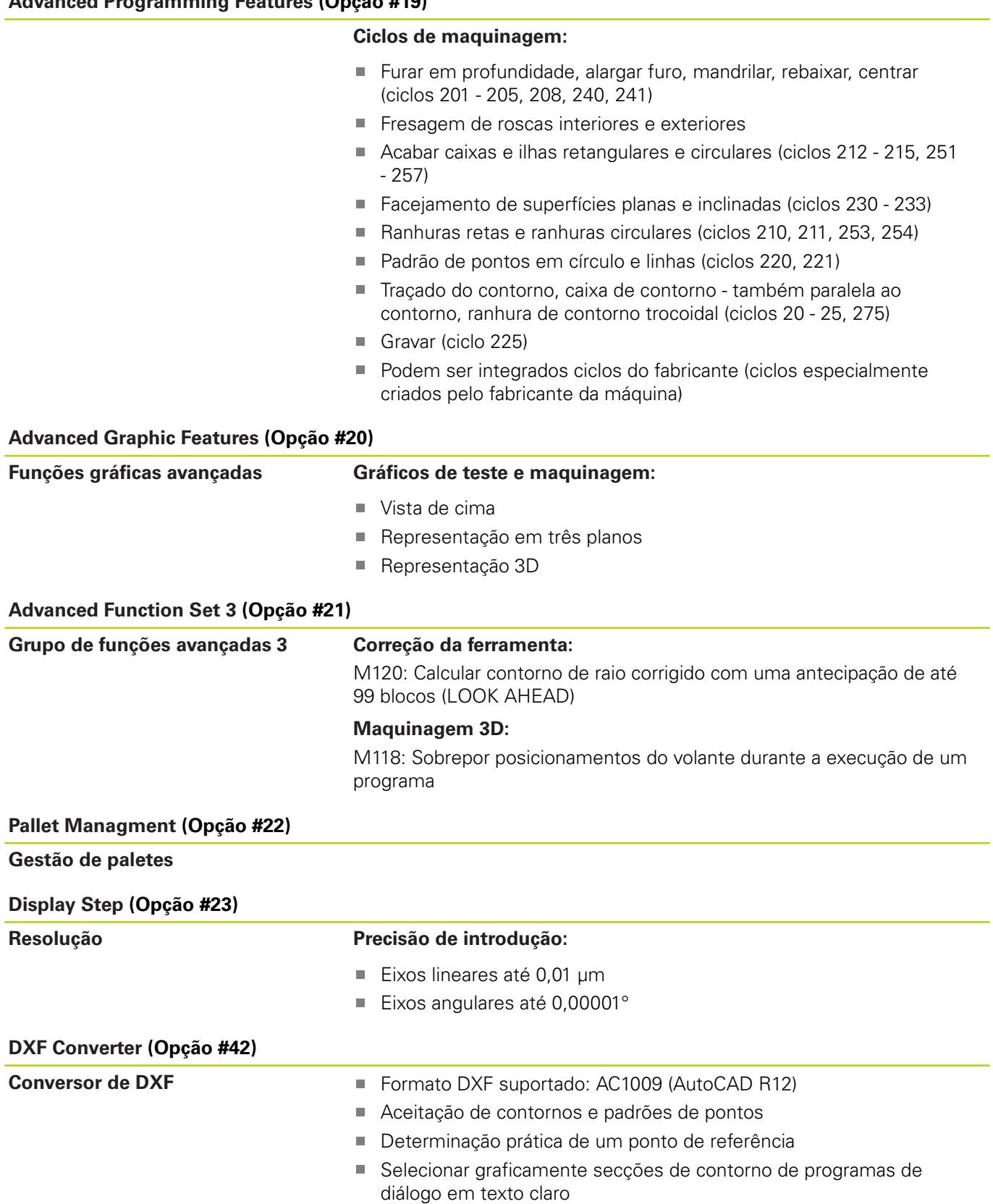

**Tipo de TNC, software e funções**

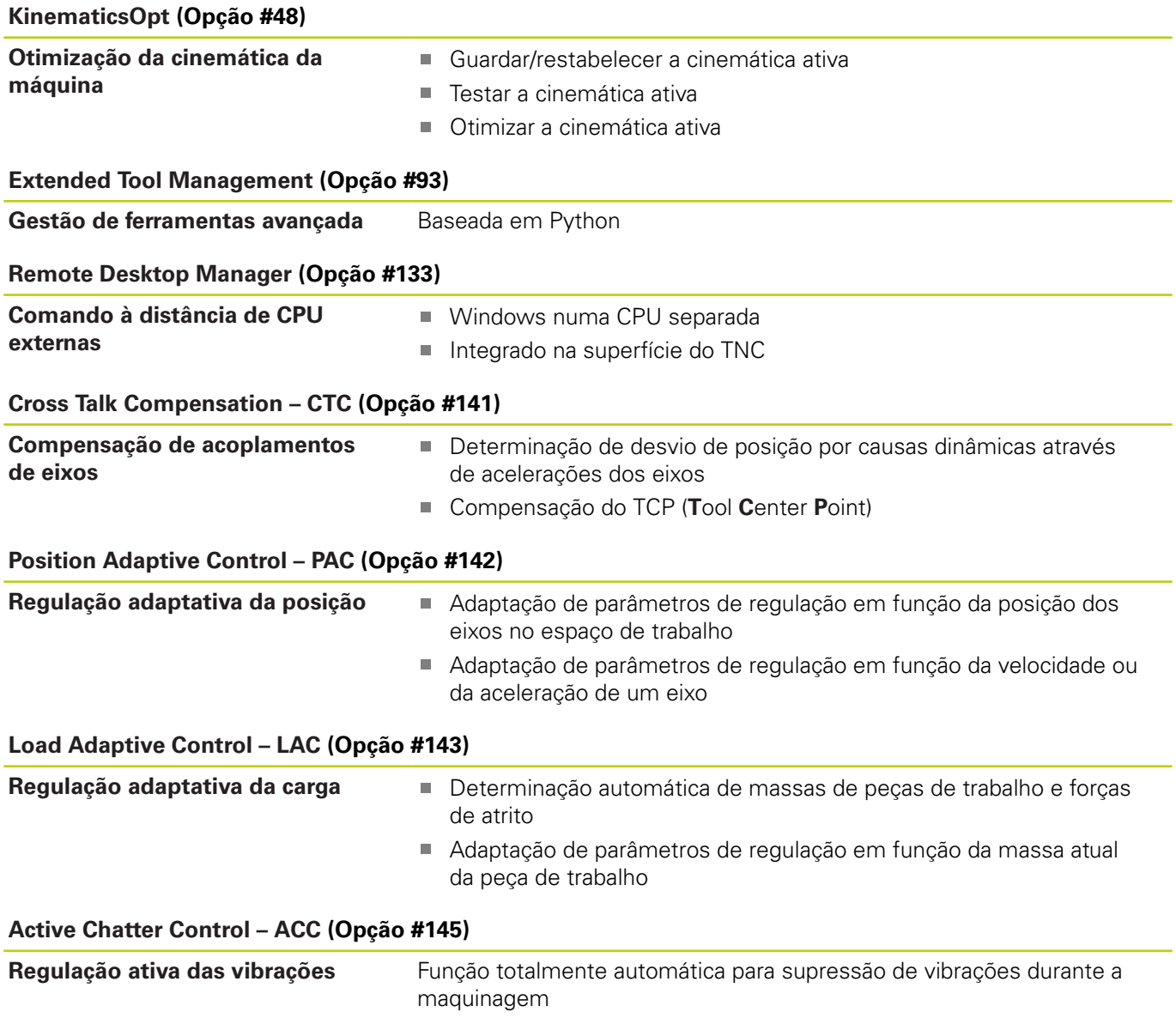

#### **Estado de desenvolvimento (funções de atualização)**

Juntamente com as opções de software, são geridos outros desenvolvimentos essenciais do software TNC através de funções de atualização, o chamado **F**eature **C**ontent **L**evel (termo inglês para Estado de Desenvolvimento). As funções contidas no FCL não estarão disponíveis se for efetuada uma atualização do software do TNC.

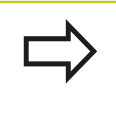

Se receber uma nova máquina, todas as funções de atualização estarão disponíveis sem custos adicionais.

As funções de atualização constam do manual assinalado com **FCL n**, em que **n** corresponde ao número consecutivo do estado de desenvolvimento.

É possível ativar, por um longo período, as funções FCL através da aquisição de um código. Se necessário, contacte o fabricante da sua máquina ou a HEIDENHAIN.

#### **Local de utilização previsto**

O TNC corresponde à Classe A segundo EN 55022 e destina-se principalmente ao funcionamento em ambientes industriais.

#### **Aviso legal**

Este produto utiliza software de fonte aberta. Poderá encontrar mais informações no comando em

- $\blacktriangleright$ Modo de funcionamento Memorização/Edição
- $\blacktriangleright$ Função MOD
- Softkey **AVISOS DE LICENÇA**

**Parâmetros opcionais**

#### <span id="page-9-0"></span>**Parâmetros opcionais**

A HEIDENHAIN desenvolve continuamente o abrangente pacote de ciclos, pelo que, com cada novo software, podem surgir também novos parâmetros Q para ciclos. Estes novos parâmetros Q são opcionais e, por isso, em parte ainda não existiam em versões de software mais antigas. No ciclo, encontram-se sempre no final da definição de ciclo. Na vista geral ["Funções de ciclo novas](#page-11-0) [e modificadas do software 81760x-02",](#page-11-0) encontra os parâmetros Q opcionais que foram adicionados a este software. Pode decidir se deseja definir parâmetros Q opcionais ou se prefere eliminá-los com a tecla NO ENT. Também pode aceitar o valor padrão definido. Caso elimine inadvertidamente um parâmetro Q opcional, ou se, após uma atualização de software, desejar ampliar os ciclos dos seus programas existentes, também pode inserir posteriormente parâmetros Q opcionais nos ciclos. O procedimento descreve-se seguidamente.

Inserir parâmetros Q opcionais posteriormente:

- Chame a definição de ciclo
- Prima repetidamente a tecla de seta da direita até que os novos parâmetros Q sejam exibidos
- Aceite o valor padrão registado ou introduza um valor
- Se desejar aplicar o novo parâmetro Q, abandone o menu, continuando a premir a tecla de seta da direita ou com END
- Se não pretender aceitar o novo parâmetro Q, prima a tecla NO ENT

#### **Compatibilidade**

Grande parte dos programas de maquinagem que tenham sido criados em comandos numéricos HEIDENHAIN mais antigos (a partir do TNC 150 B) são executáveis pelo , TNC 620, e com este novo software. Mesmo que tenham sido adicionados novos parâmetros opcionais [\("Parâmetros opcionais"\)](#page-9-0) aos ciclos existentes, em geral, os seus programas podem continuar a ser executados como habitualmente. Tal é possível através do valor predefinido guardado. Se, pelo contrário, desejar executar num comando mais antigo um programa que foi configurado para uma versão de software recente, pode eliminar da definição de ciclo os respetivos parâmetros Q opcionais com a tecla NO ENT. Desta forma, obtém um programa adequadamente compatível com versões anteriores. Se os blocos NC contiverem elementos inválidos, estes serão identificados como blocos ERROR pelo TNC ao abrir o ficheiro.

#### **Novas funções de ciclo do software 81760x-01**

- Aos carateres do ciclo de maquinagem 225 Gravação foram adicionados os tremas e o símbolo de diâmetro [ver "GRAVAÇÃO](#page-285-0) [\(Ciclo 225, DIN/ISO: G225\)", Página 286](#page-285-0)
- Novo ciclo de maquinagem 275 Fresagem trocoidal [ver](#page-209-0) ["RANHURA DE CONTORNO TROCOIDAL \(ciclo 275, DIN ISO:](#page-209-0) [G275, opção de software 19\)", Página 210](#page-209-0)
- Novo ciclo de maquinagem 233 Fresagem trans[ver](#page-164-0)sal ver ["FRESAGEM TRANSVERSAL \(ciclo 233, DIN/ISO: G233, opção](#page-164-0) [de software 19\)", Página 165](#page-164-0)
- É agora possível definir um avanço para a retração no ciclo 205 Furar em profundidade universal com o parâmetro A208 [ver](#page-86-0) ["Parâmetros de ciclo", Página 87](#page-86-0)
- Introduziu-se um avanço de aproximação nos ciclos de fresagem de rosca 26x [ver "Parâmetros de ciclo", Página 115](#page-114-0)
- Ao ciclo 404 foi adicionado o parâmetro Q305 N.º EM TABELA × [ver "Parâmetros de ciclo", Página 325](#page-324-0)
- O parâmetro Q395 REFERÊNCIA PROFUNDIDADE foi introduzido nos ciclos de furação 200, 203 e 205, para avaliar o T-ANGLE [ver "Parâmetros de ciclo", Página 87](#page-86-0)
- O ciclo 241 FURAR EM PROFUNDIDADE COM GUME ÚNICO foi enriquecido com vários parâmetros de introdução [ver](#page-91-0) ["FURAR EM PROFUNDIDADE COM GUME ÚNICO \(ciclo 241,](#page-91-0) [DIN/ISO: G241, opção de software 19\)", Página 92](#page-91-0)
- Introduziu-se o ciclo de apalpação 4 MEDIÇÃO 3D [ver](#page-434-0) ["MEDIÇÃO 3D \(ciclo 4, opção de software 17\)", Página 435](#page-434-0)

**Funções de ciclo novas e modificadas do software 81760x-02**

#### <span id="page-11-0"></span>**Funções de ciclo novas e modificadas do software 81760x-02**

- Novo ciclo para LAC (Load Adapt. Control) Adaptação de parâmetros de regulação em função da carga (opção de software 143), [ver "DETERMINAR CARGA \(ciclo 239 DIN/ISO:](#page-296-0) [G239, opção de software 143\)", Página 297](#page-296-0)
- Ciclo 270: Foi adicionado o ciclo DADOS DE TRAÇADO DE CONTORNO ao pacote de ciclos (opção de software 19), [ver](#page-207-0) ["DADOS DE TRAÇADO DE CONTORNO \(ciclo 270, DIN/ISO:](#page-207-0) [G270, opção de software 19\)", Página 208](#page-207-0)
- O ciclo 39 SUPERFÍCIE CILÍNDRICA (opção de software 1) Contorno exterior foi adicionado ao pacote de ciclos, [ver](#page-231-0) ["SUPERFÍCIE CILÍNDRICA \(ciclo 39, DIN/ISO: G139, opção de](#page-231-0) [software 1\)", Página 232](#page-231-0)
- O bloco de carateres do ciclo de maquinagem 225 Gravação foi ampliado com os carateres CE, ß, @ e hora do sistema, [ver](#page-285-0) ["GRAVAÇÃO \(Ciclo 225, DIN/ISO: G225\)", Página 286](#page-285-0)
- Os ciclos 252-254 (opção de software 19)foram ampliados com o parâmetro opcional Q439, [ver "Parâmetros de ciclo",](#page-144-0) [Página 145](#page-144-0)
- O ciclo 22 (opção de software 19)foi ampliado com os parâmetros opcionais Q401, Q404, [ver "DESBASTE \(ciclo 22,](#page-196-0) [DIN/ISO: G122, opção de software 19\)", Página 197](#page-196-0)
- O ciclo 484 (opção de software 17)foi ampliado com o parâmetro opcional Q536, [ver "Calibrar TT 449 sem cabo \(ciclo](#page-484-0) [484, DIN/ISO: G484, Opção #17\)", Página 485](#page-484-0)

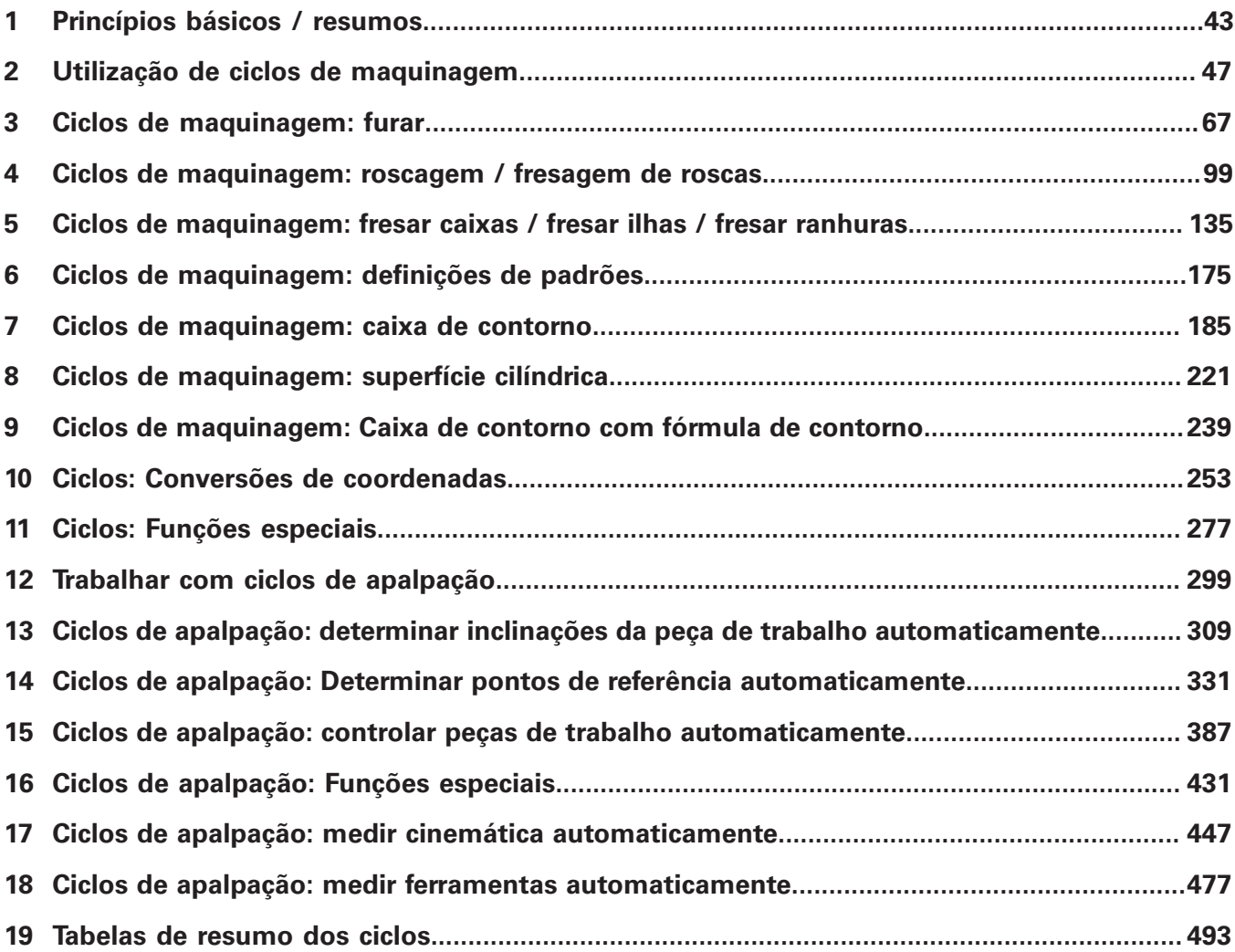

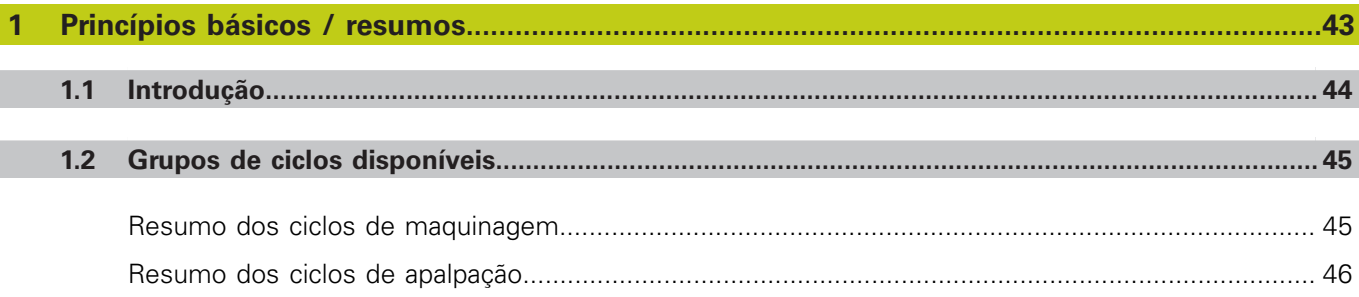

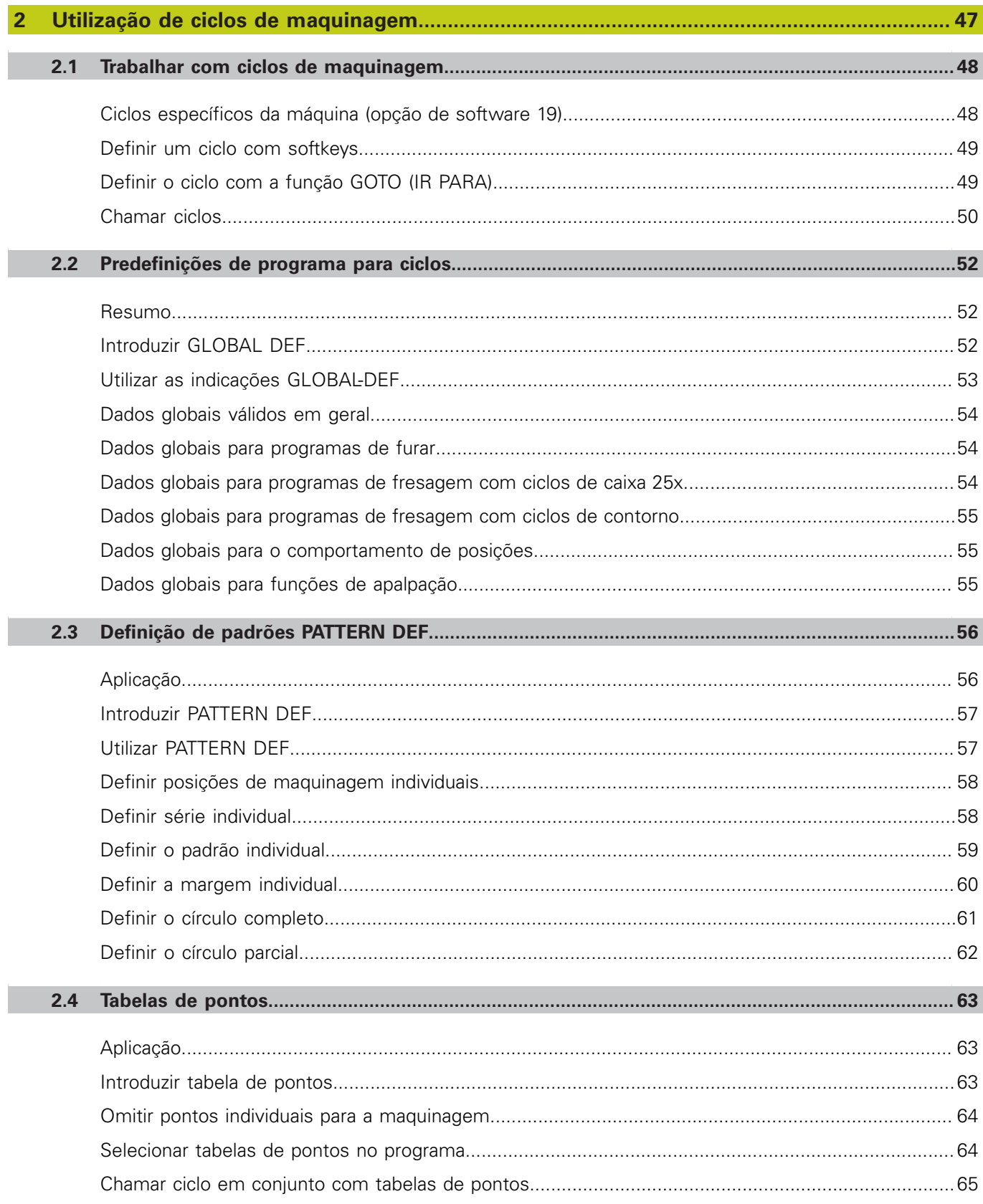

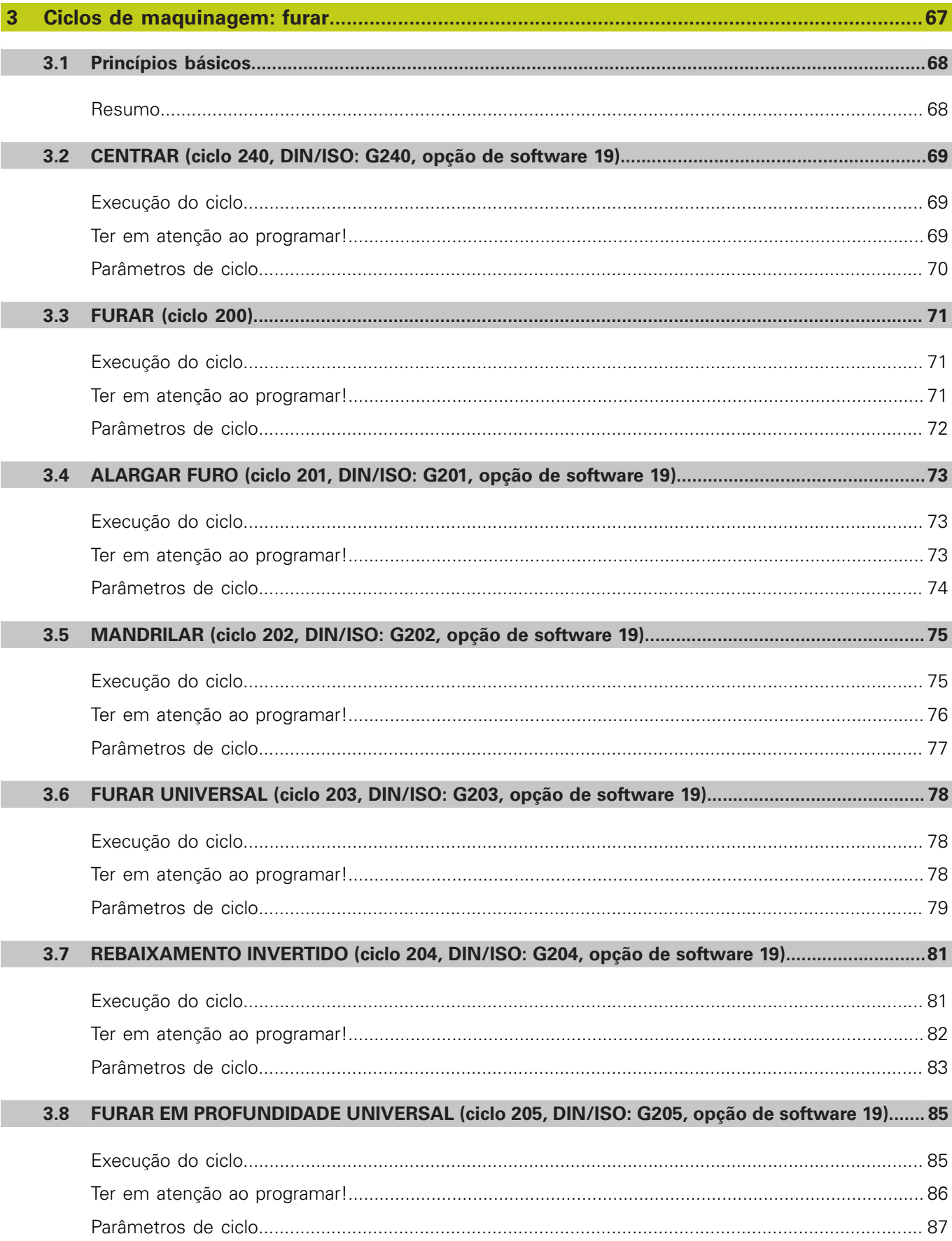

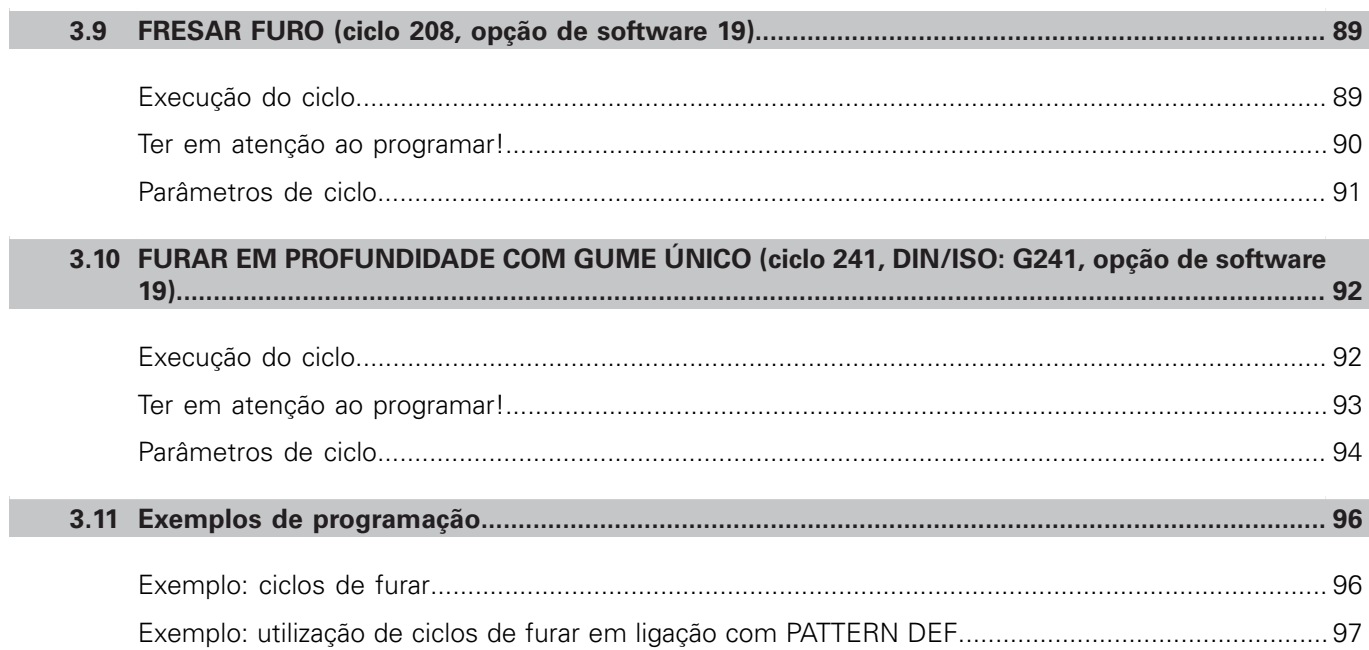

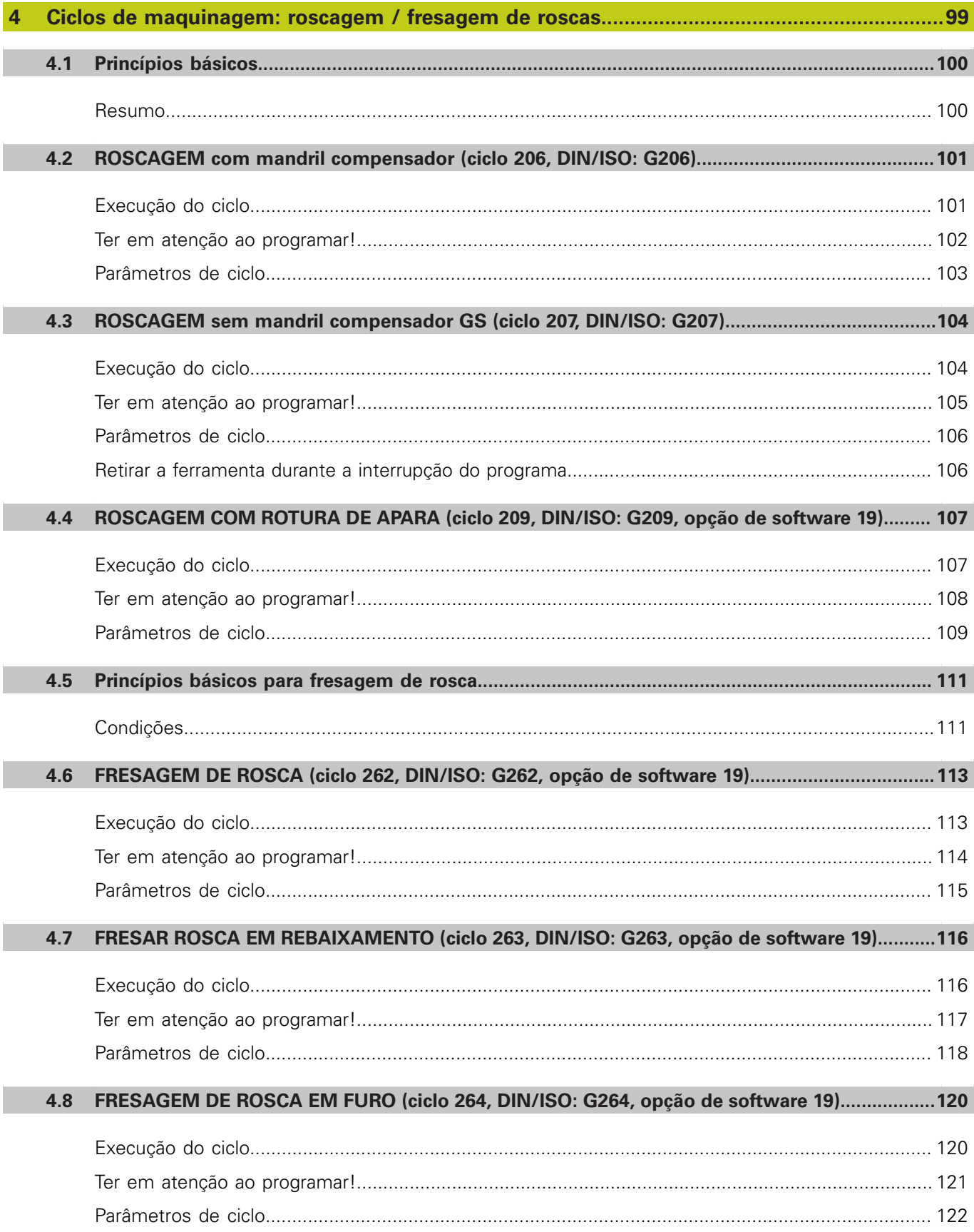

Ī

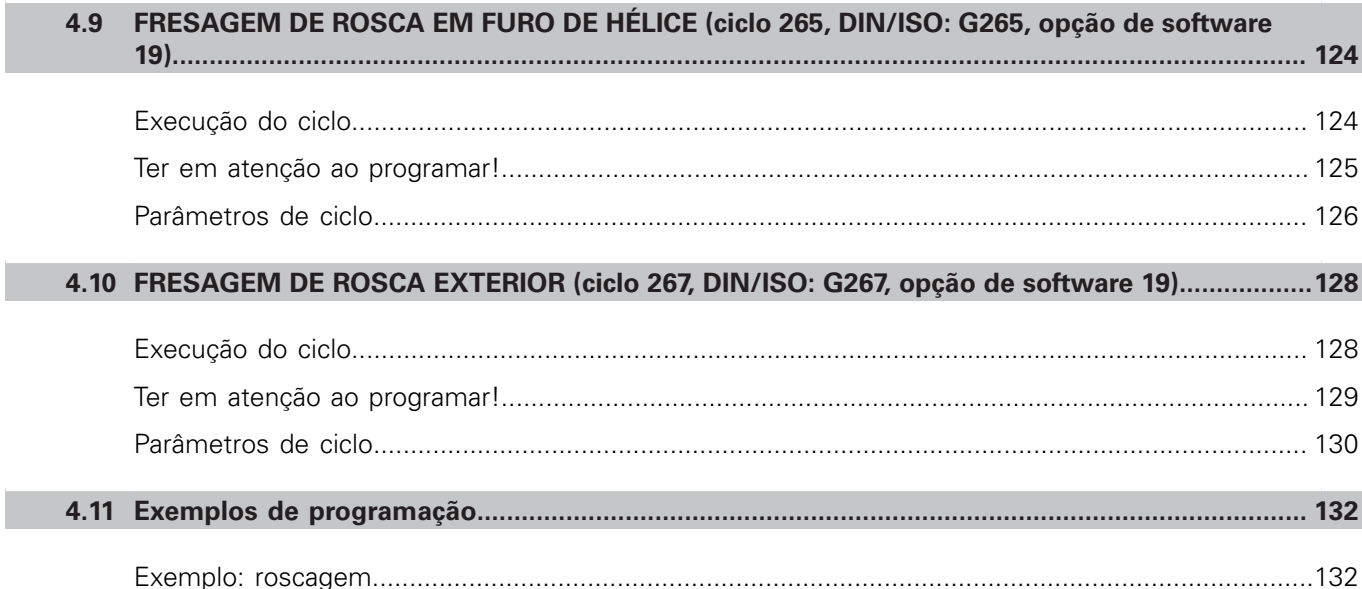

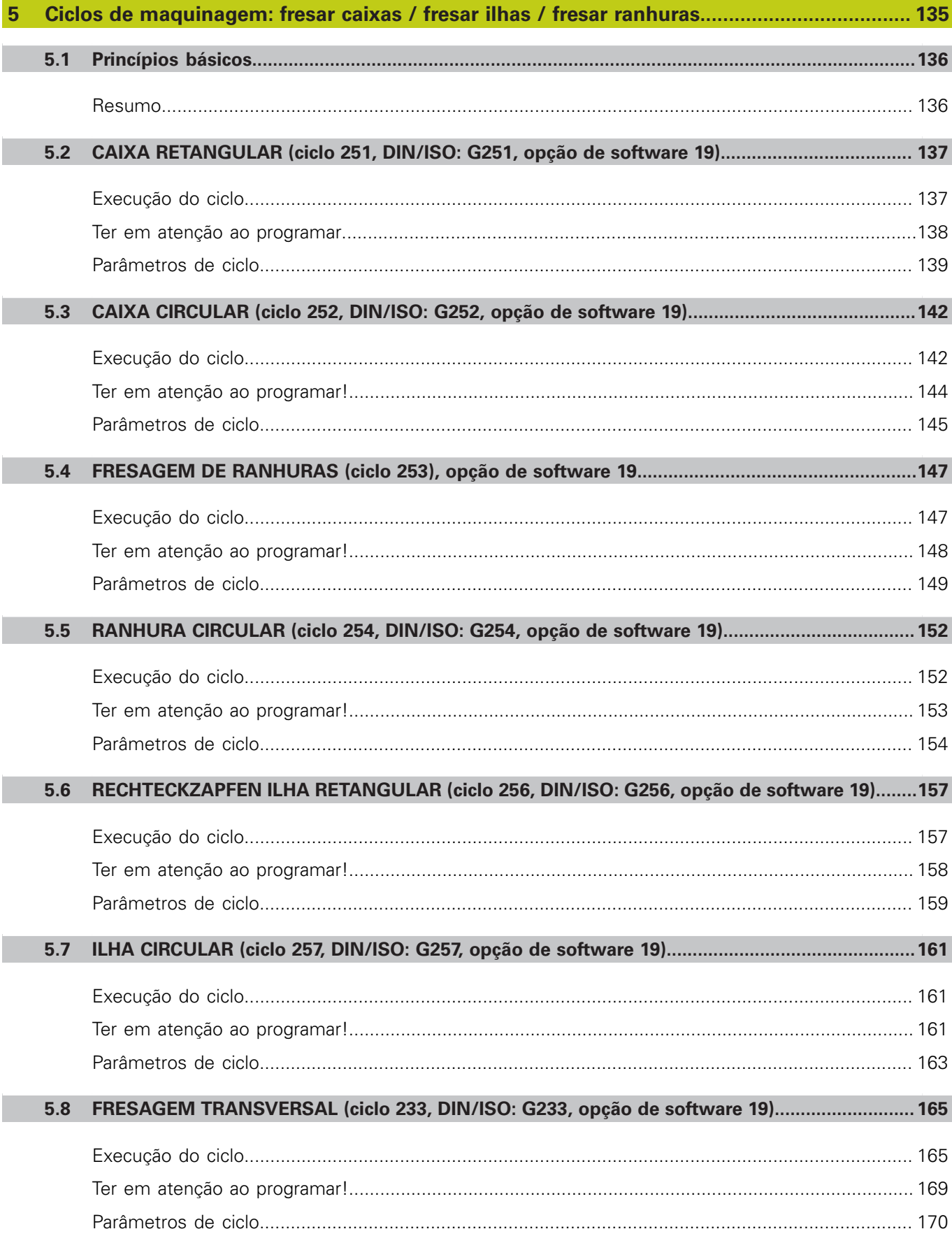

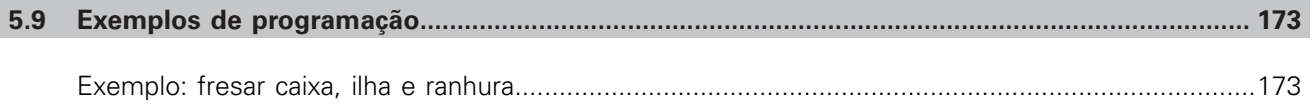

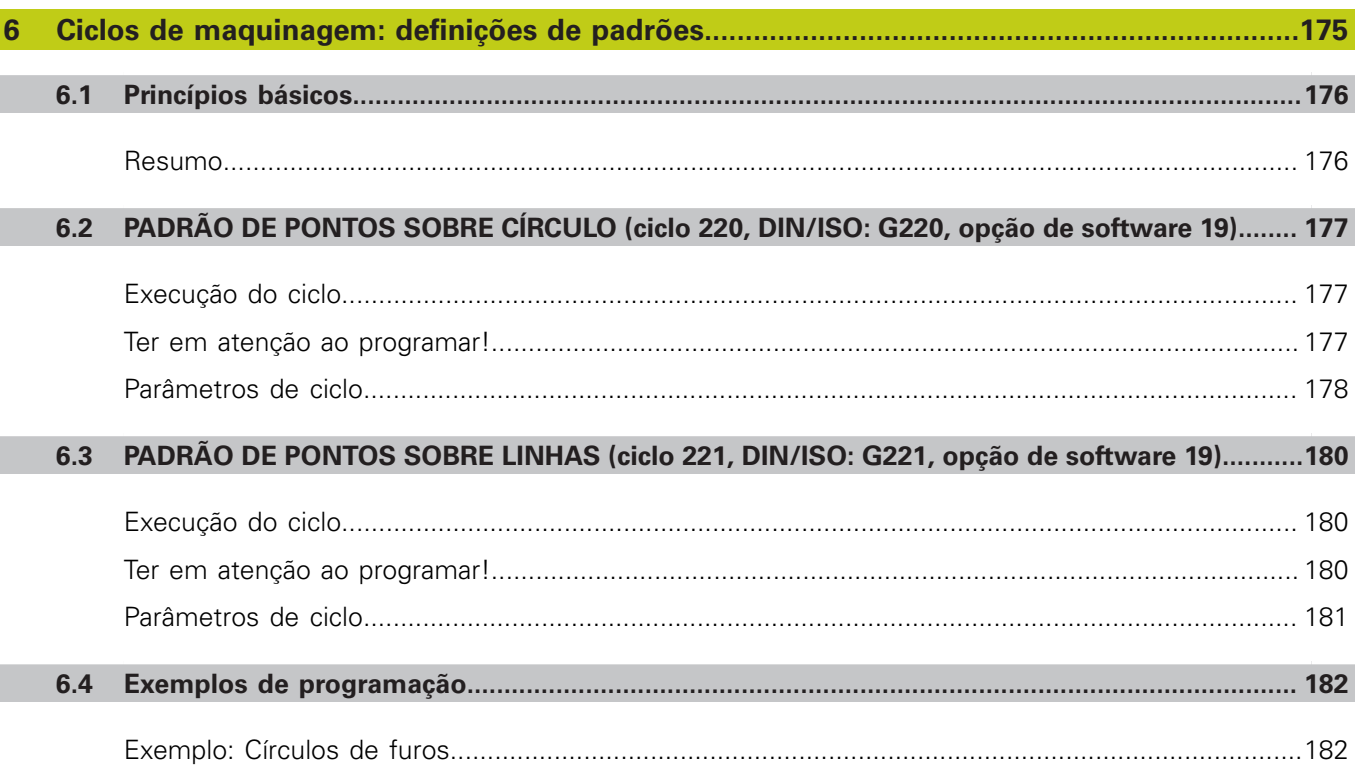

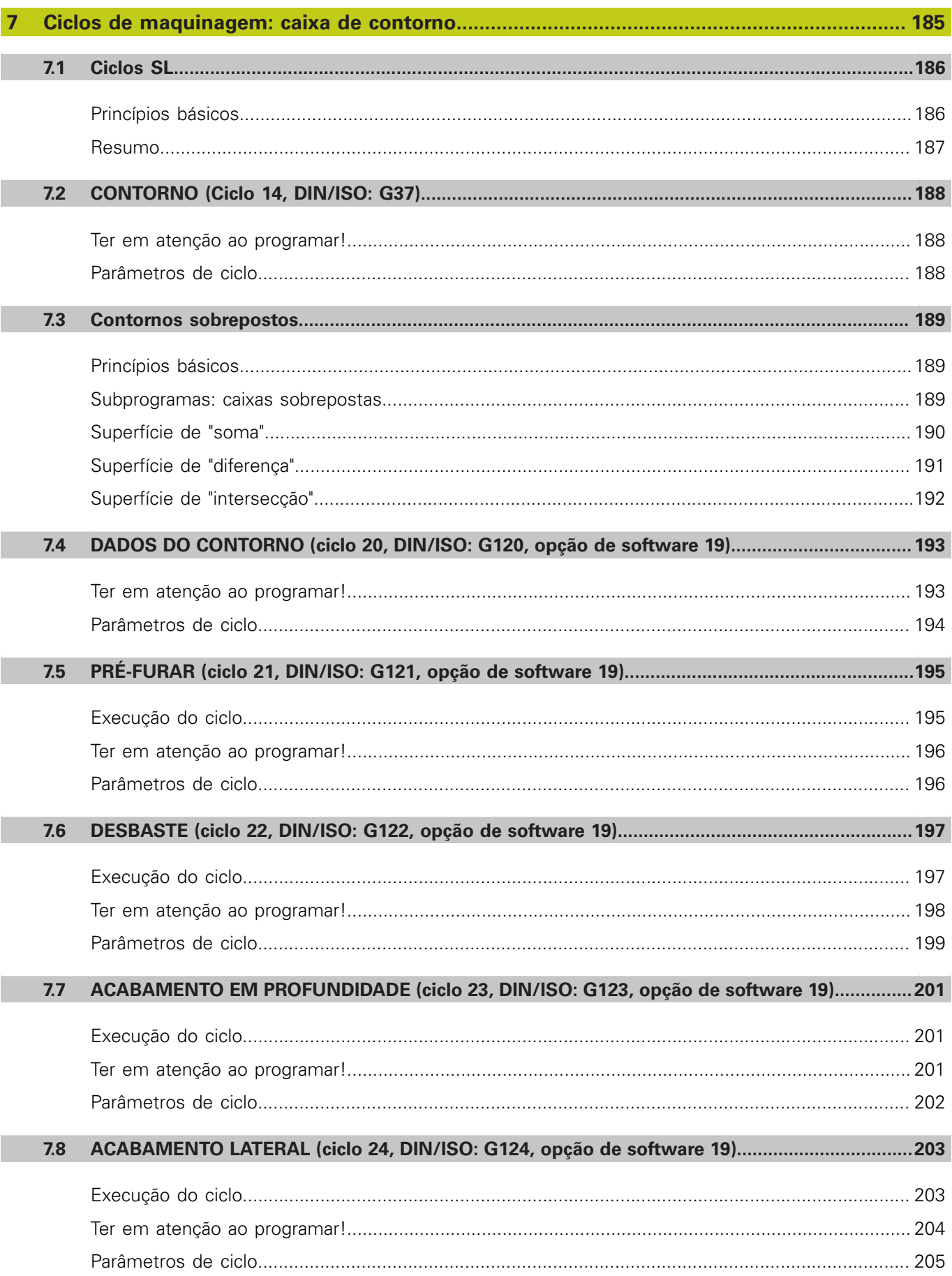

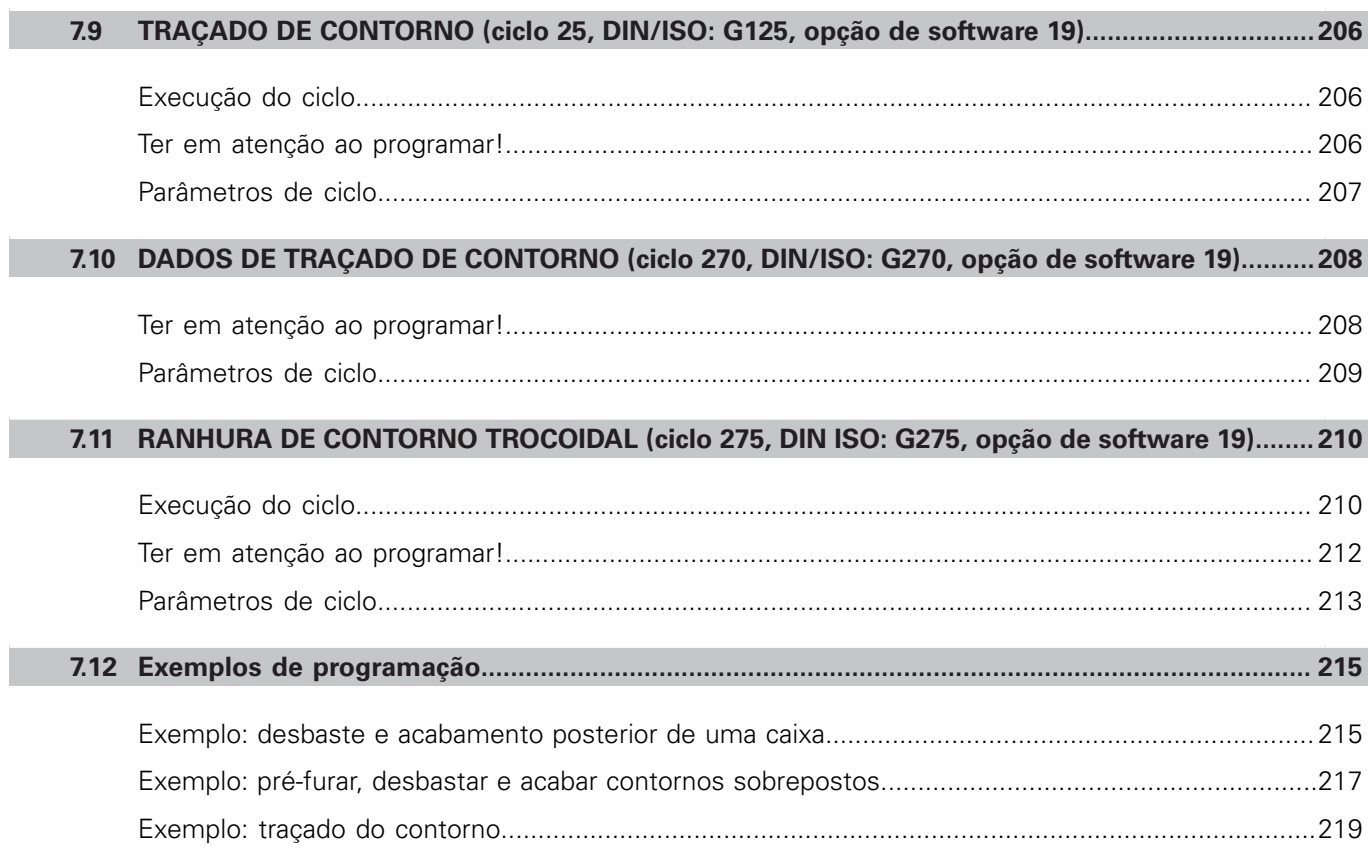

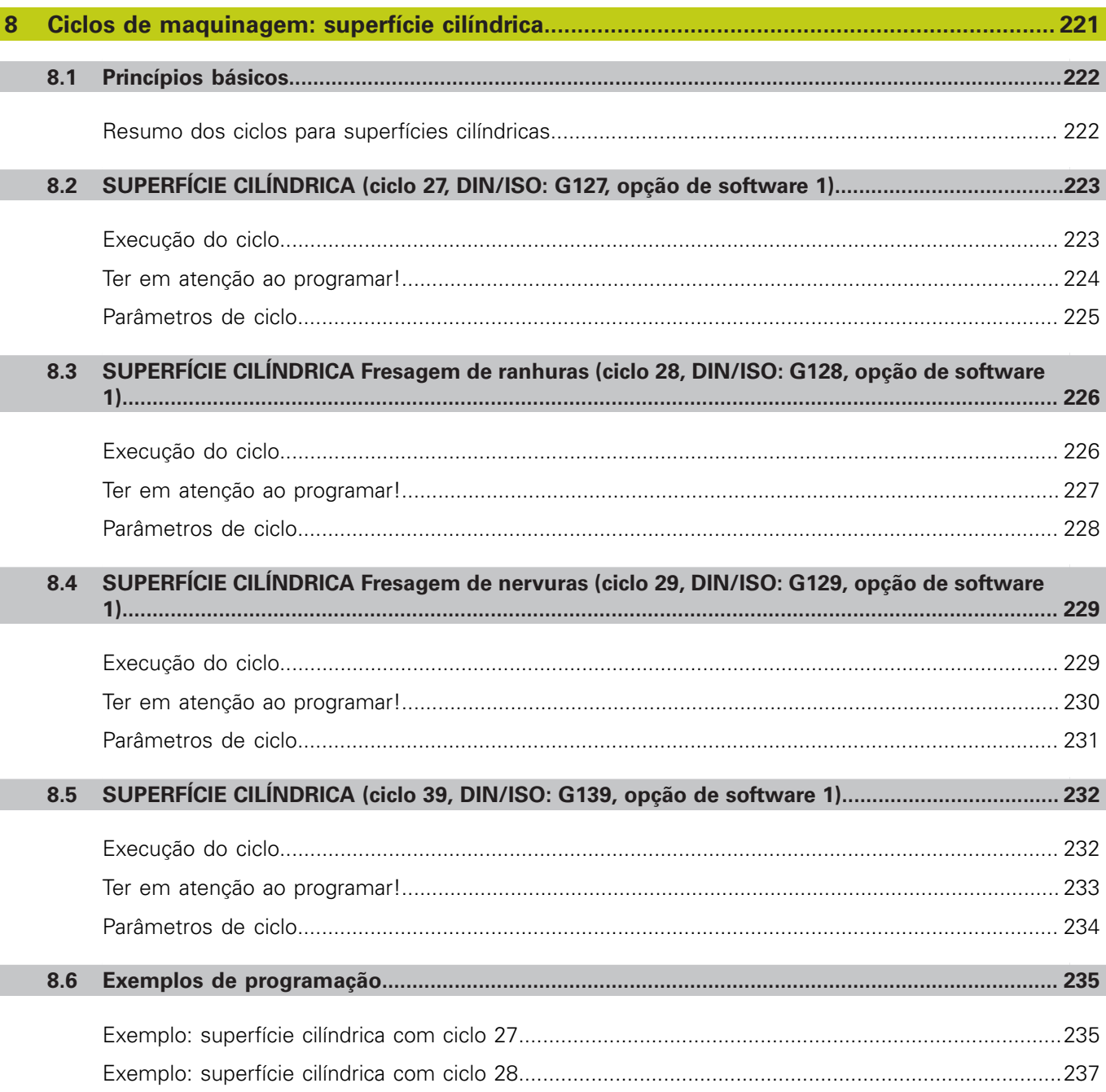

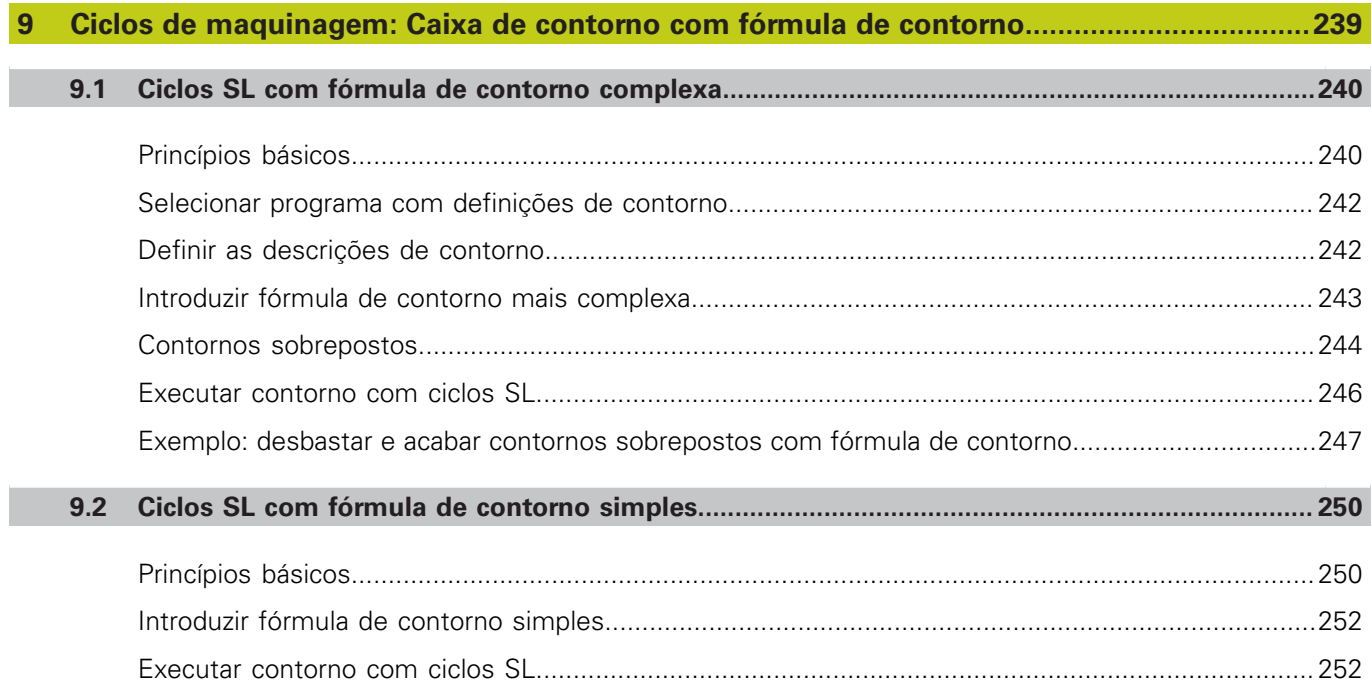

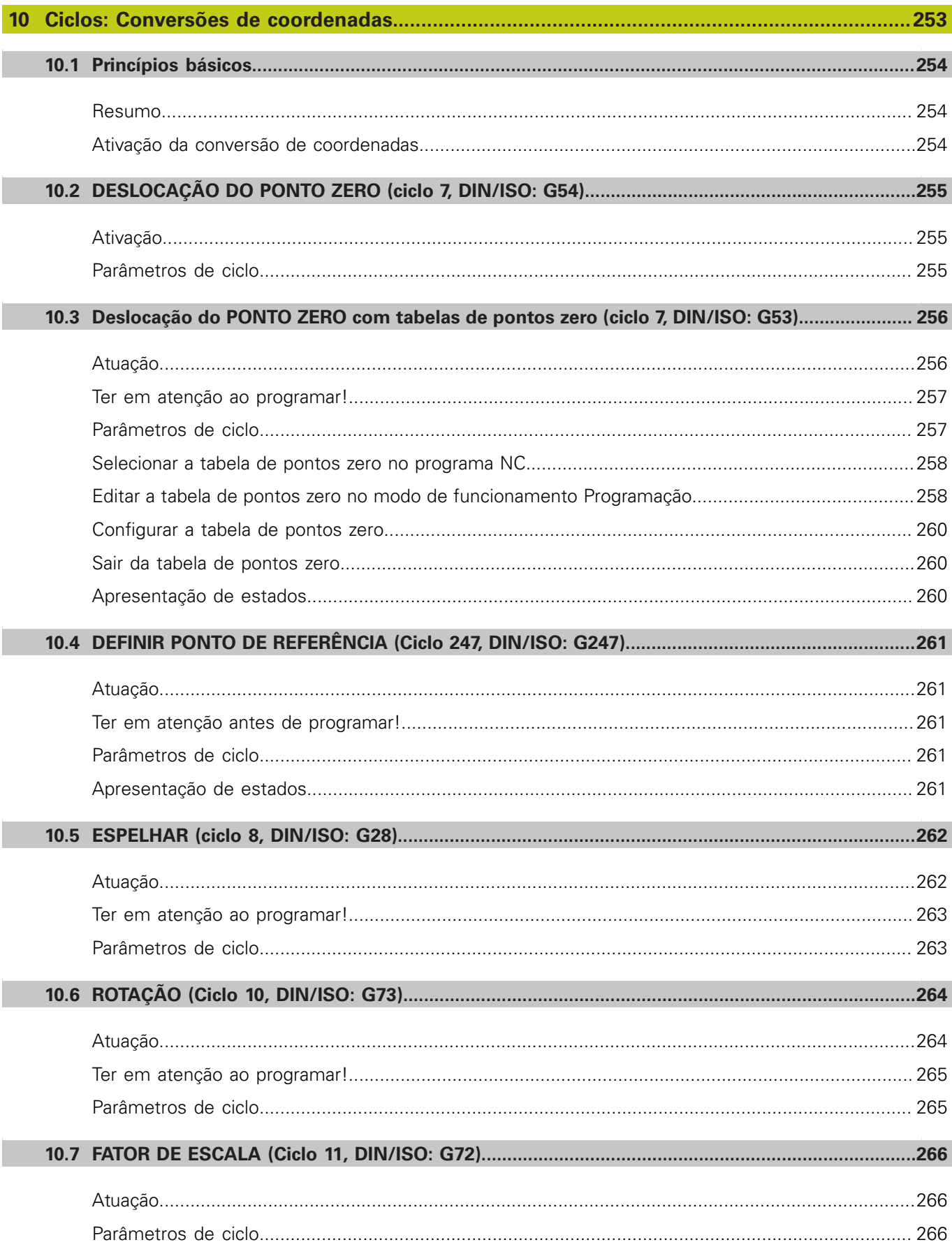

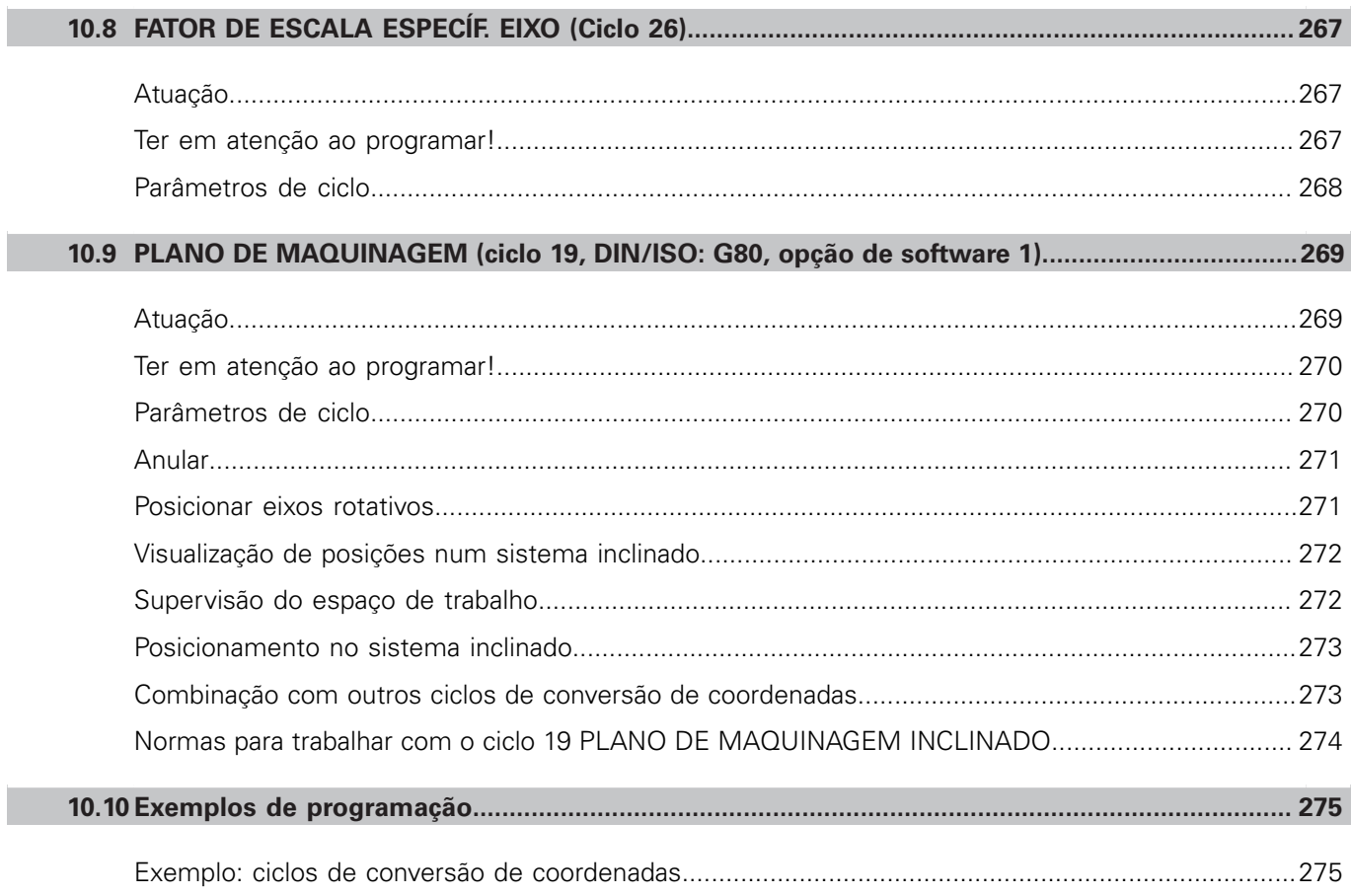

П

П

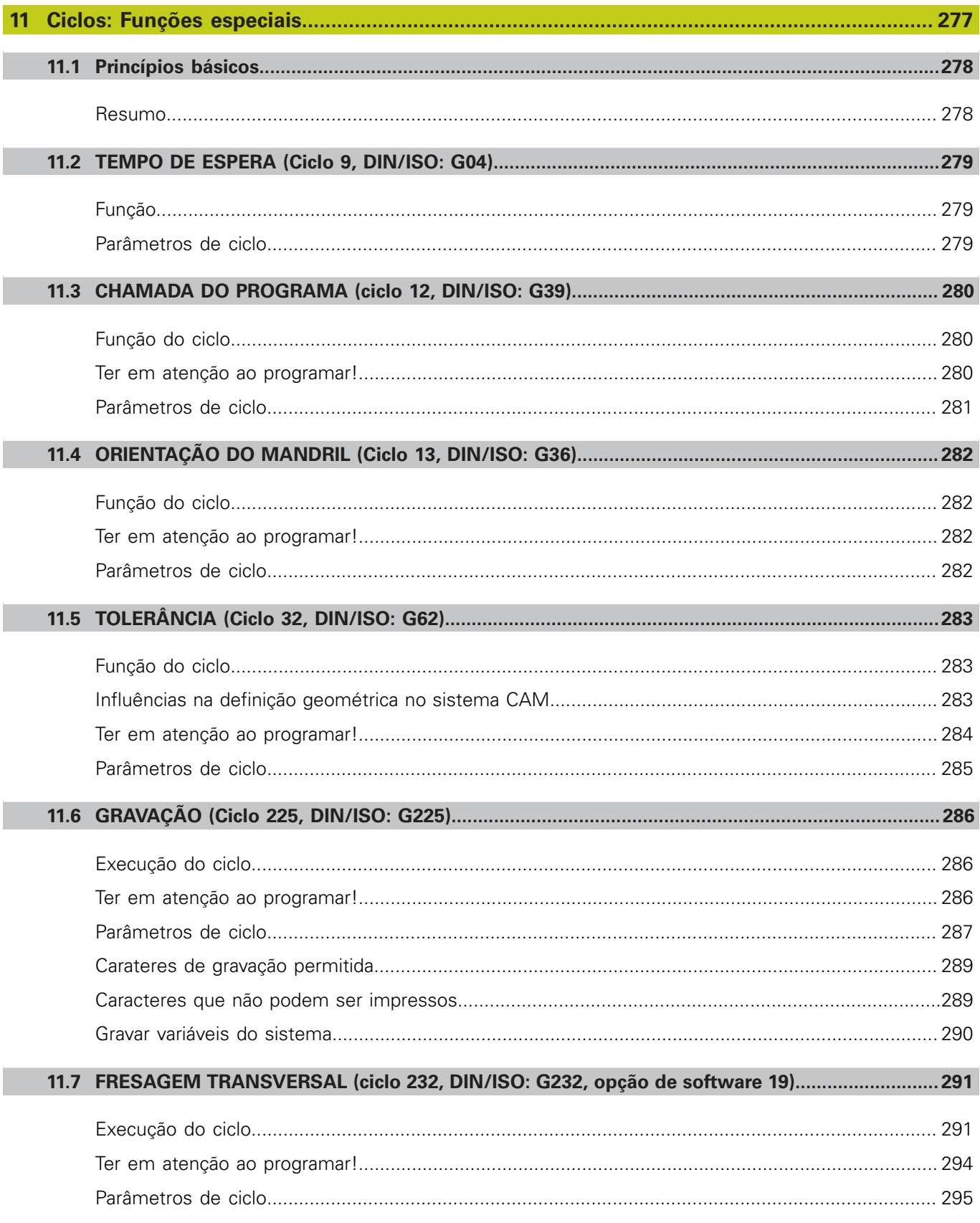

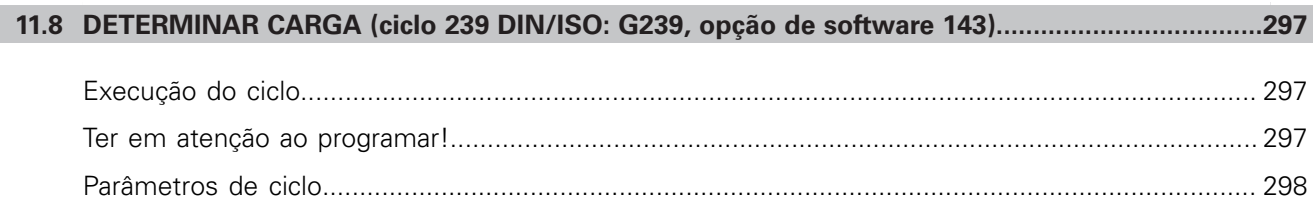

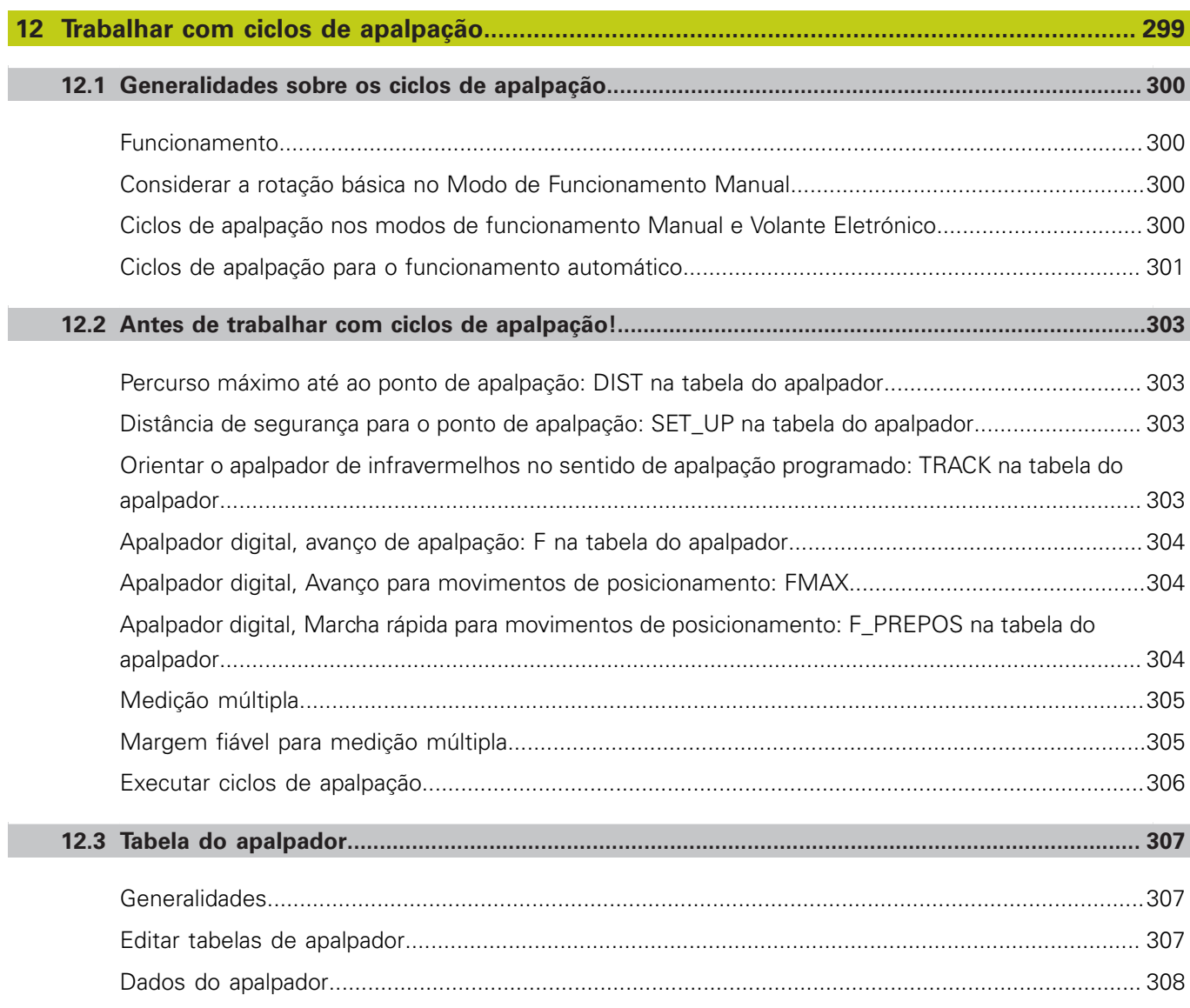

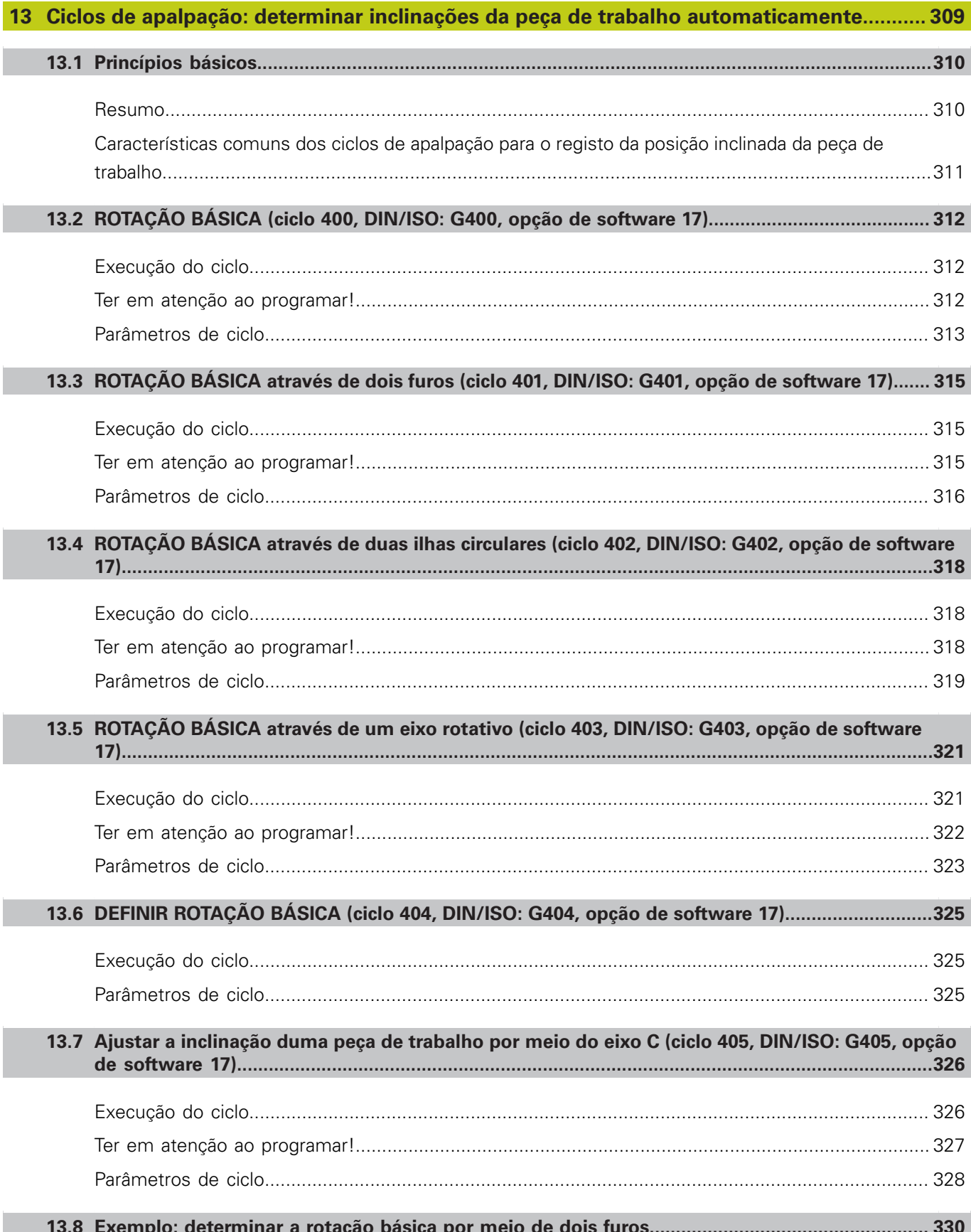

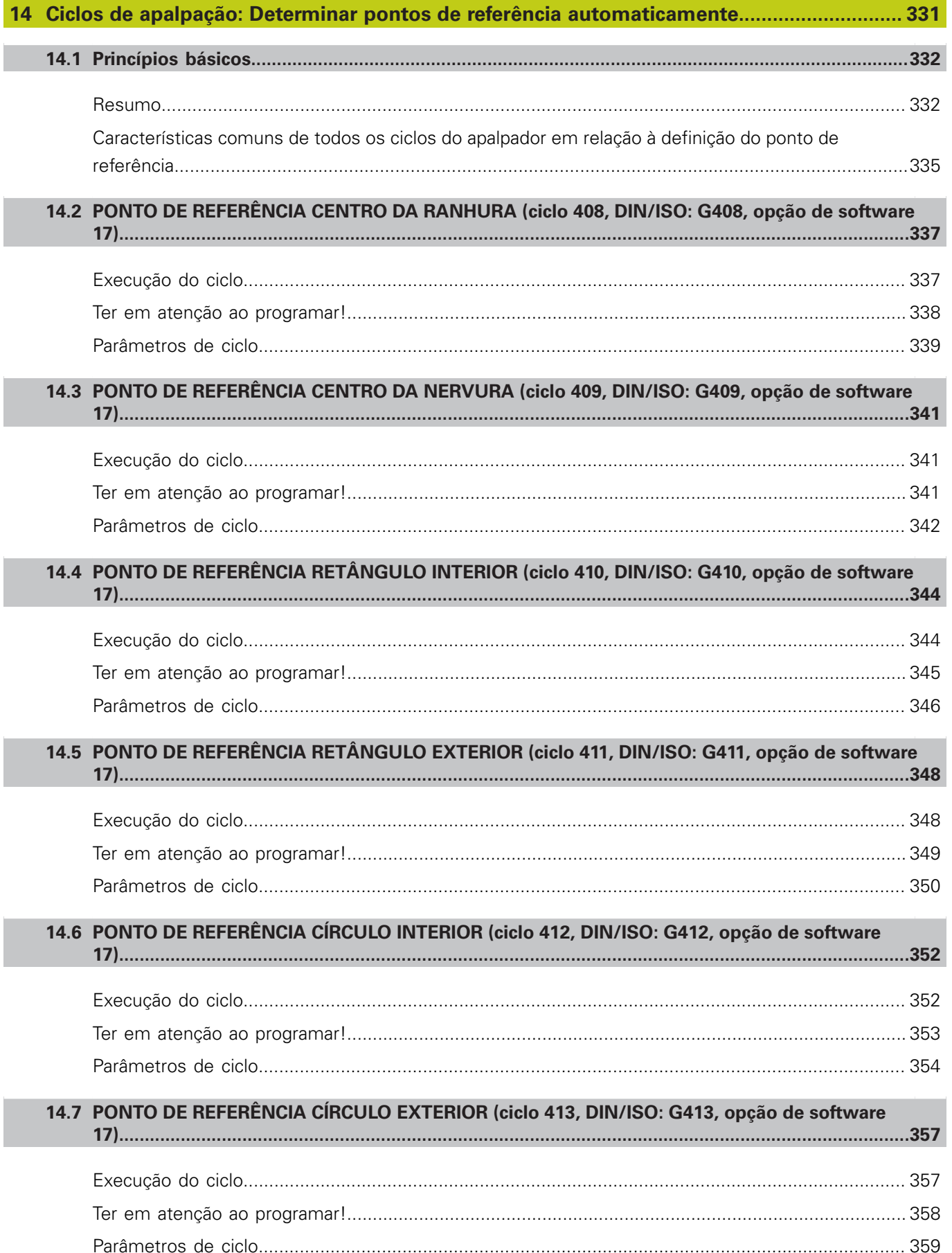

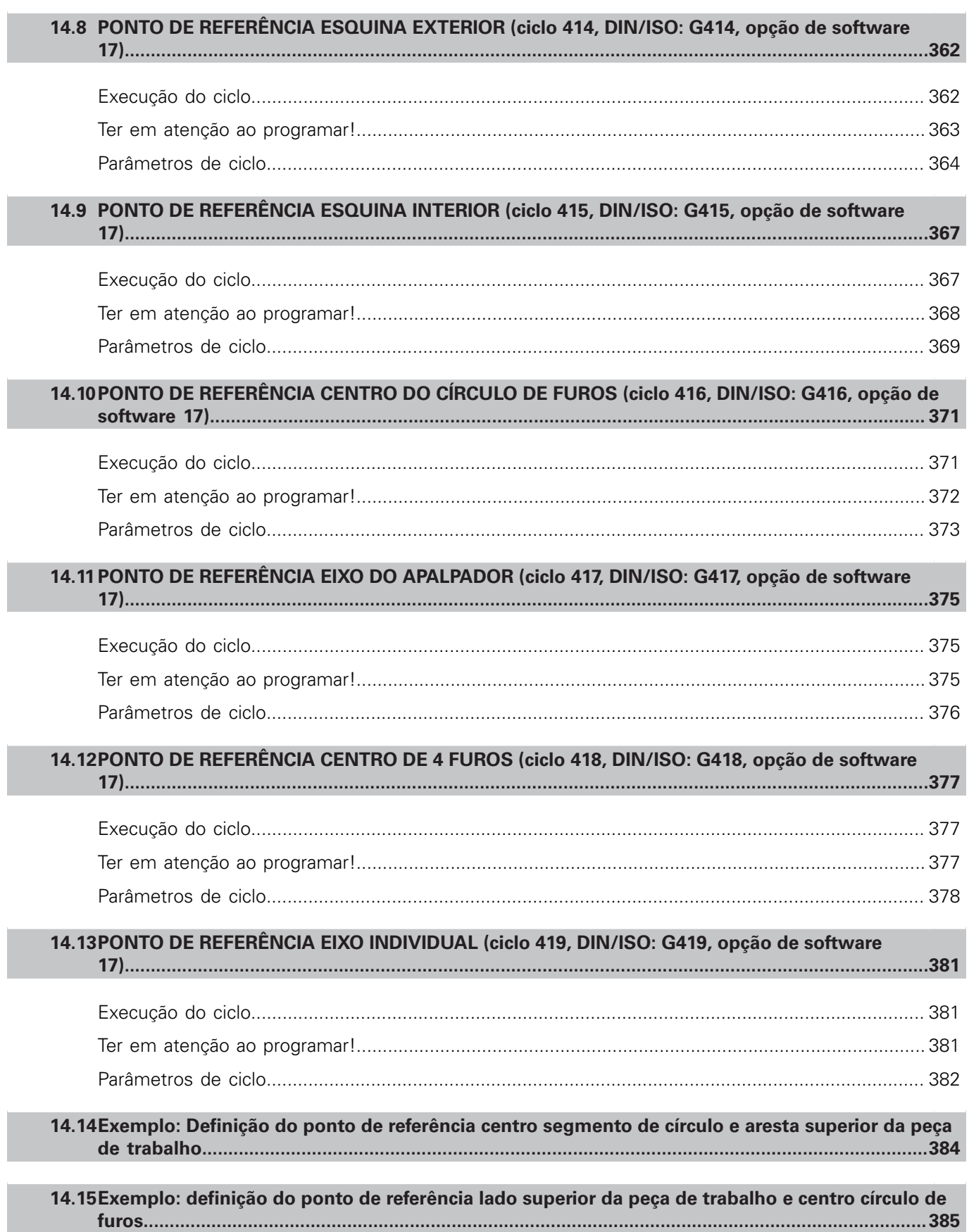

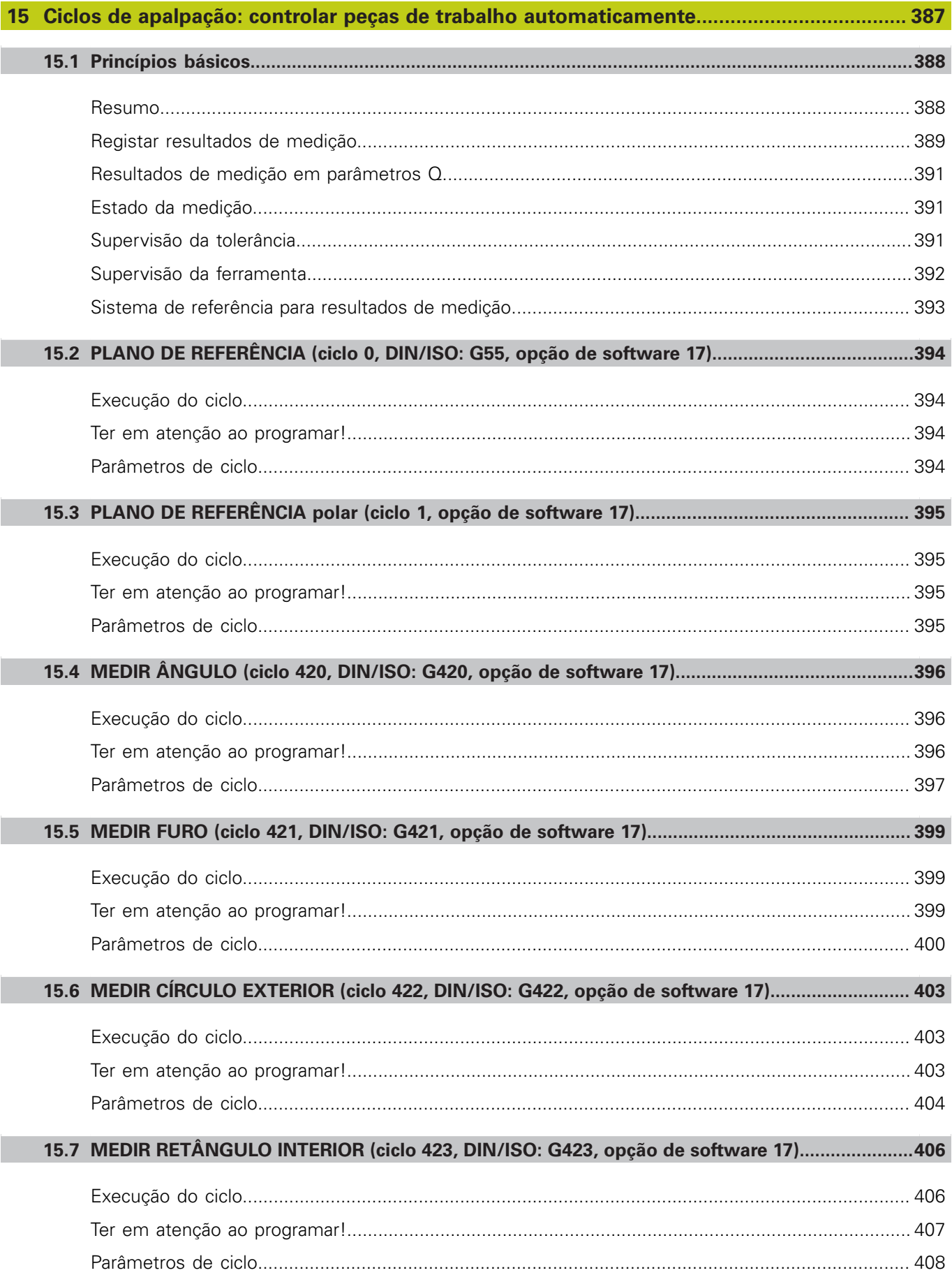
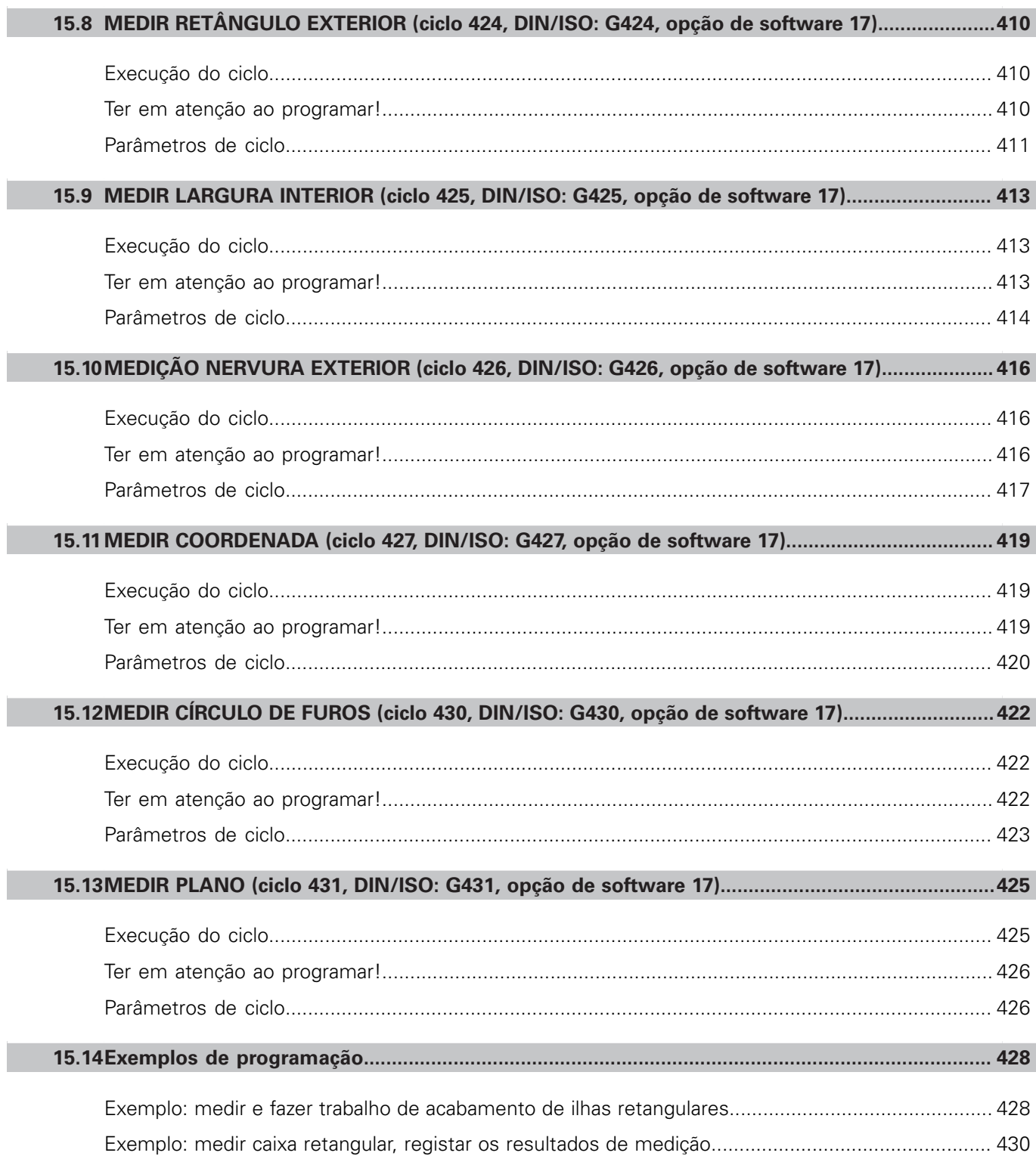

# Índice

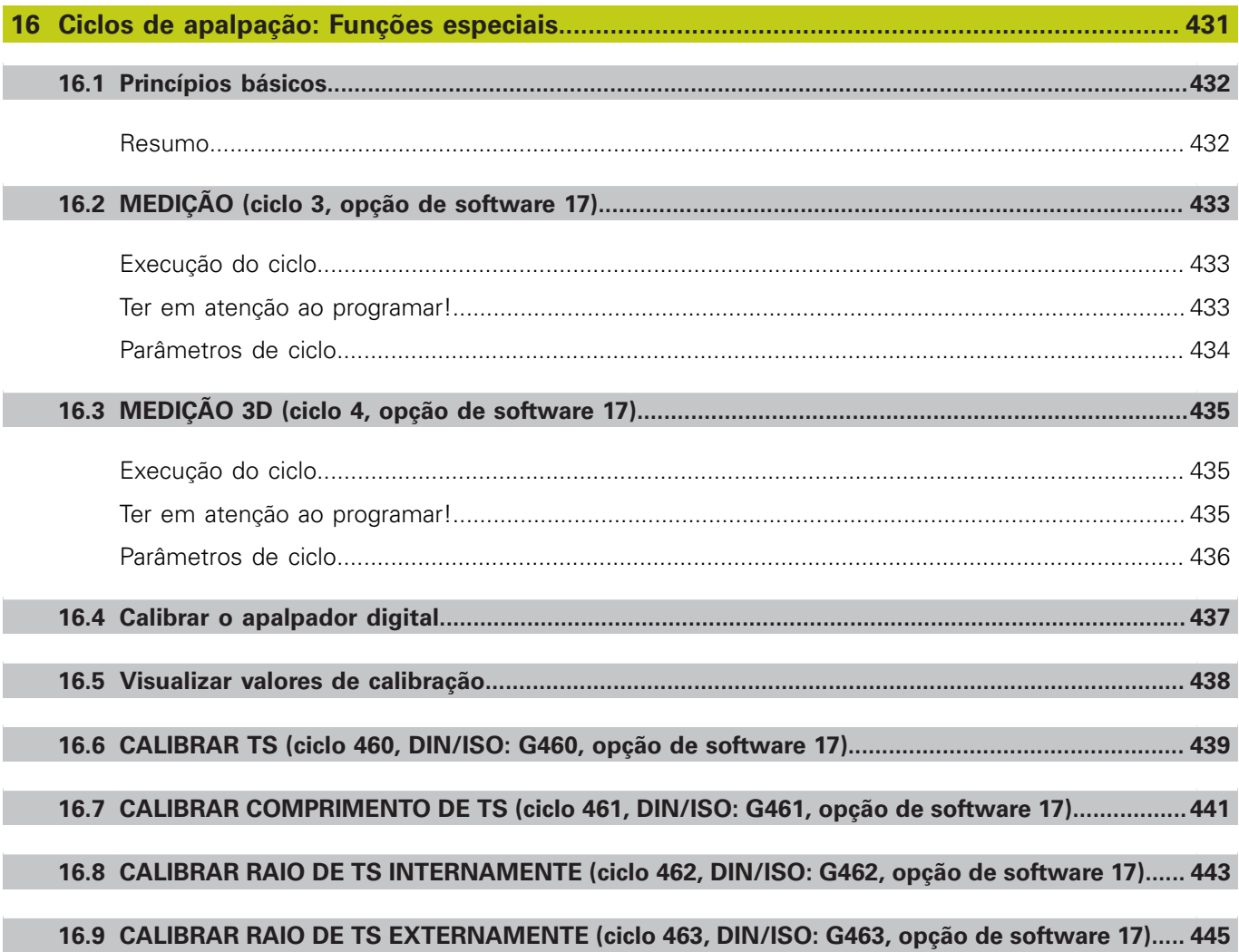

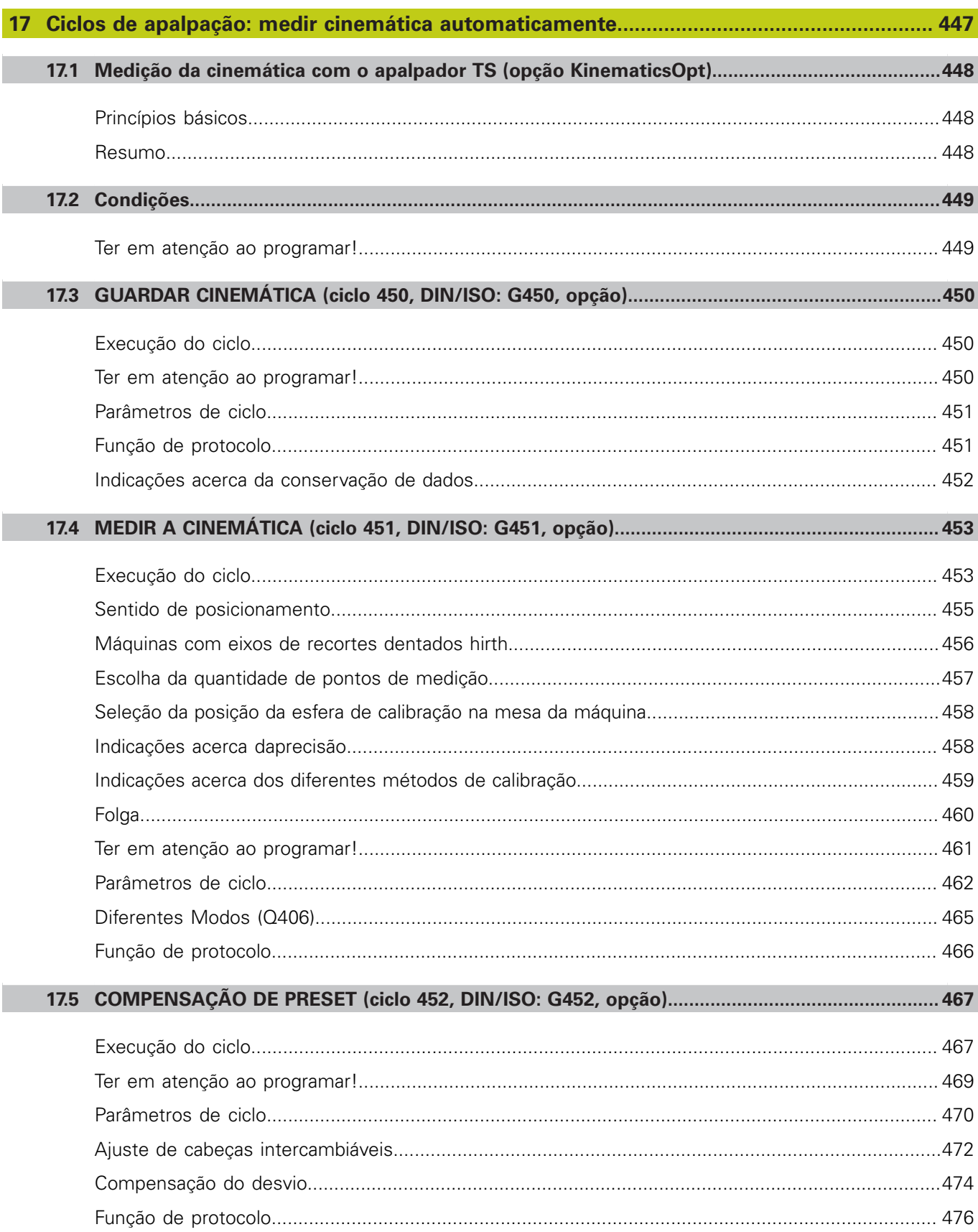

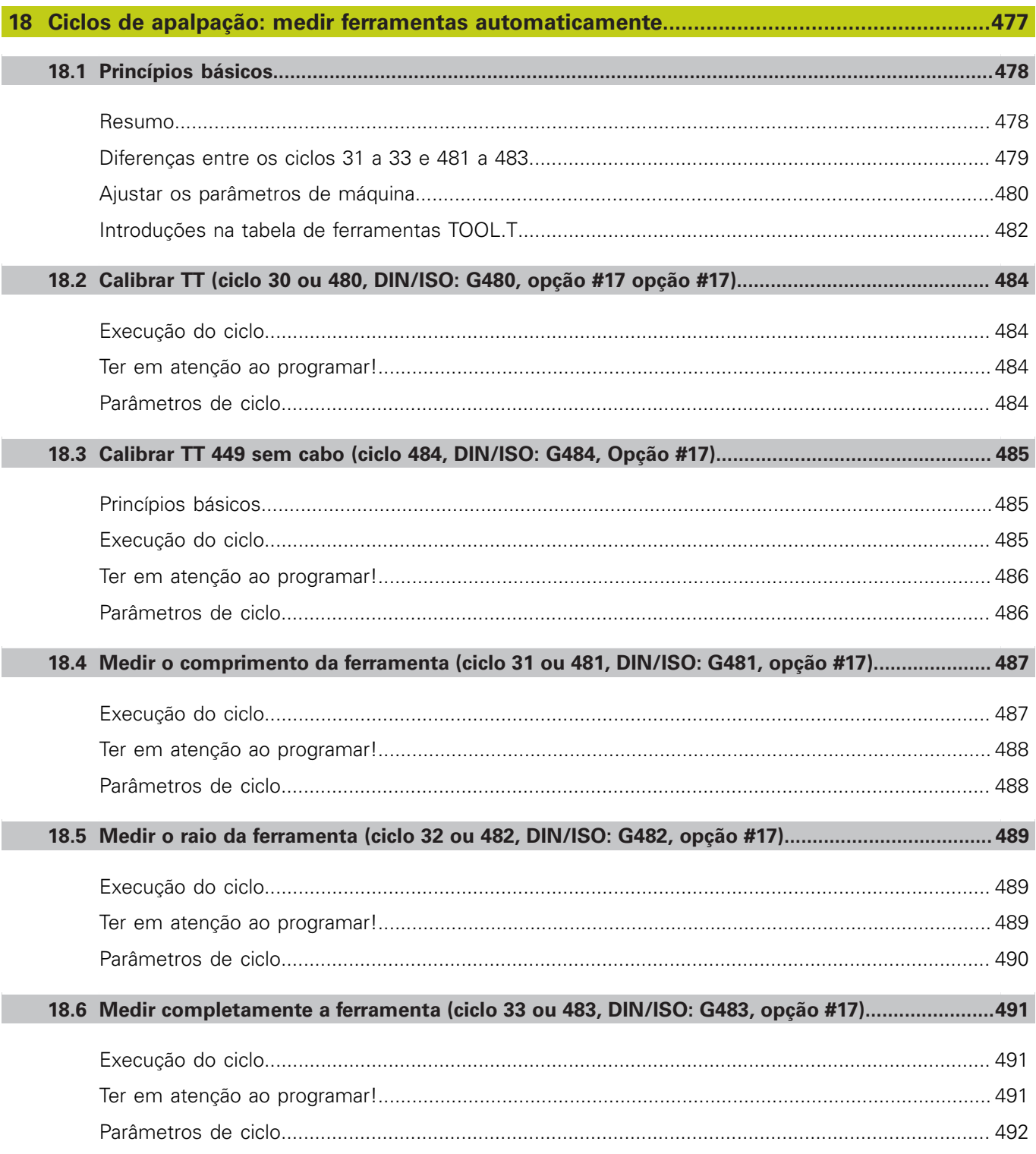

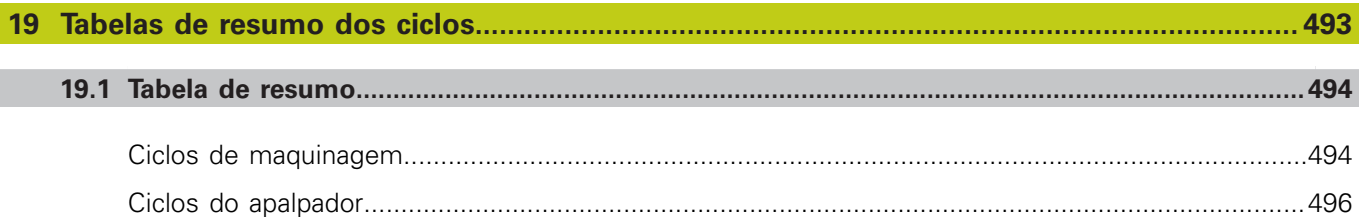

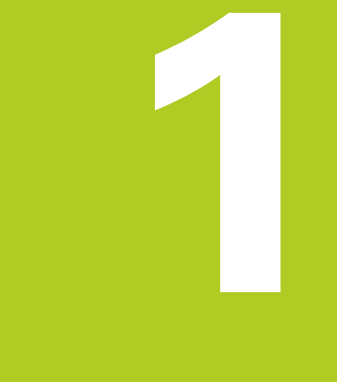

# **Princípios básicos / resumos**

**1.1 Introdução**

# **1.1 Introdução**

As maquinagens que se repetem com frequência e que contêm vários passos de maquinagem memorizam-se no TNC como ciclos. Também estão disponíveis como ciclos as conversões de coordenadas e algumas funções especiais. A maioria dos ciclos utiliza o parâmetro Q como parâmetro de transferência.

### **Atenção, perigo de colisão!**

Os ciclos executam, eventualmente, maquinagens de grande envergadura. Por razões de segurança executar um teste de programa gráfico antes da execução!

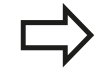

Se, em ciclos com números superiores a 200, se utilizarem atribuições de parâmetros indiretas (p. ex. **Q210 = Q1**), a modificação do parâmetro atribuído (p. ex., Q1) não se torna efetiva após a definição de ciclo. Nestes casos, defina diretamente o parâmetro de ciclo (p. ex. **Q210**).

Se, em ciclos de maquinagem com números superiores a 200, se definir um parâmetro de avanço, é igualmente possível atribuir, através da softkey, o avanço definido no bloco **TOOL CALL** (Softkey **FAUTO**) em vez de um valor numérico. Dependendo de cada ciclo e de cada função do parâmetro de avanço, estão ainda disponíveis as alternativas de avanço **FMAX** (marcha rápida), **FZ** (avanço dos dentes) e **FU** (avanço da rotação).

Tenha em atenção que uma alteração do avanço **FAUTO** após uma definição de ciclo não tem qualquer efeito, porque o TNC atribui internamente de forma permanente o avanço do bloco **TOOL CALL** no processamento da definição de ciclo.

Se quiser apagar um ciclo com vários blocos parciais, o TNC avisa se deve ser apagado o ciclo completo.

**1**

# **1.2 Grupos de ciclos disponíveis**

### **Resumo dos ciclos de maquinagem**

- $CYCL$
- A barra de softkeys mostra os diferentes grupos de ciclos

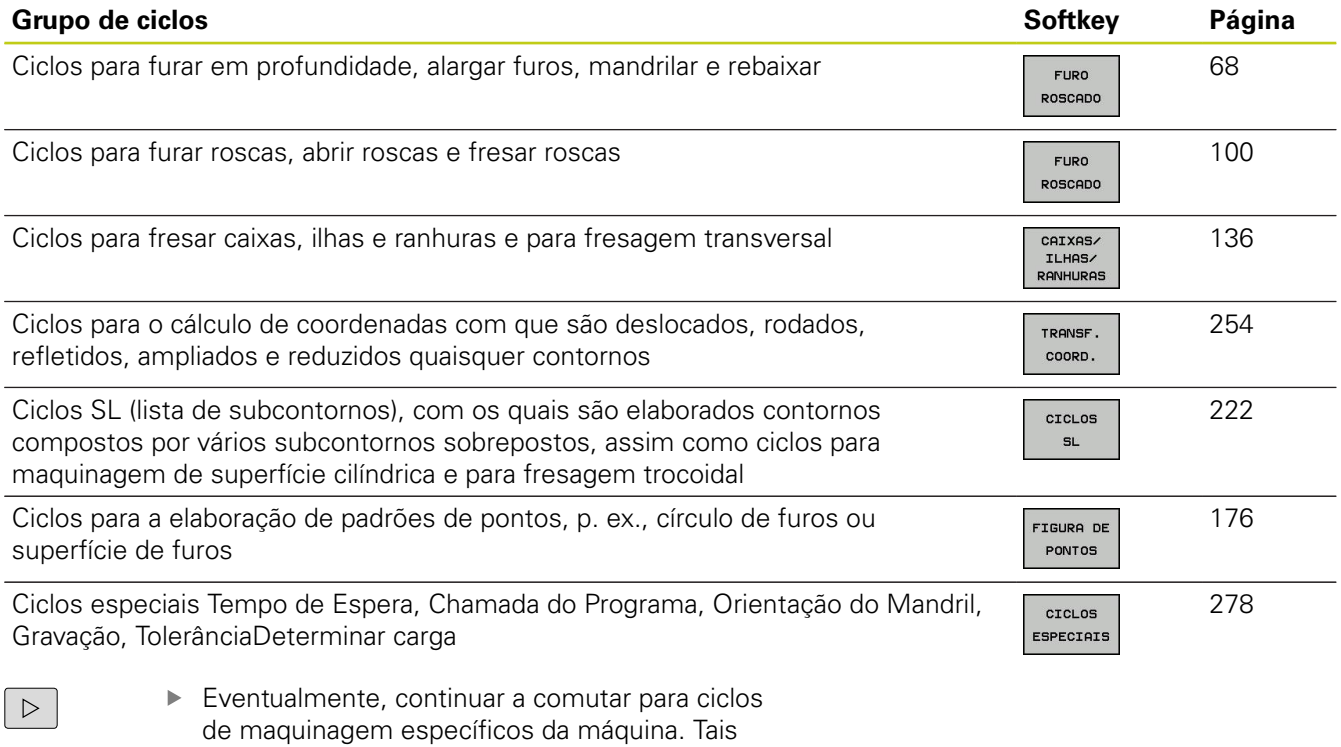

ciclos de maquinagem podem ser integrados pelo fabricante da sua máquina

#### **Princípios básicos / resumos 1**

# **1.2 Grupos de ciclos disponíveis**

### **Resumo dos ciclos de apalpação**

TOUCH<br>PROBE

A barra de softkeys mostra os diferentes grupos de ciclos

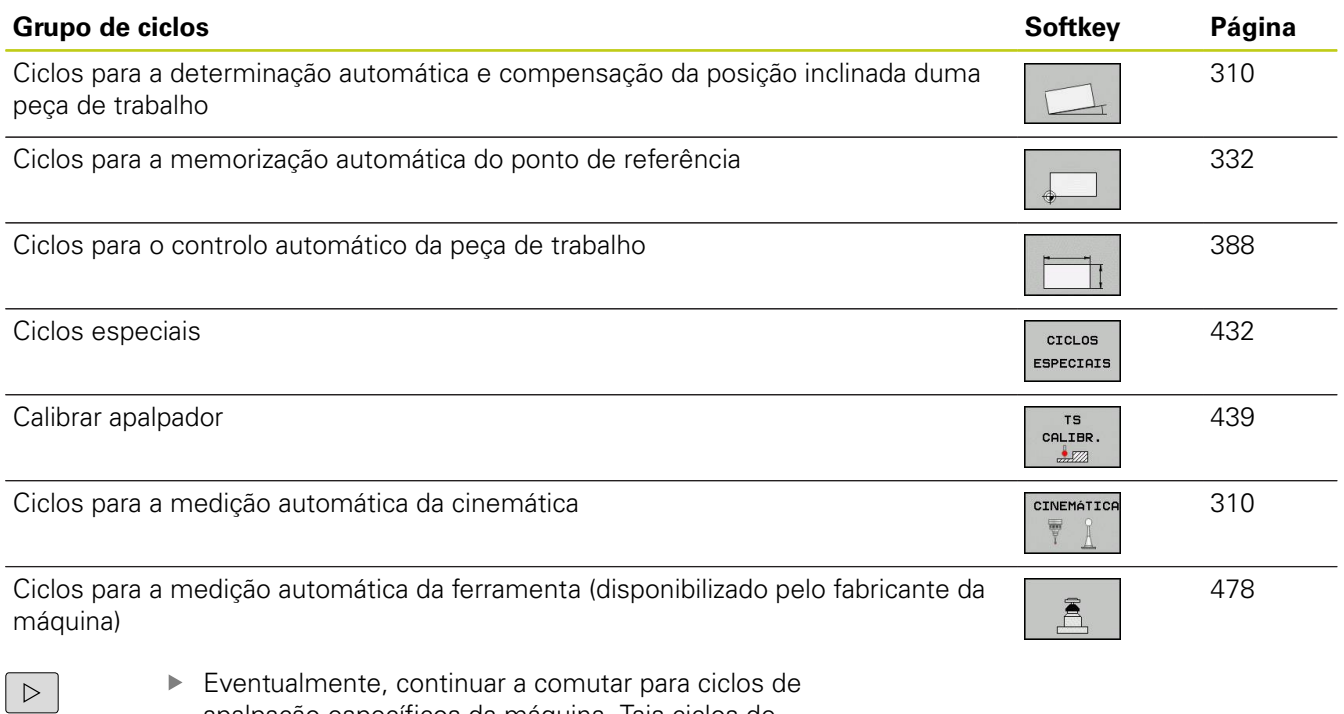

apalpação específicos da máquina. Tais ciclos de apalpação podem ser integrados pelo fabricante da sua máquina

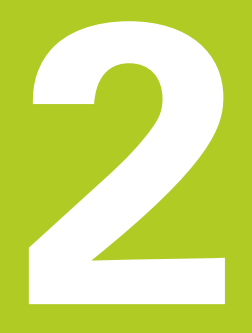

**2.1 Trabalhar com ciclos de maquinagem**

# **2.1 Trabalhar com ciclos de maquinagem**

#### **Ciclos específicos da máquina (opção de software 19)**

Em muitas máquinas estão disponíveis ciclos que são implementados adicionalmente aos ciclos HEIDENHAIN no TNC pelo seu fabricante da máquina. Para isso, está à disposição uma gama de ciclos separada.

- Ciclos 300 a 399 Ciclos específicos da máquina que devem ser definidos através da tecla **CYCL DEF**
- $\blacksquare$  Ciclos 500 a 599 Ciclos do apalpador específicos da máquina que devem ser definidos através da tecla

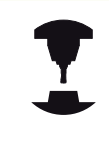

Para este caso consulte a respetiva descrição de funções no manual da máquina.

No caso dos ciclos específicos de máquina, em certas circunstâncias, também são utilizados parâmetros de transferência, que a HEIDENHAIN já utilizou em ciclos standard. Na utilização simultânea de ciclos ativos DEF (ciclos que o TNC executa automaticamente na definição do ciclo, [ver "Chamar ciclos",](#page-49-0) [Página 50\)](#page-49-0) e ciclos ativados por CALL (ciclos que é necessário chamar para a execução, [ver "Chamar ciclos", Página 50\)](#page-49-0), para evitar problemas relativamente à substituição de parâmetros de transferência utilizados várias vezes, observe o seguinte procedimento:

- ▶ Regra geral, programar os ciclos ativos DEF antes dos ciclos ativos CALL
- $\mathbf{b}$ Entre a definição de um ciclo ativo CALL e a respetiva chamada do ciclo, programe apenas um ciclo ativo DEF se não ocorrerem sobreposições nos parâmetros de transferência destes dois ciclos

#### **Definir um ciclo com softkeys**

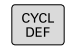

A barra de softkeys mostra os diferentes grupos de ciclos

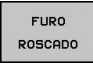

▶ Selecionar o grupo de ciclos, p. ex., ciclos de furar

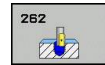

- ▶ Selecionar o ciclo, p.ex. FURAR COM. O TNC abre um diálogo e pede todos os valores de introdução; ao mesmo tempo, o TNC abre um gráfico na metade direita do ecrã, onde o parâmetro a introduzir está realçado
- ▶ Introduza todos os parâmetros pedidos pelo TNC e termine cada introdução com a tecla **ENT**
- ▶ O TNC termina o diálogo depois de se terem introduzido todos os dados necessários

### **Definir o ciclo com a função GOTO (IR PARA)**

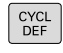

GOTO<br>- T

- A barra de softkeys mostra os diferentes grupos de ciclos
- Numa janela sobreposta, o TNC mostra o resumo dos ciclos
- ▶ Selecione com as teclas de setas o ciclo pretendido ou
- Introduza o número de ciclo e confirme respetivamente com a tecla **ENT**. O TNC abre então o diálogo de ciclo como atrás descrito

#### **Exemplo de blocos NC**

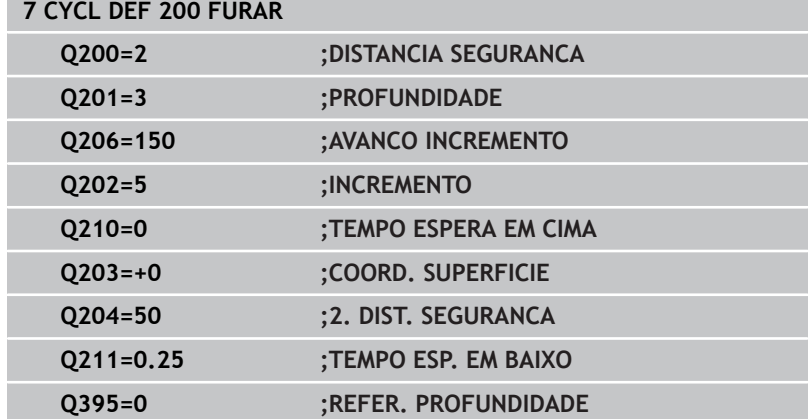

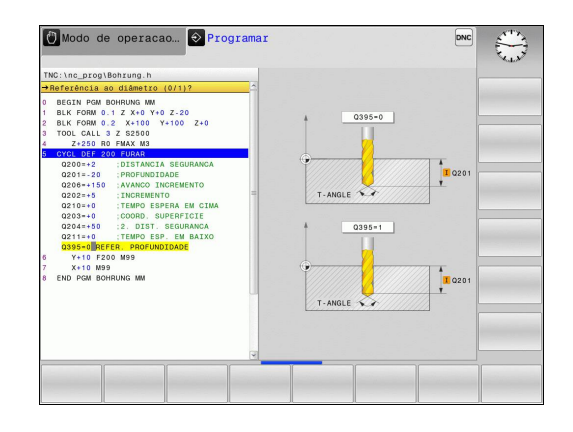

### <span id="page-49-0"></span>**Chamar ciclos**

#### **Condições**

Antes de uma chamada de ciclo, programe de todas as vezes:

- **BLK FORM** para a representação gráfica (necessário só para o teste de gráfico)
- Chamada da ferramenta
- m. Sentido de rotação do mandril (função auxiliar M3/ M4)

Definição do ciclo (CYCL DEF). Tenha em conta outras condições apresentadas nas descrições a seguir sobre ciclos.

Os seguintes ciclos atuam a partir da sua definição no programa de maquinagem. Não pode nem deve chamar estes ciclos:

- Ī. os ciclos 220 padrão de pontos sobre um círculo e 221 padrão de pontos sobre linhas
- o ciclo SL 14 CONTORNO
- o ciclo SL 20 DADOS DO CONTORNO  $\blacksquare$
- Ciclo 32 TOLERÂNCIA  $\blacksquare$
- × Ciclos para a conversão de coordenadas
- o ciclo 9 TEMPO DE ESPERA
- todos os ciclos de apalpação

Podem chamar-se todos os restantes ciclos com as funções a seguir descritas.

#### **Chamada de ciclo com CYCL CALL**

A função **CYCL CALL** chama uma vez o último ciclo de maquinagem definido. O ponto inicial do ciclo é a última posição programada antes do bloco CYCL CALL.

- CYCL<br>CALL
- programar a chamada de ciclo: Premir a tecla **CYCL CALL**
- ▶ Introduzir a chamada do ciclo: Premir a softkey **CYCL CALL M**
- ▶ Se necessário, introduzir a função auxiliar M (p.ex. **M3** para ligar o mandril) ou terminar o diálogo com a tecla **END**

#### **Chamada de ciclo com CYCL CALL PAT**

A função **CYCL CALL PAT** chama o ciclo de maquinagem definido em último lugar para todas as posições que se tenham definido numa definição de padrão PATTERN DEF [\(ver "Definição de](#page-55-0) [padrões PATTERN DEF", Página 56\)](#page-55-0) ou numa tabela de pontos [\(ver "Tabelas de pontos", Página 63](#page-62-0)) .

#### **Chamada de ciclo com CYCL CALL POS**

A função **CYCL CALL POS** chama uma vez o último ciclo de maquinagem definido. O ponto inicial do ciclo é a posição que se definiu no bloco **CYCL CALL POS**.

O TNC aproxima a posição indicada no bloco **CYCL CALL POS** com lógica de posicionamento:

- Se a posição da ferramenta atual no eixo da ferramenta for superior à aresta superior da peça de trabalho (Q203), o TNC posiciona primeiro para a posição programada no plano de maquinagem e de seguida no eixo da ferramenta
- Se a posição da ferramenta atual no eixo da ferramenta for inferior à aresta superior da peça de trabalho (Q203), o TNC posiciona primeiro para a altura segura no eixo da ferramenta e de seguida para a posição programada no plano de maquinagem

No bloco **CYCL CALL POS**, têm que estar sempre programados três eixos de coordenadas. Através da coordenada no eixo da ferramenta pode-se alterar facilmente a posição inicial. Funciona como uma deslocação do ponto zero adicional. O avanço definido no bloco **CYCL CALL POS** só é válido para a aproximação à posição inicial programada nesse bloco.

O TNC aproxima à posição definida no bloco **CYCL CALL POS**, por princípio, com correção de raio desativada (R0).

Quando se chama um ciclo com **CYCL CALL POS** em que está definida uma posição inicial (p. ex. ciclo 212), então a posição definida no ciclo age como uma deslocação adicional sobre a posição definida no bloco **CYCL CALL POS**. Por isso deve definir a posição inicial a ser determinada no ciclo sempre para 0.

#### **Chamada de ciclo com M99/M89**

A função atuante bloco a bloco **M99** chama uma vez o último ciclo de maquinagem definido. Pode programar-se **M99** no fim dum bloco de posicionamento; o TNC desloca-se para esta posição e a seguir chama o último ciclo de maquinagem definido.

Se quiser que o TNC execute automaticamente o ciclo depois de cada bloco de posicionamento, programe a primeira chamada de ciclo com **M89**.

Para anular a atuação de **M89**, programe

- i. **M99** no bloco de posicionamento onde se faz a aproximação ao último ponto inicial, ou
- defina com **CYCL DEF** um novo ciclo de maquinagem

**2.2 Predefinições de programa para ciclos**

# **2.2 Predefinições de programa para ciclos**

### **Resumo**

Todos os ciclos 20 a 25 e aqueles com números superiores a 200 utilizam sempre parâmetros de ciclos idênticos, como, p.ex., a distância de segurança **Q200**, que se devem introduzir em cada definição de ciclo. Através da função **GLOBAL DEF**, tem-se a possibilidade de definir estes parâmetros de ciclos no início do programa de forma centralizada, de modo a que atuem globalmente em todos os ciclos de maquinagem utilizados no programa. No respetivo ciclo de maquinagem, basta remeter para o valor que foi definido no início do programa.

Dispõe-se das seguintes funções GLOBAL DEF:

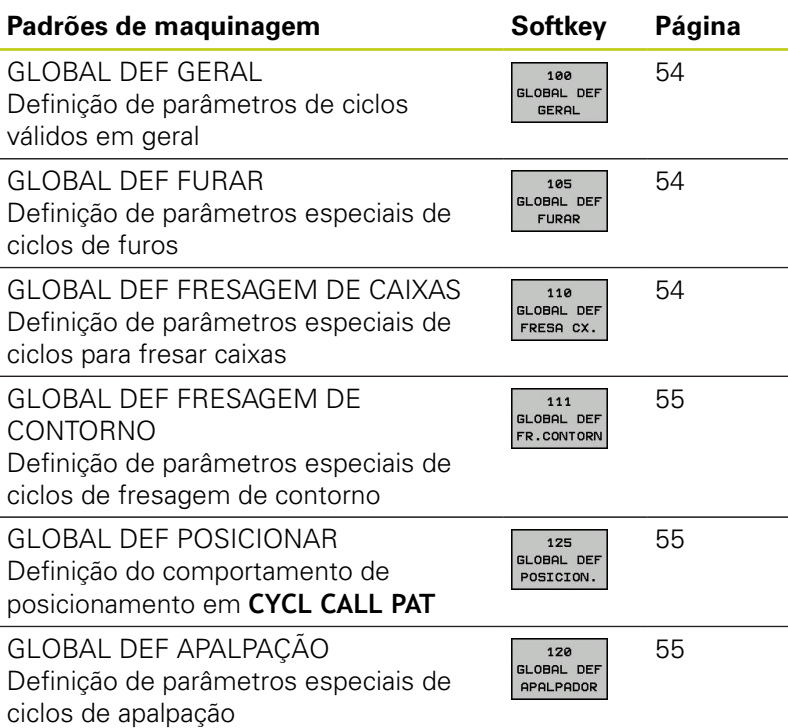

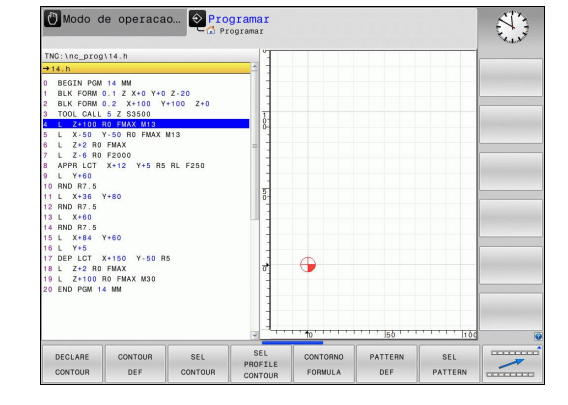

### **Introduzir GLOBAL DEF**

 $\Rightarrow$ 

- ▶ Selecionar modo de funcionamento Memorização/ Edição
- SPEC<br>FCT
- Selecionar as funções especiais  $\blacktriangleright$
- Selecionar funções para as predefinições do programa
- GL OROL DEF  $100$

DBAL DER GERAL

PREDEFIN PROGRAMA

- **SELECIONAR AS FUNÇÕES GLOBAL DEF**
- ▶ Selecionar as funções GLOBAL-DEF pretendidas, por ex. **GLOBAL DEF GERAL**
- Introduzir as definições necessárias, confirmar com a tecla ENT

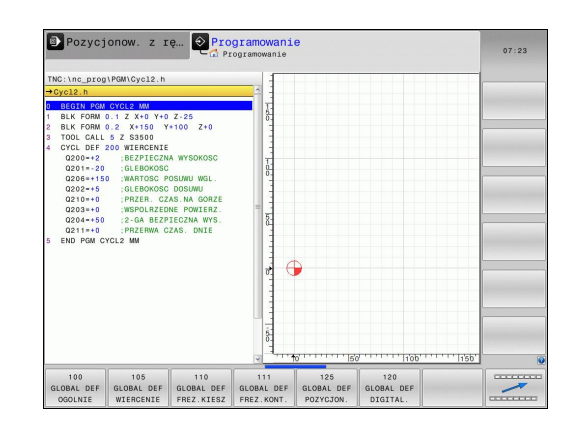

### **Utilizar as indicações GLOBAL-DEF**

Se tiver introduzido as funções GLOBAL-DEF correspondentes no início do programa, então pode referir este valor globalmente válido na definição de qualquer ciclo de maquinagem.

Proceda da seguinte forma:

- $\hat{\mathcal{D}}$
- Selecionar modo de funcionamento Memorização/ Edição
- CYCL<br>DEF
- $\blacktriangleright$  Selecionar os ciclos de maquinagem
- **FURO** ROSCADO 200  $\varpi$
- Selecionar o grupo de ciclos pretendido, por exemplo, ciclos de furo
- Selecionar o ciclo pretendido, p.ex. **FURAR**
- O TNC ilumina a softkey **INTRODUZIR O VALOR STANDARD**, quando exista um parâmetro global para tal
- FIXAR VALOR STANDARD
- **Premir a softkey MEMORIZAR VALOR STANDARD:** o TNC regista a palavra **PREDEF** (em inglês, predefinição) na definição de ciclo. Desta forma efetuou um encadeamento com o parâmetro **GLOBAL DEF** correspondente definido no início do programa

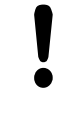

#### **Atenção, perigo de colisão!**

Tenha em atenção que as alterações efetuadas posteriormente aos ajustes do programa têm efeito sobre todo o programa de maquinagem e, como tal, podem alterar consideravelmente o processo de maquinagem.

Se se registar um valor fixo num ciclo de maquinagem, então este valor não será modificado pelas funções **GLOBAL DEF**.

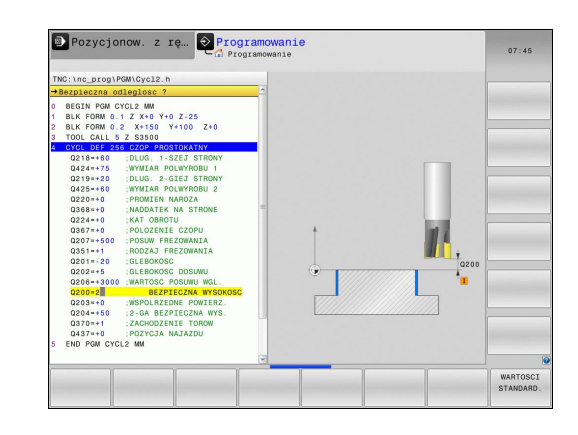

#### <span id="page-53-0"></span>**Dados globais válidos em geral**

- **Distância de segurança**: distância entre o extremo da ferramenta e a superfície da peça de trabalho por deslocação automática da posição inicial do ciclo no eixo da ferramenta
- **2ª distância de segurança**: posição na qual o TNC posiciona a ferramenta no final de um passo de maquinagem. A posição de maquinagem seguinte é alcançada no plano de maquinagem a esta altura
- **F Posicionamento**: avanço com o qual o TNC desloca a ferramenta dentro de um ciclo
- **F Retrocesso**: avanço com o qual o TNC volta a posicionar a ferramenta na posição anterior

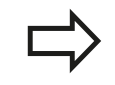

Os parâmetros são válidos para todos os ciclos de maquinagem 2xx.

#### <span id="page-53-1"></span>**Dados globais para programas de furar**

- **Retrocesso rotura de apara**: valor com que o TNC retrocede a ferramenta quando há rotura de apara
- **Tempo de espera em baixo**: tempo em segundos que a  $\blacktriangleright$ ferramenta espera na base do furo
- **Tempo de espera em cima**: tempo em segundos que a ferramenta permanece na distância de segurança

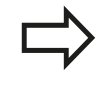

Os parâmetros são válidos para os ciclos de furo, de roscagem e de fresar rosca de 200 a 209, 240 e 262 até 267.

### <span id="page-53-2"></span>**Dados globais para programas de fresagem com ciclos de caixa 25x**

- **Fator de sobreposição**: raio da ferramenta x fator de ь sobreposição tem como resultado a aproximação lateral
- **Modo de fresagem**: sentido sincronizado/sentido contrário
- **Modo de penetração**: penetração no material em hélice, ь pendular ou perpendicular

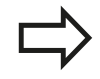

Os parâmetros são válidos para os ciclos de fresagem 251 até 257.

#### <span id="page-54-0"></span>**Dados globais para programas de fresagem com ciclos de contorno**

- **Distância de segurança**: distância entre o extremo da ferramenta e a superfície da peça de trabalho por deslocação automática da posição inicial do ciclo no eixo da ferramenta
- **Altura segura**: altura absoluta onde não pode produzir-se nenhuma colisão com a peça de trabalho (para posicionamento intermédio e retrocesso no fim do ciclo)
- **Fator de sobreposição**: raio da ferramenta x fator de sobreposição tem como resultado a aproximação lateral
- **Modo de fresagem**: sentido sincronizado/sentido contrário

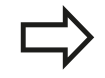

Os parâmetros são válidos para os ciclos SL 20, 22, 23, 24 e 25.

#### <span id="page-54-1"></span>**Dados globais para o comportamento de posições**

**Comportamento de posicionamento**: retrocesso no eixo da ferramenta no final de um passo de maquinagem: retroceder para a 2ª distância de segurança ou para a posição no início da unidade

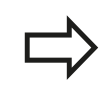

Os parâmetros são válidos para todos os ciclos de maquinagem sempre que chamar cada ciclo com a função **CYCL CALL PAT**.

### <span id="page-54-2"></span>**Dados globais para funções de apalpação**

- **Distância de segurança**: Distância entre haste de apalpação e a superfície da peça de trabalho na aproximação automática da posição de apalpação
- **Altura segura**: coordenadas no eixo do apalpador sobre as quais o TNC desloca o sistema de apalpação entre pontos de medição, desde que a opção **Deslocar para altura segura** esteja ativa
- **Deslocar para altura segura**: selecionar se o TNC deve deslocar-se entre pontos de medição na distância de segurança ou a uma altura mais segura

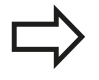

Os parâmetros aplicam-se a todos os ciclos de apalpação 4xx.

**2.3 Definição de padrões PATTERN DEF**

# <span id="page-55-0"></span>**2.3 Definição de padrões PATTERN DEF**

# **Aplicação**

Com a função **PATTERN DEF**, definem-se facilmente padrões de maquinagem, que se podem chamar com a função **CYCL CALL PAT**. Tal como acontece nas definições de ciclos, também na definição de padrões estão disponíveis figuras de ajuda que esclarecem quaisquer parâmetros de introdução.

> Utilizar **PATTERN DEF** somente em conexão com o eixo de ferramenta Z!

Estão à disposição os seguintes padrões de maquinagem:

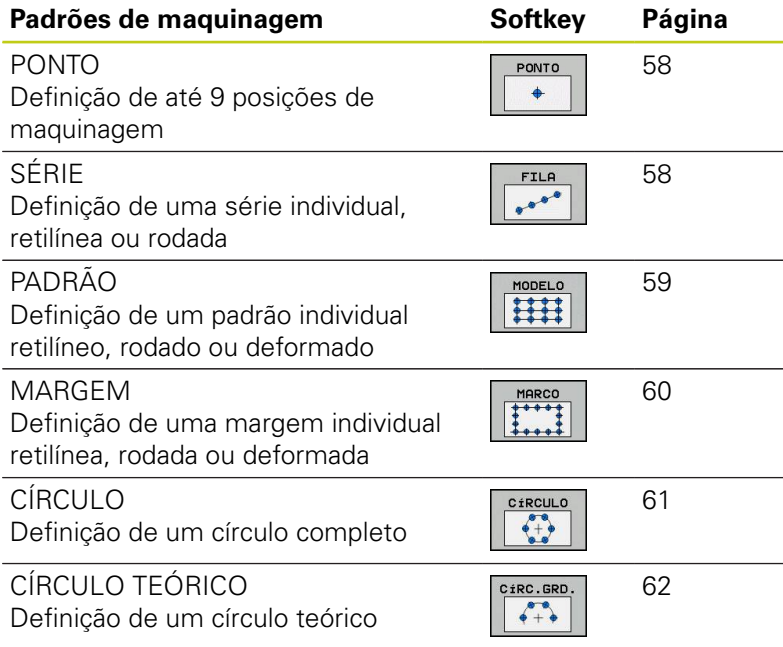

### **Introduzir PATTERN DEF**

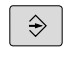

▶ Selecionar o modo de funcionamento **Programação**

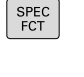

- Selecionar as funções especiais
- MAQUINACÃO<br>PONTO<br>CONTORNO PATTERN DEF

FILA  $e^{\theta}$ 

- Selecionar as funções para a maquinagem de contorno e de pontos
- Abrir o bloco **PATTERN DEF**
- ▶ Selecionar o padrão de maquinagem pretendido, por exemplo, a margem individual
- Introduzir as definições necessárias, confirmar com a tecla ENT

### **Utilizar PATTERN DEF**

Assim que tiver introduzido uma definição de padrão, pode chamála através da função **CYCL CALL PAT**["Chamar ciclos", Página 50](#page-49-0). O TNC executa então o ciclo de maquinagem definido por último no padrão de maquinagem definido por si.

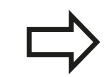

Um padrão de maquinagem mantém-se ativo até se definir um novo padrão ou selecionar uma tabela de pontos através da função **SEL PATTERN**.

Através do processo de bloco, é possível selecionar um ponto qualquer, no qual se pode iniciar ou continuar a maquinagem (consultar o Manual do Utilizador, Capítulo Teste do programa e Execução do programa)

**2**

**2.3 Definição de padrões PATTERN DEF**

### <span id="page-57-0"></span>**Definir posições de maquinagem individuais**

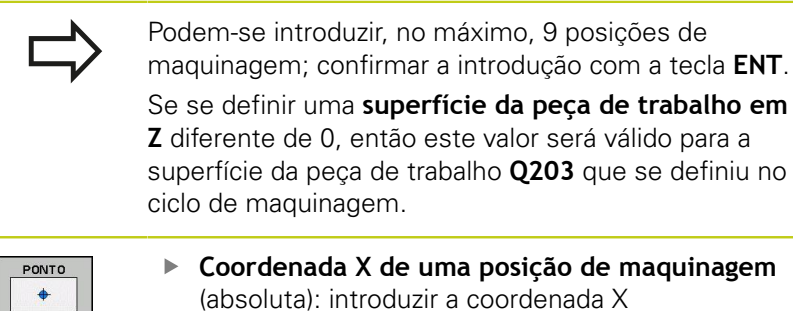

- **Concident** maquinagem (absoluta): introduzir a coordenada X
- **Coordenada Y de uma posição de maquinagem** (absoluta): introduzir a coordenada Y
- **Coordenada da superfície da peça de trabalho** (absoluta): introduzir a coordenada Z em que deve começar a maquinagem

### <span id="page-57-1"></span>**Definir série individual**

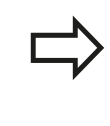

FILA

 $e^{\Phi^{\Phi^{\prime}}}$ 

Se se definir uma **superfície da peça de trabalho em Z** diferente de 0, então este valor será válido para a superfície da peça de trabalho **Q203** que se definiu no ciclo de maquinagem.

- ▶ **Ponto inicial X** (absoluto): coordenada do ponto inicial da série no eixo X.
- **Ponto inicial Y** (absoluto): coordenada do ponto inicial da série no eixo Y.
- **Distância entre posições de maquinagem (incremental)**: distância entre as posições de maquinagem. Introdução possível de valor positivo ou negativo
- **Número de maquinagens**: número total das posições de maquinagem
- **Posição angular de todo o padrão (absoluta)** ângulo de rotação em torno do ponto inicial introduzido. Eixo de referência: eixo principal do plano de maquinagem ativo (por exemplo, X no eixo Z da ferramenta). Introdução possível de valor positivo ou negativo
- **Coordenada da superfície da peça de trabalho** (absoluta): introduzir a coordenada Z em que deve começar a maquinagem

#### **Blocos NC**

```
10 L Z+100 R0 FMAX
```

```
11 PATTERN DEF POS1 
(X+25 Y+33,5 Z+0) POS2 (X+50 Y
+75 Z+0)
```
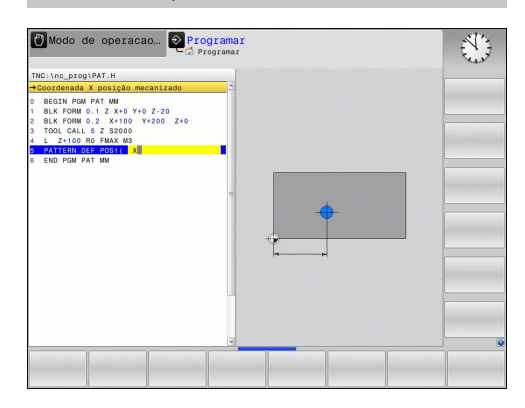

- **10 L Z+100 R0 FMAX**
- **11 PATTERN DEF ROW1** 
	- **(X+25 Y+33,5 D+8 NUM5 ROT+0 Z +0)**

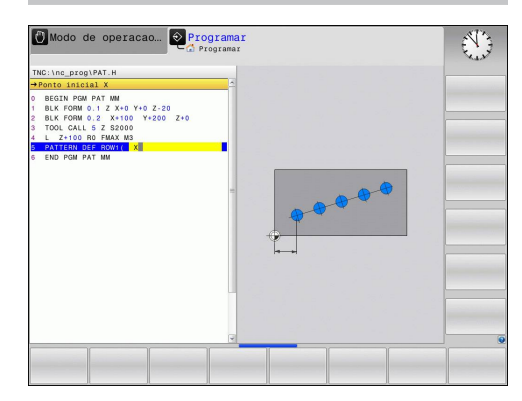

#### <span id="page-58-0"></span>**Definir o padrão individual**

Se se definir uma **superfície da peça de trabalho em Z** diferente de 0, então este valor será válido para a superfície da peça de trabalho **Q203** que se definiu no ciclo de maquinagem.

Os parâmetros **Posição angular do eixo principal** e **Posição angular do eixo secundário** atuam adicionalmente numa **Posição angular de todo o padrão** anteriormente realizada.

- MODELO **HH**
- ▶ **Ponto inicial X** (absoluto): coordenada do ponto inicial do padrão no eixo X.
- **Ponto inicial Y** (absoluto): coordenada do ponto inicial do padrão no eixo Y.
- **Distância entre posições de maquinagem X (incremental)**: distância entre as posições de maquinagem na direção X. Introdução possível de valor positivo ou negativo
- **Distância entre posições de maquinagem Y (incremental)**: distância entre as posições de maquinagem na direção Y. Introdução possível de valor positivo ou negativo
- **Número de colunas**: número de colunas total do padrão
- **Número de linhas**: número de linhas total do padrão
- **Posição angular de todo o padrão (absoluta)**: ângulo de rotação com o qual todo o padrão é rodado em volta do ponto inicial introduzido. Eixo de referência: eixo principal do plano de maquinagem ativo (por exemplo, X no eixo Z da ferramenta). Introdução possível de valor positivo ou negativo
- **Posição angular do eixo principal**: ângulo de rotação com o qual exclusivamente o eixo principal do plano de maquinagem é deformado em relação ao ponto inicial introduzido. Introdução de valor positivo ou negativo possível.
- **Posição angular do eixo secundário**: ângulo de rotação com o qual exclusivamente o eixo secundário do plano de maquinagem é deformado em relação ao ponto inicial introduzido. Introdução de valor positivo ou negativo possível.
- **Coordenada da superfície da peça de trabalho** (absoluta): introduzir a coordenada Z em que deve começar a maquinagem

- **10 L Z+100 R0 FMAX**
- **11 PATTERN DEF PAT1 (X+25 Y+33,5 DX+8 DY+10 NUMX5 NUMY4 ROT+0 ROTX+0 ROTY+0 Z+0)**

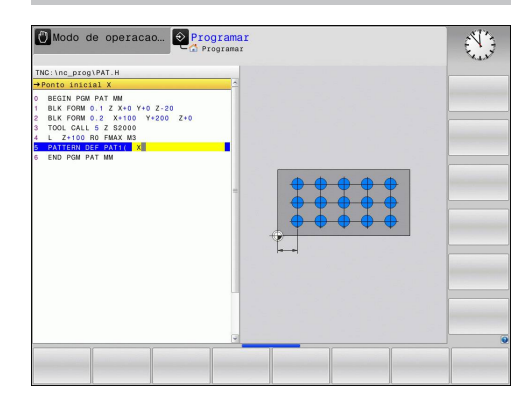

**2.3 Definição de padrões PATTERN DEF**

### <span id="page-59-0"></span>**Definir a margem individual**

Se se definir uma **superfície da peça de trabalho em Z** diferente de 0, então este valor será válido para a superfície da peça de trabalho **Q203** que se definiu no ciclo de maquinagem.

Os parâmetros **Posição angular do eixo principal** e **Posição angular do eixo secundário** atuam adicionalmente numa **Posição angular de todo o padrão** anteriormente realizada.

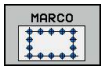

- ▶ **Ponto inicial X** (absoluto): coordenada do ponto inicial da margem no eixo X.
- **Ponto inicial Y** (absoluto): coordenada do ponto inicial da margem no eixo Y.
- **Distância entre posições de maquinagem X (incremental)**: distância entre as posições de maquinagem na direção X. Introdução possível de valor positivo ou negativo
- **Distância entre posições de maquinagem Y (incremental)**: distância entre as posições de maquinagem na direção Y. Introdução possível de valor positivo ou negativo
- **Número de colunas**: número de colunas total do padrão
- **Número de linhas**: número de linhas total do padrão
- **Posição angular de todo o padrão (absoluta)**: ângulo de rotação com o qual todo o padrão é rodado em volta do ponto inicial introduzido. Eixo de referência: eixo principal do plano de maquinagem ativo (por exemplo, X no eixo Z da ferramenta). Introdução possível de valor positivo ou negativo
- **Posição angular do eixo principal**: ângulo de rotação com o qual exclusivamente o eixo principal do plano de maquinagem é deformado em relação ao ponto inicial introduzido. Introdução de valor positivo ou negativo possível.
- **Posição angular do eixo secundário**: ângulo de rotação com o qual exclusivamente o eixo secundário do plano de maquinagem é deformado em relação ao ponto inicial introduzido. Introdução de valor positivo ou negativo possível.
- **Coordenada da superfície da peça de trabalho** (absoluta): introduzir a coordenada Z em que deve começar a maquinagem

- **10 L Z+100 R0 FMAX**
- **11 PATTERN DEF FRAME1 (X+25 Y+33,5 DX+8 DY+10 NUMX5 NUMY4 ROT+0 ROTX+0 ROTY+0 Z +0)**

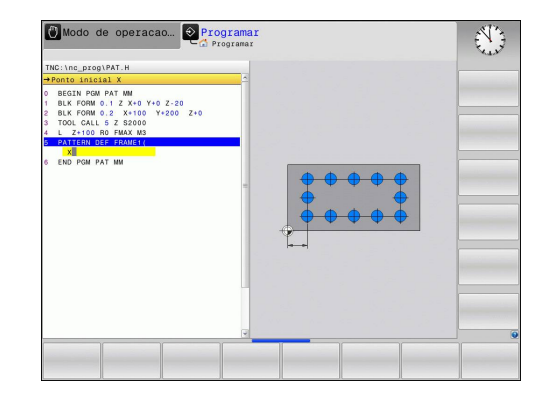

#### <span id="page-60-0"></span>**Definir o círculo completo**

Se se definir uma **superfície da peça de trabalho em Z** diferente de 0, então este valor será válido para a superfície da peça de trabalho **Q203** que se definiu no ciclo de maquinagem.

- CERCULO
- **Centro do círculo de furos X** (absoluto): coordenada do ponto central do círculo no eixo X.
- **Centro do círculo de furos Y** (absoluto): coordenada do ponto central do círculo no eixo Y.
- **Diâmetro do círculo de furos**: diâmetro do círculo de furos
- **Ângulo inicial**: ângulo polar da primeira posição de maquinagem. Eixo de referência: eixo principal do plano de maquinagem ativo (por exemplo, X no eixo Z da ferramenta). Introdução possível de valor positivo ou negativo
- **Número de maquinagens**: número total das posições de maquinagem no círculo
- **Coordenada da superfície da peça de trabalho** (absoluta): introduzir a coordenada Z em que deve começar a maquinagem

### **Blocos NC**

**10 L Z+100 R0 FMAX**

**11 PATTERN DEF CIRC1 (X+25 Y+33 D80 START+45 NUM8 Z +0)**

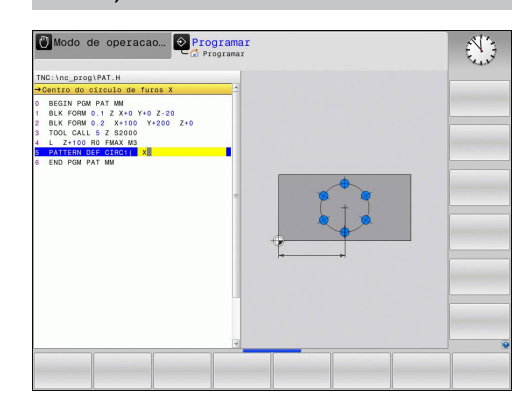

**2.3 Definição de padrões PATTERN DEF**

### <span id="page-61-0"></span>**Definir o círculo parcial**

Se se definir uma **superfície da peça de trabalho em Z** diferente de 0, então este valor será válido para a superfície da peça de trabalho **Q203** que se definiu no ciclo de maquinagem.

- CiRC.GRD.  $+$
- **Centro do círculo de furos X** (absoluto): coordenada do ponto central do círculo no eixo X.
- **Centro do círculo de furos Y** (absoluto): coordenada do ponto central do círculo no eixo Y.
- **Diâmetro do círculo de furos**: diâmetro do círculo de furos
- **Ângulo inicial**: ângulo polar da primeira posição de maquinagem. Eixo de referência: eixo principal do plano de maquinagem ativo (por exemplo, X no eixo Z da ferramenta). Introdução possível de valor positivo ou negativo
- **Passo angular/ângulo final**: ângulo polar de valor incremental entre duas posições de maquinagem. Introdução de valor positivo ou negativo possível. Ângulo final alternativo a introduzir (comutar através de softkey)
- **Número de maquinagens**: número total das posições de maquinagem no círculo
- **Coordenada da superfície da peça de trabalho** (absoluta): introduzir a coordenada Z em que deve começar a maquinagem

#### **Blocos NC**

- **10 L Z+100 R0 FMAX**
- **11 PATTERN DEF PITCHCIRC1 (X+25 Y+33 D80 START+45 STEP30 NUM8 Z+0)**

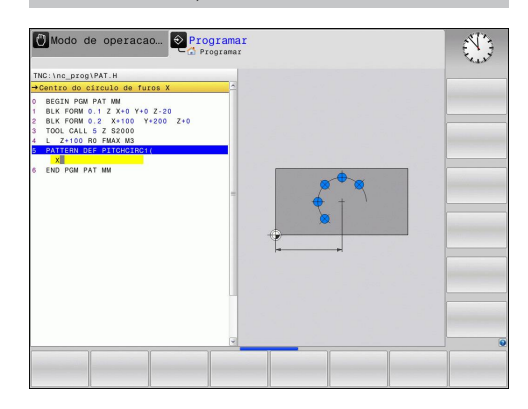

**2**

**2**

# <span id="page-62-0"></span>**2.4 Tabelas de pontos**

# **Aplicação**

Quando quiser executar um ciclo, ou vários ciclos uns após outros, numa figura de furos irregular, crie tabelas de pontos.

Quando utilizar ciclos de furar, as coordenadas do plano de maquinagem correspondem na tabela de pontos às coordenadas dos pontos centrais dos furos. Se introduzir ciclos de fresar, as coordenadas do plano de maquinagem na tabela de pontos correspondem às coordenadas do ponto inicial do respetivo ciclo (p.ex. coordenadas do ponto central de uma caixa circular). As coordenadas no eixo do mandril correspondem à coordenada da superfície da peça de trabalho.

### **Introduzir tabela de pontos**

 $\hat{\mathcal{D}}$ 

▶ Selecionar o modo de funcionamento **Programação**

pontos, e confirmar com a tecla **ENT**.

PGM<br>MGT

Chamar a Gestão de Ficheiros: premir a tecla **PGM MGT**.

#### **NOME DE FICHEIRO?**

- Introduzir o nome e tipo de ficheiro da tabela de ENT  $\mathbf{b}$  .  $MM$ INSERIR LINHA
	- **POLEG.**. O TNC muda para a janela do programa e apresenta uma tabela de pontos vazia. ▶ Com a softkey **INSERIR LINHA**, acrescentar uma nova linha e as coordenadas e introduzir as

coordenadas do local de maquinagem pretendido.

Selecionar a unidade métrica: premir a tecla **MM**ou

Repetir o processo até estarem introduzidas todas as coordenadas pretendidas.

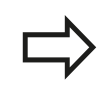

O nome da tabela de pontos deve começar por uma letra.

Com as softkeys **X DESLIGADO/LIGADO**, **Y DESLIGADO/LIGADO**, **Z DESLIGADO/LIGADO** (segunda barra de softkeys) determinam-se as coordenadas que podem ser introduzidas na tabela de pontos.

**2.4 Tabelas de pontos**

#### **Omitir pontos individuais para a maquinagem**

Na tabela de pontos pode assinalar na coluna **FADE** o ponto definido na respetiva linha, de modo a que este possa ser opcionalmente omitido para a maquinagem.

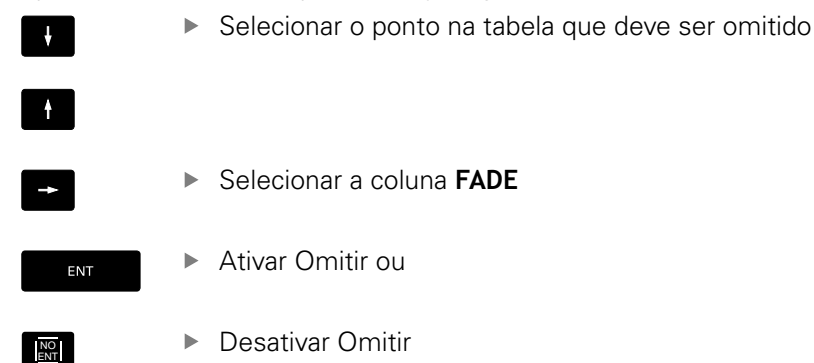

#### **Selecionar tabelas de pontos no programa**

No modo de funcionamento **Programação**, selecionar o programa para o qual a tabela de pontos deve estar ativada:

- PGM<br>CALL
- Chamar a função para a selecção da tabela de pontos: Premir a tecla **PGM CALL**

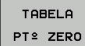

▶ Premir a softkey **TABELA DE PONTOS** 

Introduzir nome da tabela de pontos, e confirmar com a tecla **END** Quando a tabela de pontos não está memorizada no mesmo diretório do programa NC, tem que se introduzir o nome do caminho completo.

#### **Exemplo de blocos NC**

**7 SEL PATTERN "TNC:\DIRKT5\NUST35.PNT"**

**2**

# **Chamar ciclo em conjunto com tabelas de pontos**

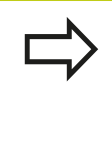

O TNC executa com **CYCL CALL PAT** a última tabela de pontos que se definiu (mesmo que se tenha definido a tabela de pontos num programa comutado com **CALL PGM**).

Se o TNC tiver que chamar o último ciclo de maquinagem definido nos pontos que estão definidos numa tabela de pontos, programe a chamada de ciclo com **CYCL CALL PAT**:

- CYCL<br>CALL
- **Programar a chamada de ciclo: premir a tecla CYCL CALL**
- Chamar a tabela de pontos: premir a softkey **CYCL CALL PAT**
- ▶ Introduzir o avanco com que o TNC deve deslocarse entre os furos (sem introdução: deslocação com o último avanço programado, **FMAX** não válido)
- ▶ Se necessário, introduzir a função auxiliar M, e confirmar com a tecla **END**

O TNC leva a ferramenta entre os pontos iniciais de regresso à altura de segurança. Como altura segura o TNC utiliza as coordenadas dos eixos do mandril na chamada do ciclo ou o valor do parâmetro de ciclo Q204, dependendo de qual for maior.

Ao fazer o posicionamento prévio, se quiser deslocar com avanço reduzido no eixo do mandril, utilize a função auxiliar M103.

#### **Atuação das tabelas de pontos com os ciclos SL e ciclo 12**

O TNC interpreta os furos como uma deslocação suplementar do ponto zero.

#### **Atuação da tabela de pontos com os ciclos de 200 a 208 e 262 a 267**

O TNC interpreta os furos do plano de maquinagem como coordenadas do ponto central do furo. Se se quiser usar a coordenada definida na tabela de pontos como coordenada do ponto inicial no eixo do mandril, deve definir-se a aresta superior da peça de trabalho (Q203) com 0.

#### **Atuação da tabelas de pontos com os ciclos , 251 a 254**

O TNC interpreta os furos do plano de maquinagem como coordenadas do ponto inicial do ciclo. Se se quiser usar a coordenada definida na tabela de pontos como coordenada do ponto inicial no eixo do mandril, deve definir-se a aresta superior da peça de trabalho (Q203) com 0.

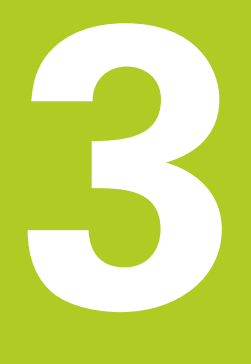

**Ciclos de maquinagem: furar**

#### **Ciclos de maquinagem: furar 3**

**3.1 Princípios básicos**

# **3.1 Princípios básicos**

### <span id="page-67-0"></span>**Resumo**

O TNC disponibiliza os seguintes ciclos para as mais variadas maquinagens de furação :

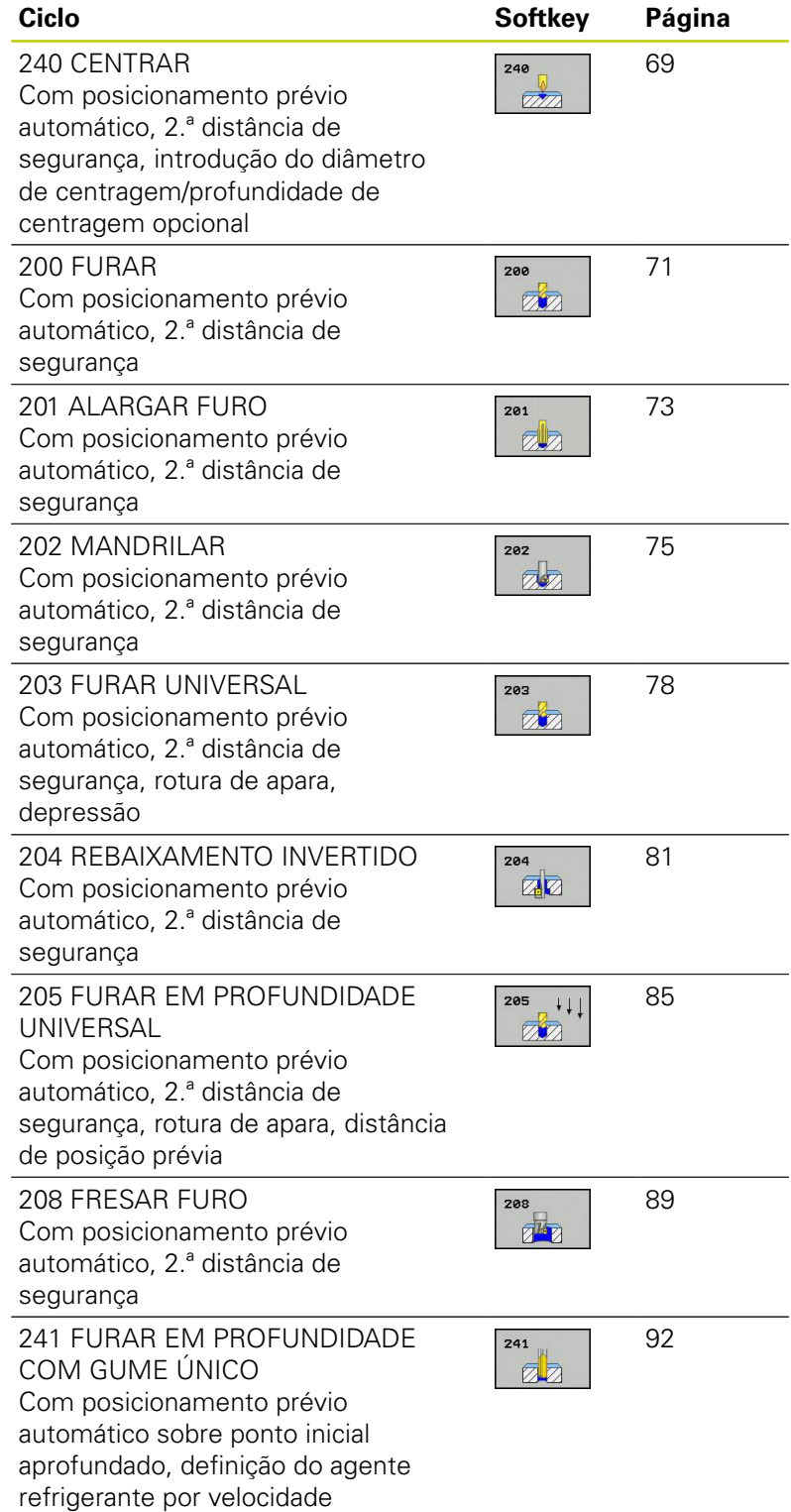

# <span id="page-68-0"></span>**3.2 CENTRAR (ciclo 240, DIN/ISO: G240, opção de software 19)**

### **Execução do ciclo**

- 1 O TNC posiciona a ferramenta no eixo do mandril em marcha rápida **FMAX** na distância de segurança sobre a superfície da peça de trabalho
- 2 A ferramenta centra com o avanço **F** programado até ao diâmetro de centragem ou à profundidade de centragem introduzidos
- 3 Se tiver sido programado, a ferramenta espera na base da centragem
- 4 Para terminar, a ferramenta desloca-se com **FMAX** para a distância de segurança ou - se tiver sido programado - para a 2.ª distância de segurança

#### **Ter em atenção ao programar!**

Programar o bloco de posicionamento sobre o ponto inicial (centro do furo) do plano de maquinagem com correção de raio **R0**.

O sinal do parâmetro de ciclo **Q344** (diâmetro) ou **Q201** (profundidade) é determinado pela direção da maquinagem. Se se programar o diâmetro ou a profundidade = 0, o TNC não executa o ciclo.

#### **Atenção, perigo de colisão!**

Com o parâmetro de máquina **displayDepthErr**, define-se, ao ser introduzida uma profundidade positiva, se o TNC deve emitir uma mensagem de erro (on) ou não (off).

Tenha atenção que em caso de **diâmetro positivo ou de profundidade positiva introduzida** , o TNC inverte o cálculo da posição prévia. A ferramenta desloca-se, por isso, no eixo da ferramenta, com marcha rápida para a distância de segurança **sob** a superfície da peça de trabalho!

# **Ciclos de maquinagem: furar**

# **3.2 CENTRAR (ciclo 240, DIN/ISO: G240, opção de software 19)**

#### **Parâmetros de ciclo**

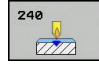

**3**

- **Distância de segurança** Q200 (incremental): distância entre a extremidade da ferramenta e a superfície da peça de trabalho: introduzir valor positivo. Campo de introdução de 0 a 99999,9999
- **Seleção profundidade/diâmetro (0/1)** Q343: seleção, se se deve centrar com base no diâmetro introduzido ou na profundidade introduzida. Se o TNC deve centrar com base no diâmetro introduzido, tem de se definir o ângulo da ponta da ferramenta na coluna**T-ANGLE** da tabela de ferramentas TOOL.T

**0**: Centrar à profundidade introduzida **1**: Centrar ao diâmetro introduzido

- **Profundidade** Q201 (valor incremental): distância entre a superfície da peça de trabalho e a base de centragem (ponta do cone de centragem). Só atuante quando está definido Q343=0. Campo de introdução -99999,9999 a 99999,9999
- **Diâmetro (sinal)** Q344: diâmetro de centragem. Só atuante quando está definido Q343=1. Campo de introdução -99999,9999 a 99999,9999
- **Avanço ao aprofundar** Q206: velocidade de deslocação da ferramenta ao centrar em mm/min. Campo de introdução 0 a 99999,999, em alternativa **FAUTO**, **FU**
- **Tempo de espera em baixo** Q211: tempo em segundos que a ferramenta espera na base do furo. Campo de introdução de 0 a 3600,0000
- **Coord. da superf. da peça de trabalho** Q203 (valor absoluto): coordenada da superfície da peça de trabalho. Campo de introdução -99999,9999 a 99999,9999
- **2.ª distância de segurança** Q204 (valor incremental): coordenada no eixo do mandril na qual não se pode produzir nenhuma colisão entre a ferramenta e a peça de trabalho (dispositivo tensor). Campo de introdução de 0 a 99999,9999

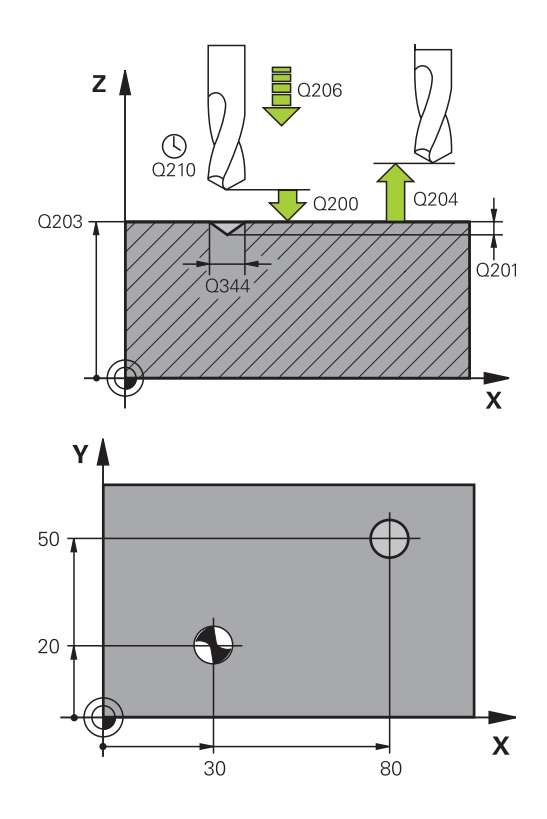

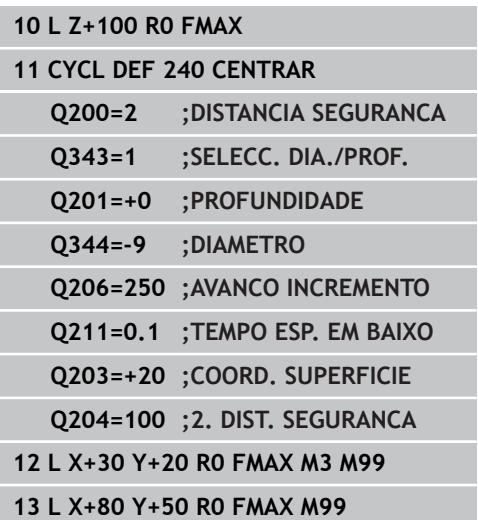

# <span id="page-70-0"></span>**3.3 FURAR (ciclo 200)**

## **Execução do ciclo**

- 1 O TNC posiciona a ferramenta no eixo do mandril em marcha rápida **FMAX** na distância de segurança sobre a superfície da peça de trabalho
- 2 A ferramenta fura com o avanço **F** programado até à primeira profundidade de passo
- 3 O TNC retira a ferramenta com **FMAX** para a distância de segurança, espera aí - se tiver sido programado - e a seguir desloca-se de novo com **FMAX** para a distância de segurança sobre a primeira profundidade de passo
- 4 A seguir, a ferramenta fura com o avanço F programado até uma outra profundidade de passo.
- 5 O TNC repete este processo (2 a 4) até alcançar a profundidade de furo programada
- 6 A partir da base do furo, a ferramenta desloca-se com **FMAX** para a distância de segurança ou - se tiver sido programado para a 2.ª distância de segurança

### **Ter em atenção ao programar!**

Programar o bloco de posicionamento sobre o ponto inicial (centro do furo) do plano de maquinagem com correção de raio **R0**. No ciclo, o sinal do parâmetro Profundidade determina a direção da maquinagem. Se se programar a profundidade = 0, o TNC não executa o ciclo. **Atenção, perigo de colisão!** Com o parâmetro de máquina **displayDepthErr**, define-se, ao ser introduzida uma profundidade positiva, se o TNC deve emitir uma mensagem de erro (on) ou não (off). Tenha em atenção que, em caso de **profundidade positiva introduzida**, o TNC inverte o cálculo da posição prévia. A ferramenta desloca-se, por isso, no eixo da ferramenta, com marcha rápida para a distância de segurança **sob** a superfície da peça de trabalho!

# **Ciclos de maquinagem: furar**

**3.3 FURAR (ciclo 200)**

#### **Parâmetros de ciclo**

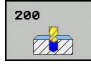

**3**

- **Distância de segurança** Q200 (incremental): distância entre a extremidade da ferramenta e a superfície da peça de trabalho: introduzir valor positivo. Campo de introdução de 0 a 99999,9999
- **Profundidade** Q201 (incremental): distância entre a superfície da peça de trabalho e a base do furo. Campo de introdução -99999,9999 a 99999,9999
- **Avanço ao aprofundar** Q206: velocidade de deslocação da ferramenta ao furar em mm/min. Campo de introdução 0 a 99999,999, em alternativa **FAUTO**, **FU**
- **Profundidade de corte** Q202 (incremental): medida segundo a qual a ferramenta penetra de cada vez na peça de trabalho. Campo de introdução 0 a 99999,9999. A profundidade não tem que ser um múltiplo da profundidade de corte. O TNC desloca-se num só passo de maquinagem para a profundidade total quando:
	- a profundidade de corte e a profundidade total são iguais
	- a profundidade de corte é maior do que a profundidade total
- **Tempo de espera em cima** Q210: tempo em segundos que a ferramenta espera na distância de segurança depois de o TNC a ter retirado do furo. Campo de introdução de 0 a 3600,0000
- **Coord. da superf. da peça de trabalho** Q203 (valor absoluto): coordenada da superfície da peça de trabalho. Campo de introdução -99999,9999 a 99999,9999
- **2.ª distância de segurança** Q204 (valor incremental): coordenada no eixo do mandril na qual não se pode produzir nenhuma colisão entre a ferramenta e a peça de trabalho (dispositivo tensor). Campo de introdução de 0 a 99999,9999
- **Tempo de espera em baixo** Q211: tempo em segundos que a ferramenta espera na base do furo. Campo de introdução de 0 a 3600,0000
- **Profundidade de referência** Q395: para selecionar se a profundidade introduzida se refere à extremidade da ferramenta ou à parte cilíndrica da ferramenta. Quando o TNC deva referir a profundidade à parte cilíndrica da ferramenta, é necessário definir o ângulo de ponta na coluna T-ANGLE da tabela de ferramentas TOOL.T. **0** = profundidade referida à extremidade da ferramenta

**1** = profundidade referida à parte cilíndrica da ferramenta

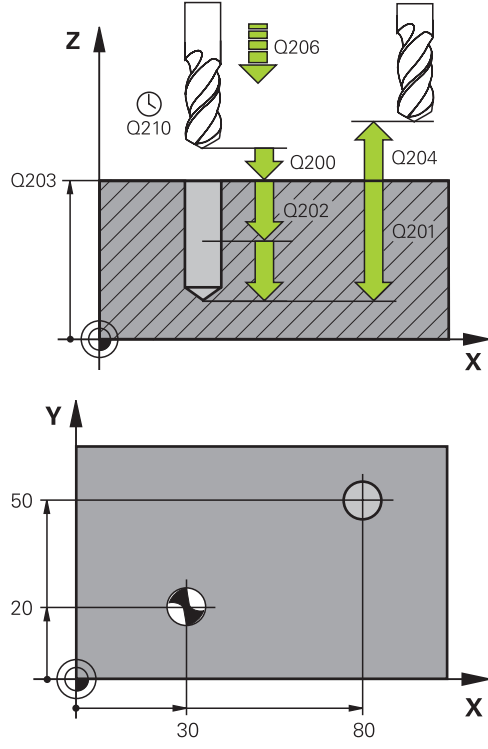

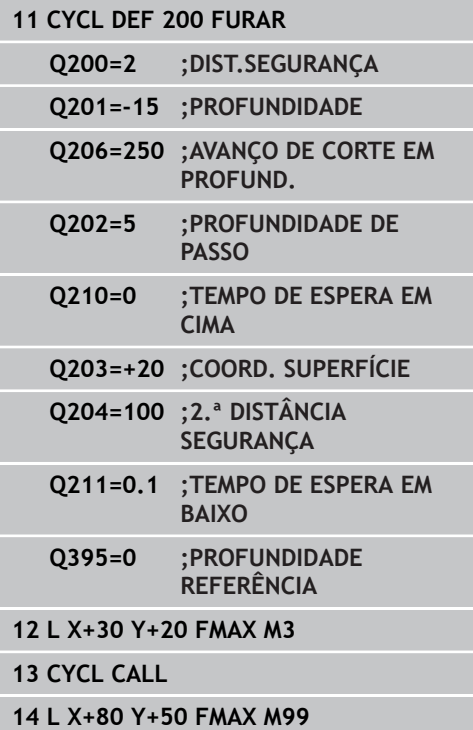

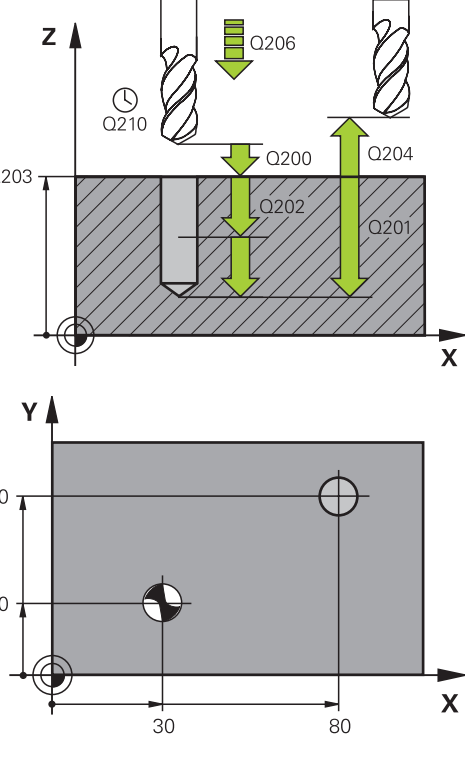
# **3.4 ALARGAR FURO (ciclo 201, DIN/ISO: G201, opção de software 19)**

## **Execução do ciclo**

- 1 O TNC posiciona a ferramenta no eixo do mandril em marcha rápida **FMAX** na distância de segurança introduzida sobre a superfície da peça de trabalho
- 2 A ferramenta alarga o furo com o avanço **F** programado até à profundidade programada
- 3 Se tiver sido programado, a ferramenta espera na base do furo
- 4 Seguidamente, o TNC repõe a ferramenta com avanço F à distância de segurança e daí - se tiver sido programado - com **FMAX** para a 2.ª distância de segurança

#### **Ter em atenção ao programar!**

Programar o bloco de posicionamento sobre o ponto inicial (centro do furo) do plano de maquinagem com correção de raio **R0**.

No ciclo, o sinal do parâmetro Profundidade determina a direção da maquinagem. Se se programar a profundidade = 0, o TNC não executa o ciclo.

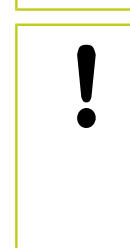

#### **Atenção, perigo de colisão!**

Com o parâmetro de máquina **displayDepthErr**, define-se, ao ser introduzida uma profundidade positiva, se o TNC deve emitir uma mensagem de erro (on) ou não (off).

Tenha em atenção que, em caso de **profundidade positiva introduzida**, o TNC inverte o cálculo da posição prévia. A ferramenta desloca-se, por isso, no eixo da ferramenta, com marcha rápida para a distância de segurança **sob** a superfície da peça de trabalho!

## **3.4 ALARGAR FURO (ciclo 201, DIN/ISO: G201, opção de software 19)**

#### **Parâmetros de ciclo**

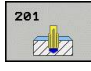

**3**

- **Distância de segurança** Q200 (incremental): distância entre a extremidade da ferramenta e a superfície da peça de trabalho. Campo de introdução de 0 a 99999,9999
- **Profundidade** Q201 (incremental): distância entre a superfície da peça de trabalho e a base do furo. Campo de introdução -99999,9999 a 99999,9999
- **Avanço ao aprofundar** Q206: velocidade de deslocação da ferramenta ao alargar o furo em mm/min. Campo de introdução 0 a 99999,999, em alternativa **FAUTO**, **FU**
- **Tempo de espera em baixo** Q211: tempo em segundos que a ferramenta espera na base do furo. Campo de introdução de 0 a 3600,0000
- **Avanço de retração** Q208: velocidade de deslocação da ferramenta ao retirar-se do furo em mm/min. Se introduzir Q208 = 0, então aplica-se o avanço para alargar furo. Campo de introdução de 0 a 99999,999
- **Coord. da superf. da peça de trabalho** Q203 (valor absoluto): coordenada da superfície da peça de trabalho. Campo de introdução de 0 a 99999,9999
- **2.ª distância de segurança** Q204 (valor incremental): coordenada no eixo do mandril na qual não se pode produzir nenhuma colisão entre a ferramenta e a peça de trabalho (dispositivo tensor). Campo de introdução de 0 a 99999,9999

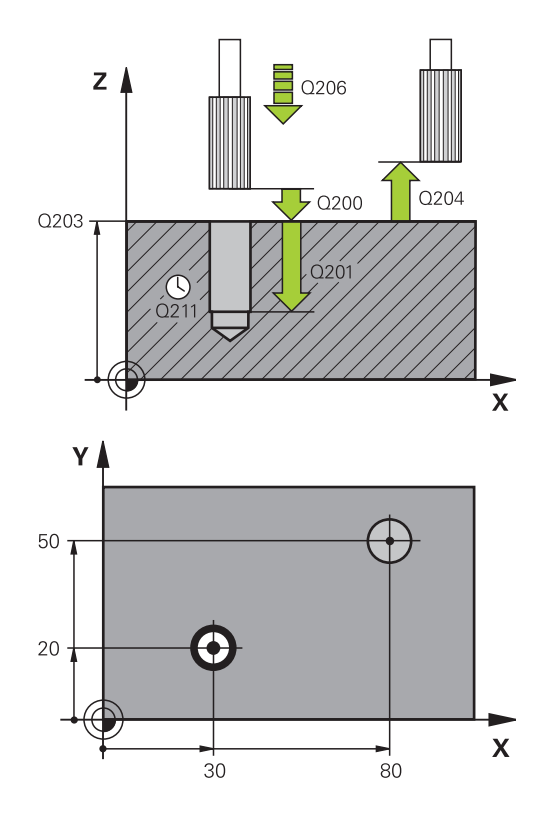

#### **Blocos NC**

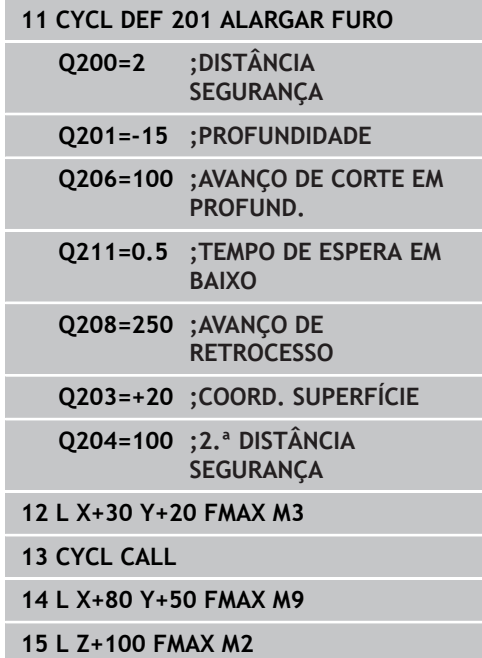

# **3.5 MANDRILAR (ciclo 202, DIN/ISO: G202, opção de software 19)**

## **Execução do ciclo**

- 1 O TNC posiciona a ferramenta no eixo do mandril em marcha rápida **FMAX** na distância de segurança sobre a superfície da peça de trabalho
- 2 A ferramenta fura com o avanço de furar até à profundidade programada
- 3 Se tiver sido programado um tempo para cortar livremente, a ferramenta espera na base do furo com o mandril a funcionar
- 4 Seguidamente, o TNC executa uma orientação do mandril sobre a posição que está definida no parâmetro Q336
- 5 Se tiver sido selecionada deslocação livre, o TNC desloca-se livremente 0,2 mm na direcção programada (valor fixo)
- 6 A seguir, o TNC desloca a ferramenta com o avanço de retrocesso à distância de segurança, e daí - se tiver sido programado - com **FMAX** para a 2.ª distância de segurança Se Q214=0 a retração é feita na parede do furo

## **Ter em atenção ao programar!**

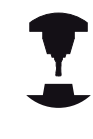

**3**

A máquina e o TNC devem ser preparados pelo fabricante da máquina. Ciclo aplicável apenas a máquinas com mandril regulado. Programar o bloco de posicionamento sobre o ponto

inicial (centro do furo) do plano de maquinagem com correção de raio **R0**.

No ciclo, o sinal do parâmetro Profundidade determina a direção da maquinagem. Se se programar a profundidade = 0, o TNC não executa o ciclo.

O TNC restabelece no fim do ciclo o estado do agente refrigerante e o estado do mandril que estava ativado antes da chamada de ciclo.

#### **Atenção, perigo de colisão!**

Com o parâmetro de máquina **displayDepthErr**, define-se, ao ser introduzida uma profundidade positiva, se o TNC deve emitir uma mensagem de erro (on) ou não (off).

Tenha em atenção que, em caso de **profundidade positiva introduzida**, o TNC inverte o cálculo da posição prévia. A ferramenta desloca-se, por isso, no eixo da ferramenta, com marcha rápida para a distância de segurança **sob** a superfície da peça de trabalho!

Selecione a direção de livre deslocação, de forma a que a ferramenta se afaste da margem do furo.

Se programar uma orientação do mandril no ângulo, verifique onde se encontra a ponta da ferramenta que introduziu em Q336 (p.ex. no modo de funcionamento **Posicionamento com Introdução Manual**). Escolha o ângulo, de forma a que a ponta da ferramenta fique paralela a um eixo de coordenada.

Ao deslocar-se livremente, o TNC considera automaticamente uma rotação ativa do sistema de coordenadas.

### **Parâmetros de ciclo**

- $707$  $\overline{\mathbb{Z}}$
- **Distância de segurança** Q200 (incremental): distância entre a extremidade da ferramenta e a superfície da peça de trabalho. Campo de introdução de 0 a 99999,9999
- **Profundidade** Q201 (incremental): distância entre a superfície da peça de trabalho e a base do furo. Campo de introdução -99999,9999 a 99999,9999
- **Avanço ao aprofundar** Q206: velocidade de deslocação da ferramenta ao mandrilar em mm/min. Campo de introdução 0 a 99999,999, em alternativa **FAUTO**, **FU**
- **Tempo de espera em baixo** Q211: tempo em segundos que a ferramenta espera na base do furo. Campo de introdução de 0 a 3600,0000
- **Avanço de retração** Q208: velocidade de deslocação da ferramenta ao retirar-se do furo em mm/min. Se introduzir Q208 = 0, então aplica-se o avanço de corte em profundidade. Campo de introdução 0 a 99999,999, em alternativa **FMAX**, **FAUTO**
- **Coord. da superf. da peça de trabalho** Q203 (valor absoluto): coordenada da superfície da peça de trabalho. Campo de introdução -99999,9999 a 99999,9999
- **2.ª distância de segurança** Q204 (valor incremental): coordenada no eixo do mandril na qual não se pode produzir nenhuma colisão entre a ferramenta e a peça de trabalho (dispositivo tensor). Campo de introdução de 0 a 99999,999

**Direção de retirada (0/1/2/3/4)** Q214: determinar a direção em que o TNC retira a ferramenta na base do furo (segundo a orientação do mandril)

**0**: não retirar a ferramenta

**1**: retirar a ferramenta na direção negativa do eixo principal

**2**: retirar a ferramenta na direção negativa do eixo secundário

**3**: retirar a ferramenta na direção positiva do eixo principal

**4**: retirar a ferramenta na direção positiva do eixo secundário

**Ângulo para orientação do mandril** Q336

(absoluto): ângulo sobre o qual o TNC posiciona a ferramenta antes de retirar. Campo de introdução -360.000 bis 360.000

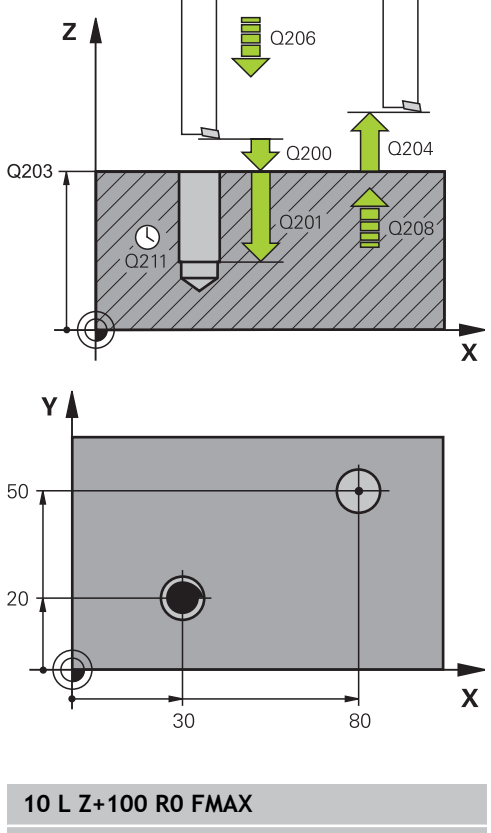

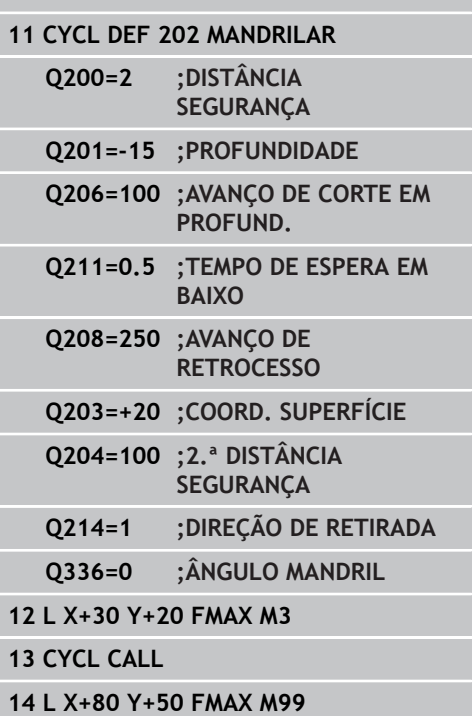

**3.6 FURAR UNIVERSAL (ciclo 203, DIN/ISO: G203, opção de software 19)**

# **3.6 FURAR UNIVERSAL (ciclo 203, DIN/ ISO: G203, opção de software 19)**

## **Execução do ciclo**

**3**

- 1 O TNC posiciona a ferramenta no eixo do mandril em marcha rápida **FMAX** na distância de segurança introduzida sobre a superfície da peça de trabalho
- 2 A ferramenta fura com o avanço **F** programado, até à primeira profundidade de passo
- 3 Se tiver programada rotura de apara, o TNC retira a ferramenta pelo valor de retrocesso programado. Se trabalhar sem rotura da apara, o TNC retira a ferramenta com o avanço de retrocesso na distância de segurança, espera aí – se tiver sido programado – e a seguir desloca-se novamente com **FMAX** até à distância de segurança sobre a primeira profundidade de corte
- 4 A seguir, a ferramenta fura com o Avanço até à seguinte Profundidade de Passo. Se tiver sido programada, a profundidade de corte vai diminuindo com cada corte segundo o valor de redução
- 5 O TNC repete este processo (2 a 4) até alcançar a Profundidade do Furo
- 6 Na base do furo, se tiver sido programado, a ferramenta espera um tempo para cortar livremente, retirando-se depois de transcorrido o tempo de espera com avanço de retrocesso para a distância de segurança. Se se tiver programado uma 2.ª distância de segurança, a ferramenta desloca-se para aí com **FMAX**

## **Ter em atenção ao programar!**

Programar o bloco de posicionamento sobre o ponto inicial (centro do furo) do plano de maquinagem com correção de raio **R0**.

No ciclo, o sinal do parâmetro Profundidade determina a direção da maquinagem. Se se programar a profundidade = 0, o TNC não executa o ciclo.

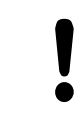

## **Atenção, perigo de colisão!**

Com o parâmetro de máquina **displayDepthErr**, define-se, ao ser introduzida uma profundidade positiva, se o TNC deve emitir uma mensagem de erro (on) ou não (off).

Tenha em atenção que, em caso de **profundidade positiva introduzida**, o TNC inverte o cálculo da posição prévia. A ferramenta desloca-se, por isso, no eixo da ferramenta, com marcha rápida para a distância de segurança **sob** a superfície da peça de trabalho!

#### **Parâmetros de ciclo**

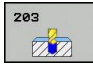

**Distância de segurança** Q200 (incremental): distância entre a ponta da ferramenta e a superfície da peça de trabalho. Campo de introdução 0 a 99999,9999

- **Profundidade** Q201 (incremental): distância entre a superfície da peça de trabalho e a base do furo. Campo de introdução -99999,9999 a 99999,9999
- **Avanço ao aprofundar** Q206: velocidade de deslocação da ferramenta ao furar em mm/min. Campo de introdução 0 a 99999,999, em alternativa **FAUTO**, **FU**
- **Profundidade de corte** Q202 (incremental): medida segundo a qual a ferramenta penetra de cada vez na peça de trabalho. Campo de introdução 0 a 99999,9999. A profundidade não tem que ser um múltiplo da profundidade de corte. O TNC desloca-se num só passo de maquinagem para a profundidade total quando:
	- a profundidade de corte e a profundidade total são iguais
	- a profundidade de corte é superior à profundidade total e, simultaneamente, não estiver definida qualquer rotura de apara
- **Tempo de espera em cima** Q210: tempo em segundos que a ferramenta espera na distância de segurança depois de o TNC a ter retirado do furo para a soltar. Campo de introdução de 0 a 3600,0000
- **Coord. da superf. da peça de trabalho** Q203 (valor absoluto): coordenada da superfície da peça de trabalho. Campo de introdução -99999,9999 a 99999,9999
- **2.ª distância de segurança** Q204 (valor incremental): coordenada no eixo do mandril na qual não se pode produzir nenhuma colisão entre a ferramenta e a peça de trabalho (dispositivo tensor). Campo de introdução de 0 a 99999,9999
- **Valor de Redução** Q212 (incremental): valor com que o TNC reduz a profundidade de corte após cada corte. Campo de introdução de 0 a 99999,9999
- **Quant. de roturas de apara até à retração** Q213: número de roturas de apara antes de o TNC ter que retirar a ferramenta do furo para a soltar. Para a rotura de apara, o TNC retira a ferramenta respetivamente no valor de retração Q256. Campo de introdução de 0 a 99999

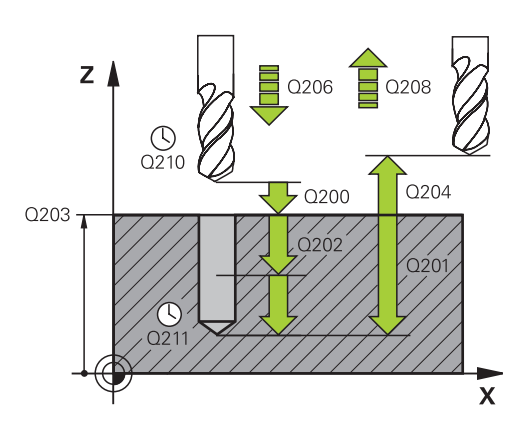

#### **Blocos NC**

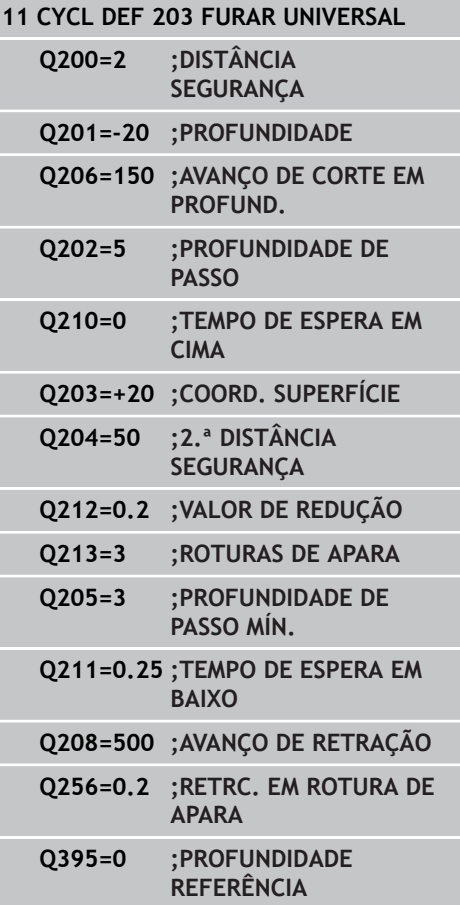

- **3.6 FURAR UNIVERSAL (ciclo 203, DIN/ISO: G203, opção de software 19)**
	- **Profundidade de corte mínima** Q205 (incremental): se tiver introduzido um valor de redução, o TNC limita o corte ao valor introduzido com Q205. Campo de introdução de 0 a 99999,9999
	- **Tempo de espera em baixo** Q211: tempo em segundos que a ferramenta espera na base do furo. Campo de introdução de 0 a 3600,0000
	- **Avanço de retração** Q208: velocidade de deslocação da ferramenta ao retirar-se do furo em mm/min. Se introduzir Q208=0, então o TNC retira a ferramenta com o avanço Q206. Campo de introdução 0 a 99999,999, em alternativa **FMAX**, **FAUTO**
	- **Retração em rotura de apara** Q256 (incremental): valor com que o TNC retrocede a ferramenta quando há rotura de apara. Campo de introdução 0.000 a 99999.999
	- **Profundidade de referência** Q395: para selecionar se a profundidade introduzida se refere à extremidade da ferramenta ou à parte cilíndrica da ferramenta. Quando o TNC deva referir a profundidade à parte cilíndrica da ferramenta, é necessário definir o ângulo de ponta na coluna T-ANGLE da tabela de ferramentas TOOL.T. **0** = profundidade referida à extremidade da ferramenta

**1** = profundidade referida à parte cilíndrica da ferramenta

# **3.7 REBAIXAMENTO INVERTIDO (ciclo 204, DIN/ISO: G204, opção de software 19)**

## **Execução do ciclo**

Com este ciclo, podem-se efetuar rebaixamentos situados no lado inferior da peça de trabalho.

- 1 O TNC posiciona a ferramenta no eixo do mandril em marcha rápida **FMAX** na distância de segurança sobre a superfície da peça de trabalho
- 2 Aí o TNC executa uma orientação do mandril para a posição de 0° e desloca a ferramenta segundo a dimensão do excêntrico
- 3 A seguir, a ferramenta penetra com o avanço de posicionamento prévio no furo pré-furado até a lâmina estar na distância de segurança por baixo da aresta inferior da peça de trabalho
- 4 O TNC desloca agora a ferramenta outra vez para o centro do furo, liga o mandril e, se necessário, também o refrigerante e depois desloca-se com o avanço de rebaixamento para o rebaixamento de profundidade programado
- 5 Se tiver sido programado, a ferramenta espera na base do rebaixamento e a seguir retira-se de novo do furo, executa uma orientação do mandril e desloca-se de novo segundo a medida do excêntrico
- 6 A seguir, o TNC desloca a ferramenta com o avanço de posicionamento prévio para a distância de segurança, e daí se tiver sido programado - com **FMAX** para a 2.ª distância de segurança

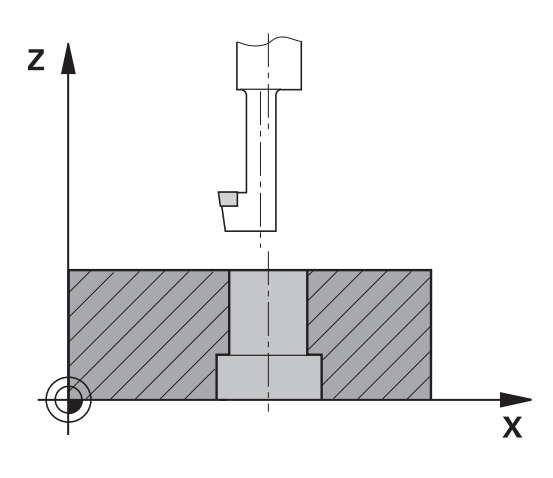

**3**

# **3.7 REBAIXAMENTO INVERTIDO (ciclo 204, DIN/ISO: G204, opção de software 19)**

## **Ter em atenção ao programar!**

da margem do furo.

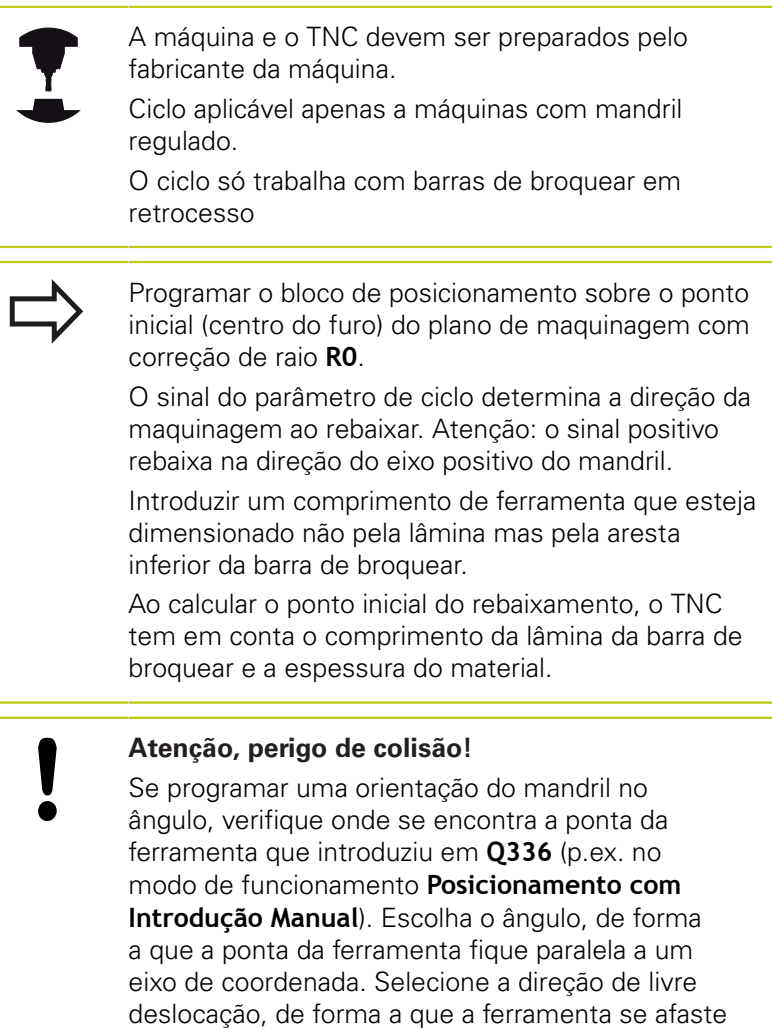

**REBAIXAMENTO INVERTIDO (ciclo 204, DIN/ISO: G204, opção de software 19) 3.7**

#### **Parâmetros de ciclo**

- $704$  $\mathbb{Z}$
- **Distância de segurança** Q200 (incremental): distância entre a extremidade da ferramenta e a superfície da peça de trabalho. Campo de introdução de 0 a 99999,9999
- **Profundidade de rebaixamento** Q249 (incremental): distância entre a aresta inferior da peça de trabalho e a base do rebaixamento. O sinal positivo executa o rebaixamento em direção positiva do eixo do mandril. Campo de introdução -99999,9999 a 99999,9999
- **Resistência do material** Q250 (incremental): espessura da peça de trabalho. Campo de introdução 0,0001 a 99999,9999
- **Medida do excêntrico** Q251 (incremental): medida do excêntrico da barra de broquear; consultar a folha de dados da ferramenta. Campo de introdução 0,0001 a 99999,9999
- **Altura de lâmina** Q252 (incremental): distância da aresta inferior barra de broquear – lâmina principal; consultar a folha de dados da ferramenta. Campo de introdução 0,0001 a 99999,9999
- **Avanço de posicionamento prévio** Q253: velocidade de deslocação da ferramenta ao afundar na peça de trabalho ou ao retirar-se da peça de trabalho em mm/min. Campo de introdução 0 a 99999,999, em alternativa **FMAX**, **FAUTO**
- **Avanço de rebaixamento** Q254: velocidade de deslocação da ferramenta ao rebaixar em mm/min. Campo de introdução 0 a 99999,999, em alternativa **FAUTO**, **FU**
- **Tempo de espera** Q255: tempo de espera em segundos na base do rebaixamento. Campo de introdução de 0 a 3600,000
- **Coord. da superf. da peça de trabalho** Q203 (valor absoluto): coordenada da superfície da peça de trabalho. Campo de introdução -99999,9999 a 99999,9999
- **2.ª distância de segurança** Q204 (valor incremental): coordenada no eixo do mandril na qual não se pode produzir nenhuma colisão entre a ferramenta e a peça de trabalho (dispositivo tensor). Campo de introdução de 0 a 99999,9999

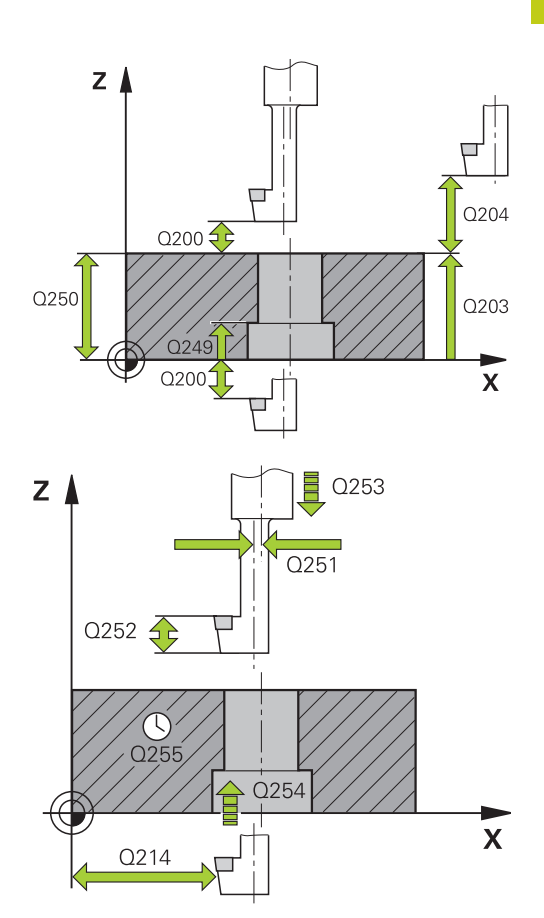

#### **Blocos NC**

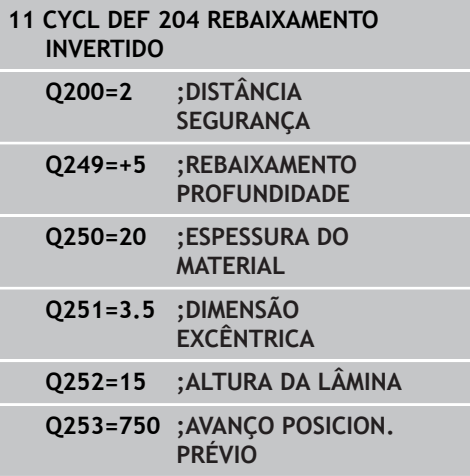

# **3.7 REBAIXAMENTO INVERTIDO (ciclo 204, DIN/ISO: G204, opção de software 19)**

**Direção de retirada (1/2/3/4)** Q214: determinar a direção em que o TNC desloca a ferramenta segundo a dimensão do excêntrico (conforme a orientação do mandril); não é permitida a introdução de 0

**1**: retirar a ferramenta na direção negativa do eixo principal

**2**: retirar a ferramenta na direção negativa do eixo secundário

**3**: retirar a ferramenta na direção positiva do eixo principal

**4**: retirar a ferramenta na direção positiva do eixo secundário

**Ângulo para orientação do mandril** Q336

(absoluto): ângulo sobre o qual o TNC posiciona a ferramenta antes de a fazer afundar e antes de a retirar do furo. Campo de introdução -- 360,0000 a 360,0000

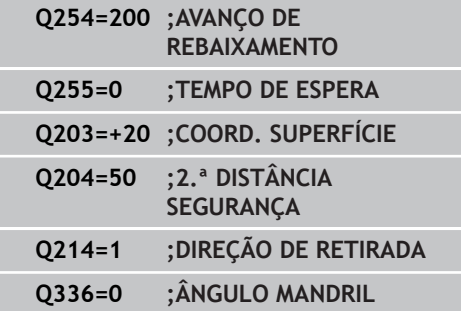

# **3.8 FURAR EM PROFUNDIDADE UNIVERSAL (ciclo 205, DIN/ISO: G205, opção de software 19)**

## **Execução do ciclo**

- 1 O TNC posiciona a ferramenta no eixo do mandril em marcha rápida **FMAX** na distância de segurança introduzida sobre a superfície da peça de trabalho
- 2 Se foi introduzido um ponto inicial aprofundado, o TNC deslocase com o avanço de posicionamento definido para a distância de segurança sobre o ponto inicial aprofundado
- 3 A ferramenta fura com o avanço **F** programado, até à primeira profundidade de passo
- 4 Se tiver programada rotura de apara, o TNC retira a ferramenta pelo valor de retrocesso programado. Se se trabalhar sem rotura de apara, o TNC retira a ferramenta em marcha rápida para a distância de segurança, e a seguir outra vez com **FMAX** até à distância de posição prévia programada, sobre a primeira profundidade de corte
- 5 A seguir, a ferramenta fura com o Avanço até à seguinte Profundidade de Passo. Se tiver sido programada, a profundidade de corte vai diminuindo com cada corte segundo o valor de redução
- 6 O TNC repete este processo (2 a 4) até alcançar a Profundidade do Furo
- 7 Na base do furo, se tiver sido programado, a ferramenta espera um tempo para cortar livremente, retirando-se depois de transcorrido o tempo de espera com avanço de retrocesso para a distância de segurança. Se se tiver programado uma 2.ª distância de segurança, a ferramenta desloca-se para aí com **FMAX**

**3**

# **3.8 FURAR EM PROFUNDIDADE UNIVERSAL (ciclo 205, DIN/ISO: G205, opção de software 19)**

### **Ter em atenção ao programar!**

Programar o bloco de posicionamento sobre o ponto inicial (centro do furo) do plano de maquinagem com correção de raio **R0**.

No ciclo, o sinal do parâmetro Profundidade determina a direção da maquinagem. Se se programar a profundidade = 0, o TNC não executa o ciclo.

Se se introduzirem as distâncias de posição prévia **Q258** diferentes de **Q259**, o TNC modifica de maneira uniforme a distância de posição prévia entre o primeiro e o último passo.

Se se introduzir um ponto inicial aprofundado por meio de **Q379**, o TNC modifica simplesmente o ponto inicial do movimento de passo. Os movimentos de retrocesso não são modificados pelo TNC; referem-se, portanto, à coordenada da superfície da peça de trabalho.

### **Atenção, perigo de colisão!** Com o parâmetro de máquina **displayDepthErr**,

define-se, ao ser introduzida uma profundidade positiva, se o TNC deve emitir uma mensagem de erro (on) ou não (off).

Tenha em atenção que, em caso de **profundidade positiva introduzida**, o TNC inverte o cálculo da posição prévia. A ferramenta desloca-se, por isso, no eixo da ferramenta, com marcha rápida para a distância de segurança **sob** a superfície da peça de trabalho!

#### **FURAR EM PROFUNDIDADE UNIVERSAL (ciclo 205, DIN/ISO: G205, opção de software 19) 3.8**

## **Parâmetros de ciclo**

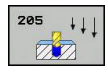

- **Distância de segurança** Q200 (incremental): distância entre a extremidade da ferramenta e a superfície da peça de trabalho. Campo de introdução de 0 a 99999,9999
- **Profundidade** Q201 (valor incremental): distância entre a superfície da peça de trabalho e a base do furo (extremo do cone do furo). Campo de introdução -99999,9999 a 99999,9999
- **Avanço ao aprofundar** Q206: velocidade de deslocação da ferramenta ao furar em mm/min. Campo de introdução 0 a 99999,999, em alternativa **FAUTO**, **FU**
- **Profundidade de corte** Q202 (incremental): medida segundo a qual a ferramenta penetra de cada vez na peça de trabalho. Campo de introdução 0 a 99999,9999. A profundidade não tem que ser um múltiplo da profundidade de corte. O TNC desloca-se num só passo de maquinagem para a profundidade total quando:
	- a profundidade de corte e a profundidade total são iguais
	- a profundidade de corte é maior do que a profundidade total
- **Coord. da superf. da peça de trabalho** Q203 (valor absoluto): coordenada da superfície da peça de trabalho. Campo de introdução -99999,9999 a 99999,9999
- **2.ª distância de segurança** Q204 (valor incremental): coordenada no eixo do mandril na qual não se pode produzir nenhuma colisão entre a ferramenta e a peça de trabalho (dispositivo tensor). Campo de introdução de 0 a 99999,9999
- **Valor de redução** Q212 (incremental): valor com que o TNC reduz a profundidade de corte Q202. Campo de introdução de 0 a 99999,9999
- **Profundidade de corte mínima** Q205 (incremental): se tiver introduzido um valor de redução, o TNC limita o corte ao valor introduzido com Q205. Campo de introdução de 0 a 99999,9999
- **Distância de posição prévia em cima** Q258 (incremental): distância de segurança para posicionamento em marcha rápida, se o TNC após uma retração a partir do furo deslocar de novo a ferramenta para a profundidade de corte atual; valor aquando do primeiro corte. Campo de introdução de 0 a 99999,9999
- **Distância de posição prévia em baixo** Q259 (incremental): distância de segurança para posicionamento em marcha rápida, se o TNC após uma retração a partir do furo deslocar de novo a ferramenta para a profundidade de corte atual; valor aquando do último corte. Campo de introdução de 0 a 99999,9999

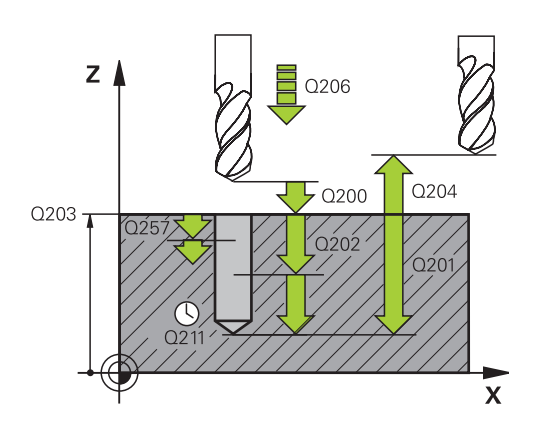

## **Blocos NC**

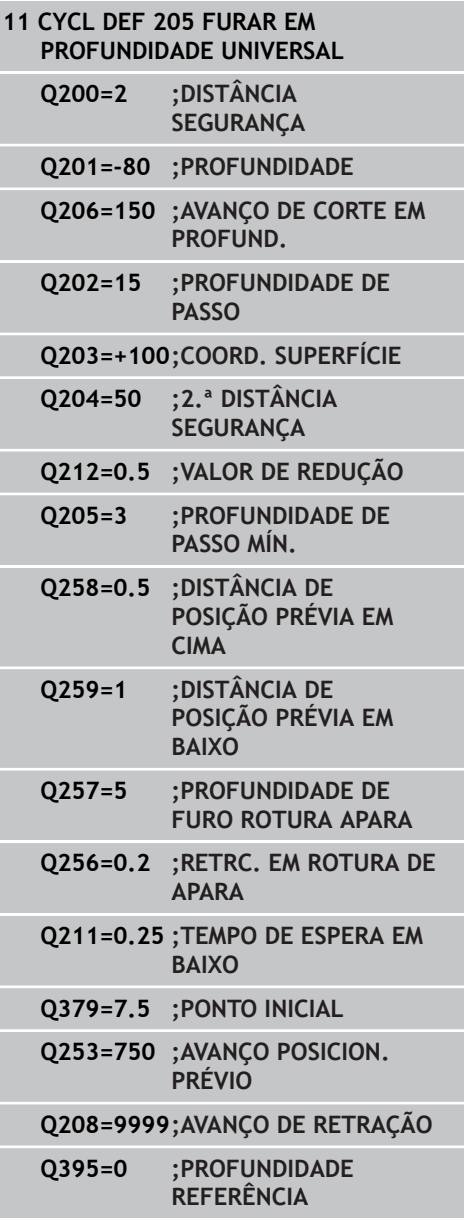

- **3.8 FURAR EM PROFUNDIDADE UNIVERSAL (ciclo 205, DIN/ISO: G205, opção de software 19)**
	- **Profundidade de furo até rotura de apara** Q257 (incremental): passo após o qual o TNC executa uma rotura de apara. Sem rotura de apara, quando é introduzido 0. Campo de introdução de 0 a 99999,9999
	- **Retração em rotura de apara** Q256 (incremental): valor com que o TNC retrocede a ferramenta quando há rotura de apara. Campo de introdução 0.000 a 99999.999
	- **Tempo de espera em baixo** Q211: tempo em segundos que a ferramenta espera na base do furo. Campo de introdução de 0 a 3600,0000
	- **Ponto inicial aprofundado** Q379 (referido de forma incremental à superfície da peça de trabalho): ponto inicial da maquinagem de perfuração propriamente dita. O TNC desloca-se em **avanço de posicionamento prévio** da distância de segurança sobre a superfície da peça de trabalho para a distância de segurança sobre o ponto inicial aprofundado. Campo de introdução de 0 a 99999,9999
	- **Avanço de posicionamento prévio** Q253: define a velocidade de deslocação da ferramenta ao reentrar na profundidade de furação após retração da rotura de apara (Q256). Além disso, este avanço atua quando a ferramenta é posicionada sobre um ponto inicial aprofundado (Q379 diferente de 0). Introdução em mm/min. Campo de introdução 0 a 99999,9999 em alternativa **FMAX**, **FAUTO**
	- **Avanço de retração** Q208: velocidade de deslocação da ferramenta ao retirar-se após a maquinagem em mm/min. Se introduzir Q208=0, então o TNC retira a ferramenta com o avanço Q206. Campo de introdução 0 a 99999,9999, em alternativa **FMAX,FAUTO**
	- **Profundidade de referência** Q395: para selecionar se a profundidade introduzida se refere à extremidade da ferramenta ou à parte cilíndrica da ferramenta. Quando o TNC deva referir a profundidade à parte cilíndrica da ferramenta, é necessário definir o ângulo de ponta na coluna T-ANGLE da tabela de ferramentas TOOL.T. **0** = profundidade referida à extremidade da ferramenta

**1** = profundidade referida à parte cilíndrica da ferramenta

# **3.9 FRESAR FURO (ciclo 208, opção de software 19)**

## **Execução do ciclo**

- 1 O TNC posiciona a ferramenta no eixo do mandril em marcha rápida **FMAX** na distância de segurança programada sobre a superfície da peça de trabalho e aproxima ao diâmetro programado sobre um círculo de arredondamento (se houver lugar)
- 2 A ferramenta fresa com o avanço **F** programado numa hélice até à profundidade de furo programada
- 3 Quando é atingida a profundidade de furo, o TNC executa outra vez um círculo completo para por ocasião do rebaixamento retirar o material que tiver ficado
- 4 Depois, o TNC posiciona a ferramenta outra vez de regresso ao centro do furo
- 5 No fim, o TNC repõe a ferramenta com **FMAX** na distância de segurança. Se se tiver programado uma 2.ª distância de segurança, a ferramenta desloca-se para aí com **FMAX**

**3**

## **3.9 FRESAR FURO (ciclo 208, opção de software 19)**

#### **Ter em atenção ao programar!**

Programar o bloco de posicionamento sobre o ponto inicial (centro do furo) do plano de maquinagem com correção de raio **R0**.

No ciclo, o sinal do parâmetro Profundidade determina a direção da maquinagem. Se se programar a profundidade = 0, o TNC não executa o ciclo.

Se se tiver introduzido o diâmetro do furo igual ao diâmetro da ferramenta, o TNC fura sem interpolação de hélice, diretamente na profundidade programada.

O reflexo ativo **não** influencia o tipo de fresagem definido no ciclo.

Tenha em conta que a sua ferramenta, em caso de passo excessivamente grande, se danifica a ela própria e à peça de trabalho.

Para evitar a introdução com passos excessivos, indique na tabela de ferramentas TOOL.T na coluna **ÂNGULO** o máx. ângulo de afundamento possível da ferramenta. O TNC calcula então automaticamente o máx. passo permitido e modifica, se necessário, o valor introduzido por si.

### **Atenção, perigo de colisão!**

Com o parâmetro de máquina displayDepthErr, é possível definir se, ao ser introduzida uma profundidade positiva, o TNC deve emitir uma mensagem de erro (on) ou não (off).

Tenha em atenção que, em caso de **profundidade positiva introduzida**, o TNC inverte o cálculo da posição prévia. A ferramenta desloca-se, por isso, no eixo da ferramenta, com marcha rápida para a distância de segurança **sob** a superfície da peça de trabalho!

#### **Parâmetros de ciclo**

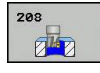

- **Distância de segurança** Q200 (incremental): distância entre a aresta inferior da ferramenta e a superfície da peça de trabalho. Campo de introdução de 0 a 99999,9999
- **Profundidade** Q201 (incremental): distância entre a superfície da peça de trabalho e a base do furo. Campo de introdução -99999,9999 a 99999,9999
- **Avanço ao aprofundar** Q206: velocidade de deslocação da ferramenta ao furar sobre a hélice em mm/min. Campo de introdução 0 a 99999,999, em alternativa **FAUTO**, **FU**, **FZ**
- **Passo por hélice** Q334 (incremental): medida segundo a qual a ferramenta avança respetivamente segundo uma hélice (=360°). Campo de introdução de 0 a 99999,9999
- **Coord. da superf. da peça de trabalho** Q203 (valor absoluto): coordenada da superfície da peça de trabalho. Campo de introdução -99999,9999 a 99999,9999
- **2.ª distância de segurança** Q204 (valor incremental): coordenada no eixo do mandril na qual não se pode produzir nenhuma colisão entre a ferramenta e a peça de trabalho (dispositivo tensor). Campo de introdução de 0 a 99999,9999
- **Diâmetro nominal** Q335 (valor absoluto): diâmetro do furo. Se se tiver introduzido o diâmetro nominal igual ao diâmetro da ferramenta, o TNC fura sem interpolação de hélice, diretamente na profundidade programada. Campo de introdução de 0 a 99999,9999
- **Diâmetro furado previamente** Q342 (valor absoluto): logo que em Q342 se introduz um valor superior a 0, o TNC deixa de executar qualquer verificação do comportamento do diâmetro nominal em relação ao diâmetro da ferramenta. Assim, podem fresar-se furos cujo diâmetro são mais do dobro do diâmetro da ferramenta. Campo de introdução de 0 a 99999,9999
- **Tipo de fresagem** Q351: Tipo de fresagem com M<sub>3</sub>
	- **+1** = fresagem sincronizada
	- **–1** = fresagem em sentido oposto

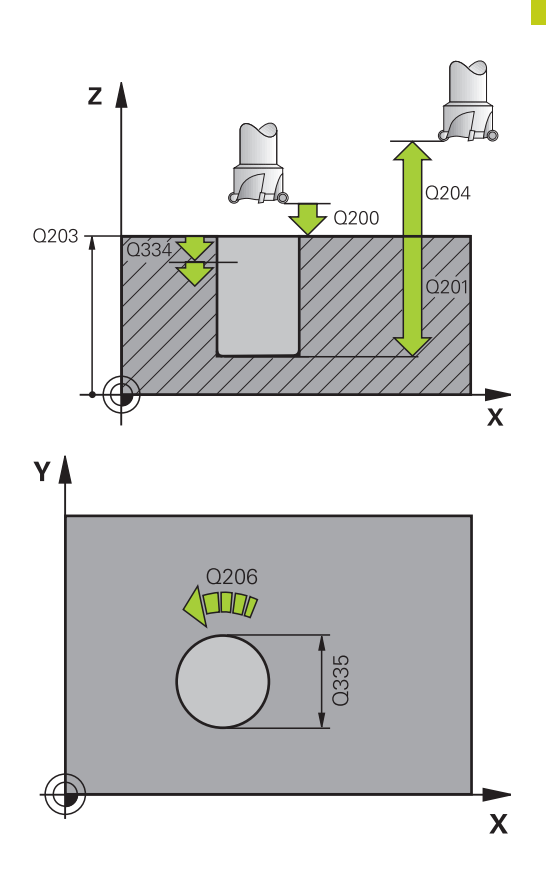

#### **Blocos NC**

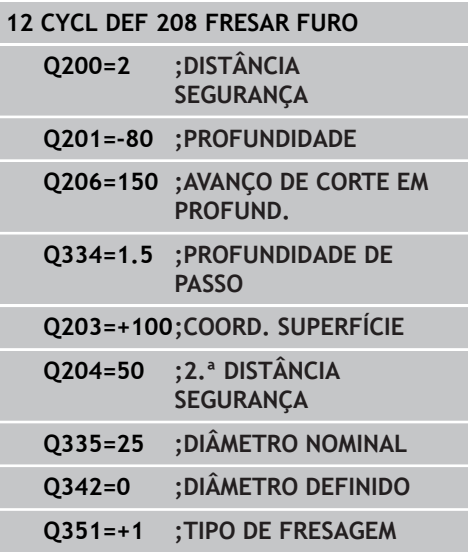

**3.10 FURAR EM PROFUNDIDADE COM GUME ÚNICO (ciclo 241, DIN/ ISO: G241, opção de software 19)**

# **3.10 FURAR EM PROFUNDIDADE COM GUME ÚNICO (ciclo 241, DIN/ISO: G241, opção de software 19)**

## **Execução do ciclo**

**3**

- 1 O TNC posiciona a ferramenta no eixo do mandril em marcha rápida **FMAX** na distância de segurança introduzida sobre a superfície da peça de trabalho
- 2 Em seguida, o TNC desloca a ferramenta com o avanço de posicionamento definido para a distância de segurança sobre o ponto inicial aprofundado e ativa aí as rotações de furação com **M3**, assim como o agente refrigerante. O TNC executa o movimento de entrada de acordo com a direção de rotação definida no ciclo, com mandril de rotação para a direita, para a esquerda ou parado
- 3 A ferramenta perfura com o avanço **F** até à profundidade de furação ou, caso tenha sido introduzido um valor de passo menor, até à profundidade de passo. A profundidade de passo vai diminuindo com cada passo segundo o valor de redução. Caso se tenha introduzido uma profundidade de permanência, o TNC reduz o avanço segundo o fator de avanço depois de alcançar a profundidade de permanência
- 4 A ferramenta permanece na base do furo com o mandril a rodar para cortar livremente, caso programado
- 5 O TNC repete este processo (3-4 a 4) até alcançar a profundidade de furação
- 6 Depois de ter chegado à profundidade de furação, o TNC desliga o agente refrigerante e repõe as rotações de novo no valor de saída definido
- 7 O TNC posiciona a ferramenta com o avanço de retração na distância de segurança. Se tiver introduzido uma 2ª distância de segurança, o TNC desloca a ferramenta para aí com **FMAX**

# **FURAR EM PROFUNDIDADE COM GUME ÚNICO (ciclo 241, DIN/ 3.10 ISO: G241, opção de software 19)**

## **Ter em atenção ao programar!**

trabalho!

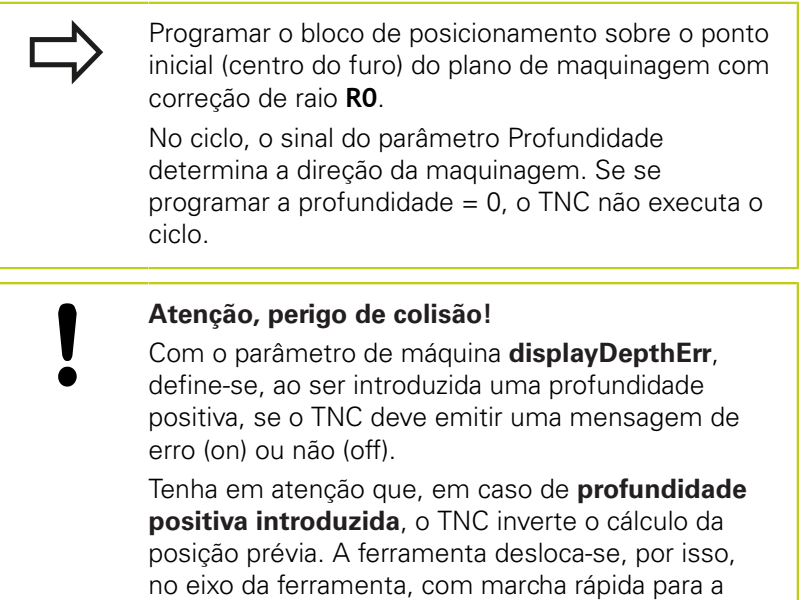

distância de segurança **sob** a superfície da peça de

**3.10 FURAR EM PROFUNDIDADE COM GUME ÚNICO (ciclo 241, DIN/ ISO: G241, opção de software 19)**

### **Parâmetros de ciclo**

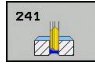

- **Distância de segurança** Q200 (incremental): distância entre a extremidade da ferramenta e a superfície da peça de trabalho. Campo de introdução de 0 a 99999,9999
- **Profundidade** Q201 (incremental): distância entre a superfície da peça de trabalho e a base do furo. Campo de introdução -99999,9999 a 99999,9999
- **Avanço ao aprofundar** Q206: velocidade de deslocação da ferramenta ao furar em mm/min. Campo de introdução 0 a 99999,999, em alternativa **FAUTO**, **FU**
- **Tempo de espera em baixo** Q211: tempo em segundos que a ferramenta espera na base do furo. Campo de introdução de 0 a 3600,0000
- **Coord. da superf. da peça de trabalho** Q203 (valor absoluto): coordenada da superfície da peça de trabalho. Campo de introdução -99999,9999 a 99999,9999
- **2.ª distância de segurança** Q204 (valor incremental): coordenada no eixo do mandril na qual não se pode produzir nenhuma colisão entre a ferramenta e a peça de trabalho (dispositivo tensor). Campo de introdução de 0 a 99999,9999
- **Ponto inicial aprofundado** Q379 (referido de forma incremental à superfície da peça de trabalho): ponto inicial da maquinagem de perfuração propriamente dita. O TNC desloca-se em **avanço de posicionamento prévio** da distância de segurança sobre a superfície da peça de trabalho para a distância de segurança sobre o ponto inicial aprofundado. Campo de introdução de 0 a 99999,9999
- **Avanço de posicionamento prévio** Q253: define a velocidade de deslocação da ferramenta ao reentrar na profundidade de furação após retração da rotura de apara (Q256). Além disso, este avanço atua quando a ferramenta é posicionada sobre um ponto inicial aprofundado (Q379 diferente de 0). Introdução em mm/min. Campo de introdução 0 a 99999,9999 em alternativa **FMAX**, **FAUTO**
- **Avanço de retração** Q208: velocidade de deslocação da ferramenta ao retirar-se do furo em mm/min. Se introduzir Q208=0, então o TNC retira a ferramenta com o avanço de furação Q206. Campo de introdução 0 a 99999,999, em alternativa **FMAX**, **FAUTO**
- **Direção de rotação na entrada/retirada (3/4/5)** Q426: direção de rotação em que a ferramenta deve rodar ao entrar no furo e ao sair do furo. Introdução: **3**: rodar mandril com M3
	- **4**: rodar mandril com M4
	- **5**: deslocar com mandril parado

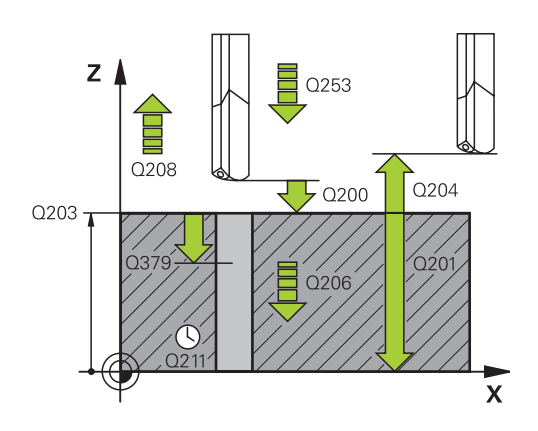

#### **Blocos NC**

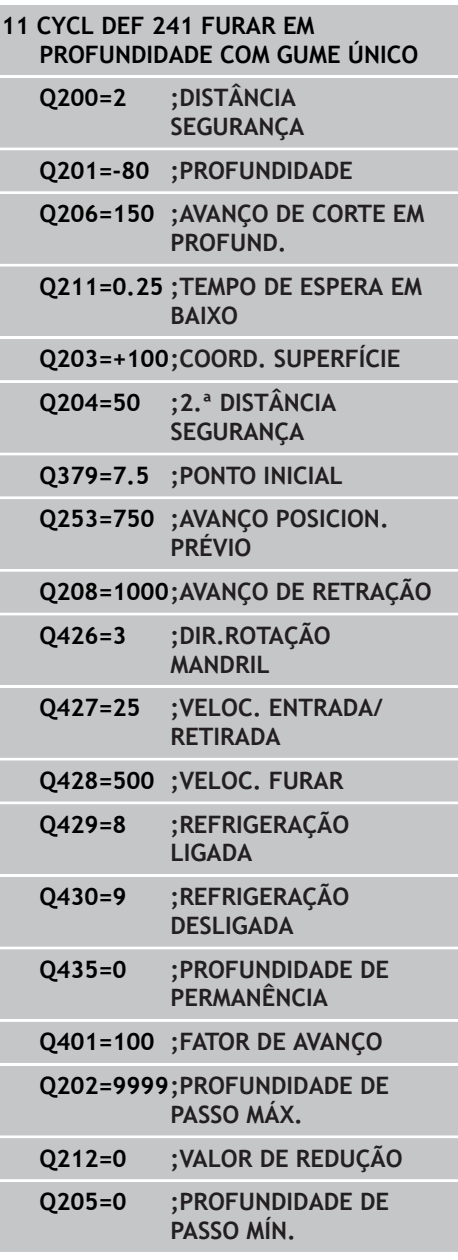

# **FURAR EM PROFUNDIDADE COM GUME ÚNICO (ciclo 241, DIN/ 3.10 ISO: G241, opção de software 19)**

- **Velocidade do mandril na entrada/retirada** Q427: velocidade a que a ferramenta deve rodar ao entrar no furo e ao sair do furo. Campo de introdução de 0 a 99999
- **Velocidade ao furar** Q428: velocidade a que a ferramenta deve furar. Campo de introdução de 0 a 99999
- **Função M Agente refrigerante LIGADO** Q429: função auxiliar M para ativar o agente refrigerante. O TNC liga o agente refrigerante quando a ferramenta se encontra no ponto inicial mais profundo na perfuração. Campo de introdução de 0 a 999
- **Função M Agente refrigerante DESLIGADO** Q430: função auxiliar M para desligar o agente refrigerante. O TNC desliga o agente refrigerante quando a ferramenta está sobre a profundidade de perfuração. Campo de introdução de 0 a 999
- **Profundidade de permanência** Q435 (incremental): coordenada no eixo do mandril sobre a qual a ferramenta deve permanecer. A função não está ativa se se introduzir 0 (ajuste padrão). Aplicação: na produção de perfurações de passagem, algumas ferramentas requerem um breve tempo de permanência antes da saída da base do furo, para transportarem as aparas para cima. Definir um valor inferior à profundidade de furo Q201, campo de introdução 0 a 99999,9999
- **Fator de avanço** Q401: avanço segundo o qual o TNC reduz o avanço depois de alcançar a profundidade de permanência. Campo de introdução de 0 a 100
- **Profundidade de corte** Q202 (incremental): medida segundo a qual a ferramenta penetra de cada vez na peça de trabalho. A profundidade não tem que ser um múltiplo da profundidade de passo. Campo de introdução 0 a 99999,9999
- **Valor de Redução** Q212 (incremental): valor com que o TNC reduz a profundidade de corte após cada corte. Campo de introdução de 0 a 99999,9999
- **Profundidade de corte mínima** Q205 (incremental): se tiver introduzido um valor de redução, o TNC limita o corte ao valor introduzido com Q205. Campo de introdução de 0 a 99999,9999

**3**

**3.11 Exemplos de programação**

# **3.11 Exemplos de programação**

# **Exemplo: ciclos de furar**

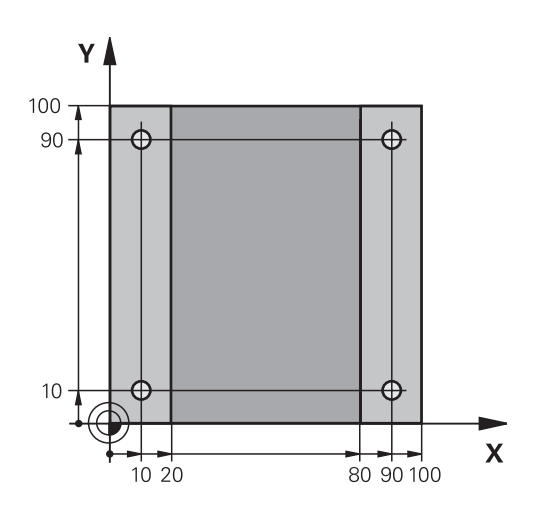

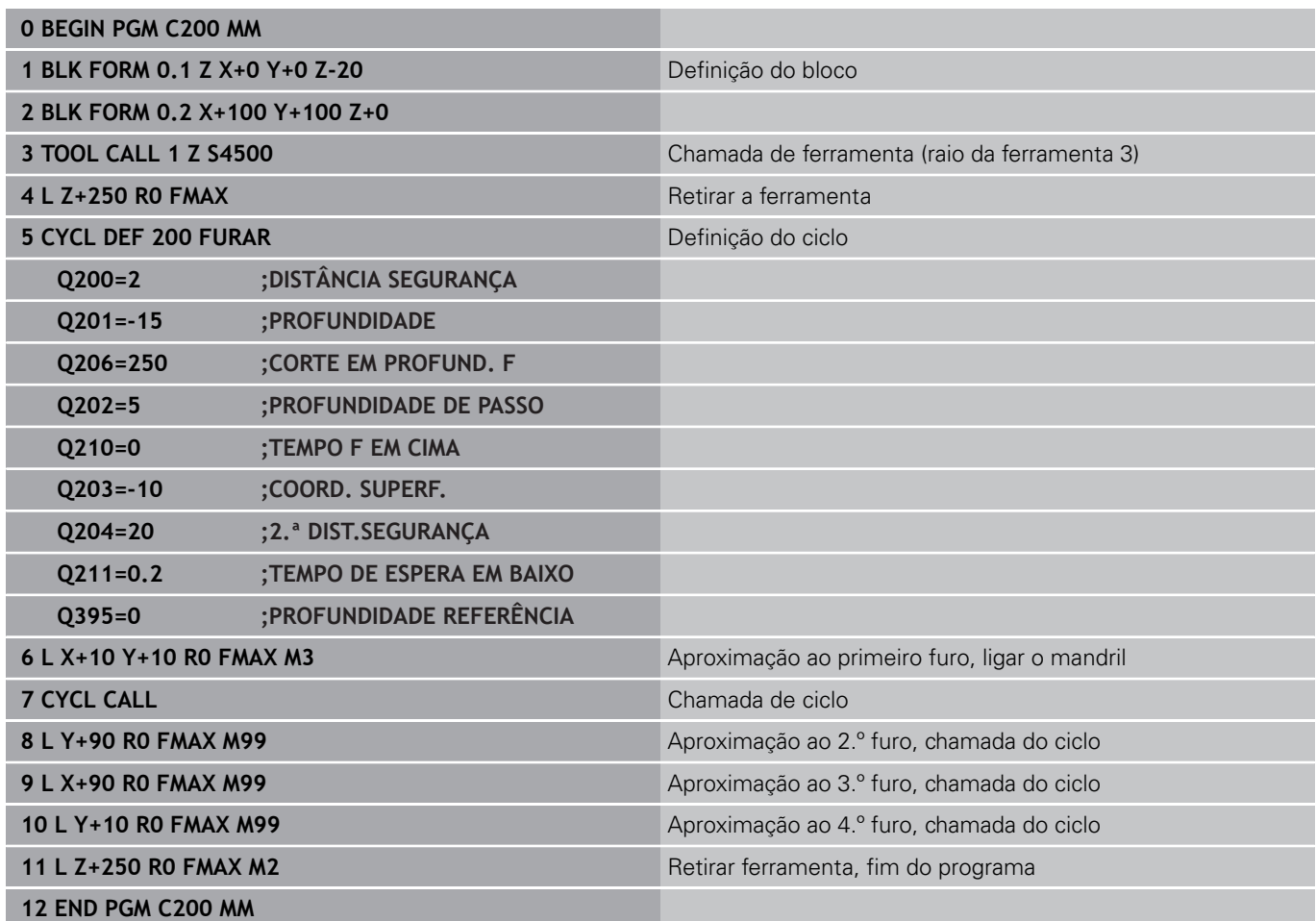

## **Exemplo: utilização de ciclos de furar em ligação com PATTERN DEF**

As coordenadas de furos estão memorizadas na definição de padrão PATTERN DEF POS e são chamadas pelo TNC com CYCL CALL PAT.

Os raios da ferramenta são selecionados de forma a que todos os passos de trabalho sejam vistos no teste gráfico.

### **Execução do programa**

- Centrar (raio de ferramenta 4)
- Furar (raio de ferramenta 2.4)
- Furar roscas (raio de ferramenta 3)

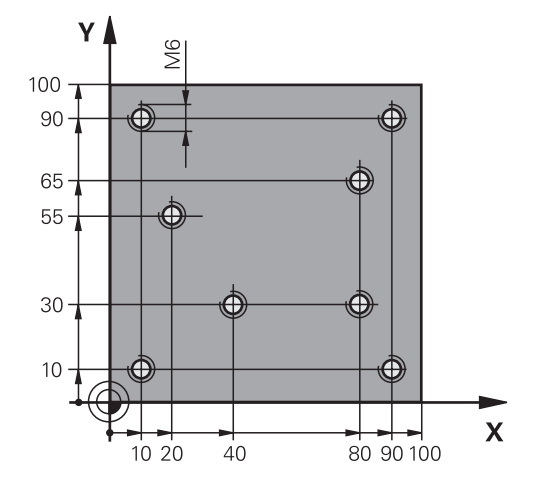

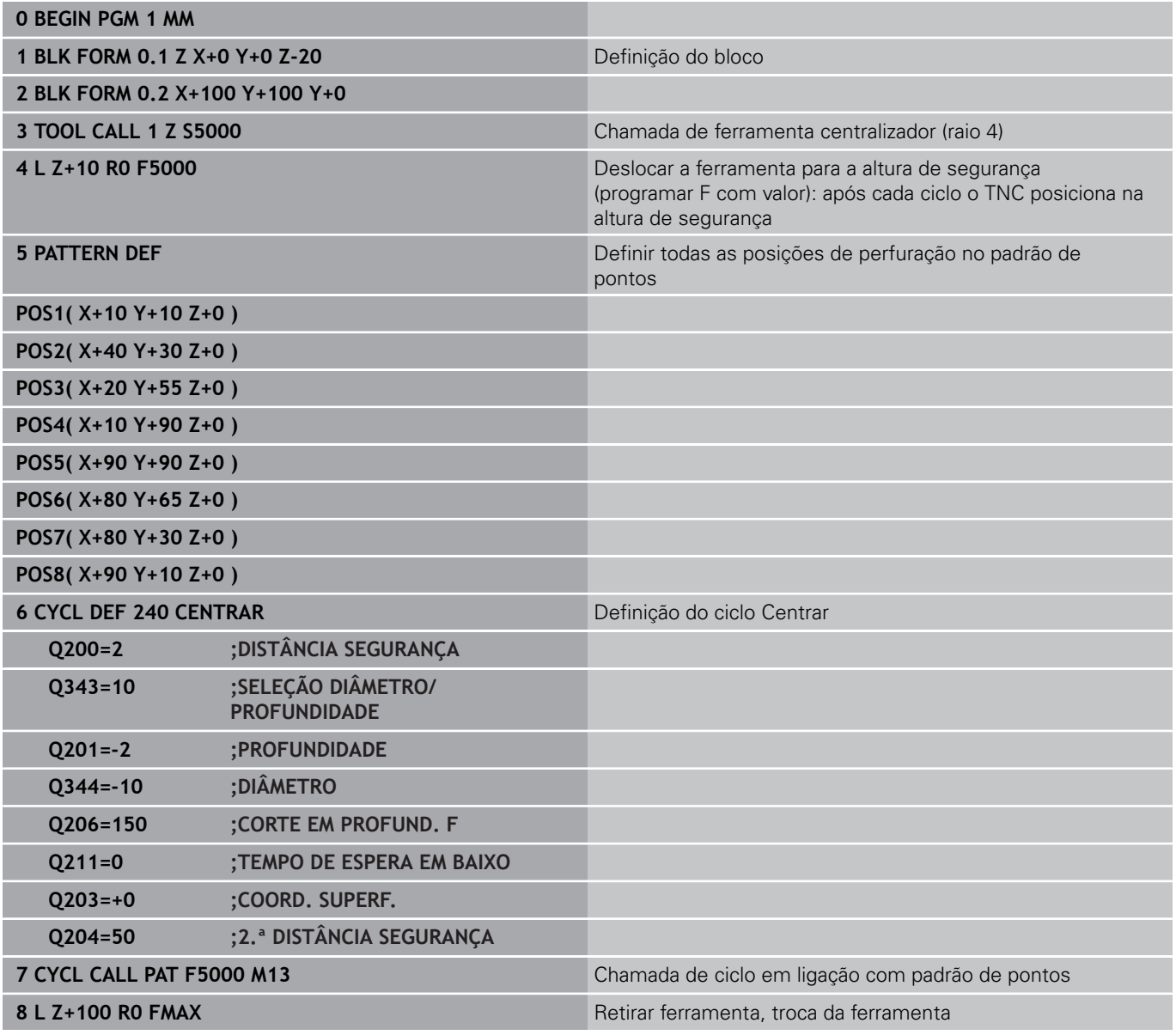

# **3.11 Exemplos de programação**

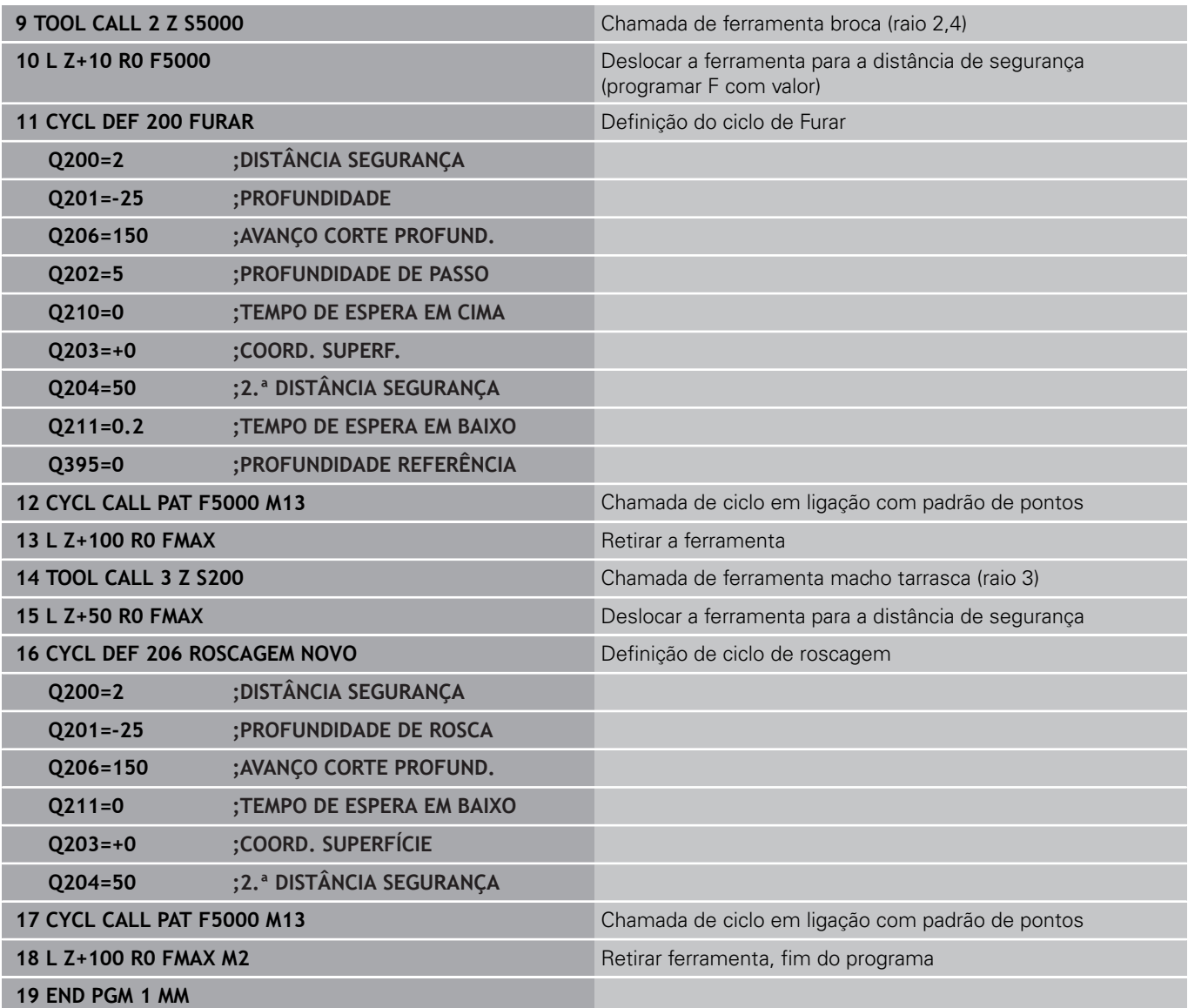

**4**

**Ciclos de maquinagem: roscagem / fresagem de roscas**

# **Ciclos de maquinagem: roscagem / fresagem de roscas**

**4.1 Princípios básicos**

# **4.1 Princípios básicos**

## **Resumo**

**4**

O TNC disponibiliza os seguintes ciclos para as mais variadas maquinagens de roscas:

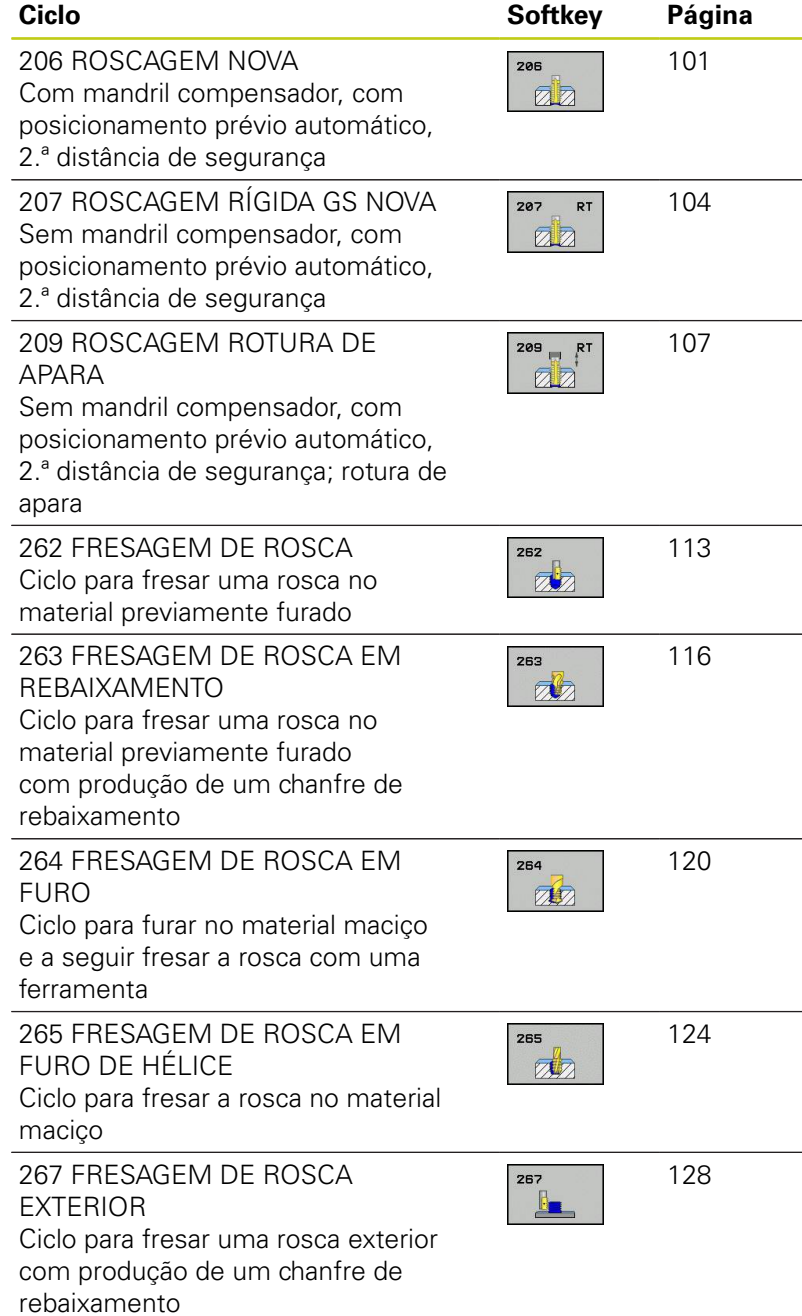

# <span id="page-100-0"></span>**4.2 ROSCAGEM com mandril compensador (ciclo 206, DIN/ISO: G206)**

## **Execução do ciclo**

- 1 O TNC posiciona a ferramenta no eixo do mandril em marcha rápida **FMAX** na distância de segurança introduzida sobre a superfície da peça de trabalho
- 2 A ferramenta desloca-se num só passo até à profundidade do furo
- 3 A seguir, inverte-se a direção de rotação do mandril e, após o tempo de espera, a ferramenta retrocede à distância de segurança. Se se tiver programado uma 2.ª distância de segurança, a ferramenta desloca-se para aí com **FMAX**
- 4 Na distância de segurança, inverte-se de novo a direção de rotação do mandril

# **Ciclos de maquinagem: roscagem / fresagem de roscas**

# **4.2 ROSCAGEM com mandril compensador (ciclo 206, DIN/ISO: G206)**

### **Ter em atenção ao programar!**

**4**

Programar o bloco de posicionamento sobre o ponto inicial (centro do furo) do plano de maquinagem com correção de raio **R0**.

No ciclo, o sinal do parâmetro Profundidade determina a direção da maquinagem. Se se programar a profundidade = 0, o TNC não executa o ciclo.

A ferramenta deve estar fixa num mandril compensador de comprimento. O mandril compensador de comprimento compensa tolerâncias de avanço e velocidade durante a maquinagem.

Enquanto se executa o ciclo, não está ativado o potenciómetro de override de rotações. O potenciómetro para o override de avanço está ativo com limitações (determinado pelo fabricante da máquina, consultar o manual da máquina).

Para roscar à direita, ativar o mandril com **M3**, e para roscar à esquerda, com **M4**.

Se introduzir o passo de rosca da broca de roscagem na coluna **Pitch** da tabela de ferramentas, o TNC compara o passo de rosca da tabela de ferramentas com o passo de rosca definido no ciclo. O TNC emite uma mensagem de erro se os valores não coincidirem. No ciclo 206, o TNC calcula o passo de rosca com base nas rotações programadas e no avanço definido no ciclo.

#### **Atenção, perigo de colisão!**

Com o parâmetro de máquina **displayDepthErr**, define-se, ao ser introduzida uma profundidade positiva, se o TNC deve emitir uma mensagem de erro (on) ou não (off).

Tenha em atenção que, em caso de **profundidade positiva introduzida**, o TNC inverte o cálculo da posição prévia. A ferramenta desloca-se, por isso, no eixo da ferramenta, com marcha rápida para a distância de segurança **sob** a superfície da peça de trabalho!

#### **Parâmetros de ciclo**

 $205$ øh **Distância de segurança** Q200 (incremental): distância entre a ponta da ferramenta e a superfície da peça de trabalho. Campo de introdução 0 a 99999,9999

Valor orientativo: 4x passo de rosca.

- **Profundidade de rosca** Q201 (incremental): distância entre a superfície da peça de trabalho e a base da rosca. Campo de introdução -99999,9999 a 99999,9999
- **Avanço F** Q206: velocidade de deslocação da ferramenta na roscagem. Campo de introdução 0 a 99999,999 em alternativa, **FAUTO**
- **Tempo de espera em baixo** Q211: introduzir um valor entre 0 e 0,5 segundos para evitar o acunhamento da ferramenta quando esta retrocede. Campo de introdução 0 a 3600,0000
- **Coord. da superf. da peça de trabalho** Q203 (valor absoluto): coordenada da superfície da peça de trabalho. Campo de introdução -99999,9999 a 99999,9999
- **2.ª distância de segurança** Q204 (valor incremental): coordenada no eixo do mandril na qual não se pode produzir nenhuma colisão entre a ferramenta e a peça de trabalho (dispositivo tensor). Campo de introdução 0 a 99999,9999

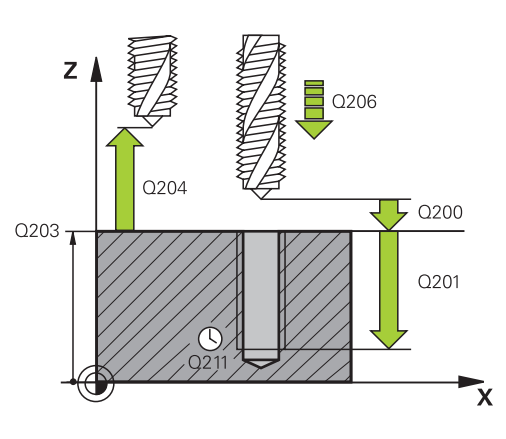

## **Blocos NC**

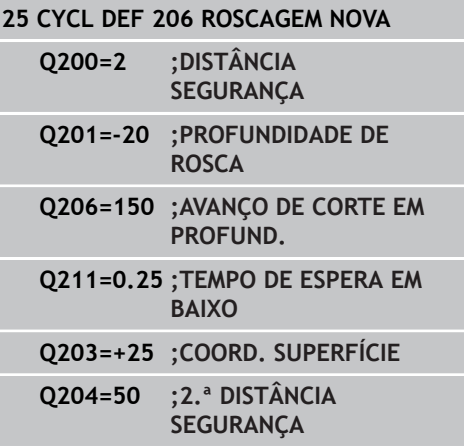

#### **Calcular avanço: F = S x p**

- **F:** Avanço em mm/min)
- **S:** Velocidade do mandril (rpm)
- **p:** Passo de rosca (mm)

#### **Retirar a ferramenta durante a interrupção do programa**

Se, durante a roscagem, se premir a tecla de paragem externa, o TNC mostra uma softkey com que se pode retirar a ferramenta.

# **Ciclos de maquinagem: roscagem / fresagem de roscas**

**4.3 ROSCAGEM sem mandril compensador GS (ciclo 207, DIN/ ISO: G207)**

# <span id="page-103-0"></span>**4.3 ROSCAGEM sem mandril compensador GS (ciclo 207, DIN/ ISO: G207)**

## **Execução do ciclo**

**4**

O TNC corta a rosca à lâmina num ou em vários passos sem mandril compensador de comprimento.

- 1 O TNC posiciona a ferramenta no eixo do mandril em marcha rápida **FMAX** na distância de segurança introduzida sobre a superfície da peça de trabalho
- 2 A ferramenta desloca-se num só passo até à profundidade do furo
- 3 A seguir, inverte-se a direção de rotação do mandril e, após o tempo de espera, a ferramenta retrocede à distância de segurança. Se se tiver programado uma 2.ª distância de segurança, a ferramenta desloca-se para aí com **FMAX**
- 4 À distância de segurança o TNC pára o mandril

**ROSCAGEM sem mandril compensador GS (ciclo 207, DIN/ ISO: G207) 4.3**

## **Ter em atenção ao programar!**

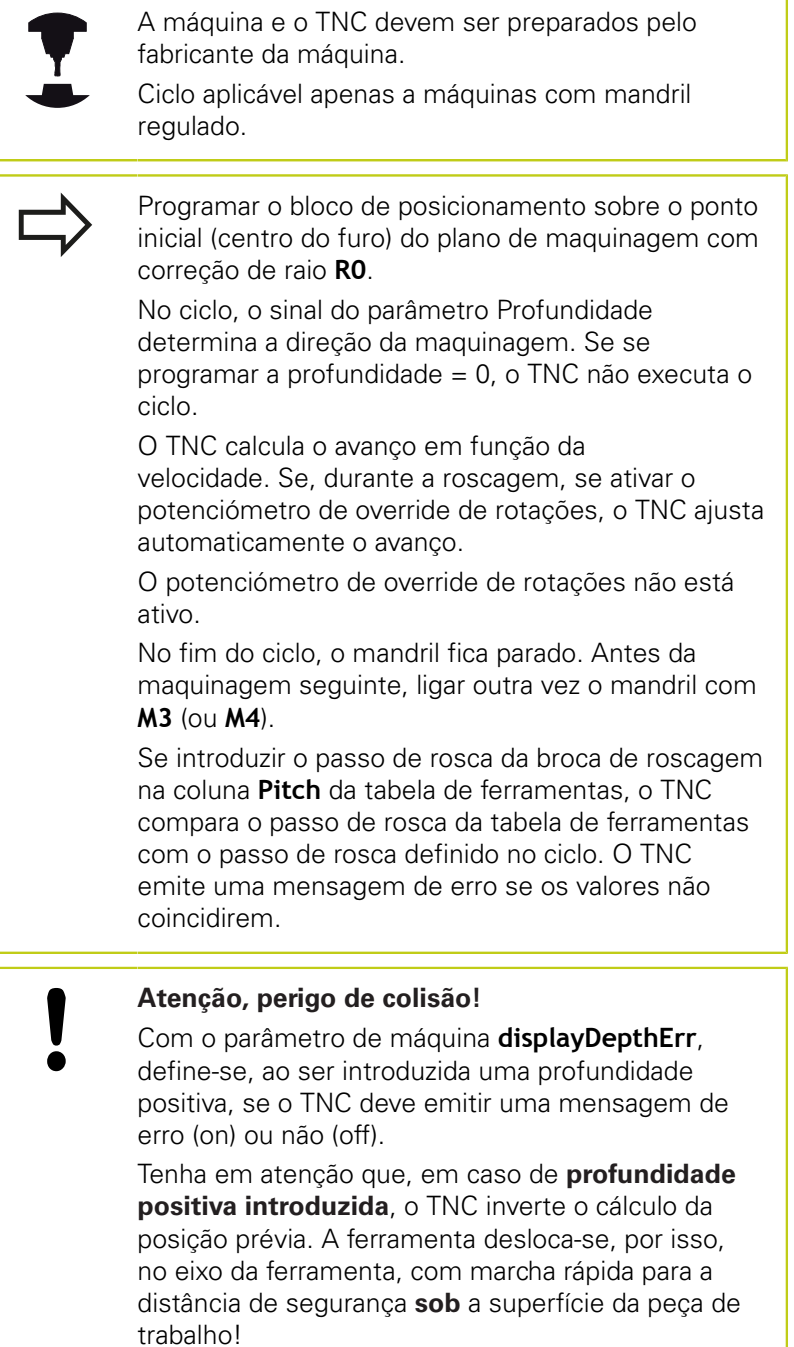

# **Ciclos de maquinagem: roscagem / fresagem de roscas**

**4.3 ROSCAGEM sem mandril compensador GS (ciclo 207, DIN/ ISO: G207)**

### **Parâmetros de ciclo**

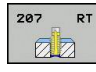

**4**

- **Distância de segurança** Q200 (incremental): distância entre a ponta da ferramenta e a superfície da peça de trabalho. Campo de introdução 0 a 99999,9999
- **Profundidade de rosca** Q201 (incremental): distância entre a superfície da peça de trabalho e a base da rosca. Campo de introdução -99999,9999 a 99999,9999
- **Passo de rosca** Q239: passo da rosca. O sinal determina se a roscagem é à direita ou à esquerda: **+** = roscagem à direita
	- **–** = roscagem à esquerda

Campo de introdução -99,9999 a 99,9999

- **Coord. da superf. da peça de trabalho** Q203 (valor absoluto): coordenada da superfície da peça de trabalho. Campo de introdução -99999,9999 a 99999,9999
- **2.ª distância de segurança** Q204 (valor incremental): coordenada no eixo do mandril na qual não se pode produzir nenhuma colisão entre a ferramenta e a peça de trabalho (dispositivo tensor). Campo de introdução 0 a 99999,9999

## **Retirar a ferramenta durante a interrupção do programa**

#### **Retirar no modo de funcionamento Manual**

Se desejar interromper o processo de roscagem à lâmina, prima a tecla NC-Stop. Na barra de softkeys inferior, aparece uma softkey para retirar da rosca. Se premir esta softkey e a tecla NC-Start, a ferramenta desloca-se para fora do furo de volta ao ponto inicial da maquinagem. O mandril para automaticamente e o TNC emite uma mensagem.

#### **Retirar no modo de funcionamento Execução Contínua do Programa, Bloco a Bloco**

Se desejar interromper o processo de roscagem à lâmina, prima a tecla NC-Stop e, em seguida, PARAGEM INTERNA. O TNC apresenta a softkey **DESLOCAÇÃO MANUAL**. Depois de premir **DESLOCAÇÃO MANUAL**, pode retirar a ferramenta no eixo do mandril ativo. Quando desejar prosseguir novamente com a maquinagem após a interrupção, prima a softkey **APROXIMAR À POSIÇÃO** e NC-Start. O TNC desloca a ferramenta novamente para a posição inicial.

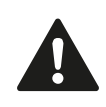

Ao retirar, pode deslocar a ferramenta na direção positiva ou negativa do eixo da ferramenta. Tenha cuidado ao retirar: perigo de colisão!

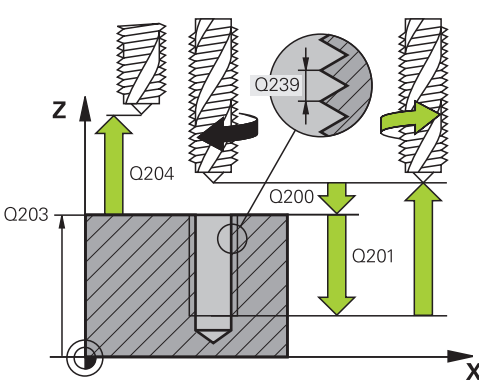

#### **Blocos NC**

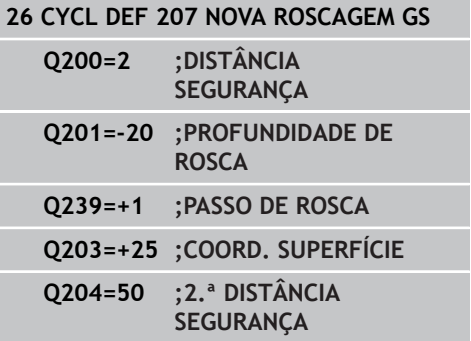

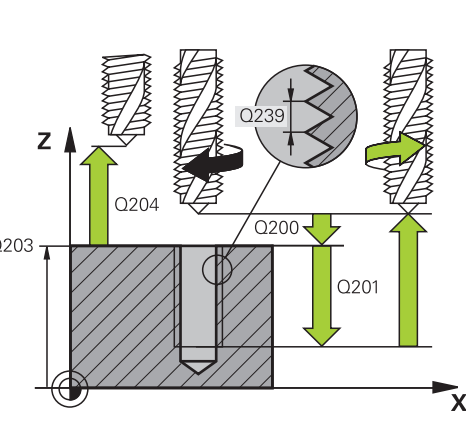

# <span id="page-106-0"></span>**4.4 ROSCAGEM COM ROTURA DE APARA (ciclo 209, DIN/ISO: G209, opção de software 19)**

## **Execução do ciclo**

O TNC corta a rosca em vários passos na profundidade programada. Com um parâmetro, é possível determinar se em rotura de apara a ferramenta deve ser retirada completamente para fora do furo ou não.

- 1 O TNC posiciona a ferramenta no eixo do mandril em marcha rápida **FMAX** para a distância de segurança programada sobre a superfície da peça de trabalho e executa aí uma orientação do mandril
- 2 A ferramenta desloca-se para a profundidade de passo programada, inverte o sentido de rotação do mandril e retrocede – consoante a definição – um determinado valor ou retira-se para remoção de aparas para fora do furo. Desde que se tenha definido um fator de aumento de rotações, o TNC retira-se do furo com velocidade do mandril correspondentemente mais alta
- 3 Seguidamente, a direção de rotação do mandril é outra vez invertida e desloca-se para a profundidade de passo seguinte
- 4 O TNC repete este processo (2 a 3) até alcançar a profundidade de rosca programada
- 5 Seguidamente, a ferramenta é retrocedida para a distância de segurança. Se se tiver programado uma 2.ª distância de segurança, a ferramenta desloca-se para aí com **FMAX**
- 6 À distância de segurança o TNC pára o mandril

# **Ciclos de maquinagem: roscagem / fresagem de roscas**

# **4.4 ROSCAGEM COM ROTURA DE APARA (ciclo 209, DIN/ISO: G209, opção de software 19)**

## **Ter em atenção ao programar!**

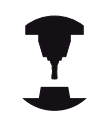

**4**

A máquina e o TNC devem ser preparados pelo fabricante da máquina. Ciclo aplicável apenas a máquinas com mandril regulado. Programar o bloco de posicionamento sobre o ponto

inicial (centro do furo) do plano de maquinagem com correção de raio **R0**.

O sinal do parâmetro Profundidade de Rosca determina a direção da maquinagem.

O TNC calcula o avanço em função da velocidade. Se, durante a roscagem, se ativar o potenciómetro de override de rotações, o TNC ajusta automaticamente o avanço.

O potenciómetro de override de rotações não está ativo.

Se, através do parâmetro de ciclo **Q403**, se tiver definido um fator de rotações para um retrocesso mais rápido, o TNC limita as rotações às rotações máximas da relação de engrenagem ativa.

No fim do ciclo, o mandril fica parado. Antes da maquinagem seguinte, ligar outra vez o mandril com **M3** (ou **M4**).

#### **Atenção, perigo de colisão!**

Com o parâmetro de máquina **displayDepthErr**, define-se, ao ser introduzida uma profundidade positiva, se o TNC deve emitir uma mensagem de erro (on) ou não (off).

Tenha em atenção que, em caso de **profundidade positiva introduzida**, o TNC inverte o cálculo da posição prévia. A ferramenta desloca-se, por isso, no eixo da ferramenta, com marcha rápida para a distância de segurança **sob** a superfície da peça de trabalho!
**4.4**

# **Distância de segurança** Q200 (incremental):

**ROSCAGEM COM ROTURA DE APARA (ciclo 209, DIN/ISO: G209,**

distância entre a ponta da ferramenta e a superfície da peça de trabalho. Campo de introdução 0 a 99999,9999

**Parâmetros de ciclo**

- **Profundidade de rosca** Q201 (incremental): distância entre a superfície da peça de trabalho e a base da rosca. Campo de introdução -99999,9999 a 99999,9999
- **Passo de rosca** Q239: passo da rosca. O sinal determina se a roscagem é à direita ou à esquerda: **+** = roscagem à direita
	- **–** = roscagem à esquerda

Campo de introdução -99,9999 a 99,9999

- **Coord. da superf. da peça de trabalho** Q203 (valor absoluto): coordenada da superfície da peça de trabalho. Campo de introdução -99999,9999 a 99999,9999
- **2.ª distância de segurança** Q204 (valor incremental): coordenada no eixo do mandril na qual não se pode produzir nenhuma colisão entre a ferramenta e a peça de trabalho (dispositivo tensor). Campo de introdução 0 a 99999,9999
- **Profundidade de furo até rotura de apara** Q257 (incremental): passo após o qual o TNC executa uma rotura de apara. Sem rotura de apara, quando é introduzido 0. Campo de introdução 0 a 99999,9999
- **Retração em rotura de apara** Q256: o TNC multiplica o passo Q239 com o valor programado e retrocede a ferramenta em rotura de apara neste valor calculado. Se se introduzir  $Q256 = 0$ , o TNC retira-se completamente para fora do furo para remoção de aparas (à distância de segurança) Campo de introdução 0.000 a 99999.999
- **Ângulo para orientação do mandril** Q336 (absoluto): ângulo sobre o qual o TNC posiciona a ferramenta antes do processo de corte de rosca. Desta forma, é possível, se necessário, repassar a rosca. Campo de introdução --360,0000 a 360,0000
- **Fator Alteração de rotações de retrocesso** Q403: fator pelo qual o TNC aumenta a velocidade e, deste modo, também o avanço de retrocesso, ao retirar-se do furo. Campo de introdução 0,0001 a 10. Aumento máximo até às rotações máximas da relação de engrenagem ativa.

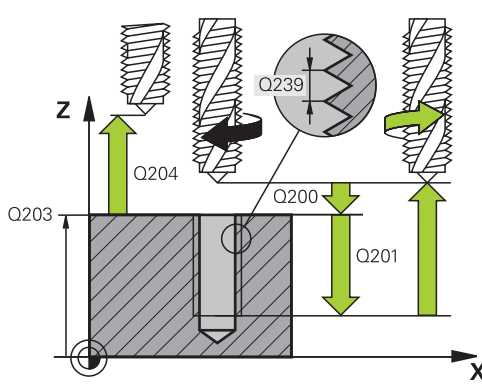

**opção de software 19)**

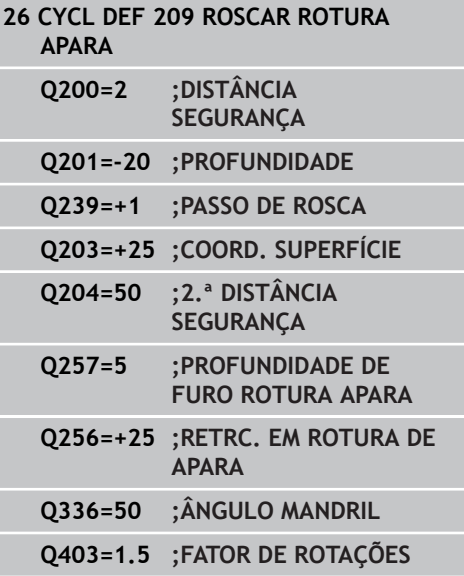

**4.4 ROSCAGEM COM ROTURA DE APARA (ciclo 209, DIN/ISO: G209, opção de software 19)**

### **Retirar a ferramenta durante a interrupção do programa Retirar no modo de funcionamento Manual**

Se desejar interromper o processo de roscagem à lâmina, prima a tecla NC-Stop. Na barra de softkeys inferior, aparece uma softkey para retirar da rosca. Se premir esta softkey e a tecla NC-Start, a ferramenta desloca-se para fora do furo de volta ao ponto inicial da maquinagem. O mandril para automaticamente e o TNC emite uma mensagem.

#### **Retirar no modo de funcionamento Execução Contínua do Programa, Bloco a Bloco**

Se desejar interromper o processo de roscagem à lâmina, prima a tecla NC-Stop e, em seguida, PARAGEM INTERNA. O TNC apresenta a softkey **DESLOCAÇÃO MANUAL**. Depois de premir **DESLOCAÇÃO MANUAL**, pode retirar a ferramenta no eixo do mandril ativo. Quando desejar prosseguir novamente com a maquinagem após a interrupção, prima a softkey **APROXIMAR À POSIÇÃO** e NC-Start. O TNC desloca a ferramenta novamente para a posição inicial.

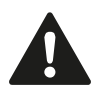

**4**

Ao retirar, pode deslocar a ferramenta na direção positiva ou negativa do eixo da ferramenta. Tenha cuidado ao retirar: perigo de colisão!

# **4.5 Princípios básicos para fresagem de rosca**

### **Condições**

- A máquina deve estar equipada com refrigeração interior do mandril (agente refrigerante mín. 30 bar, ar comprimido mín. 6 bar)
- Como, normalmente, na fresagem rosca surgem deformações no perfil de rosca, em regra, são necessárias correções específicas da ferramenta que se devem consultar no catálogo das ferramentas ou junto do fabricante das ferramentas. A correção faz-se numa **TOOL CALL** com o raio delta **DR**
- Os ciclos 262, 263, 264 e 267 só podem ser usados com ferramentas a rodar para a direita Para o ciclo 265 podem utilizar-se ferramentas com rotação para a direita e para a esquerda
- O sentido de maquinagem obtém-se a partir dos seguintes parâmetros de introdução: sinal do passo de rosca Q239 (+  $=$  rosca direita  $/ =$  rosca esquerda) e tipo de fresagem Q351 (+1 = sentido sincronizado/–1 = sentido oposto). Através da seguinte tabela, é possível ver a relação entre os parâmetros de introdução em caso de ferramentas de rotação à direita.

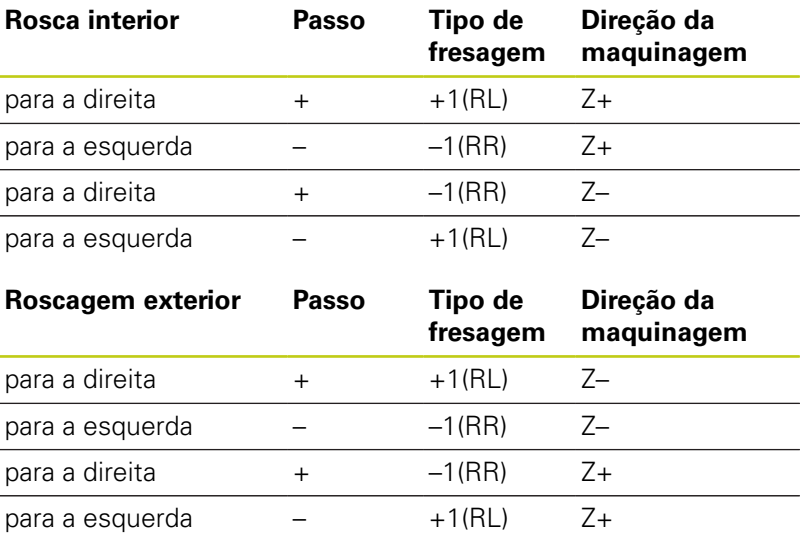

O TNC refere o avanço programado para a fresagem de roscas à lâmina da ferramenta. Mas como o TNC visualiza o avanço referido à trajetória do ponto central, o valor visualizado não coincide com o valor programado.

O sentido de rotação da rosca modifica-se ao executar-se um ciclo de fresar rosca em conjunto com o ciclo 8 REFLETIR em apenas um eixo.

### **4.5 Princípios básicos para fresagem de rosca**

**4**

#### **Atenção, perigo de colisão!**

Nos cortes em profundidade, programe sempre os mesmos sinais, pois os ciclos contêm vários processos que são independentes uns dos outros. A sequência com que é decidida a direção de trabalho está descrita nos respetivos ciclos. Se se quiser, por exemplo, repetir um ciclo só com o processo de rebaixamento, em profundidade de rosca introduza 0, e o sentido da maquinagem é então determinado com a profundidade de rebaixamento.

#### **Comportamento em caso de rotura da ferramenta!**

Se durante a roscagem à lâmina acontecer uma rotura da ferramenta, pare a execução do programa, mude para o modo de funcionamento Posicionar com Introdução Manual e desloque a ferramenta num movimento linear para o centro do furo. A seguir, pode mover-se a ferramenta para o eixo de aproximação e fazer a troca.

### **4.6 FRESAGEM DE ROSCA (ciclo 262, DIN/ISO: G262, opção de software 19)**

### **Execução do ciclo**

- 1 O TNC posiciona a ferramenta no eixo do mandril em marcha rápida **FMAX** na distância de segurança introduzida sobre a superfície da peça de trabalho
- 2 A ferramenta desloca-se com o avanço programado de posicionamento prévio para o plano de partida obtido com o sinal do passo de rosca, do tipo de fresagem e do número de passos para a recolocação
- 3 De seguida, a ferramenta desloca-se tangente num movimento helicoidal no diâmetro nominal da rosca. Assim, antes do movimento de partida de hélice é executado ainda um movimento de compensação no eixo da ferramenta, para se começar com a trajetória de rosca sobre o plano inicial programado
- 4 Consoante o parâmetro de recolocação, a ferramenta fresa a rosca num ou em vários movimentos deslocados ou num movimento helicoidal contínuo
- 5 Depois, a ferramenta sai tangencialmente do contorno para o ponto inicial no plano de maquinagem
- 6 No fim do ciclo, o TNC desloca a ferramenta em marcha rápida para a Distância de Segurança, ou – se tiver sido programado – para a 2.ª distância de segurança

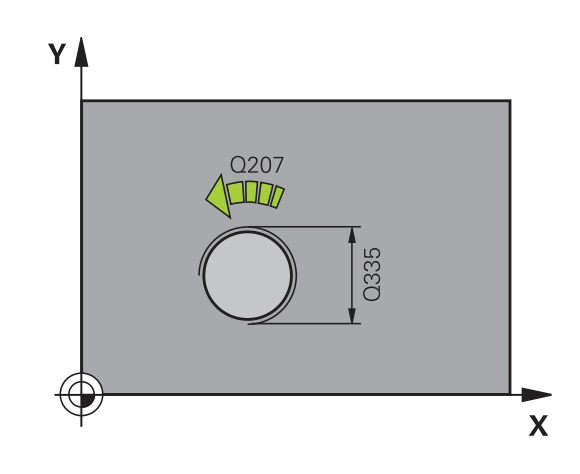

**4.6 FRESAGEM DE ROSCA (ciclo 262, DIN/ISO: G262, opção de software 19)**

### **Ter em atenção ao programar!**

Programar o bloco de posicionamento sobre o ponto inicial (centro do furo) do plano de maquinagem com correção de raio **R0**.

O sinal do parâmetro Profundidade de Rosca determina a direção da maquinagem.

Se programar a profundidade de rosca = 0, o TNC não executa o ciclo.

O movimento de arranque no diâmetro nominal da rosca realiza-se no semicírculo a partir do centro. Se o diâmetro da ferramenta e o passo quádruplo forem inferiores ao diâmetro nominal de rosca, é executado um posicionamento prévio.

Tenha atenção a que o TNC execute um movimento de compensação, antes do movimento de aproximação, no eixo da ferramenta. O valor do movimento de compensação integra no máximo metade do passo da rosca. Ter atenção a que haja espaço suficiente no furo!

Se alterar a profundidade de rosca, o TNC altera automaticamente o ponto de partida do movimento de hélice.

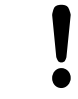

**4**

#### **Atenção, perigo de colisão!**

Com o parâmetro de máquina **displayDepthErr**, define-se, ao ser introduzida uma profundidade positiva, se o TNC deve emitir uma mensagem de erro (on) ou não (off).

Tenha em atenção que, em caso de **profundidade positiva introduzida**, o TNC inverte o cálculo da posição prévia. A ferramenta desloca-se, por isso, no eixo da ferramenta, com marcha rápida para a distância de segurança **sob** a superfície da peça de trabalho!

**FRESAGEM DE ROSCA (ciclo 262, DIN/ISO: G262, opção de software 19) 4.6**

### **Parâmetros de ciclo**

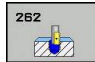

- **Diâmetro nominal** Q335: diâmetro nominal de rosca. Campo de introdução 0 a 99999,9999
- **Passo de rosca** Q239: passo da rosca. O sinal determina se a roscagem é à direita ou à esquerda: **+** = roscagem à direita
	- **–** = roscagem à esquerda
	- Campo de introdução -99,9999 a 99,9999
- **Profundidade de rosca** Q201 (incremental): distância entre a superfície da peça de trabalho e a base da rosca. Campo de introdução -99999,9999 a 99999,9999
- **Recolocação** Q355: número dos passos de rosca em que a ferramenta é deslocada:
	- **0** = uma hélice sobre a profundidade de rosca **1** = hélice contínua a todo o comprimento da rosca **>1** = várias trajetórias helicoidais com aproximação e afastamento entre as quais o TNC desloca a ferramenta segundo Q355 multiplicado pelo passo. Campo de introdução 0 a 99999
- **Avanço de posicionamento prévio** Q253: velocidade de deslocação da ferramenta ao afundar na peça de trabalho ou ao retirar-se da peça de trabalho em mm/min. Campo de introdução 0 a 99999,9999 em alternativa **FMAX**, **FAUTO**
- **Tipo de fresagem** Q351: Tipo de fresagem com M3
	- **+1** = fresagem sincronizada

**–1** = fresagem em sentido oposto (Se introduzir 0, a maquinagem realiza-se em fresagem sincronizada)

- **Distância de segurança** Q200 (incremental): distância entre a ponta da ferramenta e a superfície da peça de trabalho. Campo de introdução 0 a 99999,9999
- **Coord. da superf. da peça de trabalho** Q203 (valor absoluto): coordenada da superfície da peça de trabalho. Campo de introdução -99999,9999 a 99999,9999
- **2.ª distância de segurança** Q204 (valor incremental): coordenada no eixo do mandril na qual não se pode produzir nenhuma colisão entre a ferramenta e a peça de trabalho (dispositivo tensor). Campo de introdução 0 a 99999,9999
- **Avanço de fresagem** Q207: velocidade de deslocação da ferramenta durante a fresagem em mm/min. Campo de introdução 0 a 99999,999 em alternativa, **FAUTO**
- **Avanço de aproximação** Q512: velocidade de deslocação da ferramenta na aproximação em mm/ min. Tratando-se de diâmetros de rosca pequenos, pode diminuir o risco de rotura da ferramenta, reduzindo o avanço de aproximação. Campo de introdução 0 a 99999,999 em alternativa, **FAUTO**

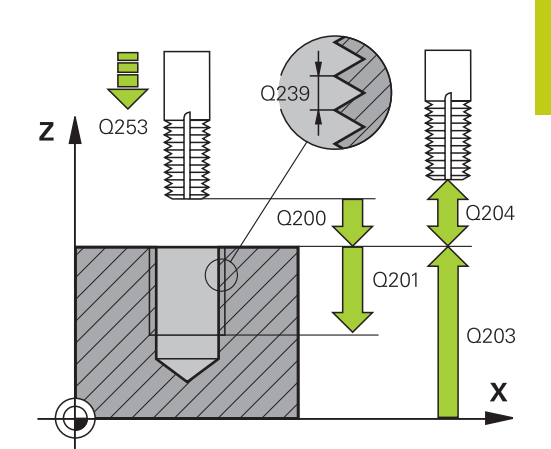

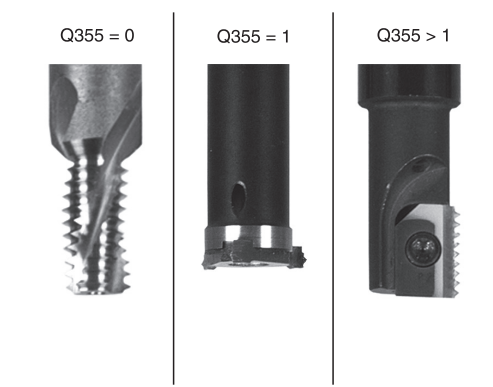

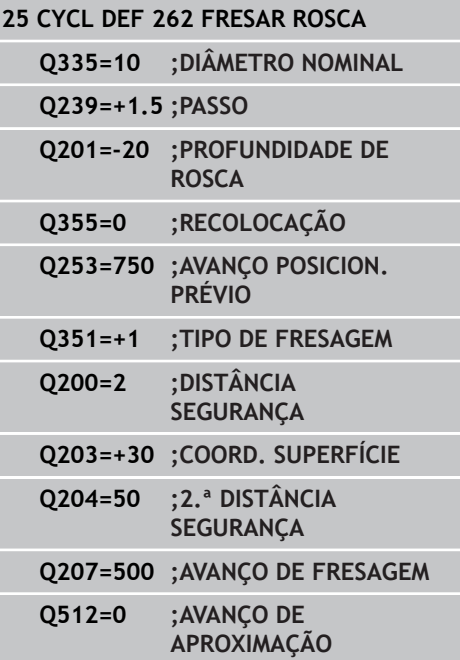

**4.7 FRESAR ROSCA EM REBAIXAMENTO (ciclo 263, DIN/ISO: G263, opção de software 19)**

## **4.7 FRESAR ROSCA EM REBAIXAMENTO (ciclo 263, DIN/ISO: G263, opção de software 19)**

### **Execução do ciclo**

1 O TNC posiciona a ferramenta no eixo do mandril em marcha rápida **FMAX** na distância de segurança introduzida sobre a superfície da peça de trabalho

#### **Rebaixamento**

**4**

- 2 A ferramenta desloca-se em avanço de posicionamento prévio para profundidade de rebaixamento menos (?) a profundidade de rebaixamento
- 3 Se tiver sido introduzida uma distância de segurança, o TNC posiciona a ferramenta igualmente em avanço de posicionamento prévio para a profundidade de rebaixamento
- 4 A seguir, consoante as relações de posições, o TNC arranca de forma suave do centro para fora ou com posicionamento prévio lateral e executa um movimento circular

### **Rebaixamento frontal**

- 5 A ferramenta desloca-se em avanço de posicionamento prévio para profundidade de rebaixamento de lado frontal
- 6 O TNC posiciona a ferramenta sem correção a partir do centro segundo um semicírculo sobre a deslocação de lado frontal e executa um movimento circular em avanço de rebaixamento
- 7 Seguidamente, o TNC desloca a ferramenta outra vez segundo um semicírculo para o centro do furo

#### **Fresar rosca**

- 8 O TNC desloca a ferramenta com o avanço programado de posicionamento prévio para o plano de partida obtido com o sinal do passo de rosca e o tipo de fresagem
- 9 Seguidamente, a ferramenta desloca-se num movimento de hélice, de forma tangente ao diâmetro interior de rosca e fresa a rosca com um movimento de hélice de 360º
- 10 Depois, a ferramenta sai tangencialmente do contorno para o ponto inicial no plano de maquinagem
- 11 No fim do ciclo, o TNC desloca a ferramenta em marcha rápida para a Distância de Segurança, ou – se tiver sido programado – para a 2.ª distância de segurança

#### **FRESAR ROSCA EM REBAIXAMENTO (ciclo 263, DIN/ISO: G263, opção de software 19) 4.7**

### **Ter em atenção ao programar!**

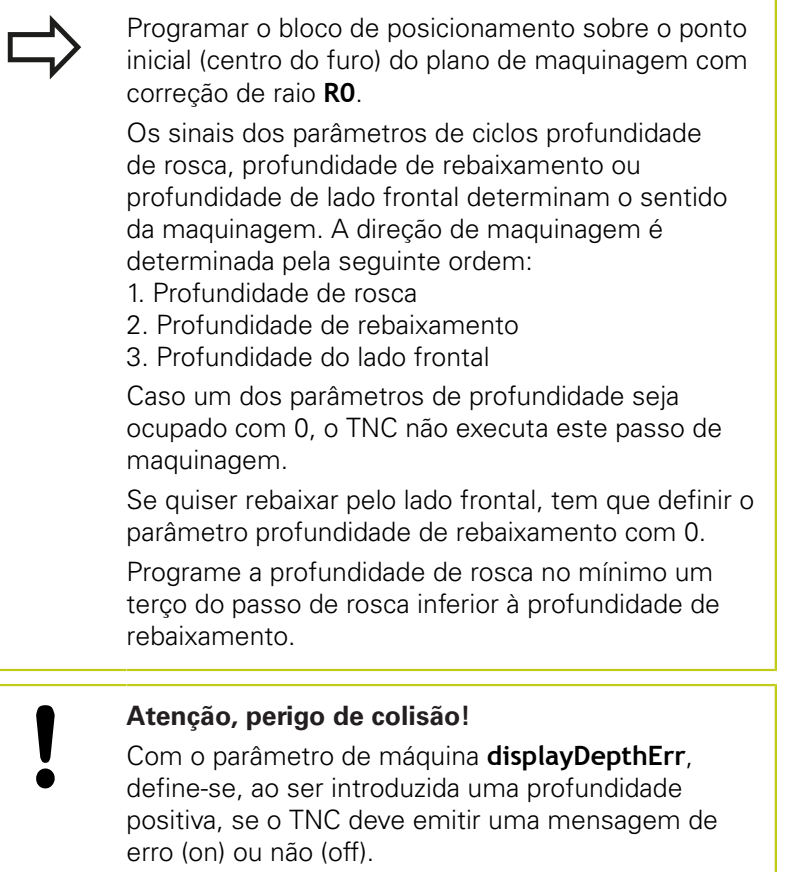

Tenha em atenção que, em caso de **profundidade positiva introduzida**, o TNC inverte o cálculo da posição prévia. A ferramenta desloca-se, por isso, no eixo da ferramenta, com marcha rápida para a distância de segurança **sob** a superfície da peça de trabalho!

**4.7 FRESAR ROSCA EM REBAIXAMENTO (ciclo 263, DIN/ISO: G263, opção de software 19)**

### **Parâmetros de ciclo**

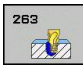

**4**

- **Diâmetro nominal** Q335: diâmetro nominal de rosca. Campo de introdução 0 a 99999,9999
- **Passo de rosca** Q239: passo da rosca. O sinal determina se a roscagem é à direita ou à esquerda: **+** = roscagem à direita
	- **–** = roscagem à esquerda
	- Campo de introdução -99,9999 a 99,9999
- **Profundidade de rosca** Q201 (incremental): distância entre a superfície da peça de trabalho e a base da rosca. Campo de introdução -99999,9999 a 99999,9999
- **Profundidade de rebaixamento** Q356 (incremental): distância entre a superfície da peça de trabalho e a ponta da ferramenta. Campo de introdução -99999,9999 a 99999,9999
- **Avanço de posicionamento prévio** Q253: velocidade de deslocação da ferramenta ao afundar na peça de trabalho ou ao retirar-se da peça de trabalho em mm/min. Campo de introdução 0 a 99999,9999 em alternativa **FMAX**, **FAUTO**
- **Tipo de fresagem** Q351: Tipo de fresagem com  $MA3$ 
	- **+1** = fresagem sincronizada

**–1** = fresagem em sentido oposto (Se introduzir 0, a maquinagem realiza-se em fresagem sincronizada)

- **Distância de segurança** Q200 (incremental): distância entre a ponta da ferramenta e a superfície da peça de trabalho. Campo de introdução 0 a 99999,9999
- **Distância de segurança lado** Q357 (incremental): distância entre a lâmina da ferramenta e a parede do furo. Campo de introdução 0 a 99999,9999
- **Profundidade lado frontal** Q358 (incremental): distância entre a superfície da peça de trabalho e a ponta da ferramenta no processo de rebaixamento frontal. Campo de introdução -99999,9999 a 99999,9999
- **Desvio de rebaixamento do lado frontal** Q359 (incremental): distância com que o TNC desloca o centro da ferramenta a partir do centro. Campo de introdução 0 a 99999,9999

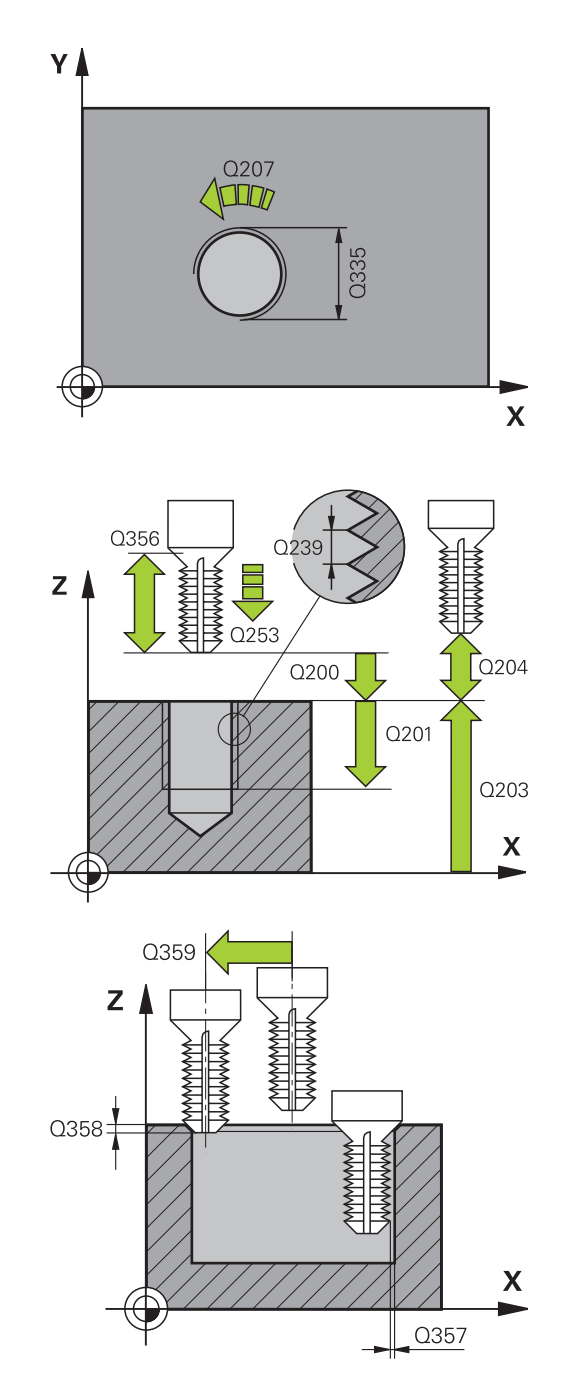

- **Coord. da superf. da peça de trabalho** Q203 (valor absoluto): coordenada da superfície da peça de trabalho. Campo de introdução -99999,9999 a 99999,9999
- **2.ª distância de segurança** Q204 (valor incremental): coordenada no eixo do mandril na qual não se pode produzir nenhuma colisão entre a ferramenta e a peça de trabalho (dispositivo tensor). Campo de introdução 0 a 99999,9999
- **Avanço de rebaixamento** Q254: velocidade de deslocação da ferramenta ao rebaixar em mm/min. Campo de introdução 0 a 99999,9999 em alternativa **FAUTO**, **FU**
- **Avanço de fresagem** Q207: velocidade de deslocação da ferramenta durante a fresagem em mm/min. Campo de introdução 0 a 99999,999 em alternativa, **FAUTO**
- **Avanço de aproximação** Q512: velocidade de deslocação da ferramenta na aproximação em mm/ min. Tratando-se de diâmetros de rosca pequenos, pode diminuir o risco de rotura da ferramenta, reduzindo o avanço de aproximação. Campo de introdução 0 a 99999,999 em alternativa, **FAUTO**

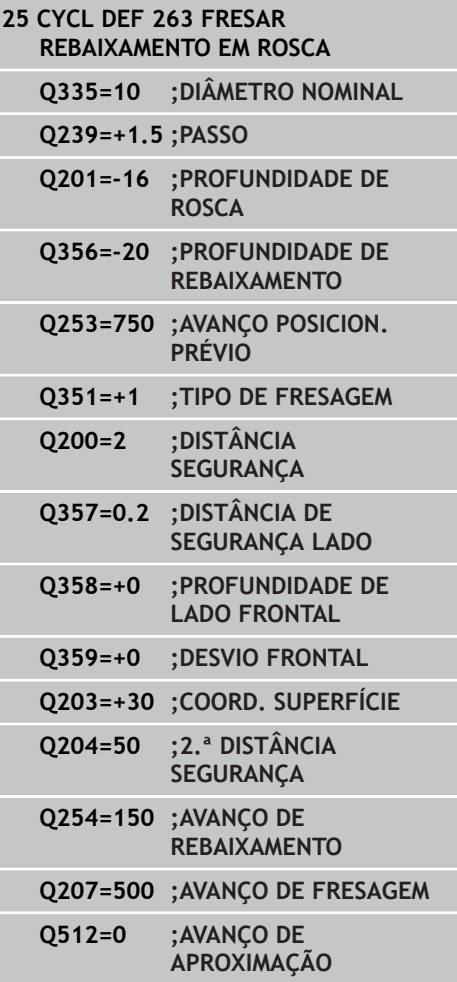

**4.8 FRESAGEM DE ROSCA EM FURO (ciclo 264, DIN/ISO: G264, opção de software 19)**

# **4.8 FRESAGEM DE ROSCA EM FURO (ciclo 264, DIN/ISO: G264, opção de software 19)**

### **Execução do ciclo**

1 O TNC posiciona a ferramenta no eixo do mandril em marcha rápida **FMAX** na distância de segurança introduzida sobre a superfície da peça de trabalho

#### **Furar**

**4**

- 2 A ferramenta fura com o avanço de corte em profundidade introduzido, até à primeira profundidade de passo
- 3 Se tiver programada rotura de apara, o TNC retira a ferramenta pelo valor de retrocesso programado. Se se trabalhar sem rotura de apara, o TNC retira a ferramenta em marcha rápida para a distância de segurança, e a seguir outra vez com **FMAX** até à distância de posição prévia programada, sobre a primeira profundidade de corte
- 4 A seguir, a ferramenta fura com o Avanço até à seguinte Profundidade de Passo
- 5 O TNC repete este processo (2 a 4) até alcançar a Profundidade do Furo

### **Rebaixamento frontal**

- 6 A ferramenta desloca-se em avanço de posicionamento prévio para profundidade de rebaixamento de lado frontal
- 7 O TNC posiciona a ferramenta sem correção a partir do centro segundo um semicírculo sobre a deslocação de lado frontal e executa um movimento circular em avanço de rebaixamento
- 8 Seguidamente, o TNC desloca a ferramenta outra vez segundo um semicírculo para o centro do furo

#### **Fresar rosca**

- 9 O TNC desloca a ferramenta com o avanço programado de posicionamento prévio para o plano de partida obtido com o sinal do passo de rosca e o tipo de fresagem
- 10 Seguidamente, a ferramenta desloca-se num movimento de hélice, de forma tangente ao diâmetro interior de rosca e fresa a rosca com um movimento de hélice de 360º
- 11 Depois, a ferramenta sai tangencialmente do contorno para o ponto inicial no plano de maquinagem
- 12 No fim do ciclo, o TNC desloca a ferramenta em marcha rápida para a Distância de Segurança, ou – se tiver sido programado – para a 2.ª distância de segurança

### **Ter em atenção ao programar!**

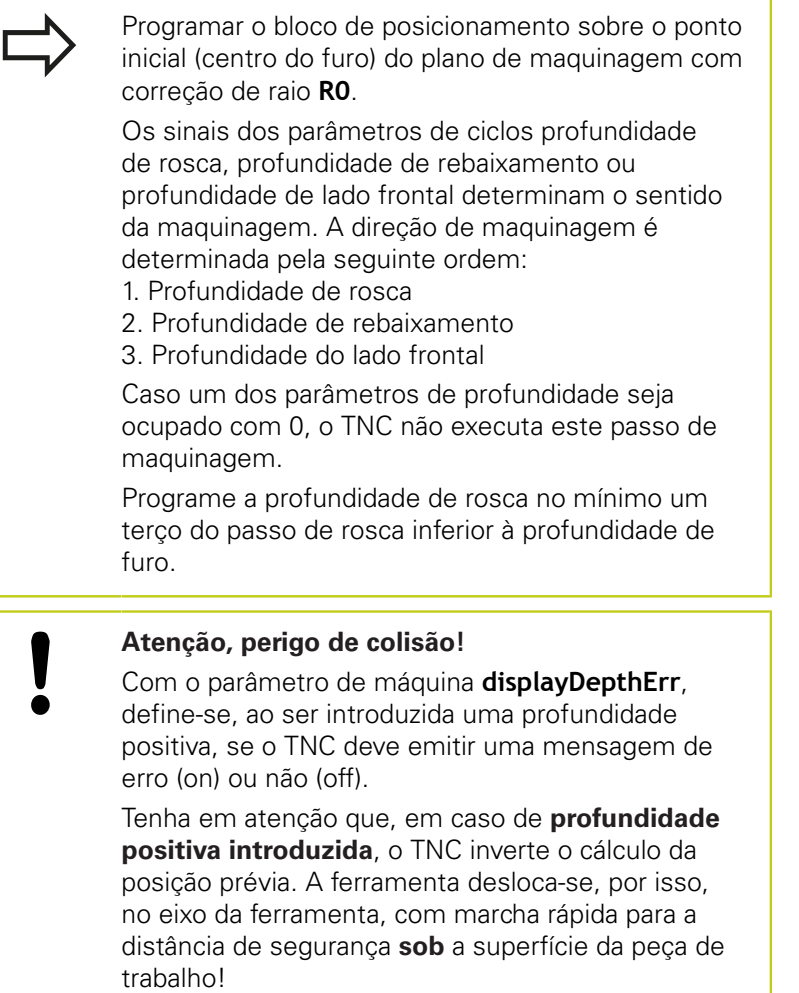

**4.8 FRESAGEM DE ROSCA EM FURO (ciclo 264, DIN/ISO: G264, opção de software 19)**

### **Parâmetros de ciclo**

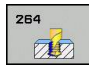

**4**

- **Diâmetro nominal** Q335: diâmetro nominal de rosca. Campo de introdução 0 a 99999,9999
- **Passo de rosca** Q239: passo da rosca. O sinal determina se a roscagem é à direita ou à esquerda: **+** = roscagem à direita
	- **–** = roscagem à esquerda
	- Campo de introdução -99,9999 a 99,9999
- **Profundidade de rosca** Q201 (incremental): distância entre a superfície da peça de trabalho e a base da rosca. Campo de introdução -99999,9999 a 99999,9999
- **Profundidade de furo** Q356 (incremental): distância entre a superfície da peça de trabalho e a base do furo. Campo de introdução -99999,9999 a 99999,9999
- **Avanço de posicionamento prévio** Q253: velocidade de deslocação da ferramenta ao afundar na peça de trabalho ou ao retirar-se da peça de trabalho em mm/min. Campo de introdução 0 a 99999,9999 em alternativa **FMAX**, **FAUTO**
- **Tipo de fresagem** Q351: Tipo de fresagem com M3
	- **+1** = fresagem sincronizada

**–1** = fresagem em sentido oposto (Se introduzir 0, a maquinagem realiza-se em fresagem sincronizada)

**Profundidade de corte** Q202 (incremental): medida segundo a qual a ferramenta penetra de cada vez na peça de trabalho. A profundidade não tem que ser um múltiplo da profundidade de passo. Campo de introdução 0 a 99999,9999

O TNC desloca num só passo de maquinagem para a profundidade total quando:

- a profundidade de corte e a profundidade total são iguais
- $\mathbb{R}^2$ a profundidade de corte é maior do que a profundidade total

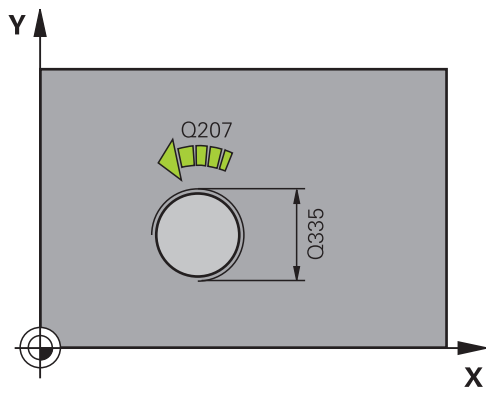

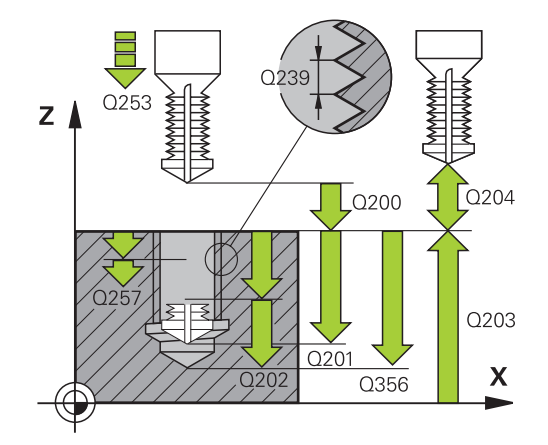

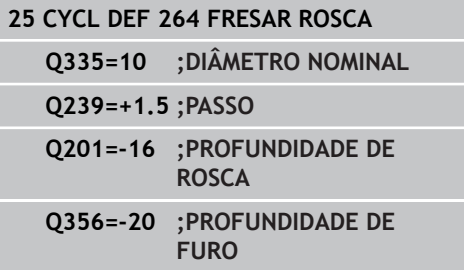

**FRESAGEM DE ROSCA EM FURO (ciclo 264, DIN/ISO: G264, opção de software 19) 4.8**

- **Distância de posição prévia em cima** Q258 (incremental): distância de segurança para posicionamento de marcha rápida, quando o TNC após um retrocesso a partir do furo desloca de novo a ferramenta para a profundidade de passo atual. Campo de introdução 0 a 99999,9999
- **Profundidade de furo até rotura de apara** Q257 (incremental): passo após o qual o TNC executa uma rotura de apara. Sem rotura de apara, quando é introduzido 0. Campo de introdução 0 a 99999,9999
- **Retração em rotura de apara** Q256 (incremental): valor com que o TNC retrocede a ferramenta quando há rotura de apara. Campo de introdução 0.000 a 99999.999
- **Profundidade lado frontal** Q358 (incremental): distância entre a superfície da peça de trabalho e a ponta da ferramenta no processo de rebaixamento frontal. Campo de introdução -99999,9999 a 99999,9999
- **Desvio de rebaixamento do lado frontal** Q359 (incremental): distância com que o TNC desloca o centro da ferramenta a partir do centro. Campo de introdução 0 a 99999,9999
- **Distância de segurança** Q200 (incremental): distância entre a ponta da ferramenta e a superfície da peça de trabalho. Campo de introdução 0 a 99999,9999
- **Coord. da superf. da peça de trabalho** Q203 (valor absoluto): coordenada da superfície da peça de trabalho. Campo de introdução -99999,9999 a 99999,9999
- **2.ª distância de segurança** Q204 (valor incremental): coordenada no eixo do mandril na qual não se pode produzir nenhuma colisão entre a ferramenta e a peça de trabalho (dispositivo tensor). Campo de introdução 0 a 99999,9999
- **Avanço de corte em profundidade** Q206: velocidade de deslocação da ferramenta ao afundar em mm/min Campo de introdução 0 a 99999,999 em alternativa **FAUTO**, **FU**
- **Avanço de fresagem** Q207: velocidade de deslocação da ferramenta durante a fresagem em mm/min. Campo de introdução 0 a 99999,999 em alternativa, **FAUTO**
- **Avanço de aproximação** Q512: velocidade de deslocação da ferramenta na aproximação em mm/ min. Tratando-se de diâmetros de rosca pequenos, pode diminuir o risco de rotura da ferramenta, reduzindo o avanço de aproximação. Campo de introdução 0 a 99999,999 em alternativa, **FAUTO**

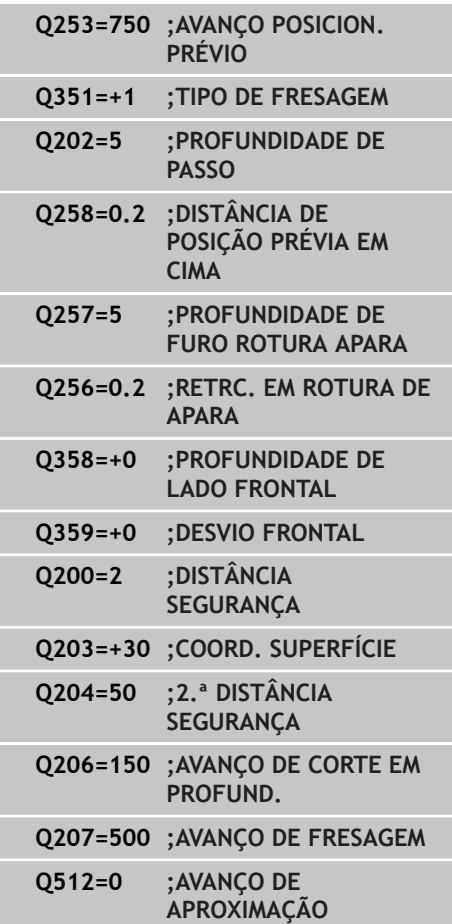

**4.9 FRESAGEM DE ROSCA EM FURO DE HÉLICE (ciclo 265, DIN/ISO: G265, opção de software 19)**

# **4.9 FRESAGEM DE ROSCA EM FURO DE HÉLICE (ciclo 265, DIN/ISO: G265, opção de software 19)**

### **Execução do ciclo**

**4**

1 O TNC posiciona a ferramenta no eixo do mandril em marcha rápida **FMAX** na distância de segurança introduzida sobre a superfície da peça de trabalho

### **Rebaixamento frontal**

- 2 Ao rebaixar, antes da maquinagem da rosca, a ferramenta desloca-se em avanço de rebaixamento para a profundidade de rebaixamento de lado frontal. Em processo de rebaixamento depois da maquinagem da rosca o TNC desloca a ferramenta para a profundidade de rebaixamento em avanço de posicionamento prévio
- 3 O TNC posiciona a ferramenta sem correção a partir do centro segundo um semicírculo sobre a deslocação de lado frontal e executa um movimento circular em avanço de rebaixamento
- 4 Seguidamente, o TNC desloca a ferramenta outra vez segundo um semicírculo para o centro do furo

#### **Fresar rosca**

- 5 O TNC desloca a ferramenta com o avanço programado de posicionamento prévio para o plano de partida destinado à rosca
- 6 Seguidamente, a ferramenta desloca-se tangente num movimento helicoidal no diâmetro nominal de rosca
- 7 O TNC desloca a ferramenta segundo uma hélice contínua para baixo, até alcançar a profundidade de rosca total
- 8 Depois, a ferramenta sai tangencialmente do contorno para o ponto inicial no plano de maquinagem
- 9 No fim do ciclo, o TNC desloca a ferramenta em marcha rápida para a Distância de Segurança, ou – se tiver sido programado – para a 2.ª distância de segurança

#### **FRESAGEM DE ROSCA EM FURO DE HÉLICE (ciclo 265, DIN/ISO: G265, opção de software 19) 4.9**

### **Ter em atenção ao programar!**

Programar o bloco de posicionamento sobre o ponto inicial (centro do furo) do plano de maquinagem com correção de raio **R0**. Os sinais dos parâmetros de ciclos profundidade rosca ou profundidade de lado frontal determinam o sentido da maquinagem. A direção de maquinagem é determinada pela seguinte ordem: 1. Profundidade de rosca 2. Profundidade do lado frontal Caso um dos parâmetros de profundidade seja ocupado com 0, o TNC não executa este passo de maquinagem.

Se alterar a profundidade de rosca, o TNC altera automaticamente o ponto de partida do movimento de hélice.

O tipo de fresagem (em sentido oposto/em sentido sincronizado) é determinado pela rosca (rosca direita/rosca esquerda) e pela direção de rotação da ferramenta, dado que a direção de maquinagem só é possível da superfície da peça de trabalho para o interior da peça.

### **Atenção, perigo de colisão!**

Com o parâmetro de máquina **displayDepthErr**, define-se, ao ser introduzida uma profundidade positiva, se o TNC deve emitir uma mensagem de erro (on) ou não (off).

Tenha em atenção que, em caso de **profundidade positiva introduzida**, o TNC inverte o cálculo da posição prévia. A ferramenta desloca-se, por isso, no eixo da ferramenta, com marcha rápida para a distância de segurança **sob** a superfície da peça de trabalho!

**4.9 FRESAGEM DE ROSCA EM FURO DE HÉLICE (ciclo 265, DIN/ISO: G265, opção de software 19)**

### **Parâmetros de ciclo**

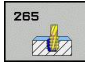

**4**

- **Diâmetro nominal** Q335: diâmetro nominal de rosca. Campo de introdução 0 a 99999,9999
- **Passo de rosca** Q239: passo da rosca. O sinal determina se a roscagem é à direita ou à esquerda: **+** = roscagem à direita
	- **–** = roscagem à esquerda
	- Campo de introdução -99,9999 a 99,9999
- **Profundidade de rosca** Q201 (incremental): distância entre a superfície da peça de trabalho e a base da rosca. Campo de introdução -99999,9999 a 99999,9999
- **Avanço de posicionamento prévio** Q253: velocidade de deslocação da ferramenta ao afundar na peça de trabalho ou ao retirar-se da peça de trabalho em mm/min. Campo de introdução 0 a 99999,9999 em alternativa **FMAX**, **FAUTO**
- **Profundidade lado frontal** Q358 (incremental): distância entre a superfície da peça de trabalho e a ponta da ferramenta no processo de rebaixamento frontal. Campo de introdução -99999,9999 a 99999,9999
- **Desvio de rebaixamento do lado frontal** Q359 (incremental): distância com que o TNC desloca o centro da ferramenta a partir do centro. Campo de introdução 0 a 99999,9999
- **Processo de rebaixamento** Q360: execução do chanfre
	- **0** = antes da maquinagem da rosca
	- **1** = depois da maquinagem da rosca
- **Distância de segurança** Q200 (incremental): distância entre a ponta da ferramenta e a superfície da peça de trabalho. Campo de introdução 0 a 99999,9999
- **Coord. da superf. da peça de trabalho** Q203 (valor absoluto): coordenada da superfície da peça de trabalho. Campo de introdução -99999,9999 a 99999,9999

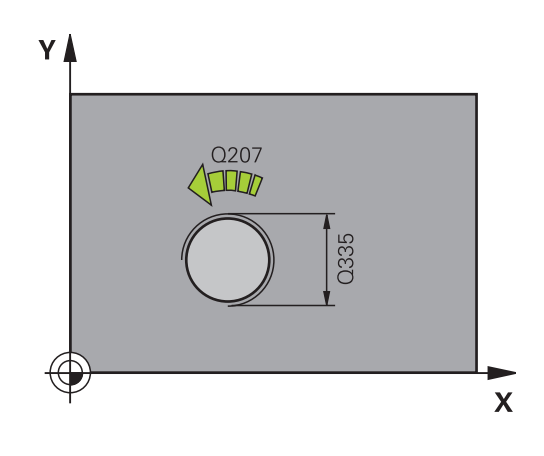

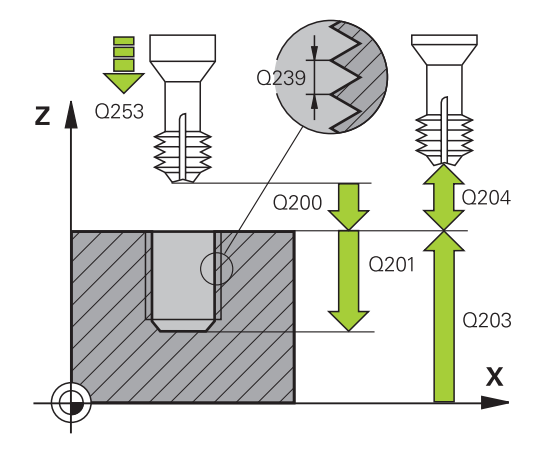

**FRESAGEM DE ROSCA EM FURO DE HÉLICE (ciclo 265, DIN/ISO: G265, opção de software 19) 4.9**

- **2.ª distância de segurança** Q204 (valor incremental): coordenada no eixo do mandril na qual não se pode produzir nenhuma colisão entre a ferramenta e a peça de trabalho (dispositivo tensor). Campo de introdução 0 a 99999,9999
- **Avanço de rebaixamento** Q254: velocidade de deslocação da ferramenta ao rebaixar em mm/min. Campo de introdução 0 a 99999,9999 em alternativa **FAUTO**, **FU**
- **Avanço de fresagem** Q207: velocidade de deslocação da ferramenta durante a fresagem em mm/min. Campo de introdução 0 a 99999,999 em alternativa, **FAUTO**

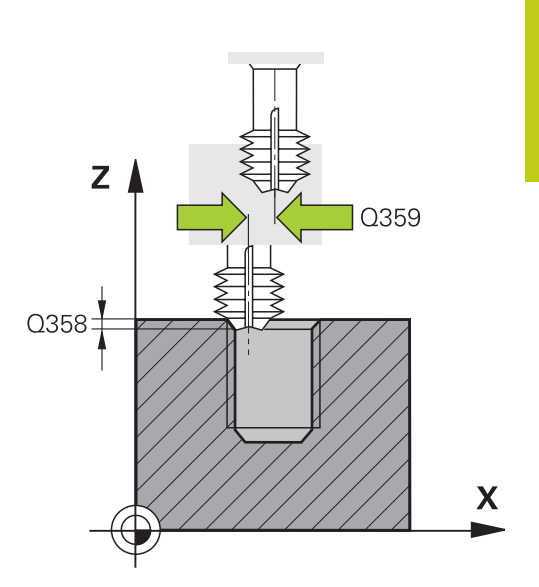

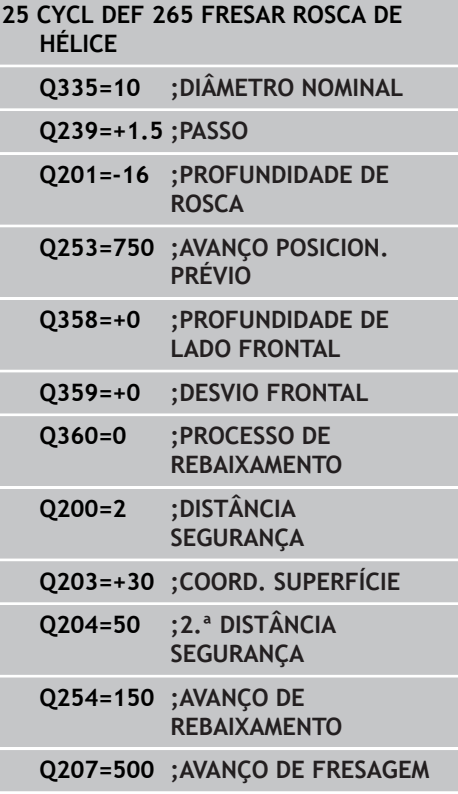

**4.10 FRESAGEM DE ROSCA EXTERIOR (ciclo 267, DIN/ISO: G267, opção de software 19)**

# **4.10 FRESAGEM DE ROSCA EXTERIOR (ciclo 267, DIN/ISO: G267, opção de software 19)**

### **Execução do ciclo**

**4**

1 O TNC posiciona a ferramenta no eixo do mandril em marcha rápida **FMAX** na distância de segurança introduzida sobre a superfície da peça de trabalho

### **Rebaixamento frontal**

- 2 O TNC desloca o ponto inicial destinado ao rebaixamento de lado frontal a partir do centro da ilha sobre o eixo principal do plano de maquinagem. A posição do ponto inicial obtém-se a partir do raio da rosca, do raio da ferramenta e do passo
- 3 A ferramenta desloca-se em avanço de posicionamento prévio para profundidade de rebaixamento de lado frontal
- 4 O TNC posiciona a ferramenta sem correção a partir do centro segundo um semicírculo sobre a deslocação de lado frontal e executa um movimento circular em avanço de rebaixamento
- 5 Seguidamente, o TNC desloca a ferramenta outra vez segundo um semicírculo para o ponto inicial

#### **Fresar rosca**

- 6 O TNC posiciona a ferramenta sobre o ponto inicial se não tiver sido rebaixada antes de lado frontal. Ponto de partida fresar rosca = Ponto de partida rebaixar de lado frontal
- 7 A ferramenta desloca-se com o avanço programado de posicionamento prévio para o plano de partida obtido com o sinal do passo de rosca, do tipo de fresagem e do número de passos para a recolocação
- 8 Seguidamente, a ferramenta desloca-se tangente num movimento helicoidal no diâmetro nominal de rosca
- 9 Consoante o parâmetro de recolocação, a ferramenta fresa a rosca num ou em vários movimentos deslocados ou num movimento helicoidal contínuo
- 10 Depois, a ferramenta sai tangencialmente do contorno para o ponto inicial no plano de maquinagem
- 11 No fim do ciclo, o TNC desloca a ferramenta em marcha rápida para a Distância de Segurança, ou – se tiver sido programado – para a 2.ª distância de segurança

#### **FRESAGEM DE ROSCA EXTERIOR (ciclo 267, DIN/ISO: G267, opção de software 19) 4.10**

### **Ter em atenção ao programar!**

trabalho!

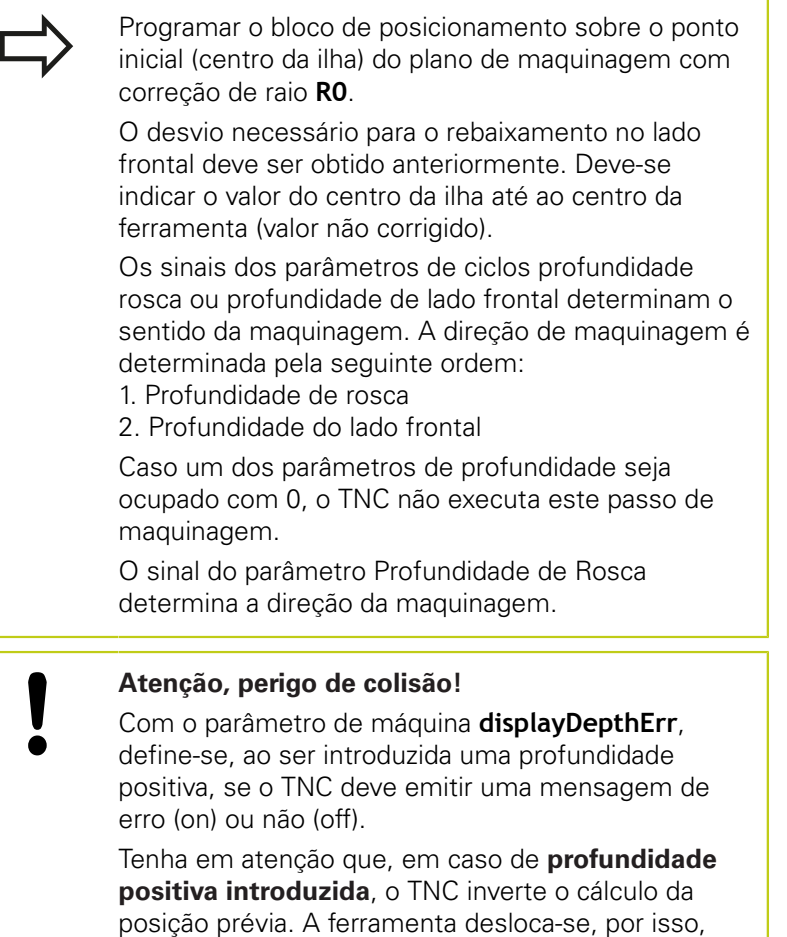

no eixo da ferramenta, com marcha rápida para a distância de segurança **sob** a superfície da peça de

**4.10 FRESAGEM DE ROSCA EXTERIOR (ciclo 267, DIN/ISO: G267, opção de software 19)**

### **Parâmetros de ciclo**

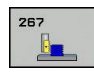

**4**

- **Diâmetro nominal** Q335: diâmetro nominal de rosca. Campo de introdução 0 a 99999,9999
- **Passo de rosca** Q239: passo da rosca. O sinal determina se a roscagem é à direita ou à esquerda: **+** = roscagem à direita
	- **–** = roscagem à esquerda Campo de introdução -99,9999 a 99,9999
- **Profundidade de rosca** Q201 (incremental): distância entre a superfície da peça de trabalho e a
- base da rosca. Campo de introdução -99999,9999 a 99999,9999 **Recolocação** Q355: número dos passos de rosca em que a ferramenta é deslocada:
	- **0** = uma hélice sobre a profundidade de rosca **1** = hélice contínua a todo o comprimento da rosca **>1** = várias trajetórias helicoidais com aproximação e afastamento entre as quais o TNC desloca a ferramenta segundo Q355 multiplicado pelo passo. Campo de introdução 0 a 99999
- **Avanço de posicionamento prévio** Q253: velocidade de deslocação da ferramenta ao afundar na peça de trabalho ou ao retirar-se da peça de trabalho em mm/min. Campo de introdução 0 a 99999,9999 em alternativa **FMAX**, **FAUTO**
- **Tipo de fresagem** Q351: Tipo de fresagem com M3
	- **+1** = fresagem sincronizada

**–1** = fresagem em sentido oposto (Se introduzir 0, a maquinagem realiza-se em fresagem sincronizada)

- **Distância de segurança** Q200 (incremental): distância entre a ponta da ferramenta e a superfície da peça de trabalho. Campo de introdução 0 a 99999,9999
- **Profundidade lado frontal** Q358 (incremental): distância entre a superfície da peça de trabalho e a ponta da ferramenta no processo de rebaixamento frontal. Campo de introdução -99999,9999 a 99999,9999

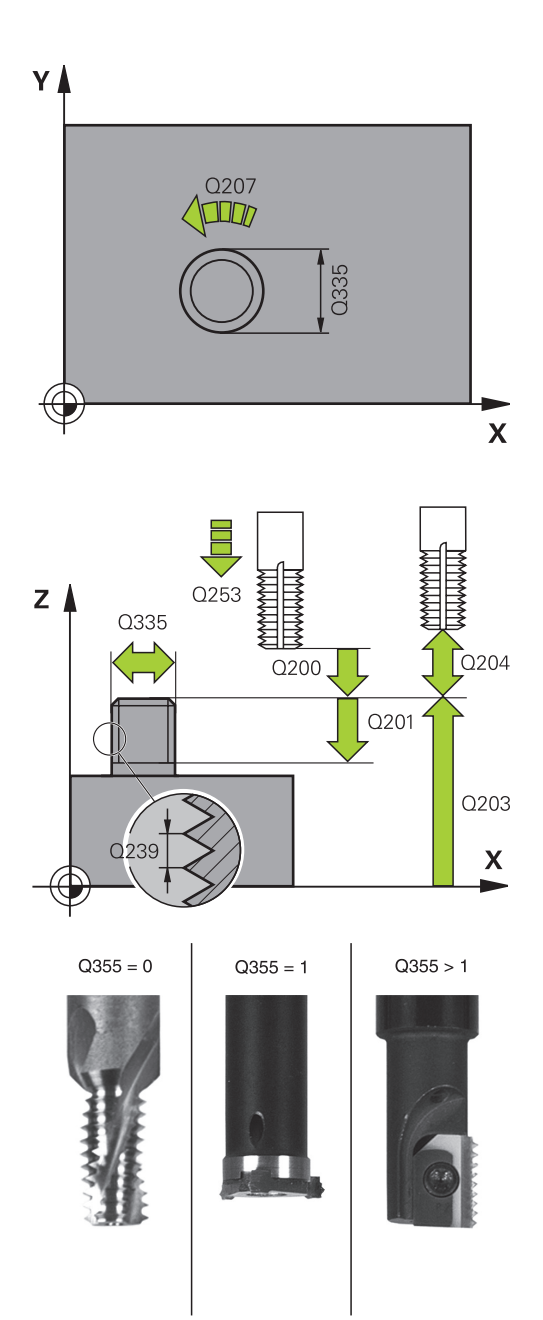

- **Desvio de rebaixamento do lado frontal** Q359 (incremental): distância com que o TNC desloca o centro da ferramenta a partir do centro. Campo de introdução 0 a 99999,9999
- **Coord. da superf. da peça de trabalho** Q203 (valor absoluto): coordenada da superfície da peça de trabalho. Campo de introdução -99999,9999 a 99999,9999
- **2.ª distância de segurança** Q204 (valor incremental): coordenada no eixo do mandril na qual não se pode produzir nenhuma colisão entre a ferramenta e a peça de trabalho (dispositivo tensor). Campo de introdução 0 a 99999,9999
- **Avanço de rebaixamento** Q254: velocidade de deslocação da ferramenta ao rebaixar em mm/min. Campo de introdução 0 a 99999,9999 em alternativa **FAUTO**, **FU**
- **Avanço de fresagem** Q207: velocidade de deslocação da ferramenta durante a fresagem em mm/min. Campo de introdução 0 a 99999,999 em alternativa, **FAUTO**
- **Avanço de aproximação** Q512: velocidade de deslocação da ferramenta na aproximação em mm/ min. Tratando-se de diâmetros de rosca pequenos, pode diminuir o risco de rotura da ferramenta, reduzindo o avanço de aproximação. Campo de introdução 0 a 99999,999 em alternativa, **FAUTO**

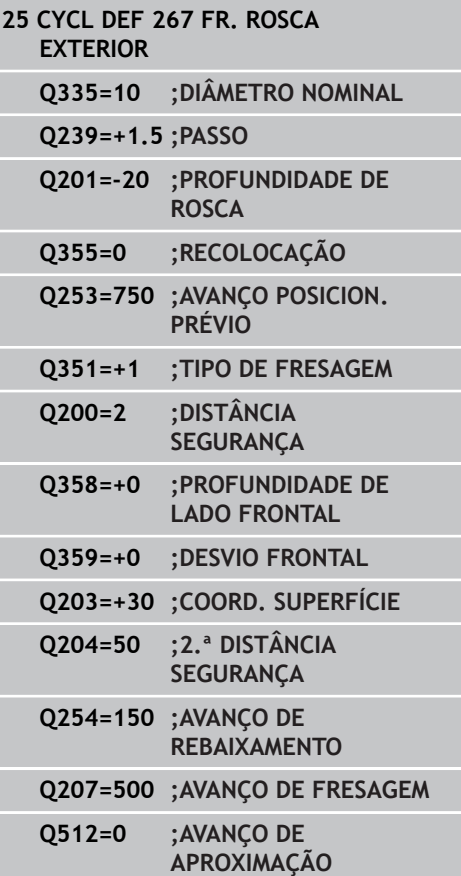

# **4.11 Exemplos de programação**

# **4.11 Exemplos de programação**

### **Exemplo: roscagem**

As coordenadas de furos estão memorizadas na Tabela de Pontos TAB1.PNT e são chamadas pelo TNC com **CYCL CALL PAT**.

Os raios da ferramenta são selecionados de forma a que todos os passos de trabalho sejam vistos no teste gráfico.

### **Execução do programa**

- $\overline{\phantom{a}}$ **Centrar**
- $\overline{\mathbb{D}}$ Furar

**4**

■ Roscagem

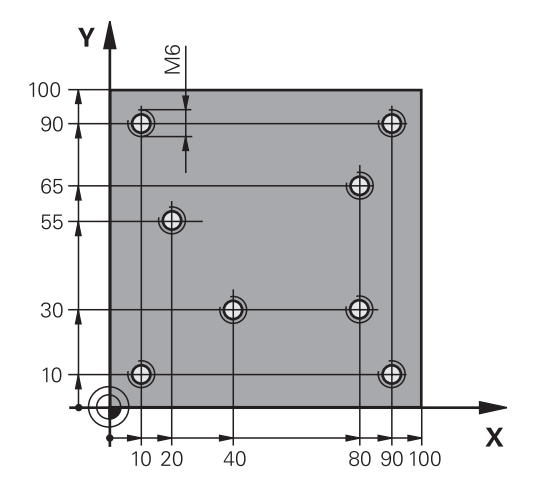

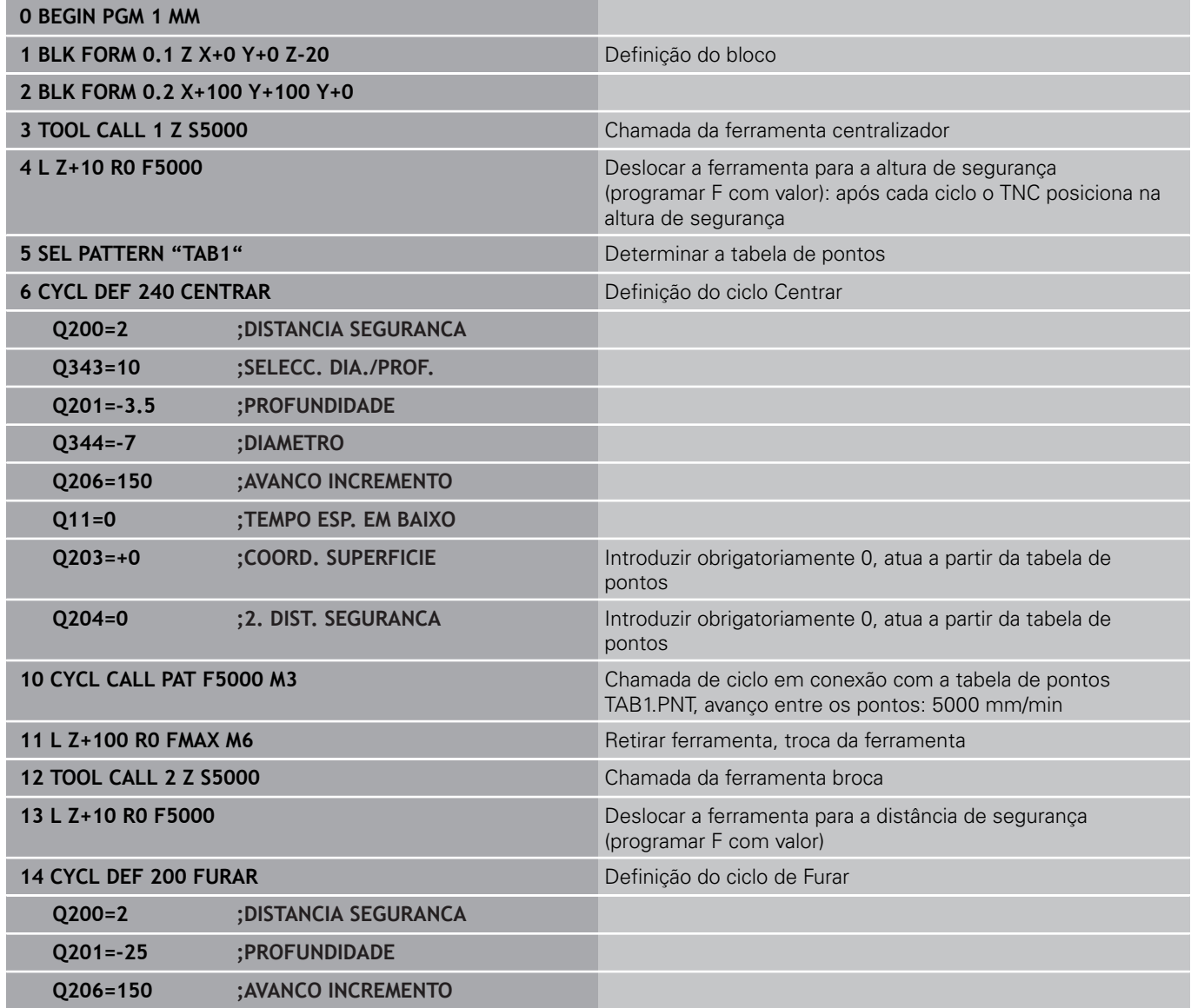

**4**

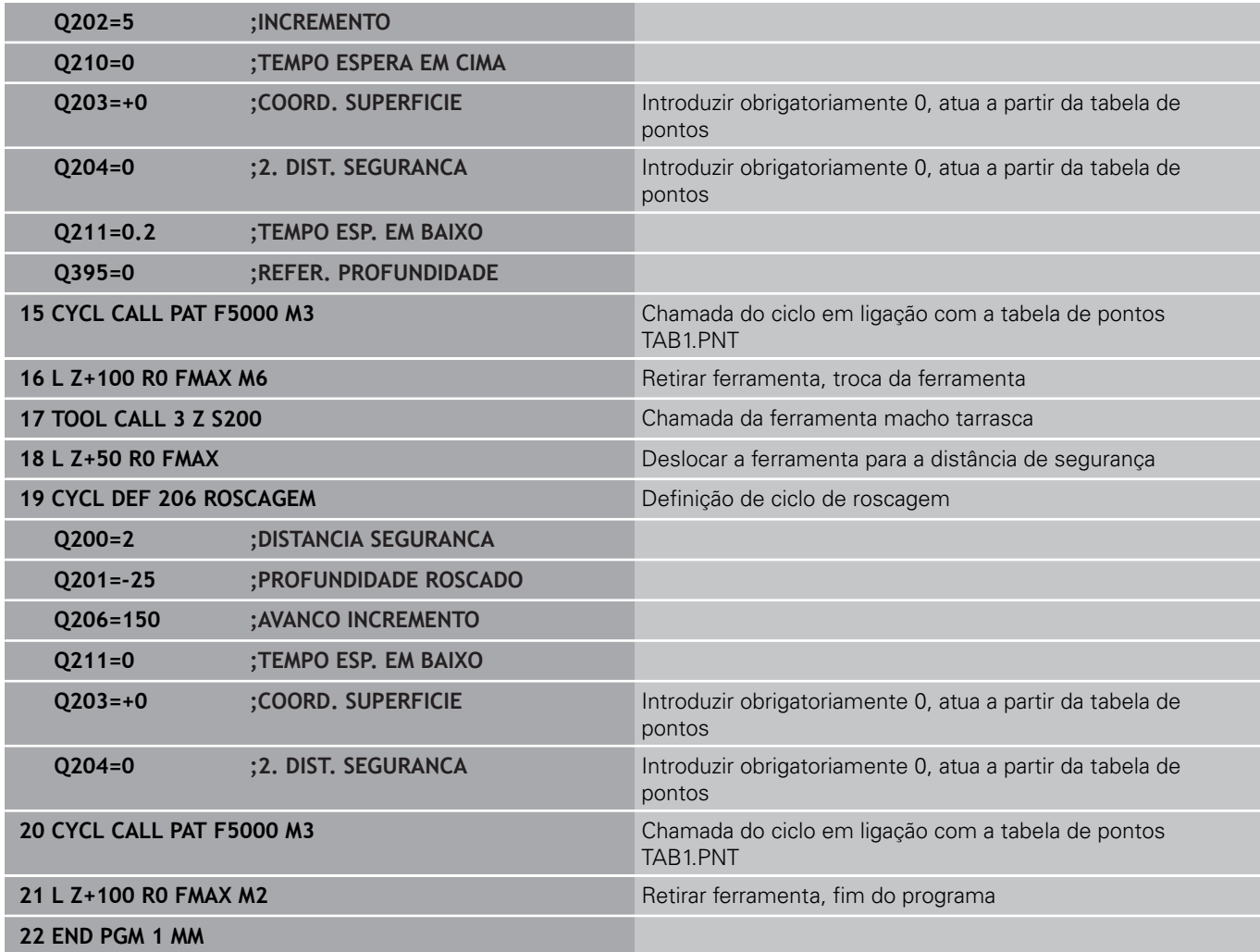

#### **Tabela de Pontos TAB1.PNT**

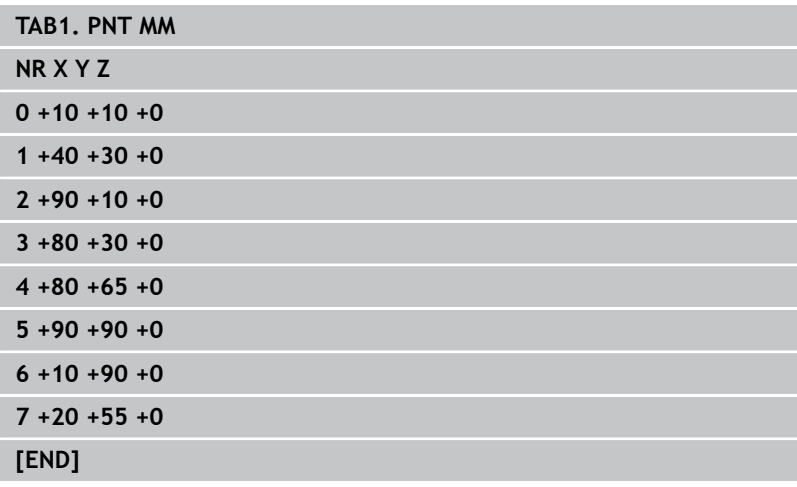

**5 Ciclos de maquinagem: fresar caixas / fresar ilhas / fresar**

**ranhuras**

#### **Ciclos de maquinagem: fresar caixas / fresar ilhas / fresar ranhuras 5**

**5.1 Princípios básicos**

# **5.1 Princípios básicos**

### **Resumo**

O TNC disponibiliza os seguintes ciclos para maquinagens de caixas, ilhas e ranhuras:

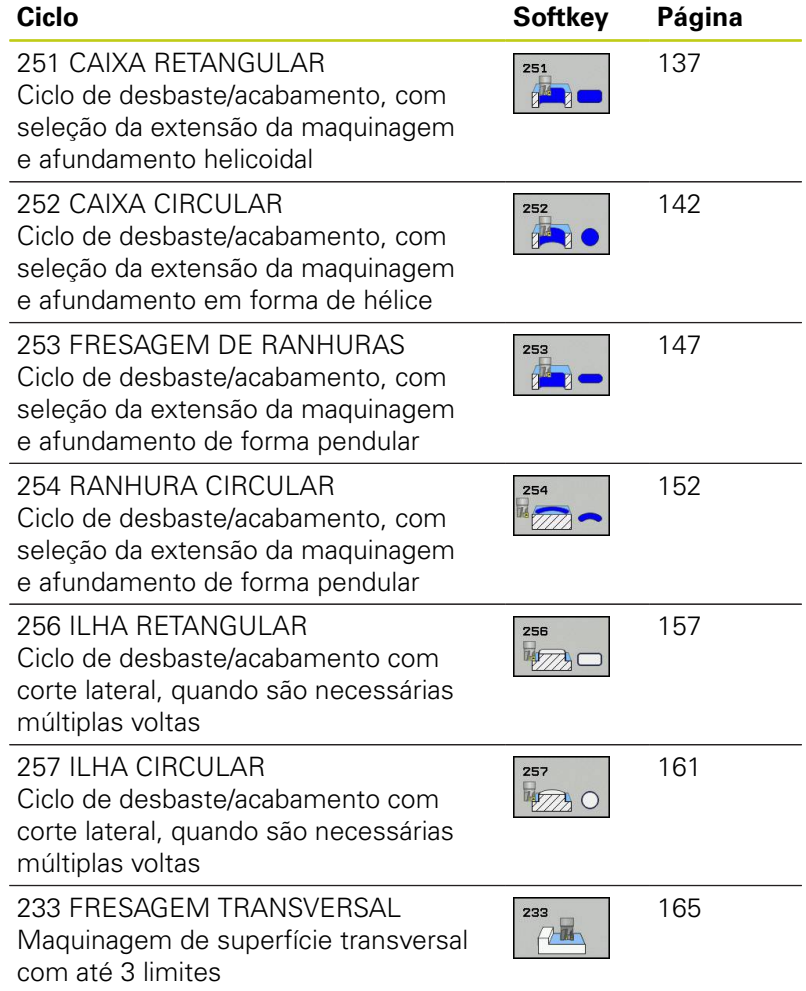

**19)**

**5.2**

# <span id="page-136-0"></span>**5.2 CAIXA RETANGULAR (ciclo 251, DIN/ISO: G251, opção de software 19)**

# **Execução do ciclo**

Com o ciclo de caixa retangular 251, é possível maquinar por completo uma caixa retangular. Dependendo dos parâmetros de ciclo, estão à disposição as seguintes alternativas de maquinagem:

- Maquinagem completa: desbaste, acabamento em profundidade, acabamento lateral
- $\blacksquare$ Só desbaste
- Só acabamento em profundidade e acabamento lateral  $\blacksquare$
- Só acabamento em profundidade  $\overline{\phantom{a}}$
- Só acabamento lateral

### **Desbaste**

- 1 A ferramenta afunda no centro da caixa na peça de trabalho e desloca-se para a primeira profundidade de passo. A estratégia de afundamento determina-se com o parâmetro Q366
- 2 O TNC desbasta a caixa de dentro para fora, tendo em consideração o fator de sobreposição (parâmetro Q370) e as medidas excedentes de acabamento (parâmetro Q368)
- 3 No fim do processo de desbaste o TNC afasta a ferramenta tangencialmente à parede da caixa, desloca-se na distância de segurança através da profundidade de passo atual e daí em marcha rápida de volta para o centro da caixa.
- 4 Este processo repete-se até se alcançar a profundidade de caixa programada

### **Acabamento**

- 5 Desde que estejam definidas medidas excedentes de acabamento, a ferramenta afunda no centro da caixa na peça de trabalho e desloca-se para a profundidade de passo de acabamento. O TNC realiza primeiro o acabamento das paredes da caixa, em vários passos, caso assim esteja definido. A aproximação à parede da caixa faz-se então tangencialmente
- 6 De seguida o TNC acaba o fundo da caixa de dentro para fora. A aproximação ao fundo da caixa faz-se então tangencialmente

# **Ciclos de maquinagem: fresar caixas / fresar ilhas / fresar ranhuras**

# **5.2 CAIXA RETANGULAR (ciclo 251, DIN/ISO: G251, opção de software 19)**

### **Ter em atenção ao programar**

**5**

Numa tabela de ferramentas inativa tem sempre que se afundar na perpendicular (Q366=0), já que não se pode definir o ângulo de afundamento.

Posicionar previamente a ferramenta na posição inicial no plano de maquinagem, com correção do raio **R0**. Observar o parâmetro Q367 (posição).

O TNC posiciona previamente a ferramenta no seu eixo, de forma automática. Ter em atenção a **2.ª distância de segurança** Q204.

No ciclo, o sinal do parâmetro Profundidade determina a direção da maquinagem. Se se programar a profundidade = 0, o TNC não executa o ciclo.

O TNC posiciona a ferramenta no fim do ciclo de regresso à posição inicial.

No fim de um procedimento de desbaste em marcha rápida, o TNC volta a posicionar a ferramenta no centro da caixa. A ferramenta encontra-se na distância de segurança sobre a profundidade de corte atual. Definir a distância de segurança de forma a que a ferramenta na deslocação não possa ficar presa nas aparas

Ao afundar com uma hélice, o TNC emite uma mensagem de erro, se o diâmetro da hélice calculado internamento for menor que o diâmetro duplo da ferramenta. Se se utilizar uma ferramenta que corta através do centro, esta supervisão pode ser desligada com o parâmetro de máquina **suppressPlungeErr**.

O TNC reduz a profundidade de passo para o comprimento de lâmina LCUTS definido na tabela de ferramentas, caso o comprimento de lâmina seja menor que a profundidade de passo Q202 introduzida.

### **Atenção, perigo de colisão!**

Com o parâmetro de máquina **displayDepthErr**, define-se, ao ser introduzida uma profundidade positiva, se o TNC deve emitir uma mensagem de erro (on) ou não (off).

Tenha em atenção que, em caso de **profundidade positiva introduzida**, o TNC inverte o cálculo da posição prévia. A ferramenta desloca-se, por isso, no eixo da ferramenta, com marcha rápida para a distância de segurança **sob** a superfície da peça de trabalho!

Se se chamar o ciclo com a extensão de maquinagem 2 (somente acabamento), o TNC posiciona a ferramenta no centro da caixa em marcha rápida sobre a primeira profundidade de corte!

**CAIXA RETANGULAR (ciclo 251, DIN/ISO: G251, opção de software 19) 5.2**

### **Parâmetros de ciclo**

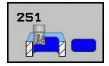

- **Extensão da maquinagem (0/1/2)** Q215: determinar a extensão da maquinagem:
	- **0**: desbaste e acabamento
	- **1**: apenas desbaste
	- **2**: apenas acabamento

o acabamento lateral e acabamento em profundidade só são executados se estiver definida a respetiva medida excedente de acabamento (Q368, Q369)

- **1º comprimento do lado** Q218 (valor incremental): comprimento da caixa, paralelo ao eixo principal do plano de maquinagem. Campo de introdução 0 a 99999,9999
- **2º comprimento do lado** Q219 (valor incremental): comprimento da caixa, paralelo ao eixo secundário do plano de maquinagem. Campo de introdução 0 a 99999,9999
- **Raio da esquina** Q220: raio da esquina da caixa. Se tiver sido programado com 0, o TNC fixa o raio da esquina igual ao raio da ferramenta. Campo de introdução 0 bis 99999,9999
- **Medida excedente acabamento lateral** Q368 (incremental): medida excedente de acabamento no plano de maquinagem. Campo de introdução 0 a 99999,9999
- **Posição angular** Q224 (valor absoluto): ângulo em que é rodada toda a maquinagem. O centro de rotação situa-se na posição onde se encontra a ferramenta, na ocasião da chamada de ciclo. Campo de introdução -360,0000 bis 360,0000
- **Posição da caixa** Q367: posição da caixa referida à posição da ferramenta na ocasião da chamada de ciclo:

**0**: posição da ferramenta = centro da caixa **1**: posição da ferramenta = esquina inferior esquerda

**2**: posição da ferramenta = esquina inferior direita

**3**: posição da ferramenta = esquina superior direita **4**: posição da ferramenta = esquina superior esquerda

- **Avanço de fresagem** Q207: velocidade de deslocação da ferramenta durante a fresagem em mm/min. Campo de introdução 0 a 99999,999 em alternativa **FAUTO**, **FU**, **FZ**
- **Tipo de fresagem** Q351: tipo de maquinagem de fresagem com M3:
	- **+1** = fresagem sincronizada

**–1** = fresagem em sentido oposto

**PREDEF**: o TNC utiliza o valor do bloco GLOBAL DEF (Se introduzir 0, a maquinagem realiza-se em fresagem sincronizada)

**Profundidade** Q201 (incremental): distância entre a superfície da peça de trabalho e a base da caixa. Campo de introdução -99999,9999 a 99999,9999

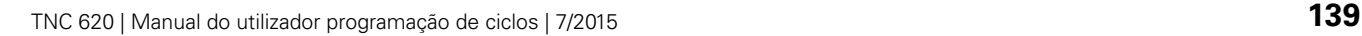

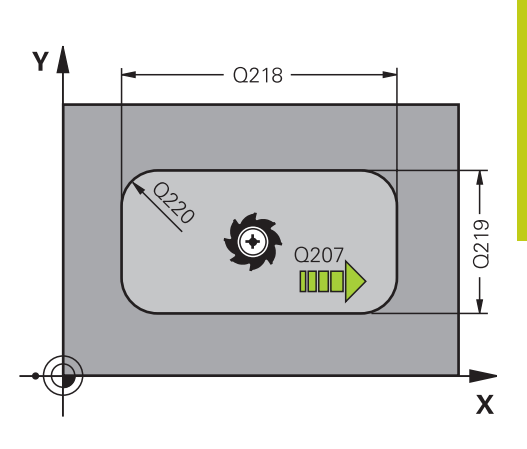

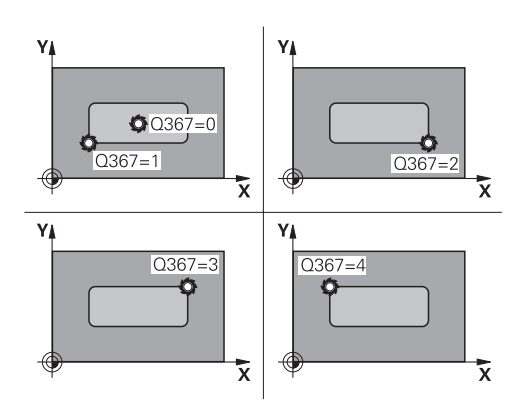

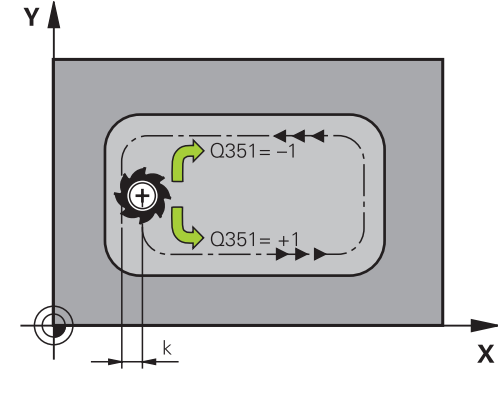

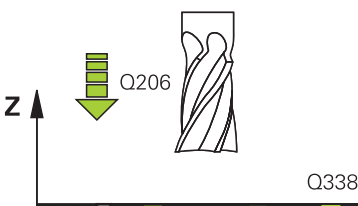

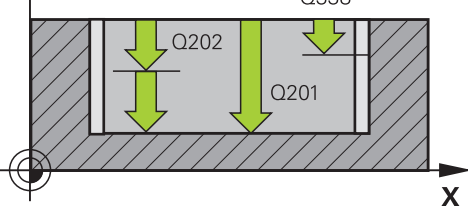

#### **Ciclos de maquinagem: fresar caixas / fresar ilhas / fresar ranhuras 5**

- **5.2 CAIXA RETANGULAR (ciclo 251, DIN/ISO: G251, opção de software 19)**
	- **Profundidade de corte** Q202 (valor incremental): medida segundo a qual a ferramenta corta de cada vez na peça de trabalho; introduzir um valor superior a 0. Campo de introdução 0 a 99999,9999
	- **Medida exced. acabamento em profundidade** Q369 (incremental): medida exced. de acabamento para a profundidade. Campo de introdução 0 a 99999,9999
	- **Avanço de corte em profundidade** Q206: velocidade de deslocação da ferramenta ao deslocarse em profundidade em mm/min. Campo de introdução 0 a 99999,999, em alternativa **FAUTO**, **FU**, **FZ**
	- **Corte de acabamento** Q338 (valor incremental): medida em que a ferramenta, no acabamento, é avançada no eixo do mandril. Q338=0: acabamento num corte. Campo de introdução 0 a 99999,9999
	- **Distância de segurança** Q200 (incremental): distância entre a ponta da ferramenta e a superfície da peça de trabalho. Campo de introdução 0 a 99999,9999, em alternativa **PREDEF**
	- **Coord. da superf. da peça de trabalho** Q203 (valor absoluto): coordenada da superfície da peça de trabalho. Campo de introdução -99999,9999 a 99999,9999
	- **2.ª distância de segurança** Q204 (valor incremental): coordenada no eixo do mandril na qual não se pode produzir nenhuma colisão entre a ferramenta e a peça de trabalho (dispositivo tensor). Campo de introdução 0 a 99999,9999, em alternativa **PREDEF**
	- **Fator de sobreposição de trajetória** Q370: Q370 x raio da ferramenta dá como resultado o corte lateral k. Campo de introdução 0,1 a 1,414, em alternativa **PREDEF**

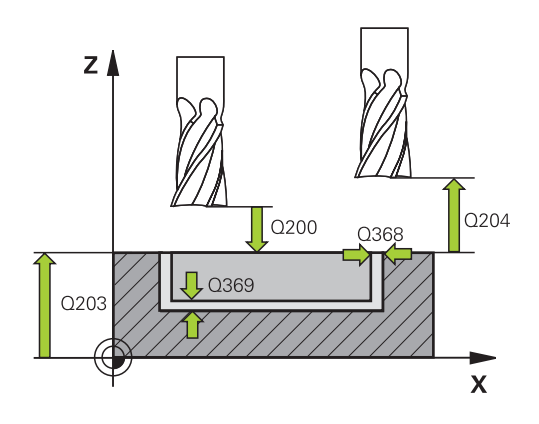

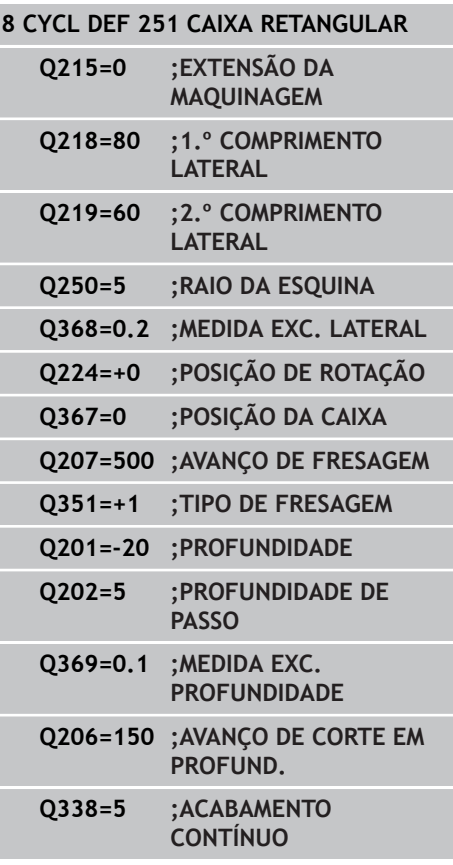

**CAIXA RETANGULAR (ciclo 251, DIN/ISO: G251, opção de software 19) 5.2**

**Estratégia de afundamento** Q366: tipo de estratégia de afundamento:

**0**: afundar na perpendicular. Independentemente do ângulo de afundamento **ANGLE** definido na tabela de ferramentas, o TNC afunda perpendicularmente **1**: afundar em forma de hélice. Na tabela de ferramentas, o ângulo de afundamento **ANGLE** para a ferramenta ativada tem que estar definido para um valor diferente de 0. Caso contrário, o TNC emite uma mensagem de erro

**2**: afundar de forma pendular. Na tabela de ferramentas, o ângulo de afundamento **ANGLE** para a ferramenta ativada tem que estar definido para um valor diferente de 0. Caso contrário, o TNC emite uma mensagem de erro. O comprimento pendular depende do ângulo de afundamento, utilizando o TNC como valor mínimo o dobro do diâmetro da ferramenta

**PREDEF**: o TNC utiliza o valor do bloco GLOBAL DEF

**Avanço de acabamento** Q385: velocidade de deslocação da ferramenta ao fazer o acabamento lateral e em profundidade em mm/min. Campo de introdução 0 a 99999,999, em alternativa **FAUTO**, **FU**, **FZ**

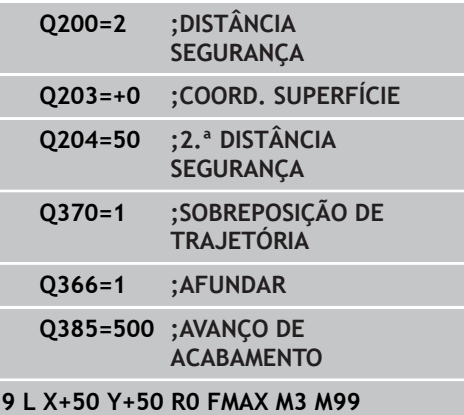

### **Ciclos de maquinagem: fresar caixas / fresar ilhas / fresar ranhuras**

**5.3 CAIXA CIRCULAR (ciclo 252, DIN/ISO: G252, opção de software 19)**

# <span id="page-141-0"></span>**5.3 CAIXA CIRCULAR (ciclo 252, DIN/ ISO: G252, opção de software 19)**

### **Execução do ciclo**

Com o ciclo de caixa circular 252, pode-se maquinar uma caixa circular. Dependendo dos parâmetros de ciclo, estão à disposição as seguintes alternativas de maquinagem:

- $\blacksquare$ Maquinagem completa: desbaste, acabamento em profundidade, acabamento lateral
- Só desbaste
- Só acabamento em profundidade e acabamento lateral  $\overline{\phantom{a}}$
- Ī. Só acabamento em profundidade
- Só acabamento lateral

#### **Desbaste**

**5**

- 1 O TNC desloca a ferramenta, primeiro, em marcha rápida FMAX para a distância de segurança Q200 sobre a peça de trabalho
- 2 A ferramenta afunda no centro da caixa com o valor da profundidade de passo. A estratégia de afundamento determina-se com o parâmetro Q366
- 3 O TNC desbasta a caixa de dentro para fora, tendo em consideração o fator de sobreposição (parâmetro Q370) e as medidas excedentes de acabamento (parâmetro Q368)
- 4 No fim de um processo de desbaste, o TNC afasta a ferramenta da parede da caixa tangencialmente ao plano de maquinagem com a distância de segurança Q200, eleva a ferramenta em marcha rápida com Q200 e daí em marcha rápida de volta para o centro da caixa.
- 5 Repetem-se os passos de 2 a 4 até se atingir a profundidade de caixa programada. Nessa operação é tida em conta a medida excedente de acabamento Q369
- 6 Se tiver sido programado apenas o desbaste (Q215=1), a ferramenta afasta-se da parede da caixa tangencialmente com a distância de segurança Q200, eleva-se em marcha rápida no eixo da ferramenta para a 2.ª distância de segurança Q200 e regressa ao centro da caixa em marcha rápida.

#### **Acabamento**

- 1 Desde que haja medidas excedentes de acabamento definidas, o TNC acaba as paredes da caixa, caso tenha sido introduzido em vários passos.
- 2 O TNC leva a ferramenta no eixo da ferramenta para uma posição que está afastada da parede da caixa com a medida excedente Q368 e a distância de segurança Q200
- 3 O TNC desbasta a caixa de dentro para fora até ao diâmetro  $\bigcap$ 223
- 4 Em seguida, o TNC leva novamente a ferramenta no eixo da ferramenta para uma posição que está afastada da parede da caixa com a medida excedente Q368 e a distância de segurança Q200 e repete o processo de acabamento da parede lateral até à nova profundidade
- 5 O TNC repete este processo pelo tempo necessário até acabar o diâmetro programado
- 6 Depois de produzir o diâmetro Q223, o TNC move a ferramenta tangencialmente com a medida excedente de acabamento Q368 mais a distância de segurança Q200 de volta para o plano de maquinagem, desloca em marcha rápida no eixo da ferramenta para a distância de segurança Q200 e, em seguida, para o centro da caixa.
- 7 Depois, o TNC desloca a ferramenta no eixo da ferramenta para a profundidade Q201 e acaba o fundo da caixa de dentro para fora. A aproximação ao fundo da caixa faz-se então tangencialmente.
- 8 O TNC repete este processo até alcançar as profundidades Q201 mais Q369
- 9 Por fim, a ferramenta afasta-se da parede da caixa tangencialmente com a distância de segurança Q200, elevase em marcha rápida no eixo da ferramenta para a distância de segurança Q200 e regressa ao centro da caixa em marcha rápida.

# **Ciclos de maquinagem: fresar caixas / fresar ilhas / fresar ranhuras**

**5.3 CAIXA CIRCULAR (ciclo 252, DIN/ISO: G252, opção de software 19)**

### **Ter em atenção ao programar!**

**5**

Numa tabela de ferramentas inativa tem sempre que se afundar na perpendicular (Q366=0), já que não se pode definir o ângulo de afundamento. Posicionar previamente a ferramenta na posição inicial (centro do círculo) no plano de maquinagem, com correção do raio **R0**. O TNC posiciona previamente a ferramenta no seu

eixo, de forma automática. Ter em atenção a **2.ª distância de segurança** Q204.

No ciclo, o sinal do parâmetro Profundidade determina a direção da maquinagem. Se se programar a profundidade = 0, o TNC não executa o ciclo.

O TNC posiciona a ferramenta no fim do ciclo de regresso à posição inicial.

No fim de um procedimento de desbaste em marcha rápida, o TNC volta a posicionar a ferramenta no centro da caixa. A ferramenta encontra-se na distância de segurança sobre a profundidade de corte atual. Definir a distância de segurança de forma a que a ferramenta na deslocação não possa ficar presa nas aparas

Ao afundar com uma hélice, o TNC emite uma mensagem de erro, se o diâmetro da hélice calculado internamento for menor que o diâmetro duplo da ferramenta. Se se utilizar uma ferramenta que corta através do centro, esta supervisão pode ser desligada com o parâmetro de máquina **suppressPlungeErr**.

O TNC reduz a profundidade de passo para o comprimento de lâmina LCUTS definido na tabela de ferramentas, caso o comprimento de lâmina seja menor que a profundidade de passo Q202 introduzida.

#### **Atenção, perigo de colisão!**

Com o parâmetro de máquina **displayDepthErr**, define-se, ao ser introduzida uma profundidade positiva, se o TNC deve emitir uma mensagem de erro (on) ou não (off).

Tenha em atenção que, em caso de **profundidade positiva introduzida**, o TNC inverte o cálculo da posição prévia. A ferramenta desloca-se, por isso, no eixo da ferramenta, com marcha rápida para a distância de segurança **sob** a superfície da peça de trabalho!

Se se chamar o ciclo com a extensão de maquinagem 2 (somente acabamento), o TNC posiciona a ferramenta no centro da caixa em marcha rápida sobre a primeira profundidade de corte!
### **Parâmetros de ciclo**

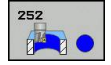

- **Extensão da maquinagem (0/1/2)** Q215: determinar a extensão da maquinagem:
	- **0**: desbaste e acabamento
	- **1**: apenas desbaste
	- **2**: apenas acabamento

o acabamento lateral e acabamento em profundidade só são executados se estiver definida a respetiva medida excedente de acabamento (Q368, Q369)

- **Diâmetro do círculo** Q223: diâmetro da caixa já maquinada. Campo de introdução 0 a 99999,9999
- **Medida excedente acabamento lateral** Q368 (incremental): medida excedente de acabamento no plano de maquinagem. Campo de introdução 0 a 99999,9999
- **Avanço de fresagem** Q207: velocidade de deslocação da ferramenta durante a fresagem em mm/min. Campo de introdução 0 a 99999,999 em alternativa **FAUTO**, **FU**, **FZ**
- **Tipo de fresagem** Q351: tipo de maquinagem de fresagem com M3:
	- **+1** = fresagem sincronizada
	- **–1** = fresagem em sentido oposto

**PREDEF**: o TNC utiliza o valor do bloco GLOBAL DEF (Se introduzir 0, a maquinagem realiza-se em fresagem sincronizada)

- **Profundidade** Q201 (incremental): distância entre a superfície da peça de trabalho e a base da caixa. Campo de introdução -99999,9999 a 99999,9999
- **Profundidade de corte** Q202 (valor incremental): medida segundo a qual a ferramenta corta de cada vez na peça de trabalho; introduzir um valor superior a 0. Campo de introdução 0 a 99999,9999
- **Medida exced. acabamento em profundidade** Q369 (incremental): medida exced. de acabamento para a profundidade. Campo de introdução 0 a 99999,9999
- **Avanço de corte em profundidade** Q206: velocidade de deslocação da ferramenta ao deslocarse em profundidade em mm/min. Campo de introdução 0 a 99999,999, em alternativa **FAUTO**, **FU**, **FZ**
- **Corte de acabamento** Q338 (valor incremental): medida em que a ferramenta, no acabamento, é avançada no eixo do mandril. Q338=0: acabamento num corte. Campo de introdução 0 a 99999,9999

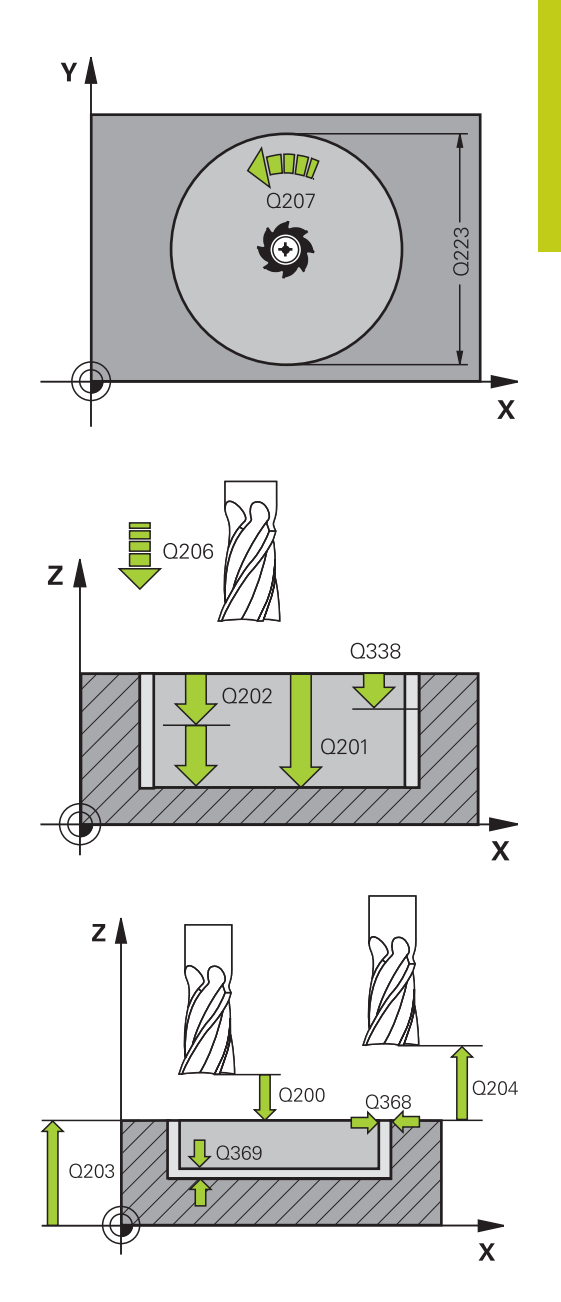

#### **Blocos NC**

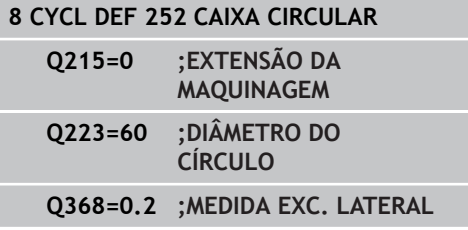

- **Distância de segurança** Q200 (incremental): distância entre a ponta da ferramenta e a superfície da peça de trabalho. Campo de introdução 0 a 99999,9999, em alternativa **PREDEF**
- **Coord. da superf. da peça de trabalho** Q203 (valor absoluto): coordenada da superfície da peça de trabalho. Campo de introdução -99999,9999 a 99999,9999
- **2.ª distância de segurança** Q204 (valor incremental): coordenada no eixo do mandril na qual não se pode produzir nenhuma colisão entre a ferramenta e a peça de trabalho (dispositivo tensor). Campo de introdução 0 a 99999,9999, em alternativa **PREDEF**
- **Fator de sobreposição de trajetória** Q370: Q370 x raio da ferramenta dá como resultado o corte lateral k. Campo de introdução 0,1 a 1,9999, em alternativa **PREDEF**
- **Estratégia de afundamento** Q366: tipo de estratégia de afundamento:
	- $\Box$  0 = afundar na perpendicular. Na tabela de ferramentas, o ângulo de afundamento **ANGLE** da ferramenta ativa deve ser definido como 0 ou 90. Caso contrário, o TNC emite uma mensagem de erro
	- $1 =$  afundar em forma de hélice. Na tabela de ferramentas, o ângulo de afundamento **ANGLE** para a ferramenta ativada tem que estar definido para um valor diferente de 0. Caso contrário, o TNC emite uma mensagem de erro
	- Em alternativa, **PREDEF**
- **Avanço de acabamento** Q385: velocidade de deslocação da ferramenta ao fazer o acabamento lateral e em profundidade em mm/min. Campo de introdução 0 a 99999,999, em alternativa **FAUTO**, **FU**, **FZ**
- **Referência de avanço (0...3)** Q439: Determinar a que se refere o avanço programado: **0**: O avanço refere-se à trajetória do ponto central da ferramenta

**1**: O avanço refere-se à lâmina da ferramenta somente no acabamento lateral; de outro modo, à trajetória do ponto central

**2**: No acabamento lateral **e** no acabamento em profundidade, o avanço refere-se à lâmina da ferramenta; de outro modo, à trajetória do ponto central

**3**: O avanço refere-se sempre à lâmina da ferramenta

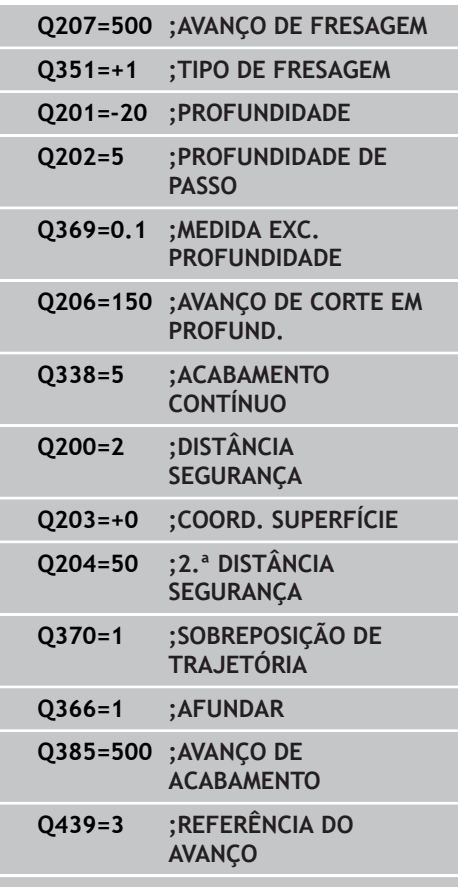

#### **9 L X+50 Y+50 R0 FMAX M3 M99**

# **5.4 FRESAGEM DE RANHURAS (ciclo 253), opção de software 19**

### **Execução do ciclo**

Com o ciclo de caixa retangular 253, pode-se maquinar por completo uma ranhura. Dependendo dos parâmetros de ciclo, estão à disposição as seguintes alternativas de maquinagem:

- Maquinagem completa: desbaste, acabamento lateral,  $\overline{\phantom{a}}$ acabamento em profundidade
- Só desbaste
- Só acabamento em profundidade e acabamento lateral  $\blacksquare$
- Só acabamento em profundidade
- Só acabamento lateral

#### **Desbaste**

- 1 A ferramenta avança na perpendicular do ponto central do círculo da ranhura esquerdo para a primeira profundidade de passo com o ângulo de penetração definido na tabela de ferramentas. A estratégia de afundamento determina-se com o parâmetro Q366
- 2 O TNC desbasta a ranhura de dentro para fora, tendo em consideração as medidas excedentes de acabamento (parâmetro Q368 e Q369)
- 3 Este processo repete-se até se alcançar a profundidade da ranhura programada

#### **Acabamento**

- 4 Desde que haja medidas excedentes de acabamento definidas, o TNC acaba as paredes da ranhura, caso tenha sido introduzido em vários passos. A aproximação à parede da ranhura faz-se então tangencialmente no círculo da ranhura esquerdo
- 5 De seguida o TNC acaba o fundo da ranhura de dentro para fora

**5.4 FRESAGEM DE RANHURAS (ciclo 253), opção de software 19**

### **Ter em atenção ao programar!**

Numa tabela de ferramentas inativa tem sempre que se afundar na perpendicular (Q366=0), já que não se pode definir o ângulo de afundamento.

Posicionar previamente a ferramenta na posição inicial no plano de maquinagem, com correção do raio **R0**. Observar o parâmetro Q367 (posição).

O TNC posiciona previamente a ferramenta no seu eixo, de forma automática. Ter em atenção a **2.ª distância de segurança** Q204.

No fim do ciclo, o TNC posiciona a ferramenta no plano de maquinagem apenas de volta no centro da ranhura, enquanto que nos outros eixos do plano de maquinagem o TNC não executa nenhum posicionamento. Se se definir um centro de ranhura diferente de 0, então o TNC posiciona a ferramenta exclusivamente no eixo da ferramenta na 2.ª distância de segurança. Antes de uma nova chamada de ciclo, levar outra vez a ferramenta para a posição inicial ou programar sempre movimentos de deslocação absolutos após a chamada de ciclo.

No ciclo, o sinal do parâmetro Profundidade determina a direção da maquinagem. Se se programar a profundidade = 0, o TNC não executa o ciclo.

Se a largura da ranhura for maior que o dobro do diâmetro da ferramenta, o TNC desbasta a ranhura respetivamente de dentro para fora. Pode portanto fresar ranhuras com ferramentas pequenas.

O TNC reduz a profundidade de passo para o comprimento de lâmina LCUTS definido na tabela de ferramentas, caso o comprimento de lâmina seja menor que a profundidade de passo Q202 introduzida.

#### **Atenção, perigo de colisão!**

Com o parâmetro de máquina **displayDepthErr**, define-se, ao ser introduzida uma profundidade positiva, se o TNC deve emitir uma mensagem de erro (on) ou não (off).

Tenha em atenção que, em caso de **profundidade positiva introduzida**, o TNC inverte o cálculo da posição prévia. A ferramenta desloca-se, por isso, no eixo da ferramenta, com marcha rápida para a distância de segurança **sob** a superfície da peça de trabalho!

Se se chamar o ciclo com a extensão de maquinagem 2 (somente acabamento), o TNC posiciona a ferramenta em marcha rápida sobre a primeira profundidade de corte!

### **Parâmetros de ciclo**

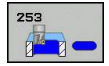

- **Extensão da maquinagem (0/1/2)** Q215: determinar a extensão da maquinagem:
	- **0**: desbaste e acabamento
	- **1**: apenas desbaste
	- **2**: apenas acabamento

o acabamento lateral e acabamento em profundidade só são executados se estiver definida a respetiva medida excedente de acabamento (Q368, Q369)

- **Comprimento da ranhura** Q218 (valor paralelo ao eixo principal do plano de maquinagem): introduzir lado mais longo da ranhura. Campo de introdução 0 a 99999,9999
- **Largura da ranhura** Q219 (valor paralelo ao eixo secundário do plano de maquinagem): introduzir largura da ranhura; se se introduzir a largura da ranhura igual ao diâmetro da ferramenta, o TNC só desbasta (fresar oblongo). Largura de ranhura máxima no desbaste: dobro do diâmetro da ferramenta. Campo de introdução 0 a 99999,9999
- **Medida excedente acabamento lateral** Q368 (incremental): medida excedente de acabamento no plano de maquinagem. Campo de introdução 0 a 99999,9999
- **Posição angular** Q374 (valor absoluto): ângulo em que é rodada toda a ranhura. O centro de rotação situa-se na posição onde se encontra a ferramenta, na ocasião da chamada de ciclo. Campo de introdução -360,000 a 360,000
- **Posição da ranhura (0/1/2/3/4)** Q367: posição da ranhura referente à posição da ferramenta na chamada de ciclo:

**0**: posição da ferramenta = centro da ranhura **1**: posição da ferramenta = extremidade esquerda da ranhura

**2**: posição da ferramenta = centro do círculo esquerdo da ranhura

**3**: posição da ferramenta = centro do círculo direito da ranhura

**4**: posição da ferramenta = extremidade direita da ranhura

- **Avanço de fresagem** Q207: velocidade de deslocação da ferramenta durante a fresagem em mm/min. Campo de introdução 0 a 99999,999 em alternativa **FAUTO**, **FU**, **FZ**
- **Tipo de fresagem** Q351: tipo de maquinagem de fresagem com M3:
	- **+1** = fresagem sincronizada

**–1** = fresagem em sentido oposto

**PREDEF**: o TNC utiliza o valor do bloco GLOBAL DEF (Se introduzir 0, a maquinagem realiza-se em fresagem sincronizada)

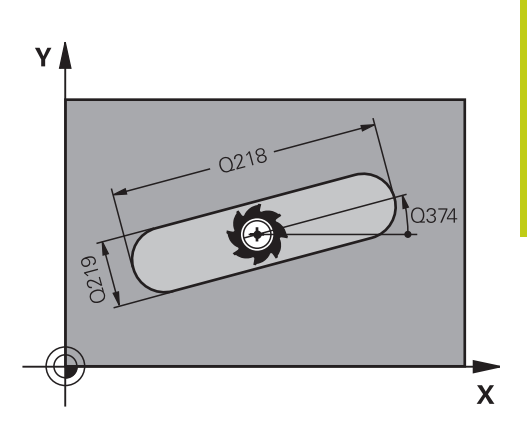

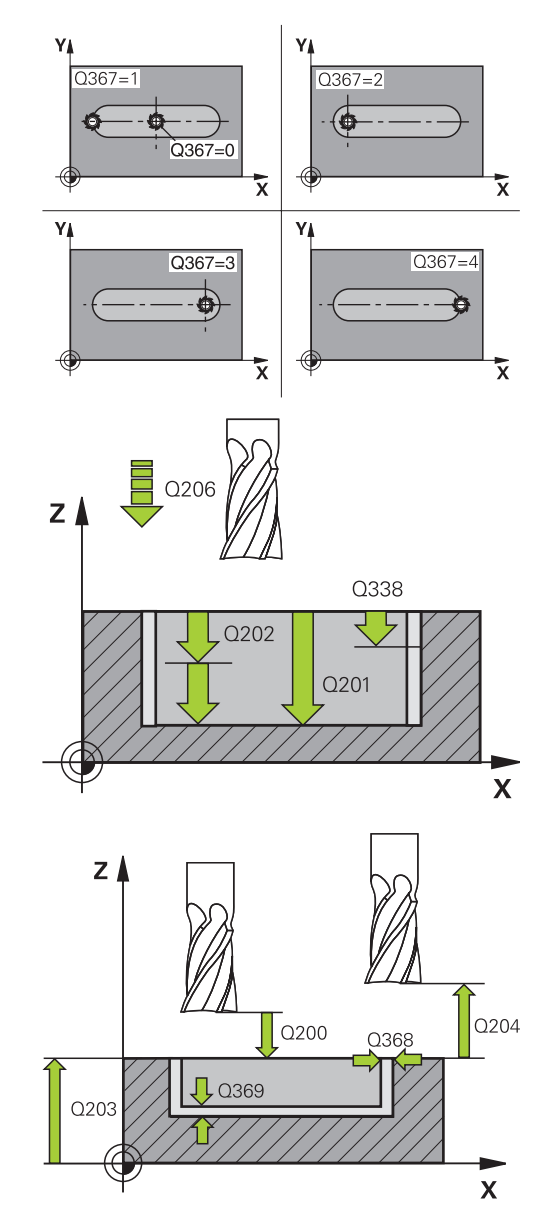

- **Profundidade** Q201 (incremental): distância entre a superfície da peça de trabalho e a base da ranhura. Campo de introdução -99999,9999 a 99999,9999
- **Profundidade de corte** Q202 (valor incremental): medida segundo a qual a ferramenta corta de cada vez na peça de trabalho; introduzir um valor superior a 0. Campo de introdução 0 a 99999,9999
- **Medida exced. acabamento em profundidade** Q369 (incremental): medida exced. de acabamento para a profundidade. Campo de introdução 0 a 99999,9999
- **Avanço de corte em profundidade** Q206: velocidade de deslocação da ferramenta ao deslocarse em profundidade em mm/min. Campo de introdução 0 a 99999,999, em alternativa **FAUTO**, **FU**, **FZ**
- **Corte de acabamento** Q338 (valor incremental): medida em que a ferramenta, no acabamento, é avançada no eixo do mandril. Q338=0: acabamento num corte. Campo de introdução 0 a 99999,9999
- **Distância de segurança** Q200 (incremental): distância entre a ponta da ferramenta e a superfície da peça de trabalho. Campo de introdução 0 a 99999,9999, em alternativa **PREDEF**
- **Coord. da superf. da peça de trabalho** Q203 (valor absoluto): coordenada da superfície da peça de trabalho. Campo de introdução -99999,9999 a 99999,9999
- **2.ª distância de segurança** Q204 (valor incremental): coordenada no eixo do mandril na qual não se pode produzir nenhuma colisão entre a ferramenta e a peça de trabalho (dispositivo tensor). Campo de introdução 0 a 99999,9999, em alternativa **PREDEF**
- **Estratégia de afundamento** Q366: tipo de estratégia de afundamento:
	- $\Box$  0 = afundar na perpendicular. O ângulo de afundamento ANGLE na tabela de ferramentas não é avaliado.
	- $1, 2$  = afundar de forma pendular. Na tabela de ferramentas, o ângulo de afundamento **ANGLE** para a ferramenta ativada tem que estar definido para um valor diferente de 0. Caso contrário, o TNC emite uma mensagem de erro
	- Em alternativa, **PREDEF**

#### **Blocos NC**

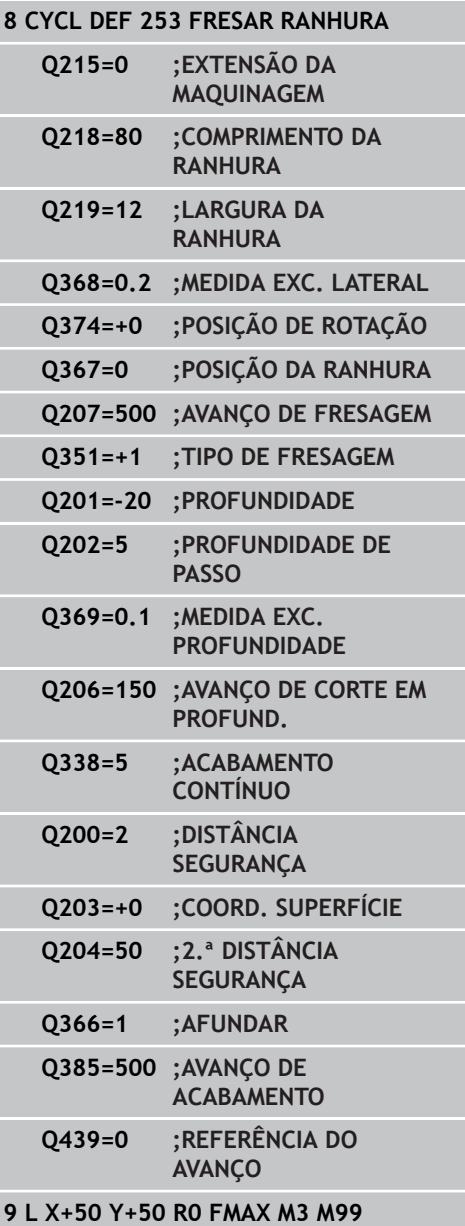

**5**

- **Avanço de acabamento** Q385: velocidade de deslocação da ferramenta ao fazer o acabamento lateral e em profundidade em mm/min. Campo de introdução 0 a 99999,999, em alternativa **FAUTO**, **FU**, **FZ**
- **Referência de avanço (0...3)** Q439: Determinar a que se refere o avanço programado: **0**: O avanço refere-se à trajetória do ponto central da ferramenta

**1**: O avanço refere-se à lâmina da ferramenta somente no acabamento lateral; de outro modo, à trajetória do ponto central

**2**: No acabamento lateral **e** no acabamento em profundidade, o avanço refere-se à lâmina da ferramenta; de outro modo, à trajetória do ponto central

**3**: O avanço refere-se sempre à lâmina da ferramenta

**5.5 RANHURA CIRCULAR (ciclo 254, DIN/ISO: G254, opção de software 19)**

# **5.5 RANHURA CIRCULAR (ciclo 254, DIN/ISO: G254, opção de software 19)**

### **Execução do ciclo**

Com o ciclo 254, pode-se maquinar por completo uma ranhura redonda. Dependendo dos parâmetros de ciclo, estão à disposição as seguintes alternativas de maquinagem:

- Maquinagem completa: desbaste, acabamento em profundidade, acabamento lateral
- Só desbaste
- Só acabamento em profundidade e acabamento lateral
- $\blacksquare$ Só acabamento em profundidade
- Só acabamento lateral

#### **Desbaste**

**5**

- 1 A ferramenta avança na perpendicular no centro da ranhura para a primeira profundidade de passo, com o ângulo de afundamento definido na tabela de ferramentas. A estratégia de afundamento determina-se com o parâmetro Q366
- 2 O TNC desbasta a ranhura de dentro para fora, tendo em consideração as medidas excedentes de acabamento (parâmetro Q368 e Q369)
- 3 O TNC recolhe a ferramenta para a distância de segurança Q200. Quando a largura da ranhura corresponde ao diâmetro da fresa, após cada passo, o TNC posiciona a ferramenta fora da ranhura.
- 4 Este processo repete-se até se alcançar a profundidade da ranhura programada

#### **Acabamento**

- 5 Desde que haja medidas excedentes de acabamento definidas, o TNC acaba as paredes da ranhura, caso tenha sido introduzido em vários passos. A aproximação à parede da ranhura faz-se então de forma tangente
- 6 De seguida o TNC acaba o fundo da ranhura de dentro para fora.

**RANHURA CIRCULAR (ciclo 254, DIN/ISO: G254, opção de software**

**19)**

**5.5**

### **Ter em atenção ao programar!**

Numa tabela de ferramentas inativa tem sempre que se afundar na perpendicular (Q366=0), já que não se pode definir o ângulo de afundamento. Posicionar previamente a ferramenta na posição inicial no plano de maquinagem, com correção do raio **R0**. Observar o parâmetro Q367 (posição). O TNC posiciona previamente a ferramenta no seu eixo, de forma automática. Ter em atenção a **2.ª distância de segurança** Q204. No final do ciclo, o TNC posiciona a ferramenta no plano de maquinagem novamente no ponto inicial (centro do círculo teórico). Exceção: quando se define um centro de ranhura diferente de 0, então o TNC posiciona a ferramenta apenas no eixo da ferramenta na 2.ª distância de segurança. Nestes casos, programar sempre os movimentos absolutos de deslocação após a chamada do ciclo. No ciclo, o sinal do parâmetro Profundidade determina a direção da maquinagem. Se se programar a profundidade = 0, o TNC não executa o ciclo. Se a largura da ranhura for maior que o dobro do diâmetro da ferramenta, o TNC desbasta a ranhura respetivamente de dentro para fora. Pode portanto fresar ranhuras com ferramentas pequenas. Se utilizar o ciclo 254 de Ranhura Redonda em conjunto com o ciclo 221, então a posição de ranhura 0 não é permitida. O TNC reduz a profundidade de passo para o comprimento de lâmina LCUTS definido na tabela de ferramentas, caso o comprimento de lâmina seja menor que a profundidade de passo Q202 introduzida. **Atenção, perigo de colisão!** Com o parâmetro de máquina **displayDepthErr**, define-se, ao ser introduzida uma profundidade positiva, se o TNC deve emitir uma mensagem de erro (on) ou não (off). Tenha em atenção que, em caso de **profundidade positiva introduzida**, o TNC inverte o cálculo da posição prévia. A ferramenta desloca-se, por isso, no eixo da ferramenta, com marcha rápida para a distância de segurança **sob** a superfície da peça de trabalho! Se se chamar o ciclo com a extensão de maquinagem 2 (somente acabamento), o TNC posiciona a ferramenta em marcha rápida sobre a

primeira profundidade de corte!

**5.5 RANHURA CIRCULAR (ciclo 254, DIN/ISO: G254, opção de software 19)**

### **Parâmetros de ciclo**

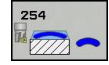

**5**

- **Extensão da maquinagem (0/1/2)** Q215: determinar a extensão da maquinagem:
	- **0**: desbaste e acabamento
	- **1**: apenas desbaste
	- **2**: apenas acabamento

o acabamento lateral e acabamento em profundidade só são executados se estiver definida a respetiva medida excedente de acabamento (Q368, Q369)

- **Largura da ranhura** Q219 (valor paralelo ao eixo secundário do plano de maquinagem): introduzir largura da ranhura; se se introduzir a largura da ranhura igual ao diâmetro da ferramenta, o TNC só desbasta (fresar oblongo). Largura de ranhura máxima no desbaste: dobro do diâmetro da ferramenta. Campo de introdução 0 a 99999,9999
- **Medida excedente acabamento lateral** Q368 (incremental): medida excedente de acabamento no plano de maquinagem. Campo de introdução 0 a 99999,9999
- **Diâmetro do círculo teórico** Q375: introduzir diâmetro do círculo teórico. Campo de introdução 0 a 99999,9999
- **Referência para a posição da ranhura (0/1/2/3)** Q367: posição da ranhura referente à posição da ferramenta com a chamada de ciclo: **0**: a posição da ferramenta não é considerada. A posição da ranhura resulta do centro do círculo teórico introduzido e do ângulo inicial **1**: posição da ferramenta = centro do círculo

esquerdo da ranhura. O ângulo inicial Q376 referese a esta posição. O centro do círculo teórico introduzido não é considerado

**2**: posição da ferramenta = centro do eixo central. O ângulo inicial Q376 refere-se a esta posição. O centro do círculo teórico introduzido não é considerado

**3**: posição da ferramenta = centro do círculo direito da ranhura. O ângulo inicial Q376 refere-se a esta posição. Não é considerado o centro do círculo teórico introduzido

- **Centro do 1.º eixo** Q216 (valor absoluto): centro do círculo teórico no eixo principal do plano de maquinagem. **Só atuante quando Q367 = 0**. Campo de introdução -99999,9999 a 99999,9999
- **Centro do 2º eixo** Q217 (valor absoluto): centro do círculo teórico no eixo secundário do plano de maquinagem. **Só atuante quando Q367 = 0**. Campo de introdução -99999,9999 a 99999,9999
- **Ângulo inicial** Q376 (absoluto): introduzir ângulo polar do ponto inicial. Campo de introdução -360,000 a 360,000

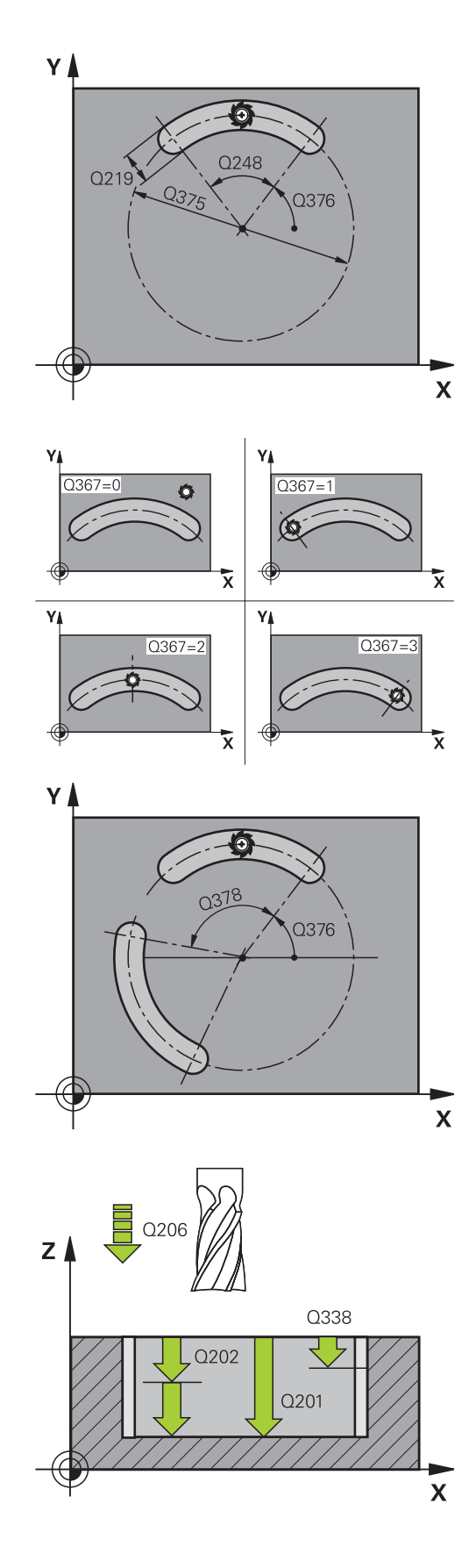

**RANHURA CIRCULAR (ciclo 254, DIN/ISO: G254, opção de software 5.5**

- **Ângulo de abertura da ranhura** Q248 (incremental): introduzir ângulo de abertura da ranhura. Campo de introdução 0 bis 360.000
- **Passo angular** Q378 (incremental): ângulo em que é rodada toda a ranhura. O centro de rotação situa-se no centro do círculo teórico. Campo de introdução -360.000 a 360.000
- **Nº de maquinagens** Q377: quantidade de maquinagens sobre o círculo teórico. Campo de introdução 1 bis 99999
- **Avanço de fresagem** Q207: velocidade de deslocação da ferramenta durante a fresagem em mm/min. Campo de introdução 0 a 99999,999 em alternativa **FAUTO**, **FU**, **FZ**
- **Tipo de fresagem** Q351: tipo de maquinagem de fresagem com M3:

**+1** = fresagem sincronizada **–1** = fresagem em sentido oposto **PREDEF**: o TNC utiliza o valor do bloco GLOBAL DEF (Se introduzir 0, a maquinagem realiza-se em fresagem sincronizada)

- **Profundidade** Q201 (incremental): distância entre a superfície da peça de trabalho e a base da ranhura. Campo de introdução -99999,9999 a 99999,9999
- **Profundidade de corte** Q202 (valor incremental): medida segundo a qual a ferramenta corta de cada vez na peça de trabalho; introduzir um valor superior a 0. Campo de introdução 0 a 99999,9999
- **Medida exced. acabamento em profundidade** Q369 (incremental): medida exced. de acabamento para a profundidade. Campo de introdução 0 a 99999,9999
- **Avanço de corte em profundidade** Q206: velocidade de deslocação da ferramenta ao deslocarse em profundidade em mm/min. Campo de introdução 0 a 99999,999, em alternativa **FAUTO**, **FU**, **FZ**
- **Corte de acabamento** Q338 (valor incremental): medida em que a ferramenta, no acabamento, é avançada no eixo do mandril. Q338=0: acabamento num corte. Campo de introdução 0 a 99999,9999
- **Distância de segurança** Q200 (incremental): distância entre a ponta da ferramenta e a superfície da peça de trabalho. Campo de introdução 0 a 99999,9999
- **Coord. da superf. da peça de trabalho** Q203 (valor absoluto): coordenada da superfície da peça de trabalho. Campo de introdução -99999,9999 a 99999,9999

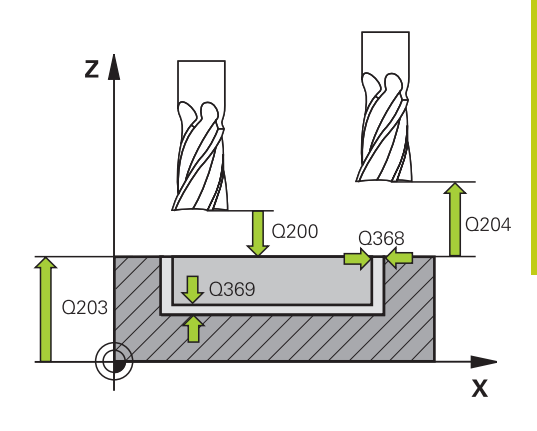

**19)**

#### **Blocos NC**

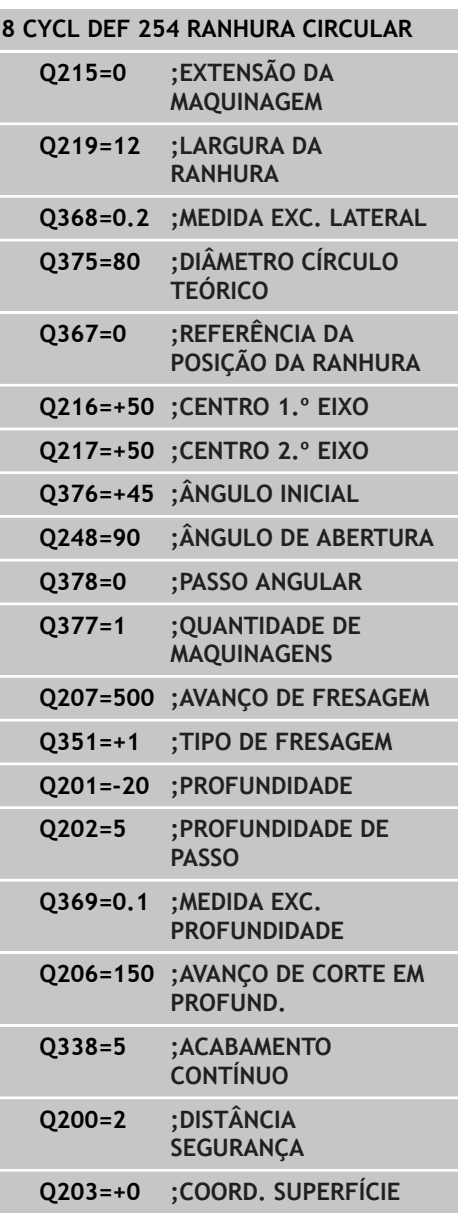

**5.5 RANHURA CIRCULAR (ciclo 254, DIN/ISO: G254, opção de software 19)**

- **2.ª distância de segurança** Q204 (valor incremental): coordenada no eixo do mandril na qual não se pode produzir nenhuma colisão entre a ferramenta e a peça de trabalho (dispositivo tensor). Campo de introdução 0 a 99999,9999
- **Estratégia de afundamento** Q366: tipo de estratégia de afundamento:

**0**: afundar na perpendicular. O ângulo de afundamento ANGLE na tabela de ferramentas não é avaliado.

**1, 2**: afundar de forma pendular. Na tabela de ferramentas, o ângulo de afundamento **ANGLE** para a ferramenta ativada tem que estar definido para um valor diferente de 0. De outro modo, o TNC emite uma mensagem de erro **PREDEF::** o TNC utiliza o valor do bloco GLOBAL

**Avanço de acabamento** Q385: velocidade de deslocação da ferramenta ao fazer o acabamento lateral e em profundidade em mm/min. Campo de introdução 0 a 99999,999, em alternativa **FAUTO**, **FU**, **FZ**

DEF

**Referência de avanço (0...3)** Q439: Determinar a que se refere o avanço programado: **0**: O avanço refere-se à trajetória do ponto central da ferramenta

**1**: O avanço refere-se à lâmina da ferramenta somente no acabamento lateral; de outro modo, à trajetória do ponto central

**2**: No acabamento lateral **e** no acabamento em profundidade, o avanço refere-se à lâmina da ferramenta; de outro modo, à trajetória do ponto central

**3**: O avanço refere-se sempre à lâmina da ferramenta

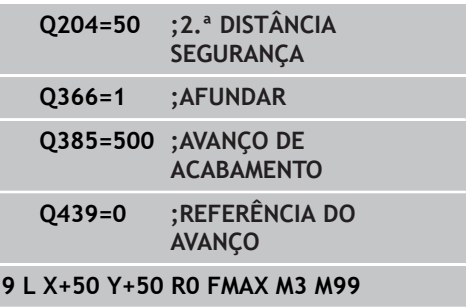

# **5.6 RECHTECKZAPFEN ILHA RETANGULAR (ciclo 256, DIN/ISO: G256, opção de software 19)**

### **Execução do ciclo**

Com o ciclo de ilhas retangulares 256, pode-se maquinar uma ilha retangular. Quando a medida do bloco é superior ao corte lateral máximo possível, então o TNC executa diversos cortes laterais até alcançar a medida acabada.

- 1 A ferramenta avança da posição inicial do ciclo (centro da ilha) para a posição inicial de maquinagem das ilhas. A posição inicial determina-se através do parâmetro Q437. A da definição padrão (**Q437=0**) situa-se a 2 mm à direita, ao lado do bloco de ilhas.
- 2 Se a ferramenta estiver na 2.ª distância de segurança, o TNC desloca-se em marcha rápida **FMAX** para a distância de segurança e daí com o avanço de corte em profundidade para a primeira profundidade de corte
- 3 Em seguida, a ferramenta avança de forma tangencialmente ao contorno das ilhas e fresa depois uma volta.
- 4 Quando a medida acabada não se deixa atingir numa volta, o TNC coloca a ferramenta na profundidade de corte atual e fresa de novo uma volta. O TNC tem em consideração a medida do bloco, a medida acabada e o corte lateral permitido. Este processo repete-se até se alcançar a medida acabada programada. Desde que o ponto inicial tenha sido colocado sobre uma esquina (Q437 diferente de 0), o TNC fresa em forma de espiral desde o ponto inicial para o interior até se alcançar a medida acabada
- 5 Se forem necessários mais cortes, a ferramenta sai tangencialmente do contorno, de regresso ao ponto inicial da maquinagem da ilha
- 6 Finalmente, o TNC conduz a ferramenta para a profundidade de corte seguinte e maquina as ilhas nesta profundidade
- 7 Este processo repete-se até se alcançar a profundidade de ilha programada
- 8 No fim do ciclo, o TNC apenas posiciona a ferramenta no eixo da ferramenta à altura segura definida no ciclo. A posição final não coincide, portanto, com a posição inicial

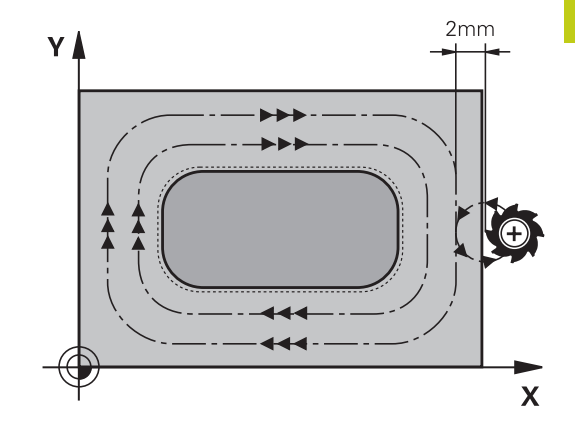

# **5.6 RECHTECKZAPFEN ILHA RETANGULAR (ciclo 256, DIN/ISO: G256, opção de software 19)**

### **Ter em atenção ao programar!**

**5**

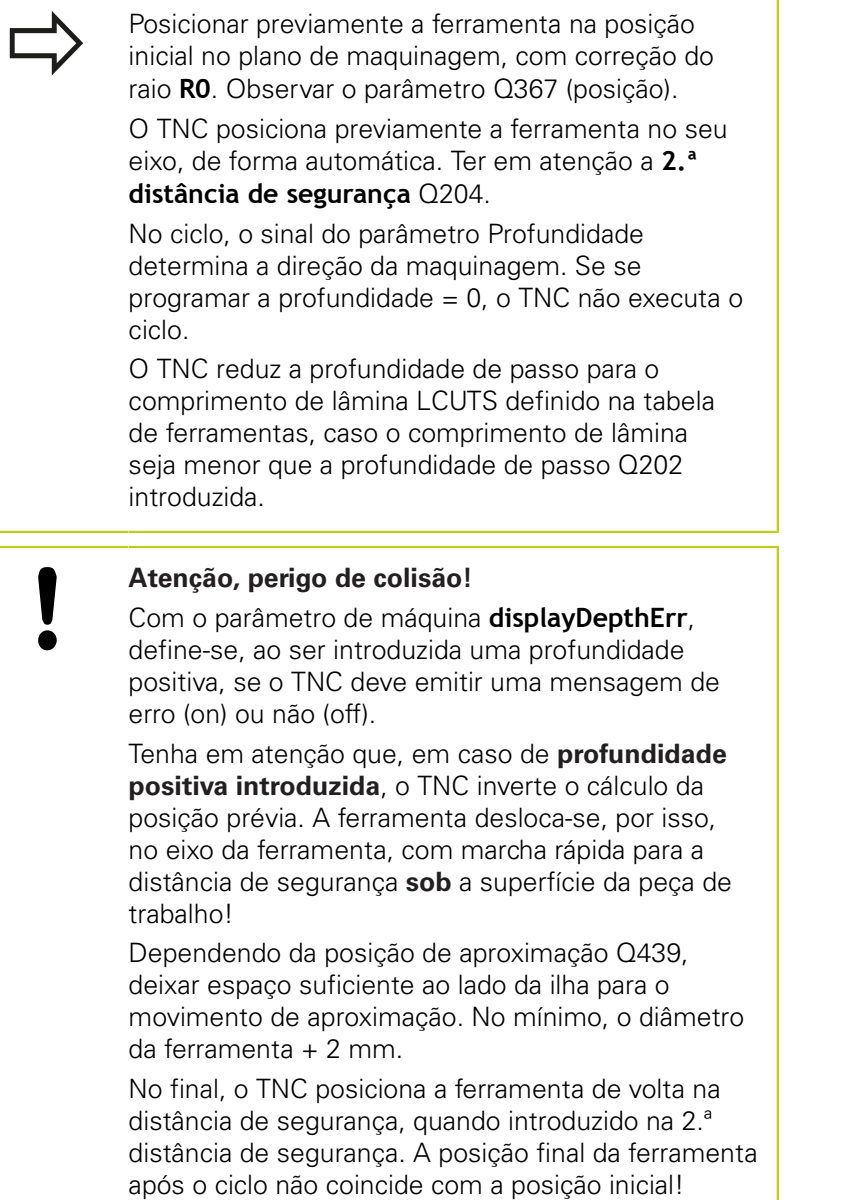

**RECHTECKZAPFEN ILHA RETANGULAR (ciclo 256, DIN/ISO: G256, opção de software 19) 5.6**

### **Parâmetros de ciclo**

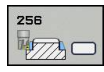

**1º comprimento de lado** Q218: comprimento da ilha, paralelo ao eixo principal do plano de maquinagem. Campo de introdução 0 a 99999,9999

- **Medida do bloco 1º comprimento do lado** Q424: comprimento do bloco de ilha, paralelamente ao eixo principal do plano de maquinagem. Introduzir uma **medida do bloco 1º comprimento do lado** superior a **1º comprimento do lado**. O TNC executa diversos cortes laterais quando a diferença entre a medida do bloco 1 e a medida acabada 1 é superior ao corte lateral permitido (raio da ferramenta vezes sobreposição da trajetória **Q370**). O TNC calcula sempre um corte lateral constante. Campo de introdução 0 a 99999,9999
- **2º Comprimento do lado** Q219: comprimento da ilha, paralelo ao eixo secundário do plano de maquinagem. Introduzir uma **medida do bloco 2º comprimento do lado** superior ao **2º comprimento do lado** . O TNC executa diversos cortes laterais quando a diferença entre a medida do bloco 2 e a medida acabada 2 é superior ao corte lateral permitido (raio da ferramenta vezes sobreposição da trajetória **Q370**). O TNC calcula sempre um corte lateral constante. Campo de introdução 0 a 99999,9999
- **Medida do bloco 2º comprimento do lado** Q425: comprimento do bloco de ilha, paralelamente ao eixo secundário do plano de maquinagem. Campo de introdução 0 a 99999,9999
- **Raio de esquina** Q220: raio da esquina da ilha. Campo de introdução 0 a 99999,9999
- **Medida excedente do lado** Q368 (incremental): medida excedente de acabamento lateral no plano de maquinagem que o TNC mantém na maquinagem. Campo de introdução 0 a 99999,9999
- **Posição angular** Q224 (valor absoluto): ângulo em que é rodada toda a maquinagem. O centro de rotação situa-se na posição onde se encontra a ferramenta, na ocasião da chamada de ciclo. Campo de introdução -360,0000 bis 360,0000
- **Posição da ilha** Q367: posição da ilha referida à posição da ferramenta na ocasião da chamada de ciclo:

**0**: posição da ferramenta = centro da ilha **1**: posição da ferramenta = esquina inferior esquerda

- **2**: posição da ferramenta = esquina inferior direita
- **3**: posição da ferramenta = esquina superior direita **4**: posição da ferramenta = esquina superior esquerda

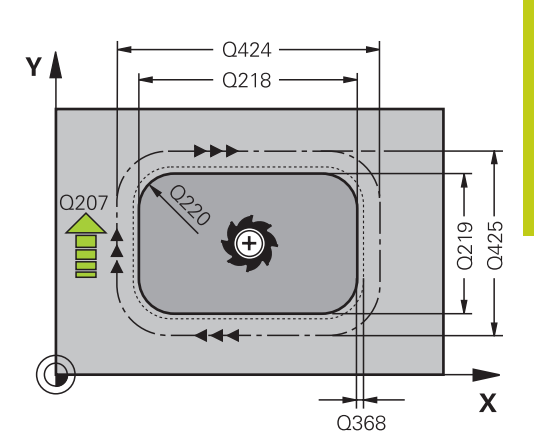

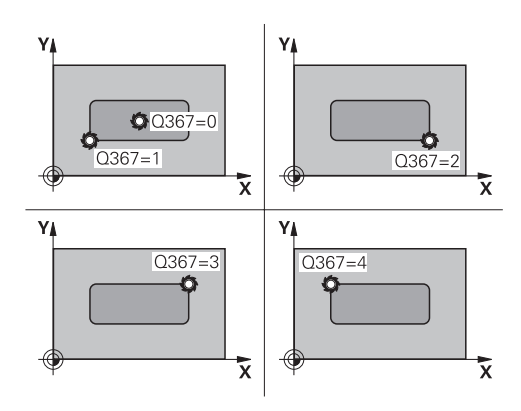

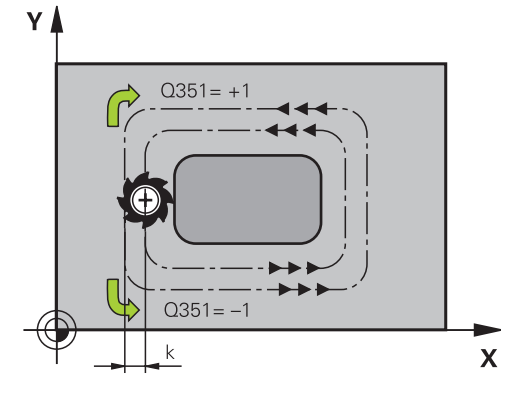

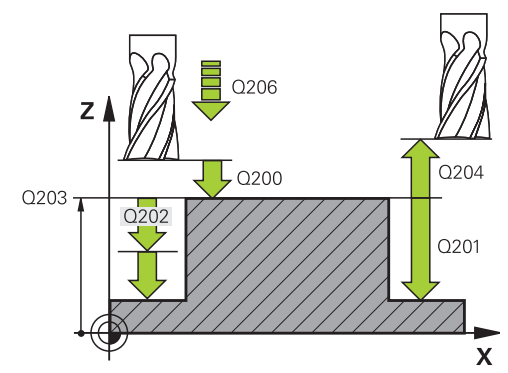

# **5.6 RECHTECKZAPFEN ILHA RETANGULAR (ciclo 256, DIN/ISO: G256, opção de software 19)**

- **Avanço de fresagem** Q207: velocidade de deslocação da ferramenta durante a fresagem em mm/min. Campo de introdução 0 a 99999,999 em alternativa **FAUTO**, **FU**, **FZ**
- **Tipo de fresagem** Q351: tipo de maquinagem de fresagem com M3:
	- **+1** = fresagem sincronizada
	- **–1** = fresagem em sentido oposto

**PREDEF**: o TNC utiliza o valor do bloco GLOBAL DEF (Se introduzir 0, a maquinagem realiza-se em fresagem sincronizada)

- **Profundidade** Q201 (incremental): distância entre a superfície da peça de trabalho e a base da ilha. Campo de introdução -99999,9999 a 99999,9999
- **Profundidade de corte** Q202 (valor incremental): medida segundo a qual a ferramenta corta de cada vez na peça de trabalho; introduzir um valor superior a 0. Campo de introdução 0 a 99999,9999
- **Avanço de corte em profundidade** Q206: velocidade de deslocação da ferramenta ao deslocarse em profundidade em mm/min. Campo de introdução 0 a 99999,999, em alternativa **FMAX**, **FAUTO**, **FU**, **FZ**
- **Distância de segurança** Q200 (incremental): distância entre a ponta da ferramenta e a superfície da peça de trabalho. Campo de introdução 0 a 99999,9999, em alternativa **PREDEF**
- **Coord. da superf. da peça de trabalho** Q203 (valor absoluto): coordenada da superfície da peça de trabalho. Campo de introdução -99999,9999 a 99999,9999
- **2.ª distância de segurança** Q204 (valor incremental): coordenada no eixo do mandril na qual não se pode produzir nenhuma colisão entre a ferramenta e a peça de trabalho (dispositivo tensor). Campo de introdução 0 a 99999,9999, em alternativa **PREDEF**
- **Fator de sobreposição de trajetória** Q370: Q370 x raio da ferramenta dá como resultado o corte lateral k. Campo de introdução 0,1 a 1,9999, em alternativa **PREDEF**
- **Posição de aproximação (0...4)** Q437: determinar a estratégia de aproximação da ferramenta:
	- **0**: à direita da ilha (ajuste básico)
	- **1**: esquina inferior esquerda
	- **2**: esquina inferior direita
	- **3**: esquina superior direita

**4**: esquina superior esquerda. Selecionar uma posição de aproximação diferente se, na aproximação com a definição Q437=0, ocorrerem marcas de aproximação na superfície da ilha

#### **Blocos NC**

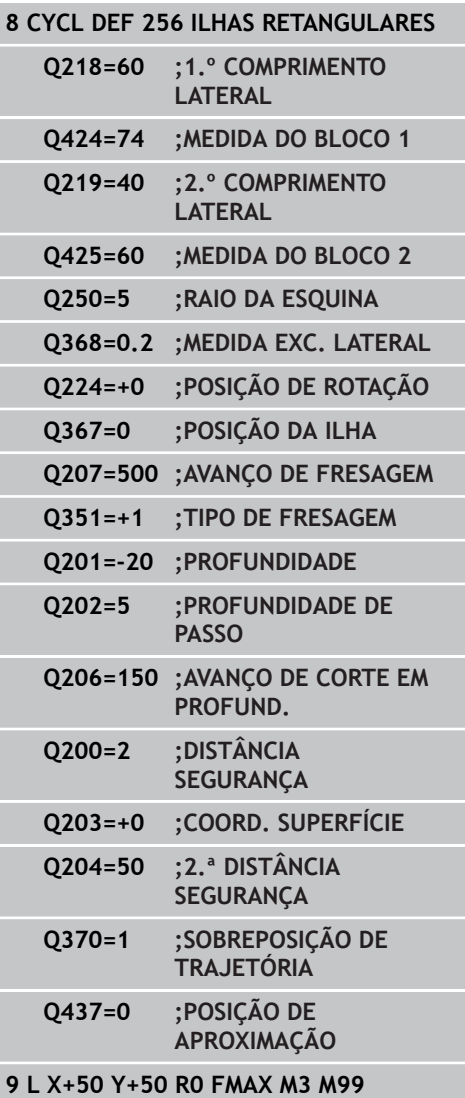

**5**

# **5.7 ILHA CIRCULAR (ciclo 257, DIN/ISO: G257, opção de software 19)**

### **Execução do ciclo**

Com o ciclo de ilhas circulares 257, pode-se maquinar uma ilha circular. O TNC produz a ilha circular num passo helicoidal partindo do diâmetro do bloco.

- 1 Caso a ferramenta se encontre abaixo da 2.ª distância de segurança, o TNC retrai a ferramenta para a 2.ª distância de segurança
- 2 A ferramenta avança do centro da ilha para a posição inicial de maquinagem das ilhas. A posição inicial determina-se sobre o ângulo polar referente ao centro da ilha com o parâmetro Q376
- 3 O TNC desloca a ferramenta em marcha rápida **FMAX** para a distância de segurança Q200, e daí com o avanço de corte em profundidade para a primeira profundidade de passo
- 4 Em seguida, o TNC produz a ilha circular num passo helicoidal tendo em consideração o fator de sobreposição
- 5 O TNC afasta a ferramenta 2 mm do contorno numa trajetória tangencial
- 6 Se forem necessários vários cortes em profundidade, o novo corte em profundidade realiza-se no ponto mais próximo do movimento de afastamento
- 7 Este processo repete-se até se alcançar a profundidade de ilha programada
- 8 No final do ciclo, a ferramenta após o afastamento helicoidal eleva-se no eixo da ferramenta para a 2.ª distância de segurança definida no ciclo

### **Ter em atenção ao programar!**

Posicionar previamente a ferramenta na posição inicial no plano de maquinagem (centro da ilha), com correção do raio **R0**.

O TNC posiciona previamente a ferramenta no seu eixo, de forma automática. Ter em atenção a **2.ª distância de segurança** Q204.

No ciclo, o sinal do parâmetro Profundidade determina a direção da maquinagem. Se se programar a profundidade = 0, o TNC não executa o ciclo.

O TNC posiciona a ferramenta no fim do ciclo de regresso à posição inicial.

O TNC reduz a profundidade de passo para o comprimento de lâmina LCUTS definido na tabela de ferramentas, caso o comprimento de lâmina seja menor que a profundidade de passo Q202 introduzida.

**5.7 ILHA CIRCULAR (ciclo 257, DIN/ISO: G257, opção de software 19)**

#### **Atenção, perigo de colisão!**

Com o parâmetro de máquina **displayDepthErr**, define-se, ao ser introduzida uma profundidade positiva, se o TNC deve emitir uma mensagem de erro (on) ou não (off).

Tenha em atenção que, em caso de **profundidade positiva introduzida**, o TNC inverte o cálculo da posição prévia. A ferramenta desloca-se, por isso, no eixo da ferramenta, com marcha rápida para a distância de segurança **sob** a superfície da peça de trabalho!

O TNC executa um movimento de aproximação neste ciclo! Dependendo do ângulo inicial Q376, ao lado da ilha deve estar disponível o seguinte espaço: no mínimo, o diâmetro da ferramenta + 2 mm. Perigo de colisão!

No final, o TNC posiciona a ferramenta de volta na distância de segurança, quando introduzido na 2.ª distância de segurança. A posição final da ferramenta após o ciclo não coincide com a posição inicial!

#### **Parâmetros de ciclo**

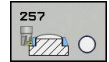

- **Diâmetro da peça pronta** Q223: introduzir diâmetro da ilha pronta. Campo de introdução 0 a 99999,9999
- **Diâmetro do bloco** Q222: diâmetro do bloco Introduzir um diâmetro do bloco superior ao diâmetro da peça pronta. O TNC executa diversos cortes laterais quando a diferença entre o diâmetro do bloco e o diâmetro da peça pronta é superior ao corte lateral permitido (Raio da ferramenta vezes sobreposição da trajetória **Q370**). O TNC calcula sempre um corte lateral constante. Campo de introdução 0 a 99999,9999
- **Medida excedente acabamento lateral** Q368 (incremental): medida excedente de acabamento no plano de maquinagem. Campo de introdução 0 a 99999,9999
- **Avanço de fresagem** Q207: velocidade de deslocação da ferramenta durante a fresagem em mm/min. Campo de introdução 0 a 99999,999 em alternativa **FAUTO**, **FU**, **FZ**
- **Tipo de fresagem** Q351: tipo de maquinagem de fresagem com M3:
	- **+1** = fresagem sincronizada **–1** = fresagem em sentido oposto **PREDEF**: o TNC utiliza o valor do bloco GLOBAL DEF (Se introduzir 0, a maquinagem realiza-se em fresagem sincronizada)
- **Profundidade** Q201 (incremental): distância entre a superfície da peça de trabalho e a base da ilha. Campo de introdução -99999,9999 a 99999,9999
- **Profundidade de corte** Q202 (valor incremental): medida segundo a qual a ferramenta corta de cada vez na peça de trabalho; introduzir um valor superior a 0. Campo de introdução 0 a 99999,9999
- **Avanço de corte em profundidade** Q206: velocidade de deslocação da ferramenta ao deslocarse em profundidade em mm/min. Campo de introdução 0 a 99999,999, em alternativa **FMAX**, **FAUTO**, **FU**, **FZ**

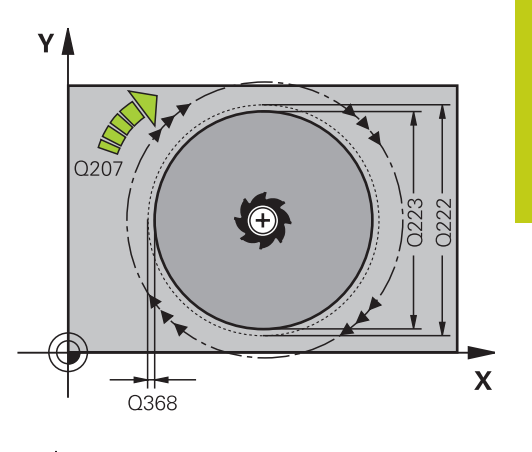

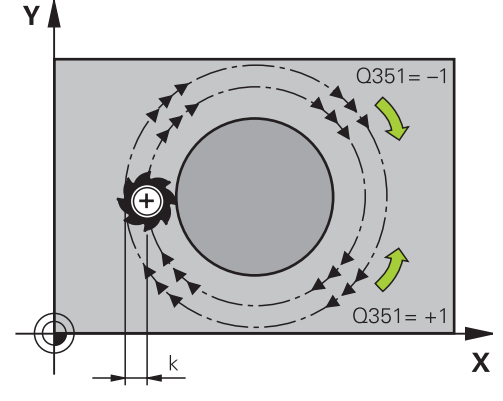

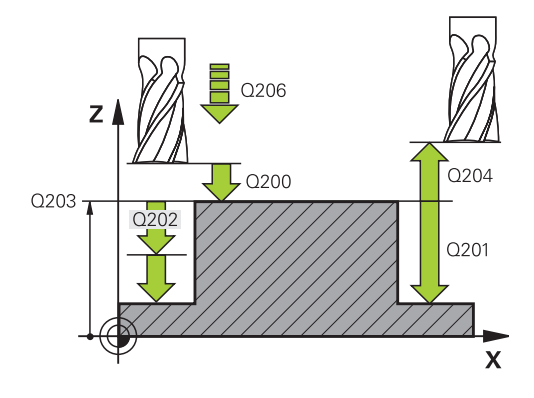

- **Distância de segurança** Q200 (incremental): distância entre a ponta da ferramenta e a superfície da peça de trabalho. Campo de introdução 0 a 99999,9999, em alternativa **PREDEF**
- **Coord. da superf. da peça de trabalho** Q203 (valor absoluto): coordenada da superfície da peça de trabalho. Campo de introdução -99999,9999 a 99999,9999
- **2.ª distância de segurança** Q204 (valor incremental): coordenada no eixo do mandril na qual não se pode produzir nenhuma colisão entre a ferramenta e a peça de trabalho (dispositivo tensor). Campo de introdução 0 a 99999,9999, em alternativa **PREDEF**
- **Fator de sobreposição de trajetória** Q370: Q370 x raio da ferramenta dá como resultado o corte lateral k. Campo de introdução 0,1 a 1,414, em alternativa **PREDEF**
- **Ângulo inicial** Q376: ângulo polar referente ao ponto central da ilha, a partir do qual a ferramenta aproxima à ilha. Campo de introdução 0 a 359º

#### **Blocos NC**

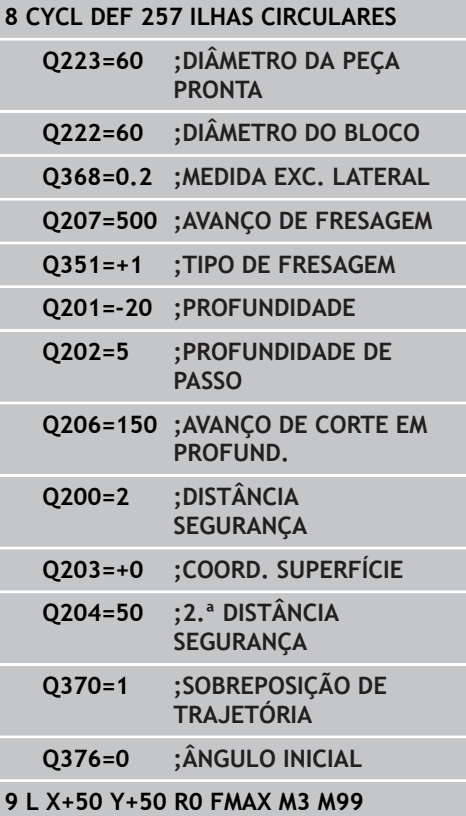

**5**

# **5.8 FRESAGEM TRANSVERSAL (ciclo 233, DIN/ISO: G233, opção de software 19)**

### **Execução do ciclo**

Com o ciclo 233 pode efetuar a fresagem horizontal de uma superfície plana em vários cortes respeitando uma medida excedente de acabamento. Além disso, também pode definir no ciclo paredes laterais, que serão depois consideradas na maquinagem da superfície transversal. O ciclo disponibiliza diversas estratégias de maquinagem:

- **Estratégia Q389=0**: Executar em forma de meandro, corte lateral fora da superfície a trabalhar
- **Estratégia Q389=1**: Executar em forma de meandro, corte  $\blacksquare$ lateral na borda da superfície a trabalhar
- **Estratégia Q389=2**: Executar linha a linha com transbordamento, corte lateral na retração
- **Estratégia Q389=3**: Executar linha a linha sem  $\blacksquare$ transbordamento, corte lateral na retração
- **Estratégia Q389=4**: Maquinar em forma helicoidal de fora para  $\blacksquare$ dentro
- 1 O TNC posiciona a ferramenta em marcha rápida **FMAX** desde a posição atual no plano de maquinagem para o ponto inicial **1**: o ponto inicial no plano de maquinagem encontra-se deslocado segundo o raio da ferramenta e a distância de segurança lateral ao lado da peça de trabalho
- 2 Em seguida, o TNC posiciona a ferramenta em marcha rápida **FMAX** à distância de segurança no eixo do mandril
- 3 Depois, a ferramenta desloca-se com avanço de fresagem Q207 no eixo do mandril para a primeira profundidade de passo calculada pelo TNC

**5.8 FRESAGEM TRANSVERSAL (ciclo 233, DIN/ISO: G233, opção de software 19)**

#### **Estratégia Q389=0 e Q389 =1**

**5**

As estratégias Q389=0 e Q389=1 diferenciam-se pelo transbordamento na fresagem transversal. Em Q389=0, o ponto final encontra-se no exterior da superfície, com Q389=1 na borda da superfície. O TNC calcula o ponto final **2** a partir do comprimento lateral e da distância de segurança lateral. Na estratégia Q389=0, o TNC desloca adicionalmente a ferramenta segundo o raio da ferramenta para além da superfície transversal.

- 4 O TNC desloca a ferramenta com o avanço de fresagem programado para o ponto final **2**.
- 5 Em seguida, o TNC desloca a ferramenta com avanço de posicionamento prévio transversalmente para o ponto inicial da linha seguinte; o TNC calcula esta deslocação a partir da largura programada, do raio da ferramenta, do fator de sobreposição de trajetórias máximo e da distância de segurança lateral
- 6 Por fim, o TNC desloca a ferramenta com o avanço de fresagem de volta na direção oposta
- 7 O procedimento repete-se até se maquinar completamente a superfície programada.
- 8 Em seguida, o TNC posiciona a ferramenta em marcha rápida **FMAX** novamente no ponto inicial **1**
- 9 Caso sejam necessários vários passos, o TNC desloca a ferramenta com avanço de posicionamento no eixo do mandril até à profundidade de passo seguinte
- 10 Este processo repete-se até todos os passos terem sido executados. No último corte apenas se fresa a medida excedente de acabamento introduzida no avanço de acabamento
- 11 No fim, o TNC desloca a ferramenta com **FMAX** de volta para a 2.ª distância de segurança

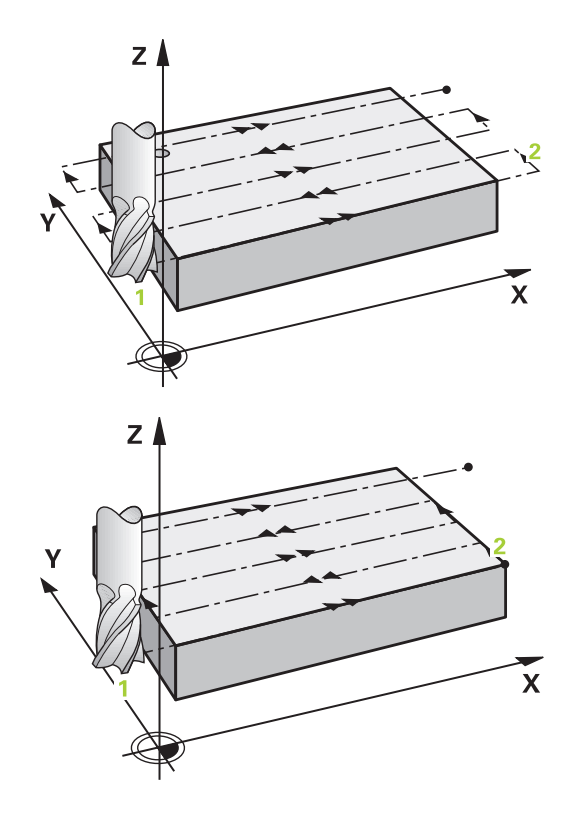

**FRESAGEM TRANSVERSAL (ciclo 233, DIN/ISO: G233, opção de software 19) 5.8**

#### **Estratégia Q389=2 e Q389=3**

As estratégias Q389=2 e Q389=3 diferenciam-se pelo transbordamento na fresagem transversal. Em Q389=2, o ponto final encontra-se no exterior da superfície, com Q389=3 na borda da superfície. O TNC calcula o ponto final **2** a partir do comprimento lateral e da distância de segurança lateral. Na estratégia Q389=2, o TNC desloca adicionalmente a ferramenta segundo o raio da ferramenta para além da superfície transversal.

- 4 Depois, a ferramenta desloca-se com avanço de fresagem programado sobre o ponto final **2**.
- 5 O TNC retira a ferramenta no eixo do mandril para a distância de segurança através da profundidade de passo atual e desloca-se com **FMAX**diretamente de volta para o ponto inicial da próxima linha. O TNC calcula o desvio a partir da largura programada, do raio da ferramenta, do fator de sobreposição de trajetória máximo e da distância de segurança lateral
- 6 Depois, a ferramenta desloca-se novamente para a profundidade de passo atual e de seguida novamente em direção ao ponto final **2**
- 7 O procedimento de facejamento repete-se até se maquinar completamente a superfície programada. No final da última trajetória, o TNC posiciona a ferramenta em marcha rápida **FMAX** novamente no ponto inicial **1**
- 8 Caso sejam necessários vários passos, o TNC desloca a ferramenta com avanço de posicionamento no eixo do mandril até à profundidade de passo seguinte
- 9 Este processo repete-se até todos os passos terem sido executados. No último corte apenas se fresa a medida excedente de acabamento introduzida no avanço de acabamento
- 10 No final, o TNC desloca a ferramenta com **FMAX** de volta para a 2.ª distância de segurança

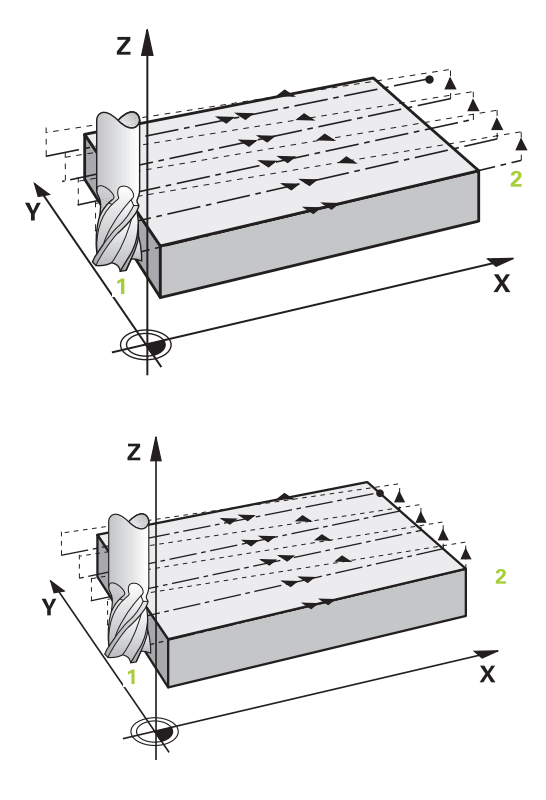

**5.8 FRESAGEM TRANSVERSAL (ciclo 233, DIN/ISO: G233, opção de software 19)**

#### **Estratégia Q389=4**

**5**

- 4 Depois, a ferramenta desloca-se com o **avanço de fresagem** programado num movimento de aproximação tangencial para o ponto inicial da trajetória de fresagem.
- 5 O TNC maquina a superfície transversal com avanço de fresagem do exterior para o interior com trajetórias de fresagem cada vez mais curtas. Dado o passo lateral constante, a ferramenta está permanentemente em ação.
- 6 O procedimento repete-se até se maquinar completamente a superfície programada. No final da última trajetória, o TNC posiciona a ferramenta em marcha rápida **FMAX** novamente no ponto inicial **1**
- 7 Caso sejam necessários vários passos, o TNC desloca a ferramenta com avanço de posicionamento no eixo do mandril até à profundidade de passo seguinte
- 8 Este processo repete-se até todos os passos terem sido executados. No último corte apenas se fresa a medida excedente de acabamento introduzida no avanço de acabamento
- 9 No final, o TNC desloca a ferramenta com **FMAX** de volta para a **2.ª distância de segurança**

#### **Limite**

Com os limites, é possível delimitar a maquinagem da superfície transversal, por exemplo, para considerar paredes laterais ou ressaltos na maquinagem. Uma parede lateral definida por um limite é maquinada à medida resultante do ponto inicial ou dos comprimentos laterais da superfície transversal. Na maquinagem de desbaste, o TNC tem em consideração a medida excedente do lado, enquanto no processo de acabamento a medida excedente serve para o posicionamento prévio da ferramenta.

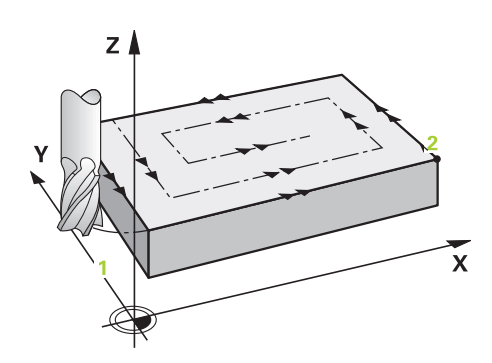

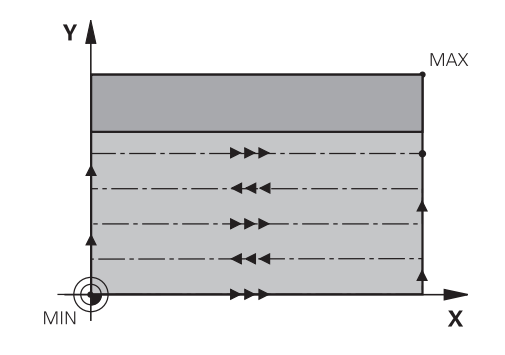

### **Ter em atenção ao programar!**

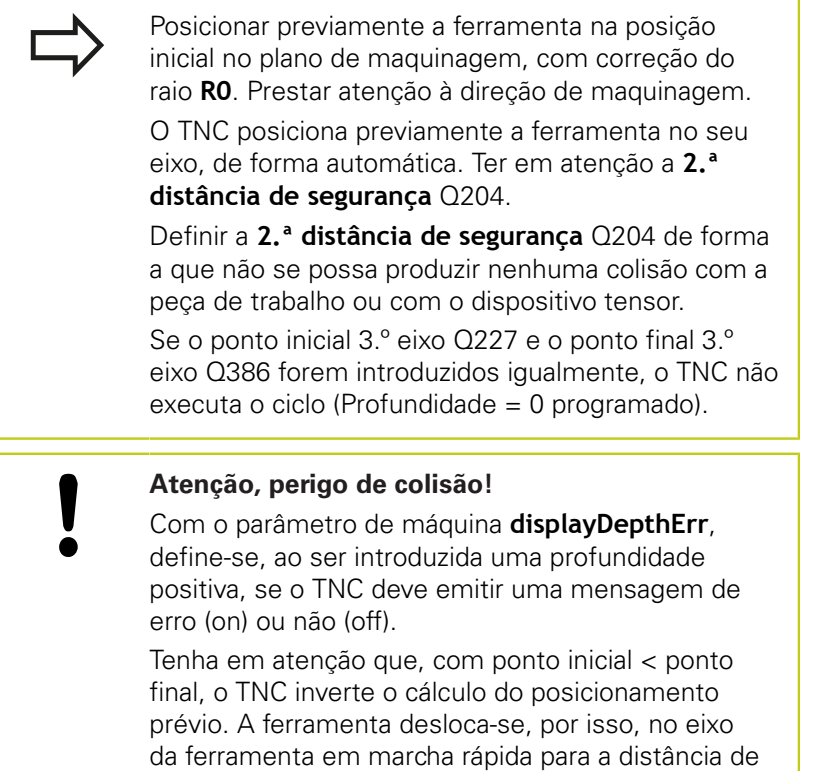

segurança sob a superfície da peça de trabalho!

**5.8**

**5.8 FRESAGEM TRANSVERSAL (ciclo 233, DIN/ISO: G233, opção de software 19)**

### **Parâmetros de ciclo**

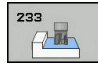

- **Extensão da maquinagem (0/1/2)** Q215: determinar a extensão da maquinagem:
	- **0**: desbaste e acabamento
	- **1**: apenas desbaste
	- **2**: apenas acabamento

o acabamento lateral e acabamento em profundidade só são executados se estiver definida a respetiva medida excedente de acabamento (Q368, Q369)

**Estratégia de fresagem (0 - 4)** Q389: determinar de que forma o TNC deverá maquinar a superfície: **0**: Maquinar em forma de meandro, corte lateral em avanço de posicionamento fora da superfície a trabalhar

**1**: Maquinar em forma de meandro, corte lateral em avanço de fresagem na borda da superfície a trabalhar

**2**: Executar linha a linha, retração e corte lateral em avanço de posicionamento fora da superfície a trabalhar

**3**: Executar linha a linha, retração e corte lateral em avanço de posicionamento na borda da superfície a trabalhar

**4**: Maquinar em forma helicoidal, corte uniforme de fora para dentro

**Direção de fresagem** Q350: eixo do plano de maquinagem pelo qual se deve alinhar a maquinagem:

**1**: eixo principal = direção de maquinagem **2**: eixo secundário = direção de maquinagem

- **1.º comprimento lateral** Q218 (incremental): comprimento da superfície a facejar no eixo principal do plano de maquinagem, referente ao ponto inicial do 1.º eixo Campo de introdução 0 a 99999.9999
- **2º comprimento lateral** Q219 (incremental): comprimento da superfície a maquinar no eixo secundário do plano de maquinagem. Através do sinal, pode-se determinar a direção do primeiro corte transversal com referência ao **ponto inicial do 2º eixo**. Campo de introdução -99999,9999 a o accomunication de concordination critical and a respectiva media a respectiva media excelente de acabamento<br>
a respectiva media excelente de acabamento<br> **CO368, Q369)**<br> **Estratégia de fresagem (0 - 4) Q389**: determinar<br>

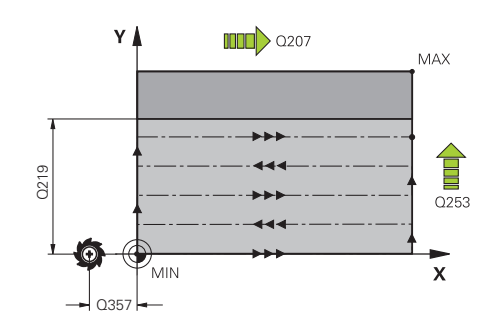

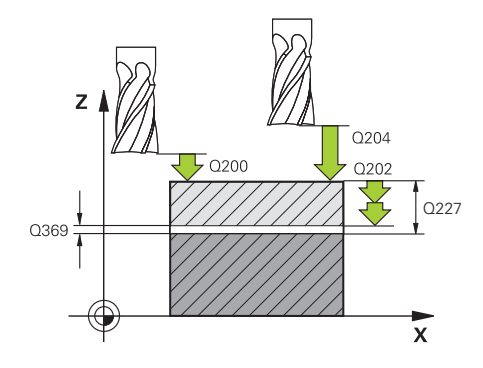

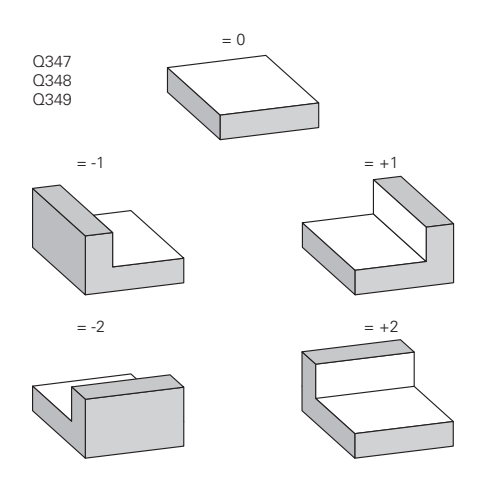

**5**

**FRESAGEM TRANSVERSAL (ciclo 233, DIN/ISO: G233, opção de software 19) 5.8**

- **Ponto inicial do 3º eixo** Q227 (absoluto): coordenada da superfície da peça de trabalho a partir da qual devem ser calculados os cortes. Campo de introdução -99999,9999 a 99999,9999
- **Ponto final do 3º eixo** Q386 (absoluto): coordenada no eixo do mandril sobre a qual a superfície deve ser fresada de forma plana. Campo de introdução -99999,9999 a 99999,9999
- **Medida exced. acabamento em profundidade** Q369 (incremental): valor com o qual deve ser deslocado o último corte. Campo de introdução 0 a 99999,9999
- **Profundidade de corte** Q202 (valor incremental): medida segundo a qual a ferramenta corta de cada vez na peça de trabalho; introduzir um valor superior a 0. Campo de introdução 0 a 99999,9999
- **Fator de sobreposição de trajetória** Q370: Corte lateral k máximo. O TNC calcula o corte lateral real a partir do 2.º comprimento lateral (Q219) e do raio da ferramenta de modo a que a maquinagem seja feita com corte lateral constante. Campo de introdução: 0,1 a 1,9999.
- **Avanço de fresagem** Q207: velocidade de deslocação da ferramenta durante a fresagem em mm/min. Campo de introdução 0 a 99999,999 em alternativa **FAUTO**, **FU**, **FZ**
- **Avanço de acabamento** Q385: velocidade de deslocação da ferramenta ao fresar o último corte em mm/min. Campo de introdução 0 a 99999,9999, em alternativa **FAUTO**, **FU**, **FZ**
- **Avanço de posicionamento prévio** Q253: velocidade de deslocação da ferramenta ao aproximar-se da posição inicial e na deslocação para a linha seguinte em mm/min; quando se desloca transversalmente no material (Q389=1), o TNC desloca o corte transversal com avanço de fresagem Q207. Campo de introdução 0 a 99999,9999, em alternativa **FMAX**, **FAUTO**
- **Distância de segurança do lado** Q357 (incremental): distância lateral da ferramenta à peça de trabalho na aproximação da primeira profundidade de corte e a distância em que é deslocado o corte lateral na estratégia de maquinagem Q389=0 e Q389=2. Campo de introdução 0 a 99999,9999
- **Distância de segurança** Q200 (incremental): distância entre a ponta da ferramenta e a superfície da peça de trabalho. Campo de introdução 0 a 99999,9999, em alternativa **PREDEF**

#### **Blocos NC**

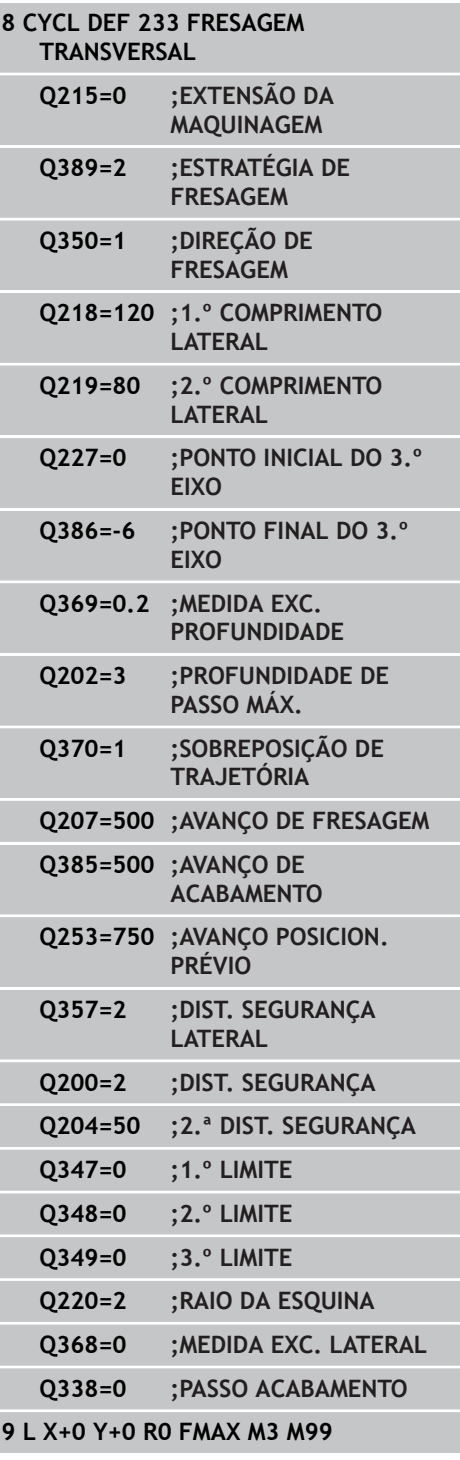

**5.8 FRESAGEM TRANSVERSAL (ciclo 233, DIN/ISO: G233, opção de software 19)**

- **2.ª distância de segurança** Q204 (valor incremental): coordenada no eixo do mandril na qual não se pode produzir nenhuma colisão entre a ferramenta e a peça de trabalho (dispositivo tensor). Campo de introdução 0 a 99999,9999, em alternativa **PREDEF**
- **1.º limite** Q347: Selecionar o lado da peça de trabalho no qual a superfície transversal é limitada por uma parede lateral (não é possível na maquinagem helicoidal). Dependendo da posição da parede lateral, o TNC limita a maquinagem da superfície transversal à coordenada do ponto inicial ou ao comprimento lateral correspondentes: (não é possível na maquinagem helicoidal): Introdução **0**: Sem limite Introdução **-1**: Limite no eixo principal negativo Introdução **+1**: Limite no eixo principal positivo Introdução **-2**: Limite no eixo secundário negativo Introdução **+2**: Limite no eixo secundário positivo
- **2.º limite** Q348: Ver Parâmetro 1.º limite Q347
- **3.º limite** Q349: Ver Parâmetro 1<sup>°</sup> limite Q347
- **Raio da esquina** Q220: Raio para a esquina em limites (Q347 - Q349). Campo de introdução de 0 a 99999,9999
- **Medida excedente acabamento lateral** Q368 (incremental): medida excedente de acabamento no plano de maquinagem. Campo de introdução 0 a 99999,9999
- **Corte de acabamento** Q338 (valor incremental): medida em que a ferramenta, no acabamento, é avançada no eixo do mandril. Q338=0: acabamento num corte. Campo de introdução 0 a 99999,9999

# **5.9 Exemplos de programação**

# **Exemplo: fresar caixa, ilha e ranhura**

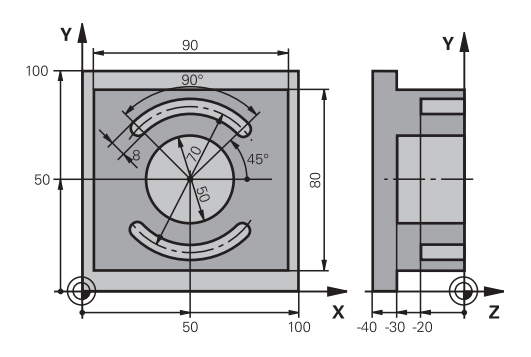

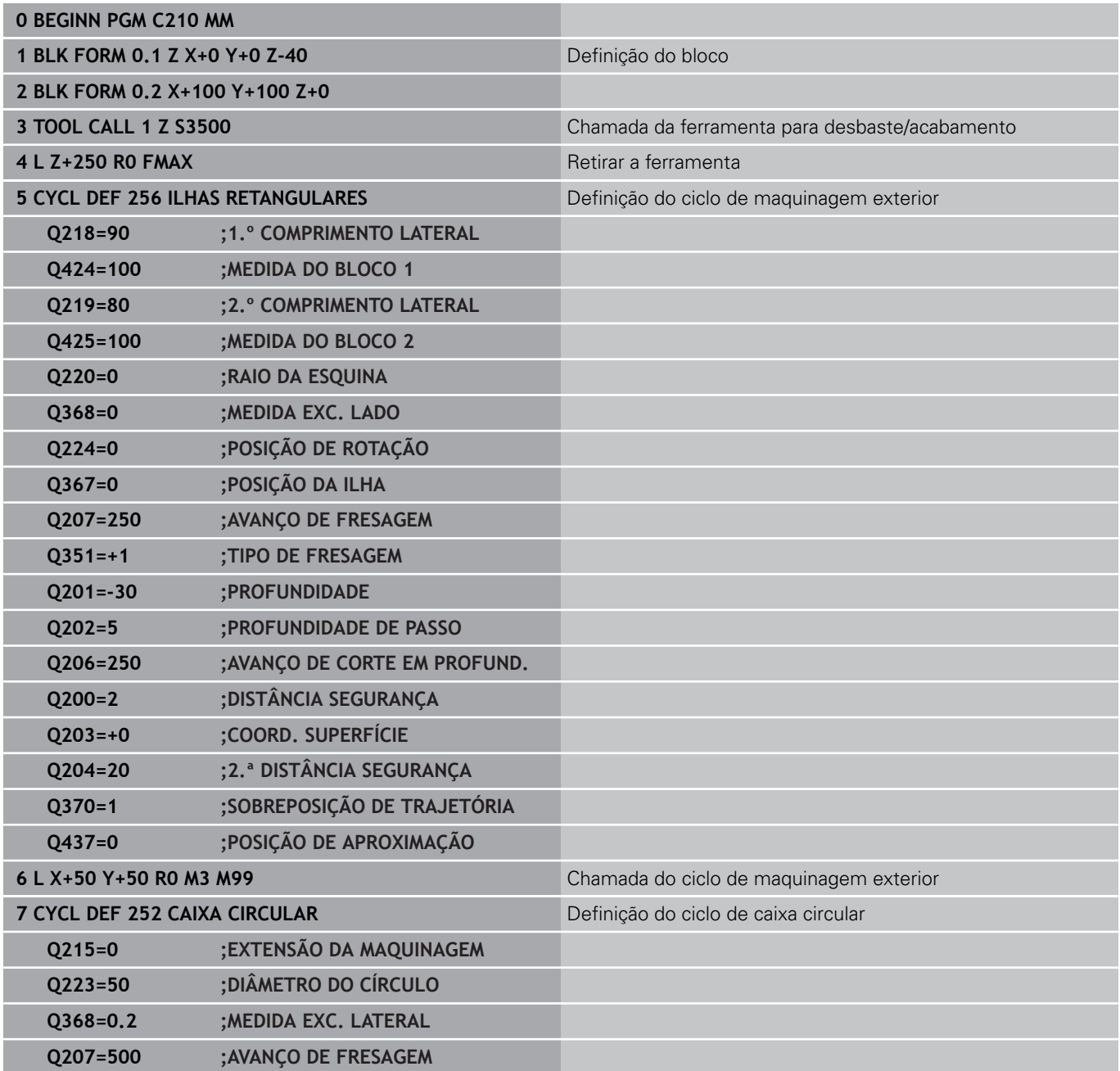

**5.9 Exemplos de programação**

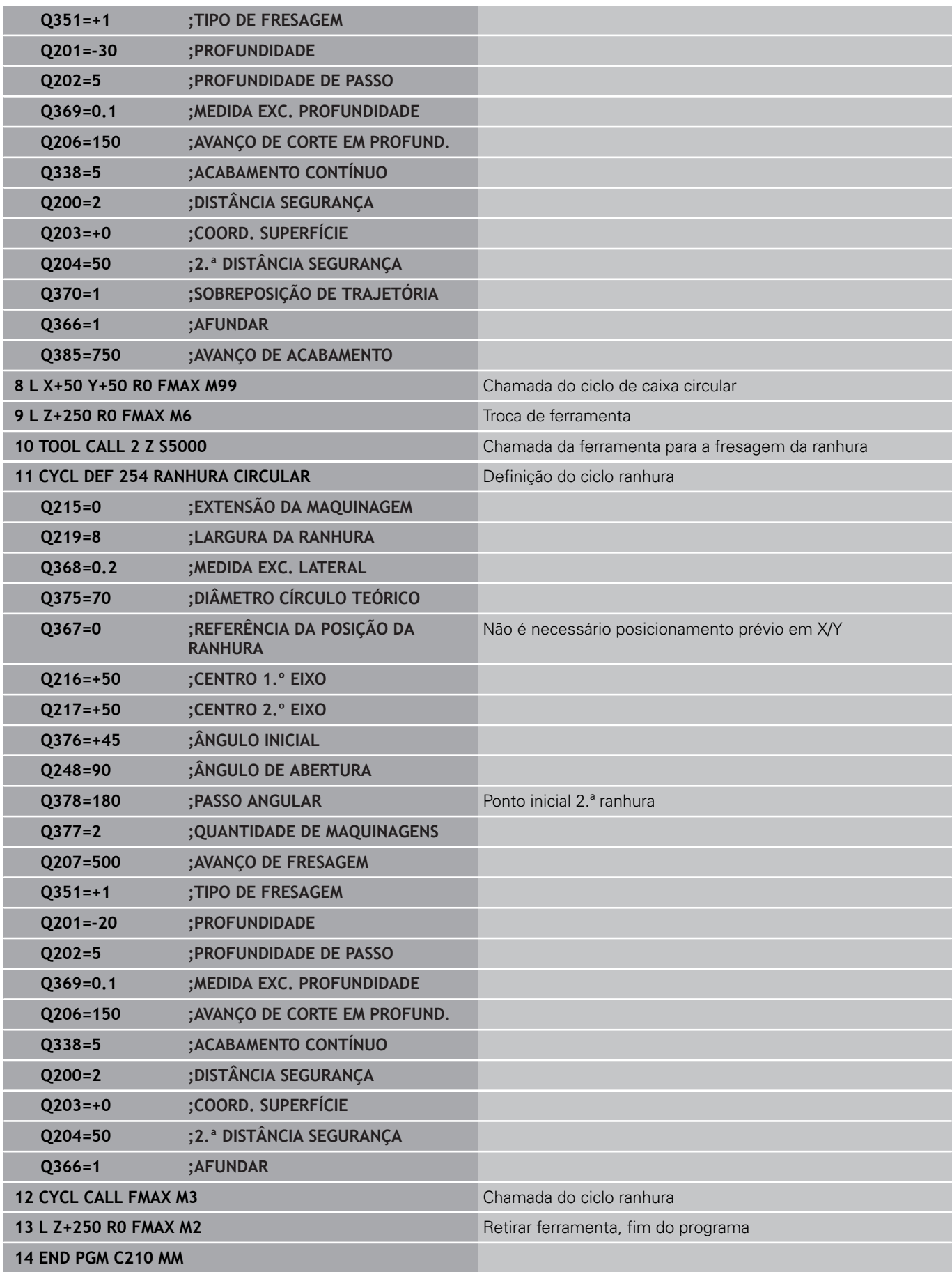

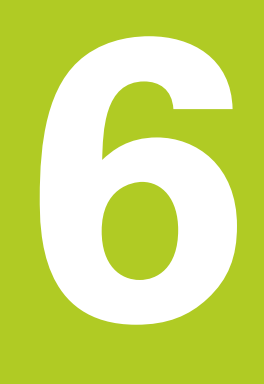

**Ciclos de maquinagem: definições de padrões**

#### **Ciclos de maquinagem: definições de padrões 6**

**6.1 Princípios básicos**

# **6.1 Princípios básicos**

### **Resumo**

O TNC dispõe de 2 ciclos com que se podem elaborar diretamente padrões de pontos:

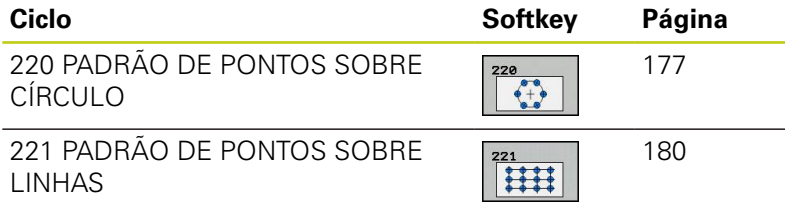

É possível combinar os seguintes ciclos de maquinagem com os ciclos 220 e 221:

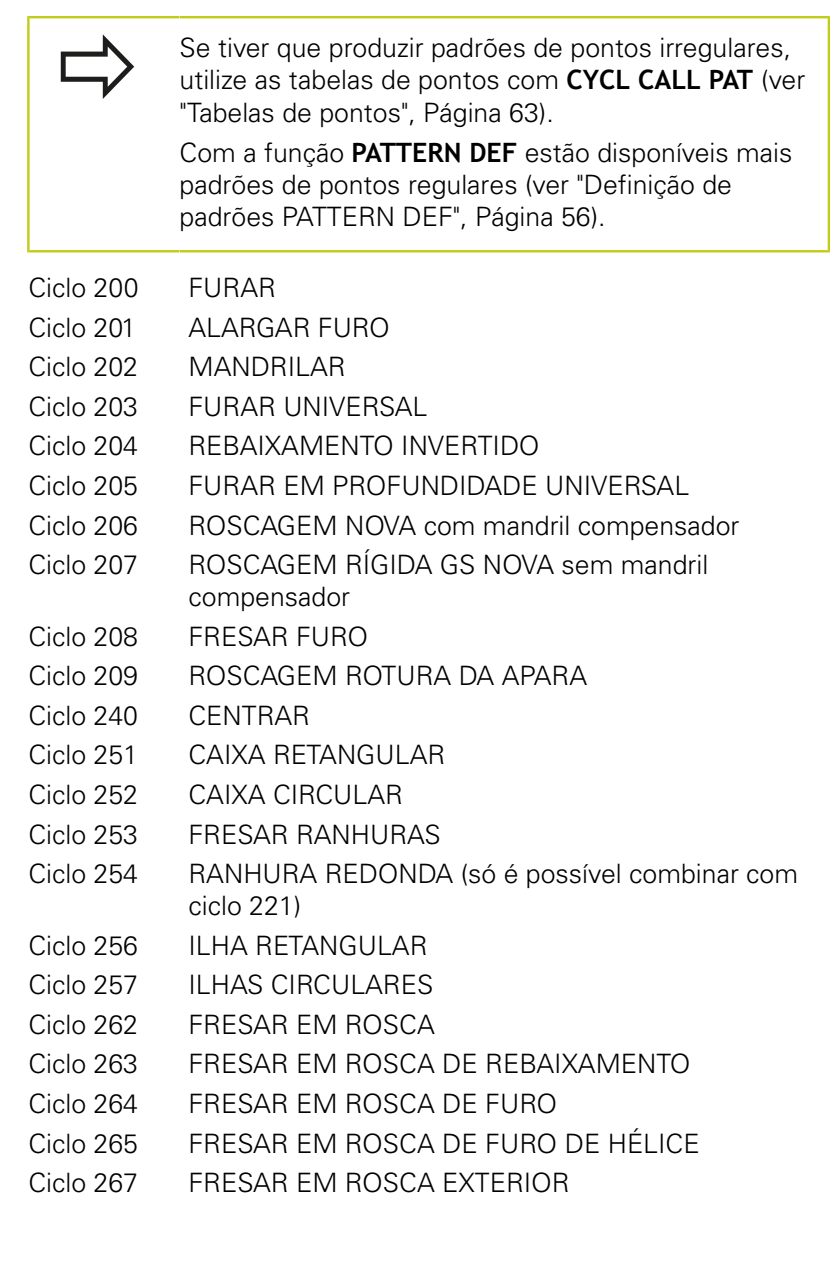

# <span id="page-176-0"></span>**6.2 PADRÃO DE PONTOS SOBRE CÍRCULO (ciclo 220, DIN/ISO: G220, opção de software 19)**

### **Execução do ciclo**

- 1 O TNC posiciona a ferramenta em marcha rápida desde a posição atual para o ponto inicial da primeira maquinagem. Sequência:
	- 2. Aproximação à distância de segurança (eixo do mandril)
	- Chegada ao ponto inicial no plano de maguinagem
	- Deslocação na distância de segurança sobre a superfície da peça de trabalho (eixo do mandril)
- 2 A partir desta posição, o TNC executa o último ciclo de maquinagem definido
- 3 A seguir, o TNC posiciona a ferramenta segundo um movimento linear ou com um movimento circular sobre o ponto de inicial da maquinagem seguinte; para isso, a ferramenta encontra-se na distância de segurança (ou 2.ª distância de segurança)
- 4 Este processo (1 a 3) repete-se até se executarem todas as maquinagens

### **Ter em atenção ao programar!**

O ciclo 220 ativa-se com DEF, quer dizer, o ciclo 220 chama automaticamente o último ciclo de maquinagem definido.

Quando se combina um dos ciclos de maquinagem 200 a 209 e 251 a 267 com o ciclo 220, ativam-se a distância de segurança, a superfície da peça de trabalho e a 2.ª distância de segurança do ciclo 220.

Se permitir executar este ciclo no modo de bloco único, o comando detém-se entre os pontos de um padrão de pontos.

#### **Ciclos de maquinagem: definições de padrões 6**

**6.2 PADRÃO DE PONTOS SOBRE CÍRCULO (ciclo 220, DIN/ISO: G220, opção de software 19)**

#### **Parâmetros de ciclo**

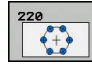

- **Centro do 1º eixo** Q216 (absoluto): ponto central do círculo teórico no eixo principal do plano de maquinagem. Campo de introdução -99999,9999 a 99999,9999
- **Centro 2º eixo** Q217 (absoluto): ponto central do círculo teórico no eixo secundário do plano de maquinagem. Campo de introdução -99999,9999 a 99999,9999
- **Diâmetro do círculo teórico** Q244: diâmetro do círculo teórico. Campo de introdução 0 bis 99999,9999
- **Ângulo inicial** Q245 (absoluto): ângulo entre o eixo principal do plano de maquinagem e o ponto inicial (primeiro furo) da primeira maquinagem sobre o círculo teórico. Campo de introdução -360.000 bis 360.000
- **Ângulo final** Q246 (valor absoluto): ângulo entre o eixo principal do plano de maquinagem e o ponto de partida da última maquinagem sobre o círculo teórico (não é válido para círculos completos); introduzir o ângulo final diferente do ângulo inicial; se o ângulo final for maior do que o ângulo inicial, a direção da maquinagem é em sentido anti-horário; caso contrário, a maquinagem é em sentido horário. Campo de introdução -360,000 a 360,000
- **Incremento angular** Q247 (incremental): ângulo entre duas maquinagens sobre o círculo teórico; quando o incremento angular é igual a zero, o TNC calcula o incremento angular a partir do ângulo inicial, do ângulo final e da quantidade de maquinagens; se estiver introduzido um incremento angular, o TNC não considera o ângulo final; o sinal do incremento angular determina a direção da maquinagem (– = sentido horário). Campo de introdução -360,000 a 360,000
- **Nº de maquinagens** Q241: quantidade de maquinagens sobre o círculo teórico. Campo de introdução 1 bis 99999
- **Distância de segurança** Q200 (incremental): distância entre a ponta da ferramenta e a superfície da peça de trabalho. Campo de introdução 0 a 99999,9999

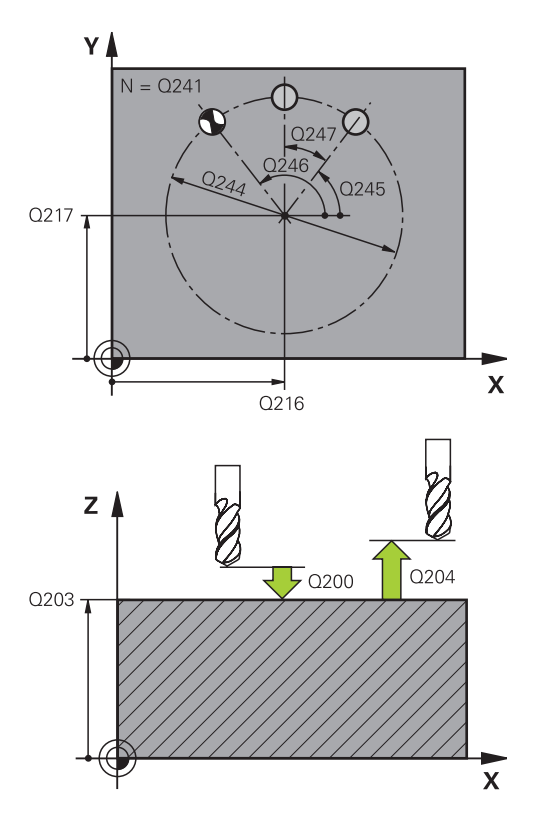

#### **Blocos NC**

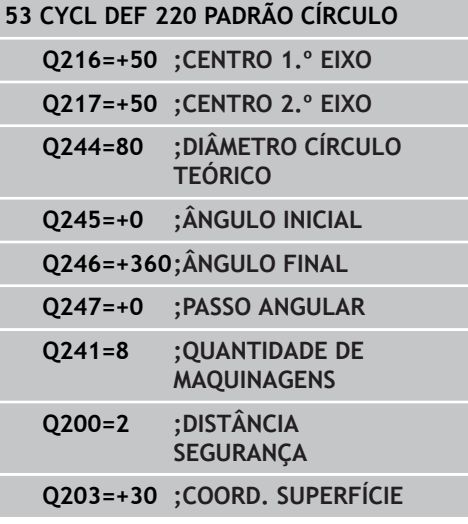

- **Coord. da superf. da peça de trabalho** Q203 (valor absoluto): coordenada da superfície da peça de trabalho. Campo de introdução -99999,9999 a 99999,9999
- **2.ª distância de segurança** Q204 (valor incremental): coordenada no eixo do mandril na qual não se pode produzir nenhuma colisão entre a ferramenta e a peça de trabalho (dispositivo tensor). Campo de introdução 0 a 99999,9999
- **Deslocação para altura segura** Q301: determinar como se pretende deslocar a ferramenta entre as maquinagens:

**0**: deslocar para a distância de segurança entre as maquinagens

**1**: deslocar para a 2.ª distância de segurança entre as maquinagens

**Modo de deslocação? Ret=0/Círculo=1** Q365: determinar com que função de trajetória a ferramenta se deve deslocar entre as maquinagens: **0**: deslocação entre as maquinagens segundo uma reta

**1**: deslocação entre as maquinagens de forma circular segundo o diâmetro do círculo teórico

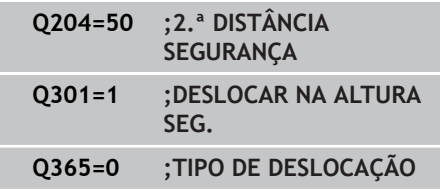

# **Ciclos de maquinagem: definições de padrões**

**6.3 PADRÃO DE PONTOS SOBRE LINHAS (ciclo 221, DIN/ISO: G221, opção de software 19)**

# <span id="page-179-0"></span>**6.3 PADRÃO DE PONTOS SOBRE LINHAS (ciclo 221, DIN/ISO: G221, opção de software 19)**

### **Execução do ciclo**

- 1 O TNC posiciona automaticamente a ferramenta desde a posição atual para o ponto inicial da primeira maquinagem Sequência:
	- 2. Aproximação à distância de segurança (eixo do mandril)
	- Chegada ao ponto inicial no plano de maguinagem
	- Deslocamento na distância de segurança sobre a superfície da peça de trabalho (eixo do mandril)
- 2 A partir desta posição, o TNC executa o último ciclo de maquinagem definido
- 3 A seguir, o TNC posiciona a ferramenta na direção positiva do eixo principal sobre o ponto inicial da maquinagem seguinte; para isso, a ferramenta encontra-se na distância de segurança (ou 2.ª distância de segurança)
- 4 Este processo (1 a 3) repete-se até se executarem todas as maquinagens (furos) da primeira linha; a ferramenta fica no último ponto da primeira linha
- 5 Depois, o TNC desloca a ferramenta para o último furo da segunda linha e executa aí a maquinagem
- 6 A partir daí o TNC posiciona a ferramenta na direção negativa do eixo principal sobre o ponto inicial da maquinagem seguinte
- 7 Este processo (6) repete-se até se executarem todas as maquinagens da segunda linha
- 8 A seguir, o TNC desloca a ferramenta para o ponto inicial da linha seguinte
- 9 Todas as outras linhas são maquinadas em movimento oscilante

### **Ter em atenção ao programar!**

O ciclo 221 ativa-se com DEF, quer dizer, o ciclo 221 chama automaticamente o último ciclo de maquinagem definido.

Quando se combina um dos ciclos de maquinagem 200 a 209 e 251 a 267 com o ciclo 221, ativam-se a distância de segurança, a superfície da peça de trabalho, a 2.ª distância de segurança e a posição de rotação do ciclo 221.

Se utilizar o ciclo 254 de Ranhura Redonda em conjunto com o ciclo 221, então a posição de ranhura 0 não é permitida.

Se permitir executar este ciclo no modo de bloco único, o comando detém-se entre os pontos de um padrão de pontos.

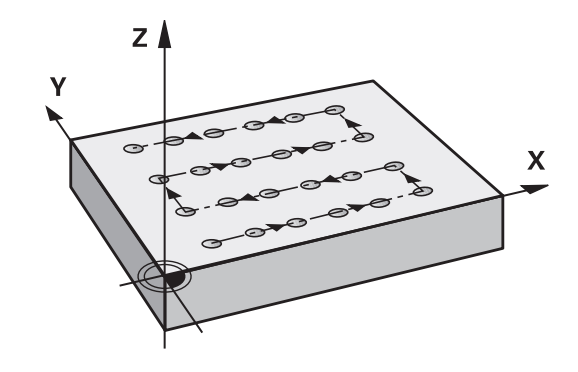
**PADRÃO DE PONTOS SOBRE LINHAS (ciclo 221, DIN/ISO: G221, opção de software 19) 6.3**

# **Parâmetros de ciclo**

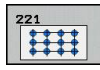

- **Ponto de partida 1.º eixo** Q225 (absoluto): coordenada do ponto inicial no eixo principal do plano de maquinagem
- **Ponto de partida 2º eixo** Q226 (absoluto): coordenada do ponto de partida no eixo secundário do plano de maquinagem
- **Distância 1º eixo** Q237 (incremental): distância entre os furos de uma linha
- **Distância 2º eixo** Q238 (incremental): distância entre as diferentes linhas
- **Nº de colunas** Q242: quantidade de maquinagens sobre uma linha
- **Nº de linhas** Q243: quantidade de linhas
- **Posição angular** Q224 (valor absoluto): ângulo em redor do qual roda toda a imagem; o centro de rotação fica no ponto inicial
- **Distância de segurança** Q200 (incremental): distância entre a ponta da ferramenta e a superfície da peça de trabalho. Campo de introdução 0 a 99999,9999
- **Coord. da superf. da peça de trabalho** Q203 (valor absoluto): coordenada da superfície da peça de trabalho. Campo de introdução -99999,9999 a 99999,9999
- **2.ª distância de segurança** Q204 (valor incremental): coordenada no eixo do mandril na qual não se pode produzir nenhuma colisão entre a ferramenta e a peça de trabalho (dispositivo tensor). Campo de introdução 0 a 99999,9999
- **Deslocação para altura segura** Q301: determinar como se pretende deslocar a ferramenta entre as maquinagens:

**0**: deslocar para a distância de segurança entre as maquinagens

**1**: deslocar para a 2.ª distância de segurança entre as maquinagens

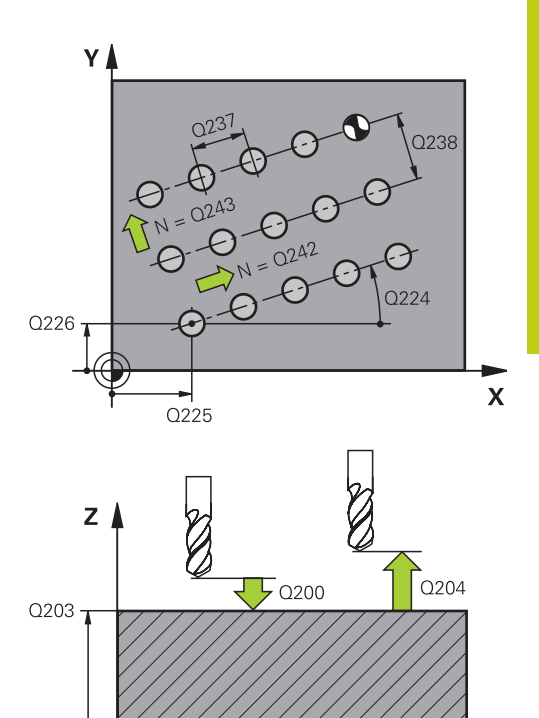

## **Blocos NC**

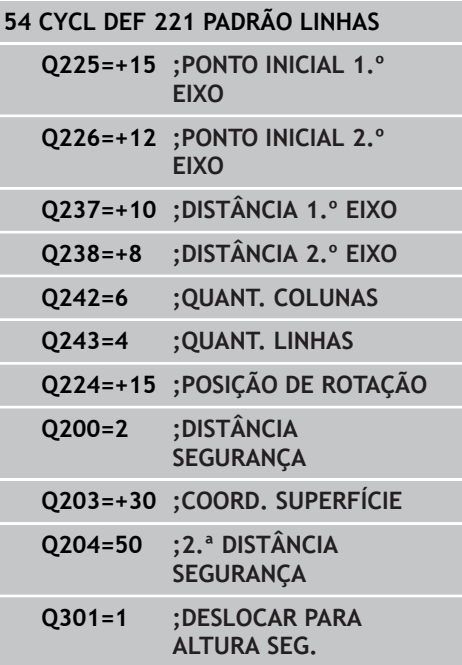

 $\overline{\mathbf{x}}$ 

### **Ciclos de maquinagem: definições de padrões 6**

**6.4 Exemplos de programação**

# **6.4 Exemplos de programação**

# **Exemplo: Círculos de furos**

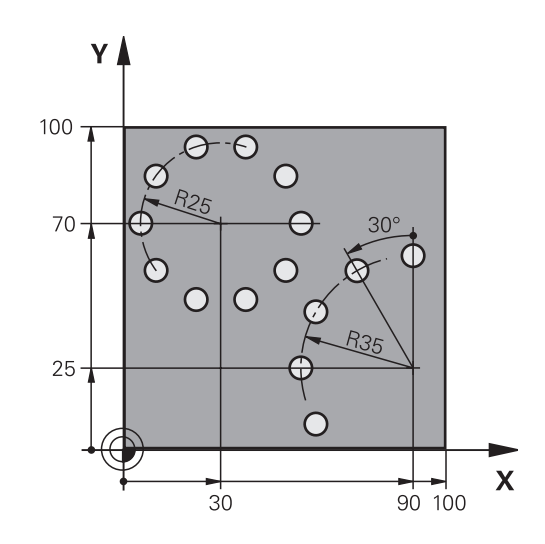

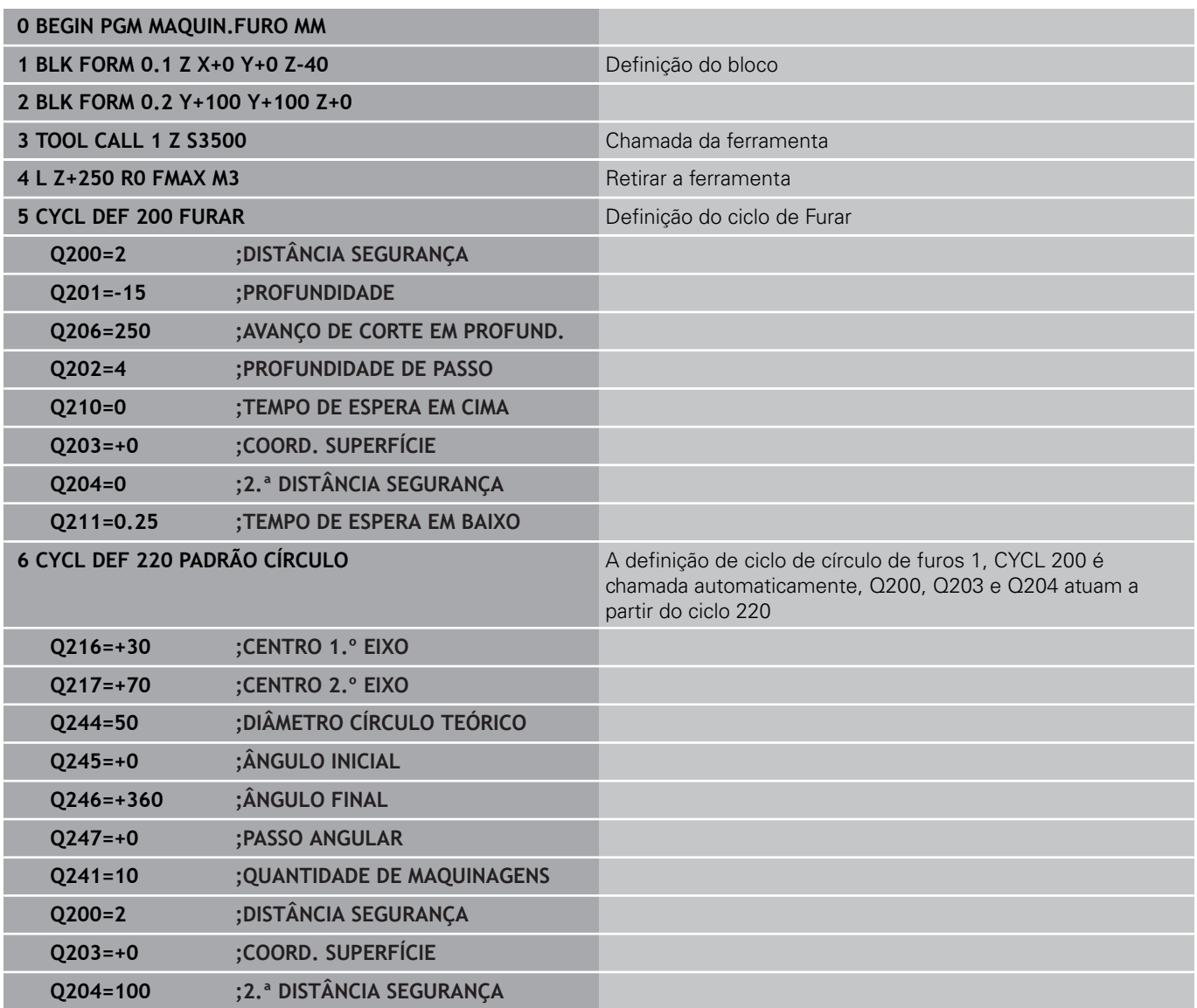

**6**

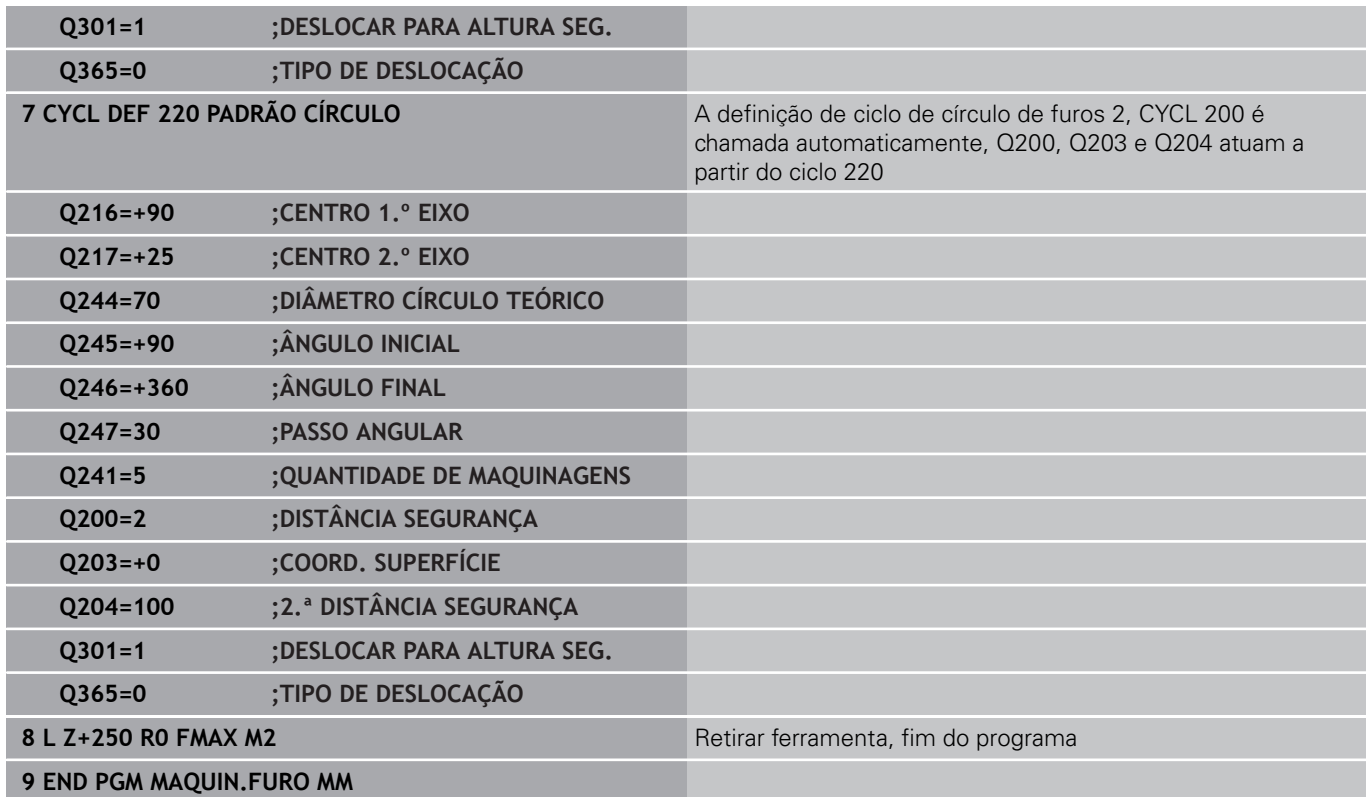

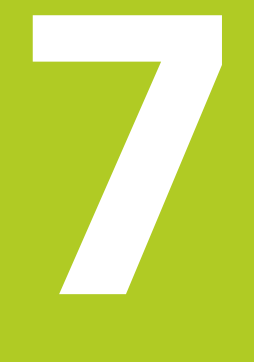

**7.1 Ciclos SL**

# **7.1 Ciclos SL**

## **Princípios básicos**

Com os ciclos SL, podem compor-se contornos complexos até 12 contornos parciais (caixas ou ilhas). Os subcontornos são introduzidos individualmente como subprogramas. A partir da lista de subcontornos (números de subprogramas) que se indica no ciclo 14 CONTORNO, o TNC calcula o contorno total.

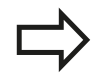

A memória de um ciclo SL é limitada. É possível programar um máximo de 16384 elementos de contorno num ciclo SL.

Os ciclos SL executam internamente cálculos abrangentes e complexos e as maquinagens daí resultantes. Devido a motivos de segurança efetuar sempre antes da execução um teste de programa gráfico! Assim pode averiguar facilmente se a maquinagem calculada pelo TNC está a decorrer corretamente.

Quando se utilizem parâmetros Q **QL** locais num subprograma de contorno, estes também devem ser atribuídos ou calculados dentro do subprograma de contorno.

### **Características dos subprogramas**

- São permitidas conversões de coordenadas. Se forem programadas dentro de contornos parciais, ficam também ativadas nos seguintes subprogramas. Mas não devem ser anuladas depois da chamada de ciclo
- O TNC reconhece uma caixa quando se percorre o contorno por dentro, p. ex., descrição do contorno em sentido horário com correção de raio RR
- O TNC reconhece uma ilha quando se percorre o contorno por fora, p. ex., descrição do contorno no sentido horário com correção de raio RL
- Os subprogramas não podem conter nenhuma coordenada no eixo do mandril
- Programe sempre os dois eixos na primeira fase do subprograma
- Se utilizar parâmetros Q, execute os respetivos cálculos e atribuições apenas dentro do respetivo subprograma de contorno.

### **Esquema: trabalhar com ciclos SL:**

**0 BEGIN PGM SL2 MM**

#### **...**

**12 CYCL DEF 14 CONTORNO ...**

**13 CYCL DEF 20 DADOS DO CONTORNO ...**

**...**

**16 CYCL DEF 21 PRÉ-FURAR...**

**17 CYCL CALL**

**...**

**...**

**...**

**18 CYCL DEF 22 DESBASTAR ...**

**19 CYCL CALL**

**22 CYCL DEF 23 ACABAMENTO PROFUNDIDADE ...**

**23 CYCL CALL**

**26 CYCL DEF 24 ACABAR LADO ...**

**27 CYCL CALL**

**...**

**50 L Z+250 R0 FMAX M2**

**51 LBL 1**

**... 55 LBL 0**

**56 LBL 2**

**...**

**60 LBL 0**

**...**

**99 END PGM SL2 MM**

**7**

### **Características dos ciclos de maquinagem**

- $\mathcal{L}_{\mathcal{A}}$ Antes de cada ciclo, o TNC posiciona automaticamente à distância de segurança – posicione a ferramenta numa posição segura antes da chamada do ciclo
- Cada nível de profundidade é fresado sem levantamento da ferramenta.; as ilhas maquinam-se lateralmente
- O raio de "esquinas interiores" é programável: a ferramenta não para, evitam-se marcas de corte (válido para a trajetória mais exterior em desbaste e em acabamento lateral)
- Em acabamento lateral, o TNC efetua a chegada ao contorno segundo uma trajetória circular tangente
- Em acabamento em profundidade, o TNC desloca a ferramenta também segundo uma trajetória circular tangente à peça de trabalho (p. ex.: eixo do mandril Z: trajetória circular no plano Z/X)
- O TNC maquina o contorno de forma contínua em sentido i. sincronizado ou em sentido contrário

As indicações de cotas para a maquinagem, como profundidade de fresagem, medidas excedentes e distância de segurança, são introduzidas de forma central no ciclo 20 como DADOS DO **CONTORNO** 

## **Resumo**

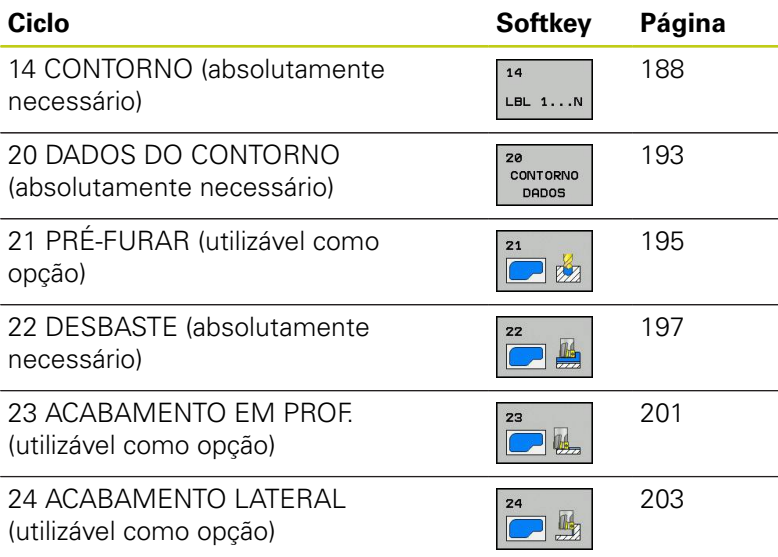

## **Outros ciclos:**

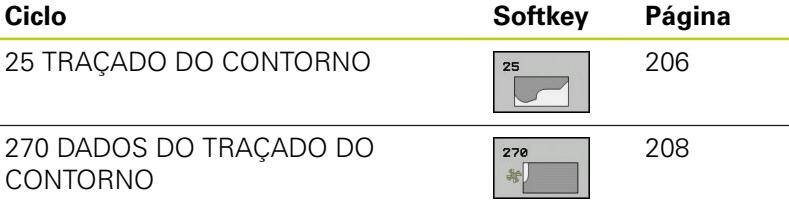

**7.2 CONTORNO (Ciclo 14, DIN/ISO: G37)**

# <span id="page-187-0"></span>**7.2 CONTORNO (Ciclo 14, DIN/ISO: G37)**

## **Ter em atenção ao programar!**

No ciclo 14 CONTORNO, faz-se a listagem de todos os subprogramas que devem ser sobrepostos para formarem um contorno completo.

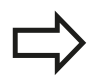

**7**

O ciclo 14 ativa-se com DEF, quer dizer, atua a partir da sua definição no programa.

No ciclo 14, podem listar-se até, no máximo, 12 subprogramas (subcontornos).

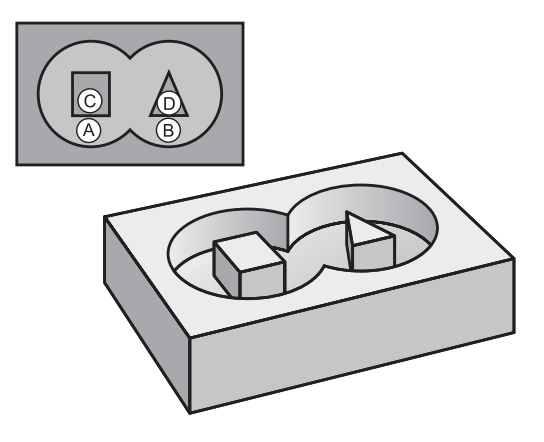

## **Parâmetros de ciclo**

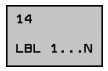

**Números Label para o contorno**: introduzir todos os números Label de cada subprograma e que se sobrepõem num contorno. Confirmar cada número com a tecla ENT e terminar as introduções com a tecla END. Introdução de até 12 números de subprograma 1 a 65535

# **7.3 Contornos sobrepostos**

# **Princípios básicos**

Podem sobrepor-se caixas e ilhas num novo contorno. Assim, é possível aumentar uma superfície de caixa por meio de uma caixa sobreposta ou diminuir por meio de uma ilha.

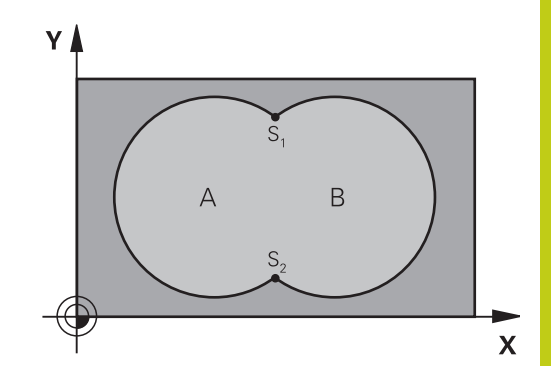

## **Blocos NC**

**12 CYCL DEF 14.0 CONTORNO**

**13 CYCL DEF 14.1 LABEL DE CONTORNO 1/2/3/4**

## **Subprogramas: caixas sobrepostas**

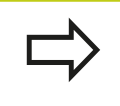

Os seguintes exemplos de programação são subprogramas de contorno, chamados num programa principal do ciclo 14 CONTORNO.

### As caixas A e B sobrepõem-se.

O TNC calcula os pontos de intersecção S1 e S2, pelo que não há que programá-los.

As caixas estão programadas como círculos completos.

### **Subprograma 1: caixa A**

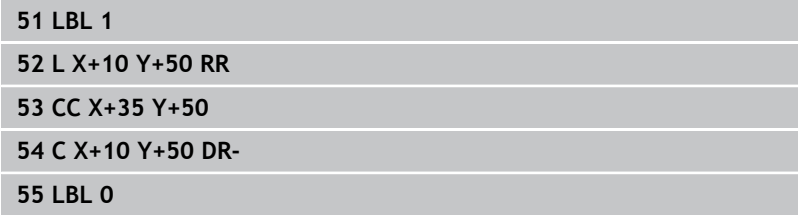

## **Subprograma 2: caixa B**

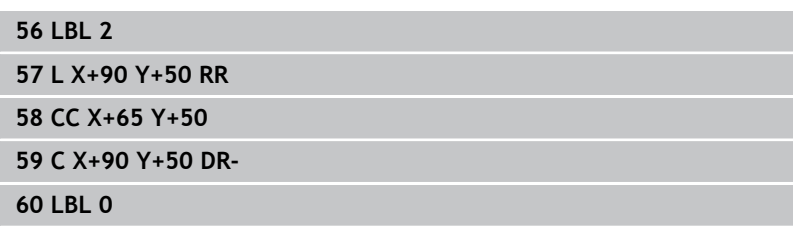

# **7.3 Contornos sobrepostos**

# **Superfície de "soma"**

**7**

Maquinam-se ambas as superfícies parciais A e B incluindo a superfície coberta em comum:

- As superfícies A e B têm que ser caixas.
- A primeira caixa (no ciclo 14) deverá começar fora da segunda.

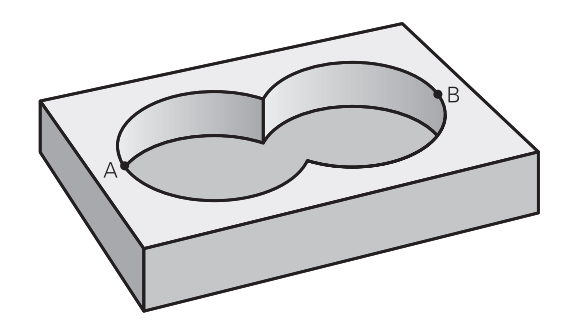

## **Superfície A:**

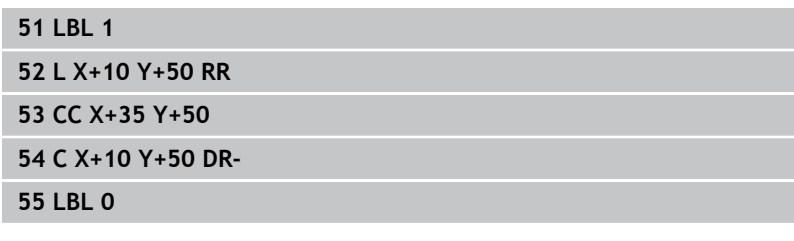

### **Superfície B:**

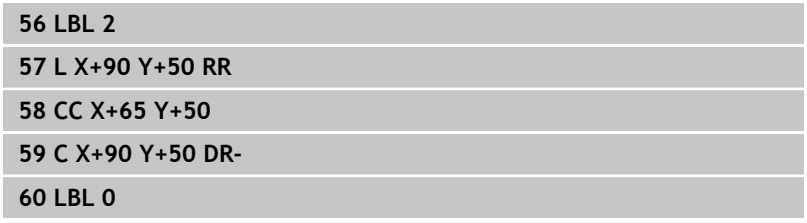

# **Superfície de "diferença"**

A superfície A deverá ser maquinada sem a parte coberta por B:

- A superfície A tem que ser caixa e a superfície B tem que ser ilha.
- A tem que começar fora de B.
- B deverá começar dentro de A.

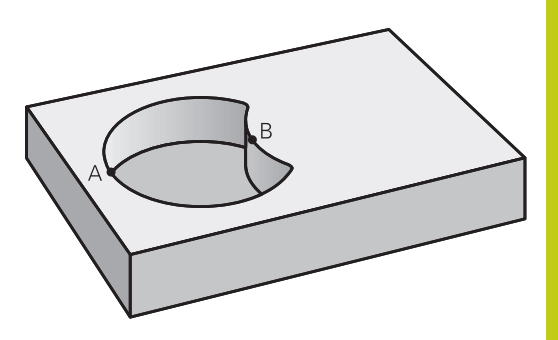

## **Superfície A:**

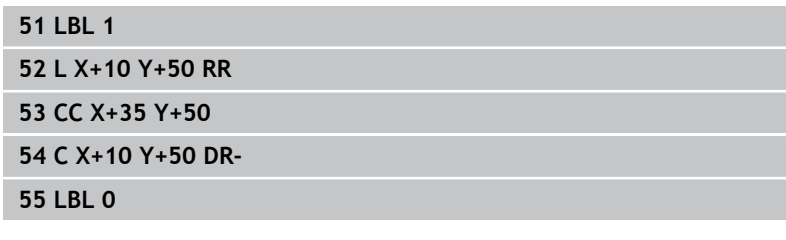

## **Superfície B:**

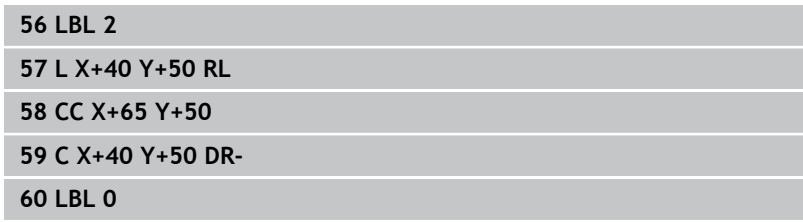

# **7.3 Contornos sobrepostos**

# **Superfície de "intersecção"**

Deverá maquinar-se a superfície coberta por A e B (as superfícies não cobertas deverão, simplesmente, não ser maquinadas).

- A e B têm que ser caixas.
- A deverá começar dentro de B.

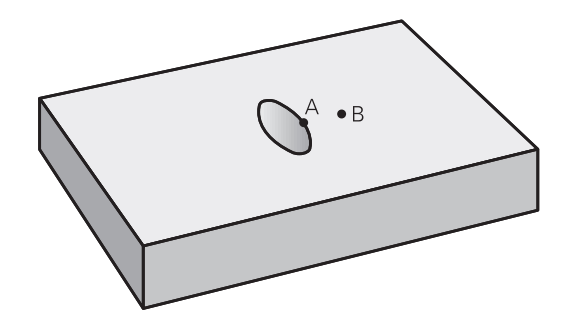

## **Superfície A:**

**7**

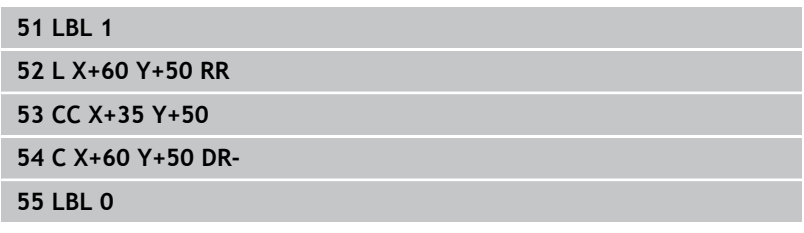

### **Superfície B:**

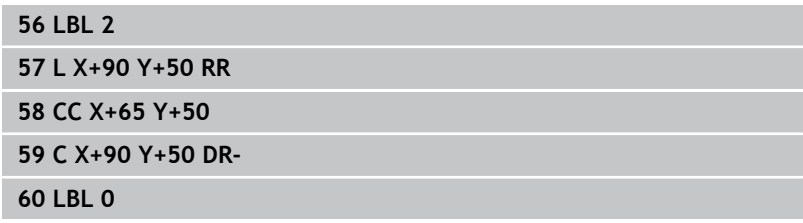

# <span id="page-192-0"></span>**7.4 DADOS DO CONTORNO (ciclo 20, DIN/ISO: G120, opção de software 19)**

## **Ter em atenção ao programar!**

No ciclo 20, indicam-se as informações da maquinagem para os subprogramas com os contornos parciais.

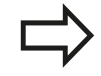

O ciclo 20 ativa-se com DEF, quer dizer, atua a partir da sua definição no programa de maquinagem.

As informações sobre a maquinagem indicadas no ciclo 20 são válidas para os ciclos 21 a 24.

No ciclo, o sinal do parâmetro Profundidade determina a direção da maquinagem. Se programar  $a$  profundidade = 0,  $o$  TNC executa  $o$  respetivo ciclo para a profundidade 0.

Se se utilizarem ciclos SL em programas com parâmetros Q, não se podem utilizar os parâmetros Q1 a Q20 como parâmetros do programa.

# **7.4 DADOS DO CONTORNO (ciclo 20, DIN/ISO: G120, opção de software 19)**

## **Parâmetros de ciclo**

**CONTORNO** DADOS

**7**

**Profundidade de fresagem** Q1 (incremental): distância entre a superfície da peça de trabalho e a base da caixa. Campo de introdução -99999,9999 a 99999,9999

- ► Fator de **sobreposição da trajetória** Q2: Q2 x raio da ferramenta dá como resultado o corte lateral k. Campo de introdução -0,0001 a 1,9999
- **Medida excedente acabamento lateral** Q3 (incremental): medida excedente de acabamento no plano de maquinagem. Campo de introdução -99999,9999 a 99999,9999
- **Medida exced. acabamento em profundidade** Q4 (incremental): medida exced. de acabamento para a profundidade. Campo de introdução -99999,9999 a 99999,9999
- **Coordenada da superfície da peça de trabalho** Q5 (valor absoluto): coordenada absoluta da superfície da peça de trabalho. Campo de introdução -99999,9999 a 99999,9999
- **Distância de segurança** Q6 (incremental): distância entre o extremo da ferramenta e a superfície da peça de trabalho. Campo de introdução 0 bis 99999,9999
- **Altura segura** Q7 (absoluto): altura absoluta onde não pode produzir-se nenhuma colisão com a peça de trabalho (para posicionamento intermédio e retrocesso no fim do ciclo). Campo de introdução -99999,9999 a 99999,9999
- **Raio interior de arredondamento** Q8: raio de arredondamento em "esquinas" interiores; o valor programado refere-se à trajetória do ponto central da ferramenta e é utilizado para calcular movimentos de deslocação mais suaves entre elementos de contorno. **Q8 não é um raio que o TNC insere como elemento de contorno separado entre elementos programados!**Campo de introdução 0 a 99999,9999
- **Sentido de rotação?** Q9: Direção de maquinagem para caixas
	- $\Box$   $\Box$   $\Omega$  = -1 sentido oposto para caixa e ilha
	- $\Box$   $\Box$ 9 = +1 sentido sincronizado para caixa e ilha

Numa interrupção do programa, podem verificar-se os parâmetros de maquinagem e, se necessário, escrever por cima.

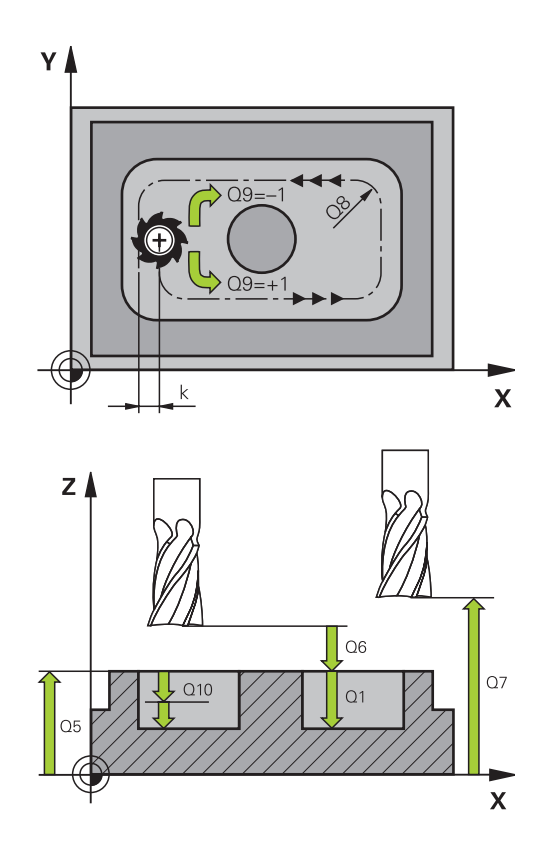

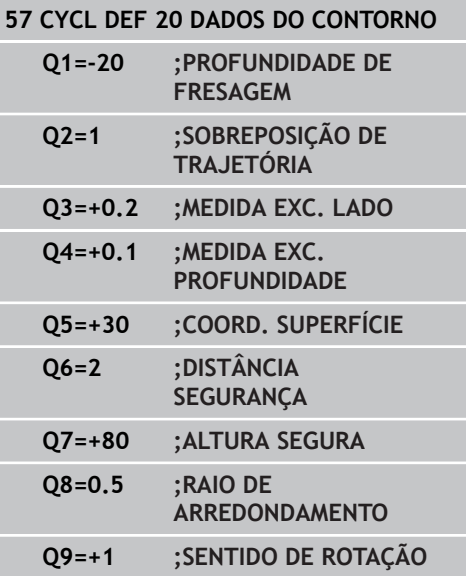

# <span id="page-194-0"></span>**7.5 PRÉ-FURAR (ciclo 21, DIN/ISO: G121, opção de software 19)**

## **Execução do ciclo**

Utiliza-se o ciclo 21 PRÉ-FURAR quando, em seguida, se emprega uma ferramenta para desbaste do contorno que não possui um dentado frontal cortante no centro (DIN 844). Este ciclo produz um furo na área em que, por exemplo, se fará posteriormente o desbaste com o ciclo 22. O ciclo 21 considera para os pontos de recesso a medida excedente de acabamento lateral e a medida excedente de acabamento em profundidade, bem como o raio da ferramenta de desbaste. Os pontos de recesso são, simultaneamente, os pontos iniciais para o desbaste.

Com a chamada do ciclo 21, necessita de programar outros dois ciclos:

- O ciclo 21 PRÉ-FURAR necessita do **ciclo 14 CONTORNO** ou SEL CONTOUR, para determinar a posição de furação no plano
- O ciclo 21 PRÉ-FURAR necessita do **ciclo 20 DADOS DO**  $\blacksquare$ **CONTORNO**, para determinar, por exemplo, a profundidade de furação e a distância de segurança.

Execução do ciclo:

- 1 Em primeiro lugar, o TNC posiciona a ferramenta no plano (a posição resulta do contorno que se tenha definido previamente com o ciclo 14 ou SEL CONTOUR e das informações sobre a ferramenta de desbaste)
- 2 Depois, a ferramenta desloca-se em marcha rápida **FMAX** para a distância de segurança. (a distância de segurança é indicada no ciclo 20 DADOS DO CONTORNO)
- 3 A ferramenta fura com o avanço **F** introduzido, desde a posição atual até à primeira profundidade de passo
- 4 Depois, o TNC retira a ferramenta em marcha rápida **FMAX** e volta a deslocar-se até à primeira profundidade de passo, reduzindo a distância de paragem prévia t
- 5 O controlo calcula automaticamente a distância de paragem prévia:
	- Profundidade de furo até 30 mm:  $t = 0.6$  mm
	- Profundidade de furo superior a 30 mm:  $t =$  profundidade de furar mm
	- Máxima distância de paragem prévia: 7 mm
- 6 A seguir, a ferramenta desloca-se com o Avanço **F** introduzido até à seguinte Profundidade de Passo
- 7 O TNC repete este processo (1 a 4) até alcançar a Profundidade de Furar programada. Nessa operação é tida em conta a medida excedente de profundidade
- 8 Finalmente, a ferramenta desloca-se no eixo da ferramenta para a altura segura ou para a última posição programada antes do ciclo. Dependente dos parâmetros ConfigDatum, CfgGeoCycle, posAfterContPocket.

**7**

# **7.5 PRÉ-FURAR (ciclo 21, DIN/ISO: G121, opção de software 19)**

## **Ter em atenção ao programar!**

O TNC não considera um valor delta **DR** programado num bloco **TOOL CALL** para o cálculo dos pontos de recesso programados.

Em pontos estreitos, o TNC pode, eventualmente, não pré-furar com uma ferramenta que seja maior do que a ferramenta de desbaste.

Se Q13=0, são utilizados os dados da ferramenta que se encontra no mandril.

Após o final do ciclo, não posicione a ferramenta no plano de forma incremental, mas sim numa posição absoluta, se tiver definido os parâmetros ConfigDatum, CfgGeoCycle, posAfterContPocket para ToolAxClearanceHeight.

## **Parâmetros de ciclo**

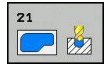

**7**

- **Profundidade de corte** Q10 (valor incremental): medida segundo a qual a ferramenta corta de cada vez a peça de trabalho (sinal "–" quando a direção de maquinagem é negativa) Campo de introdução -99999,9999 a 99999,9999
- **Avanço de corte em profundidade** Q11: velocidade de deslocação da ferramenta ao afundar em mm/ min. Campo de introdução 0 a 99999,9999, em alternativa **FAUTO**, **FU**, **FZ**
- **Número/nome da ferramenta de desbaste** Q13 ou QS13: número ou nome da ferramenta de desbaste. Campo de introdução 0 a 32767,9 na introdução numérica, 16 caracteres, no máximo, na introdução do nome. Introduzindo-se Q13=0, são utilizados os dados da ferramenta que nesse momento se encontra no mandril.

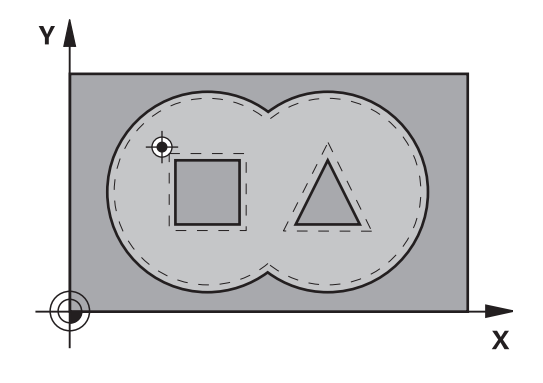

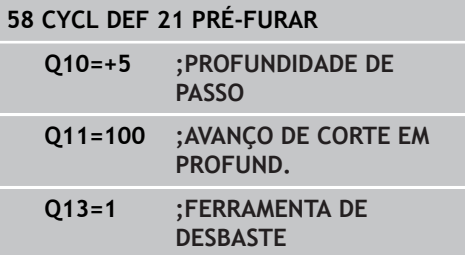

# <span id="page-196-0"></span>**7.6 DESBASTE (ciclo 22, DIN/ISO: G122, opção de software 19)**

## **Execução do ciclo**

Com o ciclo 22 DESBASTE, definem-se os dados tecnológicos para o desbaste.

Antes a chamada do ciclo 22, necessita de programar outros ciclos:

- Ciclo 14 CONTORNO ou SEL CONTOUR
- Ciclo 20 DADOS DO CONTORNO
- Ciclo 21 PRÉ-FURAR, se necessário

Execução do ciclo

- 1 O TNC posiciona a ferramenta sobre o ponto de recesso; para isso, tem-se em conta a medida excedente de acabamento lateral
- 2 Na primeira profundidade de passo, a ferramenta fresa o contorno de dentro para fora com o avanço de fresagem Q12
- 3 Para isso, fresam-se livremente os contornos da ilha (aqui: C/D) com uma aproximação ao contorno da caixa (aqui: A/B)
- 4 No próximo passo o TNC desloca a ferramenta para a próxima profundidade de passo e repete o procedimento de desbaste até atingir a profundidade programada.
- 5 Finalmente, a ferramenta desloca-se no eixo da ferramenta para a altura segura ou para a última posição programada antes do ciclo. Dependente dos parâmetros ConfigDatum, CfgGeoCycle, posAfterContPocket.

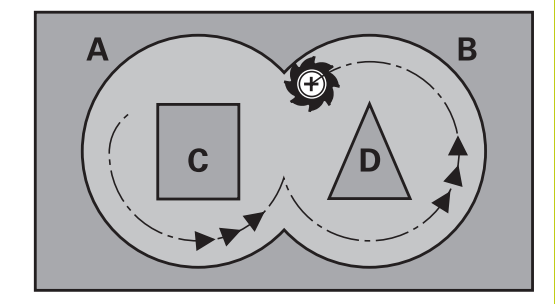

# **7.6 DESBASTE (ciclo 22, DIN/ISO: G122, opção de software 19)**

## **Ter em atenção ao programar!**

**7**

Se necessário, utilizar uma fresa com dentado frontal cortante no centro (DIN 844) ou pré-furar com ciclo 21.

O comportamento de afundamento do ciclo 22 é determinado com o parâmetro Q19 e na tabela de ferramentas com as colunas **ANGLE** e **LCUTS**:

- Quando está definido Q19=0, o TNC afunda, por norma, na perpendicular, mesmo quando para a ferramenta ativa estiver definido um ângulo de afundamento (**ANGLE**)
- Quando se defina **ANGLE**=90°, o TNC afunda na perpendicular. Como avanço de afundamento, é utilizado o avanço pendular Q19
- Se o avanço pendular Q19 estiver definido no ciclo 22 e **ANGLE** estiver definido entre 0,1 e 89,999 na tabela de ferramentas, o TNC afunda em forma de hélice no **ANGLE** determinado
- Se o avanco pendular estiver definido no ciclo 22 e não se encontrar nenhum **ANGLE** na tabela de ferramentas, o TNC emite uma mensagem de erro.
- Se as condições geométricas forem tais que não seja possível efetuar o afundamento em forma de hélice (ranhura), o TNC tenta o afundamento pendular. O comprimento pendular calcula-se a partir de **LCUTS** e **ANGLE** (comprimento pendular = **LCUTS** / tan **ANGLE**)

Em contornos de caixa com ângulos internos agudos, pode existir material residual no desbaste, se se utilizar um fator de sobreposição superior a 1. Verificar, em especial, a trajetória interna com um teste gráfico e, eventualmente, reduzir ligeiramente o fator de sobreposição. Deste modo, obtém-se uma outra distribuição de corte, o que, frequentemente, conduz ao resultado desejado.

No desbaste posterior o TNC não tem em consideração um valor de desgaste **DR** definido da ferramenta de desbaste prévio.

### **Atenção, perigo de colisão!**

Após a execução de um ciclo SL, é necessário programar o primeiro movimento de deslocação no plano de maquinagem com as duas indicações de coordenada, p. ex., **L X+80 Y+0 R0 FMAX**. Após o final do ciclo, não posicione a ferramenta no plano de forma incremental, mas sim numa posição absoluta, se tiver definido os parâmetros ConfigDatum, CfgGeoCycle, posAfterContPocket para ToolAxClearanceHeight.

## **Parâmetros de ciclo**

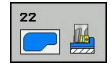

- **Profundidade de corte** Q10 (valor incremental): Medida segundo a qual a ferramenta corta de cada vez na peça de trabalho. Campo de introdução -99999,9999 a 99999,9999
- **Avanço de corte em profundidade** Q11: avanço nos movimentos de deslocação no eixo do mandril. Campo de introdução 0 a 99999,9999, em alternativa **FAUTO**, **FU**, **FZ**
- **Avanço de fresagem** Q12: avanço nos movimentos de deslocação no plano de maquinagem. Campo de introdução 0 a 99999,9999, em alternativa **FAUTO**, **FU**, **FZ**
- **Ferramenta de desbaste prévio** Q18 ou QS18: número ou nome da ferramenta com que o TNC já efetuou desbaste prévio. Comutar para introdução de nome: premir a softkey **NOME DE FERRAMENTA**. O TNC introduz as aspas de citação (em cima) automaticamente quando se deixa o campo de introdução. Se não tiver sido efetuado um desbaste prévio "0"; se se introduzir aqui um número ou um nome, o TNC só desbasta a parte que não pôde ser maquinada com a ferramenta de desbaste prévio. Se não se dever fazer a aproximação lateralmente à área de desbaste posterior, o TNC afunda em movimento pendular; para isso, é necessário definir na tabela de ferramentas TOOL.T o comprimento das lâminas **LCUTS** e o ângulo de afundamento máximo **ANGLE** da ferramenta. Se necessário, o TNC emite uma mensagem de erro. Campo de introdução 0 a 99999 na introdução numérica, 16 caracteres, no máximo, para introdução do nome
- **Avanço pendular** Q19: avanço pendular em mm/ min. Campo de introdução 0 a 99999,9999, em alternativa **FAUTO**, **FU**, **FZ**
- **Avanço de retrocesso** Q208: velocidade de deslocação da ferramenta ao retirar-se depois da maquinagem em mm/min. Se se introduzir Q208=0, o TNC desloca-se com avanço Q12. Campo de introdução 0 a 99999,9999, em alternativa **FMAX,FAUTO**

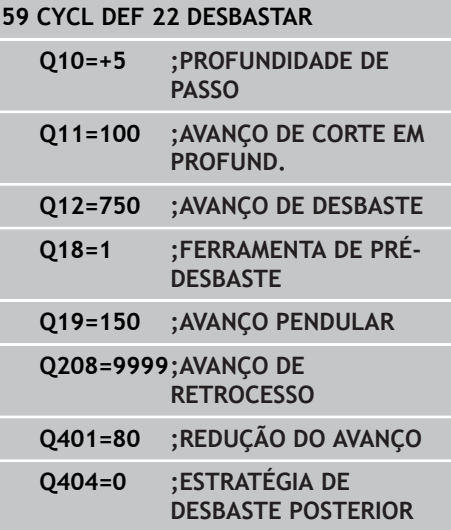

**7.6 DESBASTE (ciclo 22, DIN/ISO: G122, opção de software 19)**

- **Fator de avanço em %** Q401: fator percentual pelo qual o TNC reduz o avanço de maquinagem (Q12) logo que a ferramenta se desloca dentro do material para desbastar com o perímetro total. Se utilizar a redução do avanço, então pode definir o avanço de desbaste suficientemente alto, para que, com a sobreposição de trajetória determinada no ciclo 20 (Q2) imperem ótimas condições de corte. O TNC reduz então o avanço em transições ou pontos estreitos como definido por si, de modo que o tempo de maquinagem deverá ser mais curto na totalidade. Campo de introdução 0,0001 a 100,0000
- **Estratégia de desbaste posterior**Q404: definir como o TNC deverá proceder no desbaste posterior, se o raio da ferramenta de desbaste posterior for maior que metade da ferramenta de desbaste prévio:

 $O404 = 0$ :

O TNC desloca a ferramenta entre as áreas a desbastar na profundidade atual ao longo do contorno

 $O404 = 1$ :

O TNC retrai a ferramenta entre as áreas a desbastar para a distância de segurança e, em seguida, desloca-se para o ponto inicial da área de desbaste seguinte

# <span id="page-200-0"></span>**7.7 ACABAMENTO EM PROFUNDIDADE (ciclo 23, DIN/ISO: G123, opção de software 19)**

# **Execução do ciclo**

Com o ciclo 23 ACABAMENTO EM PROFUNDIDADE, é acabada a medida excedente de profundidade programada no ciclo 20 O TNC desloca a ferramenta suavemente (círculo tangente vertical) para a superfície a maquinar, desde que exista espaço suficiente. Em relações de espaço apertadas, o TNC desloca a ferramenta na perpendicular em profundidade. A seguir, fresa-se a distância de acabamento que ficou do desbaste.

Antes a chamada do ciclo 23, necessita de programar outros ciclos:

- Ciclo 14 CONTORNO ou SEL CONTOUR
- Ciclo 20 DADOS DO CONTORNO  $\mathbf{r}$
- Ciclo 21 PRÉ-FURAR, se necessário
- Ciclo 22 DESBASTAR, se necessário

Execução do ciclo

- 1 O TNC posiciona a ferramenta à altura segura em marcha rápida FMAX.
- 2 Seguidamente, realiza-se um movimento no eixo da ferramenta com avanço Q11.
- 3 O TNC desloca a ferramenta suavemente (círculo tangente vertical) para a superfície a maquinar, desde que exista espaço suficiente. Em relações de espaço apertadas, o TNC desloca a ferramenta na perpendicular em profundidade
- 4 Fresa-se a medida excedente de acabamento que restou do desbaste
- 5 Finalmente, a ferramenta desloca-se no eixo da ferramenta para a altura segura ou para a última posição programada antes do ciclo. Dependente dos parâmetros ConfigDatum, CfgGeoCycle, posAfterContPocket.

## **Ter em atenção ao programar!**

O TNC determina automaticamente o ponto inicial do acabamento em profundidade. O ponto inicial depende das proporções de espaço da caixa. O raio de entrada para posicionamento na

profundidade final está definido internamente e não depende do ângulo de afundamento da ferramenta.

**7.7 ACABAMENTO EM PROFUNDIDADE (ciclo 23, DIN/ISO: G123, opção de software 19)**

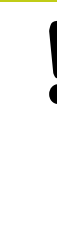

**7**

### **Atenção, perigo de colisão!**

Após a execução de um ciclo SL, é necessário programar o primeiro movimento de deslocação no plano de maquinagem com as duas indicações de coordenada, p. ex., **L X+80 Y+0 R0 FMAX**.

Após o final do ciclo, não posicione a ferramenta no plano de forma incremental, mas sim numa posição absoluta, se tiver definido os parâmetros ConfigDatum, CfgGeoCycle, posAfterContPocket para ToolAxClearanceHeight.

## **Parâmetros de ciclo**

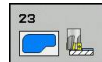

- **Avanço de corte em profundidade** Q11: velocidade de deslocação da ferramenta ao afundar em mm/ min. Campo de introdução 0 a 99999,9999, em alternativa **FAUTO**, **FU**, **FZ**
- **Avanço de fresagem** Q12: avanço nos movimentos de deslocação no plano de maquinagem. Campo de introdução 0 a 99999,9999, em alternativa **FAUTO**, **FU**, **FZ**
- **Avanço de retrocesso** Q208: velocidade de deslocação da ferramenta ao retirar-se depois da maquinagem em mm/min. Se se introduzir Q208=0, o TNC desloca-se com avanço Q12. Campo de introdução 0 a 99999,9999, em alternativa **FMAX,FAUTO**

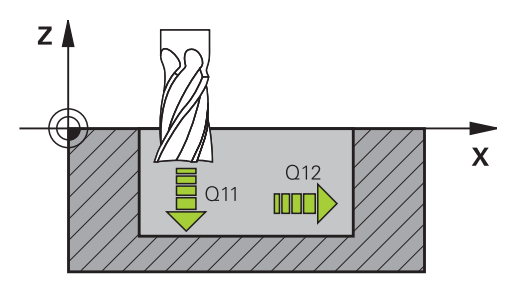

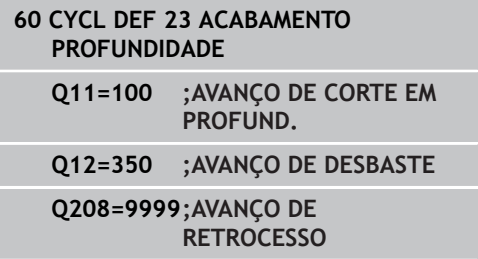

# <span id="page-202-0"></span>**7.8 ACABAMENTO LATERAL (ciclo 24, DIN/ISO: G124, opção de software 19)**

## **Execução do ciclo**

Com o ciclo 24 ACABAMENTO LATERAL, é acabada a medida excedente lateral programada no ciclo 20. Pode executar este ciclo em sentido sincronizado ou em sentido contrário.

Antes a chamada do ciclo 24, necessita de programar outros ciclos:

- Ciclo 14 CONTORNO ou SEL CONTOUR
- Ciclo 20 DADOS DO CONTORNO
- Ciclo 21 Pré-furar, se necessário
- Ciclo 22 DESBASTAR, se necessário

### Execução do ciclo

- 1 O TNC posiciona a ferramenta sobre o componente no ponto inicial da posição de aproximação. Esta posição no plano resulta de uma trajetória circular, na qual o TNC guia a ferramenta até ao contorno
- 2 Em seguida, o TNC desloca a ferramenta para a primeira profundidade de corte em avanço de corte em profundidade
- 3 O TNC aproxima suavemente ao contorno até que todo o contorno esteja acabado. Nesta operação, cada subcontorno é acabado separadamente
- 4 Finalmente, a ferramenta desloca-se no eixo da ferramenta para a altura segura ou para a última posição programada antes do ciclo. Dependente dos parâmetros ConfigDatum, CfgGeoCycle, posAfterContPocket.

# **7.8 ACABAMENTO LATERAL (ciclo 24, DIN/ISO: G124, opção de software 19)**

## **Ter em atenção ao programar!**

**7**

A soma da medida excedente do acabamento lateral (Q14) e do raio da ferramenta de acabamento tem que ser menor do que a soma da medida excedente de acabamento lateral (Q3, ciclo 20) e o raio da ferramenta de desbaste.

Se não tiver sido programada nenhuma medida excedente no ciclo 20, o comando emite a mensagem de erro "Raio da ferramenta demasiado grande".

A medida excedente lateral Q14 mantém-se após o acabamento e, por isso, deve ser menor que a medida excedente no ciclo 20.

Se se executar o ciclo 24 sem primeiro se ter desbastado com o ciclo 22, é também válido o cálculo apresentado em cima; o raio da ferramenta de desbaste tem o valor "0".

Também pode utilizar o ciclo 24 para fresar contornos. Tem que

- definir os contornos a fresar como ilhas individuais (sem limitação de caixa) e
- $\mathbf{m}$ introduzir no ciclo 20 a medida excedente de acabamento (Q3) maior que a soma de medida excedente de acabamento Q14 + raio da ferramenta utilizada

O TNC calcula automaticamente o ponto inicial para o acabamento. O ponto inicial depende das proporções de espaço da caixa e a medida excedente programada no ciclo 20.

O TNC calcula o ponto inicial também consoante a ordem no processamento. Quando selecionar o ciclo de acabamento com a tecla GOTO e o programa começar, o ponto de partida pode estar situado numa outra posição como quando se maquina o programa na ordem definida.

### **Atenção, perigo de colisão!**

Após a execução de um ciclo SL, é necessário programar o primeiro movimento de deslocação no plano de maquinagem com as duas indicações de coordenada, p. ex., **L X+80 Y+0 R0 FMAX**.

Após o final do ciclo, não posicione a ferramenta no plano de forma incremental, mas sim numa posição absoluta, se tiver definido os parâmetros ConfigDatum, CfgGeoCycle, posAfterContPocket para ToolAxClearanceHeight.

**ACABAMENTO LATERAL (ciclo 24, DIN/ISO: G124, opção de software 19) 7.8**

## **Parâmetros de ciclo**

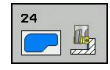

- **Sentido de rotação** Q9: direção de maquinagem: **+1**: rotação em sentido anti-horário **–1**: rotação em sentido horário
- **Profundidade de corte** Q10 (valor incremental): Medida segundo a qual a ferramenta corta de cada vez na peça de trabalho. Campo de introdução -99999,9999 a 99999,9999
- **Avanço de corte em profundidade** Q11: velocidade de deslocação da ferramenta ao afundar em mm/ min. Campo de introdução 0 a 99999,9999, em alternativa **FAUTO**, **FU**, **FZ**
- **Avanço de fresagem** Q12: avanço nos movimentos de deslocação no plano de maquinagem. Campo de introdução 0 a 99999,9999, em alternativa **FAUTO**, **FU**, **FZ**
- **Medida excedente de acabamento lateral** Q14 (incremental): a medida excedente lateral Q14 mantém-se após o acabamento. (esta medida excedente deve ser menor que a medida excedente no ciclo 20). Campo de introdução -99999,9999 a 99999,9999

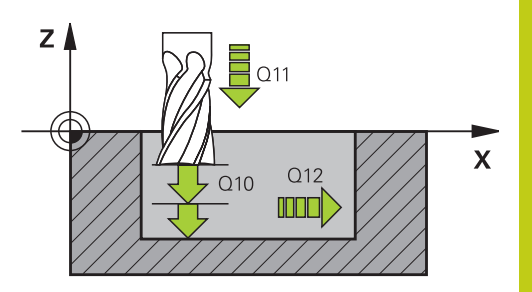

### **Blocos NC**

Γ

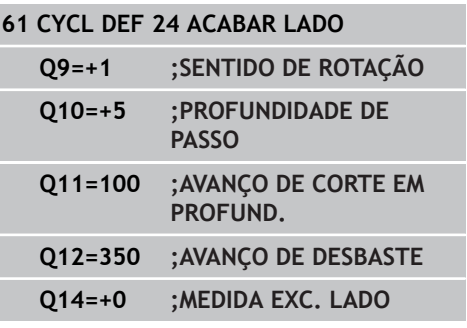

**7.9 TRAÇADO DE CONTORNO (ciclo 25, DIN/ISO: G125, opção de software 19)**

# <span id="page-205-0"></span>**7.9 TRAÇADO DE CONTORNO (ciclo 25, DIN/ISO: G125, opção de software 19)**

# **Execução do ciclo**

Com este ciclo, podem-se maquinar contornos abertos e fechados, juntamente com o ciclo 14 CONTORNO.

O ciclo 25 TRAÇADO DO CONTORNO oferece consideráveis vantagens em comparação com a maquinagem de um contorno com blocos de posicionamento:

- $\blacksquare$ O TNC vigia a maquinagem relativamente a danos no contorno. Verificar o contorno com o gráfico de testes
- Se o raio da ferramenta for demasiado grande, o contorno  $\blacksquare$ nas esquinas interiores deverá, se necessário, ser de novo maquinado
- A maquinagem executa-se de forma contínua, em marcha sincronizada ou em contra-marcha. O tipo de fresagem mantémse inclusive quando se refletem contornos
- Com várias profundidades de corte, o TNC pode deslocar a ferramenta em ambos os sentidos. Desta forma, a maquinagem é mais rápida
- Podem introduzir-se medidas excedentes para desbastar e acabar, com vários passos de maquinagem

# **Ter em atenção ao programar!**

contorno.

No ciclo, o sinal do parâmetro Profundidade determina a direção da maquinagem. Se se programar a profundidade = 0, o TNC não executa o ciclo. O TNC considera apenas o primeiro Label do ciclo 14 CONTORNO. A memória de um ciclo SL é limitada. É possível programar um máximo de 16384 elementos de contorno num ciclo SL. Não é necessário o ciclo 20 **DADOS DO CONTORNO**. As funções auxiliares **M109** e **M110** não atuam na maquinagem de um contorno com ciclo 25. Quando se utilizem parâmetros Q **QL** locais num subprograma de contorno, estes também devem ser atribuídos ou calculados dentro do subprograma de

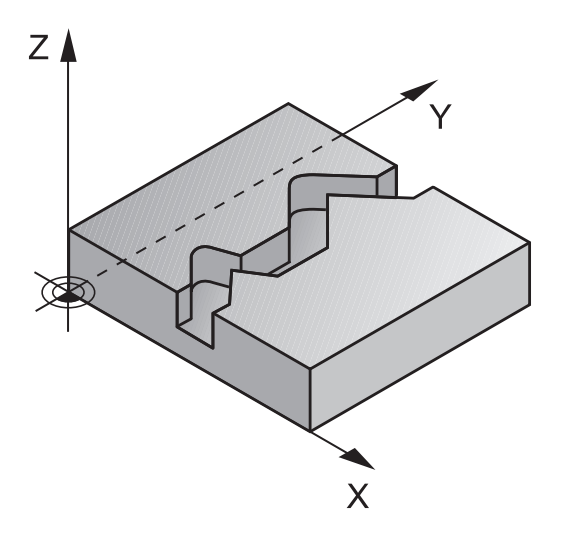

# **7**

**TRAÇADO DE CONTORNO (ciclo 25, DIN/ISO: G125, opção de software 19) 7.9**

## **Atenção, perigo de colisão!**

Para evitar possíveis colisões:

- Não programar nenhuma cota incremental diretamente depois do ciclo 25, pois refere-se à posição da ferramenta no fim do ciclo
- Em todos os eixos principais, fazer uma aproximação a uma posição definida (absoluta), pois a posição da ferramenta no fim do ciclo não coincide com a posição no início do ciclo.

## **Parâmetros de ciclo**

- **Profundidade de fresagem** Q1 (incremental): distância entre a superfície da peça de trabalho e a base do contorno. Campo de introdução -99999,9999 a 99999,9999
- **Medida excedente acabamento lateral** Q3 (incremental): medida excedente de acabamento no plano de maquinagem. Campo de introdução -99999,9999 a 99999,9999
- **Coordenada da superfície da peça de trabalho** Q5 (valor absoluto): coordenada absoluta da superfície da peça de trabalho. Campo de introdução -99999,9999 a 99999,9999
- **Altura segura** Q7 (absoluto): altura absoluta onde não pode produzir-se nenhuma colisão com a peça de trabalho (para posicionamento intermédio e retrocesso no fim do ciclo). Campo de introdução -99999,9999 a 99999,9999
- **Profundidade de corte** Q10 (valor incremental): Medida segundo a qual a ferramenta corta de cada vez na peça de trabalho. Campo de introdução -99999,9999 a 99999,9999
- **Avanço de corte em profundidade** Q11: avanço nos movimentos de deslocação no eixo do mandril. Campo de introdução 0 a 99999,9999, em alternativa **FAUTO**, **FU**, **FZ**
- **Avanço de fresagem** Q12: avanço nos movimentos de deslocação no plano de maquinagem. Campo de introdução 0 a 99999,9999, em alternativa **FAUTO**, **FU**, **FZ**
- **Tipo de fresagem** Q15: Fresagem sincronizada: introdução = +1 Fresagem em sentido oposto: introdução = –1 Alternando a fresagem em sentido sincronizado e a fresagem em sentido oposto com várias aproximações: introdução = 0

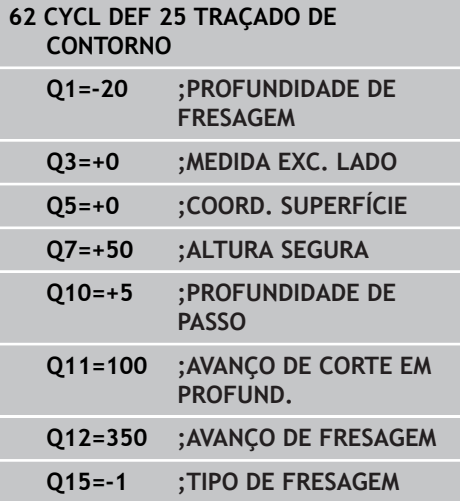

**7.10 DADOS DE TRAÇADO DE CONTORNO (ciclo 270, DIN/ISO: G270, opção de software 19)**

# <span id="page-207-0"></span>**7.10 DADOS DE TRAÇADO DE CONTORNO (ciclo 270, DIN/ISO: G270, opção de software 19)**

## **Ter em atenção ao programar!**

Com este ciclo, pode determinar diferentes características do ciclo 25 TRAÇADO DO CONTORNO.

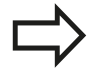

**7**

O ciclo 270 ativa-se com DEF, quer dizer, atua a partir da sua definição no programa de maquinagem. Ao utilizar o ciclo 270 no subprograma de contorno, não definir nenhuma correção de raio. Definir o ciclo 270 antes do ciclo 25.

## **Parâmetros de ciclo**

 $770$  $30<sup>o</sup>$ 

**Tipo de aproximação/de afastamento (1/2/3)** Q390: definição do tipo de aproximação/de

afastamento:

Q390=1:

Aproximar tangencialmente ao contorno num arco de círculo

### Q390=2:

Aproximar tangencialmente ao contorno numa reta Q390=3:

Aproximar perpendicularmente ao contorno

**Correção do raio (0=R0/1=RL/2=RR)** Q391: definição da correção do raio:  $Q391=0$ :

Maquinar o contorno definido sem correção do raio  $Q391 = 1$ :

Maquinar o contorno definido corrigido à esquerda  $Q391 = 2$ :

Maquinar o contorno definido corrigido à esquerda

- **Raio de aproximação/de afastamento** Q392: válido apenas se tiver sido selecionada a aproximação tangencial num arco de círculo (Q390=1). Raio do círculo de entrada/círculo de afastamento. Campo de introdução de 0 a 99999,9999
- **Ângulo do ponto central** Q392: válido apenas se tiver sido selecionada a aproximação tangencial num arco de círculo (Q390=1). Ângulo de abertura do círculo de entrada. Campo de introdução de 0 a 99999,9999
- **Distância do ponto de auxílio** Q394: válido apenas se estiver selecionada a aproximação tangencial numa reta ou numa aproximação perpendicular (Q390=2 ou Q390=3). Distância do ponto de auxílio, do qual o TNC deve deslocar o contorno. Campo de introdução de 0 a 99999,9999

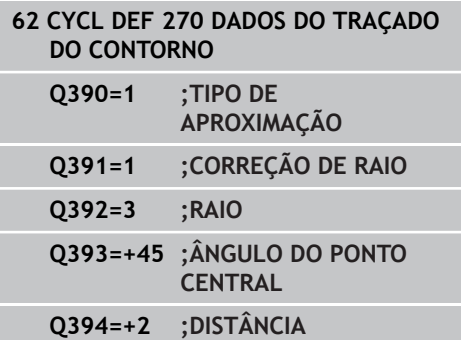

**7.11 RANHURA DE CONTORNO TROCOIDAL (ciclo 275, DIN ISO: G275, opção de software 19)**

# **7.11 RANHURA DE CONTORNO TROCOIDAL (ciclo 275, DIN ISO: G275, opção de software 19)**

# **Execução do ciclo**

**7**

Com este ciclo, é possível - em conjunto com o ciclo 14 **CONTORNO** - maquinar por completo ranhuras ou ranhuras de contorno abertas e fechadas pelo processo de fresagem trocoidal.

Com a fresagem trocoidal, é possível maquinar com uma maior profundidade de corte e a uma velocidade de corte mais alta, dado que, graças às condições de corte uniformes, não são exercidas influências que aumentam o desgaste na ferramenta. Através da utilização de placas de corte, o comprimento da lâmina pode ser completamente aproveitado, deste modo elevando o volume de maquinagem a obter por dente. Além disso, a fresagem trocoidal poupa a mecânica da máquina.

Dependendo da seleção dos parâmetros de ciclo, estão à disposição as seguintes alternativas de maquinagem:

- m. Maquinagem completa: desbaste, acabamento lateral
- Só desbaste
- Só acabamento lateral

## **Desbaste em ranhura fechada**

A descrição do contorno de uma ranhura fechada deve sempre começar com um bloco de reta (bloco **L**).

- 1 A ferramenta avança com lógica de posicionamento para o ponto inicial da descrição do contorno e desloca-se de forma pendular com o ângulo de afundamento definido na primeira profundidade de corte. A estratégia de afundamento determina-se com o parâmetro **Q366**
- 2 O TNC desbasta a ranhura com movimentos circulares até ao ponto final do contorno. Durante o movimento circular, o TNC desloca a ferramenta na direção de maquinagem com um corte que o operador pode definir (**Q436**). O movimento circular sincronizado ou em sentido contrário é determinado através do parâmetro **Q351**
- 3 No ponto final do contorno, o TNC leva a ferramenta até à altura segura e volta a posicionar-se no ponto inicial da descrição do contorno
- 4 Este processo repete-se até se alcançar a profundidade da ranhura programada

## **Acabamento em ranhura fechada**

5 Desde que esteja definida uma medida excedente de acabamento, o TNC acaba as paredes da ranhura em vários cortes, caso isso esteja definido. Nesta fase, o TNC aproximase tangencialmente da parede da ranhura a partir do ponto inicial definido. Para isso, o TNC considera a marcha sincronizada ou em sentido contrário

## **Esquema: trabalhar com ciclos SL:**

**0 BEGIN PGM CYC275 MM**

**...**

- **12 CYCL DEF 14.0 CONTORNO**
- **13 CYCL DEF 14.1 LABEL DE CONTORNO 10**
- **14 CYCL DEF 275 RANHURA DE CONTORNO TROCOIDAL ...**

**15 CYCL CALL M3**

**...**

**50 L Z+250 R0 FMAX M2**

**51 LBL 10**

**...**

**55 LBL 0**

**...**

**99 END PGM CYC275 MM**

**RANHURA DE CONTORNO TROCOIDAL (ciclo 275, DIN ISO: G275, opção de software 19) 7.11**

### **Desbaste em ranhura aberta**

A descrição do contorno de uma ranhura aberta deve sempre começar com um bloco Approach [aproximação] (**APPR**).

- 1 A ferramenta avança com lógica de posicionamento para o ponto inicial da maquinagem resultante dos parâmetros definidos no bloco **APPR** e posiciona-se aí perpendicularmente à primeira profundidade de corte
- 2 O TNC desbasta a ranhura com movimentos circulares até ao ponto final do contorno. Durante o movimento circular, o TNC desloca a ferramenta na direção de maquinagem com um corte que o operador pode definir (**Q436**). O movimento circular sincronizado ou em sentido contrário é determinado através do parâmetro **Q351**
- 3 No ponto final do contorno, o TNC leva a ferramenta até à altura segura e volta a posicionar-se no ponto inicial da descrição do contorno
- 4 Este processo repete-se até se alcançar a profundidade da ranhura programada

#### **Acabamento em ranhura aberta**

5 Desde que esteja definida uma medida excedente de acabamento, o TNC acaba as paredes da ranhura em vários cortes, caso isso esteja definido. Nesta fase, o TNC aproximase tangencialmente da parede da ranhura a partir do ponto inicial resultante do bloco **APPR**. Para isso, o TNC considera a marcha sincronizada ou em sentido contrário

# **7.11 RANHURA DE CONTORNO TROCOIDAL (ciclo 275, DIN ISO: G275, opção de software 19)**

## **Ter em atenção ao programar!**

**7**

 $\Box$ 

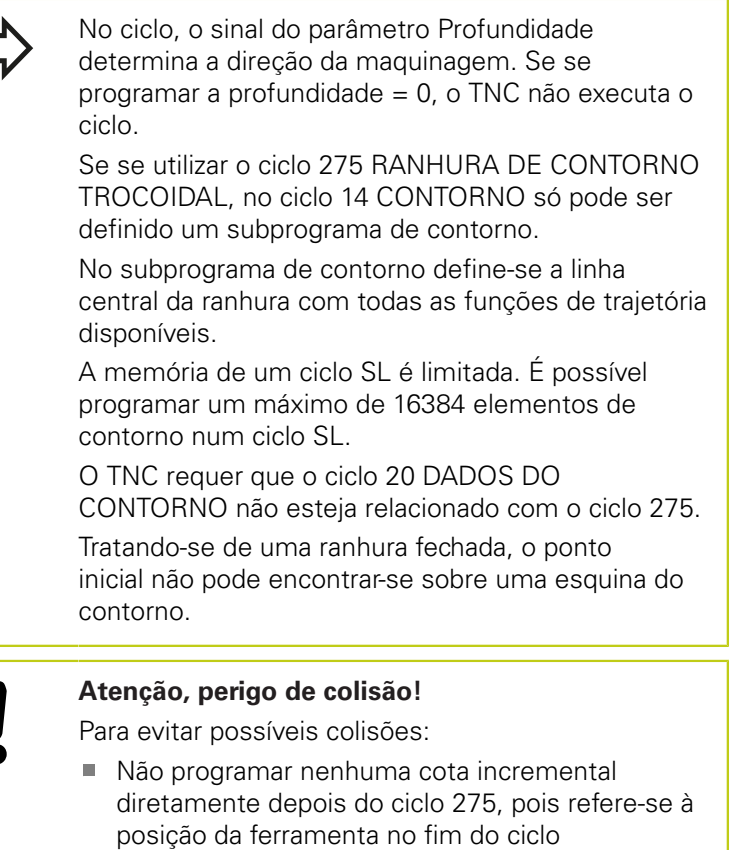

■ Em todos os eixos principais, fazer uma aproximação a uma posição definida (absoluta), pois a posição da ferramenta no fim do ciclo não coincide com a posição no início do ciclo.

**RANHURA DE CONTORNO TROCOIDAL (ciclo 275, DIN ISO: G275, opção de software 19) 7.11**

## **Parâmetros de ciclo**

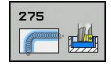

- **Extensão da maquinagem (0/1/2)** Q215: determinar a extensão da maquinagem: **0**: desbaste e acabamento
	- **1**: apenas desbaste
	- **2**: apenas acabamento

o acabamento lateral e acabamento em profundidade só são executados se estiver definida a respetiva medida excedente de acabamento (Q368, Q369)

- **Largura da ranhura** Q219 (valor paralelo ao eixo secundário do plano de maquinagem): introduzir largura da ranhura; se se introduzir a largura da ranhura igual ao diâmetro da ferramenta, o TNC só desbasta (fresar oblongo). Largura de ranhura máxima no desbaste: dobro do diâmetro da ferramenta. Campo de introdução 0 a 99999,9999
- **Medida excedente acabamento lateral** Q368 (incremental): medida excedente de acabamento no plano de maquinagem. Campo de introdução 0 a 99999,9999
- ▶ **Corte por volta** Q436 (absoluto): valor segundo o qual o TNC desloca a ferramenta em cada volta na direção de maquinagem. Intervalo de introdução: de 0 a 99999,9999
- **Avanço de fresagem** Q207: velocidade de deslocação da ferramenta durante a fresagem em mm/min. Campo de introdução 0 a 99999,999 em alternativa **FAUTO**, **FU**, **FZ**
- **Avanço de fresagem** Q12: avanço nos movimentos de deslocação no plano de maquinagem. Campo de introdução 0 a 99999,9999, em alternativa **FAUTO**, **FU**, **FZ**
- **Tipo de fresagem** Q351: tipo de maquinagem de fresagem com M3:

**+1** = fresagem sincronizada **–1** = fresagem em sentido oposto **PREDEF**: o TNC utiliza o valor do bloco GLOBAL DEF (Se introduzir 0, a maquinagem realiza-se em fresagem sincronizada)

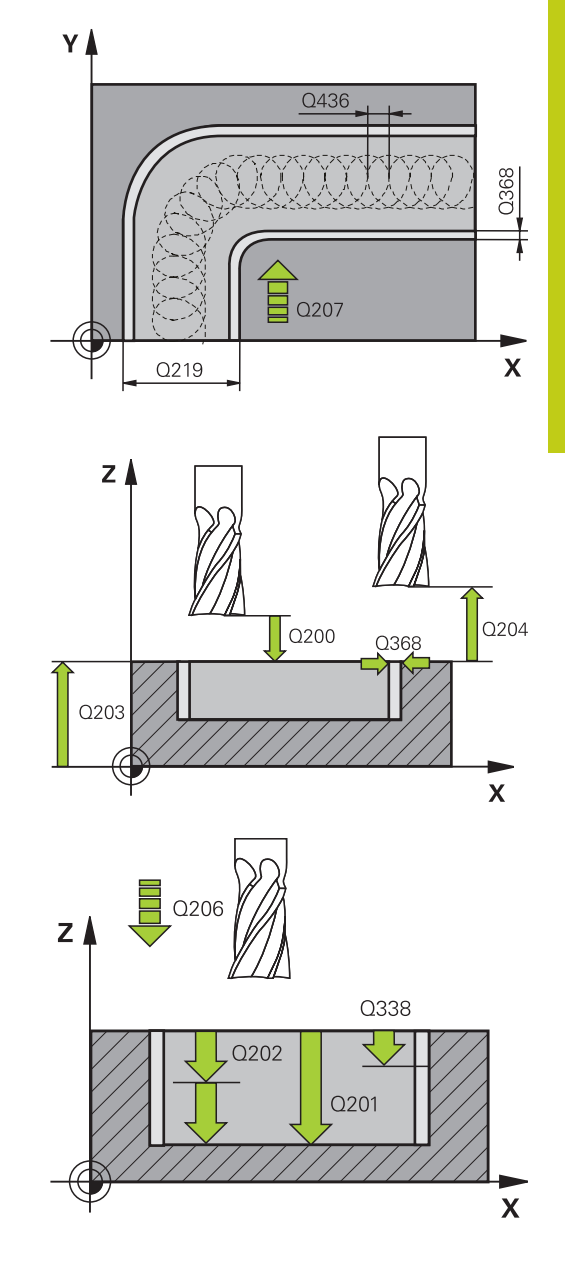

# **7.11 RANHURA DE CONTORNO TROCOIDAL (ciclo 275, DIN ISO: G275, opção de software 19)**

- **Profundidade** Q201 (incremental): distância entre a superfície da peça de trabalho e a base da ranhura. Campo de introdução -99999,9999 a 99999,9999
- **Profundidade de corte** Q202 (valor incremental): medida segundo a qual a ferramenta corta de cada vez na peça de trabalho; introduzir um valor superior a 0. Campo de introdução 0 a 99999,9999
- **Avanço de corte em profundidade** Q206: velocidade de deslocação da ferramenta ao deslocarse em profundidade em mm/min. Campo de introdução 0 a 99999,999, em alternativa **FAUTO**, **FU**, **FZ**
- **Corte de acabamento** Q338 (valor incremental): medida em que a ferramenta, no acabamento, é avançada no eixo do mandril. Q338=0: acabamento num corte. Campo de introdução 0 a 99999,9999
- **Avanço de acabamento** Q385: velocidade de deslocação da ferramenta ao fazer o acabamento lateral e em profundidade em mm/min. Campo de introdução 0 a 99999,999, em alternativa **FAUTO**, **FU**, **FZ**
- **Distância de segurança** Q200 (incremental): distância entre a ponta da ferramenta e a superfície da peça de trabalho. Campo de introdução 0 a 99999,9999, em alternativa **PREDEF**
- **Coord. da superf. da peça de trabalho** Q203 (valor absoluto): coordenada da superfície da peça de trabalho. Campo de introdução -99999,9999 a 99999,9999
- **2.ª distância de segurança** Q204 (valor incremental): coordenada no eixo do mandril na qual não se pode produzir nenhuma colisão entre a ferramenta e a peça de trabalho (dispositivo tensor). Campo de introdução 0 a 99999,9999
- **Estratégia de afundamento** Q366: tipo de estratégia de afundamento: **0** = afundar na perpendicular. Independentemente do ângulo de afundamento ANGLE definido na tabela de ferramentas, o TNC afunda

perpendicularmente

**1** = Sem função

**2** = afundar de forma pendular. Na tabela de ferramentas, o ângulo de afundamento ANGLE para a ferramenta ativada tem que estar definido para um valor diferente de 0. Caso contrário, o TNC emite uma mensagem de erro Em alternativa, **PREDEF**

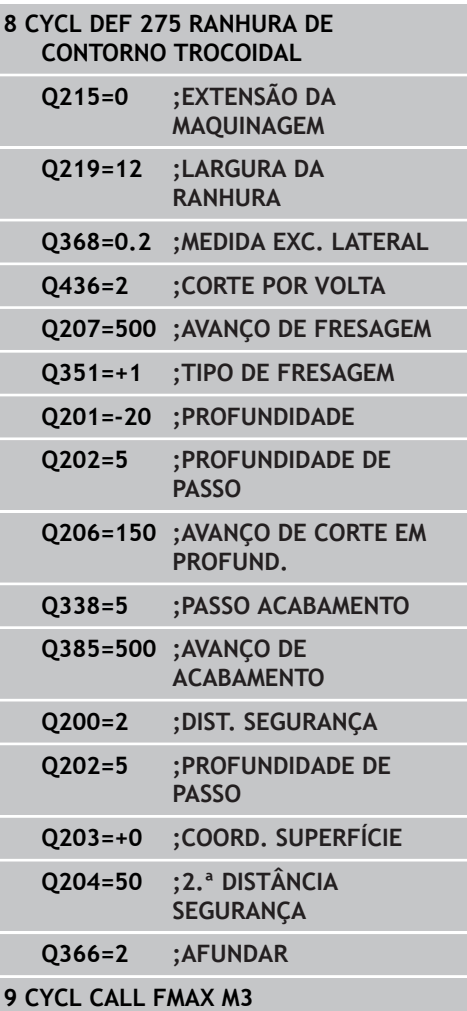

**7**

# **7.12 Exemplos de programação**

**Exemplo: desbaste e acabamento posterior de uma caixa**

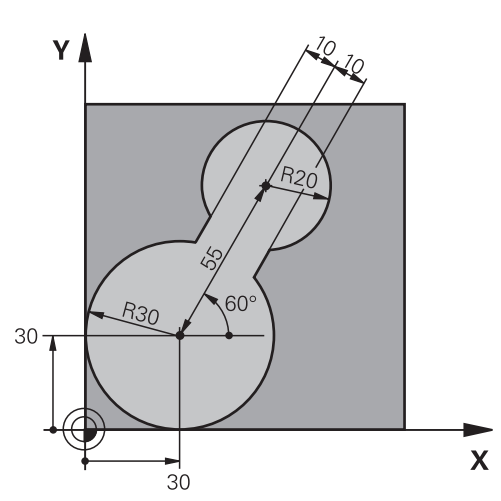

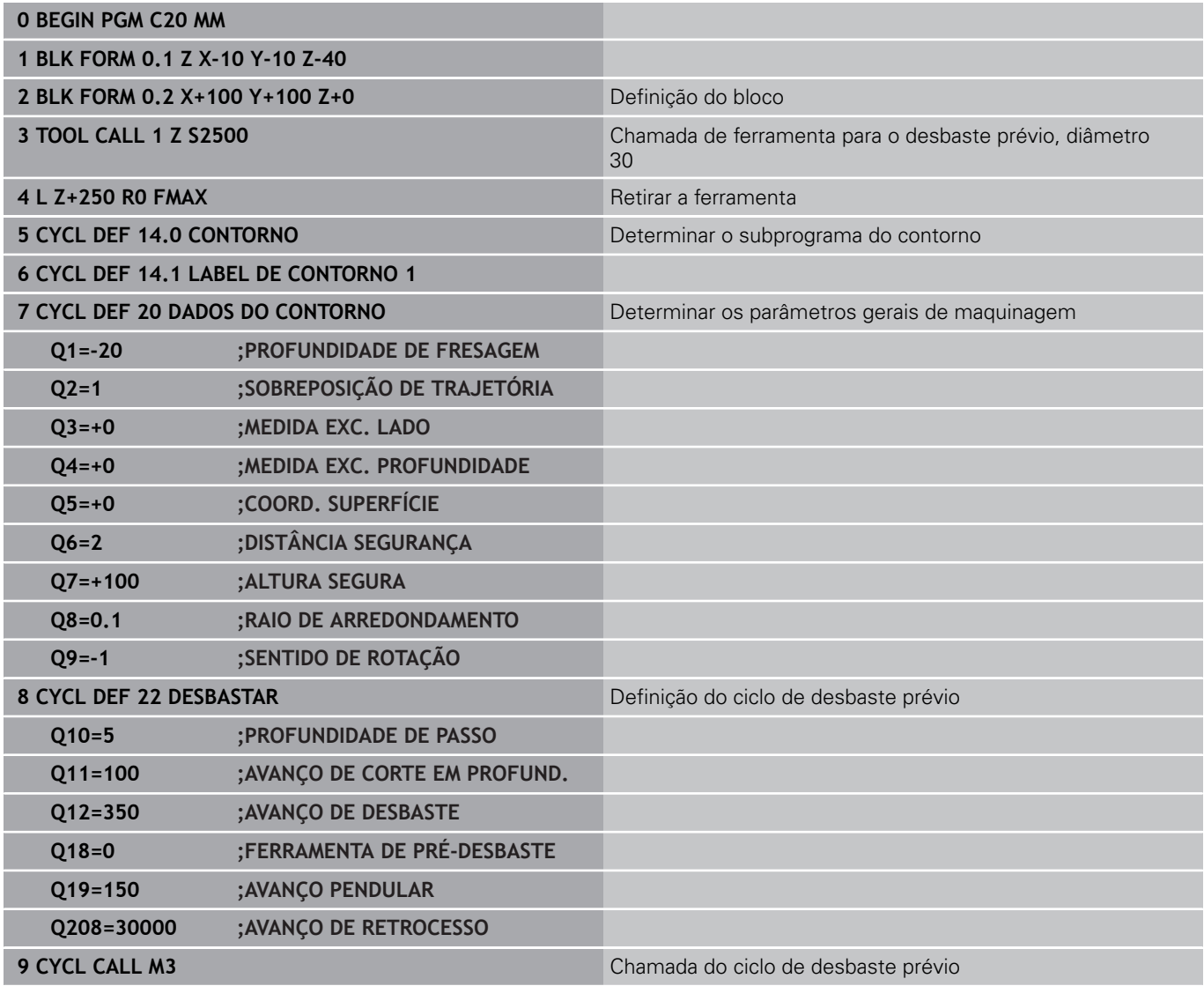

# **7.12 Exemplos de programação**

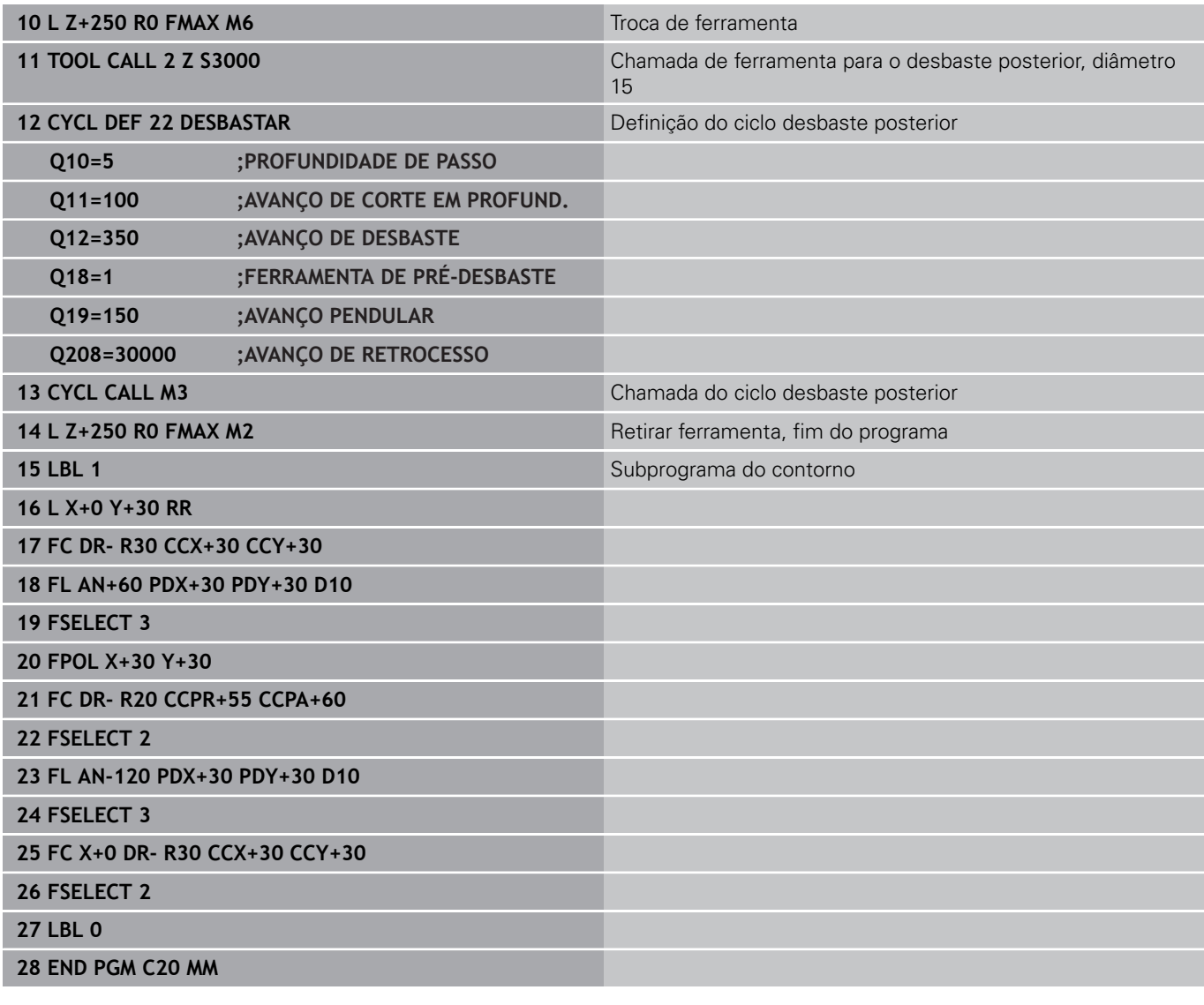
**7**

# **Exemplo: pré-furar, desbastar e acabar contornos sobrepostos**

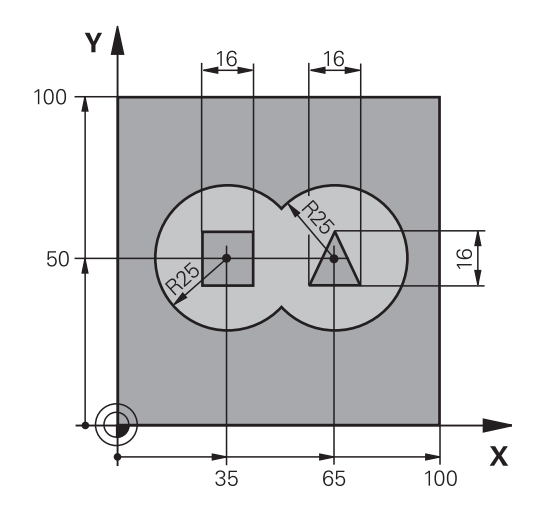

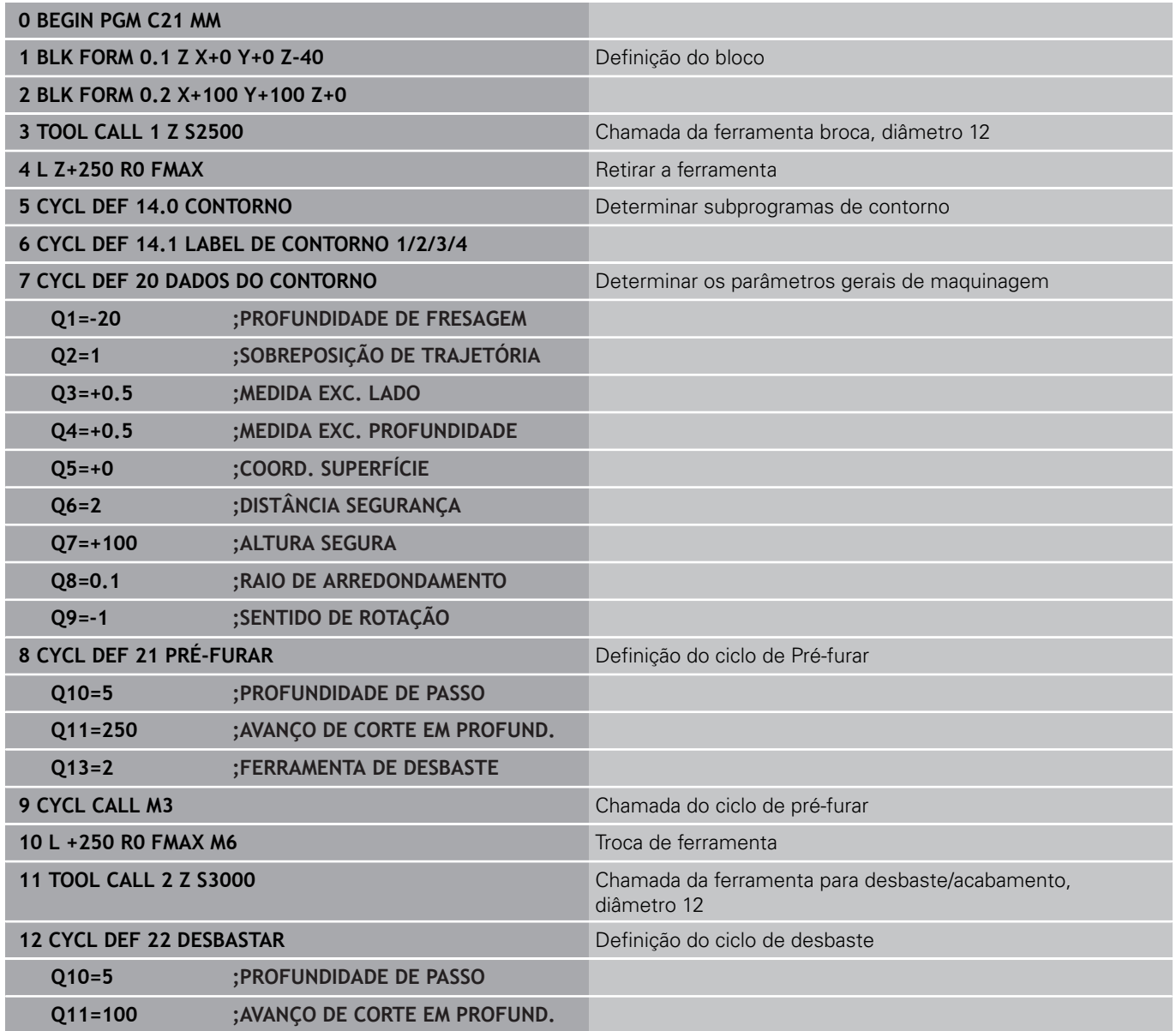

#### **Ciclos de maquinagem: caixa de contorno 7**

# **7.12 Exemplos de programação**

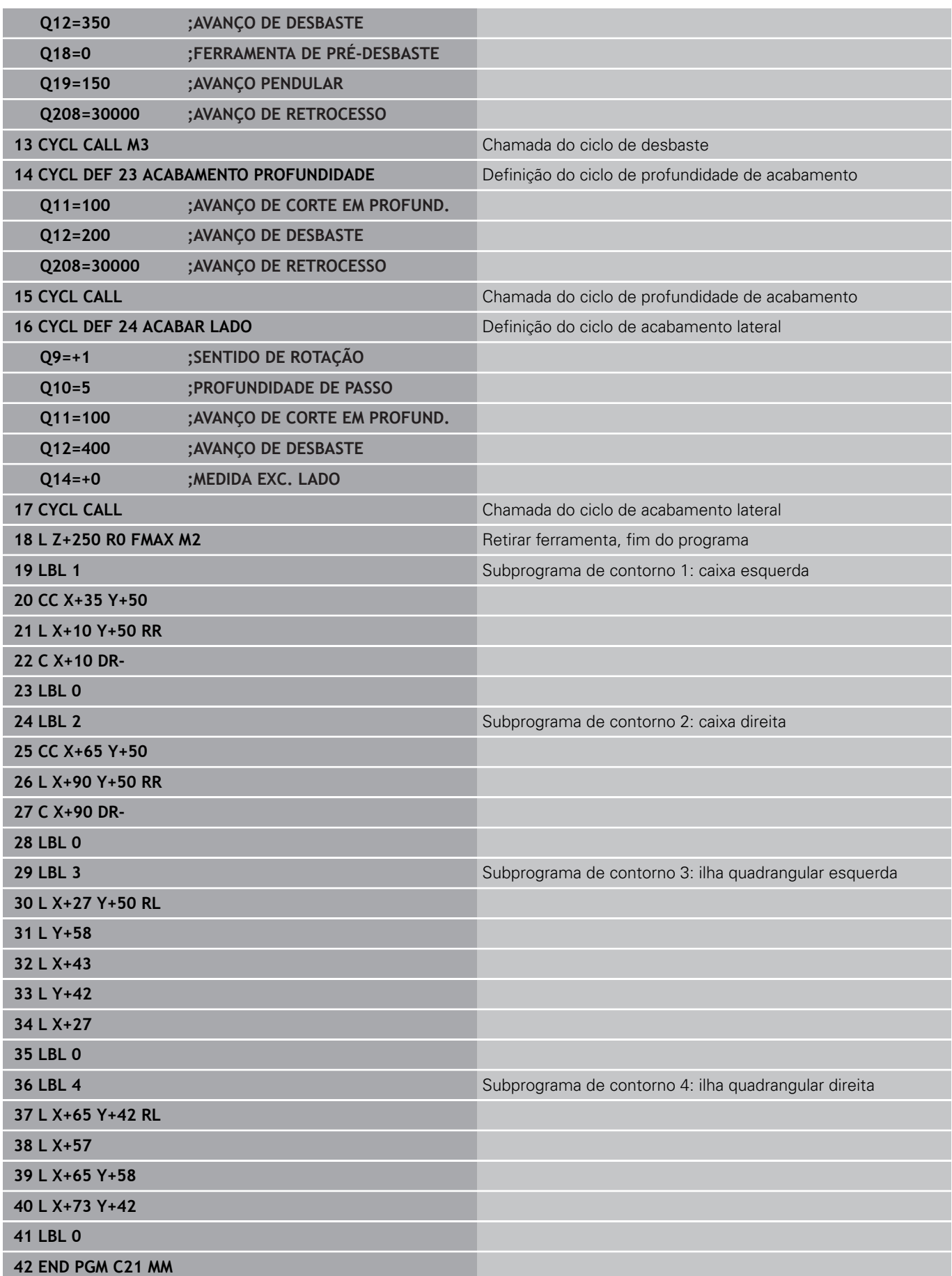

# **Exemplo: traçado do contorno**

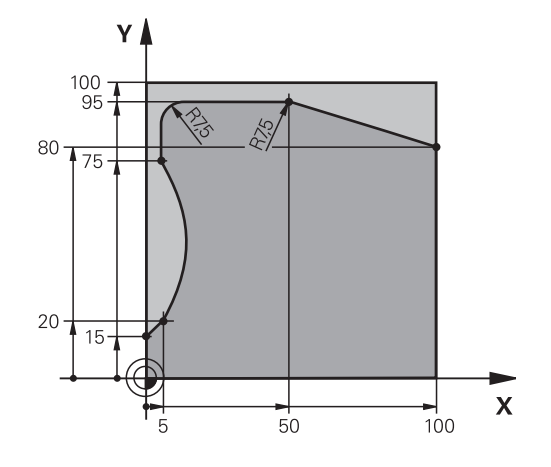

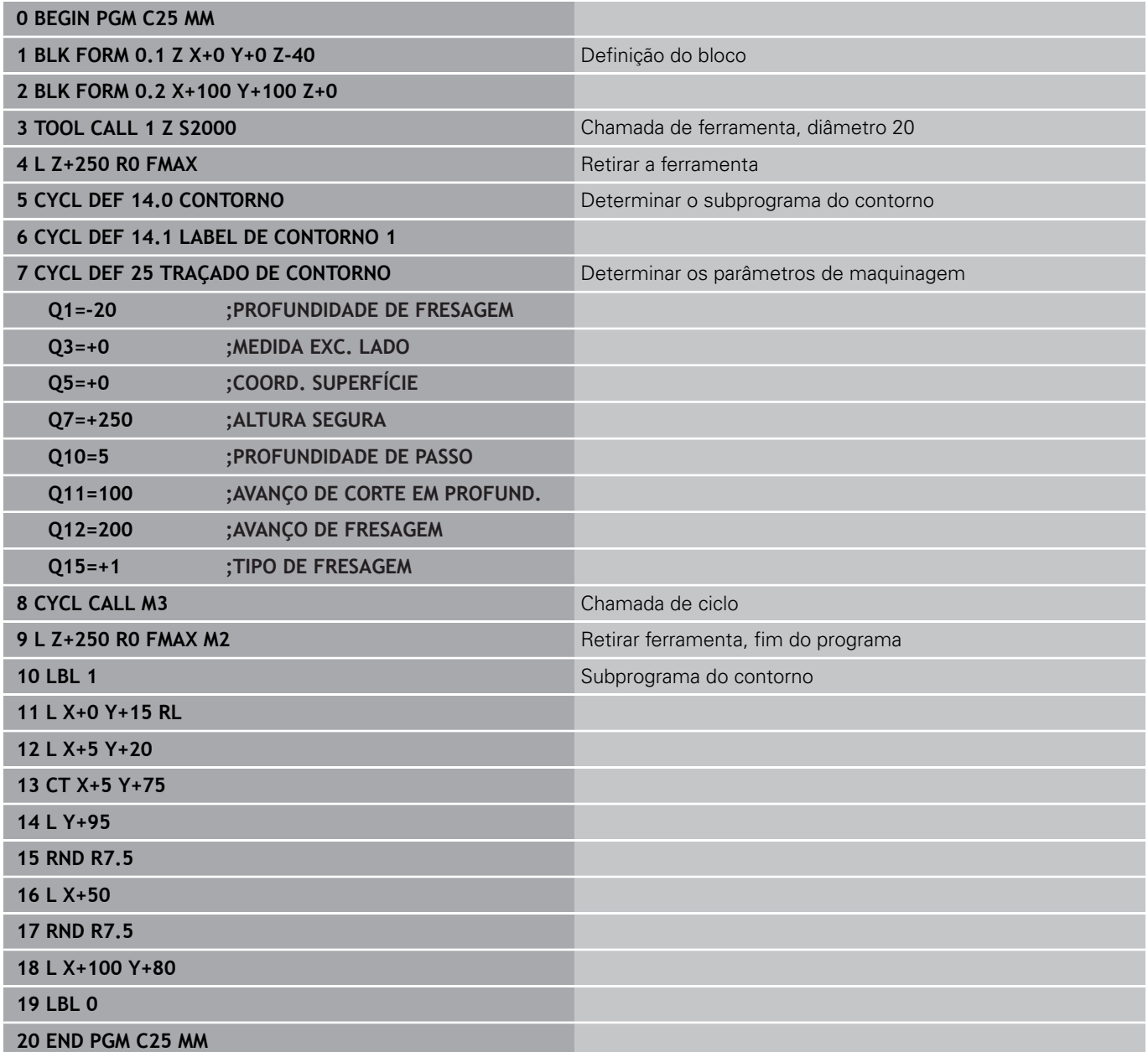

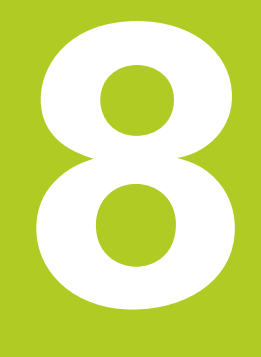

**8.1 Princípios básicos**

# **8.1 Princípios básicos**

# **Resumo dos ciclos para superfícies cilíndricas**

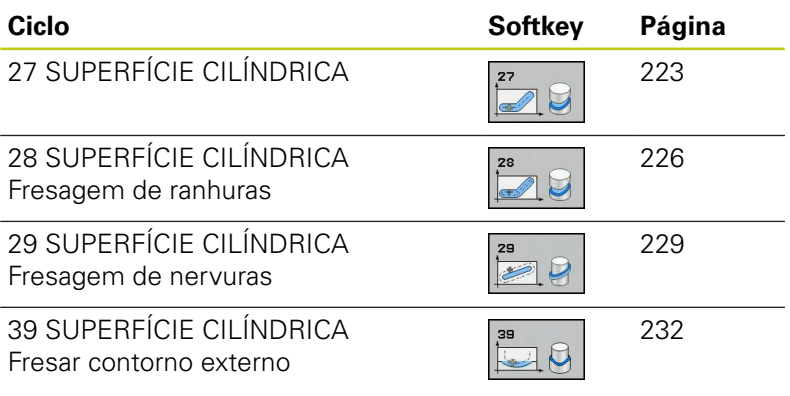

#### **SUPERFÍCIE CILÍNDRICA (ciclo 27, DIN/ISO: G127, opção de software 1) 8.2**

# **8.2 SUPERFÍCIE CILÍNDRICA (ciclo 27, DIN/ISO: G127, opção de software 1)**

# <span id="page-222-0"></span>**Execução do ciclo**

Com este ciclo, pode maquinar-se um contorno cilíndrico previamente programado segundo o desenvolvimento desse cilindro. Use o ciclo 28 se quiser fresar ranhuras de guia no cilindro.

O contorno é descrito num subprograma determinado no ciclo 14 (CONTORNO).

No subprograma, descreva o contorno sempre com as coordenadas X e Y, independentemente dos eixos rotativos existentes na sua máquina. A descrição do contorno é também independente da configuração da sua máquina. Como funções de trajetória, estão disponíveis **L**, **CHF**, **CR**, **RND** e **CT**.

É possível introduzir as indicações no eixo angular (coordenadas X) tanto em graus como em mm (inch - polegadas) (determinar através de Q17 na definição de ciclo).

- 1 O TNC posiciona a ferramenta sobre o ponto de recesso; para isso, tem-se em conta a medida excedente de acabamento lateral
- 2 Na primeira profundidade de passo, a ferramenta fresa ao longo do contorno programado com o avanço de fresagem Q12
- 3 No fim do contorno, o TNC desloca a ferramenta para a distância de segurança e de regresso ao ponto de recesso
- 4 Repetem-se os passos de 1 a 3 até se ter atingido a profundidade de fresagem Q1
- 5 A seguir, a ferramenta desloca-se para a distância de segurança

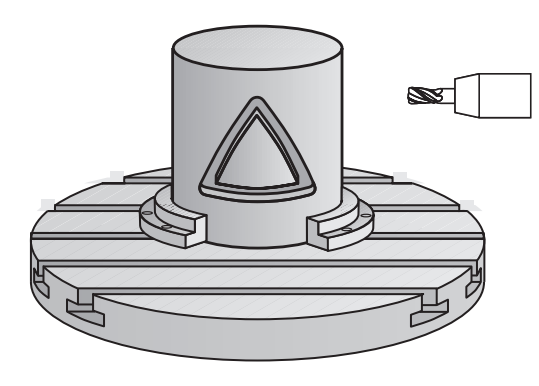

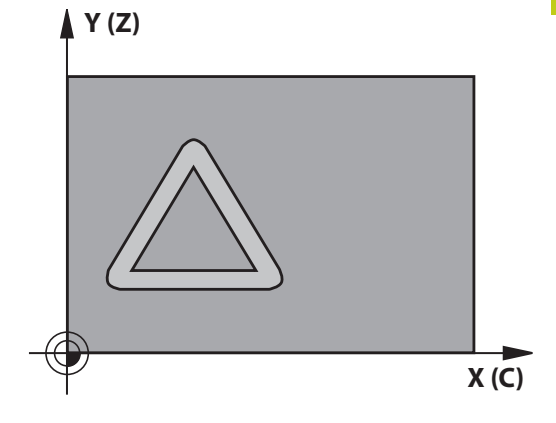

# **8.2 SUPERFÍCIE CILÍNDRICA (ciclo 27, DIN/ISO: G127, opção de software 1)**

### **Ter em atenção ao programar!**

A máquina e o TNC devem ser preparados pelo fabricante da máquina para a interpolação de superfícies cilíndricas. Consulte o manual da sua máquina! No primeiro bloco NC do programa de contorno programe sempre ambas as coordenadas da superfície lateral cilíndrica. A memória de um ciclo SL é limitada. É possível programar um máximo de 16384 elementos de contorno num ciclo SL. No ciclo, o sinal do parâmetro Profundidade determina a direção da maquinagem. Se se programar a profundidade = 0, o TNC não executa o ciclo. Utilizar uma fresa com dentado frontal cortante no centro (DIN 844). O cilindro deve estar fixado no centro sobre a mesa rotativa. Defina o ponto de referência no centro da mesa rotativa. O eixo do mandril deve encontrar-se na perpendicular sobre o eixo da mesa rotativa ao chamar-se o ciclo. Se não for esse o caso, o TNC emite uma mensagem de erro. Eventualmente, é necessária uma comutação da cinemática. Também se pode executar este ciclo com plano de maquinagem inclinado. A distância de segurança deve ser maior que o raio da ferramenta. O tempo de maquinagem pode ser aumentado quando o contorno é composto por muitos elementos de contorno tangenciais. Quando se utilizem parâmetros Q **QL** locais num subprograma de contorno, estes também devem ser atribuídos ou calculados dentro do subprograma de contorno.

**SUPERFÍCIE CILÍNDRICA (ciclo 27, DIN/ISO: G127, opção de software 1) 8.2**

#### **Parâmetros de ciclo**

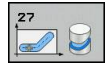

- **Profundidade de fresagem** Q1 (incremental): distância entre a superfície cilíndrica e a base do contorno. Campo de introdução -99999,9999 a 99999,9999
- **Medida exced. acabamento lateral** Q3 (incremental): medida excedente de acabamento no plano do desenvolvimento do cilindro; a medida excedente atua na direção da correção de raio: Campo de introdução -99999,9999 a 99999,9999
- **Distância de segurança** Q6 (incremental): distância entre a superfície frontal da ferramenta e a superfície cilíndrica. Campo de introdução 0 bis 99999,9999
- **Profundidade de corte** Q10 (valor incremental): Medida segundo a qual a ferramenta corta de cada vez na peça de trabalho. Campo de introdução -99999,9999 a 99999,9999
- **Avanço de corte em profundidade** Q11: avanço nos movimentos de deslocação no eixo do mandril. Campo de introdução 0 a 99999,9999, em alternativa **FAUTO**, **FU**, **FZ**
- **Avanço de fresagem** Q12: avanço nos movimentos de deslocação no plano de maquinagem. Campo de introdução 0 a 99999,9999, em alternativa **FAUTO**, **FU**, **FZ**
- **Raio do cilindro** Q16: raio do cilindro sobre o qual se deve maquinar o contorno. Campo de introdução 0 a 99999,9999
- **Tipo de dimensão? Graus =0 MM/POLEGADA=1** Q17: programar as coordenadas do eixo rotativo no subprograma em graus ou mm (poleg.)

### **Blocos NC**

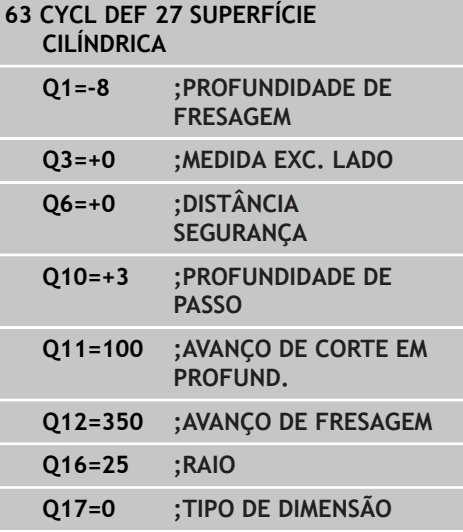

**8.3 SUPERFÍCIE CILÍNDRICA Fresagem de ranhuras (ciclo 28, DIN/ISO: G128, opção de software 1)**

# <span id="page-225-0"></span>**8.3 SUPERFÍCIE CILÍNDRICA Fresagem de ranhuras (ciclo 28, DIN/ISO: G128, opção de software 1)**

# **Execução do ciclo**

Com este ciclo, pode-se transferir para a superfície de um cilindro uma ranhura de guia definida no desenvolvimento. Ao contrário do ciclo 27, neste ciclo o TNC coloca a ferramenta de forma a que as paredes, mesmo com a correção do raio ativada, estejam quase paralelas entre si. Obtém paredes exatamente paralelas quando utilizar uma ferramenta que tem exatamente o tamanho da largura da ranhura.

Quanto mais pequena a ferramenta em relação à largura da ranhura tanto maior são as deformações que surgem nas trajetórias circulares e retas inclinadas. Para minimizar estas deformações devidas ao processo, pode definir o parâmetro Q21. Este parâmetro indica a tolerância com a qual o TNC aproxima a ranhura em produção a uma ranhura que foi fabricada com uma ferramenta cujo diâmetro corresponde à largura da ranhura.

Programe a trajetória de ponto central do contorno da correção do raio da ferramenta. Com a correção do raio, determina-se se o TNC produz a ranhura em sentido sincronizado ou em sentido contrário.

- 1 O TNC posiciona a posição sobre o ponto de recesso
- 2 O TNC desloca a ferramenta perpendicularmente à primeira profundidade de corte. O comportamento de aproximação é tangencial ou sobre uma reta com avanço de fresagem Q12. O comportamento de aproximação depende dos parâmetros ConfigDatum CfgGeoCycle apprDepCylWall
- 3 Na primeira profundidade de passo, a ferramenta fresa ao longo da parede da ranhura com o avanço de fresagem Q12; é tida em conta a medida excedente de acabamento.
- 4 No fim do contorno, o TNC desloca a ferramenta junto à parede oposta da ranhura e desloca-se de regresso ao ponto de recesso.
- 5 Repetem-se os passos de 2 a 3 até se ter atingido a profundidade de fresagem Q1.
- 6 Se definiu a tolerância Q21, o TNC executa a pós-maquinagem para obter paredes de ranhura o mais paralelas possível.
- 7 Finalmente, a ferramenta desloca-se no eixo da ferramenta para a altura segura ou para a última posição programada antes do ciclo. Dependente dos parâmetros ConfigDatum, CfgGeoCycle, posAfterContPocket.

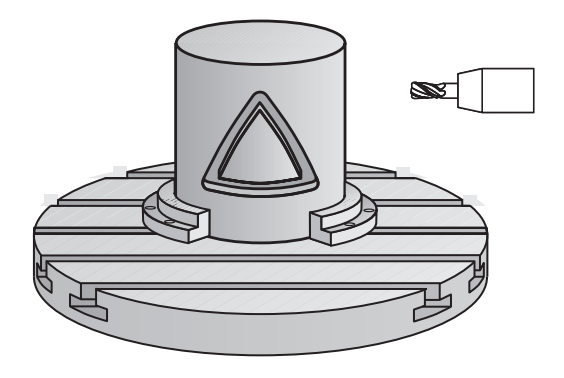

**Y (Z) X (C)**

# **SUPERFÍCIE CILÍNDRICA Fresagem de ranhuras (ciclo 28, DIN/ISO: G128, opção de software 1)**

## **Ter em atenção ao programar!**

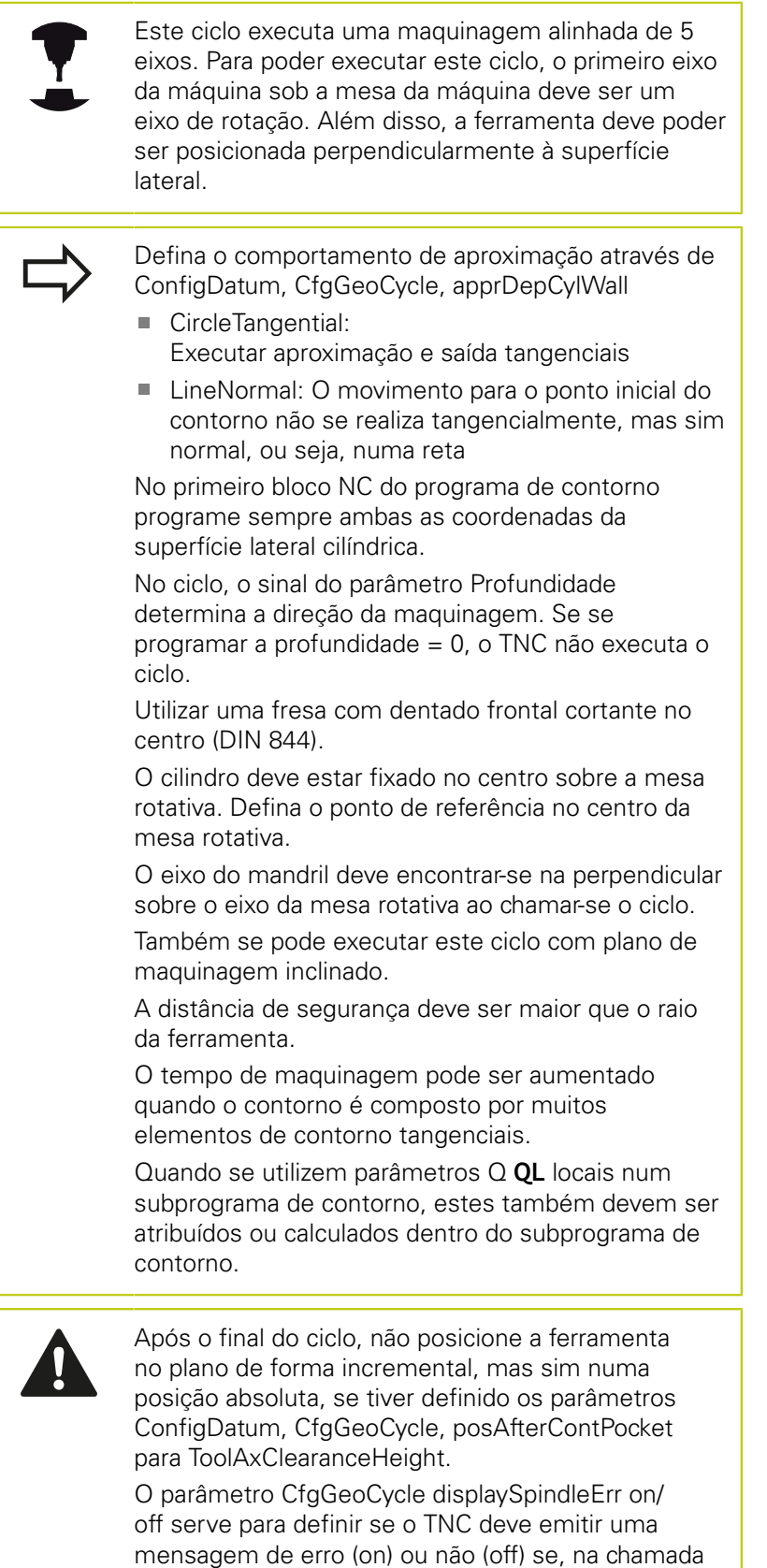

**8**

de ciclo, o mandril não funcionar. A função deve ser

ajustada pelo fabricante da sua máquina.

**8.3 SUPERFÍCIE CILÍNDRICA Fresagem de ranhuras (ciclo 28, DIN/ISO: G128, opção de software 1)**

### **Parâmetros de ciclo**

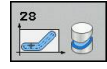

- **Profundidade de fresagem** Q1 (incremental): distância entre a superfície cilíndrica e a base do contorno. Campo de introdução -99999,9999 a 99999,9999
- **Medida exced. acabamento lateral** Q3 (incremental): medida excedente na parede da ranhura A medida excedente de acabamento reduz a largura da ranhura em metade do valor introduzido. Campo de introdução -99999,9999 a 99999,9999
- **Distância de segurança** Q6 (incremental): distância entre a superfície frontal da ferramenta e a superfície cilíndrica. Campo de introdução 0 bis 99999,9999
- **Profundidade de corte** Q10 (valor incremental): Medida segundo a qual a ferramenta corta de cada vez na peça de trabalho. Campo de introdução -99999,9999 a 99999,9999
- **Avanço de fresagem** Q12: avanço nos movimentos de deslocação no plano de maquinagem. Campo de introdução 0 a 99999,9999, em alternativa **FAUTO**, **FU**, **FZ**
- ▶ **Raio do cilindro** Q16: raio do cilindro sobre o qual se deve maquinar o contorno. Campo de introdução 0 a 99999,9999
- **Tipo de dimensão? Graus =0 MM/POLEGADA=1** Q17: programar as coordenadas do eixo rotativo no subprograma em graus ou mm (poleg.)
- **Largura de ranhura** Q20: largura da ranhura a produzir. Campo de introdução -99999,9999 a 99999,9999
- **Tolerância** Q21: Quando utiliza uma ferramenta que é mais pequena do que a largura da ranhura Q20 programada, ocorrem deformações condicionadas pelo procedimento na parede da ranhura no caso de círculos e de retas oblíquas. Quando definir a tolerância Q21, o TNC aproxima a ranhura num processo de fresagem posterior como se tivesse fresado a ranhura com uma ferramenta exatamente do mesmo tamanho da largura da ranhura. Com Q21 pode definir o desvio permitido desta ranhura ideal. A quantidade de passos de pós-maquinagem depende do raio do cilindro, da ferramenta utilizada e da profundidade da ranhura. Quanto mais pequena for a definição da tolerância tanto maior a exatidão da ranhura, mas também mais demorada é a pósmaquinagem. Campo de introdução da tolerância 0,0001 a 9,9999

**Recomendação**: aplicar uma tolerância de 0,02 mm.

**Função inativa**: introduzir 0 (ajuste básico).

#### **Blocos NC**

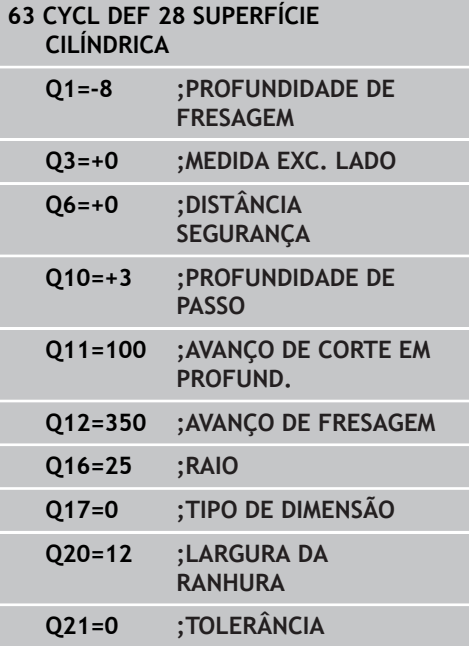

# <span id="page-228-0"></span>**8.4 SUPERFÍCIE CILÍNDRICA Fresagem de nervuras (ciclo 29, DIN/ISO: G129, opção de software 1)**

## **Execução do ciclo**

Com este ciclo, pode transferir-se para a superfície de um cilindro uma nervura definida no desenvolvimento. Neste ciclo o TNC coloca a ferramenta de forma a que as paredes, mesmo com a correção do raio ativada, estejam sempre paralelas entre si. Programe a trajetória de ponto central da nervura com a indicação da correção do raio da ferramenta. Com a correção do raio, determina-se se o TNC produz a nervura em sentido sincronizado ou em sentido contrário.

Nas extremidades da nervura o TNC junta normalmente um semicírculo, cujo raio corresponde a metade da largura da nervura.

- 1 O TNC posiciona a ferramenta sobre o ponto inicial da maquinagem. O TNC calcula o ponto inicial a partir da largura da nervura e do diâmetro da ferramenta. Este é metade da largura da nervura e do diâmetro da ferramenta deslocado ao lado do primeiro ponto definido no subprograma de contorno. A correção do raio determina se se inicia do lado esquerdo (**1**, RL=sincronizado) ou direito da nervura (**2**, RR=sentido contrário)
- 2 Depois de o TNC ter posicionado para a primeira profundidade de passo, a ferramenta avança tangencial para a parede da nervura num arco de círculo com avanço de fresa Q12. Se necessário é tida em conta a medida excedente de acabamento lateral.
- 3 Na primeira profundidade de passo, a ferramenta fresa ao longo da parede da nervura com o avanço de fresar Q12 até a ilha estar completamente produzida
- 4 De seguida, a ferramenta sai tangencialmente da parede da nervura de regresso ao ponto inicial da maquinagem
- 5 Repetem-se os passos de 2 a 4 até se ter atingido a profundidade de fresagem Q1
- 6 Finalmente, a ferramenta desloca-se no eixo da ferramenta para a altura segura ou para a última posição programada antes do ciclo

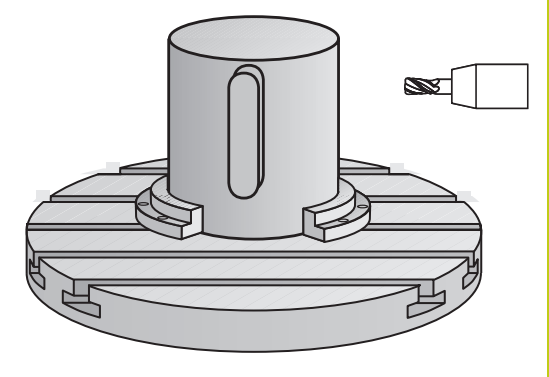

**Y (Z)**

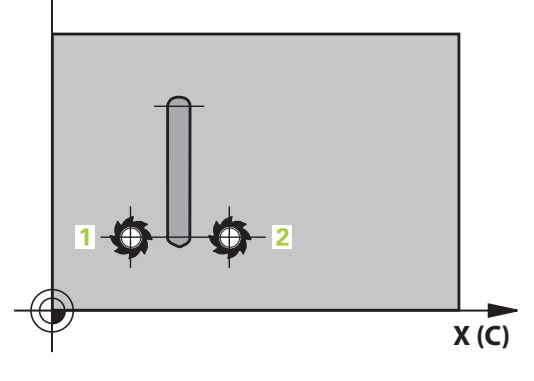

**8.4 SUPERFÍCIE CILÍNDRICA Fresagem de nervuras (ciclo 29, DIN/ISO: G129, opção de software 1)**

# **Ter em atenção ao programar!**

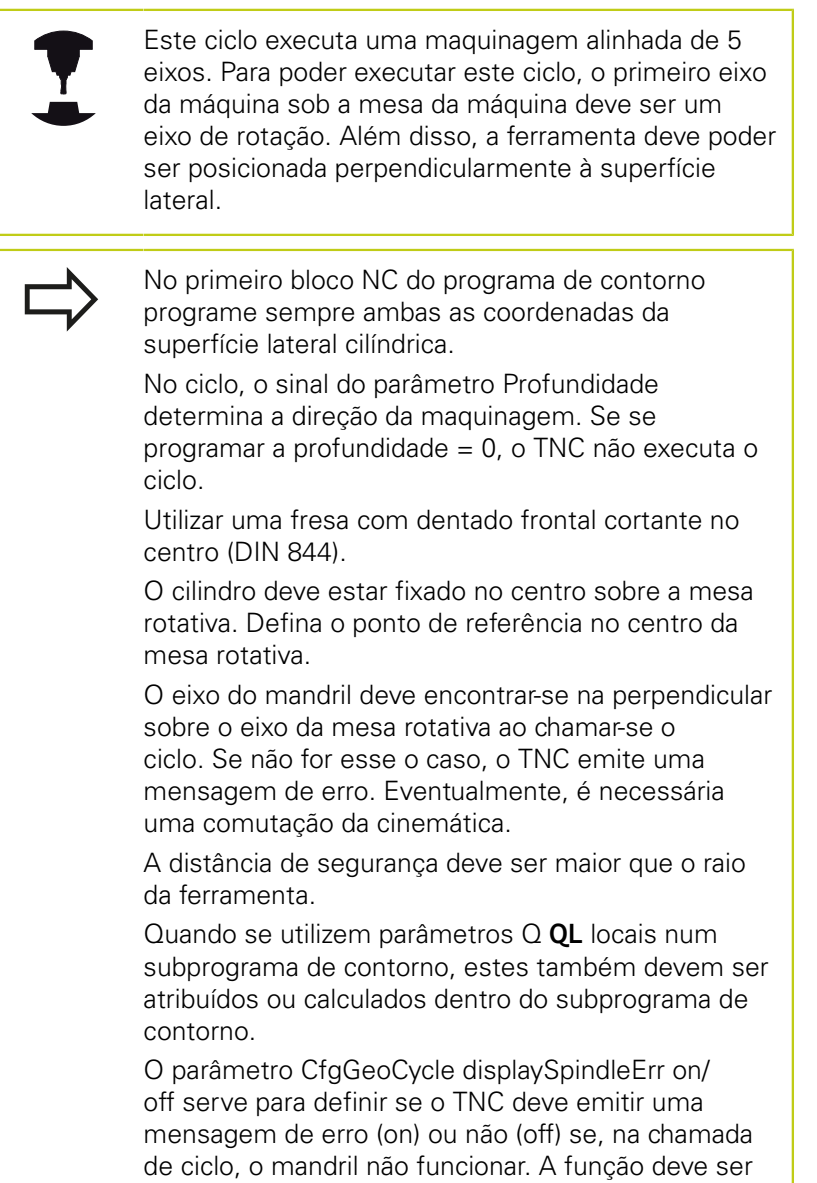

ajustada pelo fabricante da sua máquina.

**230** TNC 620 | Manual do utilizador programação de ciclos | 7/2015

### **Parâmetros de ciclo**

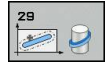

- **Profundidade de fresagem** Q1 (incremental): distância entre a superfície cilíndrica e a base do contorno. Campo de introdução -99999,9999 a 99999,9999
- **Medida exced. acabamento lateral** Q3 (incremental): medida excedente na parede da nervura A medida excedente de acabamento aumenta a largura da nervura em metade do valor introduzido. Campo de introdução -99999,9999 a 99999,9999
- **Distância de segurança** Q6 (incremental): distância entre a superfície frontal da ferramenta e a superfície cilíndrica. Campo de introdução 0 bis 99999,9999
- **Profundidade de corte** Q10 (valor incremental): Medida segundo a qual a ferramenta corta de cada vez na peça de trabalho. Campo de introdução -99999,9999 a 99999,9999
- **Avanço de corte em profundidade** Q11: avanço nos movimentos de deslocação no eixo do mandril. Campo de introdução 0 a 99999,9999, em alternativa **FAUTO**, **FU**, **FZ**
- **Avanço de fresagem** Q12: avanço nos movimentos de deslocação no plano de maquinagem. Campo de introdução 0 a 99999,9999, em alternativa **FAUTO**, **FU**, **FZ**
- **Raio do cilindro** Q16: raio do cilindro sobre o qual se deve maquinar o contorno. Campo de introdução 0 a 99999,9999
- **Tipo de dimensão? Graus =0 MM/POLEGADA=1** Q17: programar as coordenadas do eixo rotativo no subprograma em graus ou mm (poleg.)
- **Largura de nervura** Q20: largura da nervura a produzir. Campo de introdução -99999,9999 a 99999,9999

#### **Blocos NC**

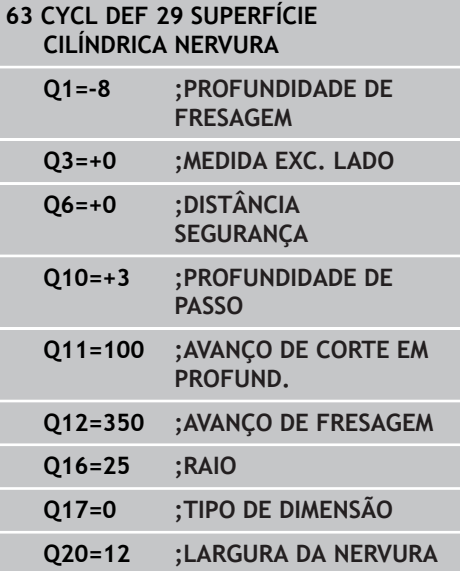

**8.5 SUPERFÍCIE CILÍNDRICA (ciclo 39, DIN/ISO: G139, opção de software 1)**

# <span id="page-231-0"></span>**8.5 SUPERFÍCIE CILÍNDRICA (ciclo 39, DIN/ISO: G139, opção de software 1)**

## **Execução do ciclo**

Com este ciclo, pode produzir um contorno sobre a superfície de um cilindro. Para isso, o contorno é definido sobre o desenvolvimento de um cilindro. Neste ciclo o TNC coloca a ferramenta de forma a que a parede do contorno fresado, mesmo com a correção do raio ativada, esteja em paralelo com o eixo do cilindro.

O contorno é descrito num subprograma determinado no ciclo 14 (CONTORNO).

No subprograma, descreva o contorno sempre com as coordenadas X e Y, independentemente dos eixos rotativos existentes na sua máquina. A descrição do contorno é também independente da configuração da sua máquina. Como funções de trajetória, estão disponíveis **L**, **CHF**, **CR**, **RND** e **CT**.

Ao contrário dos ciclos 28 e 29, no subprograma de contornos define o contorno que realmente deve ser produzido.

- 1 O TNC posiciona a ferramenta sobre o ponto inicial da maquinagem. O TNC coloca o ponto inicial deslocado pelo diâmetro da ferramenta ao lado do primeiro ponto definido no subprograma de contorno.
- 2 Em seguida, o TNC desloca a ferramenta perpendicularmente à primeira profundidade de corte. O comportamento de aproximação é tangencial ou sobre uma reta com avanço de fresagem Q12. Eventualmente, é tida em conta a medida excedente lateral. (Comportamento de aproximação dependente dos parâmetros ConfigDatum, CfgGeoCycle, apprDepCylWall)
- 3 Na primeira profundidade de passo, a ferr.ta fresa, com o avanço de fresar Q12, ao longo do contorno até o traço de contorno definido ter sido completamente produzido
- 4 De seguida, a ferramenta sai tangencialmente da parede da nervura de regresso ao ponto inicial da maquinagem
- 5 Repetem-se os passos de 2 a 4 até se ter atingido a profundidade de fresagem Q1
- 6 Para terminar, a ferramenta, no eixo da ferramenta, deslocase para a altura segura ou para a última posição programada antes do ciclo (dependente dos parâmetros ConfigDatum, CfgGeoCycle, posAfterContPocket)

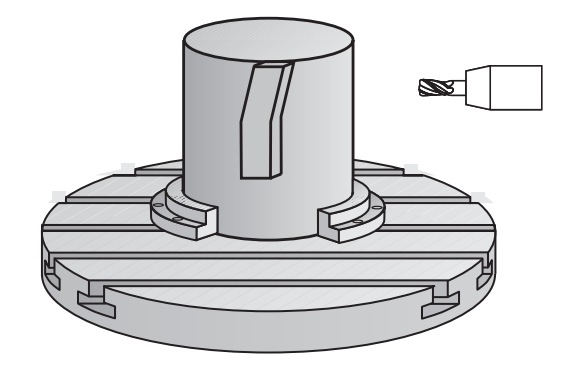

**SUPERFÍCIE CILÍNDRICA (ciclo 39, DIN/ISO: G139, opção de 8.5**

**software 1)**

# **Ter em atenção ao programar!**

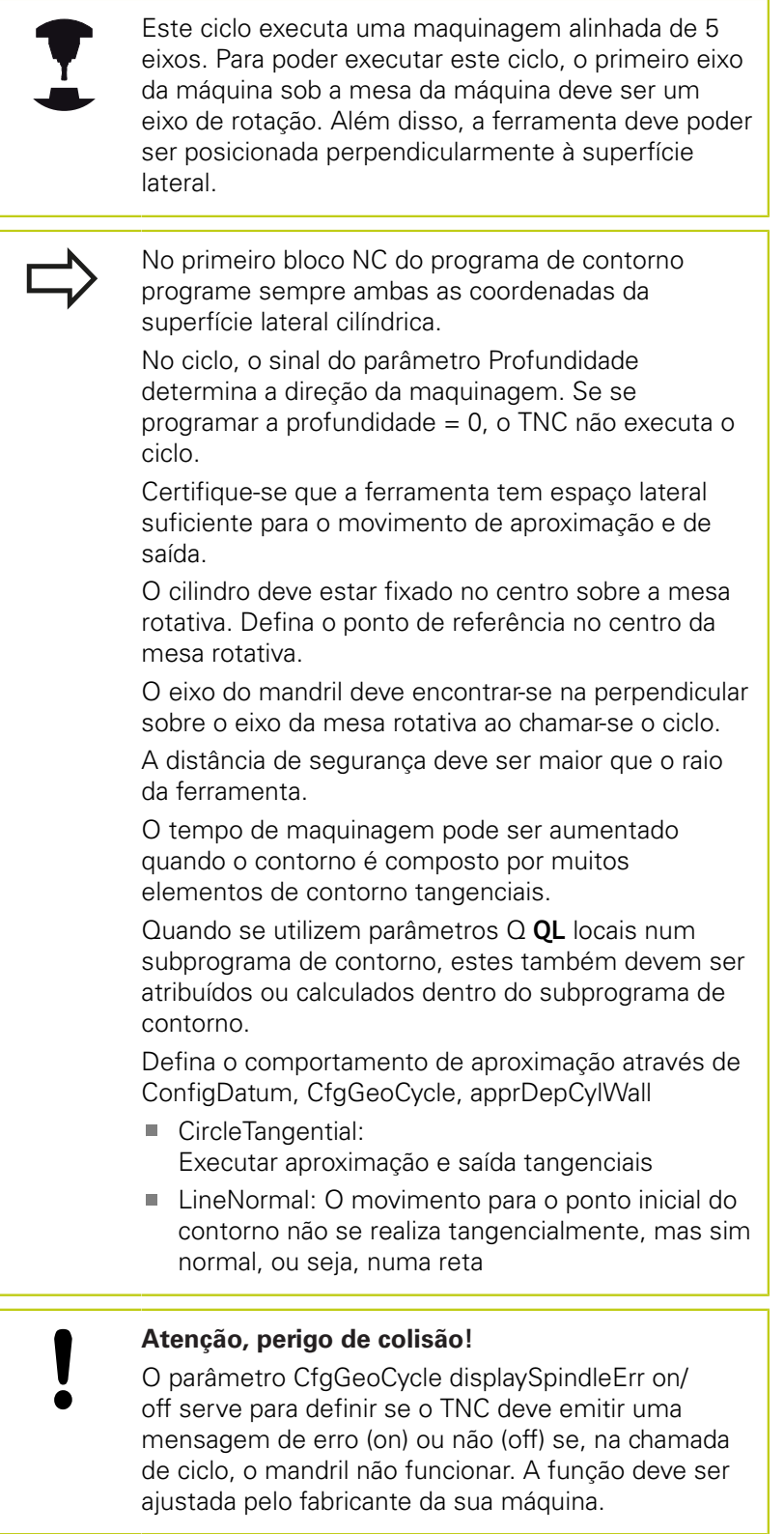

**8.5 SUPERFÍCIE CILÍNDRICA (ciclo 39, DIN/ISO: G139, opção de software 1)**

### **Parâmetros de ciclo**

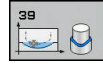

- **Profundidade de fresagem** Q1 (incremental): distância entre a superfície cilíndrica e a base do contorno. Campo de introdução -99999,9999 a 99999,9999
- **Medida exced. acabamento lateral** Q3 (incremental): medida excedente de acabamento no plano do desenvolvimento do cilindro; a medida excedente atua na direção da correção de raio: Campo de introdução -99999,9999 a 99999,9999
- **Distância de segurança** Q6 (incremental): distância entre a superfície frontal da ferramenta e a superfície cilíndrica. Campo de introdução 0 bis 99999,9999
- **Profundidade de corte** Q10 (valor incremental): Medida segundo a qual a ferramenta corta de cada vez na peça de trabalho. Campo de introdução -99999,9999 a 99999,9999
- **Avanço de corte em profundidade** Q11: avanço nos movimentos de deslocação no eixo do mandril. Campo de introdução 0 a 99999,9999, em alternativa **FAUTO**, **FU**, **FZ**
- **Avanço de fresagem** Q12: avanço nos movimentos de deslocação no plano de maquinagem. Campo de introdução 0 a 99999,9999, em alternativa **FAUTO**, **FU**, **FZ**
- **Raio do cilindro** Q16: raio do cilindro sobre o qual se deve maquinar o contorno. Campo de introdução 0 a 99999,9999
- **Tipo de dimensão? Graus =0 MM/POLEGADA=1** Q17: programar as coordenadas do eixo rotativo no subprograma em graus ou mm (poleg.)

#### **Blocos NC**

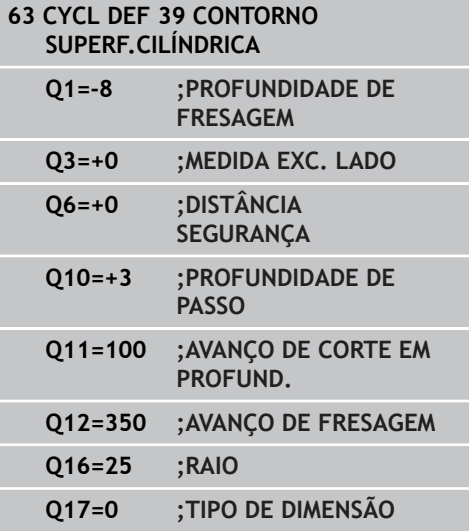

# **8.6 Exemplos de programação**

## **Exemplo: superfície cilíndrica com ciclo 27**

- $\blacksquare$
- Máquina com cabeça B e mesa C Cilindro fixado no centro da mesa rotativa.
	- O ponto de referência encontra-se no lado inferior, no centro da mesa rotativa

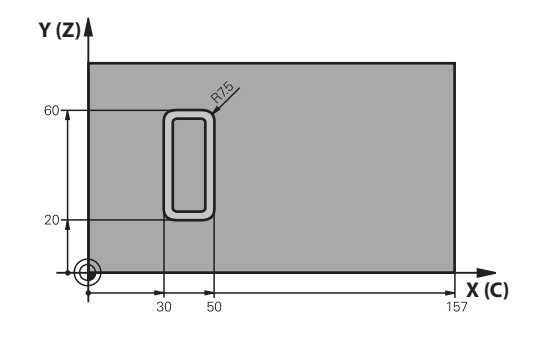

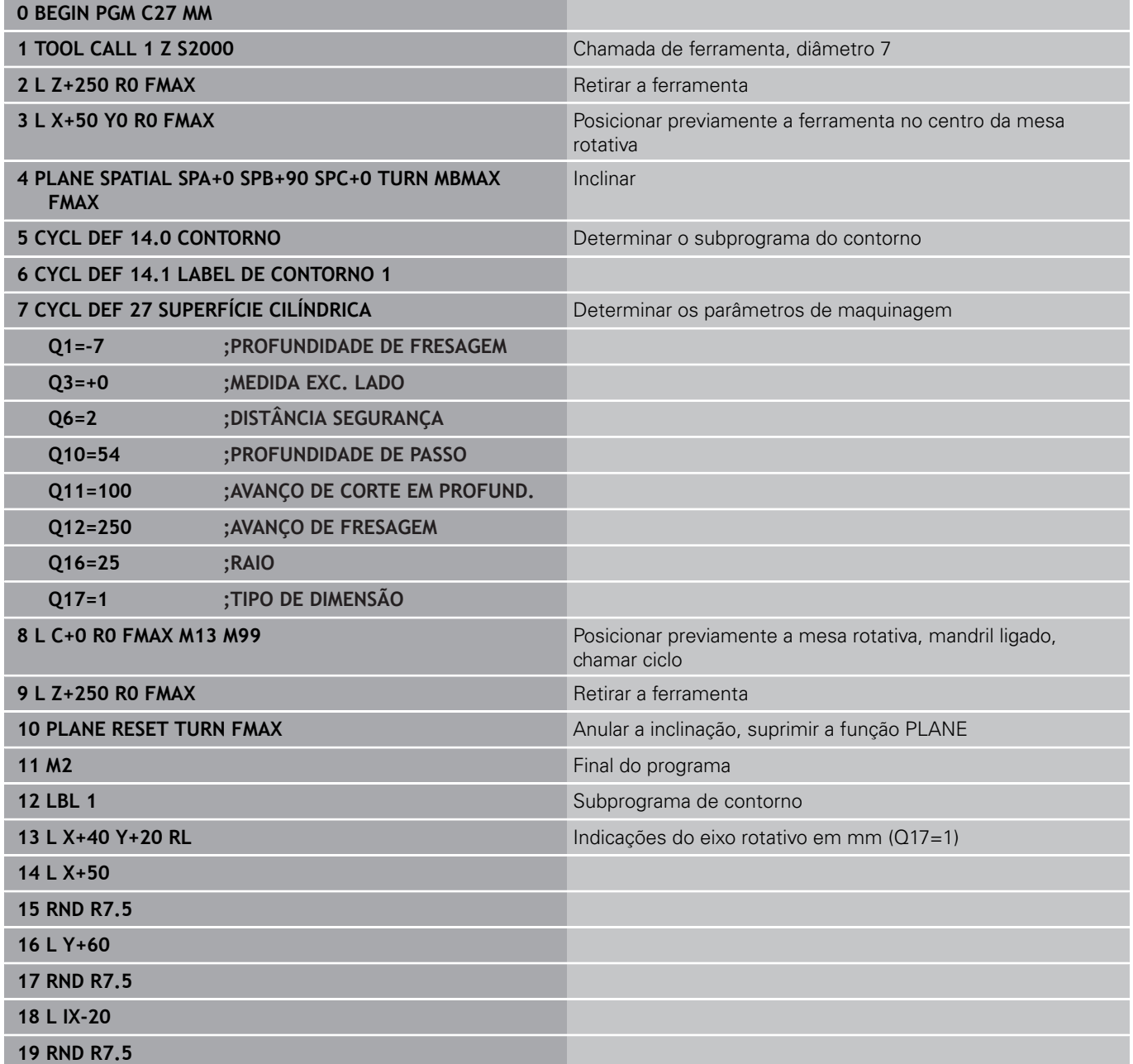

**8.6 Exemplos de programação**

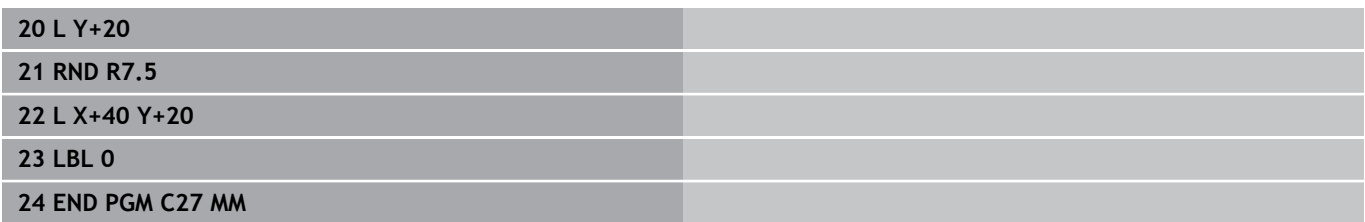

## **Exemplo: superfície cilíndrica com ciclo 28**

- 
- Cilindro fixo no centro da mesa rotativa
- $\overline{\phantom{a}}$ Máquina com cabeça B e mesa C
- O ponto de referência situa-se no  $\bar{\mathbf{r}}$ centro da mesa rotativa
- Descrição da trajetória do ponto central no subprograma de contorno

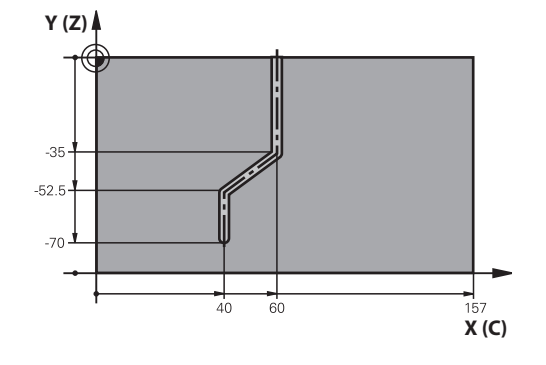

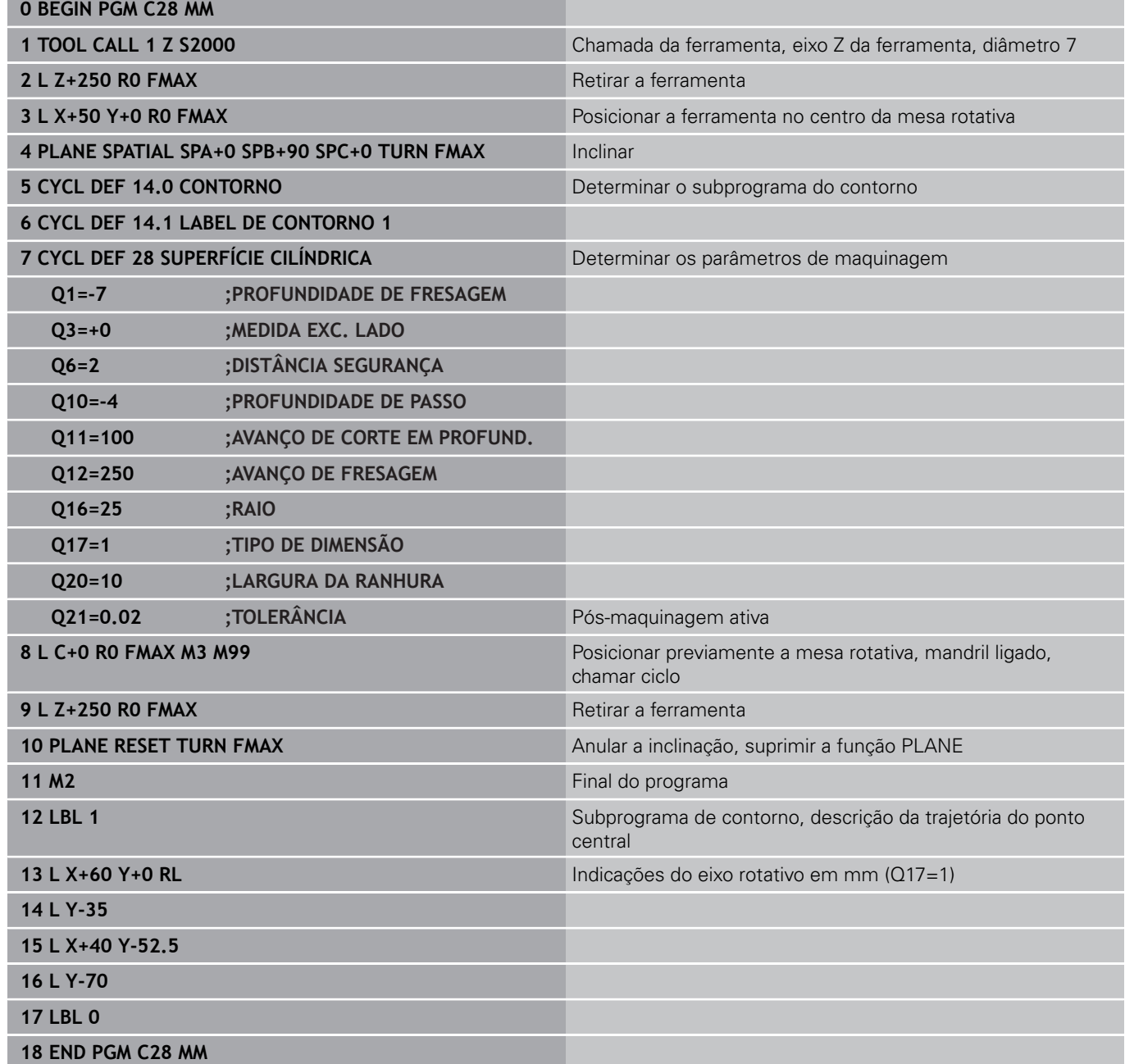

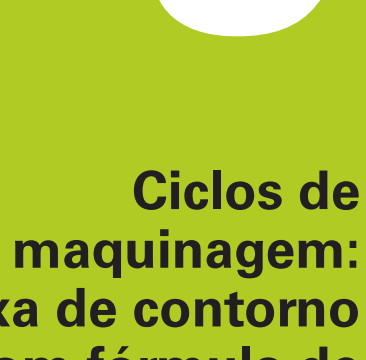

**9**

**Caixa de contorno com fórmula de contorno**

**9.1 Ciclos SL com fórmula de contorno complexa**

# **9.1 Ciclos SL com fórmula de contorno complexa**

### **Princípios básicos**

Com os ciclos SL e a fórmula de contorno mais complexa, é possível compor contornos complexos com subcontornos (caixas ou ilhas). Os vários subcontornos (dados geométricos) são introduzidos como programas separados. Assim, todos os subcontornos podem ser reutilizados conforme se quiser. A partir dos subcontornos selecionados, ligados entre si por meio de uma fórmula de contorno, o TNC calcula o contorno total.

> A memória para um ciclo SL (todos os subprogramas de descrição de contorno) está limitada a um máximo de **128 contornos**. A quantidade de elementos de contorno possíveis depende do tipo de contorno (contorno interior/exterior) e da quantidade de descrições de contornos e ascende ao máximo de **16384** elementos de contorno.

> Os ciclos SL com fórmula de contorno pressupõem uma estrutura de programa estruturada e dão a possibilidade de se colocar sempre individualmente num programa contornos a que se pretende regressar Com a fórmula de contorno, os subcontornos são ligados a um contorno total e determina-se se se trata de uma caixa ou de uma ilha.

A função de ciclos SL com fórmula de contorno está dividida em várias áreas na superfície de teclado do TNC e serve de posição de base para outros desenvolvimentos.

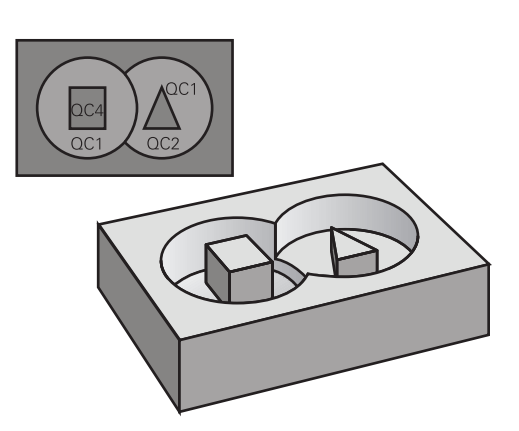

#### **Esquema: trabalhar com ciclos SL e fórmula de contorno complexa**

**0 BEGIN PGM CONTORNO MM**

- **...**
- **5 SEL CONTOUR "MODEL"**
- **6 CYCL DEF 20 DADOS DO CONTORNO ...**
- **8 CYCL DEF 22 DESBASTAR ...**

**9 CYCL CALL**

#### **...**

**...**

**12 CYCL DEF 23 ACABAMENTO PROFUNDIDADE ...**

**13 CYCL CALL**

**16 CYCL DEF 24 ACABAR LADO ...**

**17 CYCL CALL**

**63 L Z+250 R0 FMAX M2**

**64 END PGM CONTORNO MM**

#### **Características dos subcontornos**

- m. O TNC calcula por princípio todos os contornos como caixa. Não programe nenhuma correção do raio
- O TNC ignora avancos F e funcões auxiliares M
- São permitidas conversões de coordenadas. Se forem programadas dentro de subcontornos, ficam também ativadas nos seguintes subprogramas. Mas não devem ser anuladas depois da chamada de ciclo
- Os subprogramas também podem conter coordenadas no eixo do mandril, mas estas são ignoradas
- No primeiro bloco de coordenadas do subprograma, determina-se o plano de maquinagem.
- $\overline{\phantom{a}}$ Se necessário, pode definir subcontornos com profundidades diferentes

#### **Características dos ciclos de maquinagem**

- O TNC posiciona-se automaticamente antes de cada ciclo na distância de segurança
- Cada nível de profundidade é fresado sem levantamento da × ferramenta.; as ilhas maquinam-se lateralmente
- O raio de "esquinas interiores" é programável: a ferramenta não para, evitam-se marcas de corte (válido para a trajetória mais exterior em desbaste e em acabamento lateral)
- Em acabamento lateral, o TNC efetua a chegada ao contorno segundo uma trajetória circular tangente
- Em acabamento em profundidade, o TNC desloca a ferramenta também segundo uma trajetória circular tangente à peça de trabalho (p. ex.: eixo do mandril Z: trajetória circular no plano Z/X)
- O TNC maquina o contorno de forma contínua em sentido sincronizado ou em sentido contrário

As indicações de cotas para a maquinagem, como profundidade de fresagem, medidas excedentes e distância de segurança, são introduzidas de forma central no ciclo 20 como DADOS DO CONTORNO.

#### **Esquema: cálculo dos subcontornos com fórmula de contorno**

**0 BEGIN PGM MODELO MM**

- **1 DECLARE CONTOUR QC1 = "CÍRCULO1"**
- **2 DECLARE CONTOUR QC2 = "CÍRCULOXY" DEPTH15**
- **3 DECLARE CONTOUR QC3 = "TRIÂNGULO" DEPTH10**
- **4 DECLARE CONTOUR QC4 = "QUADRADO" DEPTH5**
- **5 QC10 = ( QC1 | QC3 | QC4 ) \ QC2**
- **6 END PGM MODEL MM**

#### **0 BEGIN PGM CÍRCULO1 MM**

- **1 CC X+75 Y+50**
- **2 LP PR+45 PA+0**
- **3 CP IPA+360 DR+**
- **4 END PGM CÍRCULO1 MM**

#### **0 BEGIN PGM CÍRCULO31XY MM**

**...**

**...**

**9.1 Ciclos SL com fórmula de contorno complexa**

# **Selecionar programa com definições de contorno**

Com a função**SEL CONTOUR** selecione um programa com definições do contorno às quais o TNC vai buscar as descrições de contorno:

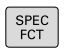

**9**

Mostrar barra de softkeys com funções especiais

Selecionar o menu de funções para a maquinagem

MAQUINACÃO PONTO CONTORNO

> **SEL** CONTOUR

**Premir a softkey SEL CONTOUR** 

de contorno e de pontos

▶ Introduzir o nome completo do programa com as definições de contorno. Confirmar com a tecla **END**

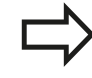

Programar bloco **SEL CONTOUR** antes dos ciclos SL. Já não é necessário o ciclo **14 KONTUR** quando se utiliza **SEL CONTOUR**.

### **Definir as descrições de contorno**

Com a função **DECLARAR CONTORNO**, indica-se a um programa o caminho para programas aos quais o TNC vai buscar as descrições de contorno. É ainda possível selecionar uma profundidade independente para esta descrição de contorno (Função FCL-2):

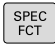

Mostrar barra de softkeys com funções especiais

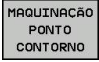

▶ Selecionar o menu de funções para a maquinagem de contorno e de pontos

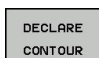

- **Premir a softkey DECLARAR CONTORNO**
- ▶ Confirmar o número para o descritor de contorno **QC**. Confirmar com a tecla **ENT**
- ▶ Introduzir o nome completo do programa com a definição de contorno. Confirmar com a tecla **END** ou quando o desejar
- Definir a profundidade independente para o contorno selecionado

Com o descritor de contorno indicado **QC**, poderá calcular na fórmula de contorno os diferentes contornos entre si. Quando utilizar contornos com profundidade

independente, deverá atribuir uma profundidade a todos os subcontornos (se necessário, atribuir profundidade 0).

### **Introduzir fórmula de contorno mais complexa**

Com softkeys, podem reunir-se entre si variados contornos numa fórmula matemática:

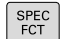

- Mostrar barra de softkeys com funções especiais
- MAQUINAÇÃO PONTO
- Selecionar o menu de funções para a maquinagem de contorno e de pontos
- CONTORNO FORMULA
- **Premir a softkey FÓRMULA DE CONTORNO: o TNC** mostra as seguintes softkeys:

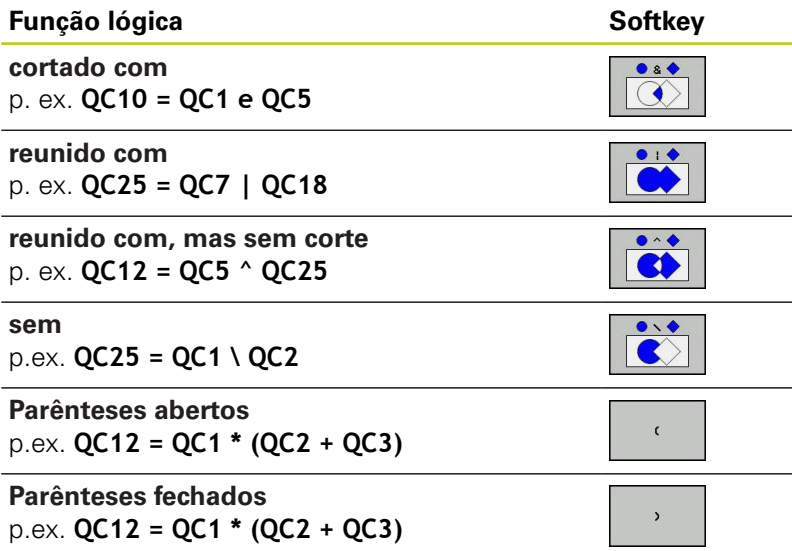

**Definir contorno individual** p. ex. **QC12 = QC1**

**9**

**9.1 Ciclos SL com fórmula de contorno complexa**

### **Contornos sobrepostos**

**9**

Por princípio, o TNC considera um contorno programado como caixa. Com as funções da fórmula de contorno, tem-se a possibilidade de converter um contorno numa ilha

Podem sobrepor-se caixas e ilhas num novo contorno. Assim, é possível aumentar uma superfície de caixa por meio de uma caixa sobreposta ou diminuir por meio de uma ilha.

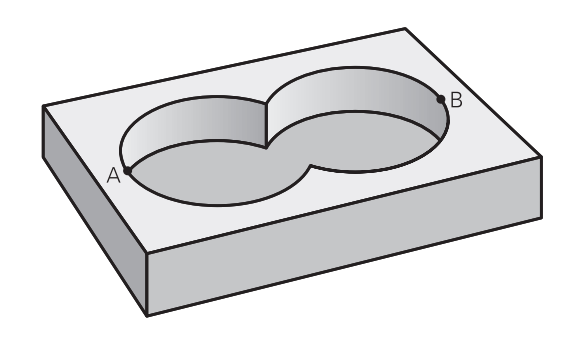

#### **Subprogramas: caixas sobrepostas**

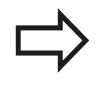

Os seguintes exemplos de programação são programas de descrição de contorno, que são definidos num programa de definição do contorno. O programa de definição de contorno deve ser de novo chamado no programa principal propriamente dito com a função **SEL CONTOUR**.

#### As caixas A e B sobrepõem-se.

O TNC calcula os pontos de intersecção S1 e S2, pelo que não há que programá-los.

As caixas estão programadas como círculos completos.

### **Programa de descrição do contorno 1: caixa A**

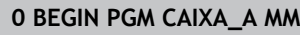

- **1 L X+10 Y+50 R0**
- **2 CC X+35 Y+50**
- **3 C X+10 Y+50 DR-**
- **4 END PGM CAIXA\_A MM**

#### **Programa de descrição do contorno 2: caixa B**

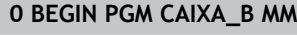

- **1 L X+90 Y+50 R0**
- **2 CC X+65 Y+50**
- **3 C X+90 Y+50 DR-**
- **4 END PGM CAIXA\_B MM**

#### Superfície de "soma"

Maquinam-se ambas as superfícies parciais A e B incluindo a superfície coberta em comum:

- As superfícies A e B têm que estar programadas em programas separados sem correção do raio
- Na fórmula de contorno, as superfícies A e B são calculadas com a função "reunido com"

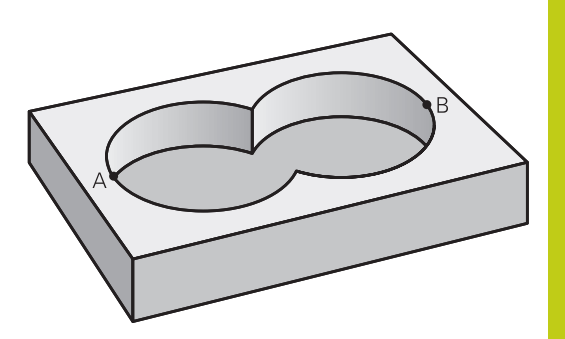

#### **Programa de definição do contorno:**

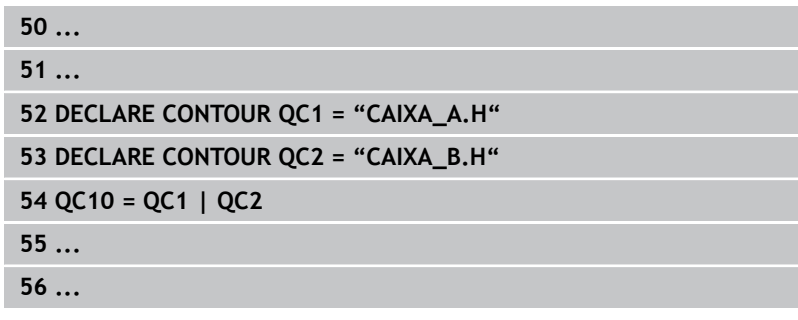

#### **Superfície de "diferença"**

A superfície A deverá ser maquinada sem a parte coberta por B:

- As superfícies A e B têm que estar programadas em programas separados sem correção do raio
- Na fórmula de contorno, a superfície B é retirada pela superfície A com a função **sem**

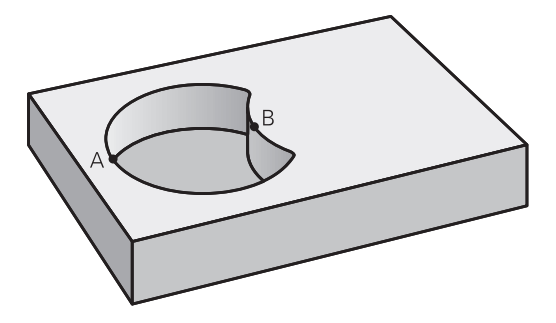

#### **Programa de definição do contorno:**

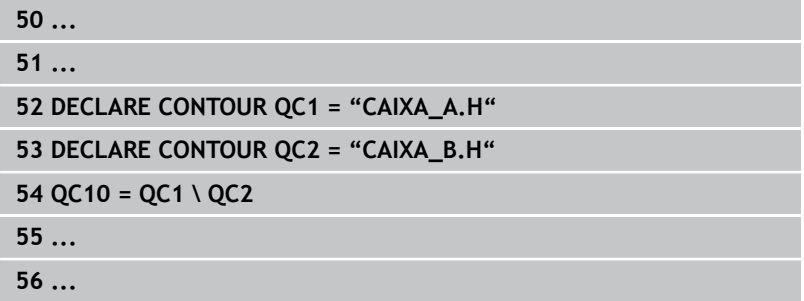

# **9.1 Ciclos SL com fórmula de contorno complexa**

### **Superfície de "intersecção"**

**9**

Deverá maquinar-se a superfície coberta por A e B (as superfícies não cobertas deverão, simplesmente, não ser maquinadas).

- As superfícies A e B têm que estar programadas em programas separados sem correção do raio
- Na fórmula de contorno, as superfícies A e B são calculadas com a função "cortado com"

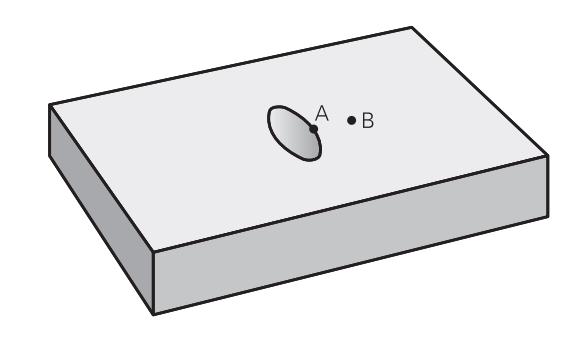

#### **Programa de definição do contorno:**

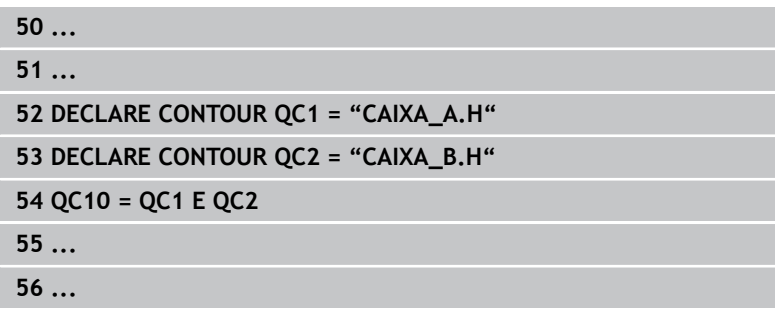

### **Executar contorno com ciclos SL**

A maquinagem do contorno total realiza-se com os ciclos SL 20 a 24 ([ver "Resumo", Página 187](#page-186-0)).

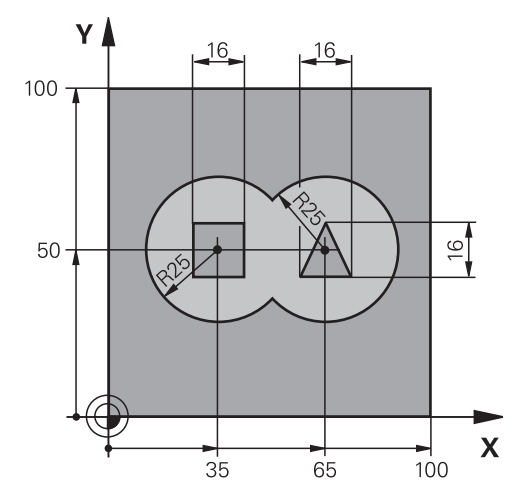

# **Exemplo: desbastar e acabar contornos sobrepostos com fórmula de contorno**

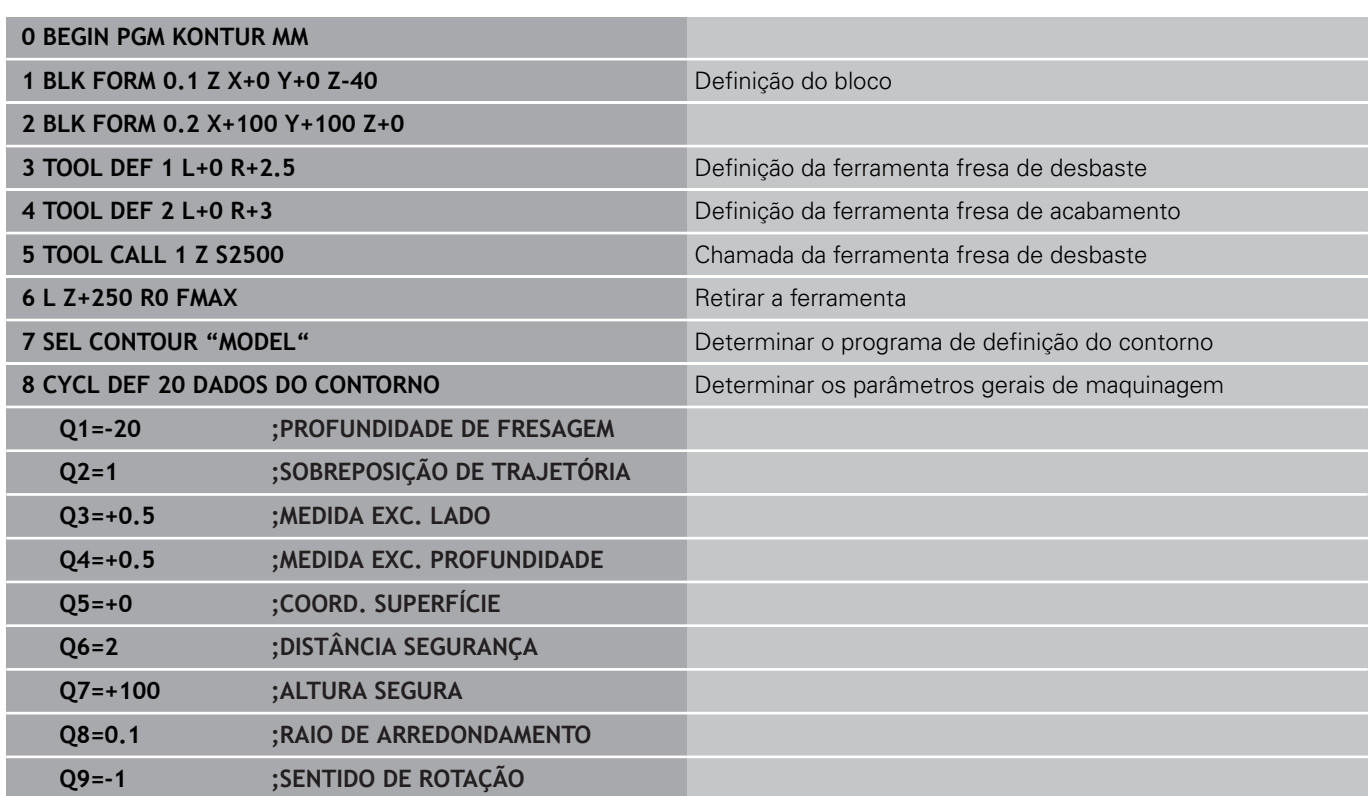

**9.1 Ciclos SL com fórmula de contorno complexa**

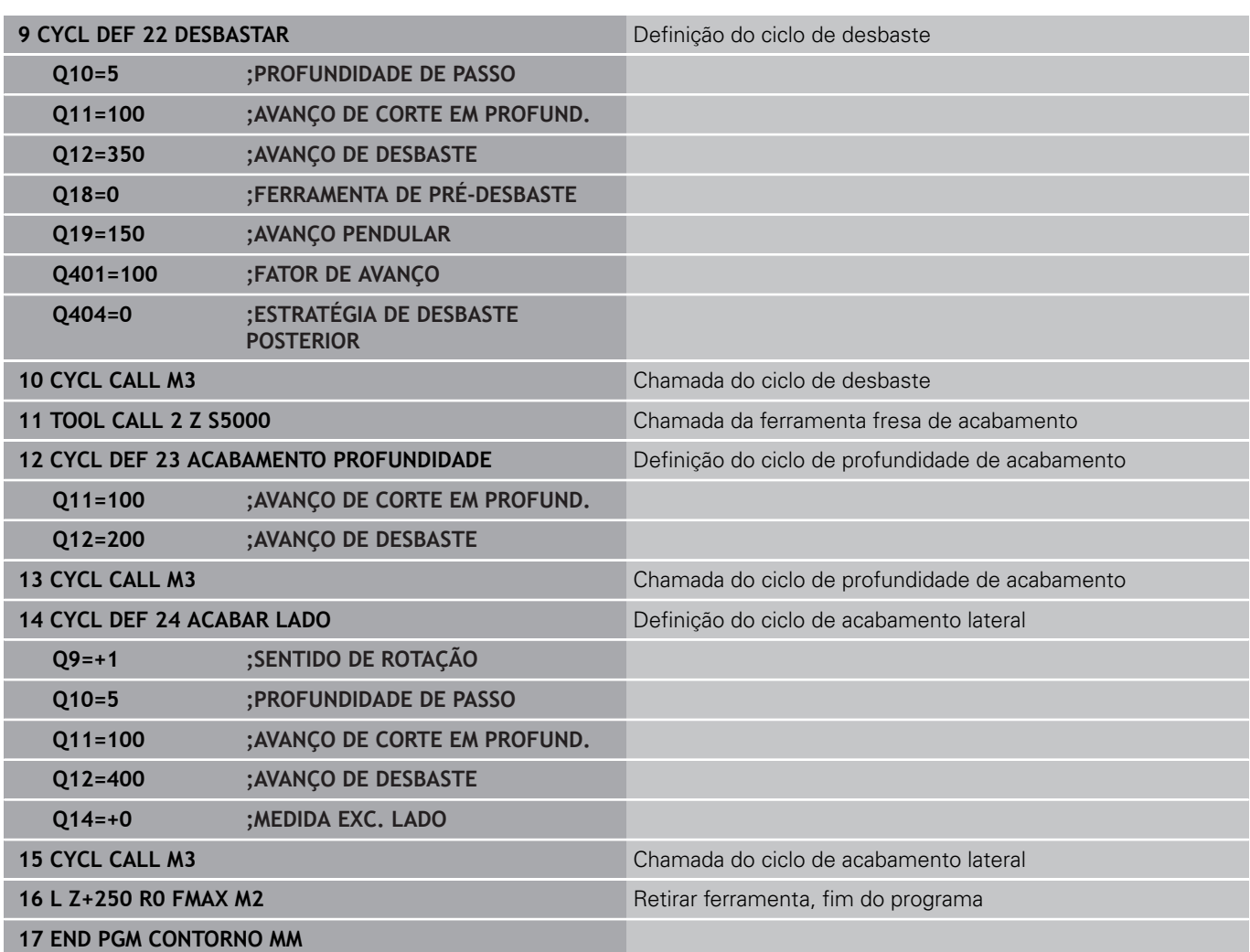

#### **Programa de definição de contorno com fórmula de contorno:**

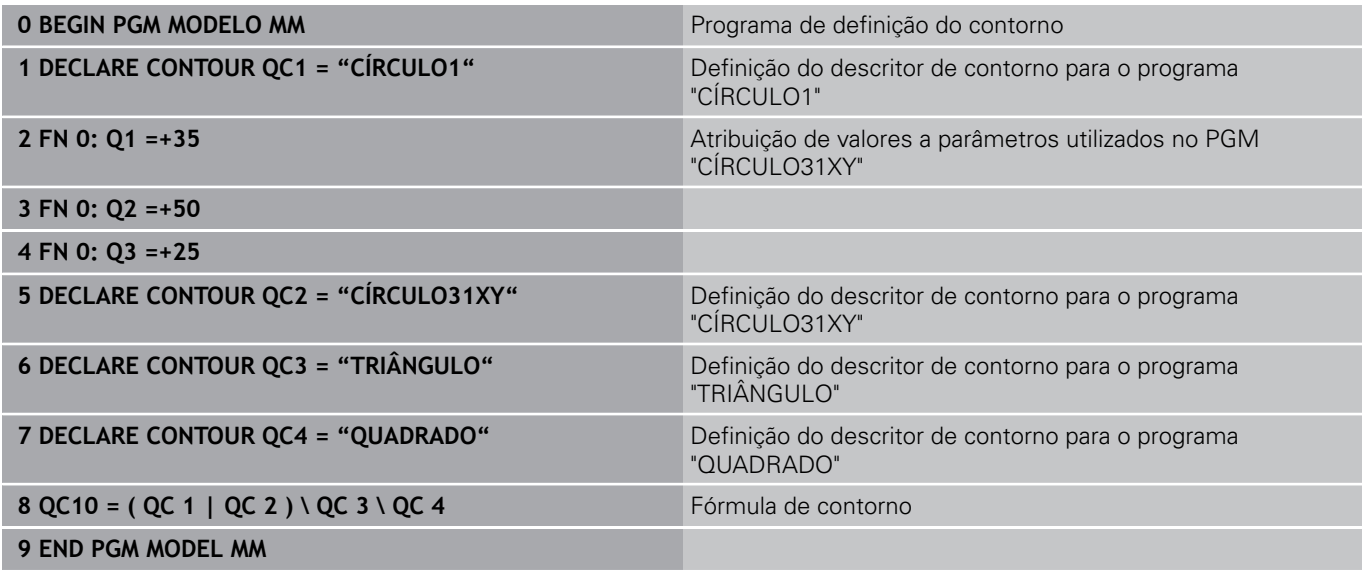

### **Programas de descrição de contorno:**

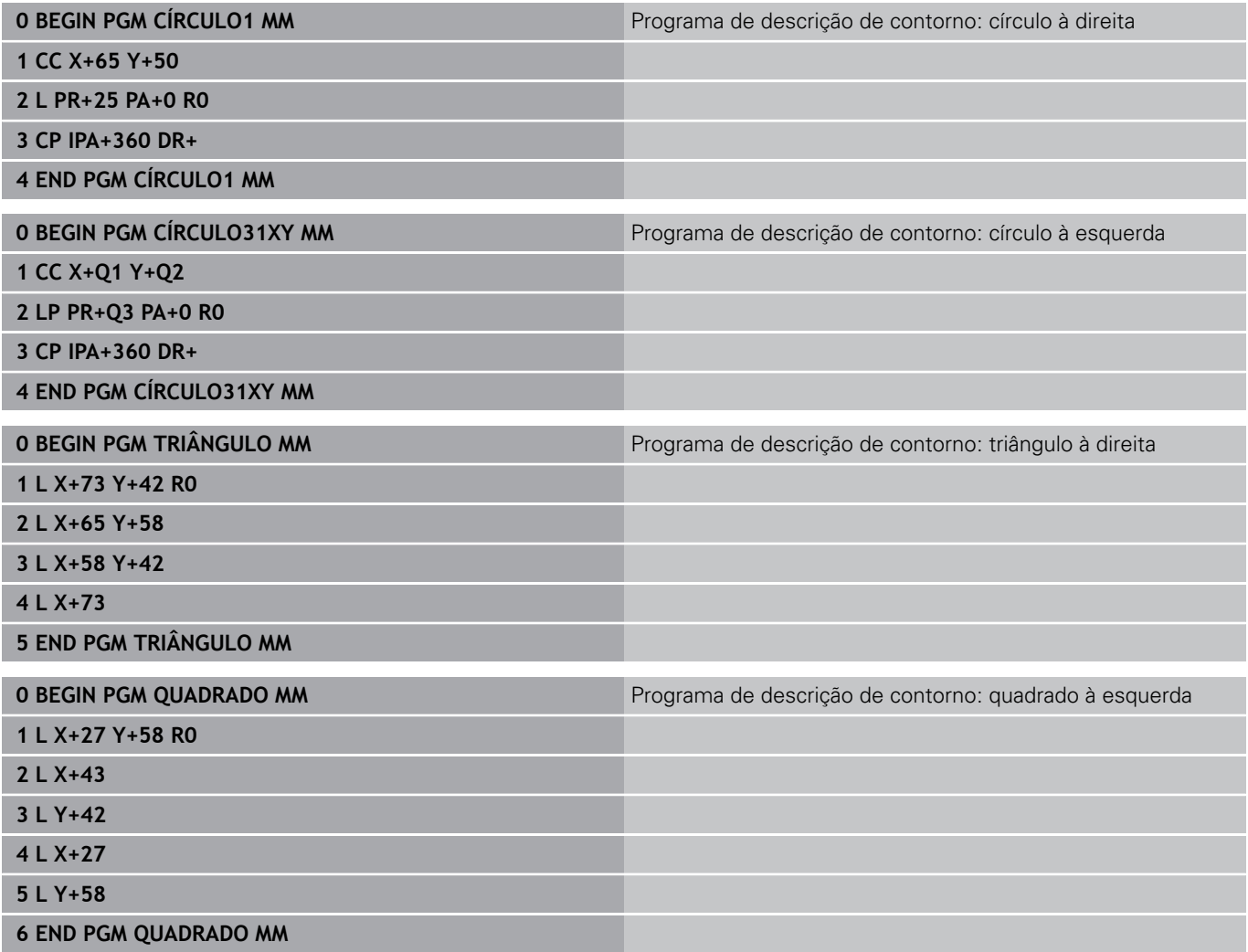

**9.2 Ciclos SL com fórmula de contorno simples**

# **9.2 Ciclos SL com fórmula de contorno simples**

### **Princípios básicos**

Com os ciclos SL e a fórmula de contorno simples, é possível compor facilmente contornos com até 9 subcontornos (caixas ou ilhas). Os vários subcontornos (dados geométricos) são introduzidos como programas separados. Assim, todos os subcontornos podem ser reutilizados conforme se quiser. A partir dos subcontornos selecionados, o TNC calcula o contorno total.

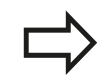

A memória para um ciclo SL (todos os subprogramas de descrição de contorno) está limitada a um máximo de **128 contornos**. A quantidade de elementos de contorno possíveis depende do tipo de contorno (contorno interior/exterior) e da quantidade de descrições de contornos e ascende ao máximo de **16384** elementos de contorno.

#### **Esquema: trabalhar com ciclos SL e fórmula de contorno complexa**

**0 BEGIN PGM CONTDEF MM**

**...**

**5 CONTOUR DEF P1= "POCK1.H" I2 = "ISLE2.H" DEPTH5 I3 "ISLE3.H" DEPTH7.5**

**6 CYCL DEF 20 DADOS DO CONTORNO ...**

**8 CYCL DEF 22 DESBASTAR ...**

**9 CYCL CALL**

**...**

**12 CYCL DEF 23 ACABAMENTO PROFUNDIDADE ...**

**13 CYCL CALL**

**...**

**16 CYCL DEF 24 ACABAR LADO ...**

**17 CYCL CALL**

**63 L Z+250 R0 FMAX M2**

**64 END PGM CONTDEF MM**

#### **Características dos subcontornos**

- Não programe nenhuma correção do raio.
- O TNC ignora avanços F e funções auxiliares M.
- São permitidas conversões de coordenadas. Se forem programadas dentro de contornos parciais, ficam também ativadas nos subprogramas seguintes, mas não devem ser anuladas depois da chamada de ciclo
- $\blacksquare$ Os subprogramas também podem conter coordenadas no eixo do mandril, mas estas são ignoradas
- No primeiro bloco de coordenadas do subprograma, determinase o plano de maquinagem.

#### **Características dos ciclos de maquinagem**

- O TNC posiciona-se automaticamente antes de cada ciclo na distância de segurança
- Cada nível de profundidade é fresado sem levantamento da ferramenta.; as ilhas maquinam-se lateralmente
- $\mathbb{R}^n$ O raio de "esquinas interiores" é programável: a ferramenta não para, evitam-se marcas de corte (válido para a trajetória mais exterior em desbaste e em acabamento lateral)
- Em acabamento lateral, o TNC efetua a chegada ao contorno segundo uma trajetória circular tangente
- Em acabamento em profundidade, o TNC desloca a ferramenta também segundo uma trajetória circular tangente à peça de trabalho (p. ex.: eixo do mandril Z: trajetória circular no plano Z/ X)
- O TNC maquina o contorno de forma contínua em sentido sincronizado ou em sentido contrário

As indicações de cotas para a maquinagem, como profundidade de fresagem, medidas excedentes e distância de segurança, são introduzidas de forma central no ciclo 20 como DADOS DO CONTORNO.

**9.2 Ciclos SL com fórmula de contorno simples**

### **Introduzir fórmula de contorno simples**

Com softkeys, podem conjugar-se entre si variados contornos numa fórmula matemática:

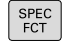

**9**

- Mostrar barra de softkeys com funções especiais
- MAQUINACÃO PONTO
- Selecionar o menu de funções para a maquinagem de contorno e de pontos
- CONTOUR DEF
- ▶ Premir a softkey **CONTOUR DEF**: o TNC inicia a introdução da fórmula de contorno
- Introduzir o nome do primeiro subcontorno. O primeiro subcontorno deve ser sempre a caixa mais profunda, confirmar com a tecla **ENT**
- 
- ▶ Determinar com a softkey se o próximo contorno é uma caixa ou uma ilha, confirmar com a tecla **ENT**
- ▶ Introduzir o nome do segundo subcontorno e confirmar com a tecla **ENT**

▶ Se necessário, introduzir a profundidade do segundo contorno parcial e confirmar com a tecla **ENT**

▶ Continuar o diálogo como descrito anteriormente até ter introduzido todos os contornos parciais

Iniciar a lista dos subcontornos sempre com a caixa mais profunda!

Quando o contorno é definido como ilha, o TNC interpreta a profundidade introduzida como altura da ilha. O valor introduzido sem sinal refere-se então à superfície da peça de trabalho!

Quando é introduzida uma profundidade 0, a profundidade definida no ciclo 20 atua nas caixas e as ilhas elevam-se então até à superfície da peça de trabalho!

### **Executar contorno com ciclos SL**

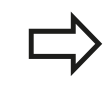

A maquinagem do contorno total realiza-se com os ciclos SL 20 a 24 ([ver "Resumo", Página 187](#page-186-0)).
**10**

**Ciclos: Conversões de coordenadas**

# **10.1 Princípios básicos**

# **10.1 Princípios básicos**

## **Resumo**

Com as conversões de coordenadas, o TNC pode executar um contorno programado uma vez em diversos pontos da peça de trabalho com posição e dimensão modificadas. O TNC dispõe dos seguintes ciclos de conversão de coordenadas:

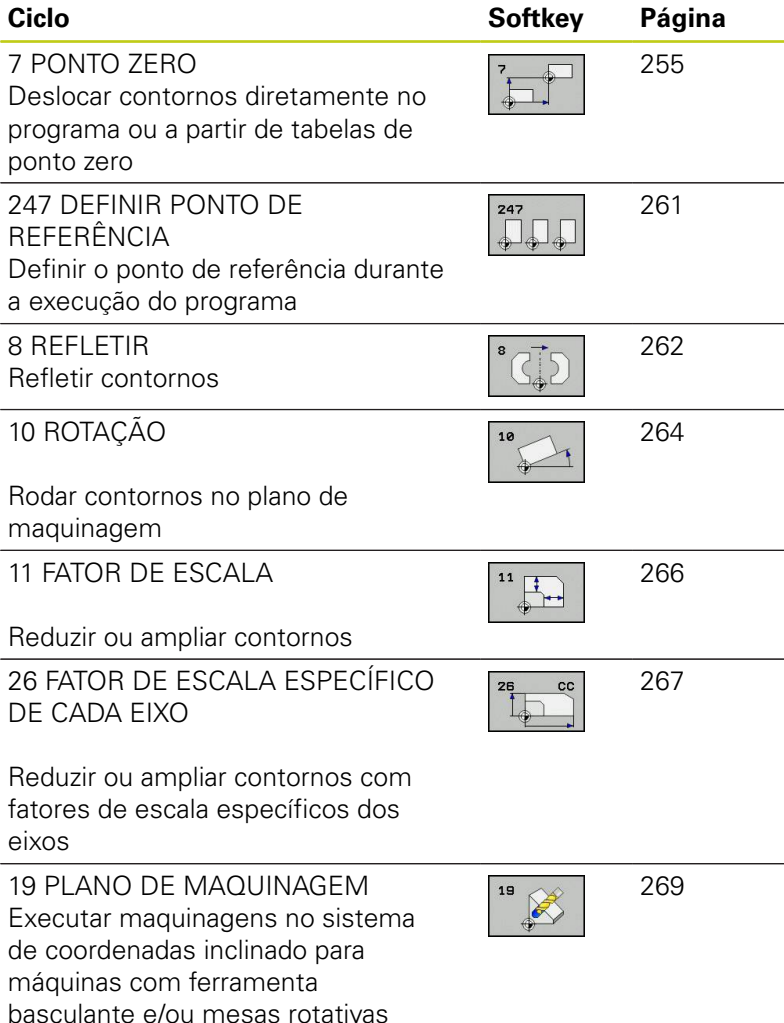

# **Ativação da conversão de coordenadas**

Início da ativação: uma conversão de coordenadas ativa-se a partir da sua definição – não é, portanto, chamada. A conversão atua até ser anulada ou definida uma nova.

#### **Anular uma conversão de coordenadas:**

- Definir o ciclo com os valores para o comportamento básico, p.ex. fator de escala 1.0
- Executar as funções auxiliares M2, M30 ou o bloco END PGM (depende do parâmetro da máquina **clearMode**)
- Selecionar novo programa

# <span id="page-254-0"></span>**10.2 DESLOCAÇÃO DO PONTO ZERO (ciclo 7, DIN/ISO: G54)**

# **Ativação**

Com DESLOCAÇÃO DO PONTO ZERO, é possível repetir maquinagens em qualquer ponto da peça de trabalho. Após uma definição de ciclo DESLOCAÇÃO DO PONTO ZERO, todas as introduções de coordenadas referem-se ao novo ponto zero. O TNC visualiza a deslocação em cada eixo na apresentação adicional de estados. É também permitida a introdução de eixos rotativos

#### **Anular**

- Chamar a deslocação para as coordenadas X=0; Y=0, etc.., mediante nova definição de ciclo
- Chamar a deslocação a partir da tabela de pontos zero para as coordenadas X=0; Y=0, etc

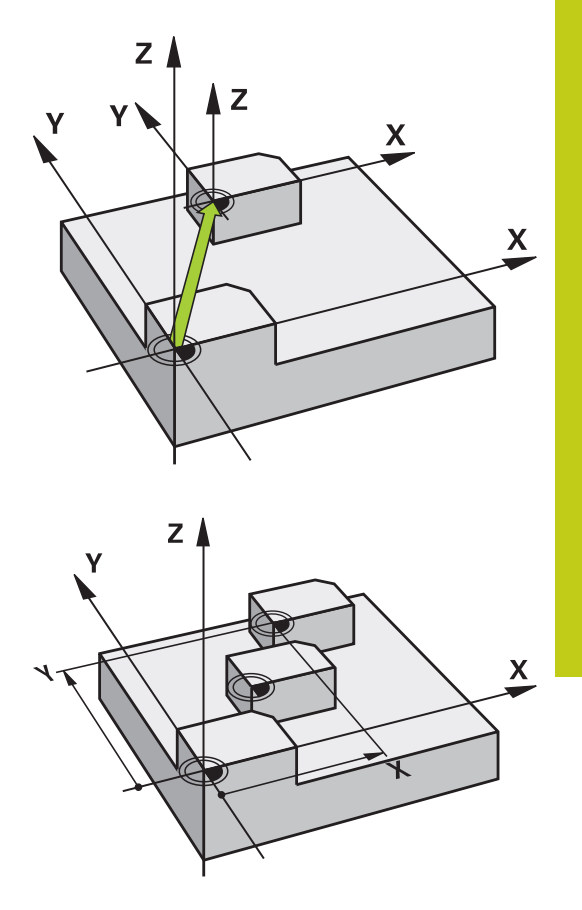

## **Parâmetros de ciclo**

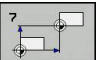

**Deslocação**: introduzir as coordenadas do novo ponto zero; os valores absolutos referem-se ao ponto zero da peça de trabalho determinado através da memorização do ponto de referência; os valores incrementais referem-se sempre ao último ponto zero válido – este pode já ser deslocado. Campo de introdução até 6 eixos NC, respetivamente, de -99999,9999 a 99999,9999

#### **Blocos NC**

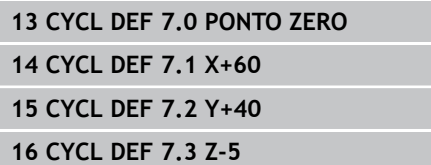

**10.3 Deslocação do PONTO ZERO com tabelas de pontos zero (ciclo 7, DIN/ISO: G53)**

# **10.3 Deslocação do PONTO ZERO com tabelas de pontos zero (ciclo 7, DIN/ISO: G53)**

# **Atuação**

Introduzem-se tabelas de pontos zero, p.ex., em

passos de maquinagem que se repetem com frequência em diferentes posições da peça de trabalho ou

utilização frequente da mesma deslocação do ponto zero

Dentro dum programa, podem programar-se pontos zero diretamente na definição do ciclo, como também chamá-los de uma tabela de pontos zero.

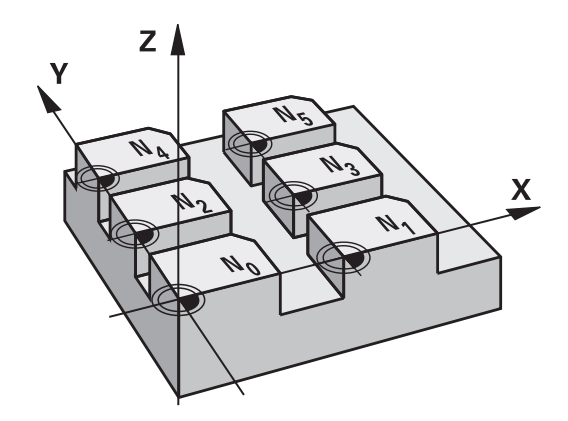

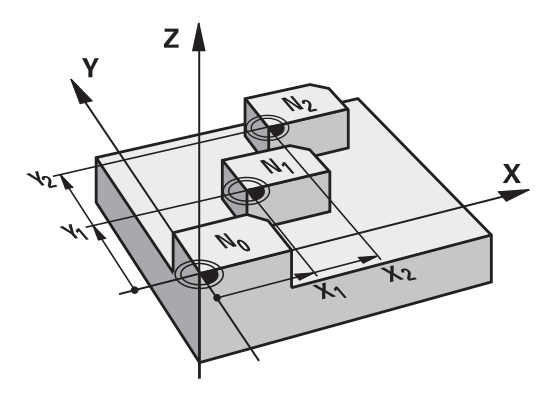

#### **Anular**

- Chamar a deslocação a partir da tabela de pontos zero para as п coordenadas X=0; Y=0, etc
- Chamar a deslocação para as coordenadas X=0; Y=0, etc.., diretamente com uma definição de ciclo

#### **Visualização de estados**

Na apresentação de estados suplementar, são visualizados os seguintes dados a partir da tabela de pontos zero:

- Nome e caminho da tabela de pontos zero ativada
- Número do ponto zero ativado
- Comentário a partir da coluna DOC do número do ponto zero ativado

#### **Ter em atenção ao programar!**

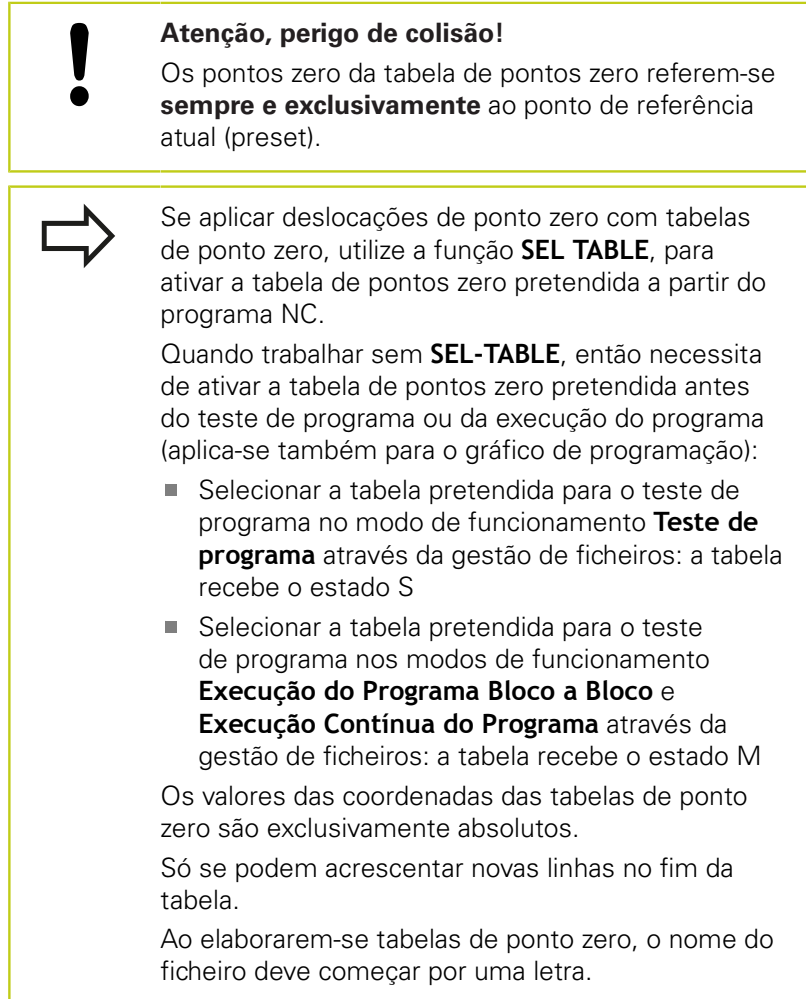

#### **Parâmetros de ciclo**

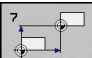

**Deslocação**: introduzir o número do ponto zero a partir da tabela de pontos zero, ou o parâmetro Q; se se utilizar um parâmetro Q, o TNC ativa o número de ponto zero desse parâmetro Q. Campo de introdução de 0 a 9999

#### **Blocos NC**

**77 CYCL DEF 7.0 PONTO ZERO**

**78 CYCL DEF 7.1 #5**

**10.3 Deslocação do PONTO ZERO com tabelas de pontos zero (ciclo 7, DIN/ISO: G53)**

#### **Selecionar a tabela de pontos zero no programa NC**

Com a função **SEL TABLE**, seleciona-se a Tabela de Pontos Zero à qual o TNC vai buscar os pontos zero:

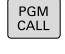

Selecionar as funções para a chamada do programa: premir a tecla **PGM CALL**

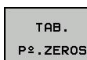

- **Premir a softkey TABELA DE PONTOS ZERO**
- Introduzir o nome completo do caminho da tabela de pontos zero ou selecionar o ficheiro com a softkey **SELECCIONAR**, confirmar com a tecla **END**

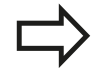

Programar o bloco **SEL TABLE** antes do ciclo 7 Deslocação do ponto zero.

Uma tabela de pontos zero selecionada com **SEL TABELA** permanece ativa até se selecionar com **SEL TABELA** ou com **PGM MGT** uma outra tabela de pontos zero.

## **Editar a tabela de pontos zero no modo de funcionamento Programação**

Depois de ter alterado um valor numa tabela de pontos zero, tem que memorizar as alterações com a tecla **ENT**. Caso contrário, as alterações podem não ser consideradas na maquinagem de um programa.

A tabela de pontos zero é selecionada no modo de funcionamento **Programação**

- PGM<br>MGT
- Chamar Gestão de Ficheiros: premir a tecla **PGM MGT**
- Visualizar tabelas de pontos zero: premir as softkeys **SELECCIONAR TIPO** e **MOSTRAR. D**
- ▶ Selecionar a tabela pretendida ou introduzir um novo nome de ficheiro
- ▶ Editar um ficheiro A barra de softkeys indica, entre outras, as seguintes funções:

# **Deslocação do PONTO ZERO com tabelas de pontos zero (ciclo 7, 10.3 DIN/ISO: G53)**

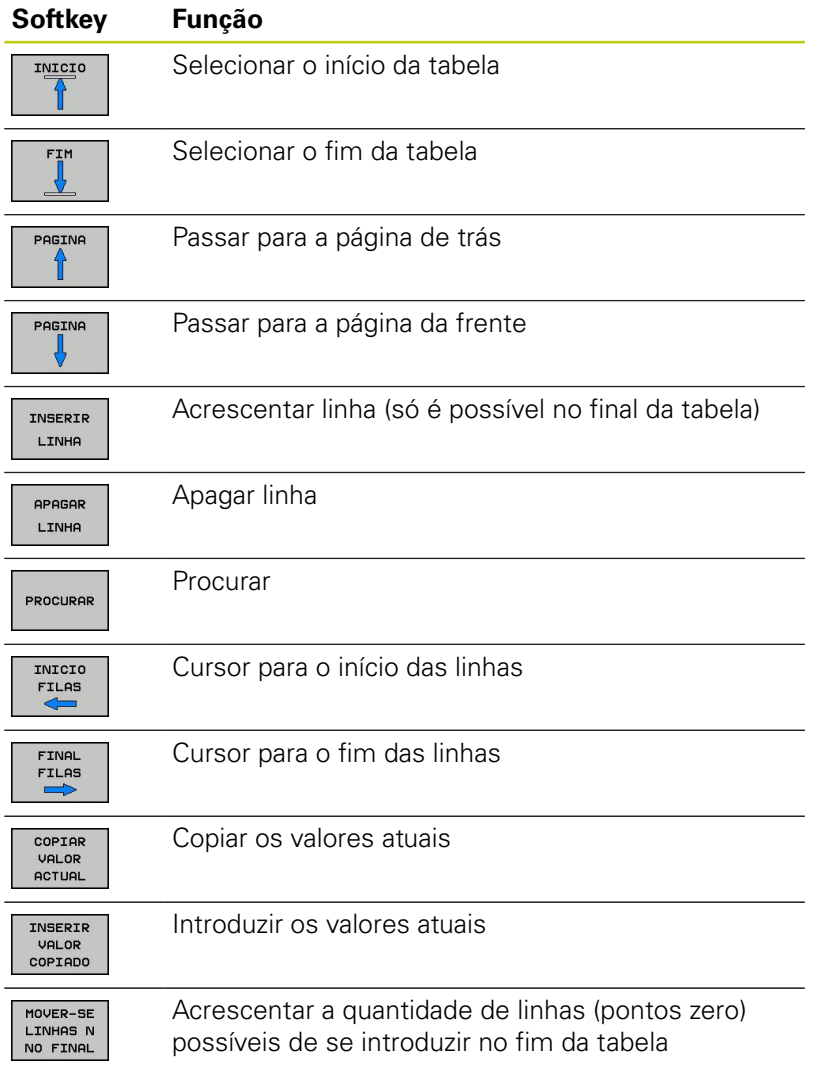

# **10.3 Deslocação do PONTO ZERO com tabelas de pontos zero (ciclo 7, DIN/ISO: G53)**

## **Configurar a tabela de pontos zero**

Se não quiser definir nenhum ponto zero para um eixo ativo, prima a tecla **DEL**. O TNC apaga então o valor numérico do respetivo campo de introdução.

> É possível alterar as propriedades de tabelas. Para isso, introduza o número de código 555343 no menu MOD. O TNC disponibiliza então a softkey **EDITAR FORMATO**, se estiver selecionada uma tabela. Ao premir esta softkey, o TNC abre uma janela sobreposta em que são apresentadas as colunas da tabela selecionada com as respetivas propriedades. As alterações só se aplicam à tabela aberta.

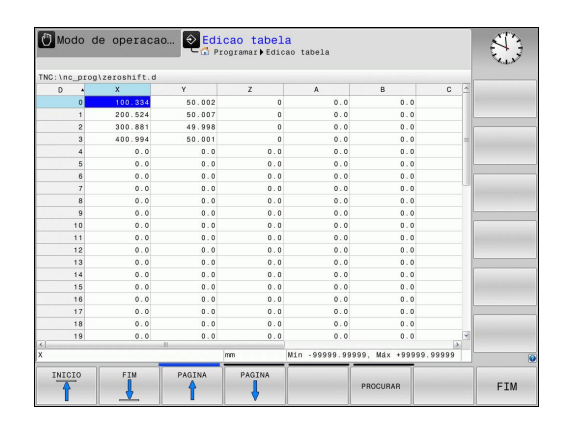

## **Sair da tabela de pontos zero**

Visualizar outro tipo de ficheiro na gestão de ficheiros e selecionar o ficheiro pretendido.

> Depois de ter alterado um valor numa tabela de pontos zero, tem que memorizar as alterações com a tecla **ENT**. Caso contrário as alterações podem não ser consideradas pelo TNC na maquinagem de um programa.

## **Apresentação de estados**

Na visualização de estados suplementar, o TNC mostra os valores da deslocação do ponto zero ativa.

# <span id="page-260-0"></span>**10.4 DEFINIR PONTO DE REFERÊNCIA (Ciclo 247, DIN/ISO: G247)**

# **Atuação**

Com o ciclo MEMORIZAR PONTO DE REFERÊNCIA, é possível ativar como novo ponto de referência um preset definido numa tabela de preset.

Depois duma definição de ciclo MEMORIZAR PONTO DE REFERÊNCIA todas as introduções de coordenadas e deslocações do ponto zero (absolutas e incrementais) referem-se ao novo preset.

#### **Apresentação de estado**

Na apresentação de estados, o TNC indica o número Preset ativo junto ao símbolo de ponto de referência.

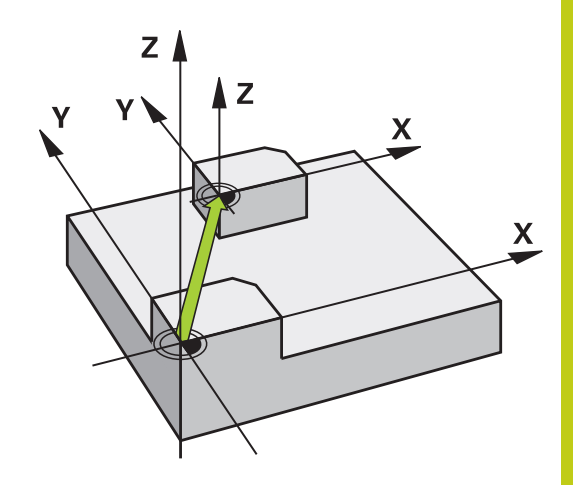

## **Ter em atenção antes de programar!**

Aquando da ativação de um ponto de referência da tabela de preset, o TNC anula uma deslocação de ponto zero, espelhamento, rotação e fator de escala específico do eixo.

Se ativar o número de preset 0 (linha 0), então ative o último ponto de referência que tenha definido no modo de funcionamento **Manual** ou **Volante eletrónico**.

No modo de funcionamento **Teste de programa**, o ciclo 247 não está ativado.

## **Parâmetros de ciclo**

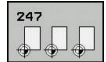

**Número para ponto de referência?**: indicar o número do ponto de referência a partir da tabela de preset que deve ser ativado. Campo de introdução de 0 a 65535

#### **Blocos NC**

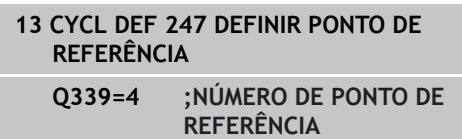

## **Apresentação de estados**

Na visualização de estado adicional (**VIS.POS.ESTADO**), o TNC mostra o número de preset ativo por trás do diálogo **Ponto ref.**.

**10.5 ESPELHAR (ciclo 8, DIN/ISO: G28)**

# <span id="page-261-0"></span>**10.5 ESPELHAR (ciclo 8, DIN/ISO: G28)**

# **Atuação**

O TNC pode realizar uma maquinagem de reflexo no plano de maquinagem.

O espelhamento atua a partir da sua definição no programa. Também atua no modo de funcionamento **Posicionamento com Introdução Manual**. O TNC mostra na visualização de estado adicional os eixos espelhados ativados.

- Se se espelhar só um eixo, modifica-se o sentido de deslocação da ferramenta. Isto não é válido nos ciclos SL
- Se se espelharem dois eixos, não se modifica o sentido de deslocação

O resultado do reflexo depende da posição do ponto zero:

- O ponto zero situa-se sobre o contorno a espelhar: o elemento é espelhado diretamente no ponto zero
- O ponto zero situa-se fora do contorno que se pretende espelhar: o elemento desloca-se adicionalmente

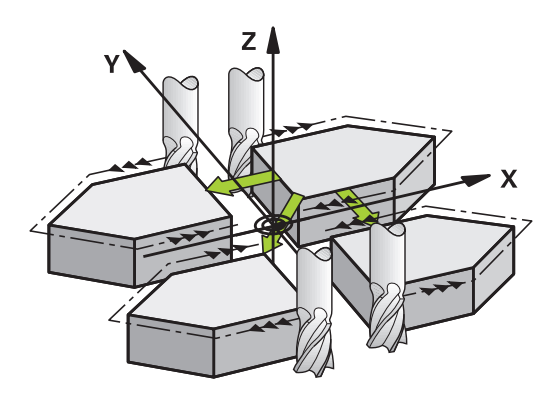

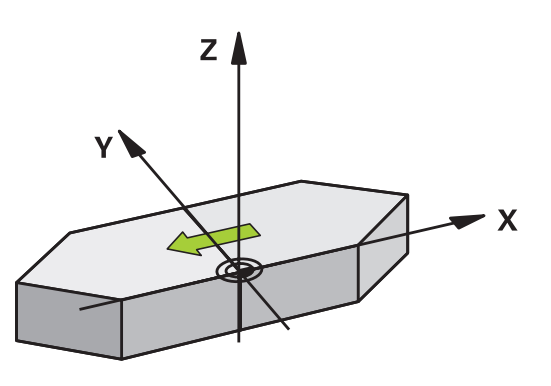

#### **Anular**

Programar de novo o ciclo REFLECTIR com a introdução **NO ENT**.

#### **Ter em atenção ao programar!**

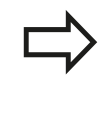

Quando se reflete só um eixo, o sentido de percurso nos ciclos de fresagem com números 2xx é alterado. Exceção: o ciclo 208, em que se mantém o sentido de percurso definido.

#### **Parâmetros de ciclo**

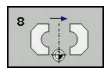

**Eixo refletido?**: introduzir o eixo que se pretende refletir; podem-se refletir todos os eixos - incluindo os eixos rotativos - exceto o eixo do mandril e o respetivo eixo secundário. É permitido introduzir, no máximo, três eixos: Campo de introdução até 3 eixos NC **X**, **Y**, **Z**, **U**, **V**, **W**, **A**, **B**, **C**

**Blocos NC**

**79 CYCL DEF 8.0 REFLETIR**

**80 CYCL DEF 8.1 X Y Z**

**10.6 ROTAÇÃO (Ciclo 10, DIN/ISO: G73)**

# <span id="page-263-0"></span>**10.6 ROTAÇÃO (Ciclo 10, DIN/ISO: G73)**

## **Atuação**

Dentro dum programa pode-se rodar o sistema de coordenadas no plano de maquinagem segundo o ponto zero ativado.

A ROTAÇÃO ativa-se a partir da sua definição no programa. Também atua no modo de funcionamento Posicionamento com Introdução Manual. O TNC visualiza o ângulo de rotação ativado na apresentação de estados adicional.

#### **Eixo de referência para o ângulo de rotação:**

- Plano X/Y eixo X
- Plano Y/Z eixo Y j.
- $\overline{\mathbb{D}}$ Plano Z/X eixo Z

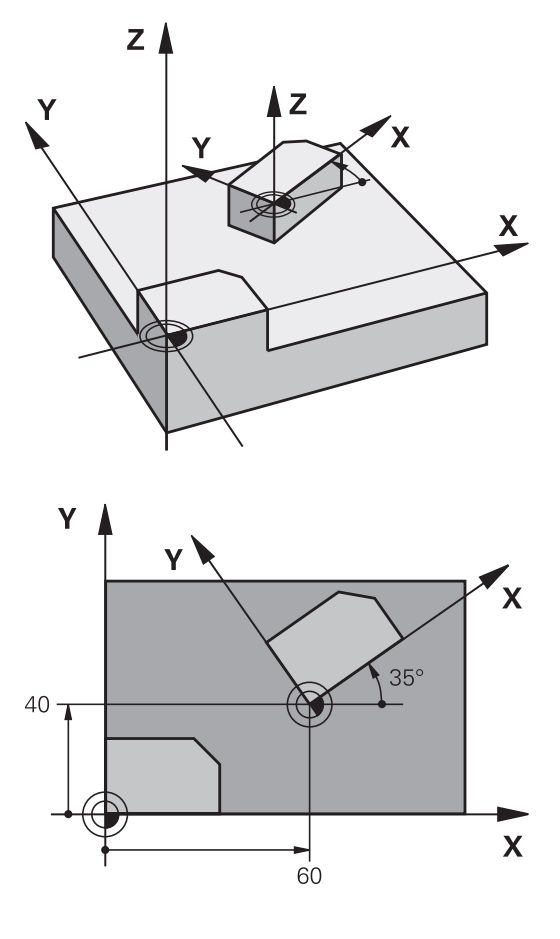

#### **Anular**

Programa-se de novo o ciclo ROTAÇÃO indicando o ângulo de rotação.

#### **Ter em atenção ao programar!**

O TNC anula uma correção de raio ativada através da definição do ciclo 10. Se necessário, programar de novo a correção do raio.

Depois de ter definido o ciclo 10, desloque os dois eixos do plano de maquinagem para poder ativar a rotação.

#### **Parâmetros de ciclo**

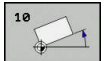

**Rotação**: introduzir o ângulo de rotação em graus (°). Campo de introdução -360.000° a +360.000° (valor absoluto ou incremental)

#### **Blocos NC**

**ROTAÇÃO (Ciclo 10, DIN/ISO: G73) 10.6**

**12 CALL LBL 1 13 CYCL DEF 7.0 PONTO ZERO 14 CYCL DEF 7.1 X+60 15 CYCL DEF 7.2 Y+40 16 CYCL DEF 10.0 ROTAÇÃO 17 CYCL DEF 10.1 ROT+35 18 CALL LBL 1**

**10.7 FATOR DE ESCALA (Ciclo 11, DIN/ISO: G72)**

# <span id="page-265-0"></span>**10.7 FATOR DE ESCALA (Ciclo 11, DIN/ ISO: G72)**

# **Atuação**

O TNC pode aumentar ou reduzir contornos dentro dum programa. É possível, assim, ter em consideração fatores de diminuição ou aumento do tamanho, por exemplo.

O FACTOR DE ESCALA fica ativado a partir da sua definição no programa. Também se ativa no modo de funcionamento **Posicionamento com Introdução Manual**. O TNC visualiza o fator de escala ativado na visualização de estados adicional.

O fator de escala atua

- $\mathbf{r}$ simultaneamente nos três eixos de coordenadas
- $\mathbf{m}$  . nas cotas indicadas nos ciclos

#### **Condições**

Antes da ampliação ou redução, o ponto zero deve ser deslocado para um lado ou esquina do contorno.

Ampliar: SCL maior do que 1 a 99,999 999

Reduzir: SCL menor do que 1 a 0,000 001

#### **Anular**

1

Programar de novo o ciclo FATOR DE ESCALA com fator de escala

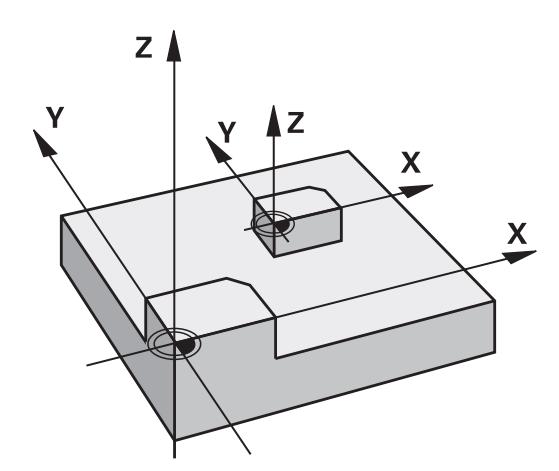

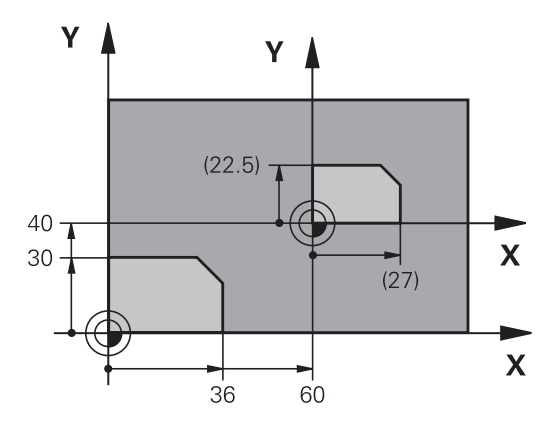

#### **Parâmetros de ciclo**

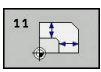

**Fator?**: introduzir o fator SCL (em inglês: scaling); o TNC multiplica as coordenadas e raios pelo fator SCL (tal como descrito em "Ativação"). Campo de introdução de 0,000001 a 99,999999

#### **Blocos NC**

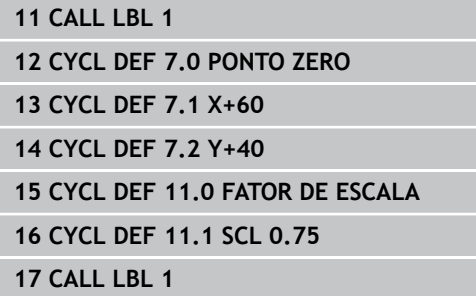

# <span id="page-266-0"></span>**10.8 FATOR DE ESCALA ESPECÍF. EIXO (Ciclo 26)**

## **Atuação**

Com o ciclo 26, pode ter em consideração os fatores de diminuição ou aumento específicos ao eixo.

O FATOR DE ESCALA fica ativado a partir da sua definição no programa. Também se ativa no modo de funcionamento **Posicionamento com Introdução Manual**. O TNC visualiza o fator de escala ativado na visualização de estados adicional.

#### **Anular**

Programar de novo o ciclo FATOR DE ESCALA com fator 1 para o eixo respetivo

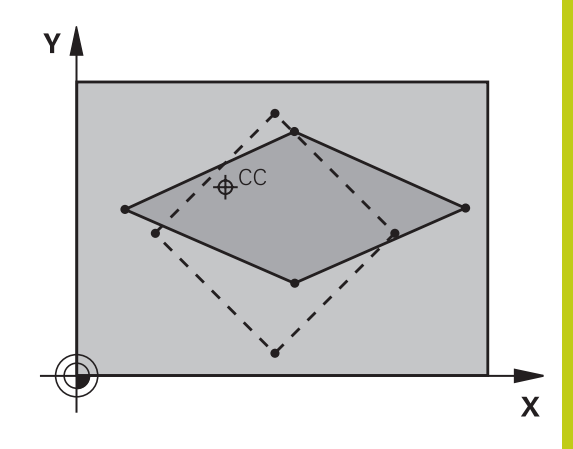

#### **Ter em atenção ao programar!**

Não é permitido prolongar ou reduzir os eixos de coordenadas com posições para trajetórias circulares com fatores diferentes.

É possível introduzir para cada eixo de coordenadas um fator de escala específico de cada eixo

Além disso, também se podem programar as coordenadas dum centro para todos os fatores de escala.

O contorno é prolongado a partir do centro, ou reduzido em direção a este, quer dizer, não é necessário realizá-lo com o ponto zero atual - como no ciclo 11 FATOR DE ESCALA.

# **Ciclos: Conversões de coordenadas 10.8 FATOR DE ESCALA ESPECÍF. EIXO (Ciclo 26) 10**

#### **Parâmetros de ciclo**

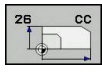

- **Eixo e fator**: selecionar por softkey o(s) eixo(s) de coordenadas e introduzir o(s) fator(es) de escala da ampliação ou redução específicos de cada eixo. Campo de introdução de 0,000001 a 99,999999
- **Coordenadas do centro**: centro da ampliação ou redução específica de cada eixo. Campo de introdução de -99999,9999 a 99999,9999

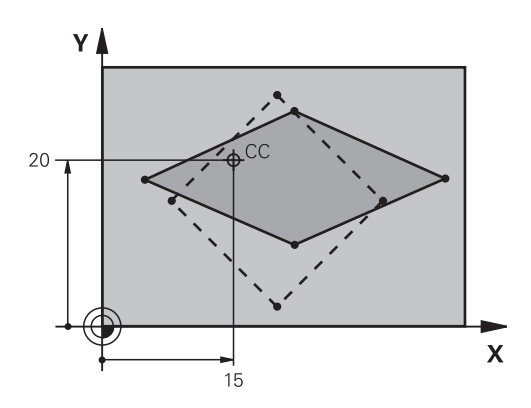

#### **Blocos NC**

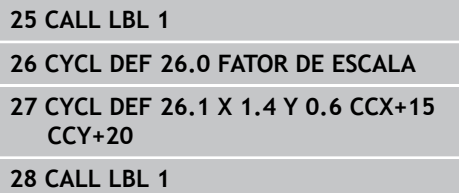

#### **PLANO DE MAQUINAGEM (ciclo 19, DIN/ISO: G80, opção de software 1) 10.9**

# <span id="page-268-0"></span>**10.9 PLANO DE MAQUINAGEM (ciclo 19, DIN/ISO: G80, opção de software 1)**

# **Atuação**

No ciclo 19, define-se a posição do plano de maquinagem – ou seja, a posição do eixo da ferramenta referente ao sistema de coordenadas fixo da máquina – com a introdução de ângulos de inclinação. Pode determinar-se a posição do plano de maquinagem de duas maneiras:

- Introduzir diretamente a posição dos eixos basculantes
- Descrever a posição do plano de maquinagem com um máx. de três rotações (ângulo sólido) do sistema de coordenadas **fixo da máquina** Obtém-se o ângulo sólido que se vai introduzir, fixando um corte perpendicular através do plano de maquinagem inclinado, e considerando o corte a partir do eixo em redor do qual se pretende bascular. Com dois ângulos sólidos. já está claramente definida no espaço qualquer das posições da ferramenta.

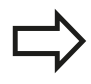

Tenha em atenção que a posição do sistema de coordenadas inclinado e, assim, também os movimentos de deslocação no sistema inclinado dependem da forma como se descreveu o plano inclinado.

Quando se programa a posição do plano de maquinagem por meio de um ângulo sólido, o TNC calcula automaticamente as posições angulares necessárias dos eixos basculantes, e coloca-as nos parâmetros de Q120 (eixo A) até Q122 (eixo C). Se forem possíveis duas soluções, o TNC escolhe o caminho mais curto – partindo da posição zero dos eixos rotativos.

A sequência das rotações para o cálculo da posição do plano é fixa: o TNC roda primeiro o eixo A, depois o eixo B, e finalmente o eixo C.

O ciclo 19 ativa-se a partir da sua definição no programa. Logo que se desloca um eixo no sistema inclinado, ativa-se a correção para esse eixo. Para se ativar a compensação em todos os eixos, tem de se movê-los todos.

Se tiver fixado a função **Inclinação na execução do programa** no modo de funcionamento manual em **ativo**, o valor angular programado do ciclo 19 PLANO DE MAQUINAGEM será sobrescrito.

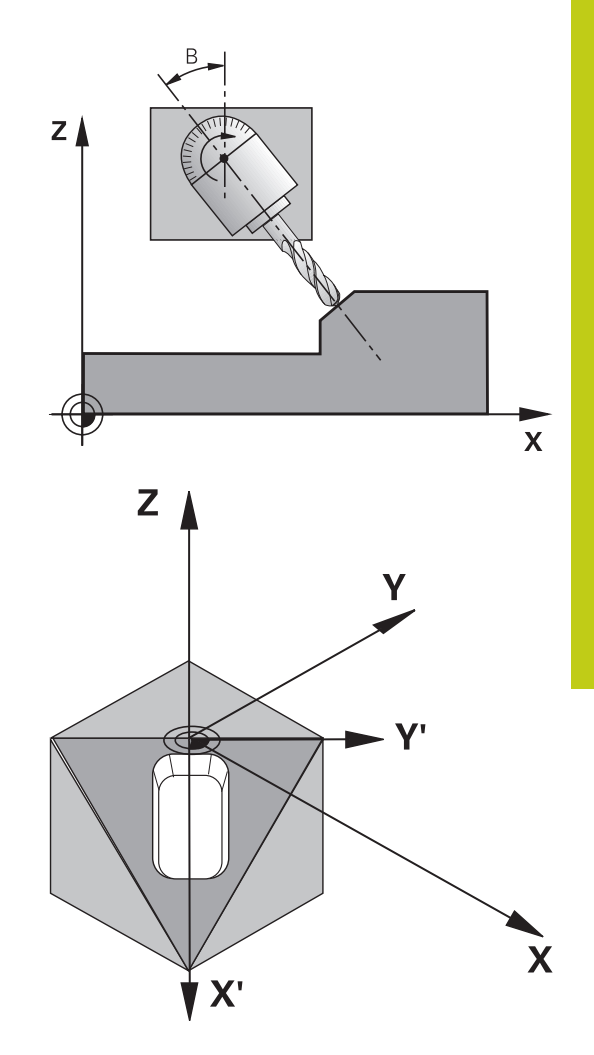

# **10.9 PLANO DE MAQUINAGEM (ciclo 19, DIN/ISO: G80, opção de software 1)**

# **Ter em atenção ao programar!**

As funções para a inclinação do plano de maquinagem são adaptadas ao TNC e à máquina pelo fabricante da máquina. Em determinadas cabeças basculantes (mesas basculantes), o fabricante da máquina determina se os ângulos programados no ciclo se interpretam como coordenadas dos eixos rotativos ou como componentes angulares de um plano inclinado. Consulte o manual da sua máquina!

Dado que valores de eixo rotativo são sempre interpretados como valores inalterados, deve definir sempre os três ângulos no espaço mesmo quando um ou mais ângulos forem igual a 0.

A inclinação do plano de maquinagem realiza-se sempre em redor do ponto zero ativado.

Quando se utiliza o ciclo 19 com o M120 ativo, o TNC anula automaticamente a correção do raio e também a função M120.

#### **Parâmetros de ciclo**

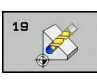

**Eixo e ângulo de rotação?**: introduzir eixo rotativo com respetivo ângulo de rotação; programar os eixos de rotação A, B e C com softkeys. Campo de introdução de -360,000 a 360,000

Se o TNC posicionar automaticamente os eixos rotativos, é possível introduzir ainda os seguintes parâmetros:

- **Avanço? F=**: velocidade de deslocação do eixo rotativo em posicionamento automático. Campo de introdução de 0 a 99999.999
- **Distância de segurança?** (incremental): o TNC posiciona a cabeça basculante de forma a que não se modifique relativamente à peça de trabalho a posição resultante do prolongamento da ferramenta na distância de segurança. Campo de introdução de 0 a 99999.9999

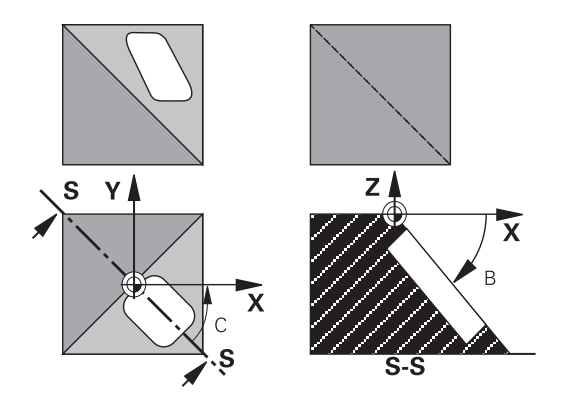

**PLANO DE MAQUINAGEM (ciclo 19, DIN/ISO: G80, opção de software 1) 10.9**

#### **Anular**

Para se anularem os ângulos de inclinação, definir de novo o ciclo PLANO DE MAQUINAGEM INCLINADO e introduzir 0° para todos os eixos rotativos. Seguidamente, definir outra vez o ciclo PLANO DE MAQUINAGEM INCLINADO, e confirmar a pergunta de diálogo com a tecla **NO ENT**. Desta forma, a função fica inativa.

#### **Posicionar eixos rotativos**

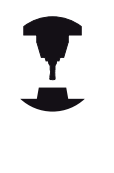

O fabricante da máquina determina se o ciclo 19 posiciona automaticamente os eixos rotativos, ou se é preciso posicionar manualmente com antecedência os eixos rotativos no programa. Consulte o manual da sua máquina.

#### **Posicionar os eixos rotativos manualmente**

Quando o ciclo 19 não posiciona automaticamente os eixos rotativos, estes devem ser posicionados com um bloco L separado de acordo com a definição do ciclo.

Se se trabalhar com ângulos de eixo, é possível definir os valores dos eixos diretamente no bloco L. Caso se trabalhe com ângulo sólido, utilizar os parâmetros Q descritos pelo ciclo 19 **Q120** (valor do eixo A), **Q121** (valor do eixo B) e **Q122** (valor do eixo C).

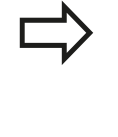

No posicionamento manual, utilize sempre, por princípio, as posições de eixo rotativo guardadas nos parâmetros Q Q120 a Q122! Evite funções como M94 (redução de ângulo), para

não obter inconsistências entre as posições reais e nominais dos eixos rotativos durante as chamadas múltiplas.

#### **Exemplo de blocos NC:**

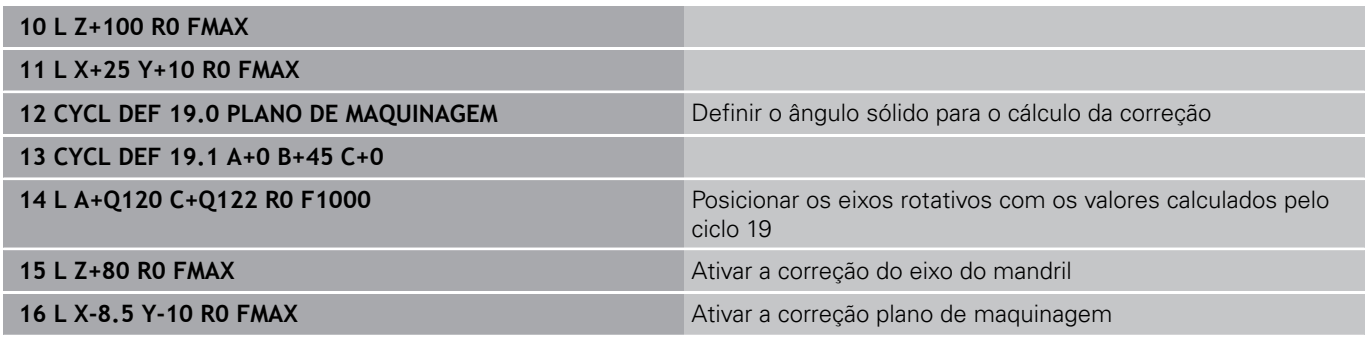

# **10.9 PLANO DE MAQUINAGEM (ciclo 19, DIN/ISO: G80, opção de software 1)**

#### **Posicionar automaticamente os eixos rotativos**

Quando o ciclo 19 posiciona automaticamente os eixos rotativos, é válido:

- O TNC só pode posicionar automaticamente eixos controlados.
- Na definição do ciclo, é ainda preciso introduzir para além dos ângulos de inclinação a distância de segurança e o avanço com que são posicionados os eixos de inclinação.
- $\mathbb{R}^n$ Utilizar apenas ferramentas previamente ajustadas (o comprimento total das ferramentas deve estar definido).
- No processo de inclinação, a posição do extremo da ferramenta permanece invariável em relação à peça de trabalho.
- O TNC efetua o processo de inclinação com o último avanço programado. O máximo avanço possível depende da complexidade da cabeça basculante (mesa basculante).

#### **Exemplo de blocos NC:**

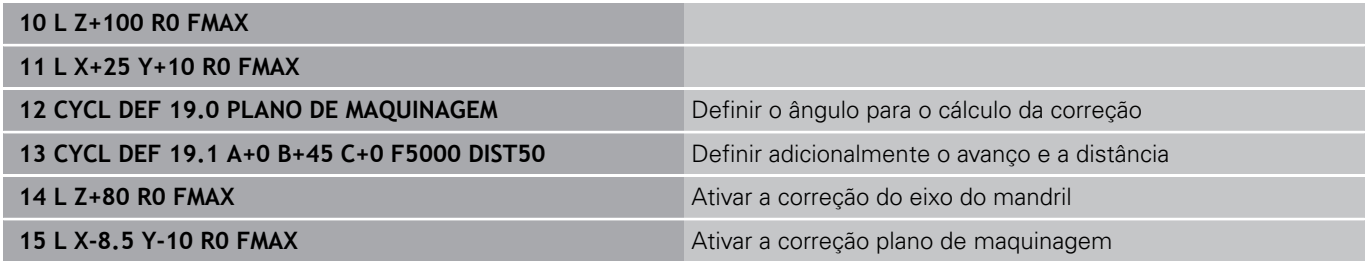

## **Visualização de posições num sistema inclinado**

As posições visualizadas (**NOMINAL** e **REAL**) e a visualização do ponto zero na apresentação de estados adicional, depois da ativação do ciclo 19, referem-se ao sistema de coordenadas inclinado. A posição visualizada já não coincide, depois da definição do ciclo com as coordenadas da última posição programada antes do ciclo 19.

## **Supervisão do espaço de trabalho**

O TNC comprova, no sistema de coordenadas inclinado, apenas os interruptores limite dos eixos que são deslocados. Se necessário, o TNC emite uma mensagem de erro.

## **Posicionamento no sistema inclinado**

Com a função auxiliar M130, também se podem alcançar posições no sistema inclinado que se refiram ao sistema de coordenadas não inclinado.

Também os posicionamentos com blocos lineares que se referem ao sistema de coordenadas da máquina (blocos com M91 ou M92), podem ser executados em plano de maquinagem inclinado. Limitações:

- O posicionamento realiza-se sem correção do comprimento
- O posicionamento realiza-se sem correção da geometria da máquina
- $\overline{\phantom{a}}$ Não é permitida a correção do raio da ferramenta

#### **Combinação com outros ciclos de conversão de coordenadas**

Em caso de combinação de ciclos de conversão de coordenadas, há que ter-se em conta que a inclinação do plano de maquinagem efetua-se sempre no ponto zero ativado. É possível realizar uma deslocação do ponto zero antes de se ativar o ciclo 19: neste caso, desloca-se o "sistema de coordenadas fixo da máquina".

Se se deslocar o ponto zero antes de se ativar o ciclo 19, está-se a deslocar o "sistema de coordenadas inclinado".

Importante: ao anular os ciclos, proceda na ordem inversa da utilizada na definição:

- 1. ativar a deslocação do ponto zero
- 2. Ativar a inclinação do plano de maquinagem
- 3. Ativar a rotação

... Maquinagem da peça de trabalho

- ... 1. Anular a rotação
- 2. Anular a inclinação do plano de maquinagem
- 3. Anular a deslocação do ponto zero

**10.9 PLANO DE MAQUINAGEM (ciclo 19, DIN/ISO: G80, opção de software 1)**

# **Normas para trabalhar com o ciclo 19 PLANO DE MAQUINAGEM INCLINADO**

#### **1 Elaborar o programa**

- Definir a ferramenta (não é preciso, se estiver ativado TOOL.T),  $\blacktriangleright$ e introduzir o comprimento da ferramenta
- Chamada da ferramenta  $\mathbf{r}$
- ▶ Retirar o eixo do mandril de forma a que, ao inclinar, não se possa produzir nenhuma colisão entre a ferramenta e a peça de trabalho (dispositivo de fixação)
- ▶ Se necessário, posicionar o(s) eixo(s) rotativo(s) com o bloco L no respetivo valor angular (depende de um parâmetro de máquina)
- ▶ Se necessário, ativar a deslocação do ponto zero
- Definir o ciclo 19 PLANO DE MAQUINAGEM INCLINADO; introduzir os valores angulares dos eixos rotativos
- ▶ Deslocar todos os eixos principais (X, Y, Z) para ativar a correção
- $\blacktriangleright$ Programar a maquinagem como se fosse para ser efetuada no plano não inclinado
- Definir o ciclo 19 PLANO DE MAQUINAGEM com outros  $\blacktriangleright$ ângulos, para se executar a maquinagem numa outra posição de eixo. Neste caso, não é necessário anular o ciclo 19. As novas posições angulares podem ser definidas diretamente
- Anular o ciclo 10 PLANO DE MAQUINAGEM INCLINADO,  $\mathbf{b}$ introduzir 0° para todos os eixos rotativos
- Desativar a função PLANO DE MAQUINAGEM INCLINADO; definir de novo o ciclo 19, confirmar a pergunta de diálogo com **NO ENT**
- Se necessário, anular a deslocação do ponto zero
- ▶ Se necessário, posicionar os eixos rotativos na posição 0°

#### **2 Fixar a peça de trabalho**

#### **3 Memorizar o ponto de referência**

- De forma manual por apalpação
- Controlado com o apalpador 3-D da HEIDENHAIN (ver manual  $\blacksquare$ do utilizador Ciclos do apalpador, capítulo 2)
- Ī. Automaticamente com o apalpador 3-D da HEIDENHAIN (ver manual do utilizador Ciclos do apalpador, capítulo 3)

## **4 Iniciar o programa de maquinagem no modo de funcionamento Execução contínua do Programa**

#### **5 Modo de funcionamento manual**

Fixar a função Inclinar plano de maquinagem com a softkey 3D-ROT em INACTIVO. Para todos os eixos rotativos, registar no menu o valor angular 0°.

# **10.10 Exemplos de programação**

# **Exemplo: ciclos de conversão de coordenadas**

# **Execução do programa**

- $\bar{\bar{\bar{z}}}$ Conversão de coordenadas no programa principal
- $\overline{\phantom{a}}$ Maquinagem no subprograma

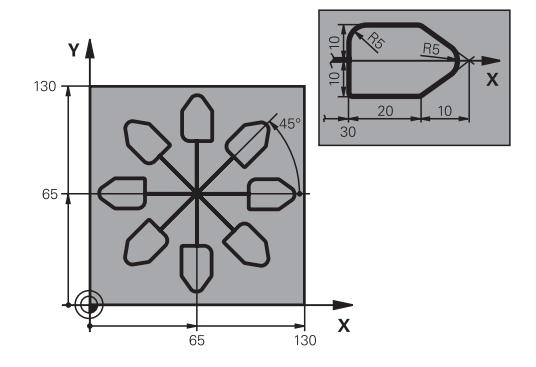

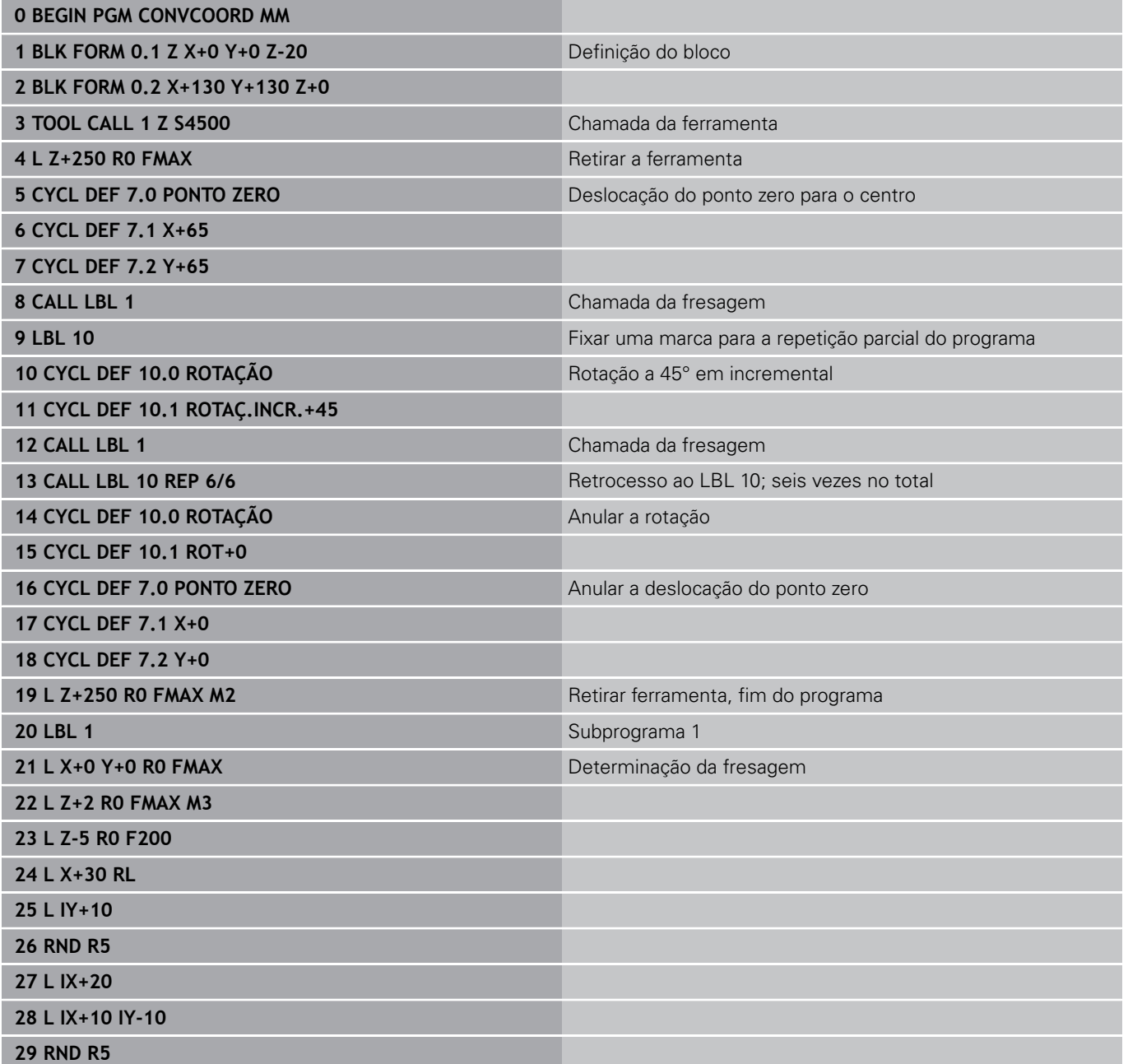

**10.10 Exemplos de programação**

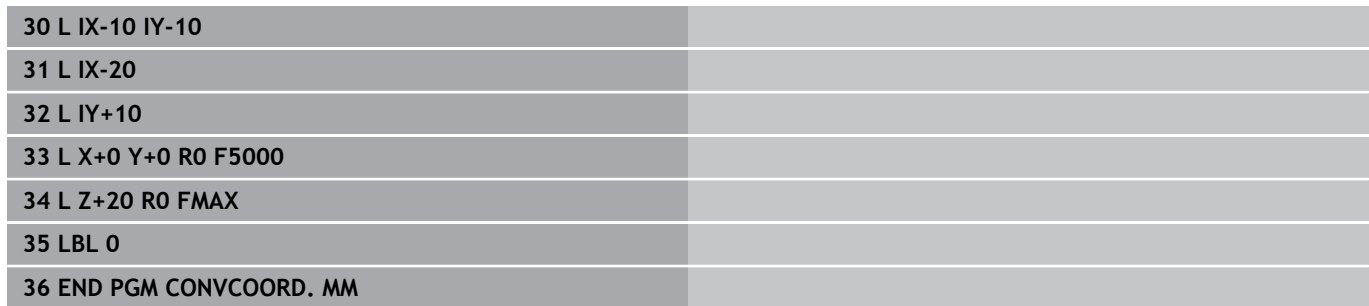

# **11**

**Ciclos: Funções especiais**

#### **Ciclos: Funções especiais 11**

**11.1 Princípios básicos**

# **11.1 Princípios básicos**

# **Resumo**

O TNC disponibiliza diferentes ciclos para as seguintes aplicações especiais:

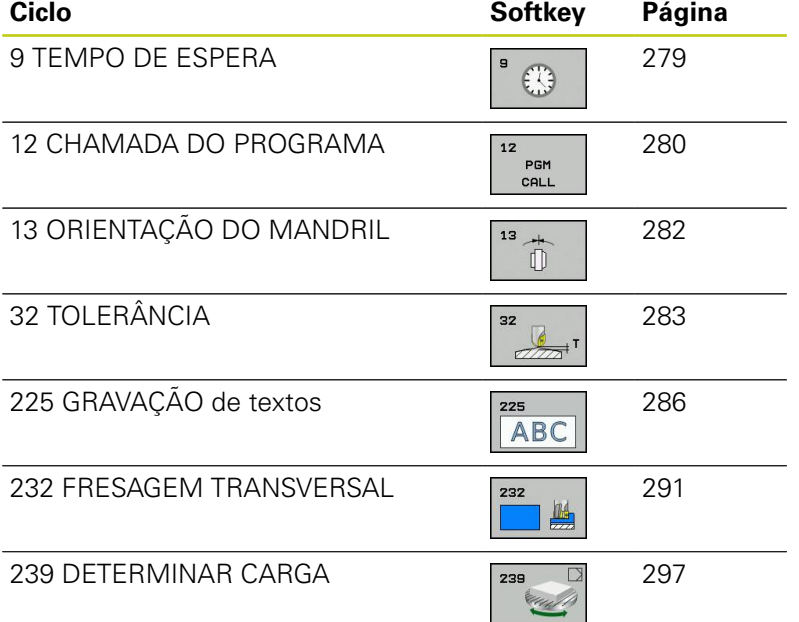

# <span id="page-278-0"></span>**11.2 TEMPO DE ESPERA (Ciclo 9, DIN/ ISO: G04)**

## **Função**

A execução do programa é parada durante o TEMPO DE ESPERA. Um tempo de espera pode servir, por exemplo, para a rotura de apara O ciclo ativa-se a partir da sua definição no programa. Não afeta os estados (permanentes) que atuam de forma modal, como p.ex. a rotação do mandril.

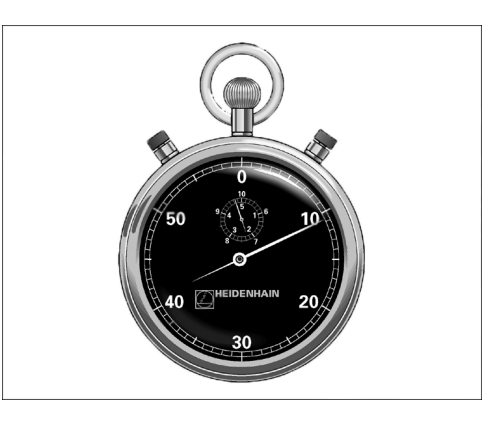

**Blocos NC 89 CYCL DEF 9.0 TEMPO DE ESPERA 90 CYCL DEF 9.1 TEMPO ESPERA 1.5**

## **Parâmetros de ciclo**

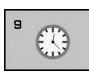

**Tempo de espera em segundos**: introduzir o tempo de espera em segundos. Campo de introdução de 0 a 600 s (1 hora) em passos de 0,001 s

#### **Ciclos: Funções especiais 11**

**11.3 CHAMADA DO PROGRAMA (ciclo 12, DIN/ISO: G39)**

# <span id="page-279-0"></span>**11.3 CHAMADA DO PROGRAMA (ciclo 12, DIN/ISO: G39)**

## **Função do ciclo**

Podem atribuir-se quaisquer programas de maquinagem como, p.ex. ciclos especiais de furar ou módulos geométricos a um ciclo de maquinagem. Este programa é chamado como se fosse um ciclo.

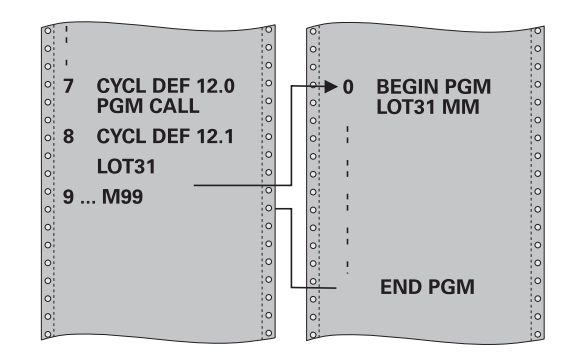

#### **Ter em atenção ao programar!**

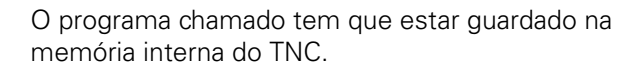

Se introduzir só o nome do programa, o programa declarado para o ciclo deve estar no mesmo diretório que o programa chamado.

Se o programa declarado para o ciclo não estiver no mesmo diretório que o programa que pretende chamar, introduza o nome do caminho completo, p.ex. **TNC:\KLAR35\FK1\50.H**.

Se se quiser declarar um programa DIN/ISO para o ciclo, deve-se introduzir o tipo de ficheiro .l a seguir ao nome do programa.

Os parâmetros Q atuam na chamada de um programa, com o ciclo 12, basicamente de forma global. Tenha atenção a que as modificações em parâmetros Q no programa chamado, atuem também, se necessário, no programa que se pretende chamar.

#### **Parâmetros de ciclo**

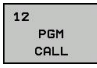

**Nome do programa**: nome do programa que se pretende chamar; se necessário indicando o caminho de procura onde está o programa, ou

através da softkey **SELECCIONAR**, ativar o diálogo de seleção de ficheiros e selecionar o programa a abrir

O programa é aberto com:

- CYCL CALL (bloco separado) ou
- M99 (bloco a bloco) ou
- M89 (executado depois dum bloco de posicionamento)

#### **Declarar o programa 50 como ciclo e chamá-lo com M99**

**11**

- **55 CYCL DEF 12.0 PGM CALL**
- **56 CYCL DEF 12.1 PGM TNC: \KLAR35\FK1\50.H**
- **57 L X+20 Y+50 FMAX M99**

#### **Ciclos: Funções especiais 11**

**11.4 ORIENTAÇÃO DO MANDRIL (Ciclo 13, DIN/ISO: G36)**

# <span id="page-281-0"></span>**11.4 ORIENTAÇÃO DO MANDRIL (Ciclo 13, DIN/ISO: G36)**

## **Função do ciclo**

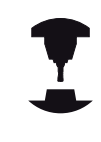

A máquina e o TNC devem ser preparados pelo fabricante da máquina.

O TNC pode controlar o mandril principal duma máquina-ferramenta e rodá-lo numa posição determinada segundo um ângulo.

A orientação do mandril é precisa, p.ex.

- em sistemas de troca de ferramenta com uma determinada posição para a troca da ferramenta
- i. para ajustar a janela de envio e receção do apalpador 3D com transmissão de infra-vermelhos

O TNC posiciona a posição angular definida no ciclo com a programação de M19 ou M120 (dependente da máquina).

Se se programar M19 ou M120 sem se ter definido primeiro o ciclo 13, o TNC posiciona o mandril principal num valor angular que é determinado pelo fabricante da máquina (ver manual da máquina).

## **Ter em atenção ao programar!**

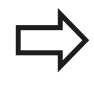

Nos ciclos de maquinagem 202, 204 e 209 é utilizado internamente o ciclo 13. Repare que, no seu programa NC, poderá ser necessário ter que programar de novo o ciclo 13 depois de um dos ciclos de maquinagem atrás apresentados.

## **Parâmetros de ciclo**

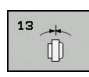

**Ângulo de orientação**: introduzir o ângulo referente ao eixo de referência angular do plano de maquinagem. Campo de introdução: 0,0000° a 360,0000°

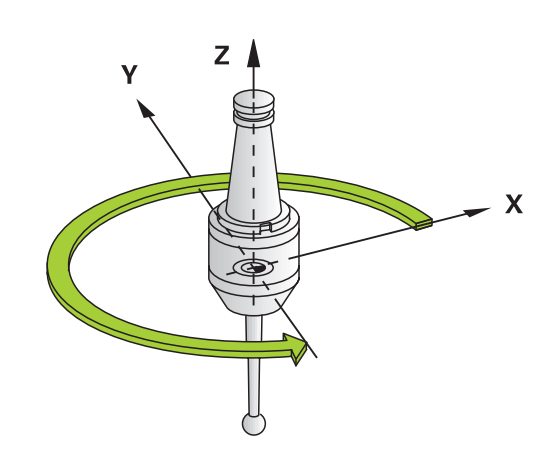

#### **Blocos NC**

**93 CYCL DEF 13.0 ORIENTAÇÃO 94 CYCL DEF 13.1 ÂNGULO 180**

# <span id="page-282-0"></span>**11.5 TOLERÂNCIA (Ciclo 32, DIN/ISO: G62)**

# **Função do ciclo**

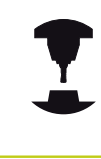

A máquina e o TNC devem ser preparados pelo fabricante da máquina.

Através das indicações no ciclo 32, pode influenciar o resultado da maquinagem HSC, no que diz respeito à precisão, qualidade da superfície e velocidade, desde que o TNC tenha sido adaptado às características específicas da máquina.

O TNC retifica automaticamente o contorno entre quaisquer elementos de contorno (não corrigidos ou corrigidos). A ferramenta desloca-se, assim, de forma contínua sobre a superfície da peça de trabalho, poupando a mecânica da máquina. Além disso, a tolerância definida no ciclo atua também em movimentos de deslocação sobre arcos de círculo.

Se necessário, o TNC reduz automaticamente o avanço programado, de forma a que o programa seja executado pelo TNC sempre "sem solavancos" com a máxima velocidade possível. **Mesmo quando o TNC se desloca a velocidade não reduzida,**

**a tolerância definida por si é, em princípio, sempre respeitada**. Quanto maior for a tolerância definida, mais rapidamente se pode deslocar o TNC.

Do alisamento do contorno resulta um desvio. O valor deste desvio de contorno (**valor de tolerância**) está determinado num parâmetro de máquina pelo fabricante da sua máquina. Com o ciclo **32**, é possível modificar o valor de tolerância ajustado previamente e selecionar diferentes ajustes de filtro, com a condição de o fabricante da sua máquina aproveitar estas possibilidades de ajuste.

## **Influências na definição geométrica no sistema CAM**

O fator de influência mais importante na elaboração de um programa NC externo é o erro de cordão S definível no sistema CAM. Através do erro de cordão, define-se a distância de pontos máxima de um programa NC criado através de um processador posterior (PP). Se o erro de cordão for igual ou inferior ao valor de tolerância **T** selecionado no ciclo 32, então o TNC pode alisar os pontos de contorno, desde que o avanço programado não seja limitado através de ajustes especiais da máquina.

Obtém-se um excelente alisamento do contorno, se no ciclo 32 selecionar um valor de tolerância multiplicado por entre 1,1 e 2 vezes o erro de cordão CAM.

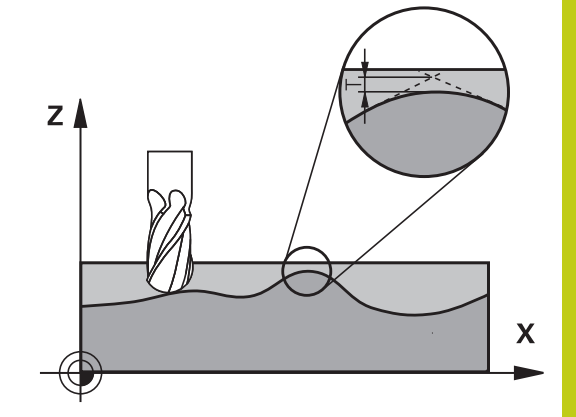

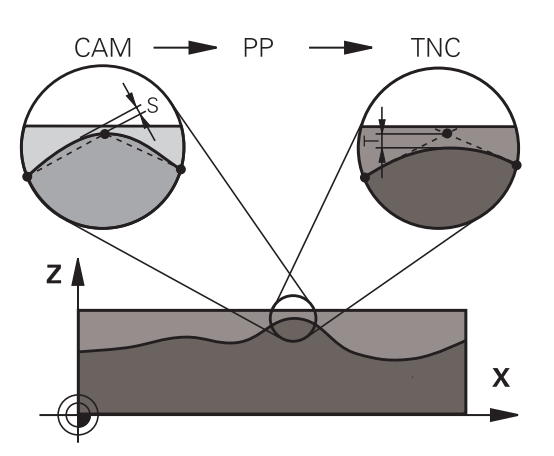

#### **Ciclos: Funções especiais 11**

**11.5 TOLERÂNCIA (Ciclo 32, DIN/ISO: G62)**

#### **Ter em atenção ao programar!**

Com valores de tolerância muito baixos, a máquina pode deixar de processar o contorno sem solavancos. Os solavancos não se devem a uma insuficiente capacidade de cálculo do TNC, mas ao facto de o TNC, para se aproximar exatamente das transições dos contornos, dever reduzir a velocidade de deslocação, eventualmente, também de forma drástica. O ciclo 32 ativa-se com DEF, quer dizer, atua a partir da sua definição no programa. O TNC retira o ciclo 32, se ■ definir novamente o ciclo 32 e confirmar a pergunta do diálogo pedindo o **valor de tolerância** com **NO ENT**. selecionar um novo programa através da tecla **PGM MGT** Depois de ter anulado o ciclo 32, o TNC ativa novamente a tolerância pré-definida através dos parâmetros da máquina. O valor de tolerância T introduzido é interpretado pelo TNC em mm num programa MM e em polegadas num programa de Polegadas. Se se introduzir a leitura de um programa com o ciclo 32 que, como parâmetro de ciclo, só contém o **Valor de tolerância T**, o TNC acrescenta, se necessário, os dois parâmetros restantes com o valor 0. Com tolerância crescente, o diâmetro do círculo diminui, em geral, em movimentos circulares, salvo se estiverem filtros HSC ativos na sua máquina (definições do fabricante da máquina). Quando o ciclo 32 está ativado, o TNC mostra na

apresentação de estado adicional, separador **CYC**, os parâmetros definidos do ciclo 32.

#### **Parâmetros de ciclo**

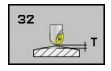

- **Valor de tolerância T**: desvio do contorno admissível em mm (ou polegadas, em caso de programas em polegadas). Campo de introdução 0 a 99999.9999
- **HSC-MODE, Acabamento=0, Desbaste=1**: Ativar filtro:
	- Valor de introdução 0:**Fresar com maior precisão de contorno**. O TNC utiliza definições de filtro de acabamento estabelecidas internamente
	- Valor de introdução 1: **Fresar com maior velocidade de avanço**. O TNC utiliza definições de filtro de desbaste estabelecidas internamente
- **Tolerância para eixos rotativos TA**: desvio de posição admissível de eixos rotativos em graus com M128 ativado (FUNCTION TCPM). O TNC reduz sempre o avanço de trajetória de forma a que, com movimentos de vários eixos, o eixo mais lento se desloque com o seu avanço máximo. Em regra, os eixos rotativos são mais lentos do que os eixos lineares. Introduzindo uma grande tolerância (p.ex. 10°), pode-se reduzir consideravelmente o tempo de maquinagem com programas de maquinagem de vários eixos, pois o TNC nem sempre pode deslocar os eixos rotativos para a posição nominal indicada previamente. O contorno não é danificado com a introdução de uma tolerância dos eixos rotativos. Apenas se modifica a posição do eixo rotativo sobre a superfície da peça de trabalho. Campo de introdução 0 a 179,9999

#### **Blocos NC**

**95 CYCL DEF 32.0 TOLERÂNCIA 96 CYCL DEF 32.1 T0.05 97 CYCL DEF 32.2 HSC-MODE:1 TA5** **11.6 GRAVAÇÃO (Ciclo 225, DIN/ISO: G225)**

# <span id="page-285-0"></span>**11.6 GRAVAÇÃO (Ciclo 225, DIN/ISO: G225)**

## **Execução do ciclo**

Com este ciclo, é possível gravar textos sobre uma superfície plana da peça de trabalho. Os textos podem ser dispostos ao longo de uma reta ou sobre um arco de círculo.

- 1 O TNC posiciona o plano de maquinagem no ponto inicial do primeiro caráter.
- 2 A ferramenta afunda perpendicularmente à base de gravação e fresa o caráter. O TNC executa os movimentos de elevação necessários entre os carateres na distância de segurança. Após a maquinagem do caráter, a ferramenta encontra-se na distância de segurança sobre a superfície.
- 3 Este processo repete-se para todos os carateres a gravar.
- 4 Para terminar, o TNC posiciona a ferramenta na 2.ª altura de segurança.

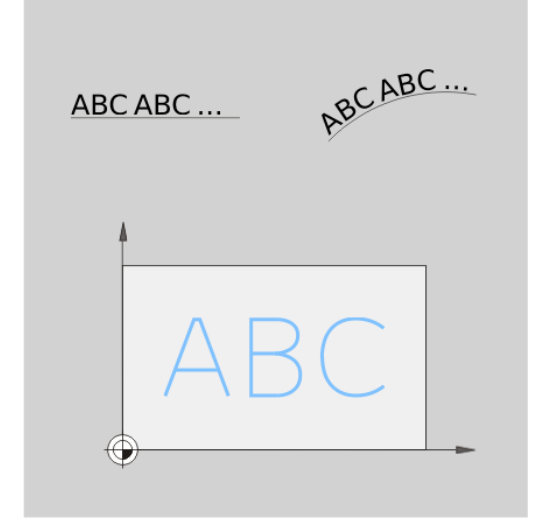

## **Ter em atenção ao programar!**

No ciclo, o sinal do parâmetro Profundidade determina a direção da maquinagem. Se se programar a profundidade = 0, o TNC não executa o ciclo.

Quando o texto é gravado sobre uma reta (**Q516=0**), a posição da ferramenta determina o ponto inicial do primeiro caráter na chamada do ciclo.

Quando o texto é gravado sobre um círculo (**Q516=0**), a posição da ferramenta determina o ponto central do círculo na chamada do ciclo.

O texto a gravar também pode ser transmitido através de uma variável de string (**QS**).

# **GRAVAÇÃO (Ciclo 225, DIN/ISO: G225) 11.6**

#### **Parâmetros de ciclo**

 $725$ ABC

- **Texto a gravar** QS500: texto a gravar entre aspas altas. Atribuição de uma variável de string através da tecla Q do bloco numérico; a tecla Q no teclado ASCI corresponde à introdução de texto normal. Carateres de introdução permitida: [ver "Gravar](#page-289-0) [variáveis do sistema", Página 290](#page-289-0)
- **Altura dos carateres** Q513 (absoluta): altura dos carateres a gravar em mm. Campo de introdução 0 a 99999,9999
- **Fator distância** Q514: com o tipo de letra utilizado, trata-se de um chamado tipo de letra proporcional. Em conformidade, cada caráter tem a sua própria largura, que o TNC grava correspondentemente, caso a definição de Q514=0. Se a definição de Q514 for diferente de 0, o TNC aplica uma escala à distância entre os carateres. Campo de introdução 0 a 9,9999
- **Tipo de escrita** Q515: momentaneamente sem função
- **Texto sobre reta/círculo (0/1)** Q516: Gravar texto ao longo de uma reta: Introdução = 0 Gravar texto sobre um arco de círculo: Introdução = 1
- **Posição angular** Q374: ângulo do ponto central, quando o texto deve ser disposto sobre um círculo. Ângulo de gravação com disposição linear do texto. Campo de introdução -360,0000 a 360,0000º
- **Raio em texto sobre círculo** Q517 (absoluto): raio do arco de círculo em mm sobre o qual o TNC deve dispor o texto. Campo de introdução 0 a 99999,9999
- **Avanço de fresagem** Q207: velocidade de deslocação da ferramenta durante a fresagem em mm/min. Campo de introdução 0 a 99999,999 em alternativa **FAUTO**, **FU**, **FZ**
- **Profundidade** Q201 (incremental): distância entre a superfície da peça de trabalho e a base de gravação
- **Avanço de corte em profundidade** Q206: velocidade de deslocação da ferramenta ao afundar em mm/min Campo de introdução 0 a 99999,999 em alternativa **FAUTO**, **FU**

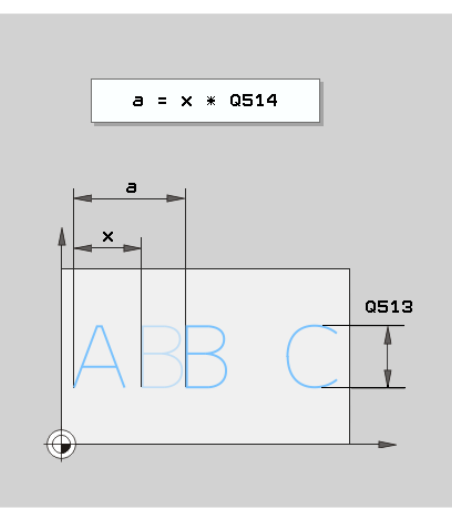

#### **Blocos NC**

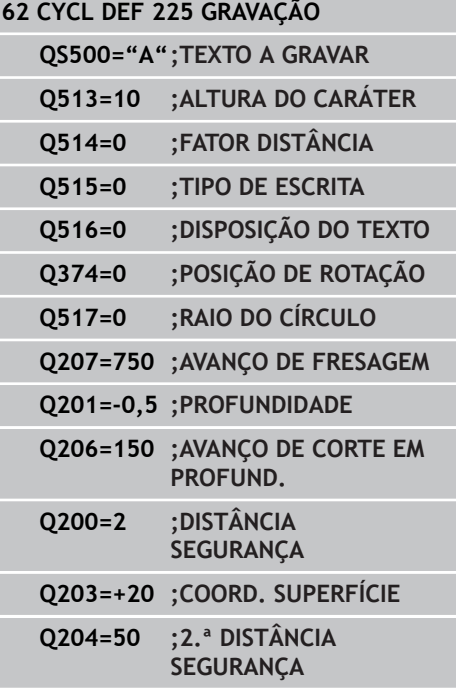

#### **Ciclos: Funções especiais 11**

**11.6 GRAVAÇÃO (Ciclo 225, DIN/ISO: G225)**

- **Distância de segurança** Q200 (incremental): distância entre a ponta da ferramenta e a superfície da peça de trabalho. Campo de introdução 0 a 99999,9999, em alternativa **PREDEF**
- **Coord. da superf. da peça de trabalho** Q203 (valor absoluto): coordenada da superfície da peça de trabalho. Campo de introdução -99999,9999 a 99999,9999
- **2.ª distância de segurança** Q204 (valor incremental): coordenada no eixo do mandril na qual não se pode produzir nenhuma colisão entre a ferramenta e a peça de trabalho (dispositivo tensor). Campo de introdução 0 a 99999,9999, em alternativa **PREDEF**
**11**

## **Carateres de gravação permitida**

Para além de minúsculas, maiúsculas e algarismos, são permitidos os seguintes carateres especiais:

 $!$  # \$ % & ' ( ) \* + , - . / : ; < = > ? @ [ \ ] \_ B CE

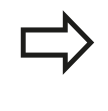

O TNC utiliza os carateres especiais **%** e **\** para funções particulares. Quando se desejar gravar estes carateres, é necessário indicá-los em duplicado no texto a gravar, p. ex., **%%**.

Para gravar tremas, ß, ø, @ ou o caráter CE, comece a introdução com um caráter %:

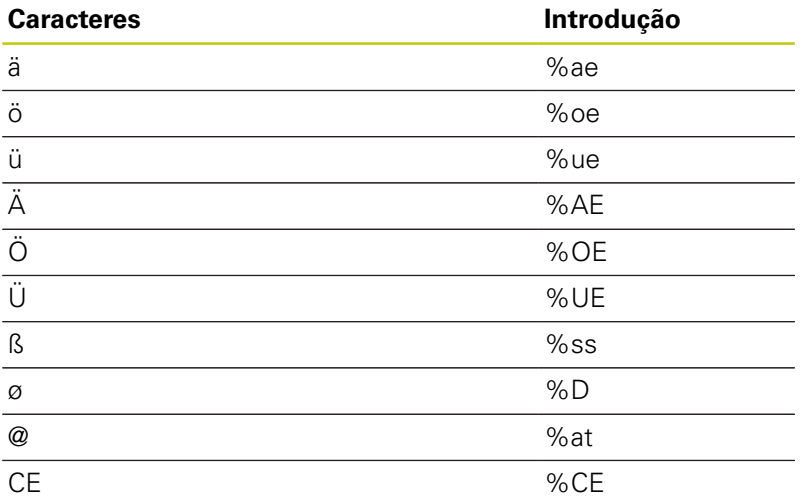

## **Caracteres que não podem ser impressos**

Adicionalmente a texto, também é possível definir alguns carateres que não podem ser impressos, para fins de formatação. A indicação dos carateres que não podem ser impressos começa com o caráter especial **\**.

Existem as seguintes possibilidades:

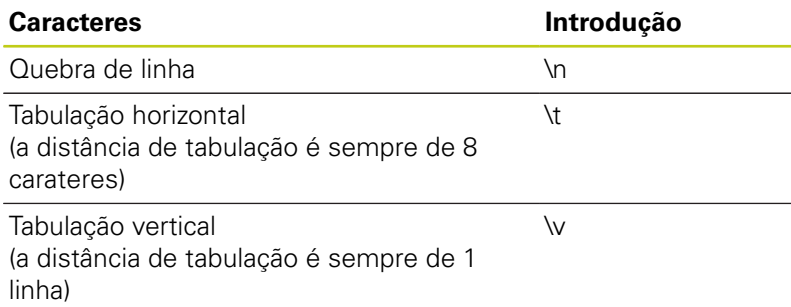

#### **Ciclos: Funções especiais 11**

**11.6 GRAVAÇÃO (Ciclo 225, DIN/ISO: G225)**

## **Gravar variáveis do sistema**

A par dos carateres fixos, é possível gravar o conteúdo de determinadas variáveis do sistema. A indicação de uma variável do sistema começa com **%**.

É possível gravar a data atual ou a hora atual. Para isso, introduza **%time<x>**. **<x>** define o formato, por exemplo, 08 para DD.MM.AAAA. (identicamente à função **SYSSTR ID332**, ver o Manual do Utilizador de Diálogo em Texto Claro, Capítulo Programação de parâmetros Q, Secção Copiar dados do sistema para um parâmetro de string).

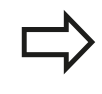

Tenha em conta que, ao introduzir os formatos de data 1 a 9, é necessário indicar primeiro um 0, p. ex., **time08**.

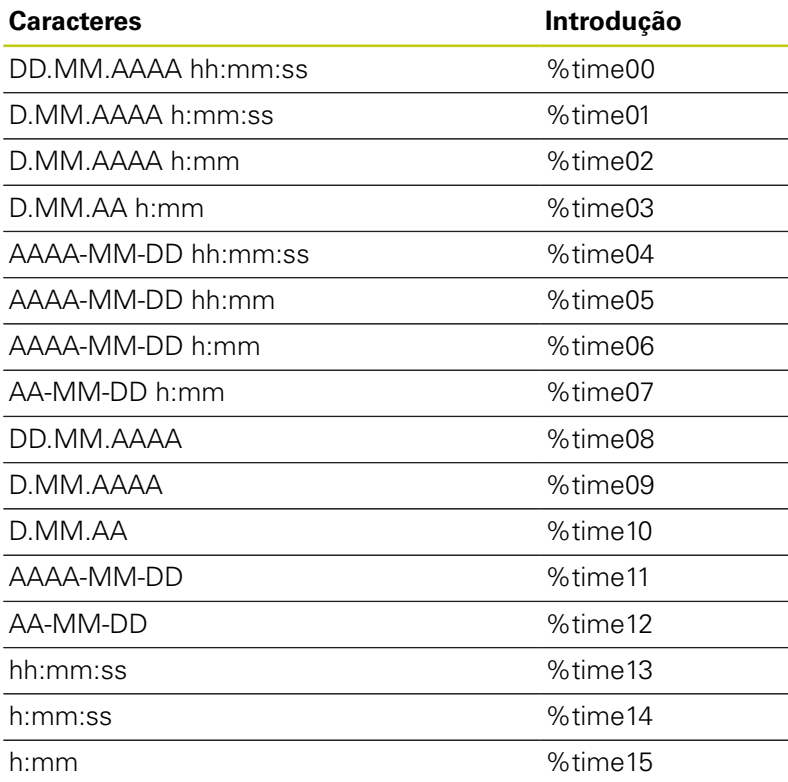

# **11.7 FRESAGEM TRANSVERSAL (ciclo 232, DIN/ISO: G232, opção de software 19)**

# **Execução do ciclo**

Com o ciclo 232 pode efetuar a fresagem horizontal de uma superfície plana em vários cortes respeitando uma medida excedente de acabamento. Estão à disposição três estratégias de maquinagem:

- **Estratégia Q389=0**: Executar em forma de meandro, corte lateral fora da superfície a trabalhar
- **Estratégia Q389=1**: Executar em forma de meandro, corte  $\blacksquare$ lateral na borda da superfície a trabalhar
- **Estratégia Q389=2**: Executar linha a linha, retrocesso e corte lateral em avanço de posicionamento
- 1 O TNC posiciona a ferramenta em marcha rápida **FMAX** desde a posição atual com lógica de posicionamento no ponto inicial **1**: Se a posição atual no eixo do mandril for maior que a 2.ª distância de segurança, o TNC coloca primeiramente a ferramenta no plano de maquinagem e de seguida no eixo do mandril, senão primeiro na 2.ª distância de segurança e de seguida no plano de maquinagem. O ponto inicial no plano de maquinagem encontra-se deslocado segundo o raio da ferramenta e segundo a distância de segurança lateral ao lado da peça de trabalho
- 2 De seguida a ferramenta desloca-se com avanço de posicionamento no eixo do mandril para a primeira profundidade de passo calculada pelo TNC

#### **Ciclos: Funções especiais 11**

**11.7 FRESAGEM TRANSVERSAL (ciclo 232, DIN/ISO: G232, opção de software 19)**

#### **Estratégia Q389=0**

- 3 Depois, a ferramenta desloca-se com avanço de fresagem programado sobre o ponto final **2**. O ponto final encontrase **fora** da área, o TNC calcula o ponto final a partir do ponto inicial programado, do comprimento programado, da distância de segurança lateral programada e do raio da ferramenta programado
- 4 O TNC desloca a ferramenta com avanço de posicionamento prévio transversal para o ponto de partida da linha seguinte; o TNC calcula esta deslocação a partir da largura programada, do raio da ferramenta e do fator de sobreposição de trajetórias máximo
- 5 Depois, a ferramenta retira-se novamente na direção do ponto inicial **1**
- 6 O procedimento repete-se até se maquinar completamente a superfície programada. No fim da última trajetória ocorre o corte para a profundidade de maquinagem seguinte
- 7 Para evitar percursos vazios, a superfície é de seguida maquinada em ordem inversa.
- 8 Este processo repete-se até todos os passos terem sido executados. No último corte apenas se fresa a medida excedente de acabamento introduzida no avanço de acabamento
- 9 No fim, o TNC desloca a ferramenta com **FMAX** de volta para a 2.ª distância de segurança

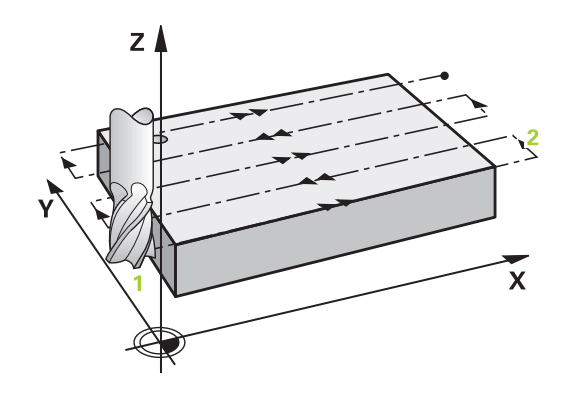

**FRESAGEM TRANSVERSAL (ciclo 232, DIN/ISO: G232, opção de software 19) 11.7**

## **Estratégia Q389=1**

- 3 Depois, a ferramenta desloca-se com o avanço de fresagem programado para o ponto final**2**. O ponto final encontra-se **na borda** da superfície, o TNC calcula-o a partir do ponto inicial programado, do comprimento programado e do raio da ferramenta
- 4 O TNC desloca a ferramenta com avanço de posicionamento prévio transversal para o ponto de partida da linha seguinte; o TNC calcula esta deslocação a partir da largura programada, do raio da ferramenta e do fator de sobreposição de trajetórias máximo
- 5 Seguidamente, a ferramenta desloca-se novamente na direção do ponto inicial **1**. A deslocação para a linha seguinte ocorre novamente na borda da peça de trabalho
- 6 O procedimento repete-se até se maquinar completamente a superfície programada. No fim da última trajetória ocorre o corte para a profundidade de maquinagem seguinte
- 7 Para evitar percursos vazios, a superfície é de seguida maquinada em ordem inversa.
- 8 Este processo repete-se até todos os passos terem sido executados. No último corte apenas se fresa a medida excedente de acabamento introduzida no avanço de acabamento
- 9 No fim, o TNC desloca a ferramenta com **FMAX** de volta para a 2.ª distância de segurança

#### **Ciclos: Funções especiais 11**

**11.7 FRESAGEM TRANSVERSAL (ciclo 232, DIN/ISO: G232, opção de software 19)**

#### **Estratégia Q389=2**

- 3 Depois, a ferramenta desloca-se com avanço de fresagem programado sobre o ponto final **2**. O ponto final encontrase fora da área, o TNC calcula o ponto final a partir do ponto inicial programado, do comprimento programado, da distância de segurança lateral programada e do raio da ferramenta programado
- 4 O TNC retira a ferramenta no eixo do mandril para a distância de segurança através da profundidade de passo atual e deslocase no avanço de posicionamento prévio diretamente de volta para o ponto inicial da próxima linha. O TNC calcula o desvio a partir da largura programada, do raio da ferramenta e do fator de sobreposição de trajetória máximo.
- 5 Depois, a ferramenta desloca-se novamente para a profundidade de passo atual e de seguida novamente em direção ao ponto final **2**
- 6 O procedimento de facejamento repete-se até se maquinar completamente a superfície programada. No fim da última trajetória ocorre o corte para a profundidade de maquinagem seguinte
- 7 Para evitar percursos vazios, a superfície é de seguida maquinada em ordem inversa.
- 8 Este processo repete-se até todos os passos terem sido executados. No último corte apenas se fresa a medida excedente de acabamento introduzida no avanço de acabamento
- 9 No fim, o TNC desloca a ferramenta com **FMAX** de volta para a 2.ª distância de segurança

## **Ter em atenção ao programar!**

Definir a **2.ª distância de segurança** Q204 de forma a que não se possa produzir nenhuma colisão com a peça de trabalho ou com o dispositivo tensor. Se o ponto inicial 3.º eixo Q227 e o ponto final 3.º eixo Q386 forem introduzidos igualmente, o TNC não executa o ciclo (Profundidade = 0 programado).

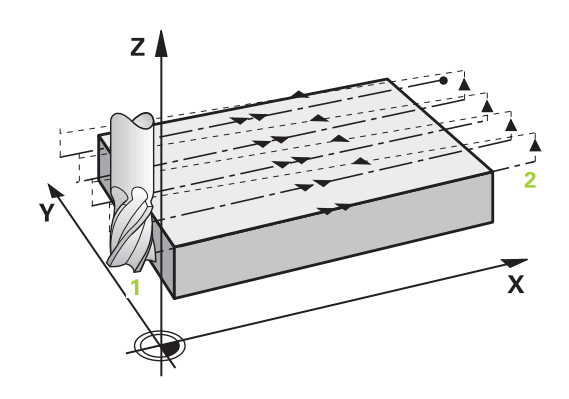

**FRESAGEM TRANSVERSAL (ciclo 232, DIN/ISO: G232, opção de software 19) 11.7**

## **Parâmetros de ciclo**

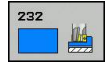

## **Estratégia de maquinagem (0/1/2)** Q389:

determinar de que forma o TNC deverá maquinar a superfície:

**0**: Maquinar em forma de meandro, corte lateral em avanço de posicionamento fora da superfície a maquinar

**1**: Maquinar em forma de meandro, corte lateral em avanço de fresagem na borda da superfície a maquinar

**2**: Executar linha a linha, retração e corte lateral em avanço de posicionamento

- **Ponto inicial do 1º eixo** Q225 (absoluto): coordenada do ponto inicial na superfície a maquinar no eixo principal do plano de maquinagem. Campo de introdução -99999,9999 a 99999,9999
- **Ponto inicial do 2.º eixo** Q226 (absoluto): coordenada do ponto inicial na superfície a maquinar no eixo secundário do plano de maquinagem. Campo de introdução -99999,9999 a 99999,9999
- **Ponto inicial do 3º eixo** Q227 (absoluto): coordenada da superfície da peça de trabalho a partir da qual devem ser calculados os cortes. Campo de introdução -99999,9999 a 99999,9999
- **Ponto final do 3º eixo** Q386 (absoluto): coordenada no eixo do mandril sobre a qual a superfície deve ser fresada de forma plana. Campo de introdução -99999,9999 a 99999,9999
- **1º comprimento lateral** Q218 (incremental): comprimento da superfície a maquinar no eixo principal do plano de maquinagem. Através do sinal, é possível determinar a direção da primeira trajetória de fresagem com referência ao **ponto inicial do 1º eixo**. Campo de introdução -99999,9999 a 99999,9999
- **2º comprimento lateral** Q219 (incremental): comprimento da superfície a maquinar no eixo secundário do plano de maquinagem. Através do sinal, pode-se determinar a direção do primeiro corte transversal com referência ao **ponto inicial do 2º eixo**. Campo de introdução -99999,9999 a 99999,9999
- **Profundidade de corte máxima** Q202 (valor incremental): medida segundo a qual a ferramenta corta no **máximo** de cada vez na peça de trabalho. O TNC calcula a profundidade de corte real a partir da diferença entre o ponto final e o ponto inicial no eixo da ferramenta, tendo em conta a medida excedente de acabamento, de modo a que a maquinagem seja feita com as mesmas profundidades de corte. Campo de introdução 0 bis 99999,9999

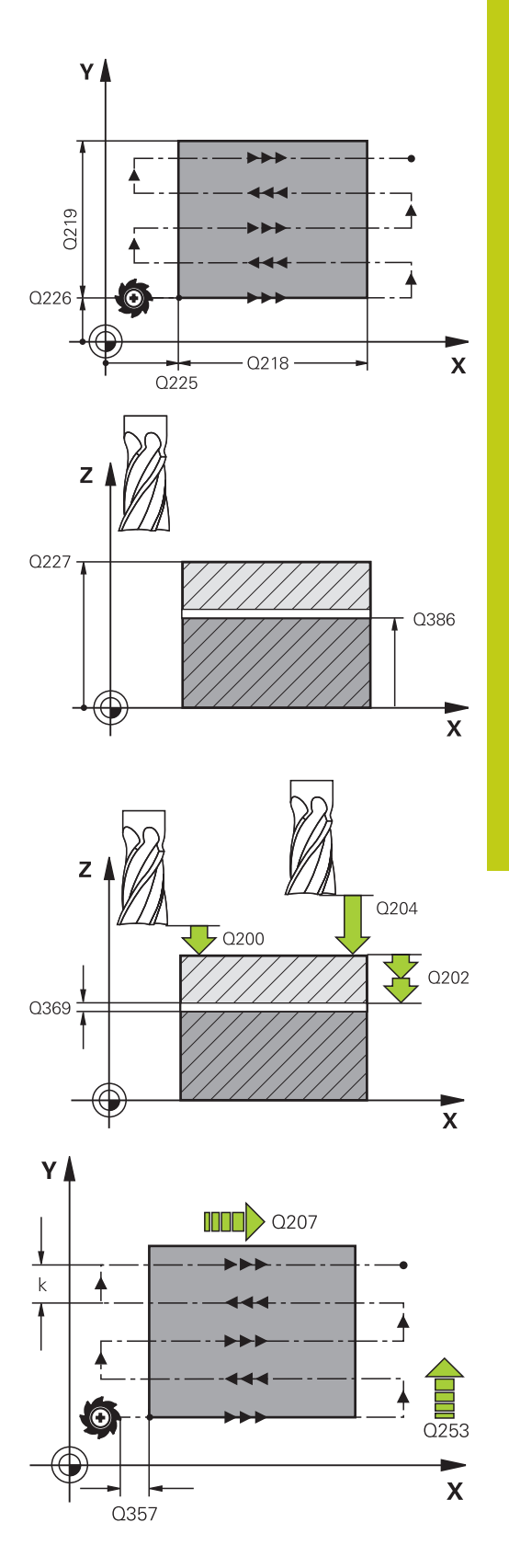

#### **Ciclos: Funções especiais 11**

- **11.7 FRESAGEM TRANSVERSAL (ciclo 232, DIN/ISO: G232, opção de software 19)**
	- **Medida exced. acabamento em profundidade** Q369 (incremental): valor com o qual deve ser deslocado o último corte. Campo de introdução 0 a 99999,9999
	- **Fator de sobreposição de trajetória máximo** Q370: Corte lateral k **máximo** O TNC calcula o corte lateral real a partir do 2º comprimento de lado (Q219) e do raio da ferramenta de modo a que a maquinagem seja feita com corte lateral constante. Se introduziu na tabela de ferramentas um raio R2 (p ex. raio da placa na utilização de uma fresa composta), o TNC diminui correspondentemente o corte lateral. Campo de introdução 0.1 a 1.9999
	- **Avanço de fresagem** Q207: velocidade de deslocação da ferramenta durante a fresagem em mm/min. Campo de introdução 0 a 99999,999 em alternativa **FAUTO**, **FU**, **FZ**
	- **Avanço de acabamento** Q385: velocidade de deslocação da ferramenta ao fresar o último corte em mm/min. Campo de introdução 0 a 99999,9999, em alternativa **FAUTO**, **FU**, **FZ**
	- **Avanço de posicionamento prévio** Q253: velocidade de deslocação da ferramenta ao aproximar-se da posição inicial e na deslocação para a linha seguinte em mm/min; quando se desloca transversalmente no material (Q389=1), o TNC desloca o corte transversal com avanço de fresagem Q207. Campo de introdução 0 a 99999,9999, em alternativa **FMAX**, **FAUTO**
	- **Distância de segurança** Q200 (incremental): distância entre a ponta da ferramenta e a posição inicial no eixo da ferramenta. Se fresa com estratégia de maquinagem Q389=2, o TNC deslocase na distância de segurança sobre a profundidade de corte atual para o ponto inicial na linha seguinte. Campo de introdução 0 a 99999.9999
	- **Distância de segurança do lado** Q357 (incremental): distância lateral da ferramenta à peça de trabalho na aproximação da primeira profundidade de corte e a distância em que é deslocado o corte lateral na estratégia de maquinagem Q389=0 e Q389=2. Campo de introdução 0 a 99999,9999
	- **2.ª distância de segurança** Q204 (valor incremental): coordenada no eixo do mandril na qual não se pode produzir nenhuma colisão entre a ferramenta e a peça de trabalho (dispositivo tensor). Campo de introdução 0 a 99999,9999, em alternativa **PREDEF**

#### **Blocos NC**

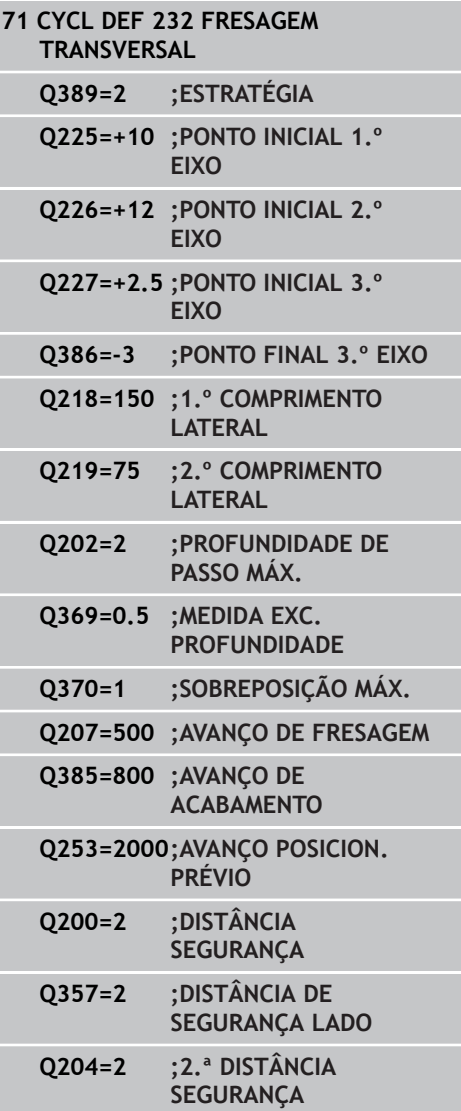

#### **DETERMINAR CARGA (ciclo 239 DIN/ISO: G239, opção de software 143) 11.8**

# **11.8 DETERMINAR CARGA (ciclo 239 DIN/ ISO: G239, opção de software 143)**

# **Execução do ciclo**

O comportamento dinâmico da máquina pode alterar-se, se a mesa da máquina for carregada com componentes de pesos diferentes. Uma carga variável tem influência nas forças de atrito, acelerações, binários de paragem e fricções estáticas dos eixos da mesa. Com a opção #143 LAC (Load Adaptive Control) e o ciclo 239 DETERMINAR CARGA, o comando tem condições para determinar e ajustar automaticamente o presente momento de inércia da carga e as forças de atrito atuais, assim como de restaurar parâmetros de pré-comando e regulação. Desta forma, pode reagir da melhor forma a grandes modificações na carga. O TNC executa a chamada operação de pesagem, para avaliar o peso com que os eixos estão carregados. Nesta operação de pesagem, os eixos devem percorrer um determinado caminho, cujos movimentos exatos são definidos pelo fabricante da máquina. Antes da operação de pesagem, se necessário, os eixos são colocados em posição, para evitar uma colisão durante a mesma. É o fabricante da máquina que define esta posição.

## **Parâmetro Q570 = 0**

- 1 Não tem lugar nenhum movimento físico dos eixos
- 2 O TNC anula a LAC
- 3 São ativados parâmetros de pré-comando e, eventualmente, de regulação que permitem o movimento seguro do(s) eixo(s), independentemente do estado da carga - os parâmetros definidos com Q570=0 são **independentes** da carga atual
- 4 Durante o equipamento ou após a conclusão de um programa NC, pode ser vantajoso recorrer a estes parâmetros

## **Parâmetro Q570 = 1**

- 1 O TNC executa uma operação de pesagem, movimentando vários eixos, se necessário. Os eixos que se movimentam dependem da estrutura da máquina e dos acionamentos dos eixos
- 2 A extensão do movimento dos eixos é determinada pelo fabricante da máquina
- 3 Os parâmetros de pré-comando e regulação determinados pelo TNC **dependem** da carga atual
- 4 O TNC ativa os parâmetros detetados

# **Ter em atenção ao programar!**

O ciclo 239 atua imediatamente após a definição Se, ao executar um processo de bloco, o TNC não ler bem o ciclo 239, o TNC ignora este ciclo e a operação de pesagem não se realiza.

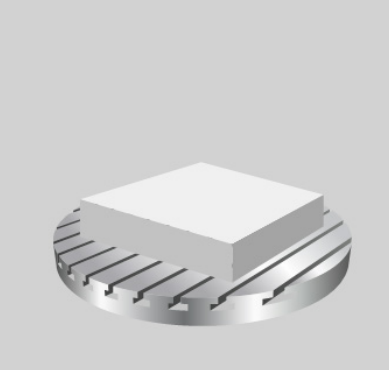

#### **Ciclos: Funções especiais 11**

# **11.8 DETERMINAR CARGA (ciclo 239 DIN/ISO: G239, opção de software 143)**

O fabricante da máquina deve preparar a máquina para este ciclo

O ciclo 239 funciona somente com a opção #143 LAC (Load Adaptive Control)

Em determinadas circunstâncias, este ciclo pode executar movimentos extensivos em vários eixos!

O TNC move os eixos em marcha rápida.

Ajuste o potenciómetro de override de avanço e marcha rápida para 50%, no mínimo, para permitir uma determinação correta da carga.

Antes do início do ciclo, se necessário, o TNC aproxima a uma posição segura que é definida pelo fabricante da máquina!

Peça informações ao fabricante da sua máquina acerca do tipo e extensão dos movimentos do ciclo 239 antes de utilizar este ciclo!

# **Parâmetros de ciclo**

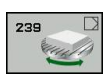

**DETERMINAR CARGA Q570: determinar se o TNC** deve executar uma operação de pesagem LAC (Load adaptive control) ou restaurar os parâmetros de pré-comando e regulação dependentes da carga determinados em último lugar:

**0**: restaurar LAC; os valores definidos em último lugar pelo TNC são restaurados, o TNC trabalha com parâmetros de pré-comando e regulação independentes da carga

**1**: executar a operação de pesagem; o TNC move os eixos e determina, desta maneira, os parâmetros de pré-comando e regulação em função da carga atual; os valores determinados são ativados imediatamente

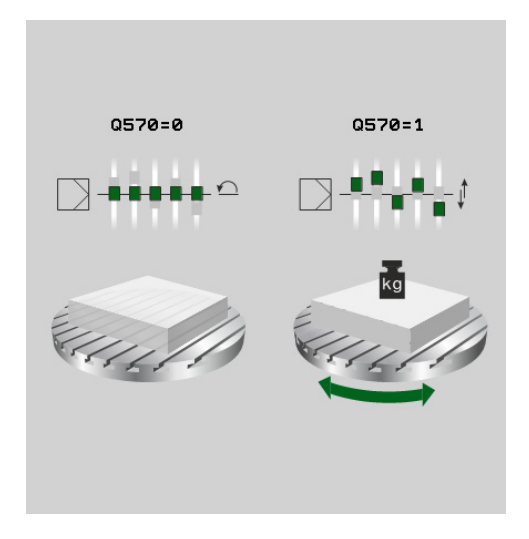

#### **Blocos NC**

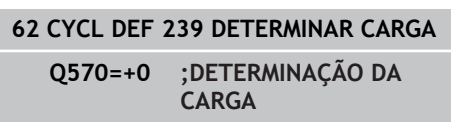

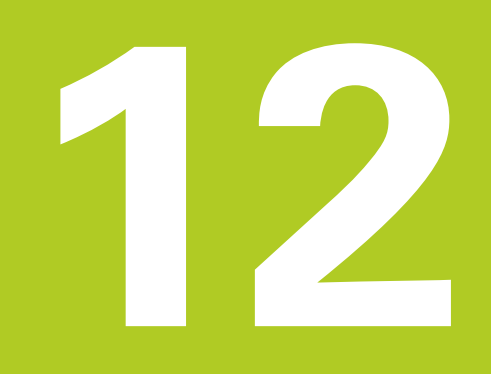

**Trabalhar com ciclos de apalpação**

#### **Trabalhar com ciclos de apalpação 12**

**12.1 Generalidades sobre os ciclos de apalpação**

# **12.1 Generalidades sobre os ciclos de apalpação**

A HEIDENHAIN assume a garantia do funcionamento dos ciclos de apalpação apenas se forem utilizados apalpadores HEIDENHAIN.

O fabricante da máquina deve preparar o TNC para a utilização de apalpadores 3D.

Consulte o manual da sua máquina!

# **Funcionamento**

Quando o TNC executa um ciclo de apalpação, o apalpador 3D desloca-se paralelamente aos eixos sobre a peça de trabalho (também com rotação básica ativada e com plano de maquinagem inclinado). O fabricante da máquina determina o avanço de apalpação num parâmetro de máquina (ver "Antes de trabalhar com ciclos de apalpação" mais adiante neste capítulo).

Se a haste de apalpação tocar na peça de trabalho,

- o apalpador 3D emite um sinal para o TNC: as coordenadas da posição apalpada são memorizadas
- $\blacksquare$ o apalpador 3D para e
- $\overline{\Box}$ regressa em avanço rápido para a posição inicial do processo de apalpação

Se a haste de apalpação não se desviar ao longo de um percurso determinado, o TNC emite a respetiva mensagem de erro (caminho: **DIST** na tabela do apalpador).

# **Considerar a rotação básica no Modo de Funcionamento Manual**

Durante o processo de apalpação, o TNC tem em consideração uma rotação básica e aproxima-se transversalmente da peça de trabalho.

# **Ciclos de apalpação nos modos de funcionamento Manual e Volante Eletrónico**

Nos modos de **Funcionamento Manual** e **Volante Eletrónico**, o TNC põe à disposição ciclos de apalpação, com os quais pode:

- calibrar o apalpador  $\overline{\phantom{a}}$
- Compensar inclinações da peça de trabalho
- Definir pontos de referência $\Box$

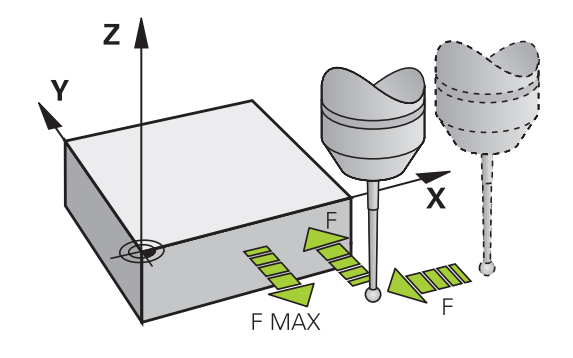

# **Ciclos de apalpação para o funcionamento automático**

Além dos ciclos de apalpação utilizados nos modos de funcionamento manual e volante eletrónico, no funcionamento automático o TNC põe à disposição uma grande variedade de ciclos para as mais diversas aplicações:

- Calibrar o apalpador digital
- Compensar inclinações da peça de trabalho
- Definir pontos de referência
- Controlo automático da ferramenta
- Medição automática da ferramenta

Os ciclos de apalpação são programados no modo de funcionamento Memorização/Edição do Programa com a tecla TOUCH PROBE. Utilizar ciclos de apalpação com números a partir de 400, assim como ciclos mais novos de maquinagem e parâmetros Q como parâmetros de transmissão. O parâmetros com função igual, de que o TNC precisa em diferentes ciclos, têm sempre o mesmo número: p.ex. Q260 é sempre a Altura Segura, Q261 é sempre a altura de medição, etc.

Para simplificar a programação, durante a definição de ciclo o TNC mostra uma imagem auxiliar. Nessa imagem auxiliar é indicado o parâmetro que deve ser introduzido (ver figura à direita).

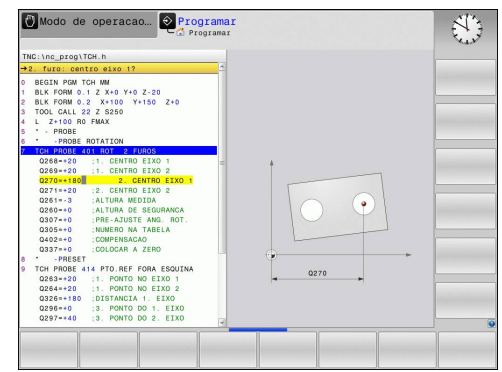

#### **Trabalhar com ciclos de apalpação 12**

# **12.1 Generalidades sobre os ciclos de apalpação**

#### **Definir o ciclo de apalpação no modo de funcionamento Memorizar/Editar**

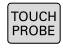

- $\triangleright$  A barra de softkeys exibe reunidas em grupos todas as funções disponíveis do apalpador
- $\mathbf{b}$ Selecionar o grupo do ciclo de apalpação, p.ex. Memorização do Ponto de Referência. Os ciclos para medição automática da ferramenta só estão disponíveis se a sua máquina estiver preparada para isso
- 
- Selecionar o ciclo, p.ex., de definição do ponto de referência centro de caixa. O TNC abre um diálogo e pede todos os valores de introdução; ao mesmo tempo, o TNC abre um gráfico na metade direita do ecrã, onde o parâmetro a introduzir está realçado
- Introduza todos os parâmetros pedidos pelo TNC e termine cada introdução com tecla ENT
- ▶ O TNC termina o diálogo depois de se terem introduzido todos os dados necessários

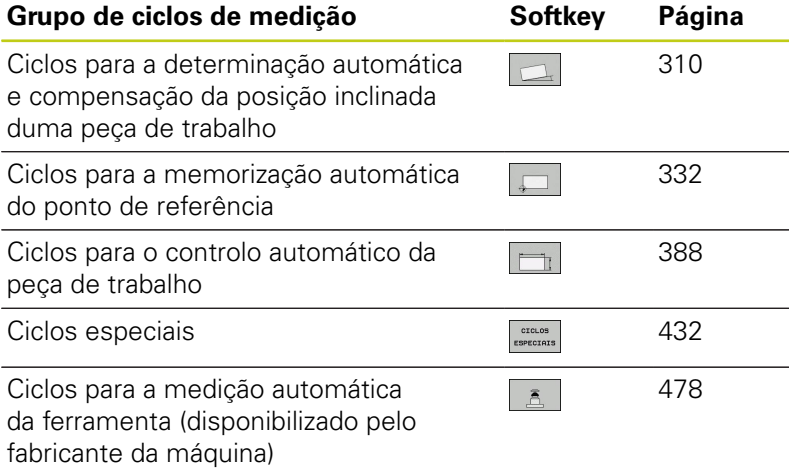

#### **Blocos NC**

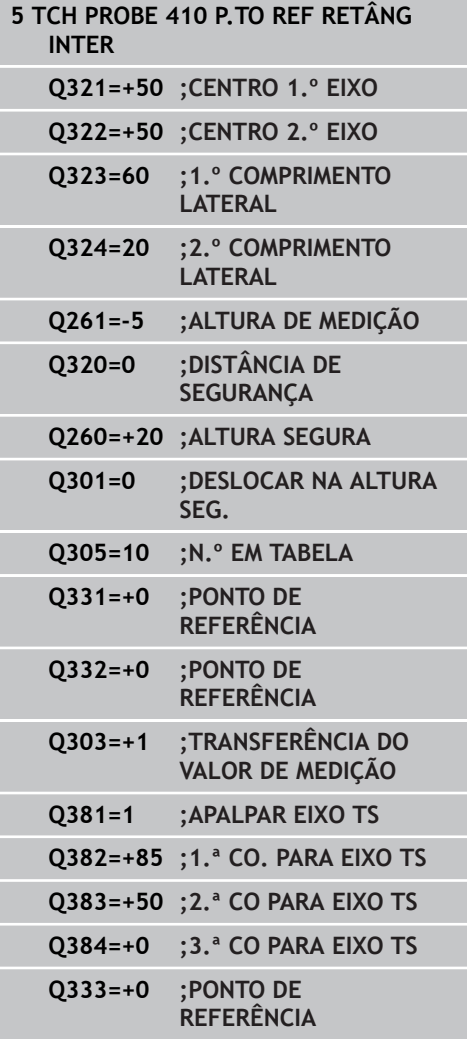

# **12.2 Antes de trabalhar com ciclos de apalpação!**

Para poder utilizar o maior número possível de operações de medição, através dos parâmetros da máquina estão disponíveis possibilidades de ajuste que determinam o comportamento básico de todos os ciclos de apalpação:

# **Percurso máximo até ao ponto de apalpação: DIST na tabela do apalpador**

Se a haste de apalpação não for desviada dentro do percurso determinado em **DIST**, o TNC emite uma mensagem de erro.

# $Z_{\perp}$ X **DIST**

**12**

# **Distância de segurança para o ponto de apalpação: SET\_UP na tabela do apalpador**

Em **SET\_UP**, determina-se a que distância é que o TNC deve posicionar previamente o apalpador em relação ao ponto de apalpação definido ou calculado pelo ciclo. Quanto menor for o valor introduzido, com maior precisão terão que se definir as posições de apalpação. Em muitos ciclos de apalpação, podese definir, além disso, uma distância de segurança que funciona complementarmente a **SET\_UP**.

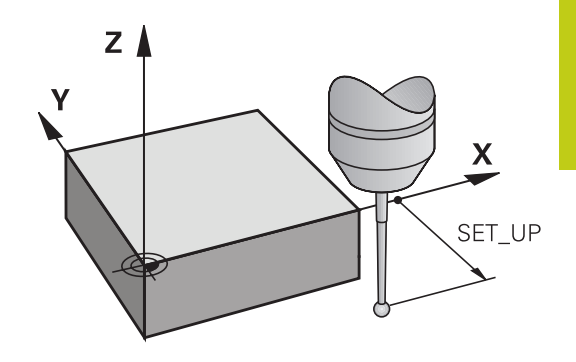

# **Orientar o apalpador de infravermelhos no sentido de apalpação programado: TRACK na tabela do apalpador**

Para aumentar a precisão de medição, através de **TRACK** = ON pode fazer-se com que um apalpador de infravermelhos oriente no sentido de apalpação programado antes de cada processo de apalpação. Deste modo, a haste de apalpação é deflectida sempre no mesmo sentido.

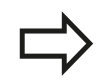

Se **TRACK** = ON for modificado, então é necessário calibrar novamente o apalpador.

#### **Trabalhar com ciclos de apalpação 12**

**12.2 Antes de trabalhar com ciclos de apalpação!**

## **Apalpador digital, avanço de apalpação: F na tabela do apalpador**

Em **F**, determina-se o avanço com que o TNC deve aproximar-se da peça de trabalho para apalpação.

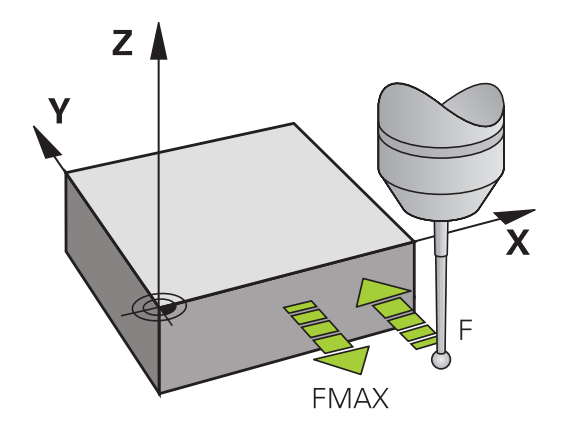

## **Apalpador digital, Avanço para movimentos de posicionamento: FMAX**

Em **FMAX** determina-se o avanço com que o TNC pré-posiciona o apalpador, ou posiciona entre pontos de medição.

# **Apalpador digital, Marcha rápida para movimentos de posicionamento: F\_PREPOS na tabela do apalpador**

Em **F\_PREPOS** é possível determinar se o TNC deve posicionar o apalpador com o avanço definido em FMAX ou em marcha rápida da máquina.

- Valor de introdução = **FMAX\_PROBE**: posicionar com avanço de **FMAX**
- Valor de introdução = FMAX\_MACHINE: Posicionamento prévio com marcha rápida da máquina

# **Medição múltipla**

Para aumentar a segurança de medição, o TNC pode executar sucessivamente cada processo de apalpação até três vezes. Determine o número de medições no parâmetro de máquina **ProbeSettings** > **Configuração do comportamento de apalpação** > **Funcionamento Automático: Medição múltipla com função de apalpação**. Se os valores de posição medidos se desviarem demasiado entre si, o TNC emite uma mensagem de erro (valor limite determinado em **Margem fiável para medição múltipla**). Com a medição múltipla, é possível, se necessário, determinar eventuais erros de medição que surjam, p.ex., devido a sujidade. Se os valores de medição se situarem na margem de confiança, o

TNC memoriza o valor médio a partir das posições registadas.

# **Margem fiável para medição múltipla**

Ao executar-se uma medição múltipla, os valores de medição que podem desviar-se entre si são definidos no parâmetro de máquina **ProbeSettings** > **Configuração do comportamento de apalpação** > **Funcionamento Automático: Margem fiável de medição múltipla**. Se a diferença dos valores de medição exceder o valor por si definido, o TNC emite uma mensagem de erro.

#### **Trabalhar com ciclos de apalpação 12**

**12.2 Antes de trabalhar com ciclos de apalpação!**

# <span id="page-305-0"></span>**Executar ciclos de apalpação**

Todos os ciclos de apalpação são ativados em DEF. O TNC executa o ciclo automaticamente, quando na execução do programa a definição de ciclo for executada pelo TNC.

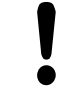

#### **Atenção, perigo de colisão!**

Durante a execução dos ciclos de apalpação, não podem estar ativos quaisquer ciclos de conversão de coordenadas (ciclo 7 PONTO ZERO, ciclo 8 ESPELHAMENTO, ciclo 10 ROTAÇÃO, ciclo 11 FATOR DE ESCALA e 26 FATOR DE ESCALA ESPECÍF. DO EIXO).

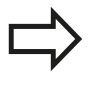

Também pode executar os ciclos de apalpação de 408 a 419 quando estiver ativada a rotação básica. No entanto, preste atenção a que o ângulo da rotação básica não se modifique mais, se depois do ciclo de medição trabalhar com o ciclo 7 Deslocação do ponto zero a partir da tabela de pontos zero.

Os ciclos de apalpação com um número superior a 400 posicionam previamente o apalpador, segundo uma lógica de posicionamento:

- m. Se a coordenada atual do polo sul da haste de apalpação for menor do que a coordenada da Altura Segura (definida no ciclo), o TNC primeiro faz recuar o apalpador no eixo deste na Altura Segura e a seguir posiciona-o no plano de maquinagem para o primeiro ponto de apalpação
- Se a coordenada atual do polo sul da haste de apalpação for maior do que a coordenada da Altura Segura, o TNC primeiro posiciona o apalpador no plano de maquinagem no primeiro ponto de apalpação e a seguir no eixo do apalpador diretamente na altura de medição

# **12.3 Tabela do apalpador**

# **Generalidades**

Na tabela do apalpador estão memorizados diversos dados, que determinam o comportamento do processo de apalpação. Se estiverem a ser utilizados vários apalpadores na máquina, é possível memorizar dados independentes para cada apalpador.

# **Editar tabelas de apalpador**

Para editar a tabela do apalpador, proceda da seguinte forma:

Selecionar o **modo de funcionamento Manual**

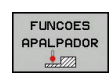

 $\sqrt{m}$ 

- Selecionar funções de apalpação: premir a softkey **FUNÇÃO APALPAÇÃO**. O TNC visualiza outras softkeys Selecionar a tabela do apalpador: premir a softkey
- TABELA APALPADOR EDITAR

OFF ON

Colocar a softkey **EDITAR** em **ON**

**TABELA DO APALPADOR**

- Selecionar o ajuste desejado com as teclas de seta
- Executar as modificações desejadas
- Sair da tabela do apalpador: premir a softkey **FIM**

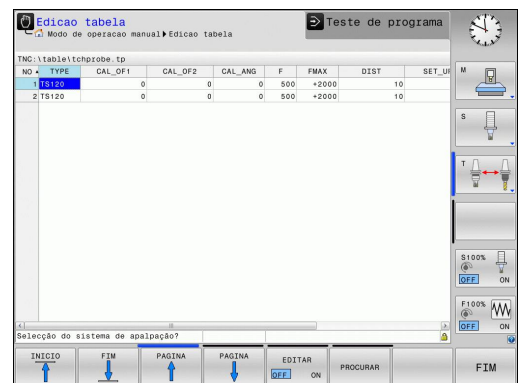

#### **Trabalhar com ciclos de apalpação 12**

**12.3 Tabela do apalpador**

# **Dados do apalpador**

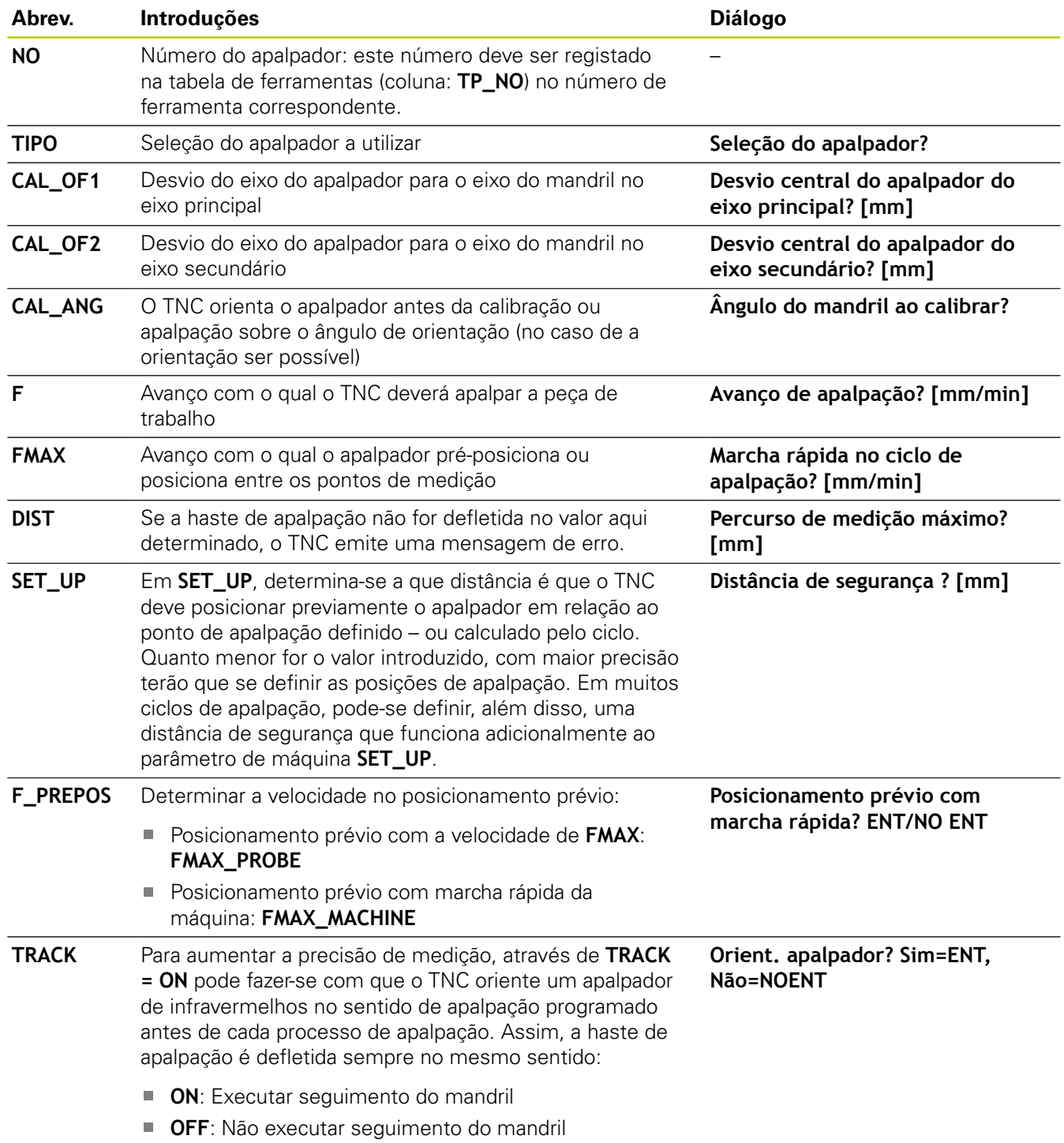

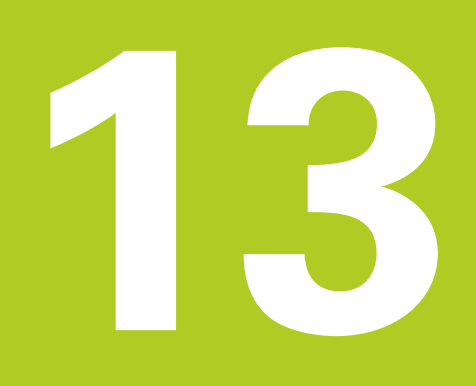

# **13.1 Princípios básicos**

# **13.1 Princípios básicos**

# <span id="page-309-0"></span>**Resumo**

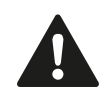

Durante a execução dos ciclos de apalpação, o ciclo 8 REFLEXÃO, o ciclo 11 FATOR DE ESCALA e o ciclo 26 FATOR DE ESCALA ESPECÍFICO DO EIXO não podem estar ativos. A HEIDENHAIN assume a garantia do funcionamento dos ciclos de apalpação apenas se forem utilizados apalpadores HEIDENHAIN.

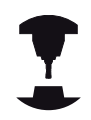

O fabricante da máquina deve preparar o TNC para a utilização de apalpadores 3D.

Consulte o manual da sua máquina!

O TNC dispõe de cinco ciclos com que se pode registar e compensar a inclinação duma peça de trabalho. Além disso, podese anular uma rotação básica com o ciclo 404:

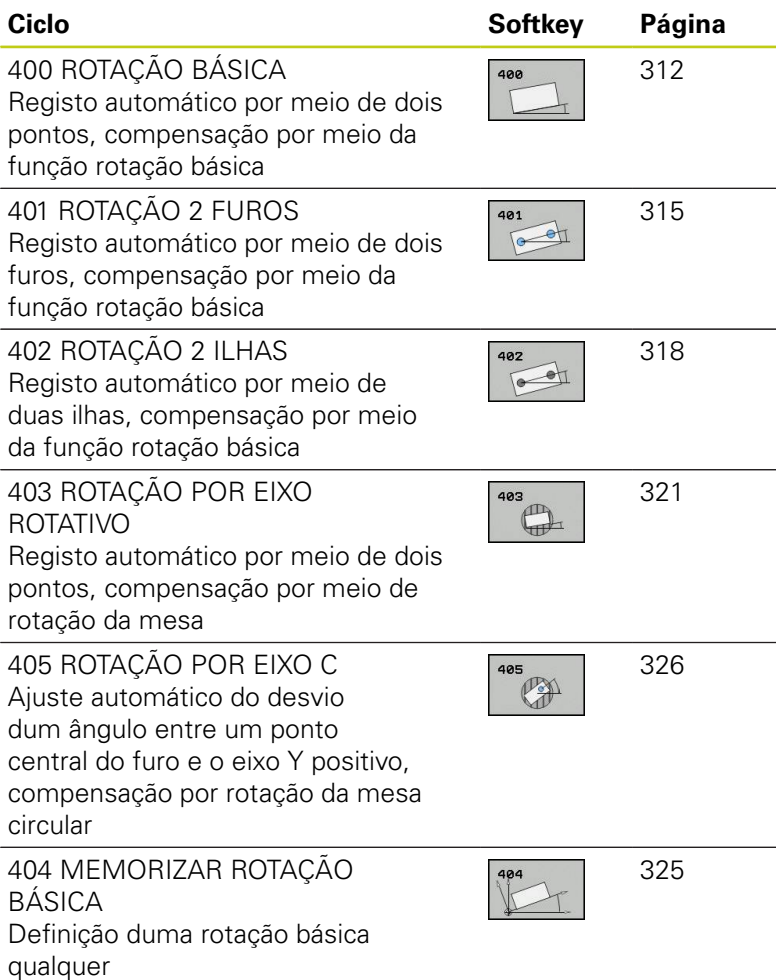

**13**

# **Características comuns dos ciclos de apalpação para o registo da posição inclinada da peça de trabalho**

Nos ciclos 400, 401 e 402, com o parâmetro Q307 **Ajuste prévio rotação básica**, é possível pode determinar se o resultado da medição deve ser corrigido num ângulo conhecido a (ver figura à direita). Deste modo, pode medir-se a rotação básica numa reta qualquer **1** da peça de trabalho e produzir a referência para a efetiva direção 0° **2** .

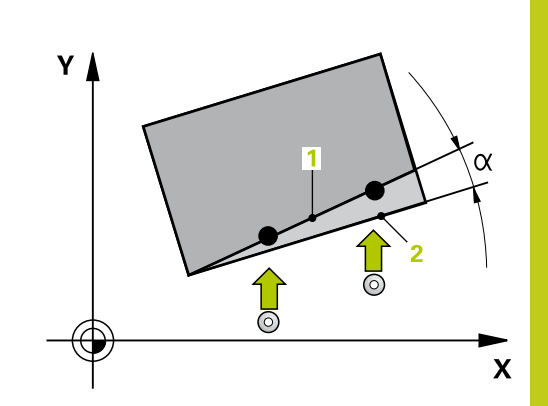

**13.2 ROTAÇÃO BÁSICA (ciclo 400, DIN/ISO: G400, opção de software 17)**

# <span id="page-311-0"></span>**13.2 ROTAÇÃO BÁSICA (ciclo 400, DIN/ISO: G400, opção de software 17)**

# **Execução do ciclo**

O ciclo de apalpação 400, por medição de dois pontos que devem situar-se sobre uma reta, calcula a inclinação duma peça de trabalho. Com a função rotação básica, o TNC compensa o valor medido.

- 1 O TNC posiciona o apalpador com avanço rápido (valor da coluna **FMAX**) e com lógica de posicionamento ([ver "Executar ciclos de](#page-305-0) [apalpação", Página 306\)](#page-305-0) para o ponto de apalpação programado **1**. O TNC desvia assim o apalpador na distância de segurança contra a direção de deslocação determinada
- 2 A seguir, o apalpador desloca-se na altura de medição introduzida e executa o primeiro processo de apalpação com avanço de apalpação (coluna **F**).
- 3 Seguidamente, o apalpador desloca-se para o ponto de apalpação seguinte **2** e executa o segundo processo de apalpação
- 4 O TNC posiciona o apalpador de regresso na distância de segurança e executa a rotação básica calculada

## **Ter em atenção ao programar!**

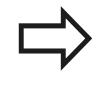

Antes da definição de ciclo, tem que se ter programada uma chamada da ferramenta para definição do eixo do apalpador.

O TNC anula no início do ciclo uma rotação básica ativada.

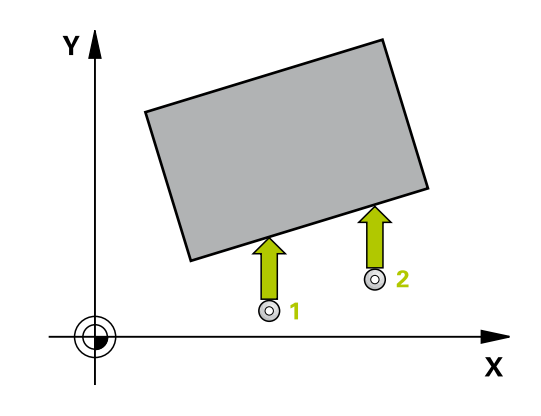

## **Parâmetros de ciclo**

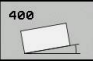

- **1º ponto de medição 1º eixo** Q263 (absoluto): coordenada do primeiro ponto de apalpação no eixo principal do plano de maquinagem. Campo de introdução -99999,9999 a 99999,9999
- **2º ponto de medição 2º eixo** Q264 (absoluto): coordenada do primeiro ponto de apalpação no eixo secundário do plano de maquinagem. Campo de introdução -99999,9999 a 99999,9999
- **2º ponto de medição 1º eixo** Q265 (absoluto): coordenada do segundo ponto de apalpação no eixo principal do plano de maquinagem. Campo de introdução -99999,9999 a 99999,9999
- **2º ponto de medição 2º eixo** Q266 (absoluto): coordenada do segundo ponto de apalpação no eixo secundário do plano de maquinagem. Campo de introdução -99999,9999 a 99999,9999
- **Eixo de medição** Q272: eixo do plano de maquinagem onde se pretende realizar a medição: **1**: eixo principal = eixo de medição **2**: eixo secundário = eixo de medição
- **Direção de deslocação 1** Q267: direção em que deve ser deslocado o apalpador para a peça de trabalho:

**-1**: direção de deslocação negativa **+1**: direção de deslocação positiva

- **Altura de medição no eixo do apalpador** Q261 (absoluto): coordenada do centro da esfera (=ponto de contacto) no eixo do apalpador, onde deve ser feita a medição. Campo de introdução -99999,9999 a 99999,9999
- **Distância de segurança** Q320 (incremental): distância adicional entre o ponto de medição e a esfera do apalpador. Q320 atua adicionalmente a **SET UP** (Tabela do apalpador). Campo de introdução 0 a 99999,9999
- **Altura Segura** Q260 (absoluta): coordenada no eixo do apalpador onde não pode haver colisão entre o apalpador e a peça de trabalho (dispositivo tensor). Campo de introdução -99999,9999 a 99999,9999

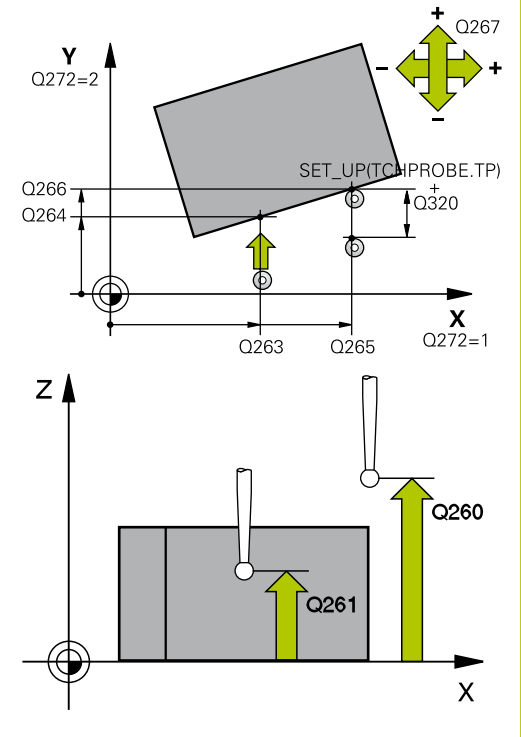

#### **Blocos NC**

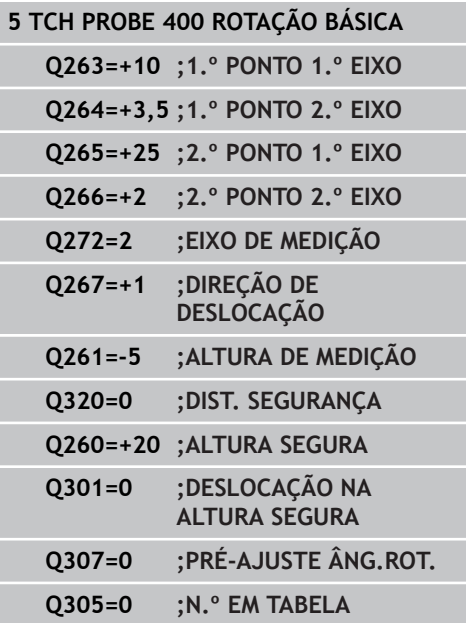

# **13.2 ROTAÇÃO BÁSICA (ciclo 400, DIN/ISO: G400, opção de software 17)**

**Deslocação na altura segura** Q301: determinar como se pretende deslocar o apalpador entre os pontos de medição: **0**: deslocar entre os pontos de medição na altura de medição **1**: deslocar entre os pontos de medição na Altura Segura

**Ajuste prévio do ângulo de rotação** Q307 (valor absoluto): quando a inclinação a medir não se deve referir ao eixo principal mas sim a uma reta qualquer, introduzir ângulo das retas de referência. O TNC calcula para a rotação básica a diferença a partir do valor medido e do ângulo das retas de referência. Campo de introdução -360,000 a 360,000

**Número de preset na tabela** Q305: indicar o número na tabela de preset em que o TNC deve guardar a rotação básica determinada. Com a introdução de Q305=0, o TNC coloca a rotação básica obtida, no menu ROT do modo de funcionamento manual. Campo de introdução de 0 a 99999

# <span id="page-314-0"></span>**13.3 ROTAÇÃO BÁSICA através de dois furos (ciclo 401, DIN/ISO: G401, opção de software 17)**

# **Execução do ciclo**

O ciclo de apalpação 401 regista o ponto central de dois furos. A seguir, o TNC calcula o ângulo entre o eixo principal do plano de maquinagem e a reta de união do ponto central do furo. Com a função rotação básica, o TNC compensa o valor calculado. Em alternativa, também pode compensar a posição inclinada registada através de uma rotação da mesa rotativa.

- 1 O TNC posiciona o apalpador com avanço rápido (valor da coluna **FMAX**) e com lógica de posicionamento ([ver "Executar ciclos de](#page-305-0) [apalpação", Página 306\)](#page-305-0) no ponto central introduzido do primeiro furo **1**
- 2 A seguir, o apalpador desloca-se na altura de medição introduzida e, por meio de quatro apalpações, regista o primeiro ponto central do furo
- 3 A seguir, o TNC posiciona o apalpador de regresso na distância Segura e posiciona-se no ponto central introduzido do segundo furo **2**
- 4 O TNC desloca-se na altura de medição introduzida e, por meio de quatro apalpações, regista o segundo ponto central do furo
- 5 Finalmente, o TNC desloca o apalpador de regresso à Distância Segura e executa a rotação básica calculada

# **Ter em atenção ao programar!**

Antes da definição de ciclo, tem que se ter programada uma chamada da ferramenta para definição do eixo do apalpador.

O TNC anula no início do ciclo uma rotação básica ativada.

Se desejar compensar a posição inclinada mediante uma rotação da mesa circular, o TNC utiliza automaticamente os eixos rotativos seguintes:

- C no eixo de ferramenta Z  $\mathbf{r}$
- B no eixo de ferramenta Y  $\mathcal{L}_{\mathcal{A}}$
- A no eixo de ferramenta X

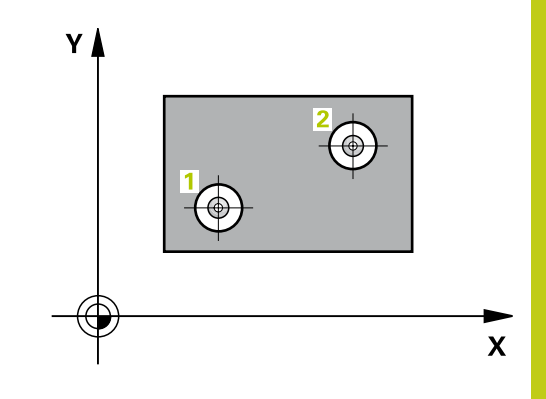

**13.3 ROTAÇÃO BÁSICA através de dois furos (ciclo 401, DIN/ISO: G401, opção de software 17)**

## **Parâmetros de ciclo**

- 
- **1.º furo: centro do 1º eixo** Q268 (valor absoluto): ponto central do primeiro furo no eixo principal do plano de maquinagem. Campo de introdução -99999,9999 a 99999,9999
- **1.º furo: centro do 2º eixo** Q269 (valor absoluto): ponto central do primeiro furo no eixo secundário do plano de maquinagem. Campo de introdução -99999,9999 a 99999,9999
- **2.º furo: centro do 1º eixo** Q270 (valor absoluto): ponto central do segundo furo no eixo principal do plano de maquinagem. Campo de introdução -99999,9999 a 99999,9999
- **2.º furo: centro do 2º eixo** Q271 (valor absoluto): ponto central do segundo furo no eixo secundário do plano de maquinagem. Campo de introdução -99999,9999 a 99999,9999
- **Altura de medição no eixo do apalpador** Q261 (absoluto): coordenada do centro da esfera (=ponto de contacto) no eixo do apalpador, onde deve ser feita a medição. Campo de introdução -99999,9999 a 99999,9999
- **Altura Segura** Q260 (absoluta): coordenada no eixo do apalpador onde não pode haver colisão entre o apalpador e a peça de trabalho (dispositivo tensor). Campo de introdução -99999,9999 a 99999,9999
- **Ajuste prévio do ângulo de rotação** Q307 (valor absoluto): quando a inclinação a medir não se deve referir ao eixo principal mas sim a uma reta qualquer, introduzir ângulo das retas de referência. O TNC calcula para a rotação básica a diferença a partir do valor medido e do ângulo das retas de referência. Campo de introdução -360,000 a 360,000

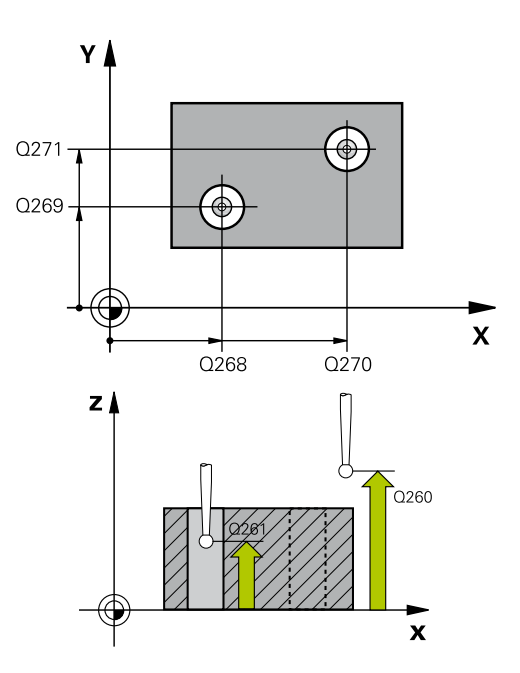

#### **Blocos NC**

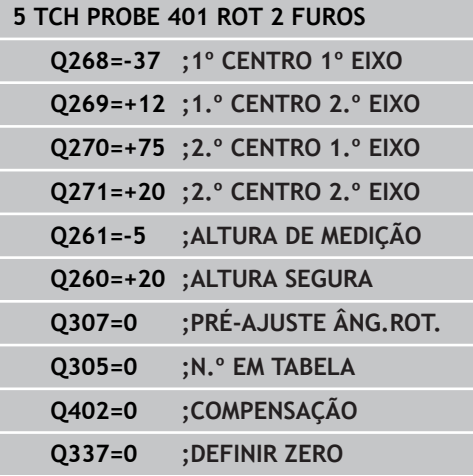

**ROTAÇÃO BÁSICA através de dois furos (ciclo 401, DIN/ISO: G401, 13.3 opção de software 17)**

- **Número de preset na tabela** Q305: indicar o número na tabela de preset em que o TNC deve guardar a rotação básica determinada. Com a introdução de Q305=0, o TNC coloca a rotação básica obtida, no menu ROT do modo de funcionamento manual. O parâmetro não tem qualquer efeito, se a posição inclinada tiver de ser compensada através de rotação da mesa circular (**Q402=1**). Neste caso, a posição inclinada não é guardada como valor angular. Campo de introdução de 0 a 99999
- **Compensação** Q402: definir se o TNC deve definir a posição inclinada determinada como rotação básica ou ajustá-la mediante rotação da mesa rotativa: **0**: definir rotação básica

**1**: executar rotação da mesa rotativa Se selecionar a rotação da mesa rotativa, o TNC não guarda a posição inclinada registada, mesmo que se tenha definido uma linha de tabela no parâmetro **Q305**

**Definir zero depois do ajuste** Q337: determinar se o TNC deve definir para 0 o ângulo do eixo rotativo alinhado na tabela de preset ou na tabela de ponto zero após o alinhamento:

**0**: Não definir o ângulo do eixo rotativo para 0 na tabela após o alinhamento

**1**: Definir o ângulo do eixo rotativo para 0 na tabela após o alinhamento. O TNC só define a visualização para 0, caso se tenha estabelecido **Q402=1** anteriormente

**13.4 ROTAÇÃO BÁSICA através de duas ilhas circulares (ciclo 402, DIN/ ISO: G402, opção de software 17)**

# <span id="page-317-0"></span>**13.4 ROTAÇÃO BÁSICA através de duas ilhas circulares (ciclo 402, DIN/ISO: G402, opção de software 17)**

# **Execução do ciclo**

O ciclo de apalpação 402 regista o ponto central de duas ilhas. A seguir, o TNC calcula o ângulo entre o eixo principal do plano de maquinagem e a reta de união do ponto central da ilha. Com a função rotação básica, o TNC compensa o valor calculado. Em alternativa, também pode compensar a posição inclinada registada através de uma rotação da mesa rotativa.

- 1 O TNC posiciona o apalpador com avanço rápido (valor da coluna FMAX) e com lógica de posicionamento ([ver "Executar ciclos de](#page-305-0) [apalpação", Página 306\)](#page-305-0) no ponto de apalpação **1** da primeira ilha
- 2 A seguir, o apalpador desloca-se na **altura de medição 1** introduzida e, por meio de quatro apalpações, regista o primeiro ponto central da ilha. Entre os pontos de apalpação deslocados respetivamente 90°, o apalpador desloca-se sobre um arco de círculo
- 3 A seguir, o apalpador desloca-se de volta para a distância segura e posiciona-se no ponto central de apalpação **5** da segunda ilha
- 4 O TNC desloca o apalpador na **altura de medição 2** introduzida e, por meio de quatro apalpações, regista o segundo ponto central da ilha
- 5 Finalmente, o TNC desloca o apalpador de regresso à Distância Segura e executa a rotação básica calculada

# **Ter em atenção ao programar!**

Antes da definição de ciclo, tem que se ter programada uma chamada da ferramenta para definição do eixo do apalpador.

O TNC anula no início do ciclo uma rotação básica ativada.

Se desejar compensar a posição inclinada mediante uma rotação da mesa circular, o TNC utiliza automaticamente os eixos rotativos seguintes:

- $\blacksquare$ C no eixo de ferramenta Z
- B no eixo de ferramenta Y
- A no eixo de ferramenta X

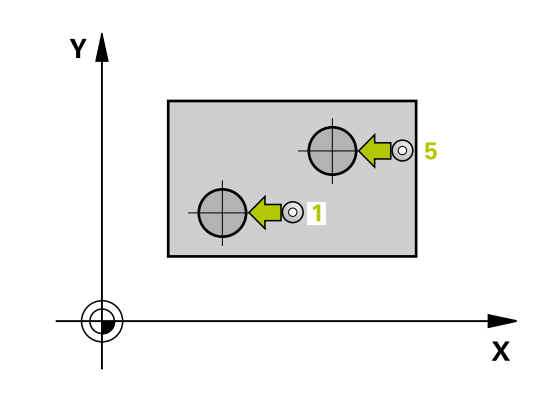

# **ROTAÇÃO BÁSICA através de duas ilhas circulares (ciclo 402, DIN/ 13.4 ISO: G402, opção de software 17)**

## **Parâmetros de ciclo**

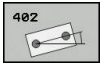

- **1.ª ilha: centro do 1.º eixo** Q268 (absoluto): ponto central da primeira ilha no eixo principal do plano de maquinagem. Campo de introdução -99999,9999 a 99999,9999
- **1.ª ilha: centro do 2º eixo** Q269 (absoluto): ponto central da primeira ilha no eixo secundário do plano de maquinagem. Campo de introdução -99999,9999 a 99999,9999
- ▶ **Diâmetro ilha 1** Q313: diâmetro aproximado da 1.ª ilha. De preferência, introduzir o valor em excesso. Campo de introdução 0 a 99999,9999
- **Altura de medição ilha 1 no eixo TS** Q261 (absoluto): coordenada do centro da esfera (=ponto de contacto) no eixo do apalpador, onde deve ser feita a medição da ilha 1. Campo de introdução -99999,9999 a 99999,9999
- **2.ª ilha: centro do 1º eixo** Q270 (valor absoluto): ponto central da segunda ilha no eixo principal do plano de maquinagem. Campo de introdução -99999,9999 a 99999,9999
- **2.ª ilha: centro do 2º eixo** Q271 (absoluto): ponto central da segunda ilha no eixo secundário do plano de maquinagem. Campo de introdução -99999,9999 a 99999,9999
- **Diâmetro ilha 2** Q314: diâmetro aproximado da 2.ª ilha. De preferência, introduzir o valor em excesso. Campo de introdução 0 a 99999,9999
- **Altura de medição ilha 2 no eixo TS** Q315 (absoluto): coordenada do centro da esfera (=ponto de contacto) no eixo do apalpador, onde deve ser feita a medição da ilha 2. Campo de introdução -99999,9999 a 99999,9999
- **Distância de segurança** Q320 (incremental): distância adicional entre o ponto de medição e a esfera do apalpador. Q320 atua adicionalmente a **SET\_UP** (Tabela do apalpador). Campo de introdução 0 a 99999,9999
- **Altura Segura** Q260 (absoluta): coordenada no eixo do apalpador onde não pode haver colisão entre o apalpador e a peça de trabalho (dispositivo tensor). Campo de introdução -99999,9999 a 99999,9999
- **Deslocação na altura segura** Q301: determinar como se pretende deslocar o apalpador entre os pontos de medição: **0**: deslocar entre os pontos de medição na altura de medição

**1**: deslocar entre os pontos de medição na Altura Segura

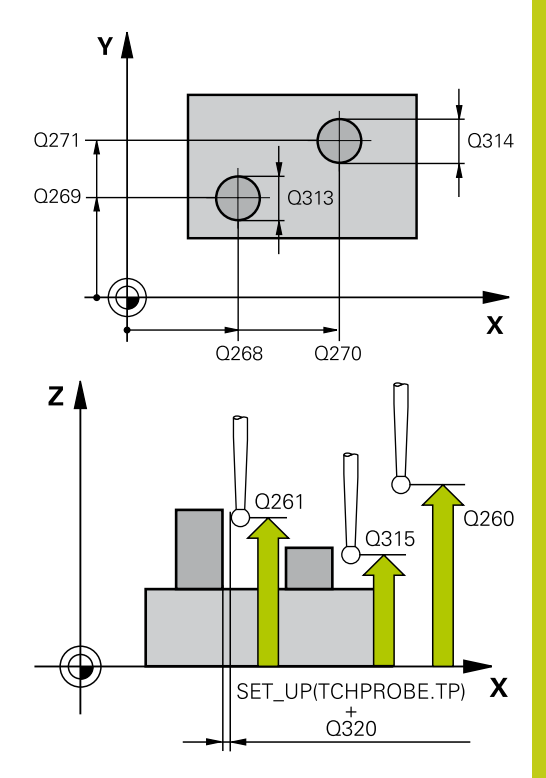

#### **Blocos NC**

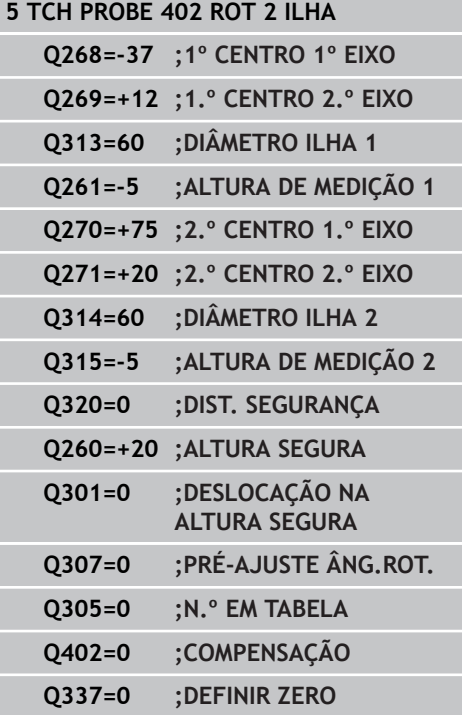

- **13.4 ROTAÇÃO BÁSICA através de duas ilhas circulares (ciclo 402, DIN/ ISO: G402, opção de software 17)**
	- **Ajuste prévio do ângulo de rotação** Q307 (valor absoluto): quando a inclinação a medir não se deve referir ao eixo principal mas sim a uma reta qualquer, introduzir ângulo das retas de referência. O TNC calcula para a rotação básica a diferença a partir do valor medido e do ângulo das retas de referência. Campo de introdução -360,000 a 360,000
	- **Número de preset na tabela** Q305: indicar o número na tabela de preset em que o TNC deve guardar a rotação básica determinada. Com a introdução de Q305=0, o TNC coloca a rotação básica obtida, no menu ROT do modo de funcionamento manual. O parâmetro não tem qualquer efeito, se a posição inclinada tiver de ser compensada através de rotação da mesa circular (**Q402=1**). Neste caso, a posição inclinada não é guardada como valor angular. Campo de introdução de 0 a 99999

**Compensação** Q402: definir se o TNC deve definir a posição inclinada determinada como rotação básica ou ajustá-la mediante rotação da mesa rotativa: **0**: definir rotação básica

**1**: executar rotação da mesa rotativa Se selecionar a rotação da mesa rotativa, o TNC não guarda a posição inclinada registada, mesmo que se tenha definido uma linha de tabela no parâmetro **Q305**

**Definir zero depois do ajuste** Q337: determinar se o TNC deve definir para 0 o ângulo do eixo rotativo alinhado na tabela de preset ou na tabela de ponto zero após o alinhamento:

**0**: Não definir o ângulo do eixo rotativo para 0 na tabela após o alinhamento

**1**: Definir o ângulo do eixo rotativo para 0 na tabela após o alinhamento. O TNC só define a visualização para 0, caso se tenha estabelecido **Q402=1** anteriormente

# <span id="page-320-0"></span>**13.5 ROTAÇÃO BÁSICA através de um eixo rotativo (ciclo 403, DIN/ISO: G403, opção de software 17)**

# **Execução do ciclo**

O ciclo de apalpação 403, por medição de dois pontos que devem situar-se sobre uma reta, calcula a inclinação duma peça de trabalho. O TNC compensa a inclinação da peça de trabalho obtida, por meio de rotação do eixo A, B ou C. A peça pode, assim, estar centrada na mesa como se quiser.

- 1 O TNC posiciona o apalpador com avanço rápido (valor da coluna **FMAX**) e com lógica de posicionamento ([ver "Executar ciclos de](#page-305-0) [apalpação", Página 306\)](#page-305-0) para o ponto de apalpação programado **1**. O TNC desvia assim o apalpador na distância de segurança contra a direção de deslocação determinada
- 2 A seguir, o apalpador desloca-se na altura de medição introduzida e executa o primeiro processo de apalpação com avanço de apalpação (coluna **F**).
- 3 Seguidamente, o apalpador desloca-se para o ponto de apalpação seguinte **2** e executa o segundo processo de apalpação
- 4 O TNC posiciona o apalpador de regresso na Distância Segura e roda o eixo rotativo definido no ciclo no valor calculado. É possível estabelecer opcionalmente se o TNC deve definir o ângulo de rotação determinado para 0 na tabela de preset ou na tabela de ponto zero.

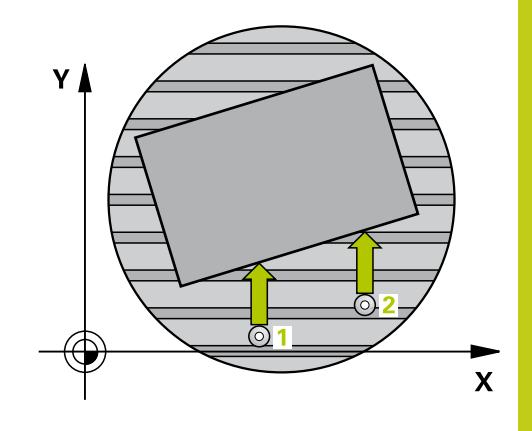

**13.5 ROTAÇÃO BÁSICA através de um eixo rotativo (ciclo 403, DIN/ISO: G403, opção de software 17)**

## **Ter em atenção ao programar!**

**Atenção, perigo de colisão!** Proporcione uma altura de segurança suficientemente grande, para que não possam ocorrer colisões no posicionamento final do eixo rotativo! Se introduzir o valor 0 no parâmetro **Q312 Eixo para movimento de compensação**, o ciclo determina automaticamente o eixo rotativo a alinhar (definição recomendada). Deste modo, dependendo da sequência dos pontos de apalpação, é determinado um ângulo com a direção efetiva. O ângulo determinado aponta do primeiro e para o segundo ponto de apalpação. Se selecionar o eixo A, B ou C como eixo de compensação no parâmetro **Q312**, o ciclo determina o ângulo independentemente da sequência dos pontos de apalpação. O ângulo calculado encontra-se entre -90 e +90º. Após o alinhamento, verifique a posição do eixo rotativo!

Antes da definição de ciclo, tem que se ter programada uma chamada da ferramenta para definição do eixo do apalpador.

O TNC memoriza o ângulo determinado também no parâmetro **Q150**.

#### **ROTAÇÃO BÁSICA através de um eixo rotativo (ciclo 403, DIN/ISO: G403, opção de software 17) 13.5**

## **Parâmetros de ciclo**

- 403 å
- **1º ponto de medição 1º eixo** Q263 (absoluto): coordenada do primeiro ponto de apalpação no eixo principal do plano de maquinagem. Campo de introdução -99999,9999 a 99999,9999
- **2º ponto de medição 2º eixo** Q264 (absoluto): coordenada do primeiro ponto de apalpação no eixo secundário do plano de maquinagem. Campo de introdução -99999,9999 a 99999,9999
- **2º ponto de medição 1º eixo** Q265 (absoluto): coordenada do segundo ponto de apalpação no eixo principal do plano de maquinagem. Campo de introdução -99999,9999 a 99999,9999
- **2º ponto de medição 2º eixo** Q266 (absoluto): coordenada do segundo ponto de apalpação no eixo secundário do plano de maquinagem. Campo de introdução -99999,9999 a 99999,9999
- **Eixo de medição (1...3: 1=eixo principal)** Q272: eixo onde se pretende realizar a medição: **1**: eixo principal = eixo de medição **2**: eixo secundário = eixo de medição **3**: eixo do apalpador = eixo de medição
- **Direção de deslocação 1** Q267: direção em que deve ser deslocado o apalpador para a peça de trabalho:
	- **-1**: direção de deslocação negativa **+1**: direção de deslocação positiva
- **Altura de medição no eixo do apalpador** Q261 (absoluto): coordenada do centro da esfera (=ponto de contacto) no eixo do apalpador, onde deve ser feita a medição. Campo de introdução -99999,9999 a 99999,9999
- **Distância de segurança** Q320 (incremental): distância adicional entre o ponto de medição e a esfera do apalpador. Q320 atua adicionalmente a **SET UP** (Tabela do apalpador). Campo de introdução 0 a 99999,9999
- **Altura Segura** Q260 (absoluta): coordenada no eixo do apalpador onde não pode haver colisão entre o apalpador e a peça de trabalho (dispositivo tensor). Campo de introdução -99999,9999 a 99999,9999

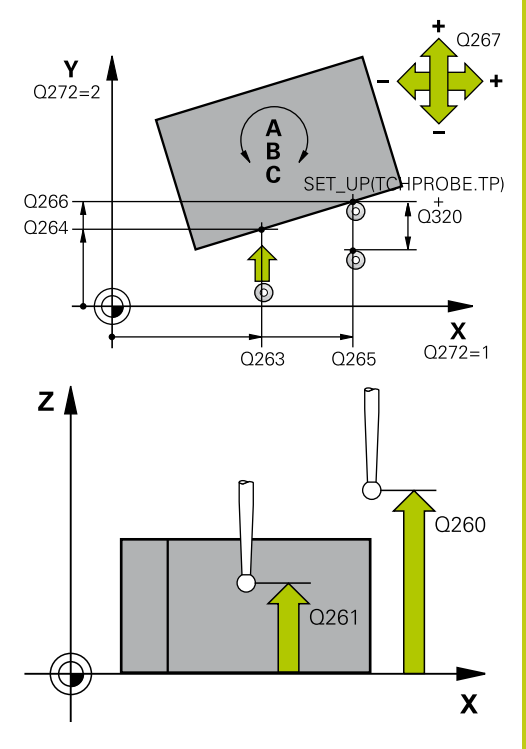

#### **Blocos NC**

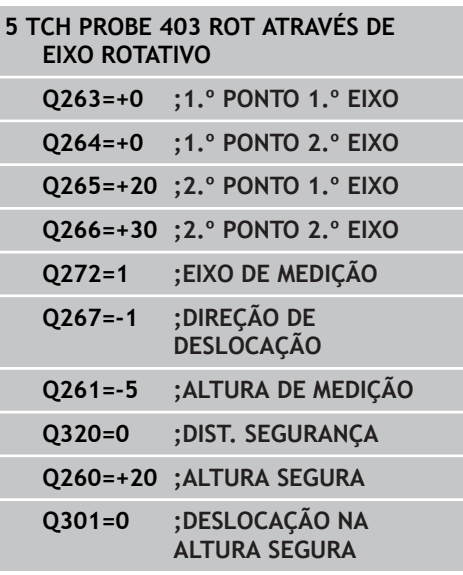

# **13.5 ROTAÇÃO BÁSICA através de um eixo rotativo (ciclo 403, DIN/ISO: G403, opção de software 17)**

**Deslocação na altura segura** Q301: determinar como se pretende deslocar o apalpador entre os pontos de medição:

**0**: deslocar entre os pontos de medição na altura de medição

**1**: deslocar entre os pontos de medição na Altura Segura

- **Eixo para movimento de compensação** Q312: Determinar com que eixo rotativo o TNC deve compensar a posição inclinada medida: **0**: Modo automático – o TNC determina o eixo rotativo a alinhar com base na cinemática ativa. No modo automático, o primeiro eixo rotativo da mesa (partindo da peça de trabalho) é utilizado como eixo de compensação. Definição recomendada! **4**: Compensar posição inclinada com eixo rotativo A **5**: Compensar posição inclinada com eixo rotativo B **6**: Compensar posição inclinada com eixo rotativo C
- **Definir zero após o alinhamento** Q337: estabelecer se o TNC deve definir o ângulo do eixo rotativo alinhado para 0 na tabela de preset ou na tabela de ponto zero após o alinhamento. **0**: Não definir o ângulo do eixo rotativo para 0 na

tabela após o alinhamento **1**: Definir o ângulo do eixo rotativo para 0 na tabela após o alinhamento

- **Número na tabela** Q305: indicar número na tabela de preset/pontos zero, onde o TNC deve anular o eixo rotativo. Só atuante quando está memorizado Q337 = 1. Campo de introdução de 0 a 99999
- **Transferência do valor medido (0,1)** Q303: determinar se a rotação básica obtida deve ser colocada na tabela de pontos zero ou na tabela de preset:

**0**: escrever a rotação básica obtida na tabela de pontos zero, como deslocamento do ponto zero. O sistema de referência é o sistema de coordenadas ativo

**1**: escrever na tabela de preset a rotação básica obtida. O sistema de referência é o sistema de coordenadas da máquina (sistema REF)

**Ângulo de referência? (0=eixo principal)** Q380: ângulo ao qual o TNC deve alinhar a reta apalpada. Só atuante quando está selecionado eixo rotativo = modo automático ou C (Q312 = 0 ou 6). Campo de introdução -360.000 bis 360.000

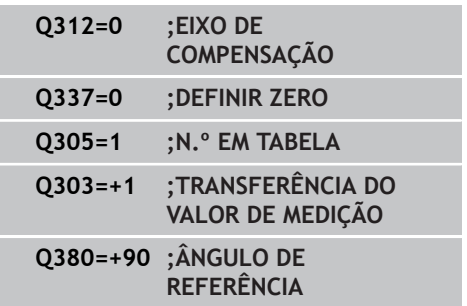
**DEFINIR ROTAÇÃO BÁSICA (ciclo 404, DIN/ISO: G404, opção de software 17) 13.6**

# **13.6 DEFINIR ROTAÇÃO BÁSICA (ciclo 404, DIN/ISO: G404, opção de software 17)**

## **Execução do ciclo**

Com o ciclo de apalpação 404, durante a execução do programa pode-se memorizar automaticamente uma rotação básica qualquer ou guardá-la na tabela de preset. Também pode utilizar o ciclo 404 se desejar anular uma rotação básica ativa.

## **Parâmetros de ciclo**

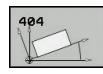

- **Ajuste prévio do ângulo de rotação**: valor angular com que deve ser memorizada a rotação básica. Campo de introdução -360,000 a 360,000
- **Número de preset na tabela** Q305: indicar o número na tabela de preset em que o TNC deve guardar a rotação básica determinada. Campo de introdução -1 a 99999. Ao introduzir-se Q305=0 e Q305=-1, o TNC guarda adicionalmente a rotação básica determinada no menu de rotação básica (**APALPAR ROT**) no modo de **Funcionamento Manual**.

**-1** = Sobrescrever e ativar o preset ativo **0** = Copiar o preset ativo na linha de preset 0, escrever a rotação básica na linha de preset 0 e ativar o preset 0

**>1** = Guardar a rotação básica no preset indicado. O preset não é ativado

### **Blocos NC**

**5 TCH PROBE 404 ROTAÇÃO BÁSICA**

- **Q307=+0 ;PRÉ-AJUSTE ÂNG.ROT.**
	- **Q305=-1 ;N.º EM TABELA**

### **Ciclos de apalpação: determinar inclinações da peça de trabalho automaticamente 13**

**13.7 Ajustar a inclinação duma peça de trabalho por meio do eixo C (ciclo 405, DIN/ISO: G405, opção de software 17)**

# **13.7 Ajustar a inclinação duma peça de trabalho por meio do eixo C (ciclo 405, DIN/ISO: G405, opção de software 17)**

# **Execução do ciclo**

Com o ciclo de apalpação 405, determinam-se

- o desvio angular entre o eixo Y positivo do sistema de coordenadas atuante do sistema e a linha central dum furo ou
- o desvio angular entre a posição nominal e a posição real do ponto central dum furo

O TNC compensa o desvio angular calculado por meio de rotação do eixo C. A peça de trabalho pode, assim, estar centrada na mesa rotativa como se quiser, mas a coordenada Y do furo tem que ser positiva. Se se medir o desvio angular do furo com o eixo Y do apalpador (posição horizontal do furo), pode ser necessário executar várias vezes o ciclo, pois com a estratégia de medição resulta uma imprecisão de aprox. 1% da inclinação.

- 1 O TNC posiciona o apalpador com avanço rápido (valor da coluna **FMAX**) e com lógica de posicionamento ([ver "Executar ciclos de](#page-305-0) [apalpação", Página 306\)](#page-305-0) no ponto de apalpação **1**. O TNC calcula os pontos de apalpação a partir das indicações no ciclo e da distância de segurança a partir da coluna **SET\_UP** na tabela do apalpador
- 2 A seguir, o apalpador desloca-se na altura de medição introduzida e executa o primeiro processo de apalpação com avanço de apalpação (coluna **F**) O TNC determina automaticamente a direção de apalpação em função do ângulo inicial programado
- 3 A seguir, o apalpador desloca-se de forma circular, ou à altura de medição ou à altura segura, para o ponto de apalpação seguinte **2** e executa aí o segundo processo de apalpação
- 4 O TNC posiciona o apalpador para o ponto de apalpação **3** e a seguir para o ponto de apalpação **4** e executa aí o terceiro ou o quarto processo de apalpação e posiciona o apalpador no centro do furo determinado
- 5 Finalmente, o TNC posiciona o apalpador de regresso na Distância Segura e centra a peça por meio de rotação da mesa. O TNC roda a mesa rotativa de forma a que o ponto central do furo depois da compensação - tanto com o apalpador vertical como horizontal - fique na direção do eixo Y positivo, ou na posição nominal do ponto central do furo. O desvio angular medido está também à disposição no parâmetro Q150

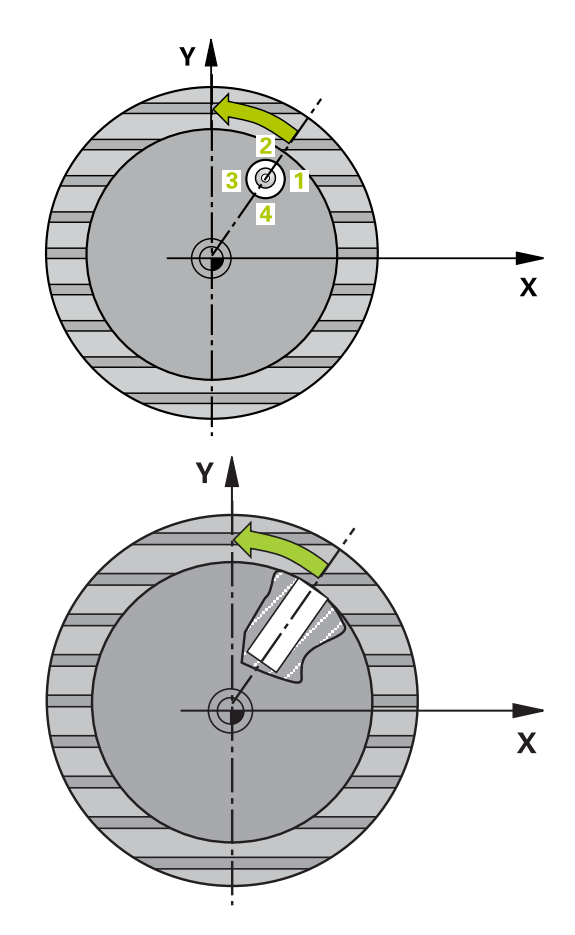

**Ajustar a inclinação duma peça de trabalho por meio do eixo C (ciclo 405, DIN/ISO: G405, opção de software 17) 13.7**

### **Ter em atenção ao programar!**

### **Atenção, perigo de colisão!**

Para evitar uma colisão entre o apalpador e a peça de trabalho, introduza o diâmetro nominal da caixa (furo), de preferência, excessivamente **pequeno**.

Quando a medida da caixa e a distância de segurança não permitem um posicionamento prévio próximo dos pontos de apalpação, o TNC apalpa sempre a partir do centro da caixa. Entre os quatro pontos de medição, o apalpador não se desloca na Altura Segura.

Antes da definição de ciclo, tem que se ter programada uma chamada da ferramenta para definição do eixo do apalpador.

Quanto mais pequeno se programar o passo angular, menor é a exatidão com que o TNC calcula o ponto central do círculo. menor valor de introdução: 5°.

### **Ciclos de apalpação: determinar inclinações da peça de trabalho automaticamente 13**

**13.7 Ajustar a inclinação duma peça de trabalho por meio do eixo C (ciclo 405, DIN/ISO: G405, opção de software 17)**

## **Parâmetros de ciclo**

CA

- **Centro 1.º eixo** Q321 (absoluto): centro do furo no eixo principal do plano de maquinagem. Campo de introdução -99999,9999 a 99999,9999
- **Centro 2º eixo** Q322 (valor absoluto): centro do furo no eixo secundário do plano de maquinagem. Se se programar  $Q322 = 0$ , o TNC ajusta o ponto central do furo no eixo Y positivo, e se se programar Q322 diferente de 0, o TNC ajusta o ponto central do furo na posição nominal (ângulo resultante do centro do furo). Campo de introdução -99999,9999 a 99999,9999
- **Diâmetro nominal** Q262: diâmetro aproximado da caixa circular (furo). De preferência, introduzir o valor demasiado pequeno. Campo de introdução 0 a 99999.9999
- **Ângulo inicial** Q325 (absoluto): ângulo entre o eixo principal do plano de maquinagem e o primeiro ponto de apalpação. Campo de introdução -360,000 a 360,000
- **Passo angular** Q247 (valor incremental): ângulo entre dois pontos de medição; o sinal do passo angular determina a direção de rotação (- = sentido horário), com que o apalpador se desloca para o ponto de medição seguinte. Se quiser medir arcos de círculo, programe um passo angular menor do que 90°. Campo de introdução -120,000 a 120,000
- **Altura de medição no eixo do apalpador** Q261 (absoluto): coordenada do centro da esfera (=ponto de contacto) no eixo do apalpador, onde deve ser feita a medição. Campo de introdução -99999,9999 a 99999,9999
- **Distância de segurança** Q320 (incremental): distância adicional entre o ponto de medição e a esfera do apalpador. Q320 atua adicionalmente a **SET UP** (Tabela do apalpador). Campo de introdução 0 a 99999,9999

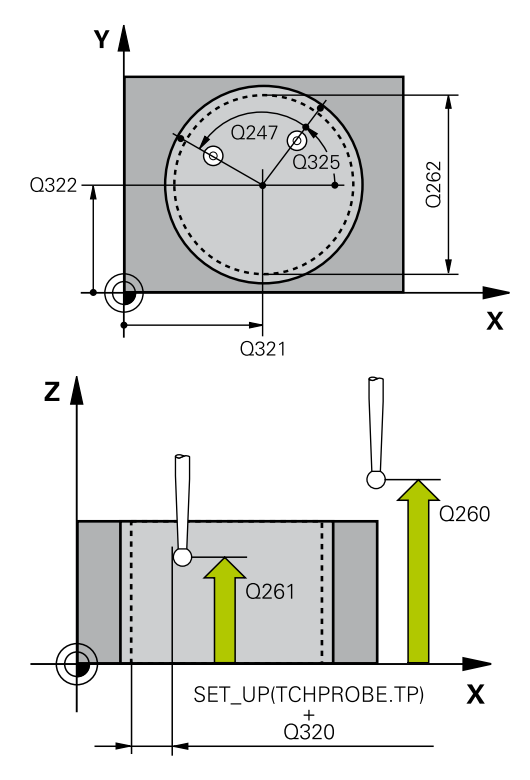

### **Blocos NC**

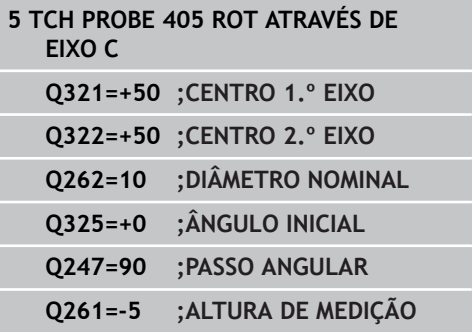

**Ajustar a inclinação duma peça de trabalho por meio do eixo C 13.7 (ciclo 405, DIN/ISO: G405, opção de software 17)**

- **Altura Segura** Q260 (absoluta): coordenada no eixo do apalpador onde não pode haver colisão entre o apalpador e a peça de trabalho (dispositivo tensor). Campo de introdução -99999,9999 a 99999,9999
- **Deslocação na altura segura** Q301: determinar como se pretende deslocar o apalpador entre os pontos de medição:

**0**: deslocar entre os pontos de medição na altura de medição

**1**: deslocar entre os pontos de medição na Altura Segura

**Definir zero após o ajuste** Q337: determinar se o TNC deve definir para 0 a visualização do eixo C, ou se deve escrever o desvio angular na coluna C da tabela de pontos zero:

**0**: definir para 0 a visualização do eixo C **>0**: escrever o desvio angular medido na tabela de pontos zero e com o sinal correto. Número da linha = valor de Q337. Se já estiver introduzido um deslocamento de C na tabela de pontos zero, o TNC adiciona o desvio angular medido com sinal correto

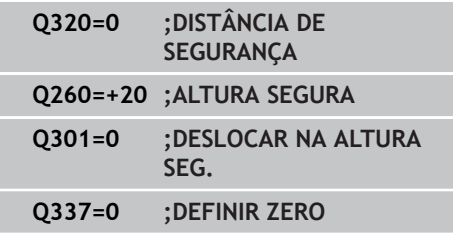

## **Ciclos de apalpação: determinar inclinações da peça de trabalho automaticamente 13**

**13.8 Exemplo: determinar a rotação básica por meio de dois furos**

# **13.8 Exemplo: determinar a rotação básica por meio de dois furos**

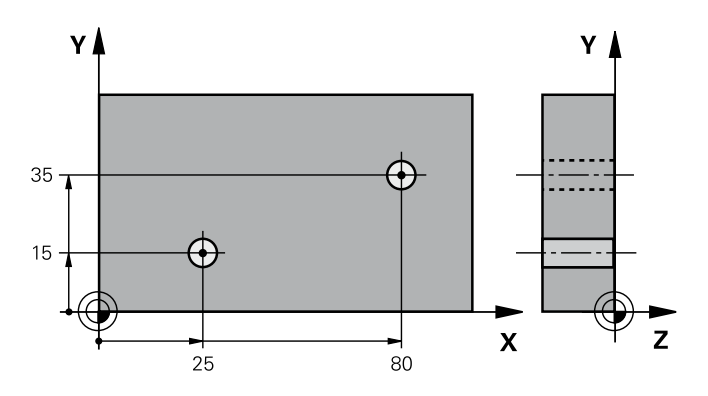

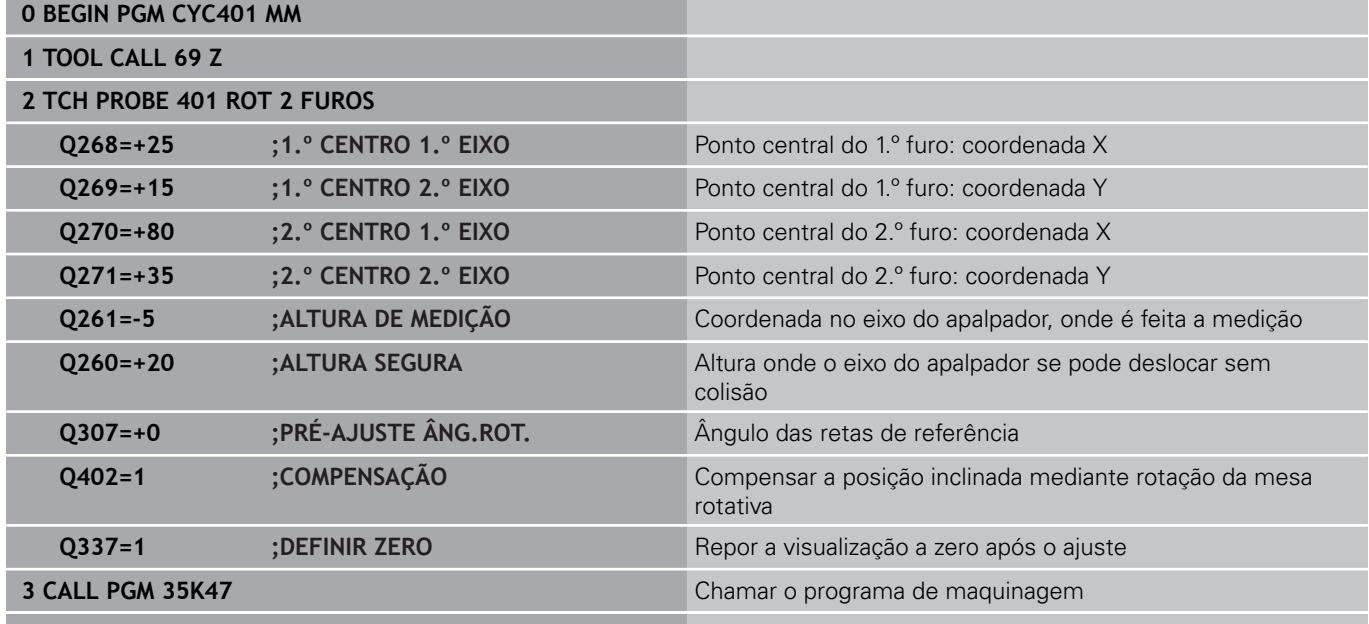

**4 END PGM CYC401 MM**

**14**

**Ciclos de apalpação: Determinar pontos de referência automaticamente**

**14.1 Princípios básicos**

# **14.1 Princípios básicos**

## **Resumo**

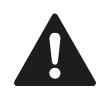

Durante a execução dos ciclos de apalpação, o ciclo 8 REFLEXÃO, o ciclo 11 FATOR DE ESCALA e o ciclo 26 FATOR DE ESCALA ESPECÍFICO DO EIXO não podem estar ativos. A HEIDENHAIN assume a garantia do funcionamento

dos ciclos de apalpação apenas se forem utilizados apalpadores HEIDENHAIN.

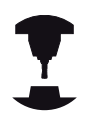

O fabricante da máquina deve preparar o TNC para a utilização de apalpadores 3D.

Consulte o manual da sua máquina!

O TNC põe à disposição doze ciclos com os quais podem ser obtidos automaticamente pontos de referência e ser processados da seguinte forma:

- Definir valores obtidos diretamente como valores de  $\blacksquare$ visualização
- Escrever na tabela de preset valores obtidos
- Escrever numa tabela de pontos zero valores obtidos $\mathbf{r}$

**14**

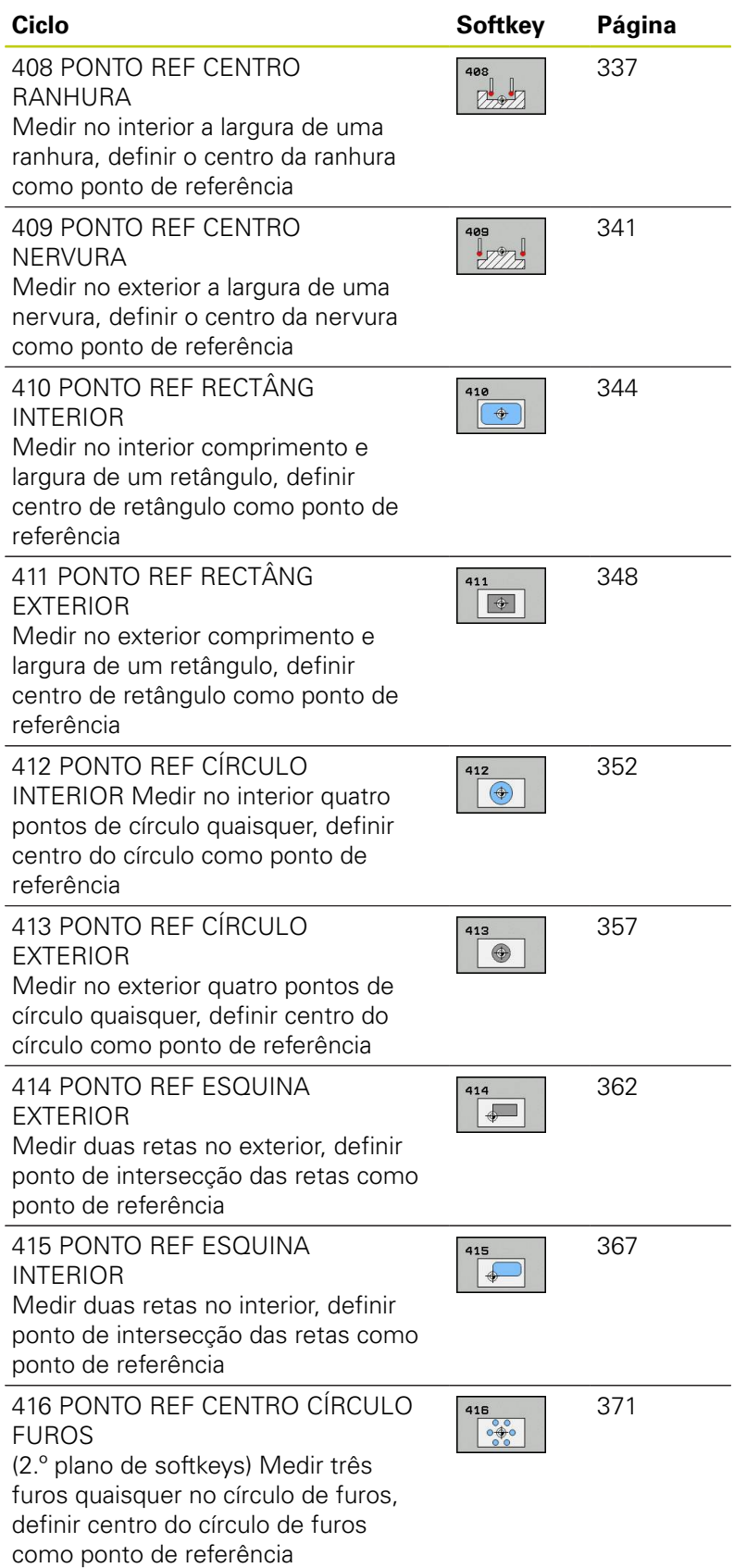

# **14.1 Princípios básicos**

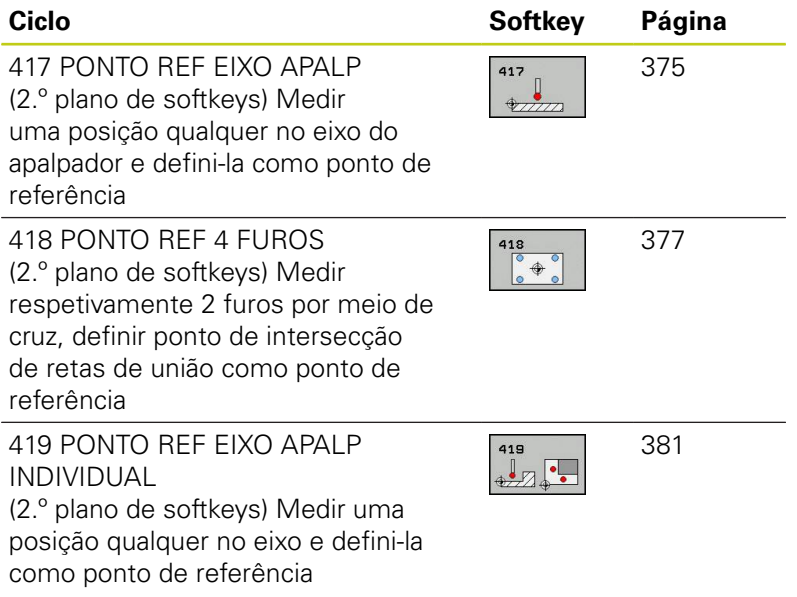

# <span id="page-334-0"></span>**Características comuns de todos os ciclos do apalpador em relação à definição do ponto de referência**

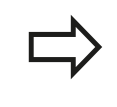

Podem executar-se os ciclos de apalpação 408 a 419 também com a rotação ativada (rotação básica ou ciclo 10).

## **Ponto de referência e eixo do apalpador**

O TNC define o ponto de referência no plano de maquinagem, em função do eixo do apalpador que se tenha definido no seu programa de medições

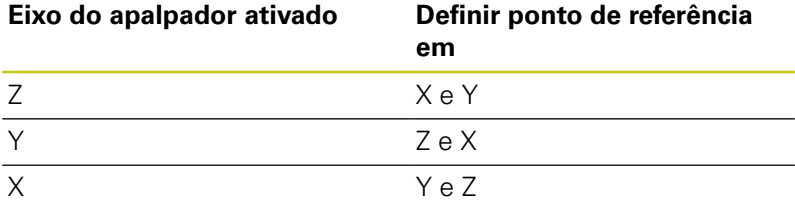

## **Definir o ponto de referência calculado**

Em todos os ciclos para a definição do ponto de referência, com os parâmetros de introdução Q303 e Q305, é possível determinar como o TNC deve guardar o ponto de referência calculado:

- **Q305 = 0, Q303 = um valor qualquer**: o TNC fixa na visualização o ponto de referência calculado. O novo ponto de referência fica imediatamente ativo. Simultaneamente, o TNC guarda o ponto de referência por ciclo definido na visualização também na linha 0 da tabela de preset
- **Q305 diferente de 0, Q303 = -1**

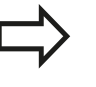

Só pode dar-se esta combinação, caso

- sejam lidos programas com ciclos 410 a 418 que tenham sido criados num TNC 4xx
- sejam lidos programas com ciclos 410 a 418 que tenham sido criados com um software mais antigo do iTNC530
- ao definir o ciclo, não se tenha definido conscientemente a transferência de valor de medição por meio do parâmetro Q303

Nestes casos, o TNC emite uma mensagem de erro, pois modificou-se todo o tratamento relacionado com as tabelas de pontos zero referentes a REF e dado que se tem que determinar uma transferência de valor de medição por meio do parâmetro Q303.

**14**

# **14.1 Princípios básicos**

- **Q305 diferente de 0, Q303 = 0:** O TNC escreve na tabela de pontos zero ativa o ponto de referência calculado. O sistema de referência é o sistema de coordenadas da peça de trabalho ativado. O valor do parâmetro Q305 determina o número do ponto zero. **Ativar o ponto zero por meio do ciclo 7 no programa NC**
- **Q305 diferente de 0, Q303 = 1**: O TNC escreve na tabela de preset o ponto de referência calculado. O sistema de referência é o sistema de coordenadas da máquina (coordenadas REF). O valor do parâmetro Q305 determina o número de preset. **Ativar o preset por meio do ciclo 247 no programa NC**

### **Resultados de medição em parâmetros Q**

O TNC coloca os resultados de medição do respetivo ciclo de apalpação nos parâmetros Q globalmente atuantes, de Q150 a Q160. Pode continuar a utilizar estes parâmetros no seu programa. Observe a tabela dos parâmetros de resultado, que é executada com cada descrição de ciclo.

# <span id="page-336-0"></span>**14.2 PONTO DE REFERÊNCIA CENTRO DA RANHURA (ciclo 408, DIN/ISO: G408, opção de software 17)**

## **Execução do ciclo**

O ciclo de apalpação 408 calcula o ponto central de uma ranhura e define este ponto central como ponto de referência. Se quiser, o TNC também pode escrever o ponto central numa tabela de pontos zero ou de preset.

- 1 O TNC posiciona o apalpador com avanço rápido (valor da coluna **FMAX**) e com lógica de posicionamento ([ver "Executar ciclos de](#page-305-0) [apalpação", Página 306\)](#page-305-0) no ponto de apalpação **1**. O TNC calcula os pontos de apalpação a partir das indicações no ciclo e da distância de segurança a partir da coluna **SET\_UP** na tabela do apalpador
- 2 A seguir, o apalpador desloca-se na altura de medição introduzida e executa o primeiro processo de apalpação com avanço de apalpação (coluna **F**).
- 3 A seguir, o apalpador desloca-se paralelo ao eixo à altura de medição ou à altura segura, para o ponto de apalpação seguinte **2** e executa aí o segundo processo de apalpação
- 4 Finalmente, o TNC posiciona o apalpador de regresso à Altura Segura e processa o ponto de referência determinado de acordo com os parâmetros de ciclo Q303 e Q305 ([ver "Características](#page-334-0) [comuns de todos os ciclos do apalpador em relação à definição](#page-334-0) [do ponto de referência", Página 335](#page-334-0)), guardando os valores reais nos parâmetros Q apresentados seguidamente
- 5 Quando se quiser, o TNC obtém a seguir, num processo de apalpação separado, ainda o ponto de referência no eixo do apalpador

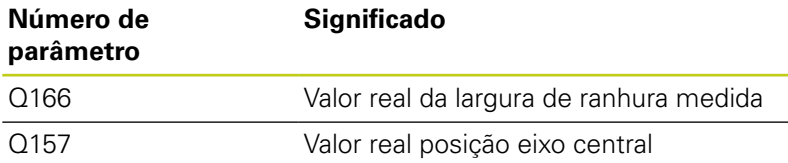

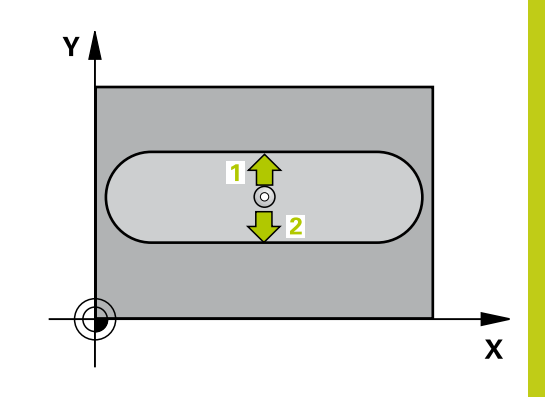

**14**

**14.2 PONTO DE REFERÊNCIA CENTRO DA RANHURA (ciclo 408, DIN/ ISO: G408, opção de software 17)**

## **Ter em atenção ao programar!**

### **Atenção, perigo de colisão!**

Para evitar uma colisão entre o apalpador e a peça de trabalho, introduza a largura da ranhura, de preferência, excessivamente **pequena**.

Quando a largura da ranhura e a distância de segurança não permitem um posicionamento prévio próximo dos pontos de apalpação, o TNC apalpa sempre a partir do centro da ranhura. Entre os dois pontos de medição, o apalpador não se desloca na Altura Segura.

Antes da definição de ciclo, tem que se ter programada uma chamada da ferramenta para definição do eixo do apalpador.

Quando se defina um ponto de referência com o ciclo de apalpação (Q303 = 0) e se utilize adicionalmente Apalpar no eixo do apalpador (Q381 = 1), não pode estar ativa nenhuma conversão de coordenadas.

# **PONTO DE REFERÊNCIA CENTRO DA RANHURA (ciclo 408, DIN/ 14.2 ISO: G408, opção de software 17)**

## **Parâmetros de ciclo**

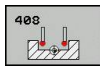

- **Centro 1º eixo** Q321 (absoluto): centro da ranhura no eixo principal do plano de maquinagem. Campo de introdução -99999,9999 a 99999,9999
- **Centro 2º eixo** Q322 (absoluto): centro da ranhura no eixo secundário do plano de maquinagem. Campo de introdução -99999,9999 a 99999,9999
- **Largura da ranhura** Q311 (incremental): largura da ranhura independente da posição no plano de maquinagem. Campo de introdução 0 a 99999,9999
- **Eixo de medição** Q272: eixo do plano de maquinagem onde se pretende realizar a medição: **1**: eixo principal = eixo de medição **2**: eixo secundário = eixo de medição
- **Altura de medição no eixo do apalpador** Q261 (absoluto): coordenada do centro da esfera (=ponto de contacto) no eixo do apalpador, onde deve ser feita a medição. Campo de introdução -99999,9999 a 99999,9999
- **Distância de segurança** Q320 (incremental): distância adicional entre o ponto de medição e a esfera do apalpador. Q320 atua adicionalmente a **SET\_UP** (Tabela do apalpador). Campo de introdução 0 a 99999,9999
- **Altura Segura** Q260 (absoluta): coordenada no eixo do apalpador onde não pode haver colisão entre o apalpador e a peça de trabalho (dispositivo tensor). Campo de introdução -99999,9999 a 99999,9999
- **Deslocação na altura segura** Q301: determinar como se pretende deslocar o apalpador entre os pontos de medição:

**0**: deslocar entre os pontos de medição na altura de medição

**1**: deslocar entre os pontos de medição na Altura Segura

- **Número na tabela** Q305: indicar número na tabela de pontos zero/tabela de preset onde o TNC deve memorizar as coordenadas do centro da ranhura. Caso Q303=1: com a introdução de Q305=0, o TNC define a visualização automaticamente de forma a que o novo ponto de referência assente no centro da ranhura. Caso Q303=0: com a introdução de Q305=0, o TNC descreve a linha 0 da tabela de ponto zero. Campo de introdução de 0 a 99999
- **Novo ponto de referência** Q405 (absoluto): coordenada no eixo de medição onde o TNC deve definir o centro da ranhura obtido. Ajuste básico = 0. Campo de introdução -99999,9999 a 99999,9999

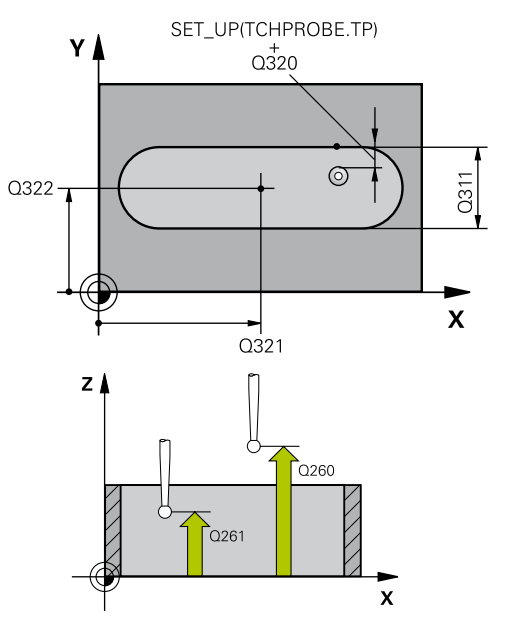

### **Blocos NC**

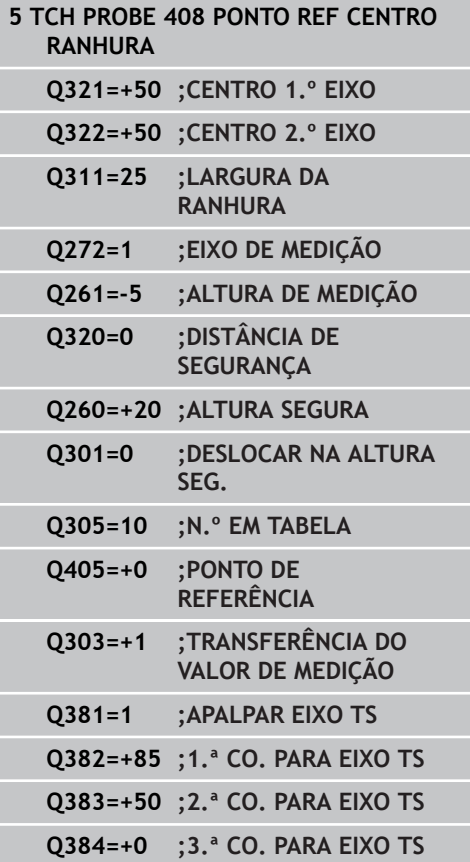

**14.2 PONTO DE REFERÊNCIA CENTRO DA RANHURA (ciclo 408, DIN/ ISO: G408, opção de software 17)**

> **Transferência do valor medido (0,1)** Q303: determinar se a rotação básica obtida deve ser colocada na tabela de pontos zero ou na tabela de preset:

**0**: escrever a rotação básica obtida na tabela de pontos zero, como deslocamento do ponto zero. O sistema de referência é o sistema de coordenadas ativo

**1**: escrever na tabela de preset a rotação básica obtida. O sistema de referência é o sistema de coordenadas da máquina (sistema REF)

**Apalpação no eixo TS** Q381: determinar se o TNC também deve definir o ponto de referência no eixo do apalpador:

**0**: não definir o ponto de referência no eixo do apalpador

**1**: definir o ponto de referência no eixo do apalpador

- **Apalpar eixo TS: coord. 1. Eixo** Q382 (absoluto): coordenada do ponto de apalpação no eixo principal do plano de maquinagem em que se pretende definir o ponto de referência no eixo do apalpador. Só ativo se Q381 = 1. Campo de introdução -99999,9999 a 99999,9999
- **Apalpar eixo TS: coord. 2. Eixo** Q383 (absoluto): coordenada do ponto de apalpação no eixo secundário do plano de maquinagem, onde se pretende definir o ponto de referência no eixo do apalpador. Só ativo se Q381 = 1. Campo de introdução -99999,9999 a 99999,9999
- **Apalpar eixo TS: coord. 3. Eixo** Q384 (valor absoluto): coordenada do ponto de apalpação no eixo do apalpador, onde se pretende definir o ponto de referência no eixo do apalpador. Só ativo se Q381 = 1. Campo de introdução -99999,9999 a 99999,9999
- **Novo ponto de referência eixo TS** Q333 (valor absoluto): coordenada no eixo do apalpador onde o TNC deve definir o ponto de referência. Ajuste básico = 0. Campo de introdução -99999,9999 a 99999,9999

#### **Q333=+0 ;PONTO DE REFERÊNCIA**

# <span id="page-340-0"></span>**14.3 PONTO DE REFERÊNCIA CENTRO DA NERVURA (ciclo 409, DIN/ISO: G409, opção de software 17)**

## **Execução do ciclo**

O ciclo de apalpação 409 obtém o ponto central de uma nervura e define este ponto central como ponto de referência. Se quiser, o TNC também pode escrever o ponto central numa tabela de pontos zero ou de preset.

- 1 O TNC posiciona o apalpador com avanço rápido (valor da coluna **FMAX**) e com lógica de posicionamento ([ver "Executar ciclos de](#page-305-0) [apalpação", Página 306\)](#page-305-0) no ponto de apalpação **1**. O TNC calcula os pontos de apalpação a partir das indicações no ciclo e da distância de segurança a partir da coluna **SET\_UP** na tabela do apalpador
- 2 A seguir, o apalpador desloca-se na altura de medição introduzida e executa o primeiro processo de apalpação com avanço de apalpação (coluna **F**).
- 3 A seguir, o apalpador desloca-se em Altura Segura para o ponto de apalpação seguinte **2** e executa o segundo processo de apalpação
- 4 Finalmente, o TNC posiciona o apalpador de regresso à Altura Segura e processa o ponto de referência determinado de acordo com os parâmetros de ciclo Q303 e Q305 ([ver "Características](#page-334-0) [comuns de todos os ciclos do apalpador em relação à definição](#page-334-0) [do ponto de referência", Página 335](#page-334-0)), guardando os valores reais nos parâmetros Q apresentados seguidamente
- 5 Quando se quiser, o TNC obtém a seguir, num processo de apalpação separado, ainda o ponto de referência no eixo do apalpador

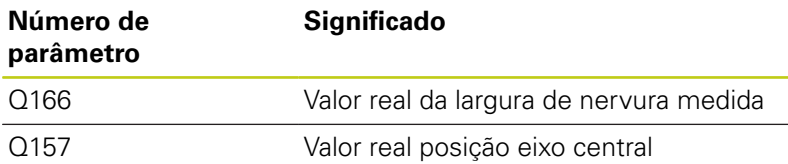

## **Ter em atenção ao programar!**

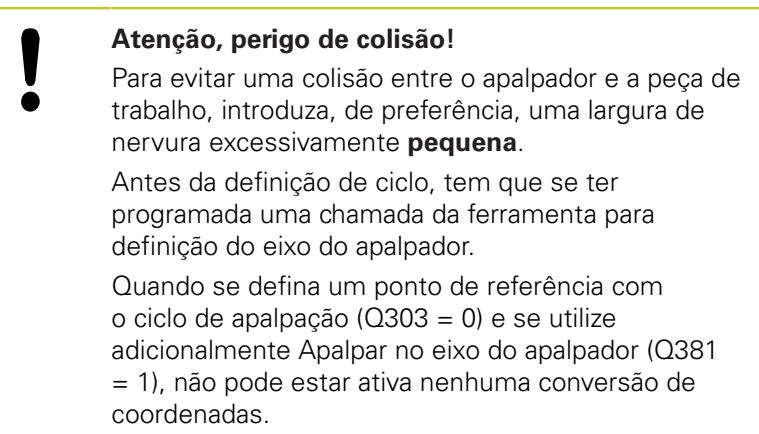

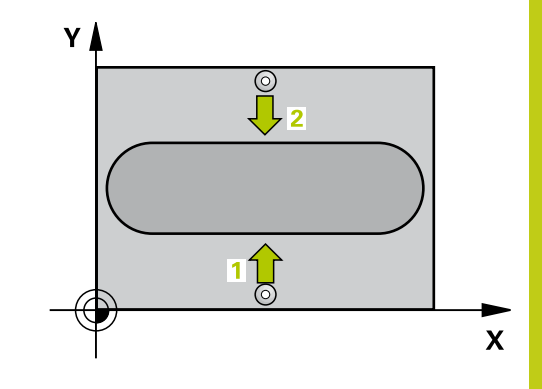

**14.3 PONTO DE REFERÊNCIA CENTRO DA NERVURA (ciclo 409, DIN/ISO: G409, opção de software 17)**

## **Parâmetros de ciclo**

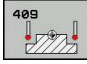

- **Centro 1.º eixo** Q321 (absoluto): centro da nervura no eixo principal do plano de maquinagem. Campo de introdução -99999,9999 a 99999,9999
- **Centro do 2º eixo** Q322 (absoluto): centro da nervura no eixo secundário do plano de maquinagem. Campo de introdução -99999,9999 a 99999,9999
- **Largura da nervura** Q311 (incremental): largura da nervura independentemente da posição no plano de maquinagem. Campo de introdução 0 a 99999,9999
- **Eixo de medição** Q272: eixo do plano de maquinagem onde se pretende realizar a medição: **1**: eixo principal = eixo de medição **2**: eixo secundário = eixo de medição
- **Altura de medição no eixo do apalpador** Q261 (absoluto): coordenada do centro da esfera (=ponto de contacto) no eixo do apalpador, onde deve ser feita a medição. Campo de introdução -99999,9999 a 99999,9999
- **Distância de segurança** Q320 (incremental): distância adicional entre o ponto de medição e a esfera do apalpador. Q320 atua adicionalmente a **SET\_UP** (Tabela do apalpador). Campo de introdução 0 a 99999,9999
- **Altura Segura** Q260 (absoluta): coordenada no eixo do apalpador onde não pode haver colisão entre o apalpador e a peça de trabalho (dispositivo tensor). Campo de introdução -99999,9999 a 99999,9999
- **Número na tabela** Q305: indicar número na tabela de pontos zero/tabela de preset onde o TNC deve memorizar as coordenadas do centro da nervura. Caso Q303=1: com a introdução de Q305=0, o TNC define a visualização automaticamente de forma a que o novo ponto de referência assente no centro da nervura. Caso Q303=0: com a introdução de Q305=0, o TNC descreve a linha 0 da tabela de ponto zero. Campo de introdução de 0 a 99999
- **Novo ponto de referência** Q405 (absoluto): coordenada no eixo de medição onde o TNC deve definir o centro da nervura obtido. Ajuste básico = 0. Campo de introdução -99999,9999 a 99999,9999
- **Transferência do valor medido (0,1)** Q303: determinar se a rotação básica obtida deve ser colocada na tabela de pontos zero ou na tabela de preset:

**0**: escrever a rotação básica obtida na tabela de pontos zero, como deslocamento do ponto zero. O sistema de referência é o sistema de coordenadas ativo

**1**: escrever na tabela de preset a rotação básica obtida. O sistema de referência é o sistema de coordenadas da máquina (sistema REF)

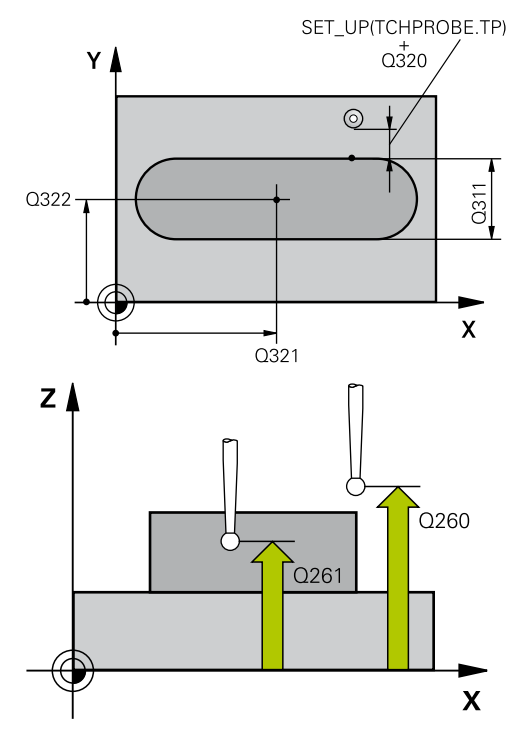

### **Blocos NC**

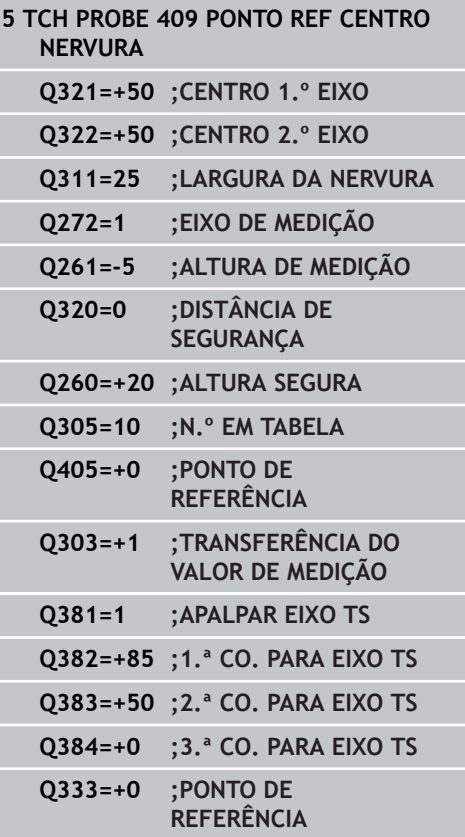

# **PONTO DE REFERÊNCIA CENTRO DA NERVURA (ciclo 409, DIN/ISO: 14.3 G409, opção de software 17)**

**Apalpação no eixo TS** Q381: determinar se o TNC também deve definir o ponto de referência no eixo do apalpador:

**0**: não definir o ponto de referência no eixo do apalpador

**1**: definir o ponto de referência no eixo do apalpador

- **Apalpar eixo TS: coord. 1. Eixo** Q382 (absoluto): coordenada do ponto de apalpação no eixo principal do plano de maquinagem em que se pretende definir o ponto de referência no eixo do apalpador. Só ativo se Q381 = 1. Campo de introdução -99999,9999 a 99999,9999
- **Apalpar eixo TS: coord. 2. Eixo** Q383 (absoluto): coordenada do ponto de apalpação no eixo secundário do plano de maquinagem, onde se pretende definir o ponto de referência no eixo do apalpador. Só ativo se Q381 = 1. Campo de introdução -99999,9999 a 99999,9999
- **Apalpar eixo TS: coord. 3. Eixo** Q384 (valor absoluto): coordenada do ponto de apalpação no eixo do apalpador, onde se pretende definir o ponto de referência no eixo do apalpador. Só ativo se Q381 = 1. Campo de introdução -99999,9999 a 99999,9999
- ▶ **Novo ponto de referência eixo TS** Q333 (valor absoluto): coordenada no eixo do apalpador onde o TNC deve definir o ponto de referência. Ajuste básico = 0. Campo de introdução -99999,9999 a 99999,9999

**14.4 PONTO DE REFERÊNCIA RETÂNGULO INTERIOR (ciclo 410, DIN/ ISO: G410, opção de software 17)**

# <span id="page-343-0"></span>**14.4 PONTO DE REFERÊNCIA RETÂNGULO INTERIOR (ciclo 410, DIN/ISO: G410, opção de software 17)**

# **Execução do ciclo**

O ciclo de apalpação 410 calcula o ponto central de uma caixa retangular e define este ponto central como ponto de referência. Se quiser, o TNC também pode escrever o ponto central numa tabela de pontos zero ou de preset.

- 1 O TNC posiciona o apalpador com avanço rápido (valor da coluna **FMAX**) e com lógica de posicionamento ([ver "Executar ciclos de](#page-305-0) [apalpação", Página 306\)](#page-305-0) no ponto de apalpação **1**. O TNC calcula os pontos de apalpação a partir das indicações no ciclo e da distância de segurança a partir da coluna **SET\_UP** na tabela do apalpador
- 2 A seguir, o apalpador desloca-se na altura de medição introduzida e executa o primeiro processo de apalpação com avanço de apalpação (coluna **F**).
- 3 A seguir, o apalpador desloca-se paralelo ao eixo à altura de medição ou à altura segura, para o ponto de apalpação seguinte **2** e executa aí o segundo processo de apalpação
- 4 O TNC posiciona o apalpador para o ponto de apalpação **3** e a seguir para o ponto de apalpação **4** e executa aí o terceiro ou o quarto processo de apalpação
- 5 Finalmente, o TNC posiciona o apalpador de regresso à Altura Segura e processa o ponto de referência determinado dependente dos parâmetros de ciclo Q303 e Q305 [\(ver](#page-334-0) ["Características comuns de todos os ciclos do apalpador em](#page-334-0) [relação à definição do ponto de referência", Página 335](#page-334-0))
- 6 Quando se quiser, o TNC obtém a seguir, num processo de apalpação separado, ainda o ponto de referência no eixo do apalpador e guarda os valores reais nos parâmetros Q seguintes

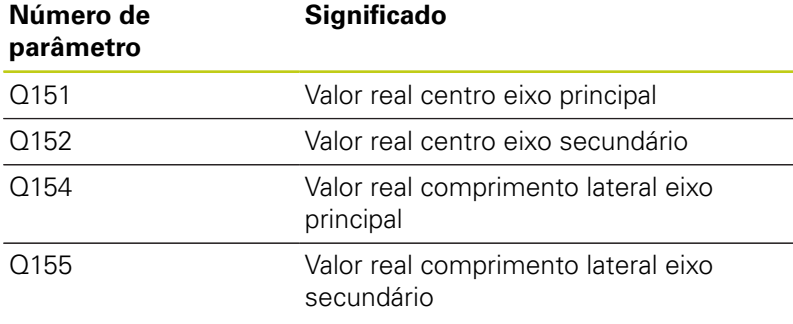

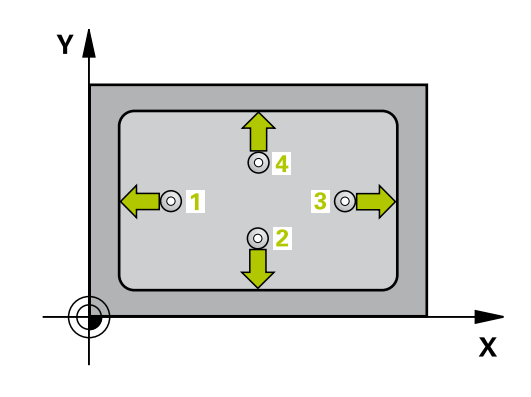

**PONTO DE REFERÊNCIA RETÂNGULO INTERIOR (ciclo 410, DIN/ 14.4 ISO: G410, opção de software 17)**

### **Ter em atenção ao programar!**

### **Atenção, perigo de colisão!**

Para evitar uma colisão entre o apalpador e a peça de trabalho, introduza o 1.º e o 2.º comprimento lateral da caixa, de preferência demasiado **pequeno**.

Quando a medida da caixa e a distância de segurança não permitem um posicionamento prévio próximo dos pontos de apalpação, o TNC apalpa sempre a partir do centro da caixa. Entre os quatro pontos de medição, o apalpador não se desloca na Altura Segura.

Antes da definição de ciclo, tem que se ter programada uma chamada da ferramenta para definição do eixo do apalpador.

Quando se defina um ponto de referência com o ciclo de apalpação (Q303 = 0) e se utilize adicionalmente Apalpar no eixo do apalpador (Q381 = 1), não pode estar ativa nenhuma conversão de coordenadas.

**14.4 PONTO DE REFERÊNCIA RETÂNGULO INTERIOR (ciclo 410, DIN/ ISO: G410, opção de software 17)**

## **Parâmetros de ciclo**

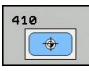

- **Centro do 1º eixo** Q321 (absoluto): centro da caixa no eixo secundário do plano de maquinagem. Campo de introdução -99999,9999 a 99999,9999
- **Centro do 2º eixo** Q322 (absoluto): centro da caixa no eixo secundário do plano de maquinagem. Campo de introdução -99999,9999 a 99999,9999
- **1º comprimento do lado** Q323 (valor incremental): comprimento da caixa, paralelo ao eixo principal do plano de maquinagem. Campo de introdução 0 a 99999,9999
- **2º comprimento do lado** Q324 (valor incremental): comprimento da caixa, paralelo ao eixo secundário do plano de maquinagem. Campo de introdução 0 a 99999,9999
- **Altura de medição no eixo do apalpador** Q261 (absoluto): coordenada do centro da esfera (=ponto de contacto) no eixo do apalpador, onde deve ser feita a medição. Campo de introdução -99999,9999 a 99999,9999
- **Distância de segurança** Q320 (incremental): distância adicional entre o ponto de medição e a esfera do apalpador. Q320 atua adicionalmente a **SET\_UP** (Tabela do apalpador). Campo de introdução 0 a 99999,9999
- **Altura Segura** Q260 (absoluta): coordenada no eixo do apalpador onde não pode haver colisão entre o apalpador e a peça de trabalho (dispositivo tensor). Campo de introdução -99999,9999 a 99999,9999
- **Deslocação na altura segura** Q301: determinar como se pretende deslocar o apalpador entre os pontos de medição:

**0**: deslocar entre os pontos de medição na altura de medição

**1**: deslocar entre os pontos de medição na Altura Segura

- **Número de ponto zero na tabela** Q305: indicar número na tabela de preset onde o TNC deve definir as coordenadas do centro da caixa. Caso Q303=1: com a introdução de Q305=0, o TNC define a visualização automaticamente de forma a que o novo ponto de referência assente no centro da caixa. Caso Q303=0: com a introdução de Q305=0, o TNC descreve a linha 0 da tabela de ponto zero. Campo de introdução de 0 a 99999
- **Novo ponto de referência eixo principal** Q331 (valor absoluto): coordenada no eixo principal onde o TNC deve definir o centro da caixa calculado. Ajuste básico = 0. Campo de introdução -99999,9999 a 99999,9999
- **Novo ponto de referência eixo secundário** Q332 (valor absoluto): coordenada no eixo secundário onde o TNC deve definir o centro da caixa calculado. Ajuste básico = 0. Campo de introdução -99999,9999 a 99999,9999

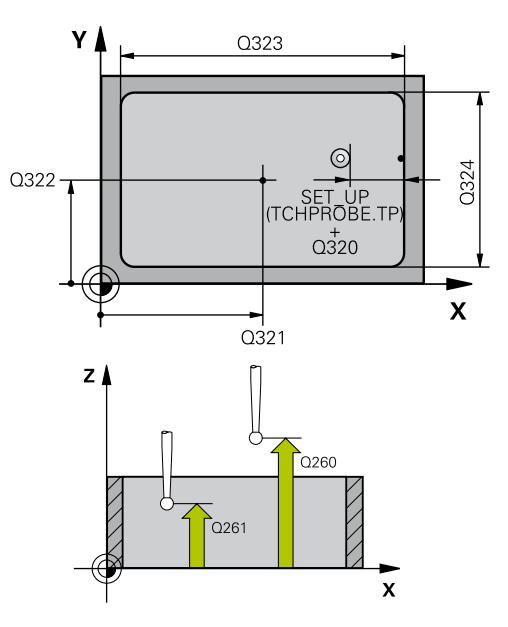

### **Blocos NC**

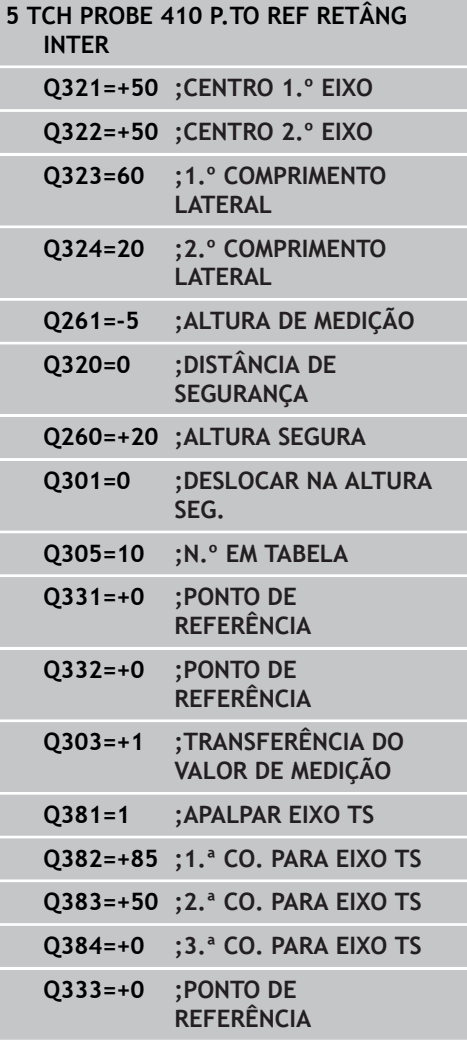

# **PONTO DE REFERÊNCIA RETÂNGULO INTERIOR (ciclo 410, DIN/ 14.4 ISO: G410, opção de software 17)**

**Transferência de valor de medição (0,1)** Q303: definir se o ponto de referência determinado deve ser colocado na tabela de pontos zero ou na tabela de preset:

**-1**: não utilizar! É registado pelo TNC, quando são lidos programas antigos [\(ver "Características](#page-334-0) [comuns de todos os ciclos do apalpador em relação](#page-334-0) [à definição do ponto de referência", Página 335\)](#page-334-0) **0**: escrever o ponto de referência determinado na tabela de pontos zero ativa. O sistema de referência é o sistema de coordenadas activado **1**: escrever na tabela de preset o ponto de referência obtido. O sistema de referência é o sistema de coordenadas da máquina (sistema REF)

**Apalpação no eixo TS** Q381: determinar se o TNC também deve definir o ponto de referência no eixo do apalpador:

**0**: não definir o ponto de referência no eixo do apalpador

**1**: definir o ponto de referência no eixo do apalpador

- **Apalpar eixo TS: coord. 1. Eixo** Q382 (absoluto): coordenada do ponto de apalpação no eixo principal do plano de maquinagem em que se pretende definir o ponto de referência no eixo do apalpador. Só ativo se Q381 = 1. Campo de introdução -99999,9999 a 99999,9999
- **Apalpar eixo TS: coord. 2. Eixo** Q383 (absoluto): coordenada do ponto de apalpação no eixo secundário do plano de maquinagem, onde se pretende definir o ponto de referência no eixo do apalpador. Só ativo se Q381 = 1. Campo de introdução -99999,9999 a 99999,9999
- **Apalpar eixo TS: coord. 3. Eixo** Q384 (valor absoluto): coordenada do ponto de apalpação no eixo do apalpador, onde se pretende definir o ponto de referência no eixo do apalpador. Só ativo se Q381 = 1. Campo de introdução -99999,9999 a 99999,9999
- **Novo ponto de referência** Q333 (valor absoluto): coordenada onde o TNC deve definir o ponto de referência. Ajuste básico = 0. Campo de introdução -99999,9999 a 99999,9999

**14.5 PONTO DE REFERÊNCIA RETÂNGULO EXTERIOR (ciclo 411, DIN/ ISO: G411, opção de software 17)**

# <span id="page-347-0"></span>**14.5 PONTO DE REFERÊNCIA RETÂNGULO EXTERIOR (ciclo 411, DIN/ISO: G411, opção de software 17)**

# **Execução do ciclo**

O ciclo de apalpação 411 calcula o ponto central de uma ilha retangular e define este ponto central como ponto de referência. Se quiser, o TNC também pode escrever o ponto central numa tabela de pontos zero ou de preset.

- 1 O TNC posiciona o apalpador com avanço rápido (valor da coluna **FMAX**) e com lógica de posicionamento ([ver "Executar ciclos de](#page-305-0) [apalpação", Página 306\)](#page-305-0) no ponto de apalpação **1**. O TNC calcula os pontos de apalpação a partir das indicações no ciclo e da distância de segurança a partir da coluna **SET\_UP** na tabela do apalpador
- 2 A seguir, o apalpador desloca-se na altura de medição introduzida e executa o primeiro processo de apalpação com avanço de apalpação (coluna **F**).
- 3 A seguir, o apalpador desloca-se paralelo ao eixo à altura de medição ou à altura segura, para o ponto de apalpação seguinte **2** e executa aí o segundo processo de apalpação
- 4 O TNC posiciona o apalpador para o ponto de apalpação **3** e a seguir para o ponto de apalpação **4** e executa aí o terceiro ou o quarto processo de apalpação
- 5 Finalmente, o TNC posiciona o apalpador de regresso à Altura Segura e processa o ponto de referência determinado dependente dos parâmetros de ciclo Q303 e Q305 [\(ver](#page-334-0) ["Características comuns de todos os ciclos do apalpador em](#page-334-0) [relação à definição do ponto de referência", Página 335](#page-334-0))
- 6 Quando se quiser, o TNC obtém a seguir, num processo de apalpação separado, ainda o ponto de referência no eixo do apalpador e guarda os valores reais nos parâmetros Q seguintes

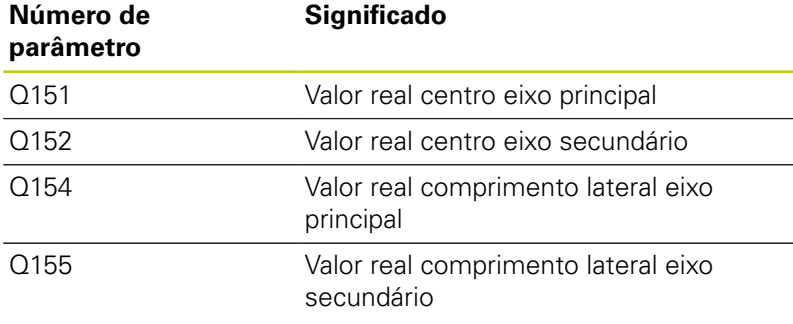

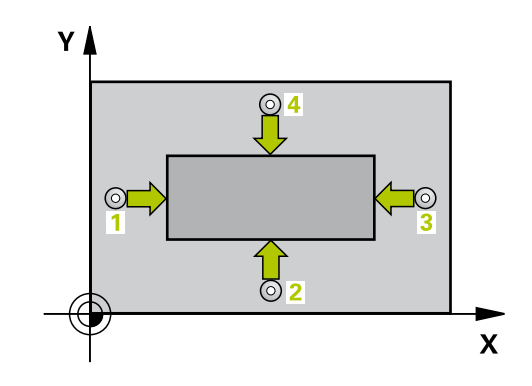

# **PONTO DE REFERÊNCIA RETÂNGULO EXTERIOR (ciclo 411, DIN/ 14.5 ISO: G411, opção de software 17)**

## **Ter em atenção ao programar!**

**Atenção, perigo de colisão!** Para evitar uma colisão entre o apalpador e a peça de trabalho, introduza o 1.º e o 2.º comprimento lateral da ilha, de preferência, excessivamente **grande**.

Antes da definição de ciclo, tem que se ter programada uma chamada da ferramenta para definição do eixo do apalpador.

Quando se defina um ponto de referência com o ciclo de apalpação (Q303 = 0) e se utilize adicionalmente Apalpar no eixo do apalpador (Q381 = 1), não pode estar ativa nenhuma conversão de coordenadas.

**14**

**14.5 PONTO DE REFERÊNCIA RETÂNGULO EXTERIOR (ciclo 411, DIN/ ISO: G411, opção de software 17)**

## **Parâmetros de ciclo**

 $411$ 

 $\boxed{\Leftrightarrow}$ 

- **Centro do 1º eixo** Q321 (absoluto): centro da ilha no eixo principal do plano de maquinagem. Campo de introdução -99999,9999 a 99999,9999
- **Centro do 2º eixo** Q322 (absoluto): centro da ilha no eixo secundário do plano de maquinagem. Campo de introdução -99999,9999 a 99999,9999
- **1º comprimento do lado** Q323 (incremental): comprimento da ilha, paralelo ao eixo principal do plano de maquinagem. Campo de introdução 0 a 99999,9999
- **2º comprimento do lado** Q324 (incremental): comprimento da ilha, paralelo ao eixo secundário do plano de maquinagem. Campo de introdução 0 a 99999,9999
- **Altura de medição no eixo do apalpador** Q261 (absoluto): coordenada do centro da esfera (=ponto de contacto) no eixo do apalpador, onde deve ser feita a medição. Campo de introdução -99999,9999 a 99999,9999
- **Distância de segurança** Q320 (incremental): distância adicional entre o ponto de medição e a esfera do apalpador. Q320 atua adicionalmente a **SET\_UP** (Tabela do apalpador). Campo de introdução 0 a 99999,9999
- **Altura Segura** Q260 (absoluta): coordenada no eixo do apalpador onde não pode haver colisão entre o apalpador e a peça de trabalho (dispositivo tensor). Campo de introdução -99999,9999 a 99999,9999
- **Deslocação na altura segura** Q301: determinar como se pretende deslocar o apalpador entre os pontos de medição:

**0**: deslocar entre os pontos de medição na altura de medição

**1**: deslocar entre os pontos de medição na Altura Segura

- **Número de ponto zero na tabela** Q305: indicar número na tabela de preset onde o TNC deve definir as coordenadas do centro da ilha. Caso Q303=1: com a introdução de Q305=0, o TNC define a visualização automaticamente de forma a que o novo ponto de referência assente no centro da ilha. Caso Q303=0: com a introdução de Q305=0, o TNC descreve a linha 0 da tabela de ponto zero. Campo de introdução de 0 a 99999
- **Novo ponto de referência eixo principal** Q331 (valor absoluto): coordenada no eixo principal, onde o TNC deve definir o centro da ilha obtido. Ajuste básico = 0. Campo de introdução -99999,9999 a 99999,9999

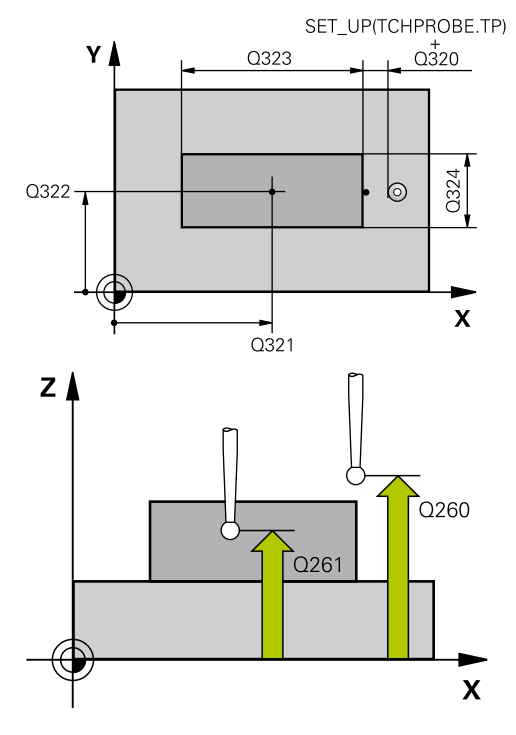

### **Blocos NC**

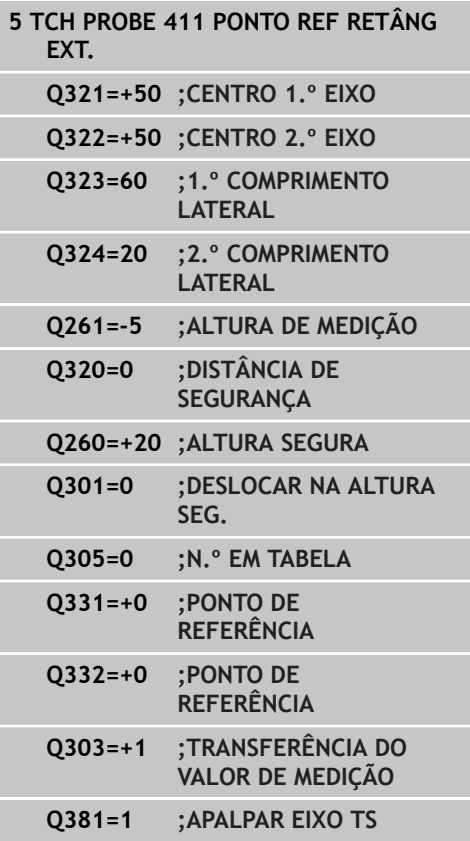

# **PONTO DE REFERÊNCIA RETÂNGULO EXTERIOR (ciclo 411, DIN/ 14.5 ISO: G411, opção de software 17)**

- **Novo ponto de referência eixo secundário** Q332 (valor absoluto): coordenada no eixo secundário onde o TNC deve definir o centro da ilha obtido. Ajuste básico = 0. Campo de introdução -99999,9999 a 99999,9999
- **Transferência de valor de medição (0,1)** Q303: definir se o ponto de referência determinado deve ser colocado na tabela de pontos zero ou na tabela de preset:

**-1**: não utilizar! É registado pelo TNC, quando são lidos programas antigos [\(ver "Características](#page-334-0) [comuns de todos os ciclos do apalpador em relação](#page-334-0) [à definição do ponto de referência", Página 335\)](#page-334-0) **0**: escrever o ponto de referência determinado na tabela de pontos zero ativa. O sistema de referência é o sistema de coordenadas activado **1**: escrever na tabela de preset o ponto de referência obtido. O sistema de referência é o sistema de coordenadas da máquina (sistema REF)

**Apalpação no eixo TS** Q381: determinar se o TNC também deve definir o ponto de referência no eixo do apalpador:

**0**: não definir o ponto de referência no eixo do apalpador

**1**: definir o ponto de referência no eixo do apalpador

- **Apalpar eixo TS: coord. 1. Eixo** Q382 (absoluto): coordenada do ponto de apalpação no eixo principal do plano de maquinagem em que se pretende definir o ponto de referência no eixo do apalpador. Só ativo se Q381 = 1. Campo de introdução -99999,9999 a 99999,9999
- **Apalpar eixo TS: coord. 2. Eixo** Q383 (absoluto): coordenada do ponto de apalpação no eixo secundário do plano de maquinagem, onde se pretende definir o ponto de referência no eixo do apalpador. Só ativo se Q381 = 1. Campo de introdução -99999,9999 a 99999,9999
- **Apalpar eixo TS: coord. 3. Eixo** Q384 (valor absoluto): coordenada do ponto de apalpação no eixo do apalpador, onde se pretende definir o ponto de referência no eixo do apalpador. Só ativo se Q381 = 1. Campo de introdução -99999,9999 a 99999,9999
- ▶ **Novo ponto de referência eixo TS** Q333 (valor absoluto): coordenada no eixo do apalpador onde o TNC deve definir o ponto de referência. Ajuste básico = 0. Campo de introdução -99999,9999 a 99999,9999

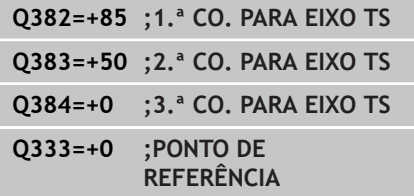

**14.6 PONTO DE REFERÊNCIA CÍRCULO INTERIOR (ciclo 412, DIN/ISO: G412, opção de software 17)**

# <span id="page-351-0"></span>**14.6 PONTO DE REFERÊNCIA CÍRCULO INTERIOR (ciclo 412, DIN/ISO: G412, opção de software 17)**

## **Execução do ciclo**

O ciclo de apalpação 412 calcula o ponto central de uma caixa circular (furo) e define este ponto central como ponto de referência. Se quiser, o TNC também pode escrever o ponto central numa tabela de pontos zero ou de preset.

- 1 O TNC posiciona o apalpador com avanço rápido (valor da coluna **FMAX**) e com lógica de posicionamento ([ver "Executar ciclos de](#page-305-0) [apalpação", Página 306\)](#page-305-0) no ponto de apalpação **1**. O TNC calcula os pontos de apalpação a partir das indicações no ciclo e da distância de segurança a partir da coluna **SET\_UP** na tabela do apalpador
- 2 A seguir, o apalpador desloca-se na altura de medição introduzida e executa o primeiro processo de apalpação com avanço de apalpação (coluna **F**) O TNC determina automaticamente a direção de apalpação em função do ângulo inicial programado
- 3 A seguir, o apalpador desloca-se de forma circular, ou à altura de medição ou à altura segura, para o ponto de apalpação seguinte **2** e executa aí o segundo processo de apalpação
- 4 O TNC posiciona o apalpador para o ponto de apalpação **3** e a seguir para o ponto de apalpação **4** e executa aí o terceiro ou o quarto processo de apalpação
- 5 Finalmente, o TNC posiciona o apalpador de regresso à Altura Segura e processa o ponto de referência determinado de acordo com os parâmetros de ciclo Q303 e Q305 ([ver "Características](#page-334-0) [comuns de todos os ciclos do apalpador em relação à definição](#page-334-0) [do ponto de referência", Página 335](#page-334-0)), guardando os valores reais nos parâmetros Q apresentados seguidamente
- 6 Quando se quiser, o TNC obtém a seguir, num processo de apalpação separado, ainda o ponto de referência no eixo do apalpador

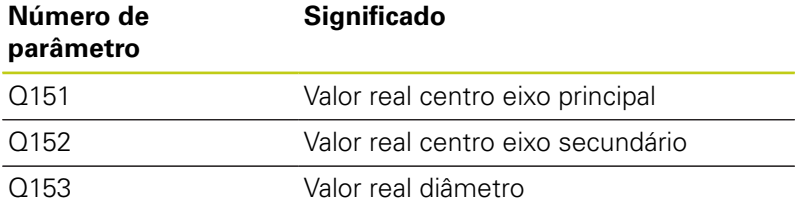

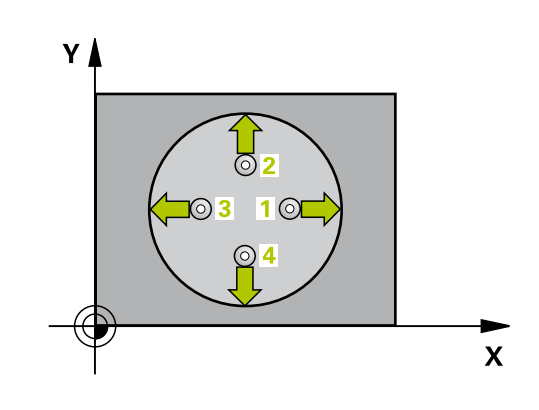

**PONTO DE REFERÊNCIA CÍRCULO INTERIOR (ciclo 412, DIN/ISO: 14.6 G412, opção de software 17)**

### **Ter em atenção ao programar!**

**Atenção, perigo de colisão!**

Para evitar uma colisão entre o apalpador e a peça de trabalho, introduza o diâmetro nominal da caixa (furo), de preferência, excessivamente **pequeno**.

Quando a medida da caixa e a distância de segurança não permitem um posicionamento prévio próximo dos pontos de apalpação, o TNC apalpa sempre a partir do centro da caixa. Entre os quatro pontos de medição, o apalpador não se desloca na Altura Segura.

Quanto mais pequeno se programar o passo angular Q247, menor é a exatidão com que o TNC calcula o ponto de referência. menor valor de introdução: 5°.

Antes da definição de ciclo, tem que se ter programada uma chamada da ferramenta para definição do eixo do apalpador.

Quando se defina um ponto de referência com o ciclo de apalpação (Q303 = 0) e se utilize adicionalmente Apalpar no eixo do apalpador (Q381 = 1), não pode estar ativa nenhuma conversão de coordenadas.

**14.6 PONTO DE REFERÊNCIA CÍRCULO INTERIOR (ciclo 412, DIN/ISO: G412, opção de software 17)**

# **Parâmetros de ciclo**

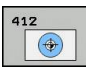

- **Centro do 1º eixo** Q321 (absoluto): centro da caixa no eixo secundário do plano de maquinagem. Campo de introdução -99999,9999 a 99999,9999
- **Centro do 2º eixo** Q322 (absoluto): centro da caixa no eixo secundário do plano de maquinagem. Se se programar Q322 = 0, o TNC ajusta o ponto central do furo no eixo Y positivo, e se se programar Q322 diferente de 0, o TNC ajusta o ponto central do furo na posição nominal. Campo de introdução -99999,9999 a 99999,9999
- **Diâmetro nominal** Q262: diâmetro aproximado da caixa circular (furo). De preferência, introduzir o valor demasiado pequeno. Campo de introdução 0 a 99999.9999
- **Ângulo inicial** Q325 (absoluto): ângulo entre o eixo principal do plano de maquinagem e o primeiro ponto de apalpação. Campo de introdução -360,000 a 360,000
- **Passo angular** Q247 (valor incremental): ângulo entre dois pontos de medição; o sinal do passo angular determina a direção de rotação (- = sentido horário), com que o apalpador se desloca para o ponto de medição seguinte. Se quiser medir arcos de círculo, programe um passo angular menor do que 90°. Campo de introdução -120,000 a 120,000
- **Altura de medição no eixo do apalpador** Q261 (absoluto): coordenada do centro da esfera (=ponto de contacto) no eixo do apalpador, onde deve ser feita a medição. Campo de introdução -99999,9999 a 99999,9999
- **Distância de segurança** Q320 (incremental): distância adicional entre o ponto de medição e a esfera do apalpador. Q320 atua adicionalmente a **SET\_UP** (Tabela do apalpador). Campo de introdução 0 a 99999,9999
- **Altura Segura** Q260 (absoluta): coordenada no eixo do apalpador onde não pode haver colisão entre o apalpador e a peça de trabalho (dispositivo tensor). Campo de introdução -99999,9999 a 99999,9999
- **Deslocação na altura segura** Q301: determinar como se pretende deslocar o apalpador entre os pontos de medição:

**0**: deslocar entre os pontos de medição na altura de medição

**1**: deslocar entre os pontos de medição na Altura Segura

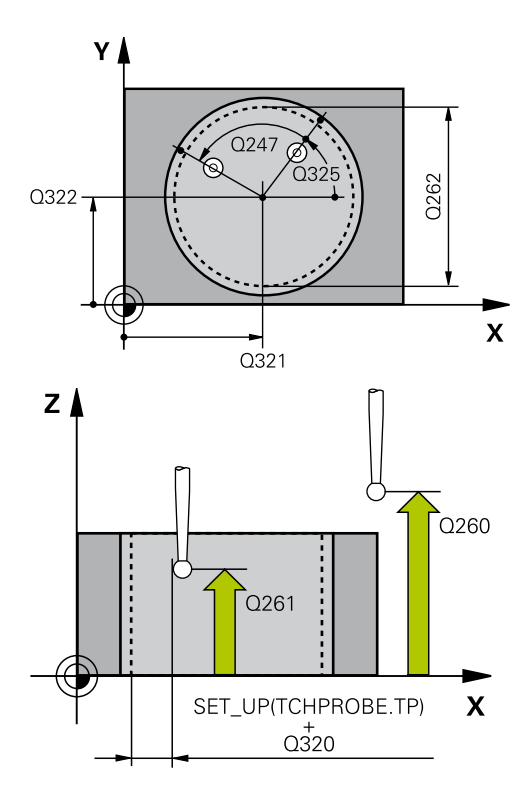

### **Blocos NC**

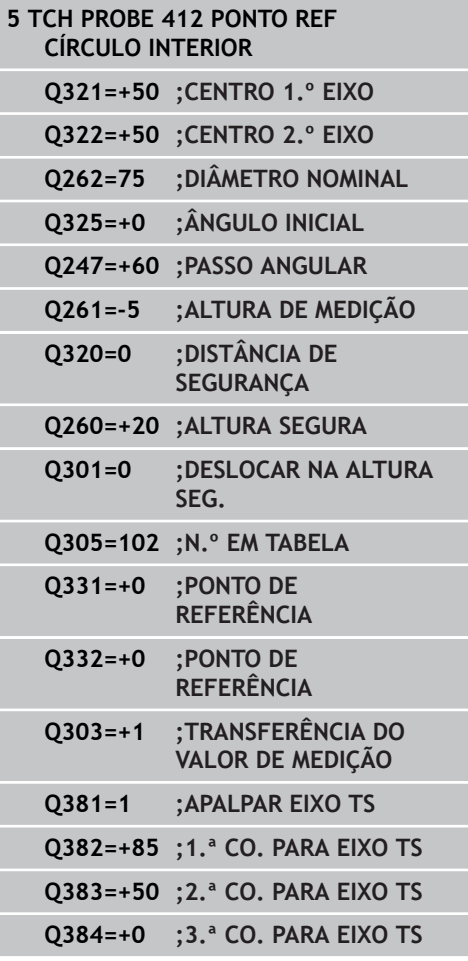

# **PONTO DE REFERÊNCIA CÍRCULO INTERIOR (ciclo 412, DIN/ISO: 14.6 G412, opção de software 17)**

- **Número de ponto zero na tabela** Q305: indicar número na tabela de preset onde o TNC deve definir as coordenadas do centro da caixa. Caso Q303=1: com a introdução de Q305=0, o TNC define a visualização automaticamente de forma a que o novo ponto de referência assente no centro da caixa. Caso Q303=0: com a introdução de Q305=0, o TNC descreve a linha 0 da tabela de ponto zero. Campo de introdução de 0 a 99999
- **Novo ponto de referência eixo principal** Q331 (valor absoluto): coordenada no eixo principal onde o TNC deve definir o centro da caixa calculado. Ajuste básico = 0. Campo de introdução -99999,9999 a 99999,9999
- **Novo ponto de referência eixo secundário** Q332 (valor absoluto): coordenada no eixo secundário onde o TNC deve definir o centro da caixa calculado. Ajuste básico = 0. Campo de introdução -99999,9999 a 99999,9999
- **Transferência de valor de medição (0,1)** Q303: definir se o ponto de referência determinado deve ser colocado na tabela de pontos zero ou na tabela de preset:

**-1**: não utilizar! É registado pelo TNC, quando são lidos programas antigos [\(ver "Características](#page-334-0) [comuns de todos os ciclos do apalpador em relação](#page-334-0) [à definição do ponto de referência", Página 335\)](#page-334-0) **0**: escrever o ponto de referência determinado na tabela de pontos zero ativa. O sistema de referência é o sistema de coordenadas activado **1**: escrever na tabela de preset o ponto de referência obtido. O sistema de referência é o sistema de coordenadas da máquina (sistema REF)

**Apalpação no eixo TS** Q381: determinar se o TNC também deve definir o ponto de referência no eixo do apalpador:

**0**: não definir o ponto de referência no eixo do apalpador

- **1**: definir o ponto de referência no eixo do apalpador
- **Apalpar eixo TS: coord. 1. Eixo** Q382 (absoluto): coordenada do ponto de apalpação no eixo principal do plano de maquinagem em que se pretende definir o ponto de referência no eixo do apalpador. Só ativo se Q381 = 1. Campo de introdução -99999,9999 a 99999,9999
- **Apalpar eixo TS: coord. 2. Eixo** Q383 (absoluto): coordenada do ponto de apalpação no eixo secundário do plano de maquinagem, onde se pretende definir o ponto de referência no eixo do apalpador. Só ativo se Q381 = 1. Campo de introdução -99999,9999 a 99999,9999

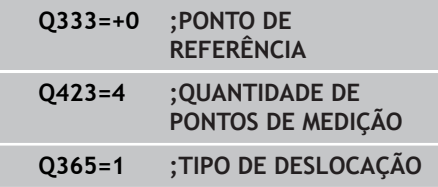

**14.6 PONTO DE REFERÊNCIA CÍRCULO INTERIOR (ciclo 412, DIN/ISO: G412, opção de software 17)**

- **Apalpar eixo TS: coord. 3. Eixo** Q384 (valor absoluto): coordenada do ponto de apalpação no eixo do apalpador, onde se pretende definir o ponto de referência no eixo do apalpador. Só ativo se Q381 = 1. Campo de introdução -99999,9999 a 99999,9999
- **Novo ponto de referência eixo TS** Q333 (valor absoluto): coordenada no eixo do apalpador onde o TNC deve definir o ponto de referência. Ajuste básico = 0. Campo de introdução -99999,9999 a 99999,9999
- **Quantidade de pontos de medição (4/3)** Q423: definir se o TNC deve medir a ilha com 4 ou 3 apalpações:

**4**: utilizar 4 pontos de medição (definição padrão) **3**: utilizar 3 pontos de medição

**Modo de deslocação? Reta=0/Círculo=1** Q365: determinar com que função de trajetória a ferramenta se deve deslocar entre os pontos de medição quando está ativa a deslocação à altura segura (Q301=1):

**0**: deslocação entre as maquinagens segundo uma reta

**1**: deslocação entre as maquinagens de forma circular segundo o diâmetro do círculo teórico

# <span id="page-356-0"></span>**14.7 PONTO DE REFERÊNCIA CÍRCULO EXTERIOR (ciclo 413, DIN/ISO: G413, opção de software 17)**

## **Execução do ciclo**

O ciclo de apalpação 413 obtém o ponto central duma ilha circular e define este ponto central como ponto de referência. Se quiser, o TNC também pode escrever o ponto central numa tabela de pontos zero ou de preset.

- 1 O TNC posiciona o apalpador com avanço rápido (valor da coluna **FMAX**) e com lógica de posicionamento ([ver "Executar ciclos de](#page-305-0) [apalpação", Página 306\)](#page-305-0) no ponto de apalpação **1**. O TNC calcula os pontos de apalpação a partir das indicações no ciclo e da distância de segurança a partir da coluna **SET\_UP** na tabela do apalpador
- 2 A seguir, o apalpador desloca-se na altura de medição introduzida e executa o primeiro processo de apalpação com avanço de apalpação (coluna **F**) O TNC determina automaticamente a direção de apalpação em função do ângulo inicial programado
- 3 A seguir, o apalpador desloca-se de forma circular, ou à altura de medição ou à altura segura, para o ponto de apalpação seguinte **2** e executa aí o segundo processo de apalpação
- 4 O TNC posiciona o apalpador para o ponto de apalpação **3** e a seguir para o ponto de apalpação **4** e executa aí o terceiro ou o quarto processo de apalpação
- 5 Finalmente, o TNC posiciona o apalpador de regresso à Altura Segura e processa o ponto de referência determinado de acordo com os parâmetros de ciclo Q303 e Q305 ([ver "Características](#page-334-0) [comuns de todos os ciclos do apalpador em relação à definição](#page-334-0) [do ponto de referência", Página 335](#page-334-0)), guardando os valores reais nos parâmetros Q apresentados seguidamente
- 6 Quando se quiser, o TNC obtém a seguir, num processo de apalpação separado, ainda o ponto de referência no eixo do apalpador

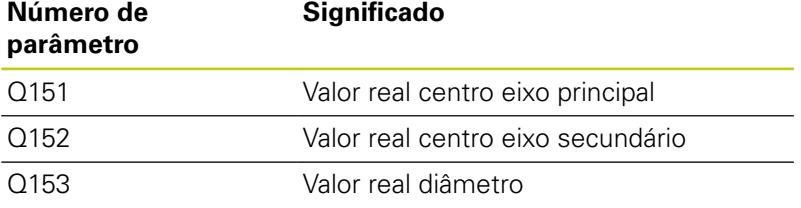

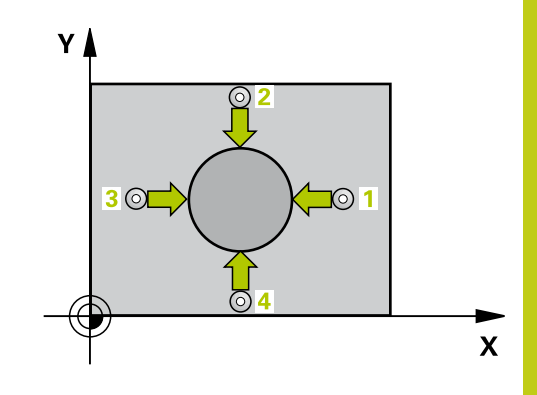

**14**

**14.7 PONTO DE REFERÊNCIA CÍRCULO EXTERIOR (ciclo 413, DIN/ISO: G413, opção de software 17)**

## **Ter em atenção ao programar!**

## **Atenção, perigo de colisão!**

Para evitar uma colisão entre o apalpador e a peça de trabalho, introduza o diâmetro nominal da ilha de preferência excessivamente **grande**.

Antes da definição de ciclo, tem que se ter programada uma chamada da ferramenta para definição do eixo do apalpador.

Quanto mais pequeno se programar o passo angular Q247, menor é a exatidão com que o TNC calcula o ponto de referência. menor valor de introdução: 5°. Quando se defina um ponto de referência com

o ciclo de apalpação (Q303 = 0) e se utilize adicionalmente Apalpar no eixo do apalpador (Q381 = 1), não pode estar ativa nenhuma conversão de coordenadas.

# **PONTO DE REFERÊNCIA CÍRCULO EXTERIOR (ciclo 413, DIN/ISO: 14.7 G413, opção de software 17)**

## **Parâmetros de ciclo**

- $\circledcirc$
- **Centro do 1º eixo** Q321 (absoluto): centro da ilha no eixo principal do plano de maquinagem. Campo de introdução -99999,9999 a 99999,9999
- **Centro do 2º eixo** Q322 (absoluto): centro da ilha no eixo secundário do plano de maquinagem. Se se programar Q322 = 0, o TNC ajusta o ponto central do furo no eixo Y positivo, e se se programar Q322 diferente de 0, o TNC ajusta o ponto central do furo na posição nominal. Campo de introdução -99999,9999 a 99999,9999
- **Diâmetro nominal** Q262: diâmetro aproximado da ilha. De preferência, introduzir o valor em excesso. Campo de introdução 0 a 99999.9999
- **Ângulo inicial** Q325 (absoluto): ângulo entre o eixo principal do plano de maquinagem e o primeiro ponto de apalpação. Campo de introdução -360,000 a 360,000
- **Passo angular** Q247 (valor incremental): ângulo entre dois pontos de medição; o sinal do passo angular determina a direção de rotação (- = sentido horário), com que o apalpador se desloca para o ponto de medição seguinte. Se quiser medir arcos de círculo, programe um passo angular menor do que 90°. Campo de introdução -120,000 a 120,000
- **Altura de medição no eixo do apalpador** Q261 (absoluto): coordenada do centro da esfera (=ponto de contacto) no eixo do apalpador, onde deve ser feita a medição. Campo de introdução -99999,9999 a 99999,9999
- **Distância de segurança** Q320 (incremental): distância adicional entre o ponto de medição e a esfera do apalpador. Q320 atua adicionalmente a **SET\_UP** (Tabela do apalpador). Campo de introdução 0 a 99999,9999
- **Altura Segura** Q260 (absoluta): coordenada no eixo do apalpador onde não pode haver colisão entre o apalpador e a peça de trabalho (dispositivo tensor). Campo de introdução -99999,9999 a 99999,9999
- **Deslocação na altura segura** Q301: determinar como se pretende deslocar o apalpador entre os pontos de medição:

**0**: deslocar entre os pontos de medição na altura de medição

**1**: deslocar entre os pontos de medição na Altura Segura

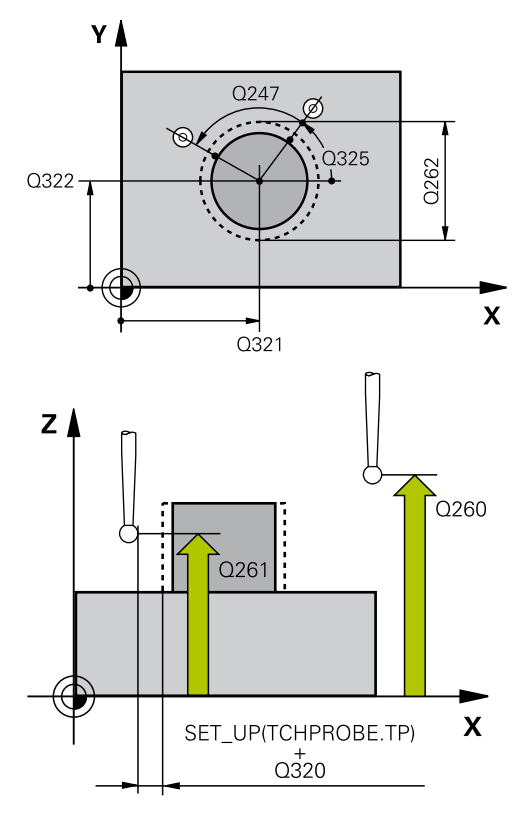

### **Blocos NC**

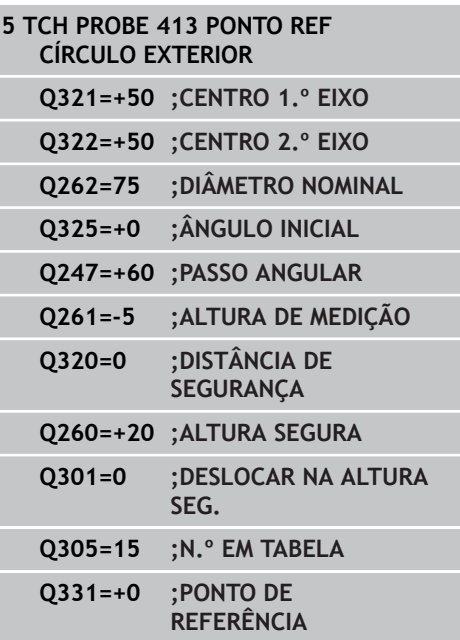

**14.7 PONTO DE REFERÊNCIA CÍRCULO EXTERIOR (ciclo 413, DIN/ISO: G413, opção de software 17)**

- **Número de ponto zero na tabela** Q305: indicar número na tabela de preset onde o TNC deve definir as coordenadas do centro da ilha. Caso Q303=1: com a introdução de Q305=0, o TNC define a visualização automaticamente de forma a que o novo ponto de referência assente no centro da ilha. Caso Q303=0: com a introdução de Q305=0, o TNC descreve a linha 0 da tabela de ponto zero. Campo de introdução de 0 a 99999
- **Novo ponto de referência eixo principal** Q331 (valor absoluto): coordenada no eixo principal, onde o TNC deve definir o centro da ilha obtido. Ajuste básico = 0. Campo de introdução -99999,9999 a 99999,9999
- **Novo ponto de referência eixo secundário** Q332 (valor absoluto): coordenada no eixo secundário onde o TNC deve definir o centro da ilha obtido. Ajuste básico = 0. Campo de introdução -99999,9999 a 99999,9999
- **Transferência de valor de medição (0,1)** Q303: definir se o ponto de referência determinado deve ser colocado na tabela de pontos zero ou na tabela de preset:

**-1**: não utilizar! É registado pelo TNC, quando são lidos programas antigos [\(ver "Características](#page-334-0) [comuns de todos os ciclos do apalpador em relação](#page-334-0) [à definição do ponto de referência", Página 335\)](#page-334-0) **0**: escrever o ponto de referência determinado na tabela de pontos zero ativa. O sistema de referência é o sistema de coordenadas activado **1**: escrever na tabela de preset o ponto de referência obtido. O sistema de referência é o sistema de coordenadas da máquina (sistema REF)

**Apalpação no eixo TS** Q381: determinar se o TNC também deve definir o ponto de referência no eixo do apalpador:

**0**: não definir o ponto de referência no eixo do apalpador

- **1**: definir o ponto de referência no eixo do apalpador
- **Apalpar eixo TS: coord. 1. Eixo** Q382 (absoluto): coordenada do ponto de apalpação no eixo principal do plano de maquinagem em que se pretende definir o ponto de referência no eixo do apalpador. Só ativo se Q381 = 1. Campo de introdução -99999,9999 a 99999,9999
- **Apalpar eixo TS: coord. 2. Eixo** Q383 (absoluto): coordenada do ponto de apalpação no eixo secundário do plano de maquinagem, onde se pretende definir o ponto de referência no eixo do apalpador. Só ativo se Q381 = 1. Campo de introdução -99999,9999 a 99999,9999

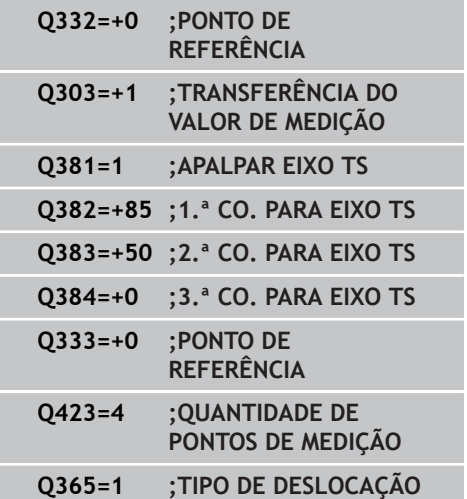
# **PONTO DE REFERÊNCIA CÍRCULO EXTERIOR (ciclo 413, DIN/ISO: 14.7 G413, opção de software 17)**

- **Apalpar eixo TS: coord. 3. Eixo** Q384 (valor absoluto): coordenada do ponto de apalpação no eixo do apalpador, onde se pretende definir o ponto de referência no eixo do apalpador. Só ativo se Q381 = 1. Campo de introdução -99999,9999 a 99999,9999
- **Novo ponto de referência eixo TS** Q333 (valor absoluto): coordenada no eixo do apalpador onde o TNC deve definir o ponto de referência. Ajuste básico = 0. Campo de introdução -99999,9999 a 99999,9999
- **Quantidade de pontos de medição (4/3)** Q423: definir se o TNC deve medir a ilha com 4 ou 3 apalpações:

**4**: utilizar 4 pontos de medição (definição padrão) **3**: utilizar 3 pontos de medição

**Modo de deslocação? Reta=0/Círculo=1** Q365: determinar com que função de trajetória a ferramenta se deve deslocar entre os pontos de medição quando está ativa a deslocação à altura segura (Q301=1):

**0**: deslocação entre as maquinagens segundo uma reta

**1**: deslocação entre as maquinagens de forma circular segundo o diâmetro do círculo teórico

**14.8 PONTO DE REFERÊNCIA ESQUINA EXTERIOR (ciclo 414, DIN/ISO: G414, opção de software 17)**

# **14.8 PONTO DE REFERÊNCIA ESQUINA EXTERIOR (ciclo 414, DIN/ISO: G414, opção de software 17)**

# **Execução do ciclo**

O ciclo de apalpação 414 obtém o ponto de intersecção de duas retas e define este ponto de intersecção como ponto de referência. Se quiser, o TNC também pode escrever o ponto de intersecção numa tabela de pontos zero ou de preset.

- 1 O TNC posiciona o apalpador com avanço rápido (valor da coluna **FMAX**) e com lógica de posicionamento ([ver "Executar ciclos de](#page-305-0) [apalpação", Página 306\)](#page-305-0) no primeiro ponto de apalpação **1** (ver imagem em cima, à direita). O TNC desvia assim o apalpador na distância de segurança contra a respetiva direção de deslocação
- 2 A seguir, o apalpador desloca-se na altura de medição introduzida e executa o primeiro processo de apalpação com avanço de apalpação (coluna **F**) O TNC determina automaticamente a direção de apalpação dependentemente do 3.º ponto de medição programado
- 1 A seguir, o apalpador desloca-se para o ponto de apalpação seguinte **2** e executa o segundo processo de apalpação
- 2 O TNC posiciona o apalpador para o ponto de apalpação **3** e a seguir para o ponto de apalpação **4** e executa aí o terceiro ou o quarto processo de apalpação
- 3 Finalmente, o TNC posiciona o apalpador de regresso à Altura Segura e processa o ponto de referência determinado de acordo com os parâmetros de ciclo Q303 e Q305 ([ver "Características](#page-334-0) [comuns de todos os ciclos do apalpador em relação à definição](#page-334-0) [do ponto de referência", Página 335](#page-334-0)), guardando as coordenadas da esquina determinada nos parâmetros Q apresentados sequidamente
- 4 Quando se quiser, o TNC obtém a seguir, num processo de apalpação separado, ainda o ponto de referência no eixo do apalpador

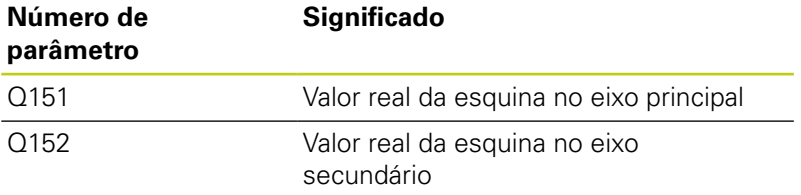

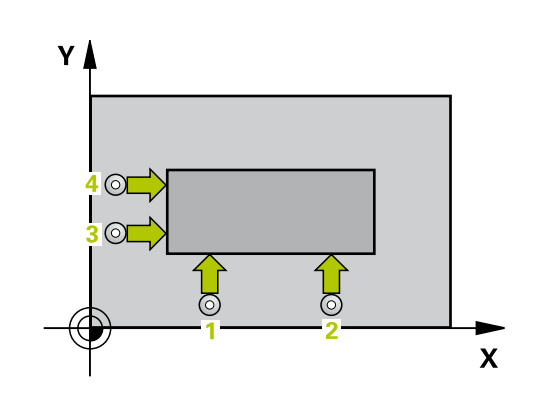

# **PONTO DE REFERÊNCIA ESQUINA EXTERIOR (ciclo 414, DIN/ISO: 14.8 G414, opção de software 17)**

# **Ter em atenção ao programar!**

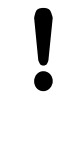

### **Atenção, perigo de colisão!**

Quando se defina um ponto de referência com o ciclo de apalpação (Q303 = 0) e se utilize adicionalmente Apalpar no eixo do apalpador (Q381 = 1), não pode estar ativa nenhuma conversão de coordenadas.

Antes da definição de ciclo, tem que se ter programada uma chamada da ferramenta para definição do eixo do apalpador.

O TNC mede a primeira reta sempre na direção do eixo secundário do plano de maquinagem.

Com a posição dos pontos de medição **1** e **3**, poderá determinar a esquina em que o TNC define o ponto de referência (ver figura à direita e tabela seguinte).

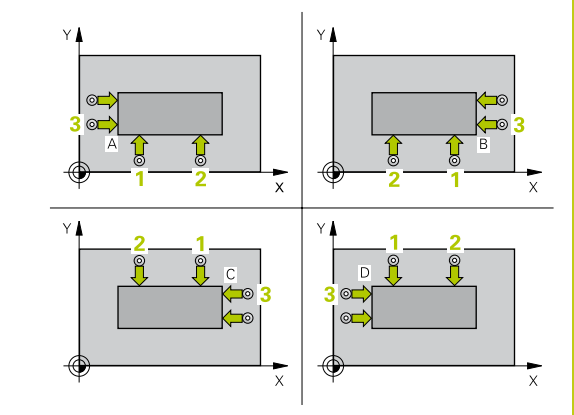

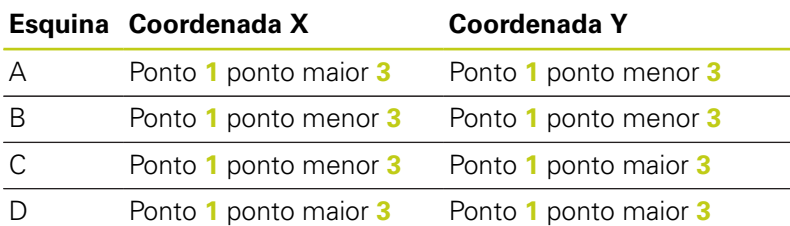

**14.8 PONTO DE REFERÊNCIA ESQUINA EXTERIOR (ciclo 414, DIN/ISO: G414, opção de software 17)**

### **Parâmetros de ciclo**

- 414  $\overline{\phantom{a}}$
- **1º ponto de medição 1º eixo** Q263 (absoluto): coordenada do primeiro ponto de apalpação no eixo principal do plano de maquinagem. Campo de introdução -99999,9999 a 99999,9999
- **2º ponto de medição 2º eixo** Q264 (absoluto): coordenada do primeiro ponto de apalpação no eixo secundário do plano de maquinagem. Campo de introdução -99999,9999 a 99999,9999
- **Distância 1.º eixo** Q326 (incremental): distância entre o primeiro e o segundo ponto de medição no eixo principal do plano de maquinagem. Campo de introdução 0 a 99999,9999
- **3.º ponto de medição 1º eixo** Q296 (absoluto): coordenada do terceiro ponto de apalpação no eixo principal do plano de maquinagem. Campo de introdução -99999,9999 a 99999,9999
- **3.º ponto de medição 2º eixo** Q297 (absoluto): coordenada do terceiro ponto de apalpação no eixo secundário do plano de maquinagem. Campo de introdução -99999,9999 a 99999,9999
- **Distância 2.º eixo** Q327 (incremental): distância entre o terceiro e o quarto ponto de medição no eixo secundário do plano de maquinagem. Campo de introdução 0 a 99999,9999

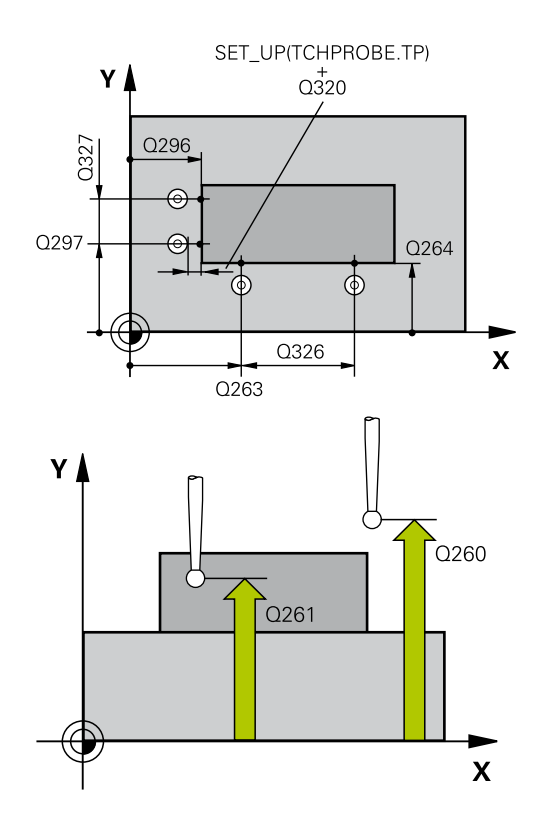

# **PONTO DE REFERÊNCIA ESQUINA EXTERIOR (ciclo 414, DIN/ISO: 14.8 G414, opção de software 17)**

- **Altura de medição no eixo do apalpador** Q261 (absoluto): coordenada do centro da esfera (=ponto de contacto) no eixo do apalpador, onde deve ser feita a medição. Campo de introdução -99999,9999 a 99999,9999
- **Distância de segurança** Q320 (incremental): distância adicional entre o ponto de medição e a esfera do apalpador. Q320 atua adicionalmente a **SET\_UP** (Tabela do apalpador). Campo de introdução 0 a 99999,9999
- **Altura Segura** Q260 (absoluta): coordenada no eixo do apalpador onde não pode haver colisão entre o apalpador e a peça de trabalho (dispositivo tensor). Campo de introdução -99999,9999 a 99999,9999
- **Deslocação na altura segura** Q301: determinar como se pretende deslocar o apalpador entre os pontos de medição:

**0**: deslocar entre os pontos de medição na altura de medição

**1**: deslocar entre os pontos de medição na Altura Segura

- **Executar rotação básica** Q304: determinar se o TNC deve compensar a inclinação da peça de trabalho por meio duma rotação básica: **0**: não executar rotação básica **1**: executar rotação básica
- **Número de ponto zero na tabela** Q305: indicar número na tabela de pontos zero/de preset onde o TNC deve definir as coordenadas da esquina. Caso Q303=1: com a introdução de Q305=0, o TNC define a visualização automaticamente de forma a que o novo ponto de referência assente no centro da esquina. Caso Q303=0: com a introdução de Q305=0, o TNC descreve a linha 0 da tabela de ponto zero. Campo de introdução de 0 a 99999
- **Novo ponto de referência eixo principal** Q331 (valor absoluto): coordenada no eixo principal onde o TNC deve definir a esquina obtida. Ajuste básico = 0. Campo de introdução -99999,9999 a 99999,9999
- **Novo ponto de referência eixo secundário** Q332 (valor absoluto): coordenada no eixo secundário onde o TNC deve definir a esquina obtida. Ajuste básico = 0. Campo de introdução -99999,9999 a 99999,9999

### **Blocos NC**

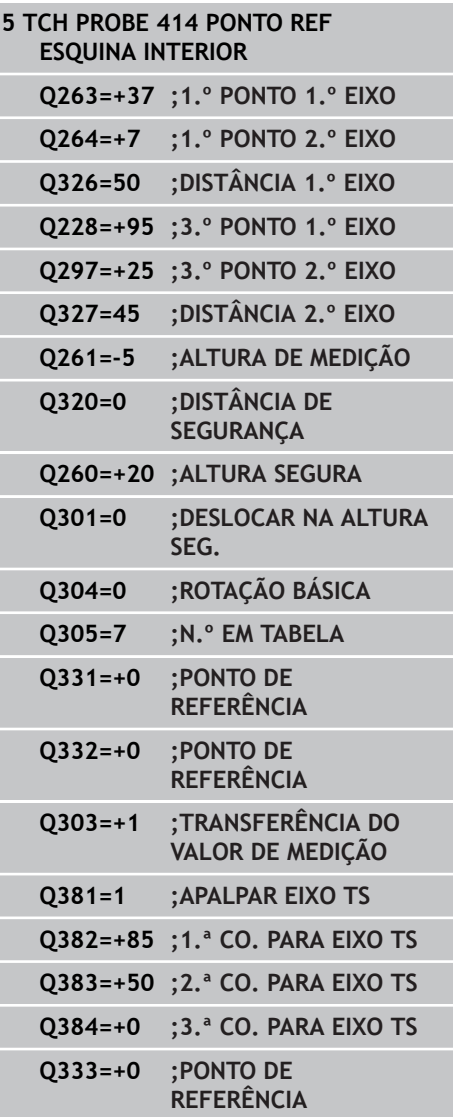

**14.8 PONTO DE REFERÊNCIA ESQUINA EXTERIOR (ciclo 414, DIN/ISO: G414, opção de software 17)**

> **Transferência de valor de medição (0,1)** Q303: definir se o ponto de referência determinado deve ser colocado na tabela de pontos zero ou na tabela de preset:

**-1**: não utilizar! É registado pelo TNC, quando são lidos programas antigos [\(ver "Características](#page-334-0) [comuns de todos os ciclos do apalpador em relação](#page-334-0) [à definição do ponto de referência", Página 335\)](#page-334-0) **0**: escrever o ponto de referência determinado na tabela de pontos zero ativa. O sistema de referência é o sistema de coordenadas activado **1**: escrever na tabela de preset o ponto de referência obtido. O sistema de referência é o

sistema de coordenadas da máquina (sistema REF)

**Apalpação no eixo TS** Q381: determinar se o TNC também deve definir o ponto de referência no eixo do apalpador:

**0**: não definir o ponto de referência no eixo do apalpador

**1**: definir o ponto de referência no eixo do apalpador

- **Apalpar eixo TS: coord. 1. Eixo** Q382 (absoluto): coordenada do ponto de apalpação no eixo principal do plano de maquinagem em que se pretende definir o ponto de referência no eixo do apalpador. Só ativo se Q381 = 1. Campo de introdução -99999,9999 a 99999,9999
- **Apalpar eixo TS: coord. 2. Eixo** Q383 (absoluto): coordenada do ponto de apalpação no eixo secundário do plano de maquinagem, onde se pretende definir o ponto de referência no eixo do apalpador. Só ativo se Q381 = 1. Campo de introdução -99999,9999 a 99999,9999
- **Apalpar eixo TS: coord. 3. Eixo** Q384 (valor absoluto): coordenada do ponto de apalpação no eixo do apalpador, onde se pretende definir o ponto de referência no eixo do apalpador. Só ativo se Q381 = 1. Campo de introdução -99999,9999 a 99999,9999
- **Novo ponto de referência eixo TS** Q333 (valor absoluto): coordenada no eixo do apalpador onde o TNC deve definir o ponto de referência. Ajuste básico = 0. Campo de introdução -99999,9999 a 99999,9999

# **14.9 PONTO DE REFERÊNCIA ESQUINA INTERIOR (ciclo 415, DIN/ISO: G415, opção de software 17)**

# **Execução do ciclo**

O ciclo de apalpação 415 obtém o ponto de intersecção de duas retas e define este ponto de intersecção como ponto de referência. Se quiser, o TNC também pode escrever o ponto de intersecção numa tabela de pontos zero ou de preset.

- 1 O TNC posiciona o apalpador com avanço rápido (valor da coluna **FMAX**) e com lógica de posicionamento ([ver "Executar ciclos](#page-305-0) [de apalpação", Página 306\)](#page-305-0) para o primeiro ponto de apalpação **1** (ver imagem em cima, à direita), que se definem no ciclo. O TNC desvia assim o apalpador na distância de segurança contra a respetiva direção de deslocação
- 2 A seguir, o apalpador desloca-se na altura de medição introduzida e executa o primeiro processo de apalpação com avanço de apalpação (coluna **F**) A direção de apalpação resulta do número de esquina
- 1 A seguir, o apalpador desloca-se para o ponto de apalpação seguinte **2** e executa o segundo processo de apalpação
- 2 O TNC posiciona o apalpador para o ponto de apalpação **3** e a seguir para o ponto de apalpação **4** e executa aí o terceiro ou o quarto processo de apalpação
- 3 Finalmente, o TNC posiciona o apalpador de regresso à Altura Segura e processa o ponto de referência determinado de acordo com os parâmetros de ciclo Q303 e Q305 ([ver "Características](#page-334-0) [comuns de todos os ciclos do apalpador em relação à definição](#page-334-0) [do ponto de referência", Página 335](#page-334-0)), guardando as coordenadas da esquina determinada nos parâmetros Q apresentados sequidamente
- 4 Quando se quiser, o TNC obtém a seguir, num processo de apalpação separado, ainda o ponto de referência no eixo do apalpador

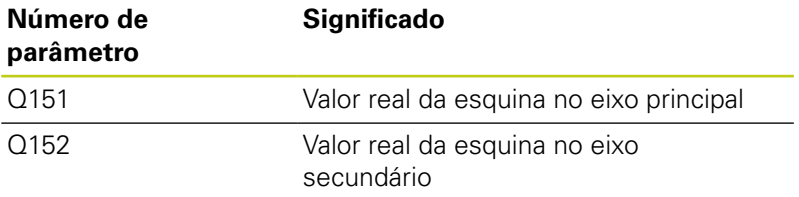

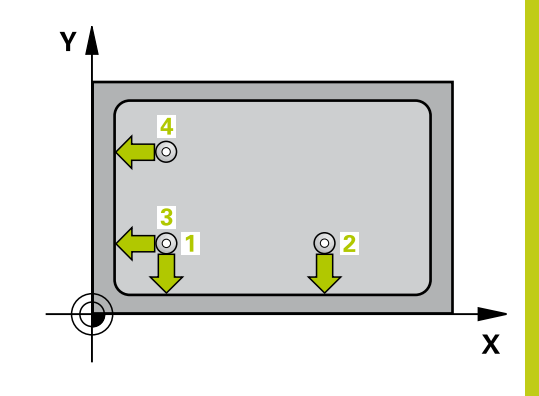

# **14.9 PONTO DE REFERÊNCIA ESQUINA INTERIOR (ciclo 415, DIN/ISO: G415, opção de software 17)**

# **Ter em atenção ao programar!**

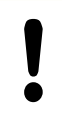

### **Atenção, perigo de colisão!**

Quando se defina um ponto de referência com o ciclo de apalpação (Q303 = 0) e se utilize adicionalmente Apalpar no eixo do apalpador (Q381 = 1), não pode estar ativa nenhuma conversão de coordenadas.

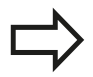

Antes da definição de ciclo, tem que se ter programada uma chamada da ferramenta para definição do eixo do apalpador.

O TNC mede a primeira reta sempre na direção do eixo secundário do plano de maquinagem.

# **PONTO DE REFERÊNCIA ESQUINA INTERIOR (ciclo 415, DIN/ISO: 14.9 G415, opção de software 17)**

# **Parâmetros de ciclo**

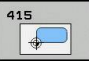

- **1º ponto de medição 1º eixo** Q263 (absoluto): coordenada do primeiro ponto de apalpação no eixo principal do plano de maquinagem. Campo de introdução -99999,9999 a 99999,9999
- **2º ponto de medição 2º eixo** Q264 (absoluto): coordenada do primeiro ponto de apalpação no eixo secundário do plano de maquinagem. Campo de introdução -99999,9999 a 99999,9999
- **Distância 1.º eixo** Q326 (incremental): distância entre o primeiro e o segundo ponto de medição no eixo principal do plano de maquinagem. Campo de introdução 0 a 99999,9999
- **Distância 2.º eixo** Q327 (incremental): distância entre o terceiro e o quarto ponto de medição no eixo secundário do plano de maquinagem. Campo de introdução 0 a 99999,9999
- **Esquina** Q308: número da esquina em que o TNC deve definir o ponto de referência. Campo de introdução 1 a 4
- **Altura de medição no eixo do apalpador** Q261 (absoluto): coordenada do centro da esfera (=ponto de contacto) no eixo do apalpador, onde deve ser feita a medição. Campo de introdução -99999,9999 a 99999,9999
- **Distância de segurança** Q320 (incremental): distância adicional entre o ponto de medição e a esfera do apalpador. Q320 atua adicionalmente a **SET\_UP** (Tabela do apalpador). Campo de introdução 0 a 99999,9999
- **Altura Segura** Q260 (absoluta): coordenada no eixo do apalpador onde não pode haver colisão entre o apalpador e a peça de trabalho (dispositivo tensor). Campo de introdução -99999,9999 a 99999,9999
- **Deslocação na altura segura** Q301: determinar como se pretende deslocar o apalpador entre os pontos de medição:

**0**: deslocar entre os pontos de medição na altura de medição

**1**: deslocar entre os pontos de medição na Altura Segura

- **Executar rotação básica** Q304: determinar se o TNC deve compensar a inclinação da peça de trabalho por meio duma rotação básica: **0**: não executar rotação básica **1**: executar rotação básica
- **Número de ponto zero na tabela** Q305: indicar número na tabela de pontos zero/de preset onde o TNC deve definir as coordenadas da esquina. Caso Q303=1: com a introdução de Q305=0, o TNC define a visualização automaticamente de forma a que o novo ponto de referência assente no centro da esquina. Caso Q303=0: com a introdução de Q305=0, o TNC descreve a linha 0 da tabela de ponto zero. Campo de introdução de 0 a 99999

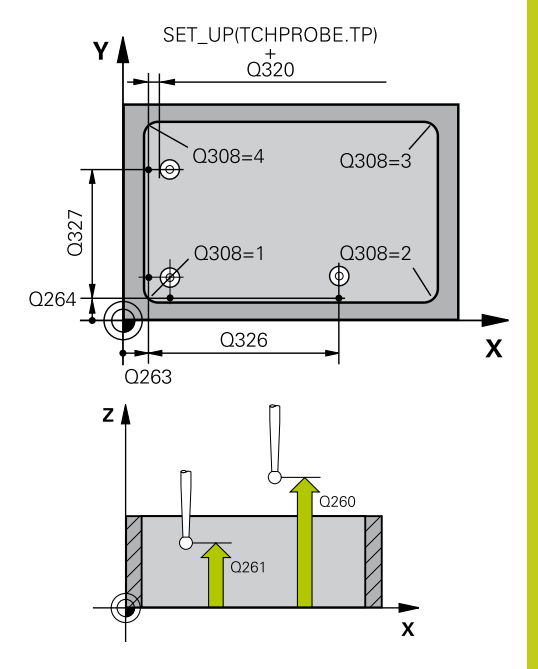

### **Blocos NC**

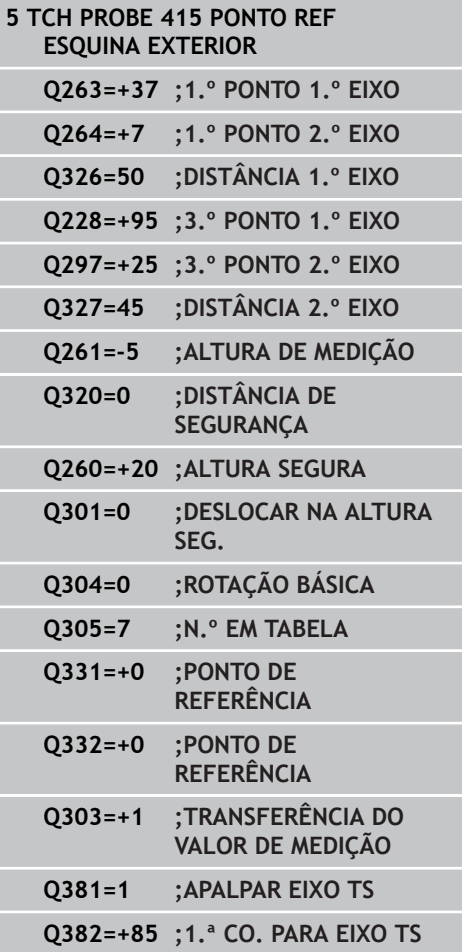

**14.9 PONTO DE REFERÊNCIA ESQUINA INTERIOR (ciclo 415, DIN/ISO: G415, opção de software 17)**

- **Novo ponto de referência eixo principal** Q331 (valor absoluto): coordenada no eixo principal onde o TNC deve definir a esquina obtida. Ajuste básico = 0. Campo de introdução -99999,9999 a 99999,9999
- **Novo ponto de referência eixo secundário** Q332 (valor absoluto): coordenada no eixo secundário onde o TNC deve definir a esquina obtida. Ajuste básico = 0. Campo de introdução -99999,9999 a 99999,9999
- **Transferência de valor de medição (0,1)** Q303: definir se o ponto de referência determinado deve ser colocado na tabela de pontos zero ou na tabela de preset:

**-1**: não utilizar! É registado pelo TNC, quando são lidos programas antigos [\(ver "Características](#page-334-0) [comuns de todos os ciclos do apalpador em relação](#page-334-0) [à definição do ponto de referência", Página 335\)](#page-334-0) **0**: escrever o ponto de referência determinado na tabela de pontos zero ativa. O sistema de referência é o sistema de coordenadas activado **1**: escrever na tabela de preset o ponto de referência obtido. O sistema de referência é o sistema de coordenadas da máquina (sistema REF)

**Apalpação no eixo TS** Q381: determinar se o TNC também deve definir o ponto de referência no eixo do apalpador:

**0**: não definir o ponto de referência no eixo do apalpador

**1**: definir o ponto de referência no eixo do apalpador

- **Apalpar eixo TS: coord. 1. Eixo** Q382 (absoluto): coordenada do ponto de apalpação no eixo principal do plano de maquinagem em que se pretende definir o ponto de referência no eixo do apalpador. Só ativo se Q381 = 1. Campo de introdução -99999,9999 a 99999,9999
- **Apalpar eixo TS: coord. 2. Eixo** Q383 (absoluto): coordenada do ponto de apalpação no eixo secundário do plano de maquinagem, onde se pretende definir o ponto de referência no eixo do apalpador. Só ativo se Q381 = 1. Campo de introdução -99999,9999 a 99999,9999
- **Apalpar eixo TS: coord. 3. Eixo** Q384 (valor absoluto): coordenada do ponto de apalpação no eixo do apalpador, onde se pretende definir o ponto de referência no eixo do apalpador. Só ativo se Q381 = 1. Campo de introdução -99999,9999 a 99999,9999
- ▶ **Novo ponto de referência eixo TS** Q333 (valor absoluto): coordenada no eixo do apalpador onde o TNC deve definir o ponto de referência. Ajuste básico = 0. Campo de introdução -99999,9999 a 99999,9999

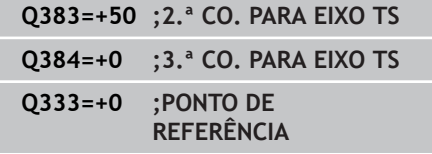

# **14.10 PONTO DE REFERÊNCIA CENTRO DO CÍRCULO DE FUROS (ciclo 416, DIN/ ISO: G416, opção de software 17)**

# **Execução do ciclo**

O ciclo de apalpação 416 calcula o ponto central dum círculo de furos através da medição de três furos e define este ponto central como ponto de referência. Se quiser, o TNC também pode escrever o ponto central numa tabela de pontos zero ou de preset.

- 1 O TNC posiciona o apalpador com avanço rápido (valor da coluna **FMAX**) e com lógica de posicionamento ([ver "Executar ciclos de](#page-305-0) [apalpação", Página 306\)](#page-305-0) no ponto central introduzido do primeiro furo **1**
- 2 A seguir, o apalpador desloca-se na altura de medição introduzida e, por meio de quatro apalpações, regista o primeiro ponto central do furo
- 3 A seguir, o TNC posiciona o apalpador de regresso na Distância Segura e posiciona-se no ponto central introduzido do segundo furo **2**
- 4 O TNC desloca-se na altura de medição introduzida e, por meio de quatro apalpações, regista o segundo ponto central do furo
- 5 A seguir, o TNC posiciona o apalpador de regresso na Distância Segura e posiciona-se no ponto central introduzido do terceiro furo **3**
- 6 O TNC desloca-se na altura de medição introduzida e, por meio de quatro apalpações, regista o terceiro ponto central do furo
- 7 Finalmente, o TNC posiciona o apalpador de regresso à Altura Segura e processa o ponto de referência determinado de acordo com os parâmetros de ciclo Q303 e Q305 ([ver "Características](#page-334-0) [comuns de todos os ciclos do apalpador em relação à definição](#page-334-0) [do ponto de referência", Página 335](#page-334-0)), guardando os valores reais nos parâmetros Q apresentados seguidamente
- 8 Quando se quiser, o TNC obtém a seguir, num processo de apalpação separado, ainda o ponto de referência no eixo do apalpador

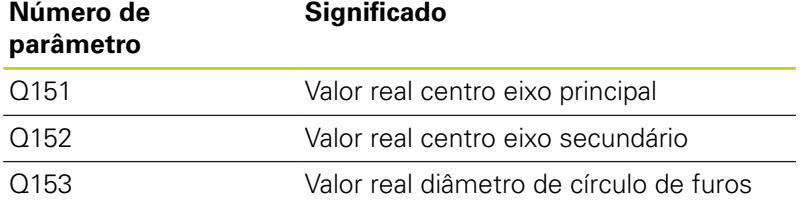

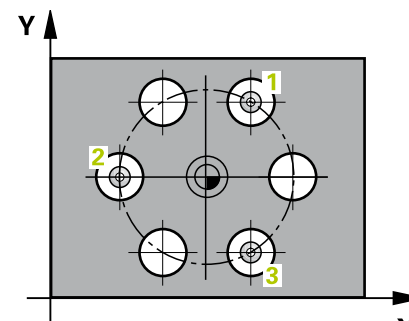

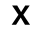

**14.10 PONTO DE REFERÊNCIA CENTRO DO CÍRCULO DE FUROS (ciclo 416, DIN/ISO: G416, opção de software 17)**

# **Ter em atenção ao programar!**

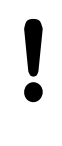

### **Atenção, perigo de colisão!**

Quando se defina um ponto de referência com o ciclo de apalpação (Q303 = 0) e se utilize adicionalmente Apalpar no eixo do apalpador (Q381 = 1), não pode estar ativa nenhuma conversão de coordenadas.

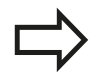

Antes da definição de ciclo, tem que se ter programada uma chamada da ferramenta para definição do eixo do apalpador.

# **Parâmetros de ciclo**

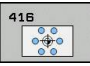

**Centro 1º eixo** Q273 (absoluto): centro do círculo de furos (valor nominal) no eixo principal do plano de maquinagem. Campo de introdução -99999,9999 a 99999,9999

**Centro 2º eixo** Q274 (absoluto): centro do círculo de furos (valor nominal) no eixo secundário do plano de maquinagem. Campo de introdução -99999,9999 a 99999,9999

- **Diâmetro nominal** Q262: introduzir diâmetro aproximado do círculo de furos. Quanto menor for o diâmetro do furo, mais exatamente se deve indicar o diâmetro nominal Campo de introdução -0 a 99999,9999
- **Ângulo 1.º furo** Q291 (absoluto): ângulo das coordenadas polares do primeiro ponto central do furo no plano de maquinagem. Campo de introdução --360,0000 a 360,0000
- **Ângulo 2.º furo** Q292 (absoluto): ângulo das coordenadas polares do segundo ponto central do furo no plano de maquinagem. Campo de introdução --360,0000 a 360,0000
- **Ângulo 3.º furo** Q293 (absoluto): ângulo das coordenadas polares do terceiro ponto central do furo no plano de maquinagem. Campo de introdução --360,0000 a 360,0000
- **Altura de medição no eixo do apalpador** Q261 (absoluto): coordenada do centro da esfera (=ponto de contacto) no eixo do apalpador, onde deve ser feita a medição. Campo de introdução -99999,9999 a 99999,9999
- **Altura Segura** Q260 (absoluta): coordenada no eixo do apalpador onde não pode haver colisão entre o apalpador e a peça de trabalho (dispositivo tensor). Campo de introdução -99999,9999 a 99999,9999
- **Número de ponto zero na tabela** Q305: indicar número na tabela de pontos zero/de preset, onde o TNC deve memorizar as coordenadas do centro do círculo de furos. Caso Q303=1: com a introdução de Q305=0, o TNC define a visualização automaticamente de forma a que o novo ponto de referência assente no centro do círculo de furos. Caso Q303=0: com a introdução de Q305=0, o TNC descreve a linha 0 da tabela de ponto zero. Campo de introdução de 0 a 99999
- **Novo ponto de referência eixo principal** Q331 (valor absoluto): coordenada no eixo principal onde o TNC deve definir o centro do círculo de furos obtido. Ajuste básico = 0. Campo de introdução -99999,9999 a 99999,9999

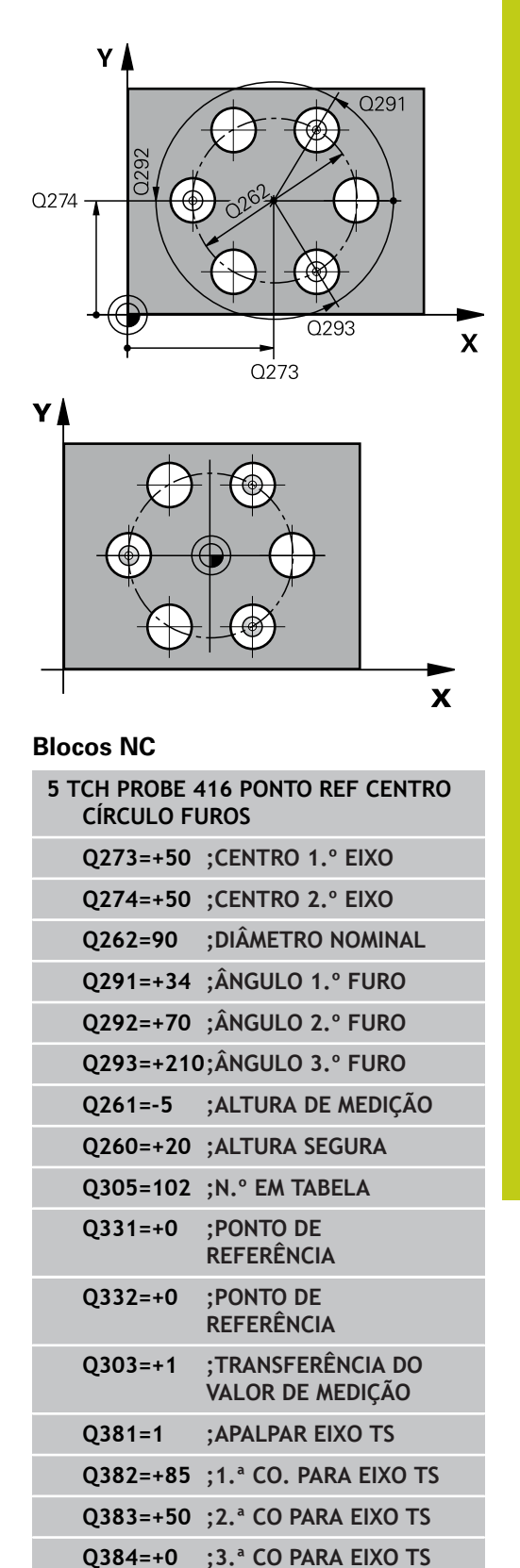

# **Ciclos de apalpação: Determinar pontos de referência automaticamente 14.10 PONTO DE REFERÊNCIA CENTRO DO CÍRCULO DE FUROS (ciclo 416, DIN/ISO: G416, opção de software 17) 14**

- **Novo ponto de referência eixo principal** Q332 (valor absoluto): coordenada no eixo secundário, onde o TNC deve definir o centro do círculo de furos obtido. Ajuste básico = 0. Campo de introdução -99999,9999 a 99999,9999
- **Transferência de valor de medição (0,1)** Q303: definir se o ponto de referência determinado deve ser colocado na tabela de pontos zero ou na tabela de preset:

**-1**: não utilizar! É registado pelo TNC, quando são lidos programas antigos [\(ver "Características](#page-334-0) [comuns de todos os ciclos do apalpador em relação](#page-334-0) [à definição do ponto de referência", Página 335\)](#page-334-0) **0**: escrever o ponto de referência determinado na tabela de pontos zero ativa. O sistema de referência é o sistema de coordenadas activado **1**: escrever na tabela de preset o ponto de referência obtido. O sistema de referência é o sistema de coordenadas da máquina (sistema REF)

**Apalpação no eixo TS** Q381: determinar se o TNC também deve definir o ponto de referência no eixo do apalpador:

**0**: não definir o ponto de referência no eixo do apalpador

**1**: definir o ponto de referência no eixo do apalpador

- **Apalpar eixo TS: coord. 1. Eixo** Q382 (absoluto): coordenada do ponto de apalpação no eixo principal do plano de maquinagem em que se pretende definir o ponto de referência no eixo do apalpador. Só ativo se Q381 = 1. Campo de introdução -99999,9999 a 99999,9999
- **Apalpar eixo TS: coord. 2. Eixo** Q383 (absoluto): coordenada do ponto de apalpação no eixo secundário do plano de maquinagem, onde se pretende definir o ponto de referência no eixo do apalpador. Só ativo se Q381 = 1. Campo de introdução -99999,9999 a 99999,9999
- **Apalpar eixo TS: coord. 3. Eixo** Q384 (valor absoluto): coordenada do ponto de apalpação no eixo do apalpador, onde se pretende definir o ponto de referência no eixo do apalpador. Só ativo se Q381 = 1. Campo de introdução -99999,9999 a 99999,9999
- ▶ **Novo ponto de referência eixo TS** Q333 (valor absoluto): coordenada no eixo do apalpador onde o TNC deve definir o ponto de referência. Ajuste básico = 0. Campo de introdução -99999,9999 a 99999,9999
- **Distância de segurança** Q320 (incremental): distância adicional entre o ponto de medição e a esfera do apalpador. Q320 atua adicionalmente a **SET UP** (Tabela do apalpador) e somente ao apalpar o ponto de referência no eixo do apalpador. Campo de introdução 0 a 99999,9999

# **Q333=+1 ;PONTO DE REFERÊNCIA**

**Q320=0 ;DISTÂNCIA DE SEGURANÇA**

# **PONTO DE REFERÊNCIA EIXO DO APALPADOR (ciclo 417, DIN/ISO: 14.11 G417, opção de software 17)**

# **14.11 PONTO DE REFERÊNCIA EIXO DO APALPADOR (ciclo 417, DIN/ISO: G417, opção de software 17)**

# **Execução do ciclo**

O ciclo de apalpação 417 mede uma coordenada qualquer no eixo do apalpador e define esta coordenada como ponto de referência. Se quiser, o TNC também pode escrever a coordenada medida, numa tabela de pontos zero ou numa tabela de preset.

- 1 O TNC posiciona o apalpador com avanço rápido (valor da coluna **FMAX**) e com lógica de posicionamento ([ver "Executar ciclos de](#page-305-0) [apalpação", Página 306\)](#page-305-0) para o ponto de apalpação programado **1**. O TNC desvia assim o apalpador na distância de segurança na direção do eixo do apalpador positivo
- 2 Seguidamente, o apalpador desloca-se no seu eixo na coordenada introduzida do ponto de apalpação **1** e por apalpação simples regista a posição real
- 3 Finalmente, o TNC posiciona o apalpador de regresso à Altura Segura e processa o ponto de referência determinado de acordo com os parâmetros de ciclo Q303 e Q305 ([ver "Características](#page-334-0) [comuns de todos os ciclos do apalpador em relação à definição](#page-334-0) [do ponto de referência", Página 335](#page-334-0)), guardando o valor real no parâmetro Q apresentado seguidamente

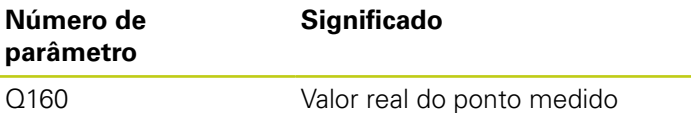

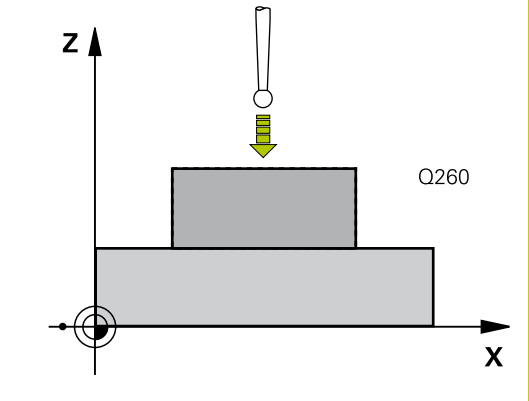

# **Ter em atenção ao programar!**

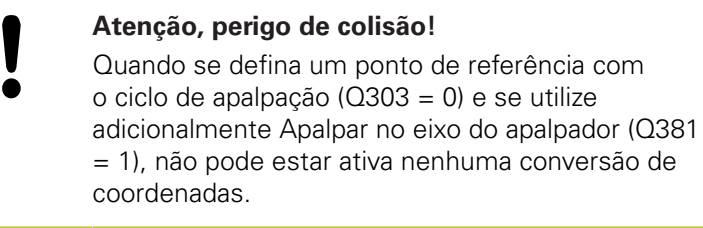

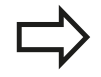

Antes da definição de ciclo, tem que se ter programada uma chamada da ferramenta para definição do eixo do apalpador.

O TNC define o ponto de referência neste eixo.

**14.11 PONTO DE REFERÊNCIA EIXO DO APALPADOR (ciclo 417, DIN/ISO: G417, opção de software 17)**

### **Parâmetros de ciclo**

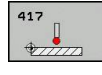

- **1º ponto de medição 1º eixo** Q263 (absoluto): coordenada do primeiro ponto de apalpação no eixo principal do plano de maquinagem. Campo de introdução -99999,9999 a 99999,9999
- **2º ponto de medição 2º eixo** Q264 (absoluto): coordenada do primeiro ponto de apalpação no eixo secundário do plano de maquinagem. Campo de introdução -99999,9999 a 99999,9999
- **1.º ponto de medição 3º eixo** Q294 (valor absoluto): coordenada do primeiro ponto de apalpação no eixo do apalpador. Campo de introdução -99999,9999 a 99999,9999
- **Distância de segurança** Q320 (incremental): distância adicional entre o ponto de medição e a esfera do apalpador. Q320 atua adicionalmente a **SET\_UP** (Tabela do apalpador). Campo de introdução 0 a 99999,9999
- **Altura Segura** Q260 (absoluta): coordenada no eixo do apalpador onde não pode haver colisão entre o apalpador e a peça de trabalho (dispositivo tensor). Campo de introdução -99999,9999 a 99999,9999
- **Número de ponto zero na tabela** Q305: indicar número na tabela de pontos zero/tabela de preset, onde o TNC deve definir a coordenada. Caso Q303=1: com a introdução de Q305=0, o TNC define a visualização automaticamente de forma a que o novo ponto de referência assente na superfície apalpada. Caso Q303=0: com a introdução de Q305=0, o TNC descreve a linha 0 da tabela de ponto zero. Campo de introdução de 0 a 99999
- **Novo ponto de referência** Q333 (valor absoluto): coordenada onde o TNC deve definir o ponto de referência. Ajuste básico = 0. Campo de introdução -99999,9999 a 99999,9999
- **Transferência de valor de medição (0,1)** Q303: definir se o ponto de referência determinado deve ser colocado na tabela de pontos zero ou na tabela de preset:

**-1**: não utilizar! É registado pelo TNC, quando são lidos programas antigos [\(ver "Características](#page-334-0) [comuns de todos os ciclos do apalpador em relação](#page-334-0) [à definição do ponto de referência", Página 335\)](#page-334-0) **0**: escrever o ponto de referência determinado na tabela de pontos zero ativa. O sistema de referência é o sistema de coordenadas activado **1**: escrever na tabela de preset o ponto de referência obtido. O sistema de referência é o sistema de coordenadas da máquina (sistema REF)

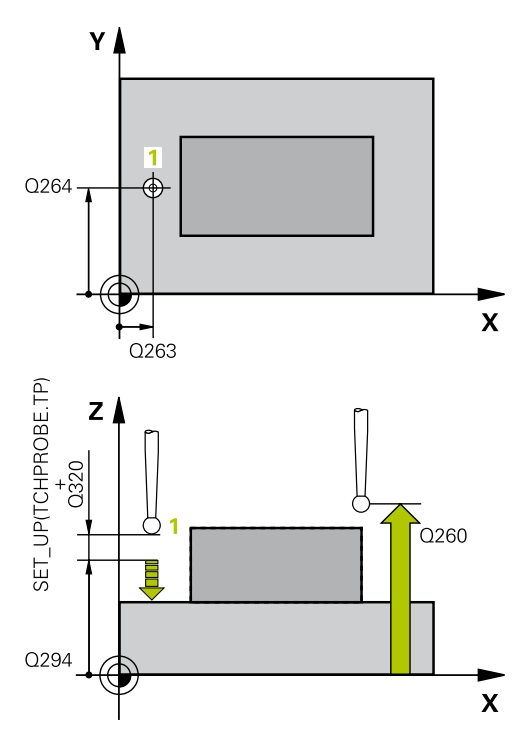

### **Blocos NC**

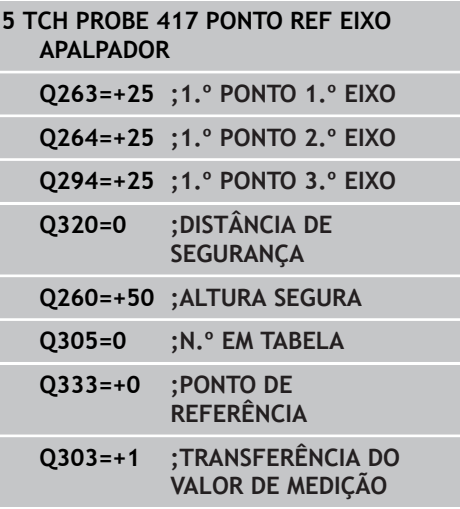

# **PONTO DE REFERÊNCIA CENTRO DE 4 FUROS (ciclo 418, DIN/ISO: 14.12 G418, opção de software 17)**

# **14.12 PONTO DE REFERÊNCIA CENTRO DE 4 FUROS (ciclo 418, DIN/ISO: G418, opção de software 17)**

# **Execução do ciclo**

O ciclo de apalpação 418 calcula o ponto de intersecção das linhas de união, respetivamente de dois pontos centrais de furo, e define este ponto de intersecção como ponto de referência. Se quiser, o TNC também pode escrever o ponto de intersecção numa tabela de pontos zero ou de preset.

- 1 O TNC posiciona o apalpador com avanço rápido (valor da coluna **FMAX**) e com lógica de posicionamento ([ver "Executar ciclos de](#page-305-0) [apalpação", Página 306\)](#page-305-0) no centro do primeiro furo **1**
- 2 A seguir, o apalpador desloca-se na altura de medição introduzida e, por meio de quatro apalpações, regista o primeiro ponto central do furo
- 3 A seguir, o TNC posiciona o apalpador de regresso na Distância Segura e posiciona-se no ponto central introduzido do segundo furo **2**
- 4 O TNC desloca-se na altura de medição introduzida e, por meio de quatro apalpações, regista o segundo ponto central do furo
- 5 O TNC repete os processos 3 e 4 para os furos **3** e **4**
- 6 Finalmente, o TNC posiciona o apalpador de regresso à Altura Segura e processa o ponto de referência determinado dependente dos parâmetros de ciclo Q303 e Q305 [\(ver](#page-334-0) ["Características comuns de todos os ciclos do apalpador em](#page-334-0) [relação à definição do ponto de referência", Página 335](#page-334-0)). O TNC calcula o ponto de referência como ponto de intersecção das linhas de união ponto central do furo **1**/**3** e **2**/**4** e guarda os valores reais nos parâmetros Q apresentados seguidamente
- 7 Quando se quiser, o TNC obtém a seguir, num processo de apalpação separado, ainda o ponto de referência no eixo do apalpador

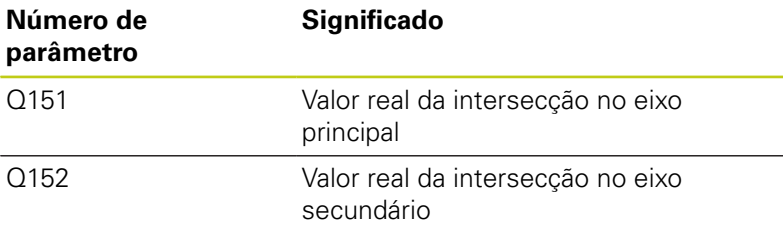

### **Ter em atenção ao programar!**

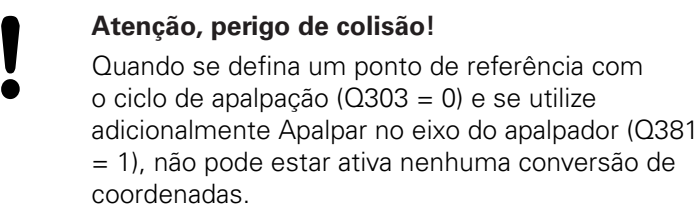

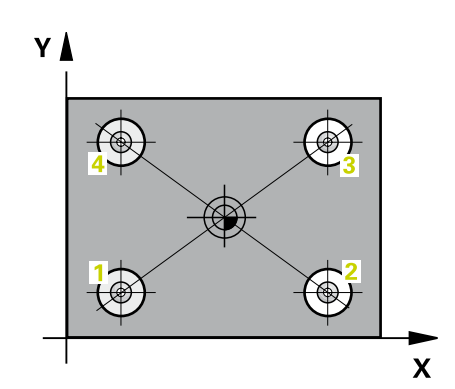

**14.12 PONTO DE REFERÊNCIA CENTRO DE 4 FUROS (ciclo 418, DIN/ISO: G418, opção de software 17)**

Antes da definição de ciclo, tem que se ter programada uma chamada da ferramenta para definição do eixo do apalpador.

# **Parâmetros de ciclo**

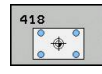

- **1.º furo: centro do 1º eixo** Q268 (valor absoluto): ponto central do primeiro furo no eixo principal do plano de maquinagem. Campo de introdução -99999,9999 a 99999,9999
- **1.º furo: centro do 2º eixo** Q269 (valor absoluto): ponto central do primeiro furo no eixo secundário do plano de maquinagem. Campo de introdução -99999,9999 a 99999,9999
- **2.º furo: centro do 1º eixo** Q270 (valor absoluto): ponto central do segundo furo no eixo principal do plano de maquinagem. Campo de introdução -99999,9999 a 99999,9999
- **2.º furo: centro do 2º eixo** Q271 (valor absoluto): ponto central do segundo furo no eixo secundário do plano de maquinagem. Campo de introdução -99999,9999 a 99999,9999
- **Centro 3 do 1.º eixo** Q316 (absoluto): ponto central do 3.º furo no eixo principal do plano de maquinagem. Campo de introdução -99999,9999 a 99999,9999
- **Centro 3 do 2.º eixo** Q317 (absoluto): ponto central do 3.º furo no eixo secundário do plano de maquinagem. Campo de introdução -99999,9999 a 99999,9999
- **Centro 4 do 1.º eixo** Q318 (absoluto): ponto central do 4.º furo no eixo principal do plano de maquinagem. Campo de introdução -99999,9999 a 99999,9999
- **Centro 4 do 2.º eixo** Q319 (absoluto): ponto central do 4.º furo no eixo secundário do plano de maquinagem. Campo de introdução -99999,9999 a 99999,9999
- **Altura de medição no eixo do apalpador** Q261 (absoluto): coordenada do centro da esfera (=ponto de contacto) no eixo do apalpador, onde deve ser feita a medição. Campo de introdução -99999,9999 a 99999,9999
- **Altura Segura** Q260 (absoluta): coordenada no eixo do apalpador onde não pode haver colisão entre o apalpador e a peça de trabalho (dispositivo tensor). Campo de introdução -99999,9999 a 99999,9999

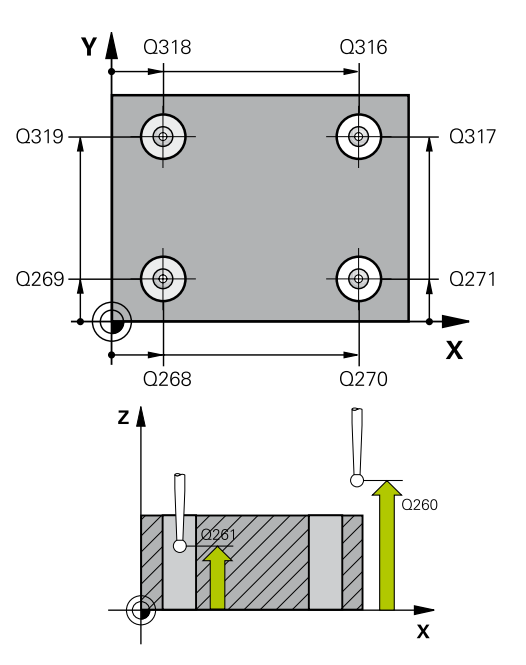

### **Blocos NC**

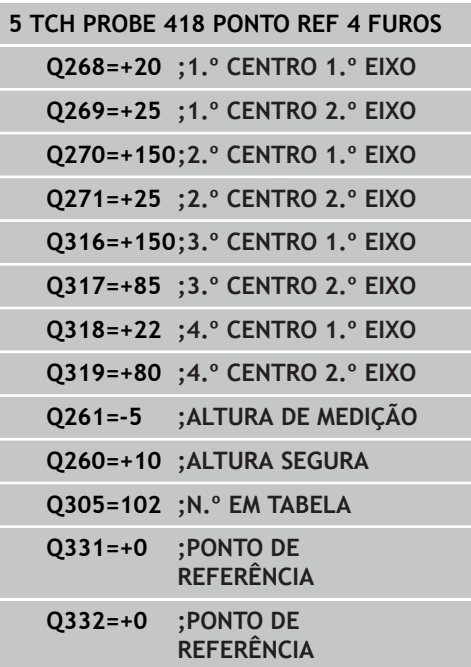

# **PONTO DE REFERÊNCIA CENTRO DE 4 FUROS (ciclo 418, DIN/ISO: 14.12 G418, opção de software 17)**

- **Número de ponto zero na tabela** Q305: indicar número na tabela de pontos zero/de preset, onde o TNC deve memorizar as coordenadas do ponto de intersecção das linhas de união. Caso Q303=1: com a introdução de Q305=0, o TNC define a visualização automaticamente de forma a que o novo ponto de referência assente no ponto de intersecção das linhas de união. Caso Q303=0: com a introdução de Q305=0, o TNC descreve a linha 0 da tabela de ponto zero. Campo de introdução de 0 a 99999
- **Novo ponto de referência eixo principal** Q331 (valor absoluto): coordenada no eixo principal onde o TNC deve definir o ponto de intersecção das linhas de união. Ajuste básico = 0. Campo de introdução -99999,9999 a 99999,9999
- **Novo ponto de referência eixo secundário** Q332 (valor absoluto): coordenada no eixo secundário onde o TNC deve definir o ponto de intersecção das linhas de união. Ajuste básico = 0. Campo de introdução -99999,9999 a 99999,9999
- **Transferência de valor de medição (0,1)** Q303: definir se o ponto de referência determinado deve ser colocado na tabela de pontos zero ou na tabela de preset:

**-1**: não utilizar! É registado pelo TNC, quando são lidos programas antigos [\(ver "Características](#page-334-0) [comuns de todos os ciclos do apalpador em relação](#page-334-0) [à definição do ponto de referência", Página 335\)](#page-334-0) **0**: escrever o ponto de referência determinado na tabela de pontos zero ativa. O sistema de referência é o sistema de coordenadas activado **1**: escrever na tabela de preset o ponto de referência obtido. O sistema de referência é o sistema de coordenadas da máquina (sistema REF)

**Apalpação no eixo TS** Q381: determinar se o TNC também deve definir o ponto de referência no eixo do apalpador:

**0**: não definir o ponto de referência no eixo do apalpador

**1**: definir o ponto de referência no eixo do apalpador

**Apalpar eixo TS: coord. 1. Eixo** Q382 (absoluto): coordenada do ponto de apalpação no eixo principal do plano de maquinagem em que se pretende definir o ponto de referência no eixo do apalpador. Só ativo se Q381 = 1. Campo de introdução -99999,9999 a 99999,9999

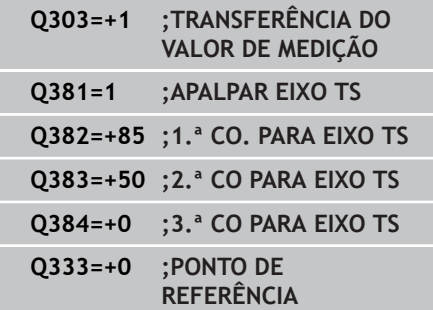

# **Ciclos de apalpação: Determinar pontos de referência automaticamente 14.12 PONTO DE REFERÊNCIA CENTRO DE 4 FUROS (ciclo 418, DIN/ISO: 14**

**G418, opção de software 17)**

- **Apalpar eixo TS: coord. 2. Eixo** Q383 (absoluto): coordenada do ponto de apalpação no eixo secundário do plano de maquinagem, onde se pretende definir o ponto de referência no eixo do apalpador. Só ativo se Q381 = 1. Campo de introdução -99999,9999 a 99999,9999
- **Apalpar eixo TS: coord. 3. Eixo** Q384 (valor absoluto): coordenada do ponto de apalpação no eixo do apalpador, onde se pretende definir o ponto de referência no eixo do apalpador. Só ativo se Q381 = 1. Campo de introdução -99999,9999 a 99999,9999
- ▶ **Novo ponto de referência eixo TS** Q333 (valor absoluto): coordenada no eixo do apalpador onde o TNC deve definir o ponto de referência. Ajuste básico = 0. Campo de introdução -99999,9999 a 99999,9999

# **14.13 PONTO DE REFERÊNCIA EIXO INDIVIDUAL (ciclo 419, DIN/ISO: G419, opção de software 17)**

# **Execução do ciclo**

O ciclo de apalpação 419 mede uma coordenada qualquer num eixo qualquer e define esta coordenada como ponto de referência. Se quiser, o TNC também pode escrever a coordenada medida, numa tabela de pontos zero ou numa tabela de preset.

- 1 O TNC posiciona o apalpador com avanço rápido (valor da coluna **FMAX**) e com lógica de posicionamento ([ver "Executar ciclos de](#page-305-0) [apalpação", Página 306\)](#page-305-0) para o ponto de apalpação programado **1**. O TNC desvia assim o apalpador na distância de segurança contra a direção de apalpação programada
- 2 A seguir, o apalpador desloca-se na altura de medição introduzida e por meio duma simples apalpação, regista a posição real
- 3 Finalmente, o TNC posiciona o apalpador de regresso à Altura Segura e processa o ponto de referência determinado dependente dos parâmetros de ciclo Q303 e Q305 [\(ver](#page-334-0) ["Características comuns de todos os ciclos do apalpador em](#page-334-0) [relação à definição do ponto de referência", Página 335](#page-334-0))

# **Ter em atenção ao programar!**

Antes da definição de ciclo, tem que se ter programada uma chamada da ferramenta para definição do eixo do apalpador.

Se se utilizar o ciclo 419 várias vezes consecutivamente para definir o ponto de referência em vários eixos na tabela de preset, após cada execução do ciclo 419, deve-se ativar o número de preset em que o ciclo 419 escreveu anteriormente (não é necessário se o preset ativo for sobrescrito).

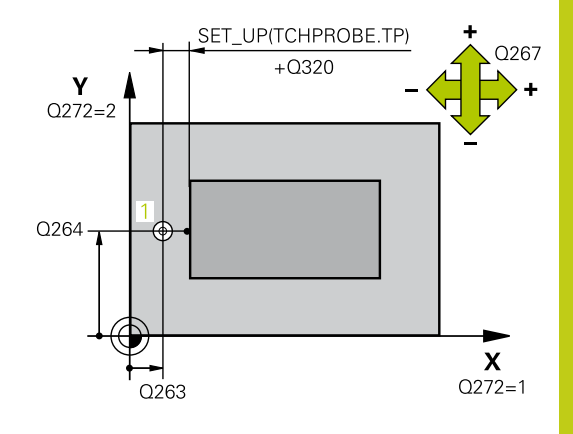

**14.13 PONTO DE REFERÊNCIA EIXO INDIVIDUAL (ciclo 419, DIN/ISO: G419, opção de software 17)**

### **Parâmetros de ciclo**

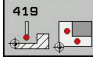

- **1º ponto de medição 1º eixo** Q263 (absoluto): coordenada do primeiro ponto de apalpação no eixo principal do plano de maquinagem. Campo de introdução -99999,9999 a 99999,9999
- **2º ponto de medição 2º eixo** Q264 (absoluto): coordenada do primeiro ponto de apalpação no eixo secundário do plano de maquinagem. Campo de introdução -99999,9999 a 99999,9999
- **Altura de medição no eixo do apalpador** Q261 (absoluto): coordenada do centro da esfera (=ponto de contacto) no eixo do apalpador, onde deve ser feita a medição. Campo de introdução -99999,9999 a 99999,9999
- **Distância de segurança** Q320 (incremental): distância adicional entre o ponto de medição e a esfera do apalpador. Q320 atua adicionalmente a **SET\_UP** (Tabela do apalpador). Campo de introdução 0 a 99999,9999
- **Altura Segura** Q260 (absoluta): coordenada no eixo do apalpador onde não pode haver colisão entre o apalpador e a peça de trabalho (dispositivo tensor). Campo de introdução -99999,9999 a 99999,9999
- **Eixo de medição (1...3: 1=eixo principal)** Q272: eixo onde se pretende realizar a medição: **1**: eixo principal = eixo de medição **2**: eixo secundário = eixo de medição **3**: eixo do apalpador = eixo de medição

### **Correspondências de eixos**

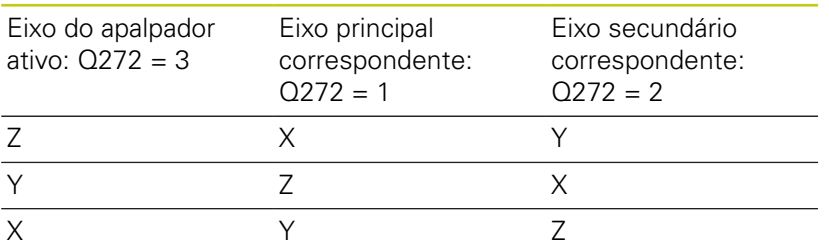

- **Direção de deslocação 1** Q267: direção em que deve ser deslocado o apalpador para a peça de trabalho:
	- **-1**: direção de deslocação negativa **+1**: direção de deslocação positiva
- **Número de ponto zero na tabela** Q305: indicar número na tabela de pontos zero/tabela de preset, onde o TNC deve definir a coordenada. Caso Q303=1: com a introdução de Q305=0, o TNC define a visualização automaticamente de forma a que o novo ponto de referência assente na superfície apalpada. Caso Q303=0: com a introdução de Q305=0, o TNC descreve a linha 0 da tabela de ponto zero. Campo de introdução de 0 a 99999

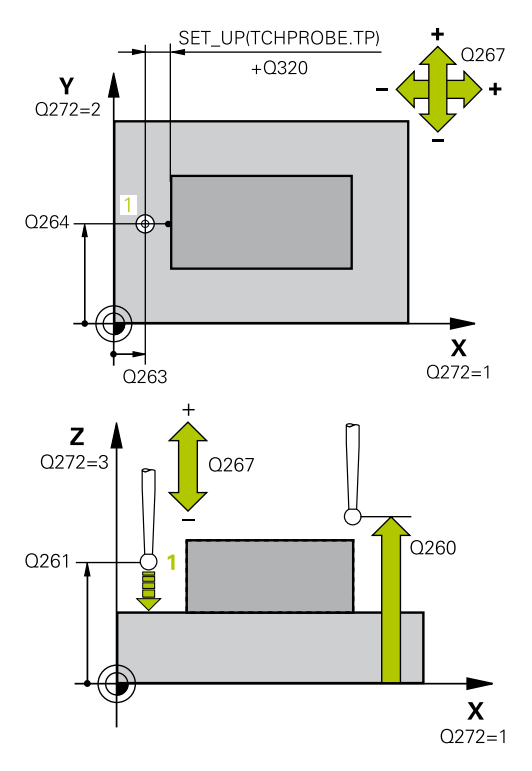

### **Blocos NC**

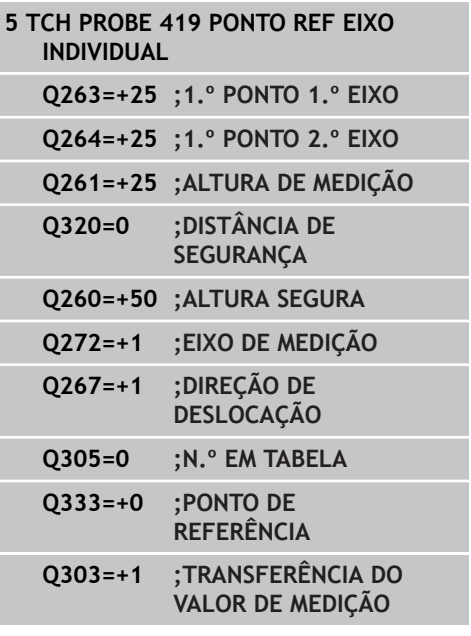

# **PONTO DE REFERÊNCIA EIXO INDIVIDUAL (ciclo 419, DIN/ISO: 14.13 G419, opção de software 17)**

- **Novo ponto de referência** Q333 (valor absoluto): coordenada onde o TNC deve definir o ponto de referência. Ajuste básico = 0. Campo de introdução -99999,9999 a 99999,9999
- **Transferência de valor de medição (0,1)** Q303: definir se o ponto de referência determinado deve ser colocado na tabela de pontos zero ou na tabela de preset:

**-1**: não utilizar! É registado pelo TNC, quando são lidos programas antigos [\(ver "Características](#page-334-0) [comuns de todos os ciclos do apalpador em relação](#page-334-0) [à definição do ponto de referência", Página 335\)](#page-334-0) **0**: escrever o ponto de referência determinado na tabela de pontos zero ativa. O sistema de referência é o sistema de coordenadas activado **1**: escrever na tabela de preset o ponto de referência obtido. O sistema de referência é o sistema de coordenadas da máquina (sistema REF)

- **14.14 Exemplo: Definição do ponto de referência centro segmento de círculo e aresta superior da peça de trabalho**
- **14.14 Exemplo: Definição do ponto de referência centro segmento de círculo e aresta superior da peça de trabalho**

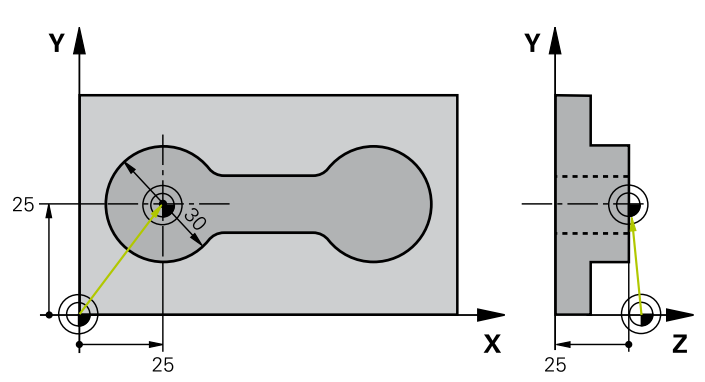

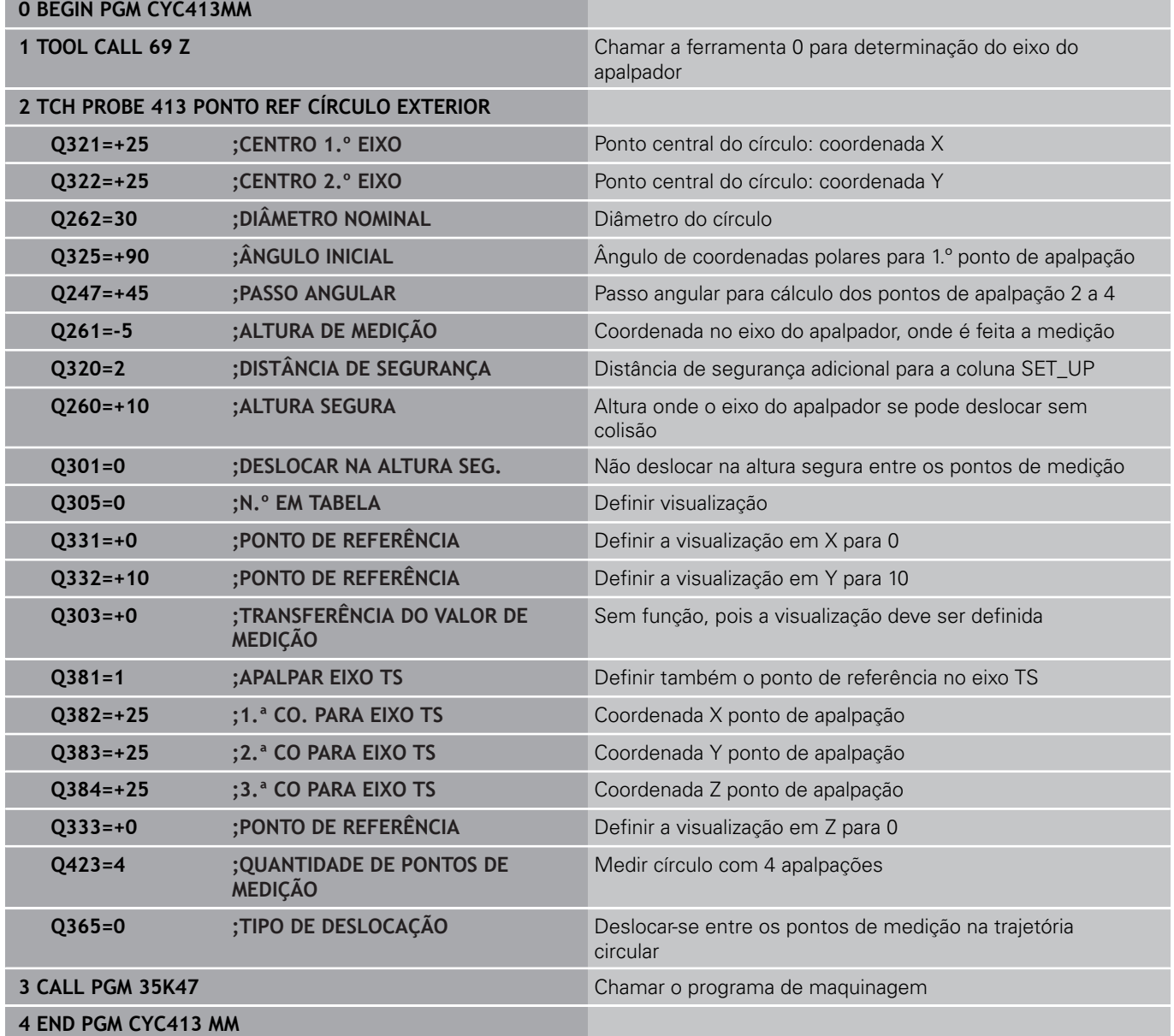

**Exemplo: definição do ponto de referência lado superior da peça de 14.15 trabalho e centro círculo de furos**

# **14.15 Exemplo: definição do ponto de referência lado superior da peça de trabalho e centro círculo de furos**

O ponto central medido, do círculo de furos, deve ser escrito numa tabela de preset, para posterior utilização.

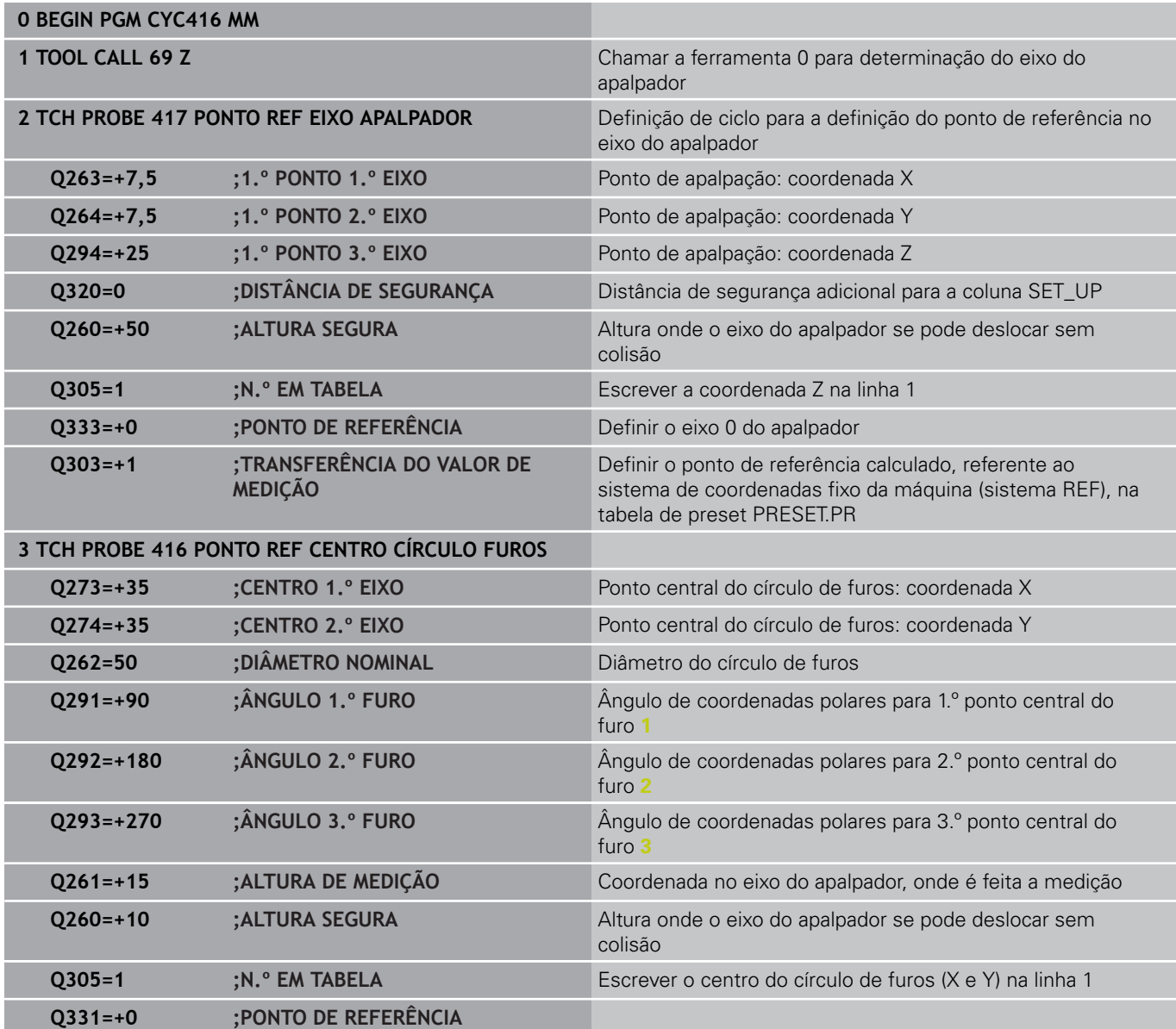

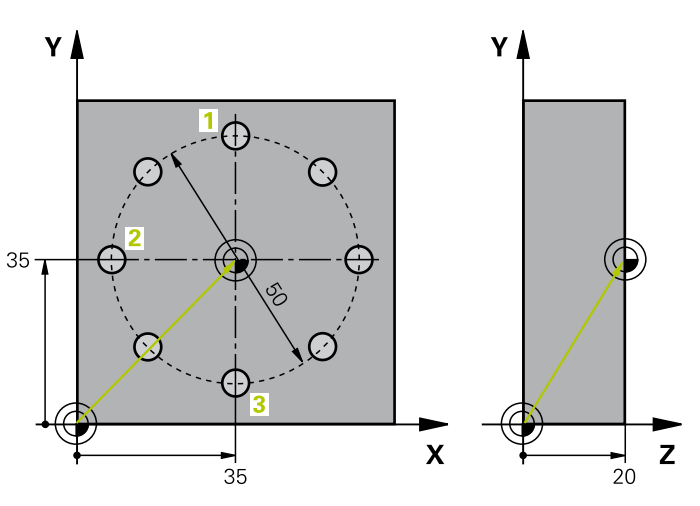

**14.15 Exemplo: definição do ponto de referência lado superior da peça de trabalho e centro círculo de furos**

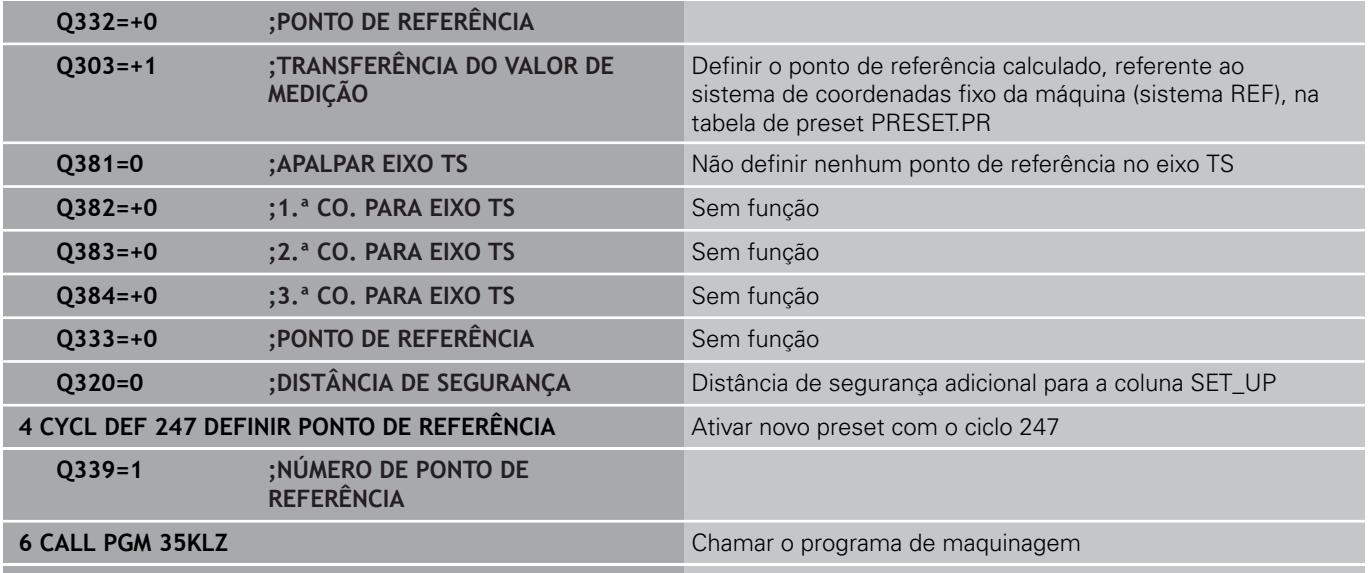

**7 END PGM CYC416 MM**

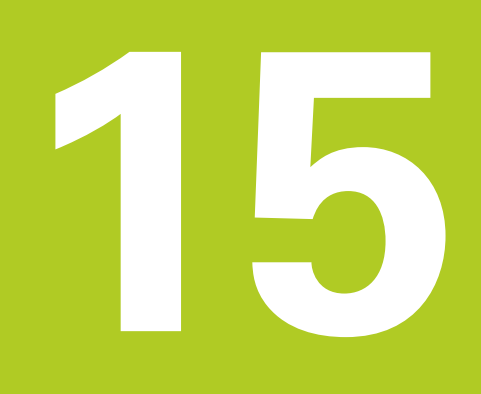

**Ciclos de apalpação: controlar peças de trabalho automaticamente**

#### **Ciclos de apalpação: controlar peças de trabalho automaticamente 15**

**15.1 Princípios básicos**

# **15.1 Princípios básicos**

# **Resumo**

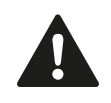

Durante a execução dos ciclos de apalpação, o ciclo 8 REFLEXÃO, o ciclo 11 FATOR DE ESCALA e o ciclo 26 FATOR DE ESCALA ESPECÍFICO DO EIXO não podem estar ativos. A HEIDENHAIN assume a garantia do funcionamento dos ciclos de apalpação apenas se forem utilizados apalpadores HEIDENHAIN.

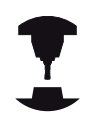

O fabricante da máquina deve preparar o TNC para a utilização de apalpadores 3D.

Consulte o manual da sua máquina!

O TNC dispõe de doze ciclos, com que se podem medir peças de trabalho automaticamente:

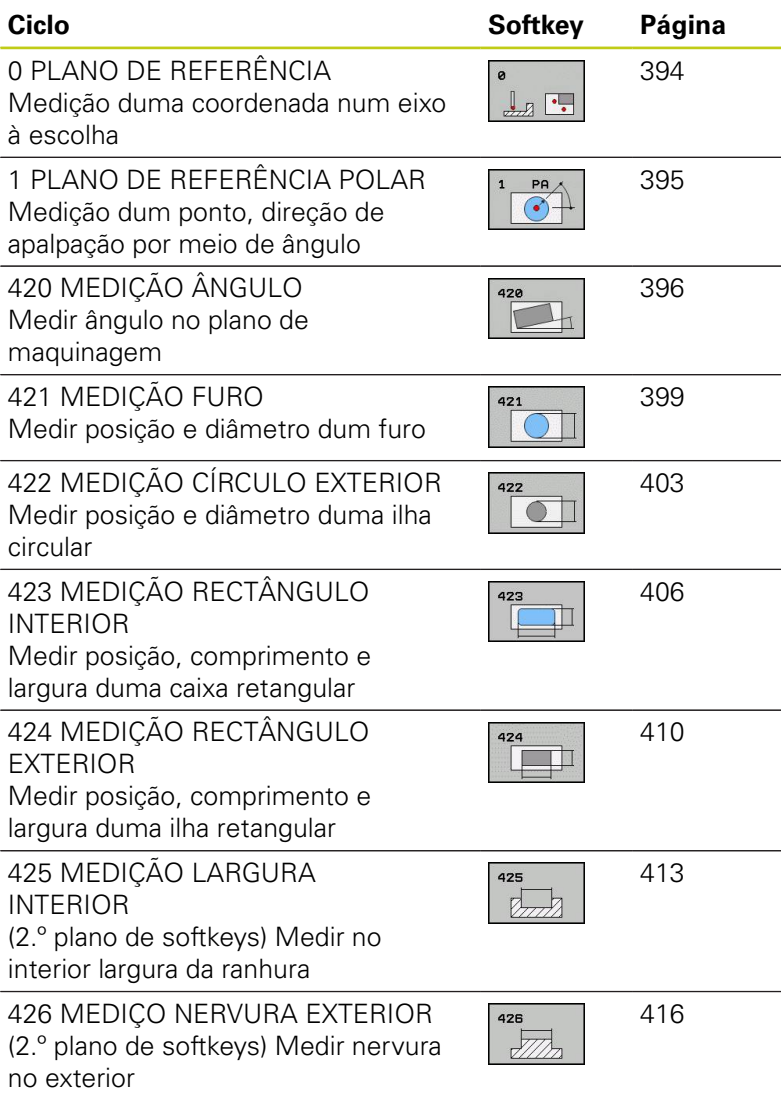

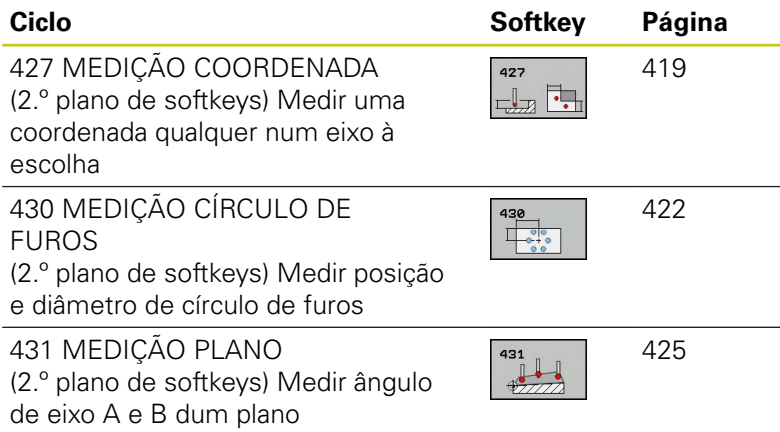

# **Registar resultados de medição**

Para todos os ciclos com que se podem medir peças de trabalho automaticamente (exceções: ciclo 0 e 1), pode mandar o TNC criar um registo de medição. No ciclo de apalpação respetivo poderá definir se o TNC

- deve memorizar o registo de medição num ficheiro
- deve emitir o registo de medição no ecrã e interromper a  $\overline{\phantom{a}}$ execução do programa
- não deve criar um registo de medição

A não ser que deseje guardar o protocolo de medição num ficheiro, o TNC memoriza os dados, por norma, como ficheiro ASCII no diretório TNC:\..

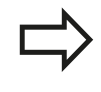

Utilize o software de transmissão de dados TNCremo da HEIDENHAIN se quiser emitir o registo de medições por conexão de dados externa.

### **Ciclos de apalpação: controlar peças de trabalho automaticamente 15**

# **15.1 Princípios básicos**

Exemplo: ficheiro do registo para ciclo de apalpação 421:

### **Registo de medição ciclo de apalpação 421 Medir furo**

Data: 30-06-2005 Hora: 06:55:04 Programa de medição: TNC:\GEH35712\CHECK1.H

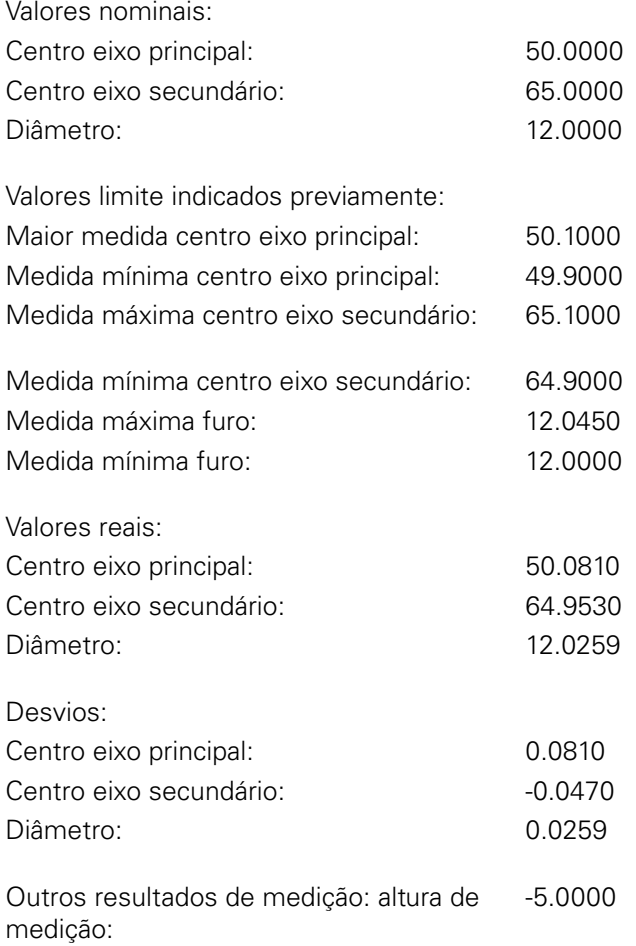

### **Fim do registo de medições**

# **Resultados de medição em parâmetros Q**

O TNC coloca os resultados de medição do respetivo ciclo de apalpação nos parâmetros Q globalmente atuantes, de Q150 a Q160. Os desvios do valor nominal são armazenados nos parâmetros de Q161 a Q166. Observe a tabela dos parâmetros de resultado, que é executada com cada descrição de ciclo.

Adicionalmente, na definição do ciclo o TNC visualiza na imagem auxiliar do respetivo ciclo, os parâmetros de resultado (ver figura em cima, à direita). O parâmetro de resultado iluminado pertence ao respetivo parâmetro de introdução.

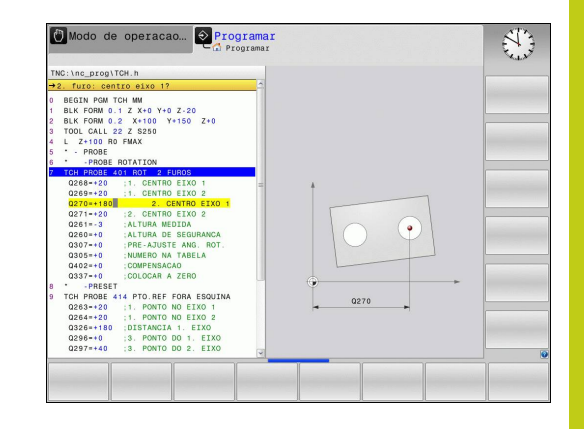

# **Estado da medição**

Em alguns ciclos, por meio dos parâmetros Q de Q180 a Q182 de atuação global, é possível consultar o estado da medição

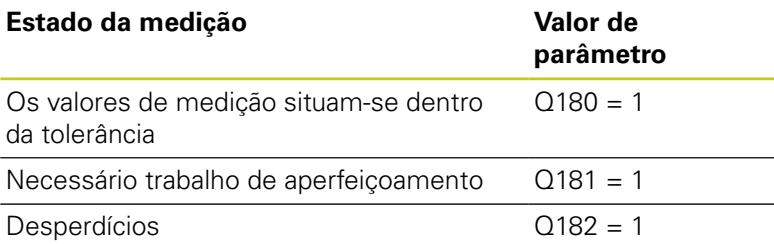

O TNC fixa o anotador de trabalho de aperfeiçoamento ou de desperdícios, logo que um dos valores de medição estiver fora da tolerância. Para determinar qual é o resultado de medição fora da tolerância, observe também o registo de medições, ou verifique os respetivos resultados de medição (Q150 a Q160) quanto aos valores limite.

No ciclo 427, o TNC parte, por regra, do princípio de que se está a medir uma medida externa (ilha). No entanto, selecionando a correspondente medida máxima ou mínima em conjunto com o sentido de apalpação, pode corrigir o estado da medição.

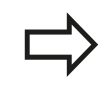

O TNC também fixa o anotador de estado, se não tiverem sido introduzidos valores de tolerância ou medida máxima/mínima.

# **Supervisão da tolerância**

Na maior parte dos ciclos para controlo da peça de trabalho, pode mandar-se o TNC executar uma supervisão da tolerância. Para isso, na definição de ciclo, é necessário definir os valores limite necessários. Se não quiser executar qualquer supervisão da tolerância, introduza estes parâmetros com 0 (= valor ajustado previamente)

**15**

#### **Ciclos de apalpação: controlar peças de trabalho automaticamente 15**

**15.1 Princípios básicos**

# **Supervisão da ferramenta**

Em alguns ciclos para controlo da peça de trabalho, pode mandarse o TNC executar uma supervisão da ferramenta. O TNC supervisiona, se

- devido aos desvios do valor nominal (valores em Q16x) se dever corrigir o raio da ferramenta
- $\blacksquare$ os desvios do valor nominal (valores em Q16x) forem maiores do que a tolerância de rotura da ferramenta

### **Corrigir ferramenta**

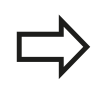

A função só trabalha

- com a tabela de ferramentas ativada
- se se ligar a supervisão da ferramenta no ciclo: **Q330** diferente de 0 ou introduzir um nome de ferramenta. A introdução do nome de ferramenta é selecionada através de softkey. O TNC deixa de mostrar o apóstrofe direito.

Se forem executadas mais medições de correção, o TNC adiciona o respetivo desvio medido ao valor já memorizado na tabela de ferramentas.

O TNC corrige o raio da ferramenta na coluna DR da tabela de ferramentas, basicamente sempre, mesmo quando o desvio medido se situa dentro da tolerância indicada previamente. É possível consultar no seu programa NC através do parâmetro Q181 (Q181=1: necessário trabalho de acabamento) se é necessário trabalho de acabamento.

Além disso, para o ciclo 427 também se aplica o seguinte:

- Quando está definido como eixo de medição um eixo do plano de maquinagem ativado ( $Q272 = 1$  ou 2), o TNC executa uma correção de raio da ferramenta, como já foi descrito. O TNC obtém a direção de correção através da direção de deslocação definida (Q267)
- Quando está selecionado o eixo do apalpador como eixo de medição (Q272 = 3), o TNC executa uma correção do comprimento da ferramenta

### **Supervisão de rotura da ferramenta**

A função só trabalha

- com a tabela de ferramentas ativada
- se se ligar a supervisão da ferramenta no ciclo (introduzir Q330 diferente de 0)
- se para o número de ferramenta introduzido na tabela tiver sido introduzida a tolerância de rotura RBREAK maior que 0 (ver também Manual do Utilizador, Capítulo 5.2 "Dados da Ferramenta")

O TNC emite uma mensagem de erro e para a execução do programa, se o desvio medido for maior do que a tolerância de rotura da ferramenta. Ao mesmo tempo, bloqueia a ferramenta na tabela de ferramentas (coluna  $TL = L$ ).

# **Sistema de referência para resultados de medição**

O TNC emite todos os resultados de medição para os parâmetros de resultados e para o ficheiro de registo no sistema de coordenadas ativado - portanto, eventualmente deslocado ou/e rodado/inclinado.

#### **Ciclos de apalpação: controlar peças de trabalho automaticamente 15**

**15.2 PLANO DE REFERÊNCIA (ciclo 0, DIN/ISO: G55, opção de software 17)**

# <span id="page-393-0"></span>**15.2 PLANO DE REFERÊNCIA (ciclo 0, DIN/ISO: G55, opção de software 17)**

# **Execução do ciclo**

- 1 O apalpador aproxima-se num movimento 3D com avanço rápido (valor da coluna **FMAX**) para a posição prévia **1** programada no ciclo
- 2 Seguidamente, o apalpador executa o processo de apalpação com avanço de apalpação (coluna **F**). A direção de apalpação tem que ser determinada no ciclo.
- 3 Depois de o TNC ter registado a posição, o apalpador regressa ao ponto inicial do processo de apalpação e memoriza num parâmetro Q a coordenada medida. Adicionalmente, o TNC memoriza as coordenadas da posição em que se encontra o apalpador no momento do sinal de comutação, nos parâmetros de Q115 a Q119. Para os valores destes parâmetros o TNC não tem em conta o comprimento e o raio da haste de apalpação

# **Ter em atenção ao programar!**

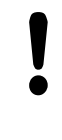

### **Atenção, perigo de colisão!**

Posicionar previamente o apalpador, de forma a evitar-se uma colisão na aproximação da posição prévia programada.

# **Parâmetros de ciclo**

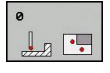

- **Nº de parâmetro para o resultado**: introduzir o número de parâmetro Q a que se atribuiu o valor da coordenada. Campo de introdução 0 a 1999
- **Eixo e Direção de Apalpação**: introduzir o eixo de apalpação com a tecla de seleção de eixos ou com o teclado ASCII e o sinal correto para a direção de apalpação. Confirmar com a tecla **ENT**. Campo de introdução: todos os eixos NC
- **Valor nominal da posição**: com as teclas de seleção dos eixos ou com o teclado de ASCII, introduzir todas as coordenadas para o posicionamento prévio do apalpador. Campo de introdução -99999,9999 a 99999,9999
- Terminar a introdução: premir a tecla **ENT**

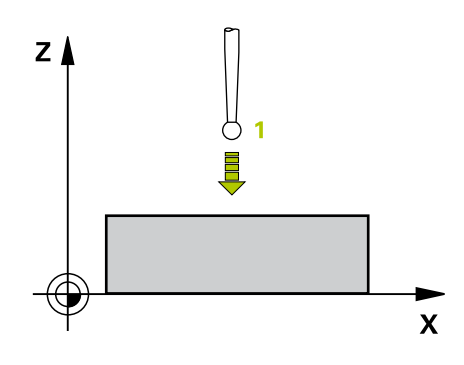

### **Blocos NC**

**67 TCH PROBE 0.0 PLANO DE REFERÊNCIA Q5 X-**

**68 TCH PROBE 0.1 X+5 Y+0 Z-5**

# <span id="page-394-0"></span>**15.3 PLANO DE REFERÊNCIA polar (ciclo 1, opção de software 17)**

# **Execução do ciclo**

O ciclo de apalpação 1 obtém, numa direção qualquer de apalpação, uma posição qualquer na peça de trabalho.

- 1 O apalpador aproxima-se num movimento 3D com avanço rápido (valor da coluna **FMAX**) para a posição prévia **1** programada no ciclo
- 2 Seguidamente, o apalpador executa o processo de apalpação com avanço de apalpação (coluna **F**). No processo de apalpação, o TNC desloca-se ao mesmo tempo em 2 eixos (depende do ângulo de apalpação). A direção de apalpação determina-se no ciclo por meio de ângulo polar
- 3 Depois de o TNC ter registado a posição, o apalpador deslocase de regresso ao ponto de partida do processo de apalpação. O TNC memoriza as coordenadas da posição em que se encontra o apalpador no momento do sinal de comutação, nos parâmetros de Q115 a Q119.

# **Ter em atenção ao programar!**

### **Atenção, perigo de colisão!**

Posicionar previamente o apalpador, de forma a evitar-se uma colisão na aproximação da posição prévia programada.

O eixo de apalpação definido no ciclo define o plano de apalpação: Eixo de apalpação X: plano X/Y Eixo de apalpação Y: plano Y/Z

Eixo de apalpação Z: plano Z/X

# **Parâmetros de ciclo**

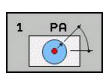

- **Eixo de Apalpação**: introduzir o eixo de apalpação com a tecla de seleção de eixos ou com o teclado ASCII. Confirmar com a tecla **ENT**. Campo de introdução **X**, **Y** ou **Z**
- **Ângulo de apalpação**: ângulo referente ao eixo de apalpação onde o apalpador deve deslocar-se. Campo de introdução -180.0000 a 180.0000
- **Valor nominal da posição**: com as teclas de seleção dos eixos ou com o teclado de ASCII, introduzir todas as coordenadas para o posicionamento prévio do apalpador. Campo de introdução -99999,9999 a 99999,9999
- Terminar a introdução: premir a tecla **ENT**

# YÀ  $\overline{1}$  ( $\odot$  $\mathbf{x}$

### **Blocos NC**

**67 TCH PROBE 1.0 PLANO DE REFERÊNCIA POLAR**

**68 TCH PROBE 1.1 X ÂNGULO: +30**

**69 TCH PROBE 1,2 X+5 Y+0 Z-5**

#### **Ciclos de apalpação: controlar peças de trabalho automaticamente 15**

**15.4 MEDIR ÂNGULO (ciclo 420, DIN/ISO: G420, opção de software 17)**

# <span id="page-395-0"></span>**15.4 MEDIR ÂNGULO (ciclo 420, DIN/ISO: G420, opção de software 17)**

# **Execução do ciclo**

O ciclo de apalpação 420 obtém o ângulo que contém uma reta qualquer com o eixo principal do plano de maquinagem.

- 1 O TNC posiciona o apalpador com avanço rápido (valor da coluna **FMAX**) e com lógica de posicionamento ([ver "Executar ciclos de](#page-305-0) [apalpação", Página 306\)](#page-305-0) para o ponto de apalpação programado **1**. O TNC desvia assim o apalpador na distância de segurança contra a direção de deslocação determinada
- 2 A seguir, o apalpador desloca-se na altura de medição introduzida e executa o primeiro processo de apalpação com avanço de apalpação (coluna **F**).
- 3 A seguir, o apalpador desloca-se para o ponto de apalpação seguinte **2** e executa o segundo processo de apalpação
- 4 O TNC posiciona o apalpador de regresso na Distância Segura e memoriza o ângulo calculado no seguinte parâmetro Q:

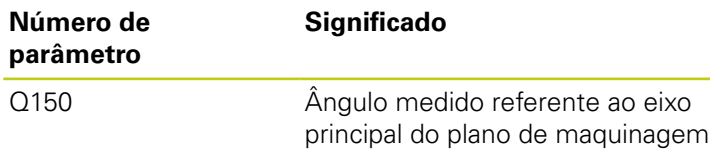

# **Ter em atenção ao programar!**

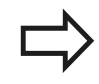

Antes da definição de ciclo, tem que se ter programada uma chamada da ferramenta para definição do eixo do apalpador.

Se o eixo do apalpador estiver definido igual ao eixo de medição, então, selecionar **Q263** igual a **Q265**, se o ângulo na direção do eixo A dever ser medido; selecionar **Q263** diferente de **Q265**, se for o ângulo na direção do eixo B a ser medido.

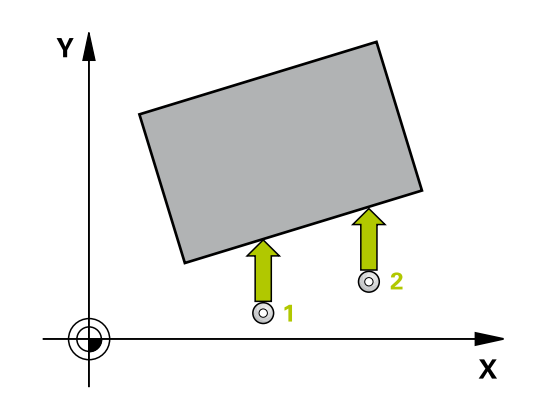
### **Parâmetros de ciclo**

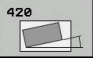

- **1.º ponto de medição 1.º eixo** Q263 (absoluto): coordenada do primeiro ponto de apalpação no eixo principal do plano de maquinagem. Campo de introdução -99999,9999 a 99999,9999
- **2.º ponto de medição 2.º eixo** Q264 (absoluto): coordenada do primeiro ponto de apalpação no eixo secundário do plano de maquinagem. Campo de introdução -99999,9999 a 99999,9999
- **2.º ponto de medição 1.º eixo** Q265 (absoluto): coordenada do segundo ponto de apalpação no eixo principal do plano de maquinagem. Campo de introdução -99999,9999 a 99999,9999
- **2.º ponto de medição 2.º eixo** Q266 (absoluto): coordenada do segundo ponto de apalpação no eixo secundário do plano de maquinagem. Campo de introdução -99999,9999 a 99999,9999
- **Eixo de medição** Q272: eixo onde se pretende realizar a medição: **1**: eixo principal = eixo de medição **2**: eixo secundário = eixo de medição **3**: eixo do apalpador = eixo de medição
- **Direção de deslocação 1** Q267: direção em que deve ser deslocado o apalpador para a peça de trabalho:
	- **-1**: direção de deslocação negativa **+1**: direção de deslocação positiva
- **Altura de medição no eixo do apalpador** Q261 (absoluto): coordenada do centro da esfera (=ponto de contacto) no eixo do apalpador, onde deve ser feita a medição. Campo de introdução -99999,9999 a 99999,9999
- **Distância de segurança** Q320 (incremental): distância adicional entre o ponto de medição e a esfera do apalpador. Q320 atua adicionalmente a **SET UP** (Tabela do apalpador). Campo de introdução de 0 a 99999,9999

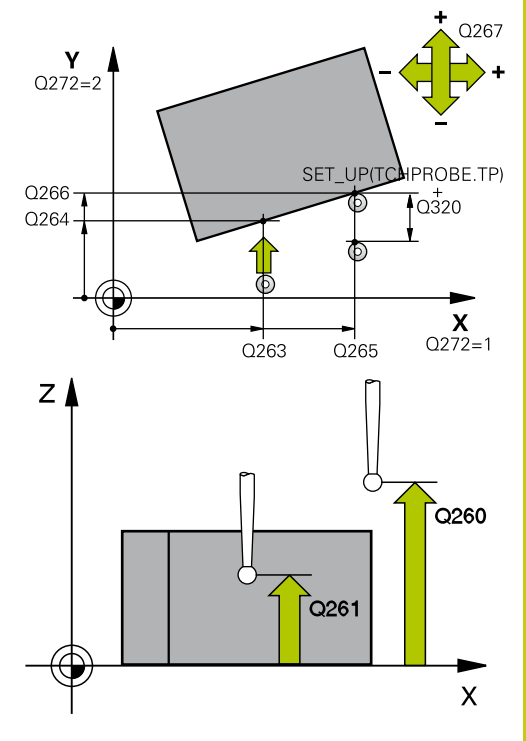

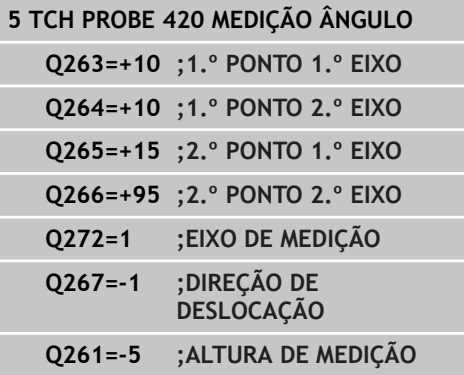

## **Ciclos de apalpação: controlar peças de trabalho automaticamente 15.4 MEDIR ÂNGULO (ciclo 420, DIN/ISO: G420, opção de software 17) 15**

- **Altura Segura** Q260 (absoluta): coordenada no eixo do apalpador onde não pode haver colisão entre o apalpador e a peça de trabalho (dispositivo tensor). Campo de introdução -99999,9999 a 99999,9999
- **Deslocação na altura segura** Q301: determinar como se pretende deslocar o apalpador entre os pontos de medição:

**0**: Deslocar entre os pontos de medição na altura de medição

**1**: deslocar entre os pontos de medição na Altura Segura

**Protocolo de medição** Q281: determinar se o TNC deve criar um protocolo de medição: **0**: não criar protocolo de medição

**1**: criar protocolo de medição: o TNC cria o **ficheiro de protocolo TCHPR420.TXT**, por norma, no diretório TNC:\

**2**: interromper a execução do programa e enviar o protocolo de medição para o ecrã do TNC. Continuar o programa com NC-Start

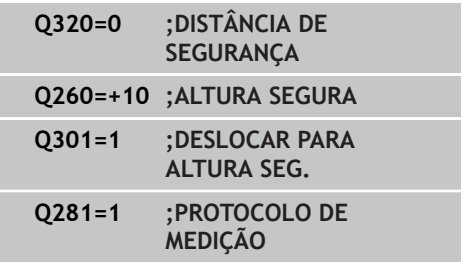

## **15.5 MEDIR FURO (ciclo 421, DIN/ISO: G421, opção de software 17)**

## **Execução do ciclo**

O ciclo de apalpação 421 obtém o ponto central e o diâmetro dum furo (caixa circular). Se se definirem no ciclo os respetivos valores de tolerância, o TNC executa uma comparação de valor nominal/ real e coloca os desvios em parâmetros do sistema.

- 1 O TNC posiciona o apalpador com avanço rápido (valor da coluna **FMAX**) e com lógica de posicionamento ([ver "Executar ciclos de](#page-305-0) [apalpação", Página 306\)](#page-305-0) no ponto de apalpação **1**. O TNC calcula os pontos de apalpação a partir das indicações no ciclo e da distância de segurança a partir da coluna SET\_UP na tabela do apalpador
- 2 A seguir, o apalpador desloca-se na altura de medição introduzida e executa o primeiro processo de apalpação com avanço de apalpação (coluna **F**) O TNC determina automaticamente a direção de apalpação em função do ângulo inicial programado
- 3 A seguir, o apalpador desloca-se de forma circular, ou à altura de medição ou à altura segura, para o ponto de apalpação seguinte **2** e executa aí o segundo processo de apalpação
- 4 O TNC posiciona o apalpador para o ponto de apalpação **3** e a seguir para o ponto de apalpação **4** e executa aí o terceiro ou o quarto processo de apalpação
- 5 finalmente, o TNC posiciona o apalpador de regresso na Distância Segura e memoriza os valores reais e os desvios nos seguintes parâmetros Q:

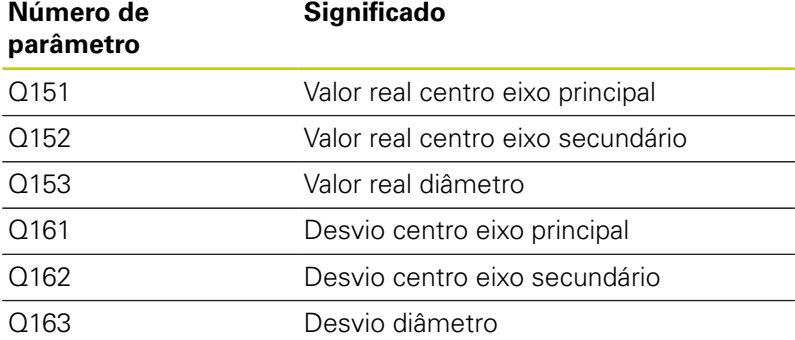

## **Ter em atenção ao programar!**

Antes da definição de ciclo, tem que se ter programada uma chamada da ferramenta para definição do eixo do apalpador. Quanto mais pequeno se programar o passo angular,

menor é a exatidão com que o TNC calcula a dimensão do furo. menor valor de introdução: 5°.

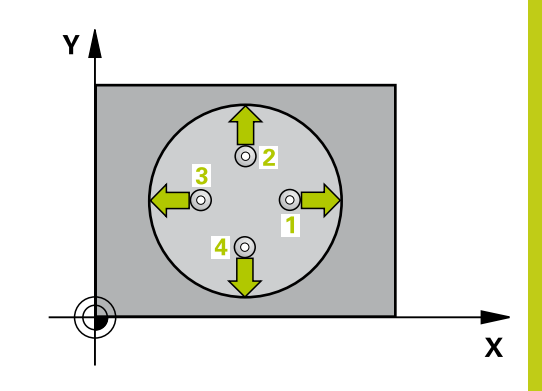

## **Ciclos de apalpação: controlar peças de trabalho automaticamente 15.5 MEDIR FURO (ciclo 421, DIN/ISO: G421, opção de software 17) 15**

## **Parâmetros de ciclo**

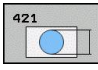

- **Centro 1.º eixo** Q273 (absoluto): centro do furo no eixo principal do plano de maquinagem. Campo de introdução -99999,9999 a 99999,9999
- **Centro 2º eixo** Q274 (valor absoluto): centro do furo no eixo secundário do plano de maquinagem. Campo de introdução -99999,9999 a 99999,9999
- **Diâmetro nominal** Q262: introduzir diâmetro do furo. Campo de introdução 0 a 99999,9999
- **Ângulo inicial** Q325 (absoluto): ângulo entre o eixo principal do plano de maquinagem e o primeiro ponto de apalpação. Campo de introdução -360,000 a 360,000
- **Passo angular** Q247 (valor incremental): ângulo entre dois pontos de medição; o sinal do passo angular determina a direção de rotação (- = sentido horário), com que o apalpador se desloca para o ponto de medição seguinte. Se quiser medir arcos de círculo, programe um passo angular menor do que 90°. Campo de introdução -120,000 a 120,000
- **Altura de medição no eixo do apalpador** Q261 (absoluto): coordenada do centro da esfera (=ponto de contacto) no eixo do apalpador, onde deve ser feita a medição. Campo de introdução -99999,9999 a 99999,9999

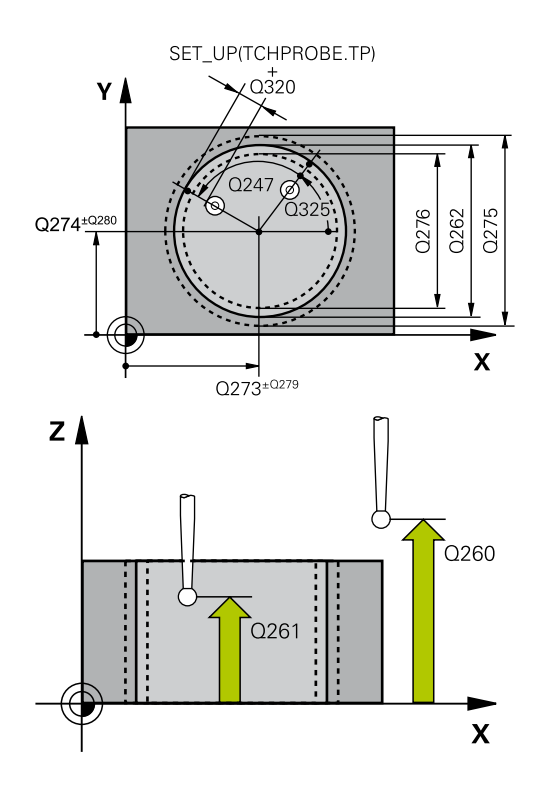

- **Distância de segurança** Q320 (incremental): distância adicional entre o ponto de medição e a esfera do apalpador. Q320 atua adicionalmente a **SET\_UP** (Tabela do apalpador). Campo de introdução 0 a 99999,9999
- **Altura Segura** Q260 (absoluta): coordenada no eixo do apalpador onde não pode haver colisão entre o apalpador e a peça de trabalho (dispositivo tensor). Campo de introdução -99999,9999 a 99999,9999
- **Deslocação na altura segura** Q301: determinar como se pretende deslocar o apalpador entre os pontos de medição:

**0**: deslocar entre os pontos de medição na altura de medição

**1**: deslocar entre os pontos de medição na Altura Segura

- **Medida maior furo** Q275: máximo diâmetro permitido do furo (caixa circular). Campo de introdução 0 a 99999,9999
- **Medida menor furo** Q276: mínimo diâmetro permitido do furo (caixa circular). Campo de introdução 0 a 99999,9999
- **Valor de tolerância centro 1.º eixo** Q279: Desvio de posição permitido no eixo principal do plano de maquinagem. Campo de introdução 0 a 99999,9999
- **Valor de tolerância centro 2.º eixo** Q280: Desvio de posição permitido no eixo secundário do plano de maquinagem. Campo de introdução 0 a 99999,9999
- **Protocolo de medição** Q281: determinar se o TNC deve criar um protocolo de medição: **0**: não criar protocolo de medição **1**: criar protocolo de medição: o TNC cria o **ficheiro de protocolo TCHPR421.TXT**, por norma, no diretório TNC:\

**2**: interromper a execução do programa e enviar o protocolo de medição para o ecrã do TNC. Continuar o programa com NC-Start

**PGM-Stop em caso de erro de tolerância** Q309: determinar se, caso a tolerância seja excedida, o TNC deve interromper a execução do programa e enviar uma mensagem de erro: **0**: não interromper a execução do programa, não enviar mensagem de erro **1**: interromper a execução do programa, enviar mensagem de erro

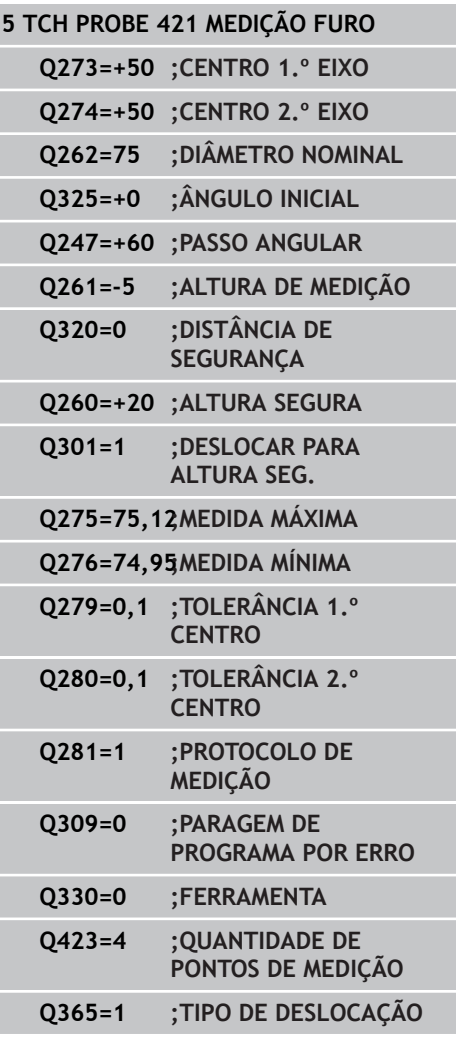

## **Ciclos de apalpação: controlar peças de trabalho automaticamente 15.5 MEDIR FURO (ciclo 421, DIN/ISO: G421, opção de software 17) 15**

**Ferramenta para supervisão** Q330: determinar se o TNC deve executar uma supervisão da ferramenta [\(ver "Supervisão da ferramenta", Página 392\)](#page-391-0). Campo de introdução 0 a 32767,9; em alternativa, nome da ferramenta com 16 caracteres, no máximo: **0**: supervisão não ativa **>0**: número de ferramenta na tabela de ferramentas TOOL.T

**Quantidade de pontos de medição (4/3)** Q423: definir se o TNC deve medir a ilha com 4 ou 3 apalpações: **4**: utilizar 4 pontos de medição (definição padrão) **3**: utilizar 3 pontos de medição

**Modo de deslocação? Reta=0/Círculo=1** Q365: determinar com que função de trajetória a ferramenta se deve deslocar entre os pontos de medição quando está ativa a deslocação à altura segura (Q301=1):

**0**: deslocação entre as maquinagens segundo uma reta

**1**: deslocação entre as maquinagens de forma circular segundo o diâmetro do círculo teórico

## **15.6 MEDIR CÍRCULO EXTERIOR (ciclo 422, DIN/ISO: G422, opção de software 17)**

## **Execução do ciclo**

O ciclo de apalpação 422 obtém o ponto central e o diâmetro duma ilha circular. Se se definirem no ciclo os respetivos valores de tolerância, o TNC executa uma comparação de valor nominal/real e coloca os desvios em parâmetros do sistema.

- 1 O TNC posiciona o apalpador com avanço rápido (valor da coluna **FMAX**) e com lógica de posicionamento ([ver "Executar ciclos de](#page-305-0) [apalpação", Página 306\)](#page-305-0) no ponto de apalpação **1**. O TNC calcula os pontos de apalpação a partir das indicações no ciclo e da distância de segurança a partir da coluna **SET\_UP** na tabela do apalpador
- 2 A seguir, o apalpador desloca-se na altura de medição introduzida e executa o primeiro processo de apalpação com avanço de apalpação (coluna **F**) O TNC determina automaticamente a direção de apalpação em função do ângulo inicial programado
- 3 A seguir, o apalpador desloca-se de forma circular, ou à altura de medição ou à altura segura, para o ponto de apalpação seguinte **2** e executa aí o segundo processo de apalpação
- 4 O TNC posiciona o apalpador para o ponto de apalpação **3** e a seguir para o ponto de apalpação **4** e executa aí o terceiro ou o quarto processo de apalpação
- 5 finalmente, o TNC posiciona o apalpador de regresso na Distância Segura e memoriza os valores reais e os desvios nos seguintes parâmetros Q:

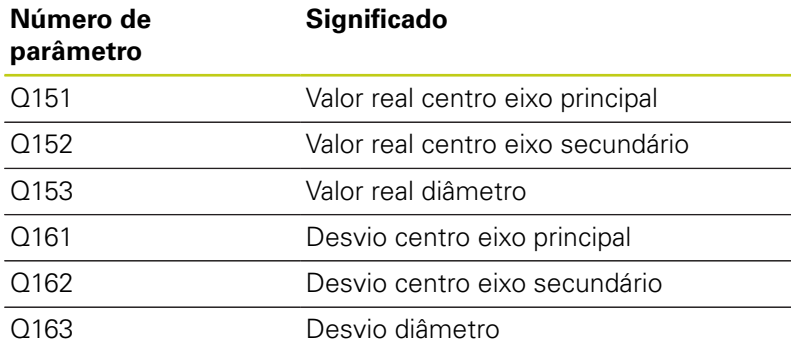

## **Ter em atenção ao programar!**

Antes da definição de ciclo, tem que se ter programada uma chamada da ferramenta para definição do eixo do apalpador.

Quanto mais pequeno se programar o passo angular, menor é a exatidão com que o TNC calcula a dimensão da ilha. menor valor de introdução: 5°.

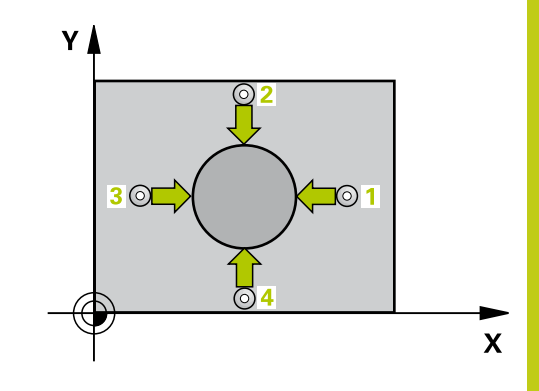

**15.6 MEDIR CÍRCULO EXTERIOR (ciclo 422, DIN/ISO: G422, opção de software 17)**

## **Parâmetros de ciclo**

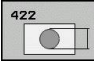

- **Centro do 1.º eixo** Q273 (absoluto): centro da ilha no eixo principal do plano de maquinagem. Campo de introdução -99999,9999 a 99999,9999
- **Centro do 2.º eixo** Q274 (absoluto): centro da ilha no eixo secundário do plano de maquinagem. Campo de introdução -99999,9999 a 99999,9999
- **Diâmetro nominal** Q262: introduzir diâmetro da ilha. Campo de introdução de 0 a 99999,9999
- **Ângulo inicial** Q325 (absoluto): ângulo entre o eixo principal do plano de maquinagem e o primeiro ponto de apalpação. Campo de introdução --360,0000 a 360,0000
- **Passo angular** Q247 (incremental): ângulo entre dois pontos de medição; o sinal do passo angular determina a direção de maquinagem (- = sentido horário). Se quiser medir arcos de círculo, programe um passo angular menor do que 90°. Campo de introdução -120,0000 a 120,0000
- **Altura de medição no eixo do apalpador** Q261 (absoluto): coordenada do centro da esfera (=ponto de contacto) no eixo do apalpador, onde deve ser feita a medição. Campo de introdução -99999,9999 a 99999,9999
- **Distância de segurança** Q320 (incremental): distância adicional entre o ponto de medição e a esfera do apalpador. Q320 atua adicionalmente a **SET UP** (Tabela do apalpador). Campo de introdução de 0 a 99999,9999
- **Altura Segura** Q260 (absoluta): coordenada no eixo do apalpador onde não pode haver colisão entre o apalpador e a peça de trabalho (dispositivo tensor). Campo de introdução -99999,9999 a 99999,9999
- **Deslocação na altura segura** Q301: determinar como se pretende deslocar o apalpador entre os pontos de medição:

**0**: Deslocar entre os pontos de medição na altura de medição

**1**: deslocar entre os pontos de medição na Altura Segura

- **Medida maior ilha** Q277: maior diâmetro permitido da ilha. Campo de introdução de 0 a 99999,9999
- **Medida menor Ilha** Q278: mínimo diâmetro permitido da ilha. Campo de introdução de 0 a 99999,9999
- **Valor de tolerância centro 1.º eixo** Q279: Desvio de posição permitido no eixo principal do plano de maquinagem. Campo de introdução de 0 a 99999,9999
- **Valor de tolerância centro 2.º eixo** Q280: Desvio de posição permitido no eixo secundário do plano de maquinagem. Campo de introdução de 0 a 99999,9999

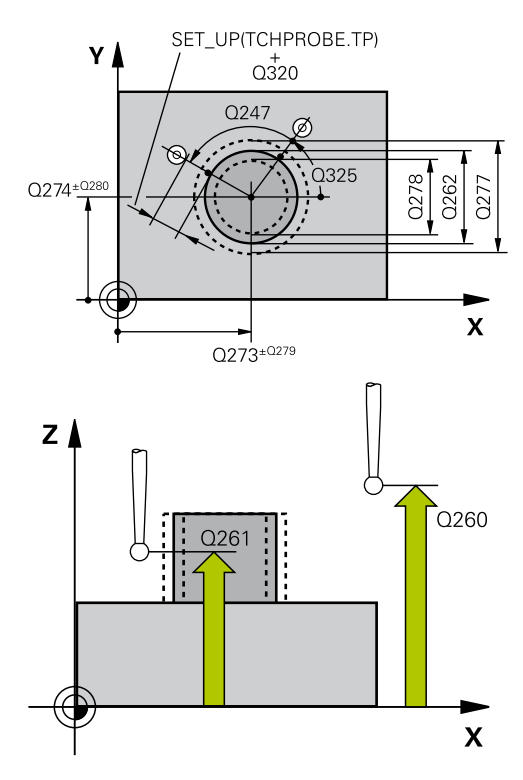

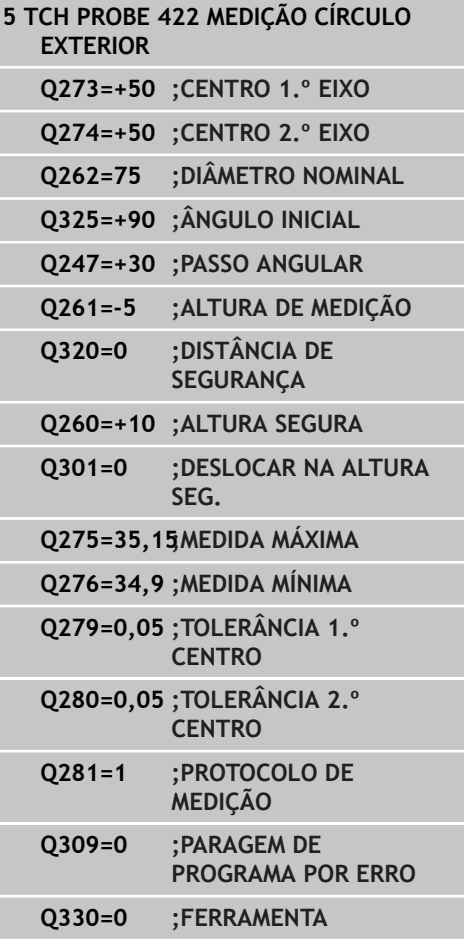

#### **MEDIR CÍRCULO EXTERIOR (ciclo 422, DIN/ISO: G422, opção de software 17) 15.6**

**Protocolo de medição** Q281: determinar se o TNC deve criar um protocolo de medição: **0**: não criar protocolo de medição **1**: criar protocolo de medição: o TNC cria o **ficheiro de protocolo TCHPR422.TXT**, por norma, no diretório TNC:\ **2**: interromper a execução do programa e enviar o protocolo de medição para o ecrã do TNC. Continuar

o programa com NC-Start **PGM-Stop em caso de erro de tolerância** Q309: determinar se, caso a tolerância seja excedida, o TNC deve interromper a execução do programa e enviar uma mensagem de erro: **0**: não interromper a execução do programa, não enviar mensagem de erro **1**: interromper a execução do programa, enviar mensagem de erro

**Ferramenta para supervisão** Q330: determinar se o TNC deve executar uma supervisão da ferramenta [\(ver "Supervisão da ferramenta", Página 392\)](#page-391-0). Campo de introdução 0 a 32767,9; em alternativa, nome da ferramenta com 16 caracteres, no máximo **0**: supervisão não ativa **>0**: número de ferramenta na tabela de ferramentas TOOL.T

**Quantidade de pontos de medição (4/3)** Q423: definir se o TNC deve medir a ilha com 4 ou 3 apalpações: **4**: utilizar 4 pontos de medição (definição padrão)

**3**: utilizar 3 pontos de medição **Modo de deslocação? Reta=0/Círculo=1** Q365: determinar com que função de trajetória a ferramenta se deve deslocar entre os pontos de

medição quando está ativa a deslocação à altura segura  $(Q301=1)$ :

**0**: deslocação entre as maquinagens segundo uma reta

**1**: deslocação entre as maquinagens de forma circular segundo o diâmetro do círculo teórico

**Q423=4 ;QUANTIDADE DE PONTOS DE MEDIÇÃO Q365=1 ;TIPO DE DESLOCAÇÃO**

**15.7 MEDIR RETÂNGULO INTERIOR (ciclo 423, DIN/ISO: G423, opção de software 17)**

## **15.7 MEDIR RETÂNGULO INTERIOR (ciclo 423, DIN/ISO: G423, opção de software 17)**

## **Execução do ciclo**

O ciclo de apalpação 423 obtém o ponto central e também o comprimento e largura duma caixa retangular. Se se definirem no ciclo os respetivos valores de tolerância, o TNC executa uma comparação de valor nominal/real e coloca os desvios em parâmetros do sistema.

- 1 O TNC posiciona o apalpador com avanço rápido (valor da coluna **FMAX**) e com lógica de posicionamento ([ver "Executar ciclos de](#page-305-0) [apalpação", Página 306\)](#page-305-0) no ponto de apalpação **1**. O TNC calcula os pontos de apalpação a partir das indicações no ciclo e da distância de segurança a partir da coluna **SET\_UP** na tabela do apalpador
- 2 A seguir, o apalpador desloca-se na altura de medição introduzida e executa o primeiro processo de apalpação com avanço de apalpação (coluna **F**).
- 3 A seguir, o apalpador desloca-se paralelo ao eixo à altura de medição ou à altura segura, para o ponto de apalpação seguinte **2** e executa aí o segundo processo de apalpação
- 4 O TNC posiciona o apalpador para o ponto de apalpação **3** e a seguir para o ponto de apalpação **4** e executa aí o terceiro ou o quarto processo de apalpação
- 5 finalmente, o TNC posiciona o apalpador de regresso na Distância Segura e memoriza os valores reais e os desvios nos seguintes parâmetros Q:

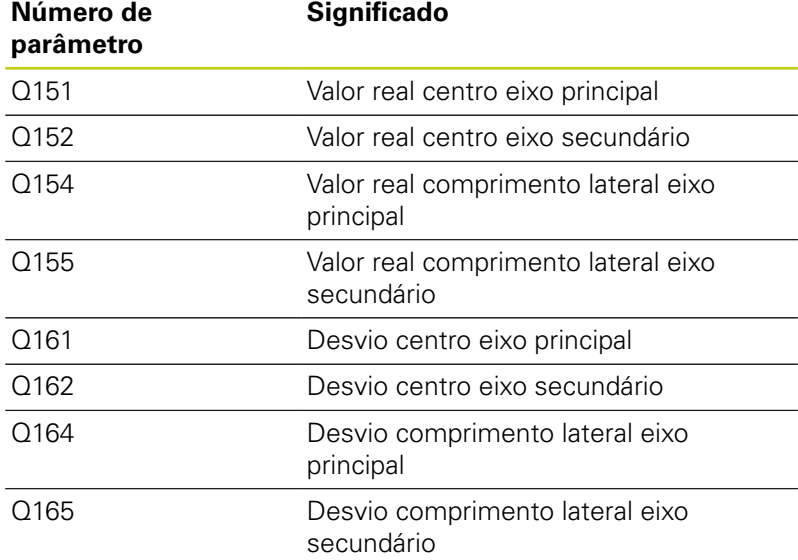

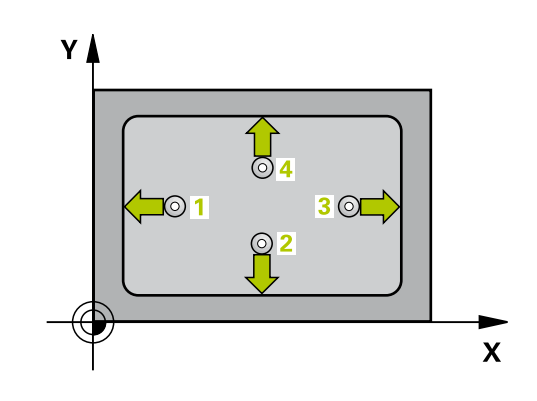

## **MEDIR RETÂNGULO INTERIOR (ciclo 423, DIN/ISO: G423, opção de 15.7 software 17)**

## **Ter em atenção ao programar!**

Antes da definição de ciclo, tem que se ter programada uma chamada da ferramenta para definição do eixo do apalpador.

Quando a medida da caixa e a distância de segurança não permitem um posicionamento prévio próximo dos pontos de apalpação, o TNC apalpa sempre a partir do centro da caixa. Entre os quatro pontos de medição, o apalpador não se desloca na Altura Segura.

**15.7 MEDIR RETÂNGULO INTERIOR (ciclo 423, DIN/ISO: G423, opção de software 17)**

## **Parâmetros de ciclo**

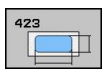

- **Centro do 1.º eixo** Q273 (absoluto): centro da caixa no eixo secundário do plano de maquinagem. Campo de introdução -99999,9999 a 99999,9999
- **Centro do 2.º eixo** Q274 (absoluto): centro da caixa no eixo secundário do plano de maquinagem. Campo de introdução -99999,9999 a 99999,9999
- **1.º comprimento do lado** Q282: comprimento da caixa, paralelo ao eixo principal do plano de maquinagem. Campo de introdução de 0 a 99999,9999
- **2.º comprimento do lado** Q283: comprimento da caixa, paralelo ao eixo secundário do plano de maquinagem. Campo de introdução de 0 a 99999,9999
- **Altura de medição no eixo do apalpador** Q261 (absoluto): coordenada do centro da esfera (=ponto de contacto) no eixo do apalpador, onde deve ser feita a medição. Campo de introdução -99999,9999 a 99999,9999
- **Distância de segurança** Q320 (incremental): distância adicional entre o ponto de medição e a esfera do apalpador. Q320 atua adicionalmente a **SET\_UP** (Tabela do apalpador). Campo de introdução de 0 a 99999,9999
- **Altura Segura** Q260 (absoluta): coordenada no eixo do apalpador onde não pode haver colisão entre o apalpador e a peça de trabalho (dispositivo tensor). Campo de introdução -99999,9999 a 99999,9999
- **Deslocação na altura segura** Q301: determinar como se pretende deslocar o apalpador entre os pontos de medição:

**0**: Deslocar entre os pontos de medição na altura de medição

**1**: deslocar entre os pontos de medição na Altura Segura

- **Medida maior 1.º comprimento de lado** Q284: comprimento máximo permitido da caixa. Campo de introdução de 0 a 99999,9999
- **Medida menor 1.º comprimento de lado** Q285: comprimento mínimo permitido da caixa. Campo de introdução de 0 a 99999,9999
- **Medida maior 2.º comprimento de lado** Q286: largura máxima permitida da caixa. Campo de introdução de 0 a 99999,9999
- **Medida menor 2.º comprimento de lado** Q287: largura mínima permitida da caixa. Campo de introdução de 0 a 99999,9999
- **Valor de tolerância centro 1.º eixo** Q279: Desvio de posição permitido no eixo principal do plano de maquinagem. Campo de introdução de 0 a 99999,9999

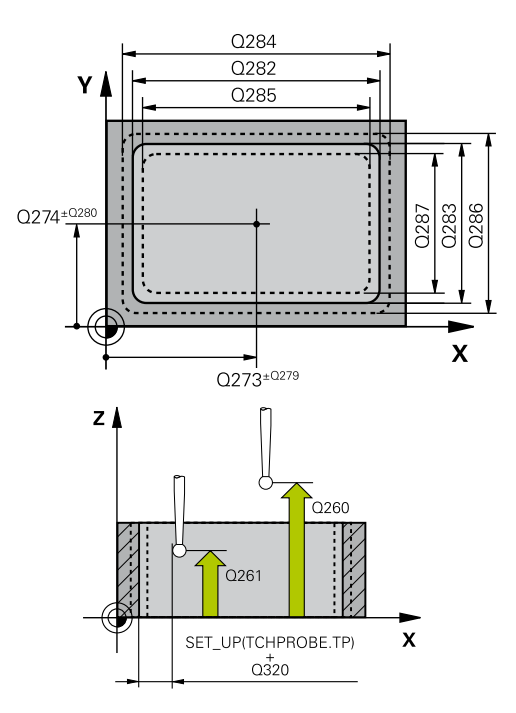

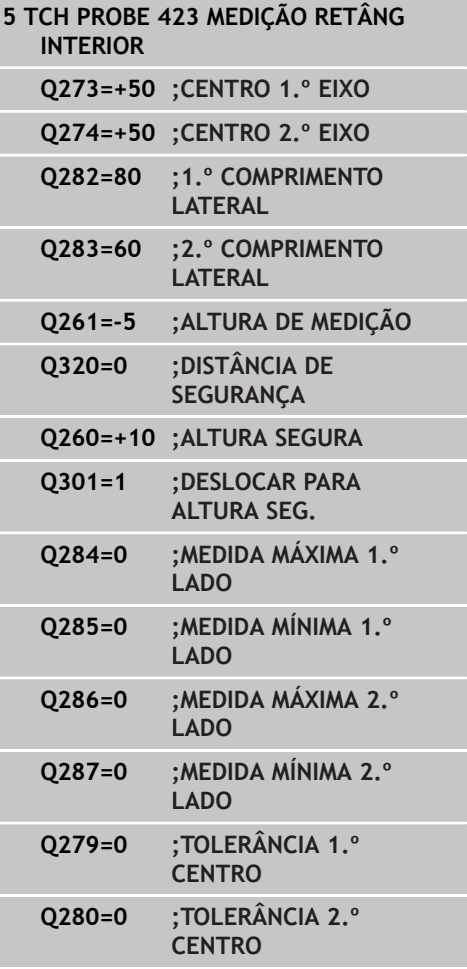

#### **MEDIR RETÂNGULO INTERIOR (ciclo 423, DIN/ISO: G423, opção de software 17) 15.7**

- **Valor de tolerância centro 2.º eixo** Q280: Desvio de posição permitido no eixo secundário do plano de maquinagem. Campo de introdução de 0 a 99999,9999
- **Protocolo de medição** Q281: determinar se o TNC deve criar um protocolo de medição: **0**: não criar protocolo de medição **1**: criar protocolo de medição: o TNC cria o **ficheiro de protocolo TCHPR423.TXT**, por norma, no diretório TNC:\ **2**: interromper a execução do programa e enviar o protocolo de medição para o ecrã do TNC. Continuar o programa com NC-Start
- **PGM-Stop em caso de erro de tolerância** Q309: determinar se, caso a tolerância seja excedida, o TNC deve interromper a execução do programa e enviar uma mensagem de erro: **0**: não interromper a execução do programa, não enviar mensagem de erro **1**: interromper a execução do programa, enviar mensagem de erro

**Ferramenta para supervisão** Q330: determinar se o TNC deve executar uma supervisão da ferramenta [\(ver "Supervisão da ferramenta", Página 392\)](#page-391-0). Campo de introdução 0 a 32767,9; em alternativa, nome da ferramenta com 16 caracteres, no máximo **0**: supervisão não ativa

**>0**: número de ferramenta na tabela de ferramentas TOOL.T

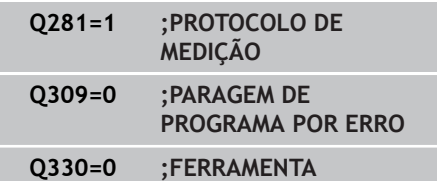

**15.8 MEDIR RETÂNGULO EXTERIOR (ciclo 424, DIN/ISO: G424, opção de software 17)**

## **15.8 MEDIR RETÂNGULO EXTERIOR (ciclo 424, DIN/ISO: G424, opção de software 17)**

## **Execução do ciclo**

O ciclo de apalpação 424 obtém o ponto central e também o comprimento e largura duma ilha retangular. Se se definirem no ciclo os respetivos valores de tolerância, o TNC executa uma comparação de valor nominal/real e coloca os desvios em parâmetros do sistema.

- 1 O TNC posiciona o apalpador com avanço rápido (valor da coluna **FMAX**) e com lógica de posicionamento ([ver "Executar ciclos de](#page-305-0) [apalpação", Página 306\)](#page-305-0) no ponto de apalpação **1**. O TNC calcula os pontos de apalpação a partir das indicações no ciclo e da distância de segurança a partir da coluna **SET\_UP** na tabela do apalpador
- 2 A seguir, o apalpador desloca-se na altura de medição introduzida e executa o primeiro processo de apalpação com avanço de apalpação (coluna **F**).
- 3 A seguir, o apalpador desloca-se paralelo ao eixo à altura de medição ou à altura segura, para o ponto de apalpação seguinte **2** e executa aí o segundo processo de apalpação
- 4 O TNC posiciona o apalpador para o ponto de apalpação **3** e a seguir para o ponto de apalpação **4** e executa aí o terceiro ou o quarto processo de apalpação
- 5 finalmente, o TNC posiciona o apalpador de regresso na Distância Segura e memoriza os valores reais e os desvios nos seguintes parâmetros Q:

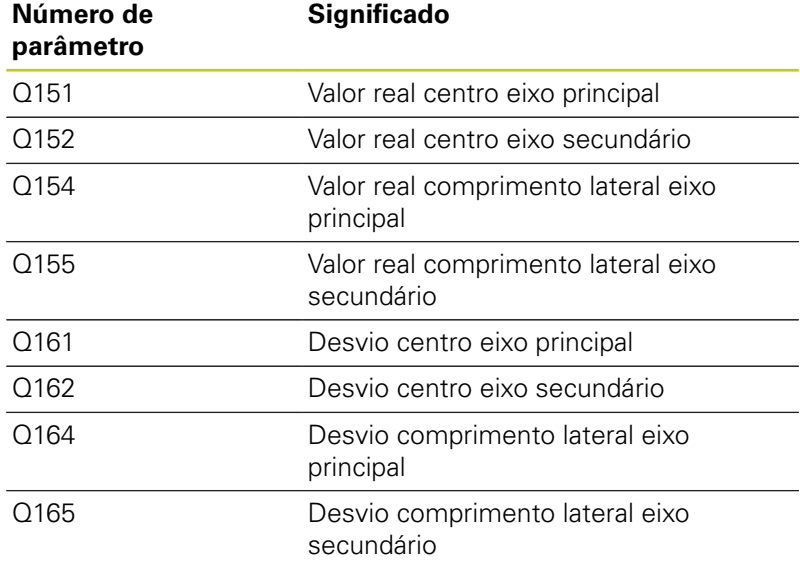

## **Ter em atenção ao programar!**

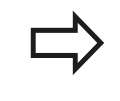

Antes da definição de ciclo, tem que se ter programada uma chamada da ferramenta para definição do eixo do apalpador.

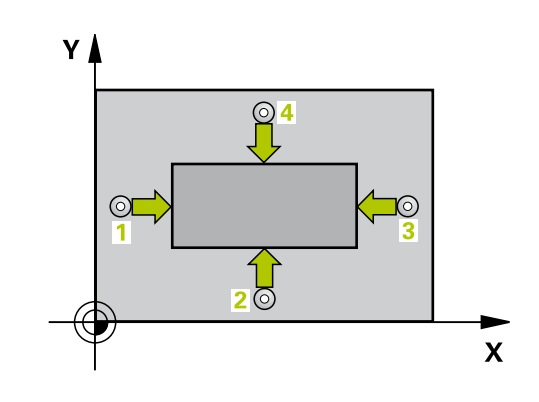

#### **MEDIR RETÂNGULO EXTERIOR (ciclo 424, DIN/ISO: G424, opção de software 17) 15.8**

## **Parâmetros de ciclo**

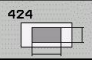

- **Centro do 1.º eixo** Q273 (absoluto): centro da ilha no eixo principal do plano de maquinagem. Campo de introdução -99999,9999 a 99999,9999
- **Centro do 2.º eixo** Q274 (absoluto): centro da ilha no eixo secundário do plano de maquinagem. Campo de introdução -99999,9999 a 99999,9999
- **1.º comprimento de lado** Q282: comprimento da ilha, paralelo ao eixo principal do plano de maquinagem. Campo de introdução de 0 a 99999,9999
- **2.º comprimento de lado** Q283: comprimento da ilha, paralelo ao eixo secundário do plano de maquinagem. Campo de introdução de 0 a 99999,9999
- **Altura de medição no eixo do apalpador** Q261 (absoluto): coordenada do centro da esfera (=ponto de contacto) no eixo do apalpador, onde deve ser feita a medição. Campo de introdução -99999,9999 a 99999,9999
- **Distância de segurança** Q320 (incremental): distância adicional entre o ponto de medição e a esfera do apalpador. Q320 atua adicionalmente a **SET\_UP** (Tabela do apalpador). Campo de introdução de 0 a 99999,9999
- **Altura Segura** Q260 (absoluta): coordenada no eixo do apalpador onde não pode haver colisão entre o apalpador e a peça de trabalho (dispositivo tensor). Campo de introdução -99999,9999 a 99999,9999
- **Deslocação na altura segura** Q301: determinar como se pretende deslocar o apalpador entre os pontos de medição:

**0**: Deslocar entre os pontos de medição na altura de medição

**1**: deslocar entre os pontos de medição na Altura Segura

- **Medida maior 1.º comprimento de lado** Q284: comprimento máximo permitido da ilha Campo de introdução de 0 a 99999,9999
- **Medida menor 1.º comprimento de lado** Q285: comprimento mínimo permitido da ilha Campo de introdução de 0 a 99999,9999
- **Medida maior 2.º comprimento de lado** Q286: largura máxima permitida da ilha. Campo de introdução de 0 a 99999,9999
- **Medida menor 2.º comprimento de lado** Q287: largura mínima permitida da ilha. Campo de introdução de 0 a 99999,9999
- **Valor de tolerância centro 1.º eixo** Q279: Desvio de posição permitido no eixo principal do plano de maquinagem. Campo de introdução de 0 a 99999,9999

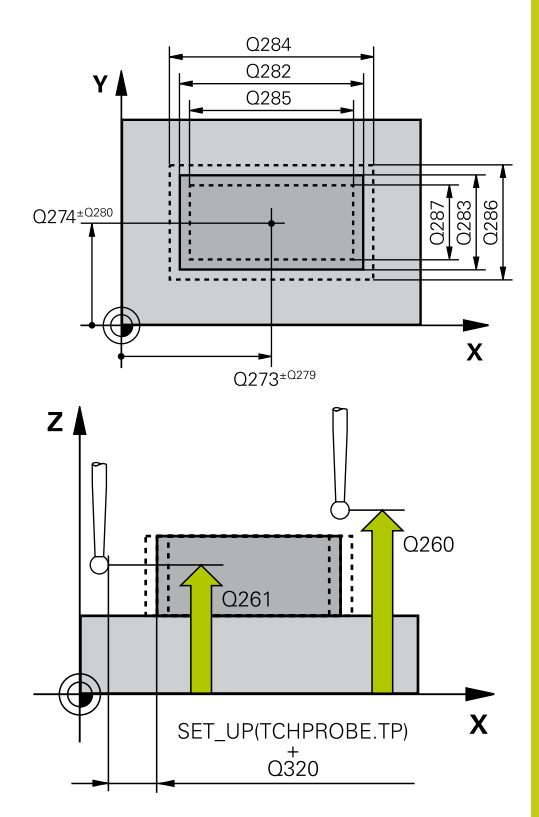

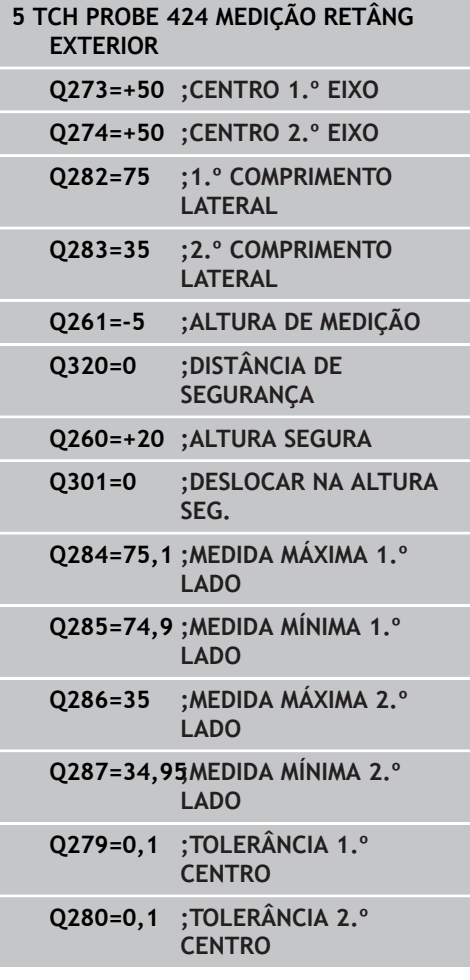

## **15.8 MEDIR RETÂNGULO EXTERIOR (ciclo 424, DIN/ISO: G424, opção de software 17)**

- **Valor de tolerância centro 2.º eixo** Q280: Desvio de posição permitido no eixo secundário do plano de maquinagem. Campo de introdução de 0 a 99999,9999
- **Protocolo de medição** Q281: determinar se o TNC deve criar um protocolo de medição: **0**: não criar protocolo de medição **1**: criar protocolo de medição: o TNC cria o **ficheiro de protocolo TCHPR424.TXT**, por norma, no diretório TNC:\ **2**: interromper a execução do programa e enviar o

protocolo de medição para o ecrã do TNC. Continuar o programa com NC-Start

**PGM-Stop em caso de erro de tolerância** Q309: determinar se, caso a tolerância seja excedida, o TNC deve interromper a execução do programa e enviar uma mensagem de erro: **0**: não interromper a execução do programa, não enviar mensagem de erro **1**: interromper a execução do programa, enviar mensagem de erro

**Ferramenta para supervisão** Q330: determinar se o TNC deve executar uma supervisão da ferramenta [\(ver "Supervisão da ferramenta", Página 392\)](#page-391-0). Campo de introdução 0 a 32767,9; em alternativa, nome da ferramenta com 16 caracteres, no máximo: **0**: supervisão não ativa

**>0**: número de ferramenta na tabela de ferramentas TOOL.T

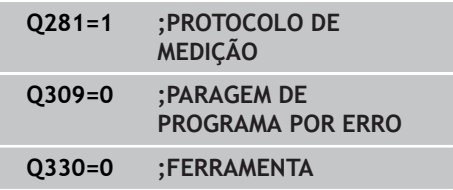

## **15.9 MEDIR LARGURA INTERIOR (ciclo 425, DIN/ISO: G425, opção de software 17)**

## **Execução do ciclo**

O ciclo de apalpação 425 obtém a posição e a largura duma ranhura (caixa). Se se definirem no ciclo os respetivos valores de tolerância, o TNC executa uma comparação de valor nominal/real e coloca os desvios num parâmetro do sistema.

- 1 O TNC posiciona o apalpador com avanço rápido (valor da coluna **FMAX**) e com lógica de posicionamento ([ver "Executar ciclos de](#page-305-0) [apalpação", Página 306\)](#page-305-0) no ponto de apalpação **1**. O TNC calcula os pontos de apalpação a partir das indicações no ciclo e da distância de segurança a partir da coluna **SET\_UP** na tabela do apalpador
- 2 A seguir, o apalpador desloca-se na altura de medição introduzida e executa o primeiro processo de apalpação com avanço de apalpação (coluna **F**) 1. Apalpação sempre em direção positiva do eixo programado
- 3 Se quiser introduzir um desvio para a segunda medição, o TNC desloca o apalpador (eventualmente a altura segura) para o ponto de apalpação seguinte **2** e executa aí o segundo processo de apalpação. Com grandes comprimentos nominais, o TNC posiciona para o segundo ponto de apalpação com avanço rápido. Se não quiser introduzir desvio, o TNC mede a largura diretamente na direção oposta
- 4 finalmente, o TNC posiciona o apalpador de regresso na Distância Segura e memoriza os valores reais e o desvio nos seguintes parâmetros Q:

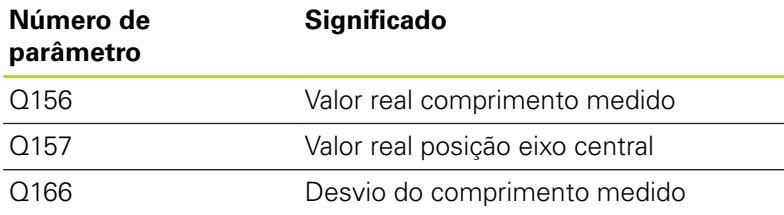

## **Ter em atenção ao programar!**

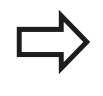

Antes da definição de ciclo, tem que se ter programada uma chamada da ferramenta para definição do eixo do apalpador.

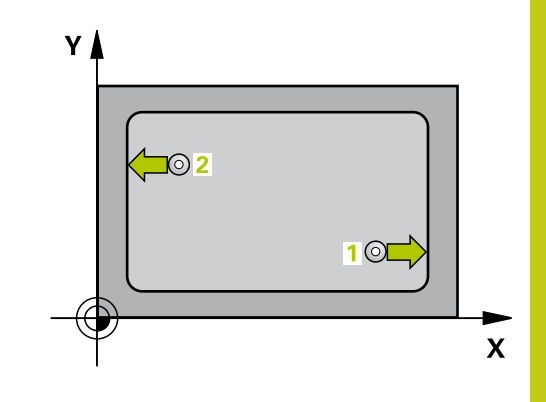

**15.9 MEDIR LARGURA INTERIOR (ciclo 425, DIN/ISO: G425, opção de software 17)**

## **Parâmetros de ciclo**

 $425$ p, **Ponto inicial 1º eixo** Q328 (absoluto): ponto inicial do processo de apalpação no eixo principal do plano de maquinagem. Campo de introdução -99999,9999 a 99999,9999

- **Ponto inicial 2º eixo** Q329 (absoluto): ponto inicial do processo de apalpação no eixo secundário do plano de maquinagem. Campo de introdução -99999,9999 a 99999,9999
- **Desvio para a 2.ª medição** Q310 (valor incremental): valor com que o apalpador é desviado antes da segunda medição. Se se introduzir 0, o TNC não desvia o apalpador. Campo de introdução -99999,9999 a 99999,9999
- **Eixo de medição** Q272: eixo do plano de maquinagem onde se pretende realizar a medição: **1**: eixo principal = eixo de medição **2**: eixo secundário = eixo de medição
- **Altura de medição no eixo do apalpador** Q261 (absoluto): coordenada do centro da esfera (=ponto de contacto) no eixo do apalpador, onde deve ser feita a medição. Campo de introdução -99999,9999 a 99999,9999
- **Altura Segura** Q260 (absoluta): coordenada no eixo do apalpador onde não pode haver colisão entre o apalpador e a peça de trabalho (dispositivo tensor). Campo de introdução -99999,9999 a 99999,9999
- **Comprimento nominal** Q311 (incremental): valor nominal do comprimento que vai ser medido Campo de introdução 0 a 99999,9999
- **Medida maior** Q288: comprimento máximo permitido. Campo de introdução 0 a 99999,9999
- **Medida menor** Q289: comprimento mínimo permitido. Campo de introdução 0 a 99999,9999
- **Protocolo de medição** Q281: determinar se o TNC deve criar um protocolo de medição: **0**: não criar protocolo de medição **1**: criar protocolo de medição: o TNC cria o **ficheiro de protocolo TCHPR425.TXT**, por norma, no diretório TNC:\

**2**: interromper a execução do programa e enviar o protocolo de medição para o ecrã do TNC. Continuar o programa com NC-Start

**PGM-Stop em caso de erro de tolerância** Q309: determinar se, caso a tolerância seja excedida, o TNC deve interromper a execução do programa e enviar uma mensagem de erro:

**0**: não interromper a execução do programa, não enviar mensagem de erro

**1**: interromper a execução do programa, enviar mensagem de erro

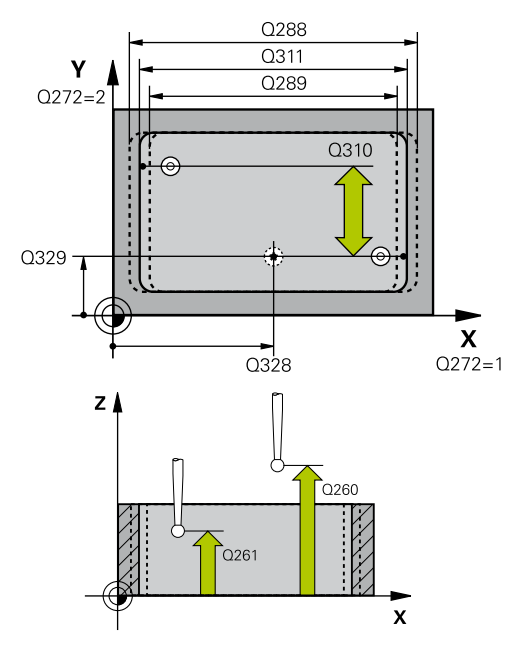

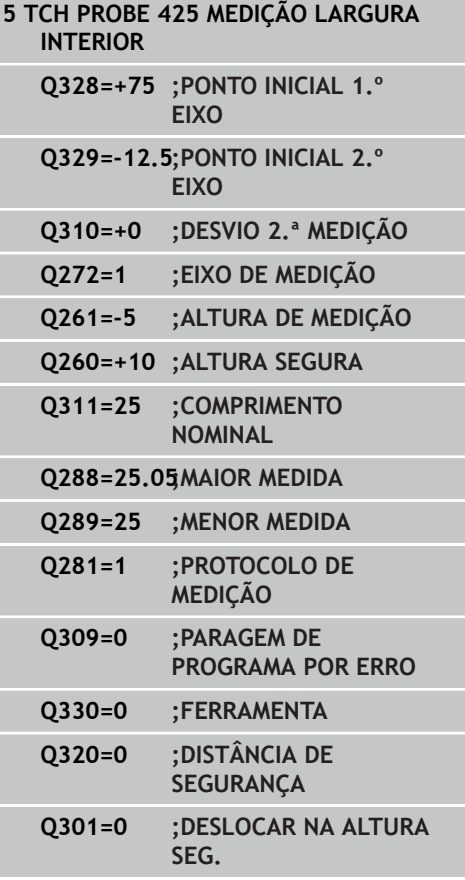

**MEDIR LARGURA INTERIOR (ciclo 425, DIN/ISO: G425, opção de 15.9 software 17)**

- **Ferramenta para supervisão** Q330: determinar se o TNC deve executar uma supervisão da ferramenta [\(ver "Supervisão da ferramenta", Página 392\)](#page-391-0). Campo de introdução 0 a 32767,9; em alternativa, nome da ferramenta com 16 caracteres, no máximo: **0**: supervisão não ativa **>0**: número de ferramenta na tabela de ferramentas TOOL.T
- **Distância de segurança** Q320 (incremental): distância adicional entre o ponto de medição e a esfera do apalpador. Q320 atua adicionalmente a **SET\_UP** (Tabela do apalpador) e somente ao apalpar o ponto de referência no eixo do apalpador. Campo de introdução 0 a 99999,9999
- **Deslocação na altura segura** Q301: determinar como se pretende deslocar o apalpador entre os pontos de medição:

**0**: deslocar entre os pontos de medição na altura de medição

**1**: deslocar entre os pontos de medição na Altura Segura

**15.10 MEDIÇÃO NERVURA EXTERIOR (ciclo 426, DIN/ISO: G426, opção de software 17)**

## **15.10 MEDIÇÃO NERVURA EXTERIOR (ciclo 426, DIN/ISO: G426, opção de software 17)**

## **Execução do ciclo**

O ciclo de apalpação 426 obtém a posição e a largura duma nervura. Se se definirem no ciclo os respetivos valores de tolerância, o TNC executa uma comparação de valor nominal/real e coloca o desvio em parâmetros do sistema.

- 1 O TNC posiciona o apalpador com avanço rápido (valor da coluna **FMAX**) e com lógica de posicionamento ([ver "Executar ciclos de](#page-305-0) [apalpação", Página 306\)](#page-305-0) no ponto de apalpação **1**. O TNC calcula os pontos de apalpação a partir das indicações no ciclo e da distância de segurança a partir da coluna **SET\_UP** na tabela do apalpador
- 2 A seguir, o apalpador desloca-se na altura de medição introduzida e executa o primeiro processo de apalpação com avanço de apalpação (coluna **F**) 1. Apalpação sempre em direção negativa do eixo programado
- 3 A seguir, o apalpador desloca-se na altura segura para o ponto de apalpação seguinte e executa aí o segundo processo de apalpação
- 4 finalmente, o TNC posiciona o apalpador de regresso na Distância Segura e memoriza os valores reais e o desvio nos seguintes parâmetros Q:

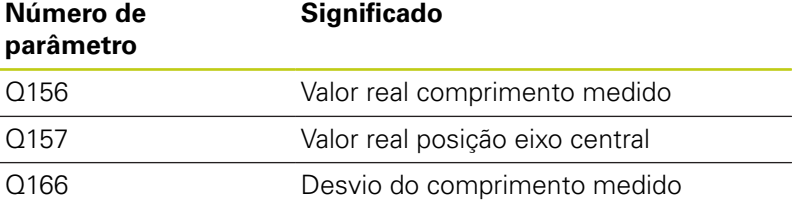

## **Ter em atenção ao programar!**

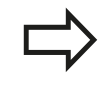

Antes da definição de ciclo, tem que se ter programada uma chamada da ferramenta para definição do eixo do apalpador.

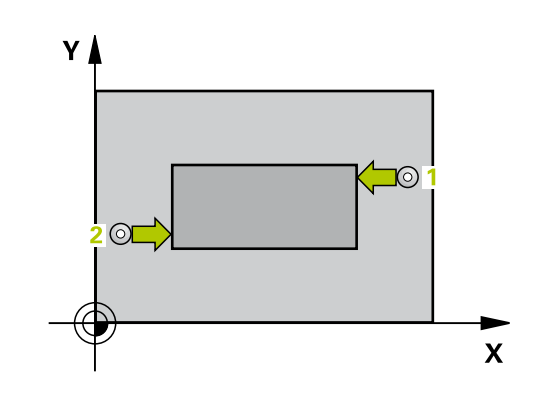

**MEDIÇÃO NERVURA EXTERIOR (ciclo 426, DIN/ISO: G426, opção de 15.10 software 17)**

## **Parâmetros de ciclo**

- $42F$  $\overline{b}$
- **1.º ponto de medição 1.º eixo** Q263 (absoluto): coordenada do primeiro ponto de apalpação no eixo principal do plano de maquinagem. Campo de introdução -99999,9999 a 99999,9999
- **2.º ponto de medição 2.º eixo** Q264 (absoluto): coordenada do primeiro ponto de apalpação no eixo secundário do plano de maquinagem. Campo de introdução -99999,9999 a 99999,9999
- **2.º ponto de medição 1.º eixo** Q265 (absoluto): coordenada do segundo ponto de apalpação no eixo principal do plano de maquinagem. Campo de introdução -99999,9999 a 99999,9999
- **2.º ponto de medição 2.º eixo** Q266 (absoluto): coordenada do segundo ponto de apalpação no eixo secundário do plano de maquinagem. Campo de introdução -99999,9999 a 99999,9999
- **Eixo de medição** Q272: eixo do plano de maquinagem onde se pretende realizar a medição: **1**: eixo principal = eixo de medição **2**: eixo secundário = eixo de medição
- **Altura de medição no eixo do apalpador** Q261 (absoluto): coordenada do centro da esfera (=ponto de contacto) no eixo do apalpador, onde deve ser feita a medição. Campo de introdução -99999,9999 a 99999,9999
- **Distância de segurança** Q320 (incremental): distância adicional entre o ponto de medição e a esfera do apalpador. Q320 atua adicionalmente a **SET\_UP** (Tabela do apalpador). Campo de introdução de 0 a 99999,9999
- **Altura Segura** Q260 (absoluta): coordenada no eixo do apalpador onde não pode haver colisão entre o apalpador e a peça de trabalho (dispositivo tensor). Campo de introdução -99999,9999 a 99999,9999
- **Comprimento nominal** Q311 (incremental): valor nominal do comprimento que vai ser medido Campo de introdução de 0 a 99999,9999
- **Medida maior** Q288: comprimento máximo permitido. Campo de introdução de 0 a 99999,9999
- **Medida menor** Q289: comprimento mínimo permitido. Campo de introdução de 0 a 99999,9999
- **Protocolo de medição** Q281: determinar se o TNC deve criar um protocolo de medição: **0**: não criar protocolo de medição **1**: criar protocolo de medição: o TNC cria o **ficheiro de protocolo TCHPR426.TXT**, por norma, no diretório TNC:\

**2**: interromper a execução do programa e enviar o protocolo de medição para o ecrã do TNC. Continuar o programa com NC-Start

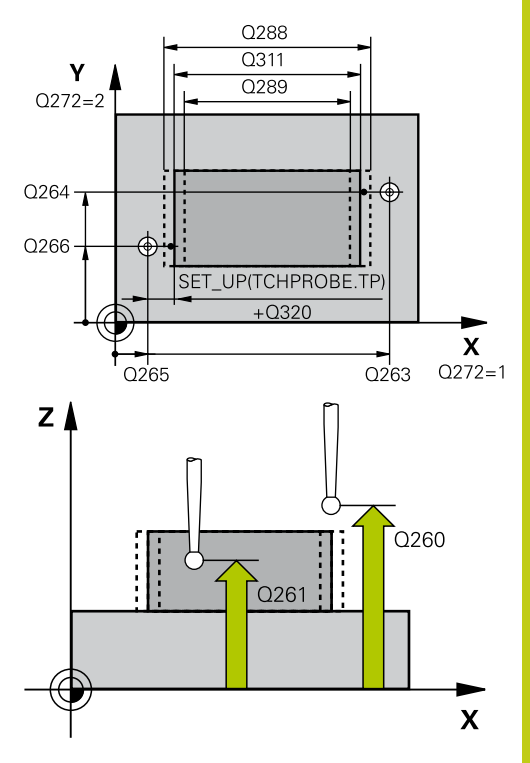

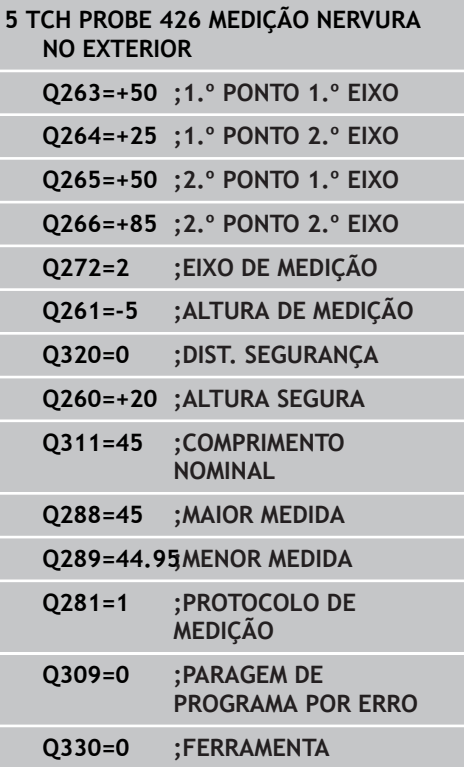

**15.10 MEDIÇÃO NERVURA EXTERIOR (ciclo 426, DIN/ISO: G426, opção de software 17)**

- **PGM-Stop em caso de erro de tolerância** Q309: determinar se, caso a tolerância seja excedida, o TNC deve interromper a execução do programa e enviar uma mensagem de erro: **0**: não interromper a execução do programa, não enviar mensagem de erro **1**: interromper a execução do programa, enviar mensagem de erro
- **Ferramenta para supervisão** Q330: determinar se o TNC deve executar uma supervisão da ferramenta [\(ver "Supervisão da ferramenta", Página 392\)](#page-391-0). Campo de introdução 0 a 32767,9; em alternativa, nome da ferramenta com 16 caracteres, no máximo: **0**: supervisão não ativa

**>0**: número de ferramenta na tabela de ferramentas TOOL.T

## **15.11 MEDIR COORDENADA (ciclo 427, DIN/ISO: G427, opção de software 17)**

## **Execução do ciclo**

O ciclo de apalpação 427 obtém uma coordenada num eixo à escolha e coloca o valor num parâmetro do sistema. Se se definirem no ciclo os respetivos valores de tolerância, o TNC executa uma comparação de valor nominal/real e coloca o desvio em parâmetros do sistema.

- 1 O TNC posiciona o apalpador com avanço rápido (valor da coluna **FMAX**) e com lógica de posicionamento ([ver "Executar ciclos de](#page-305-0) [apalpação", Página 306\)](#page-305-0) para o ponto de apalpação **1**. O TNC desvia assim o apalpador na distância de segurança contra a direção de deslocação determinada
- 2 Depois, o TNC posiciona o apalpador no plano de maquinagem sobre o ponto de apalpação **1** introduzido e mede aí o valor real no eixo escolhido
- 3 Finalmente, o TNC posiciona o apalpador de regresso na Distância Segura e memoriza a coordenada calculada no seguinte parâmetro Q:

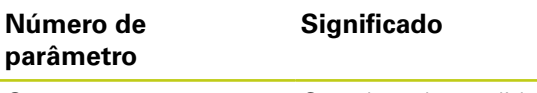

Q160 Coordenada medida

## **Ter em atenção ao programar!**

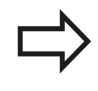

Antes da definição de ciclo, tem que se ter programada uma chamada da ferramenta para definição do eixo do apalpador.

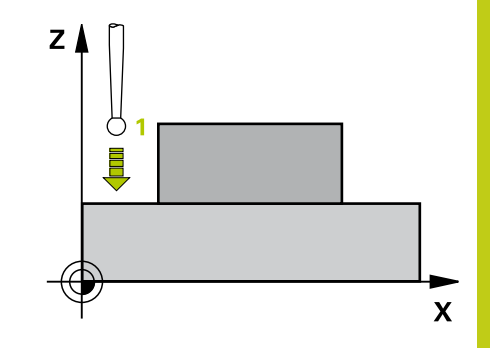

**15.11 MEDIR COORDENADA (ciclo 427, DIN/ISO: G427, opção de software 17)**

## **Parâmetros de ciclo**

- $427$  $\begin{picture}(20,20) \put(0,0){\line(1,0){10}} \put(15,0){\line(1,0){10}} \put(15,0){\line(1,0){10}} \put(15,0){\line(1,0){10}} \put(15,0){\line(1,0){10}} \put(15,0){\line(1,0){10}} \put(15,0){\line(1,0){10}} \put(15,0){\line(1,0){10}} \put(15,0){\line(1,0){10}} \put(15,0){\line(1,0){10}} \put(15,0){\line(1,0){10}} \put(15,0){\line(1$
- **1.º ponto de medição 1.º eixo** Q263 (absoluto): coordenada do primeiro ponto de apalpação no eixo principal do plano de maquinagem. Campo de introdução -99999,9999 a 99999,9999
- **2.º ponto de medição 2.º eixo** Q264 (absoluto): coordenada do primeiro ponto de apalpação no eixo secundário do plano de maquinagem. Campo de introdução -99999,9999 a 99999,9999
- **Altura de medição no eixo do apalpador** Q261 (absoluto): coordenada do centro da esfera (=ponto de contacto) no eixo do apalpador, onde deve ser feita a medição. Campo de introdução -99999,9999 a 99999,9999
- **Distância de segurança** Q320 (incremental): distância adicional entre o ponto de medição e a esfera do apalpador. Q320 atua adicionalmente a **SET\_UP** (Tabela do apalpador). Campo de introdução de 0 a 99999,9999
- **Eixo de medição (1...3: 1=eixo principal)** Q272: eixo onde se pretende realizar a medição: **1**: eixo principal = eixo de medição **2**: eixo secundário = eixo de medição **3**: eixo do apalpador = eixo de medição
- **Direção de deslocação 1** Q267: direção em que deve ser deslocado o apalpador para a peça de trabalho:

**-1**: direção de deslocação negativa **+1**: direção de deslocação positiva

- **Altura Segura** Q260 (absoluta): coordenada no eixo do apalpador onde não pode haver colisão entre o apalpador e a peça de trabalho (dispositivo tensor). Campo de introdução -99999,9999 a 99999,9999
- **Protocolo de medição** Q281: determinar se o TNC deve criar um protocolo de medição: **0**: não criar protocolo de medição **1**: criar protocolo de medição: o TNC cria o **ficheiro de protocolo TCHPR427.TXT**, por norma, no diretório TNC:\

**2**: interromper a execução do programa e enviar o protocolo de medição para o ecrã do TNC. Continuar o programa com NC-Start

- **Medida maior** Q288: maior valor de medição permitido. Campo de introdução de 0 a 99999,9999
- **Medida menor** Q289: menor valor de medição permitido. Campo de introdução de 0 a 99999,9999

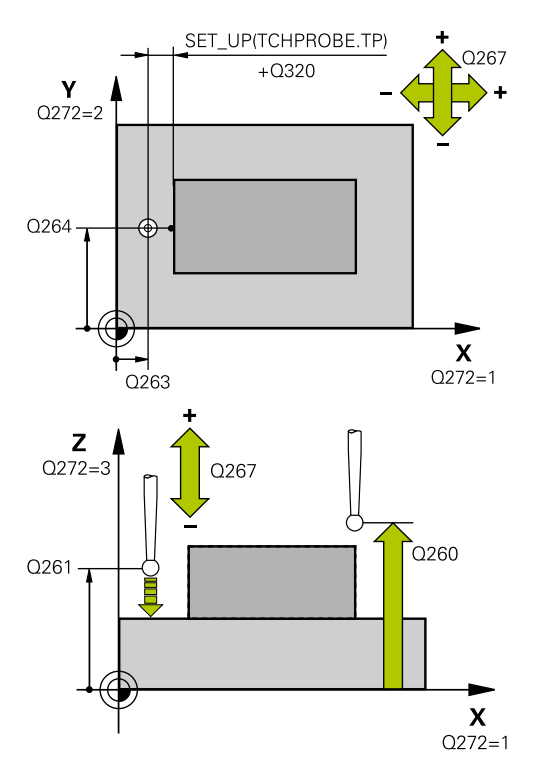

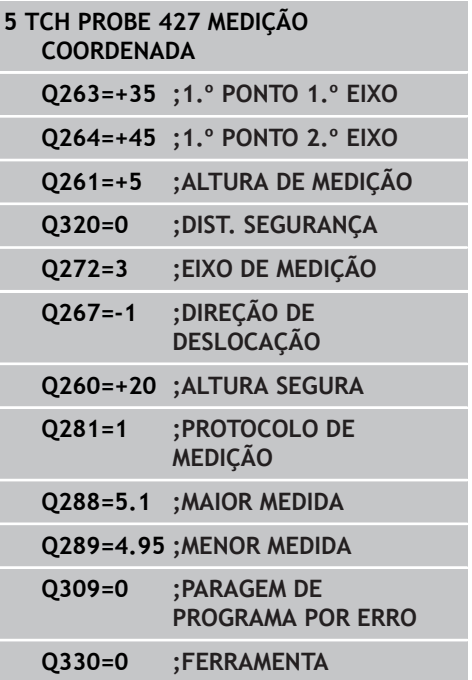

**MEDIR COORDENADA (ciclo 427, DIN/ISO: G427, opção de software 15.11 17)**

TNC 620 | Manual do utilizador programação de ciclos | 7/2015 **421**

- **PGM-Stop em caso de erro de tolerância** Q309: determinar se, caso a tolerância seja excedida, o TNC deve interromper a execução do programa e enviar uma mensagem de erro: **0**: não interromper a execução do programa, não enviar mensagem de erro **1**: interromper a execução do programa, enviar mensagem de erro
- **Ferramenta para supervisão** Q330: determinar se o TNC deve executar uma supervisão da ferramenta [\(ver "Supervisão da ferramenta", Página 392\)](#page-391-0). Campo de introdução 0 a 32767,9; em alternativa, nome da ferramenta com 16 caracteres, no máximo: **0**: supervisão não ativa **>0**: número de ferramenta na tabela de ferramentas

TOOL.T

**15.12 MEDIR CÍRCULO DE FUROS (ciclo 430, DIN/ISO: G430, opção de software 17)**

## **15.12 MEDIR CÍRCULO DE FUROS (ciclo 430, DIN/ISO: G430, opção de software 17)**

## **Execução do ciclo**

O ciclo de apalpação 430 obtém o ponto central e o diâmetro dum círculo de furos por meio da medição de três furos. Se se definirem no ciclo os respetivos valores de tolerância, o TNC executa uma comparação de valor nominal/real e coloca o desvio em parâmetros do sistema.

- 1 O TNC posiciona o apalpador com avanço rápido (valor da coluna **FMAX**) e com lógica de posicionamento ([ver "Executar ciclos de](#page-305-0) [apalpação", Página 306\)](#page-305-0) no ponto central introduzido do primeiro furo **1**
- 2 A seguir, o apalpador desloca-se na altura de medição introduzida e, por meio de quatro apalpações, regista o primeiro ponto central do furo
- 3 A seguir, o TNC posiciona o apalpador de regresso na Distância Segura e posiciona-se no ponto central introduzido do segundo furo **2**
- 4 O TNC desloca-se na altura de medição introduzida e, por meio de quatro apalpações, regista o segundo ponto central do furo
- 5 A seguir, o TNC posiciona o apalpador de regresso na Distância Segura e posiciona-se no ponto central introduzido do terceiro furo **3**
- 6 O TNC desloca-se na altura de medição introduzida e, por meio de quatro apalpações, regista o terceiro ponto central do furo
- 7 finalmente, o TNC posiciona o apalpador de regresso na Distância Segura e memoriza os valores reais e os desvios nos seguintes parâmetros Q:

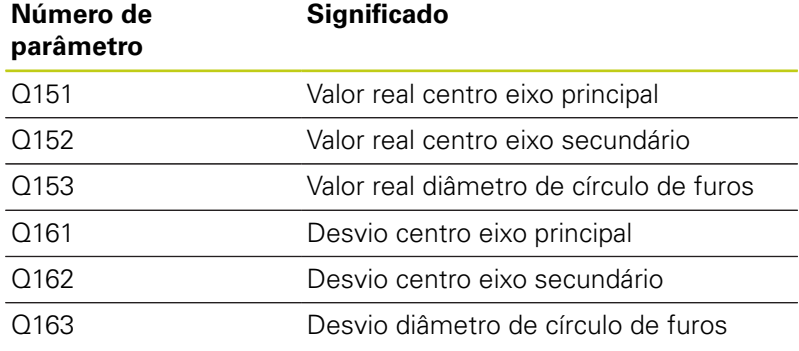

## **Ter em atenção ao programar!**

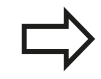

Antes da definição de ciclo, tem que se ter programada uma chamada da ferramenta para definição do eixo do apalpador.

O ciclo 430 executa somente a supervisão de rotura, nenhuma correção automática de ferramenta.

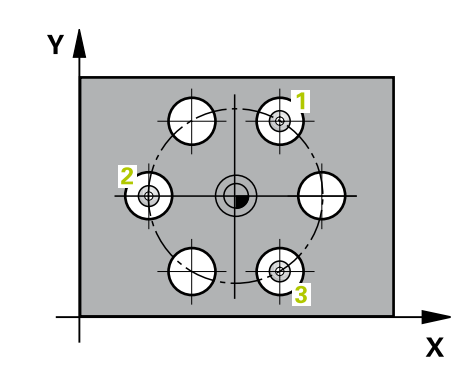

## **Parâmetros de ciclo**

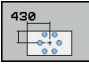

- **Centro 1.º eixo** Q273 (absoluto): centro do círculo de furos (valor nominal) no eixo principal do plano de maquinagem. Campo de introdução -99999,9999 a 99999,9999
- **Centro 2.º eixo** Q274 (absoluto): centro do círculo de furos (valor nominal) no eixo secundário do plano de maquinagem. Campo de introdução -99999,9999 a 99999,9999
- **Diâmetro nominal** Q262: introduzir diâmetro do círculo de furos. Campo de introdução de 0 a 99999,9999
- **Ângulo 1.º furo** Q291 (absoluto): ângulo das coordenadas polares do primeiro ponto central do furo no plano de maquinagem. Campo de introdução --360,0000 a 360,0000
- **Ângulo 2.º furo** Q292 (absoluto): ângulo das coordenadas polares do segundo ponto central do furo no plano de maquinagem. Campo de introdução --360,0000 a 360,0000
- **Ângulo 3.º furo** Q293 (absoluto): ângulo das coordenadas polares do terceiro ponto central do furo no plano de maquinagem. Campo de introdução --360,0000 a 360,0000
- **Altura de medição no eixo do apalpador** Q261 (absoluto): coordenada do centro da esfera (=ponto de contacto) no eixo do apalpador, onde deve ser feita a medição. Campo de introdução -99999,9999 a 99999,9999
- **Altura Segura** Q260 (absoluta): coordenada no eixo do apalpador onde não pode haver colisão entre o apalpador e a peça de trabalho (dispositivo tensor). Campo de introdução -99999,9999 a 99999,9999
- **Medida maior** Q288: maior diâmetro de círculo de furos permitido. Campo de introdução de 0 a 99999,9999
- **Medida menor** Q289: mínimo diâmetro do círculo de furos permitido. Campo de introdução de 0 a 99999,9999
- **Valor de tolerância centro 1.º eixo** Q279: Desvio de posição permitido no eixo principal do plano de maquinagem. Campo de introdução de 0 a 99999,9999
- **Valor de tolerância centro 2.º eixo** Q280: Desvio de posição permitido no eixo secundário do plano de maquinagem. Campo de introdução de 0 a 99999,9999

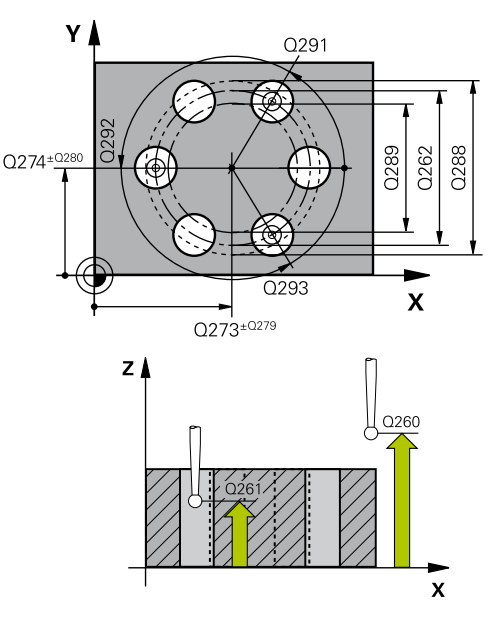

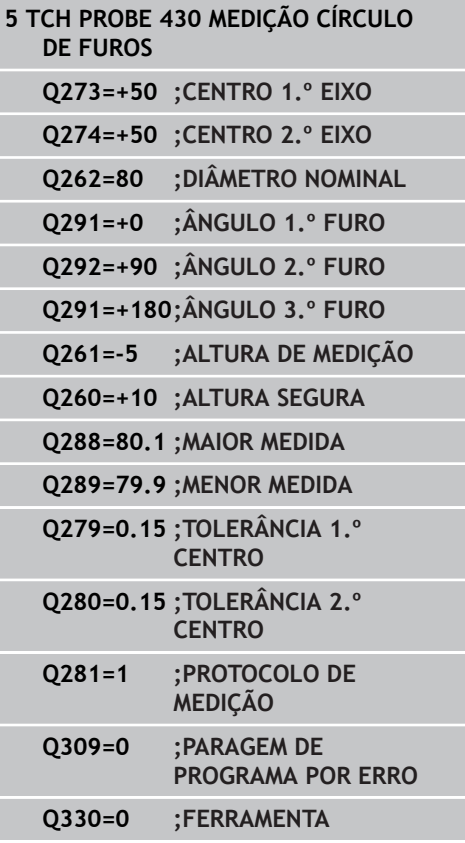

**15.12 MEDIR CÍRCULO DE FUROS (ciclo 430, DIN/ISO: G430, opção de software 17)**

> **Protocolo de medição** Q281: determinar se o TNC deve criar um protocolo de medição: **0**: não criar protocolo de medição **1**: criar protocolo de medição: o TNC cria o **ficheiro de protocolo TCHPR430.TXT**, por norma, no diretório TNC:\ **2**: interromper a execução do programa e enviar o

protocolo de medição para o ecrã do TNC. Continuar o programa com NC-Start

**PGM-Stop em caso de erro de tolerância** Q309: determinar se, caso a tolerância seja excedida, o TNC deve interromper a execução do programa e enviar uma mensagem de erro: **0**: não interromper a execução do programa, não enviar mensagem de erro **1**: interromper a execução do programa, enviar mensagem de erro

**Ferramenta para supervisão** Q330: determinar se o TNC deve executar uma supervisão de rotura da ferramenta [\(ver "Supervisão da ferramenta",](#page-391-0) [Página 392](#page-391-0)). Campo de introdução 0 a 32767,9; em alternativa, nome da ferramenta com 16 caracteres, no máximo.

**0**: supervisão não ativa **>0**: número de ferramenta na tabela de ferramentas TOOL.T

## **15.13 MEDIR PLANO (ciclo 431, DIN/ISO: G431, opção de software 17)**

## **Execução do ciclo**

O ciclo de apalpação 431 obtém o ângulo dum plano, por meio de medição de três pontos e coloca os valores em parâmetros do sistema.

- 1 O TNC posiciona o apalpador com avanço rápido (valor da coluna **FMAX**) e com lógica de posicionamento ([ver "Executar ciclos](#page-305-0) [de apalpação", Página 306\)](#page-305-0) no ponto de apalpação programado **1** e mede aí o primeiro ponto do plano. O TNC desvia assim o apalpador na distância de segurança contra a direção de apalpação
- 2 Seguidamente, o apalpador regressa à Altura Segura e depois, no plano de maquinagem, para o ponto de apalpação **2**, medindo aí o valor real do segundo ponto de plano
- 3 Seguidamente, o apalpador regressa à Altura Segura e depois, no plano de maquinagem, para o ponto de apalpação **3**, medindo aí o valor real do terceiro ponto de plano
- 4 finalmente, o TNC posiciona o apalpador de regresso na Distância Segura e memoriza os valores angulares nos seguintes parâmetros Q:

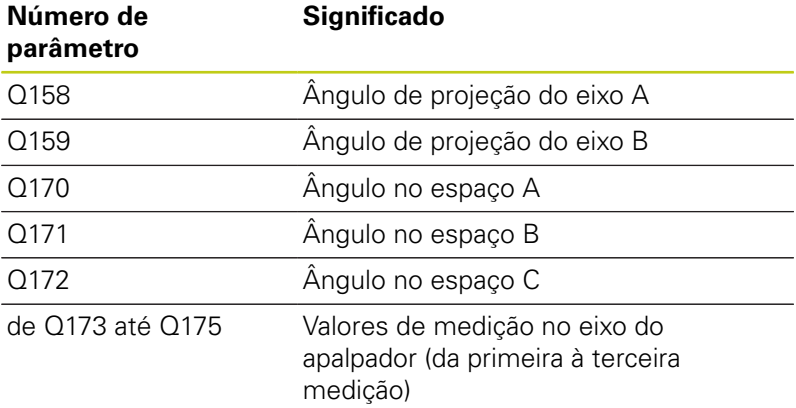

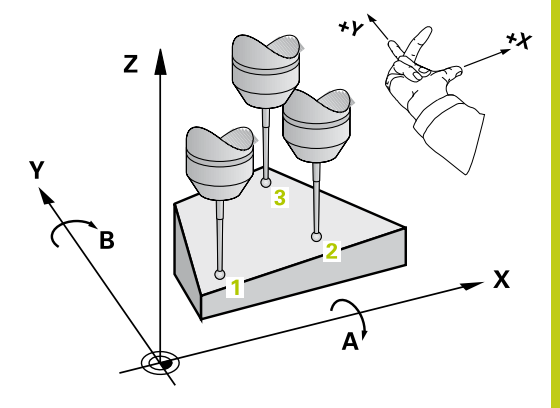

## **Ciclos de apalpação: controlar peças de trabalho automaticamente 15.13 MEDIR PLANO (ciclo 431, DIN/ISO: G431, opção de software 17) 15**

## **Ter em atenção ao programar!**

Antes da definição de ciclo, tem que se ter programada uma chamada da ferramenta para definição do eixo do apalpador.

Para o TNC poder calcular os valores angulares, os três pontos de medição não devem estar situados numa reta.

Nos parâmetros Q170 - Q172 são memorizados os ângulos no espaço, que são necessários na função de inclinação do plano de maquinagem. Por meio dos dois primeiros pontos de medição, determina-se a direção do eixo principal em inclinação do plano de maquinagem.

O terceiro ponto de medição estabelece o sentido do eixo de ferramenta. Definir o terceiro ponto de medição no sentido do eixo Y positivo, para que o eixo de ferramenta se situe corretamente no sistema de coordenadas de rotação para a direita.

## **Parâmetros de ciclo**

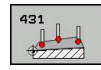

- **1.º ponto de medição 1.º eixo** Q263 (absoluto): coordenada do primeiro ponto de apalpação no eixo principal do plano de maquinagem. Campo de introdução -99999,9999 a 99999,9999
- **2.º ponto de medição 2.º eixo** Q264 (absoluto): coordenada do primeiro ponto de apalpação no eixo secundário do plano de maquinagem. Campo de introdução -99999,9999 a 99999,9999
- **1.º ponto de medição 3.º eixo** Q294 (valor absoluto): coordenada do primeiro ponto de apalpação no eixo do apalpador. Campo de introdução -99999,9999 a 99999,9999
- **2.º ponto de medição 1.º eixo** Q265 (absoluto): coordenada do segundo ponto de apalpação no eixo principal do plano de maquinagem. Campo de introdução -99999,9999 a 99999,9999
- **2.º ponto de medição 2.º eixo** Q266 (absoluto): coordenada do segundo ponto de apalpação no eixo secundário do plano de maquinagem. Campo de introdução -99999,9999 a 99999,9999
- **2.º ponto de medição 3.º eixo** Q295 (absoluto): coordenada do segundo ponto de apalpação no eixo do apalpador. Campo de introdução -99999,9999 a 99999,9999

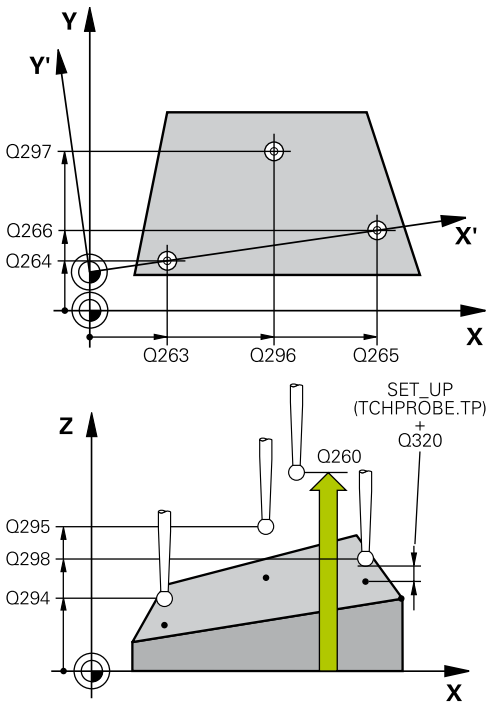

- **3.º ponto de medição 1.º eixo** Q296 (absoluto): coordenada do terceiro ponto de apalpação no eixo principal do plano de maquinagem. Campo de introdução -99999,9999 a 99999,9999
- **3.º ponto de medição 2.º eixo** Q297 (absoluto): coordenada do terceiro ponto de apalpação no eixo secundário do plano de maquinagem. Campo de introdução -99999,9999 a 99999,9999
- **3.º ponto de medição 3.º eixo** Q298 (absoluto): coordenada do terceiro ponto de apalpação no eixo do apalpador. Campo de introdução -99999,9999 a 99999,9999
- **Distância de segurança** Q320 (incremental): distância adicional entre o ponto de medição e a esfera do apalpador. Q320 atua adicionalmente a **SET\_UP** (Tabela do apalpador). Campo de introdução de 0 a 99999,9999
- **Altura Segura** Q260 (absoluta): coordenada no eixo do apalpador onde não pode haver colisão entre o apalpador e a peça de trabalho (dispositivo tensor). Campo de introdução -99999,9999 a 99999,9999
- **Protocolo de medição** Q281: determinar se o TNC deve criar um protocolo de medição: **0**: não criar protocolo de medição **1**: criar protocolo de medição: o TNC cria o **ficheiro de protocolo TCHPR431.TXT**, por norma, no diretório TNC:\

**2**: interromper a execução do programa e enviar o protocolo de medição para o ecrã do TNC. Continuar o programa com NC-Start

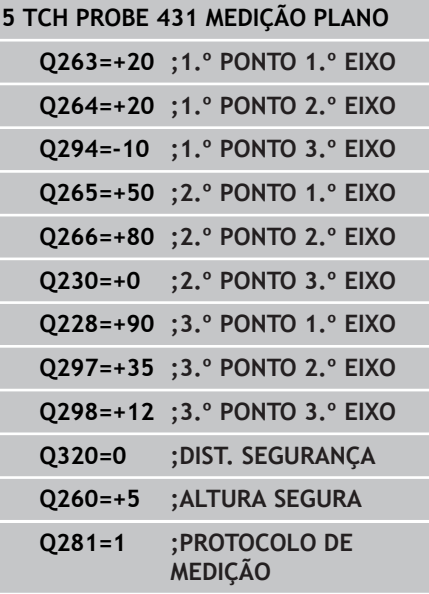

**15.14 Exemplos de programação**

## **15.14 Exemplos de programação**

## **Exemplo: medir e fazer trabalho de acabamento de ilhas retangulares**

### **Execução do programa**

- Desbastar ilha retangular com medida excedente 0,5
- **Medir ilhas retangulares**
- Acabar ilhas retangulares tendo em consideração os valores de medição

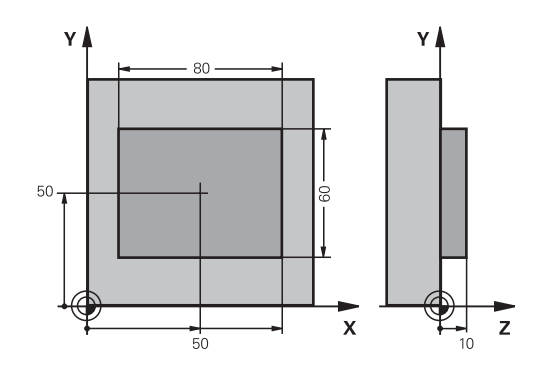

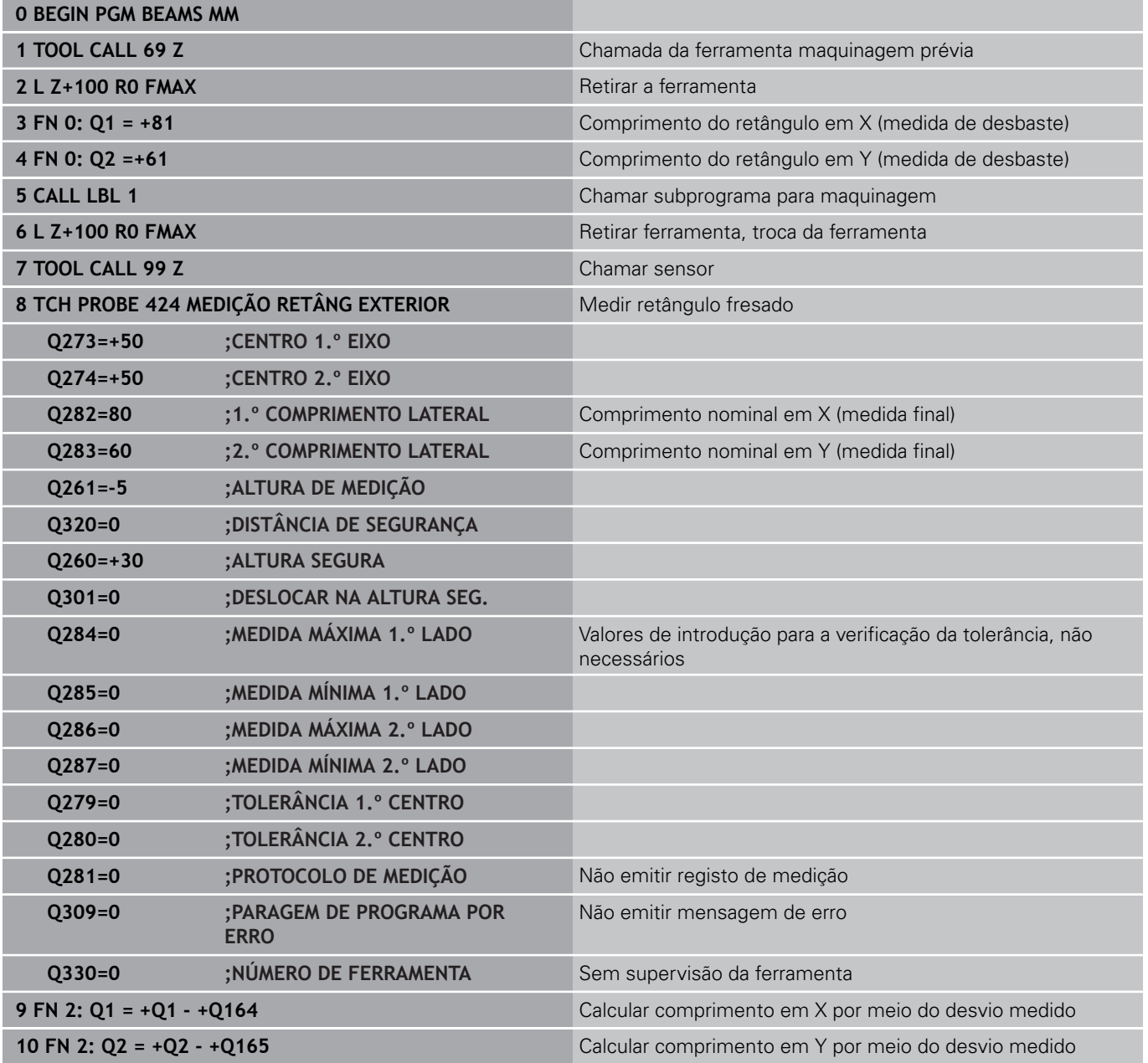

# **Exemplos de programação 15.14**

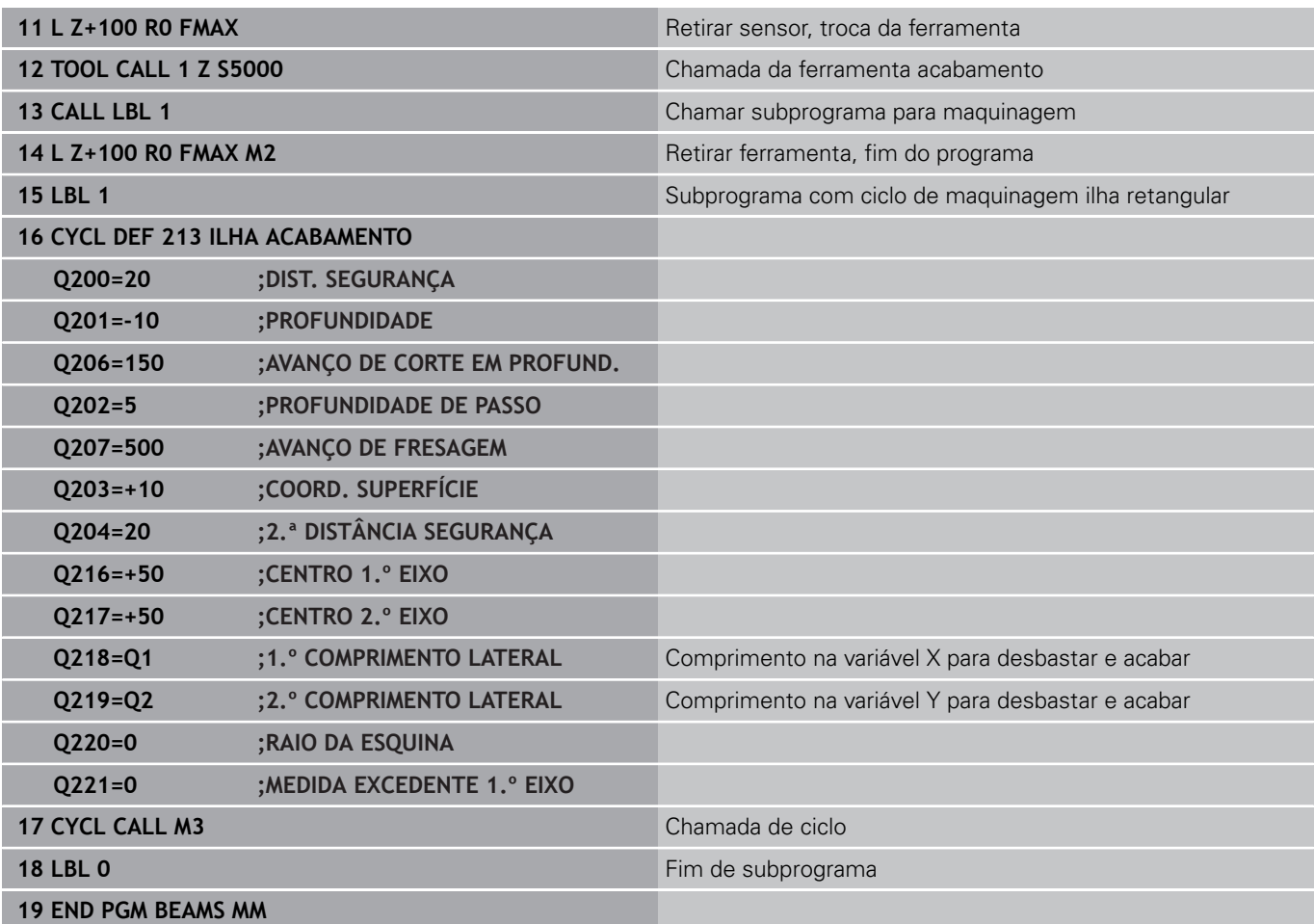

**15.14 Exemplos de programação**

**Exemplo: medir caixa retangular, registar os resultados de medição**

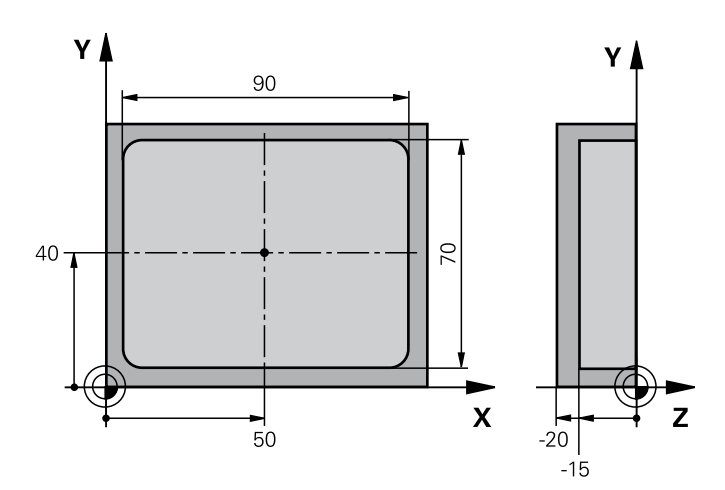

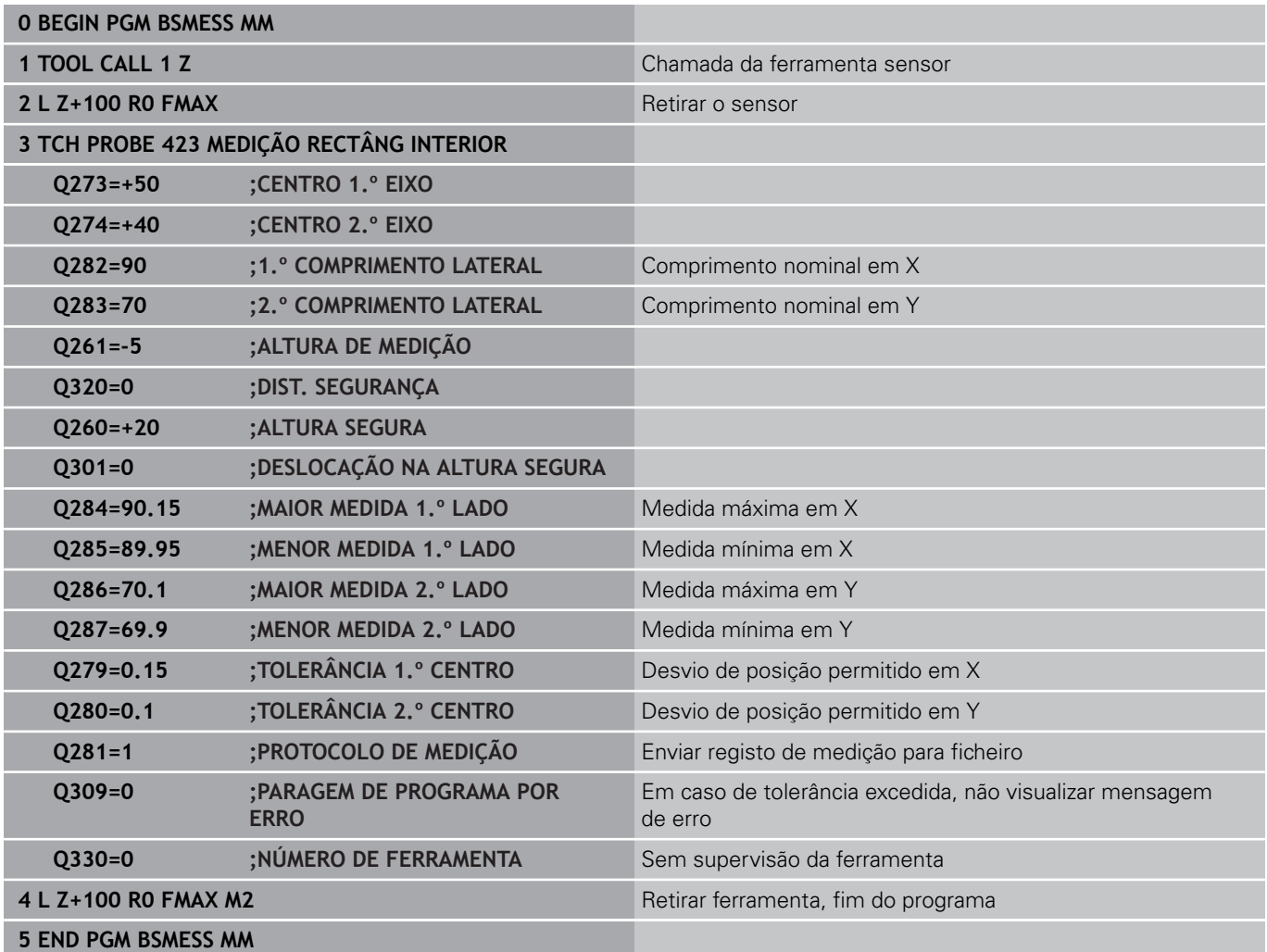

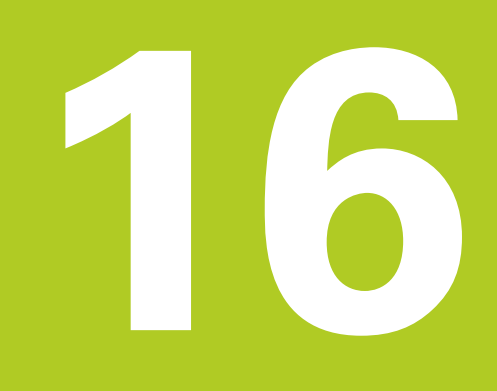

**Ciclos de apalpação: Funções especiais**

#### **Ciclos de apalpação: Funções especiais 16**

**16.1 Princípios básicos**

## **16.1 Princípios básicos**

## **Resumo**

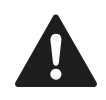

Durante a execução dos ciclos de apalpação, o ciclo 8 REFLEXÃO, o ciclo 11 FATOR DE ESCALA e o ciclo 26 FATOR DE ESCALA ESPECÍFICO DO EIXO não podem estar ativos.

A HEIDENHAIN assume a garantia do funcionamento dos ciclos de apalpação apenas se forem utilizados apalpadores HEIDENHAIN.

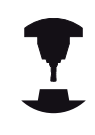

O fabricante da máquina deve preparar o TNC para a utilização de apalpadores 3D.

O TNC põe à disposição um ciclo para a seguinte utilização especial:

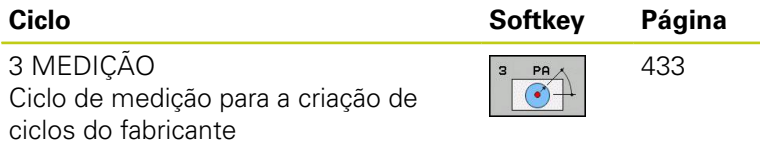
# **16.2 MEDIÇÃO (ciclo 3, opção de software 17)**

# **Execução do ciclo**

O ciclo de apalpação 3 obtém, numa direção de apalpação à escolha, uma posição qualquer na peça de trabalho. Ao contrário de outros ciclos de medição, no ciclo 3 podem-se introduzir diretamente o caminho de medição **ABST** e o avanço de medição **F**. Também o regresso após registo do valor de medição se realiza com o valor **MB** possível de se introduzir.

- 1 O apalpador sai da posição atual com o avanço programado na direção de apalpação determinada. A direção de apalpação determina-se no ciclo por meio de ângulo polar
- 2 Depois de o TNC ter registado a posição, o apalpador pára. O TNC memoriza as coordenadas do ponto central da esfera de apalpação X, Y, Z nos três parâmetros Q seguidos entre si. O TNC não efetua quaisquer correções de comprimento e raio. O número do primeiro parâmetro é definido no ciclo
- 3 Finalmente, o TNC desloca o apalpador, de regresso contra a direção de apalpação, com o valor que definido no parâmetro **MB**

### **Ter em atenção ao programar!**

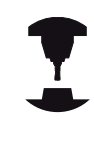

O funcionamento exato do ciclo de apalpação 3 é definido pelo fabricante da sua máquina ou um fabricante de software, que utiliza o ciclo 3 dentro de ciclos de apalpação especiais.

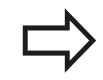

Os dados do apalpador **DIST** (percurso máximo até ao ponto de apalpação) e **F** (avanço de apalpação) atuantes noutros ciclos de medição não atuam no ciclo de apalpação 3.

Tenha em atenção que o TNC descreve sempre, em princípio, 4 parâmetros Q consecutivos.

Se não foi possível ao TNC registar um ponto de apalpação válido, o programa continua a ser executado sem mensagem de erro. Neste caso, o TNC atribui o valor -1 ao 4.º parâmetro de resultados, para que se possa efetuar o correspondente tratamento de erro.

O TNC desloca o apalpador ao máximo pelo curso de retrocesso **MB**, mas não para além do ponto inicial da medição. Deste modo, não pode ocorrer qualquer colisão na retração.

Com a função **FN17: SYSWRITE ID 990 NR 6**, pode determinar-se se o ciclo deve atuar sobre a entrada do sensor X12 ou X13.

## **Ciclos de apalpação: Funções especiais 16.2 MEDIÇÃO (ciclo 3, opção de software 17) 16**

### **Parâmetros de ciclo**

- **N.º de parâmetro para o resultado**: introduzir o número de parâmetro Q a que o TNC deve atribuir o valor da primeira coordenada determinada (X). Os valores Y e Z encontram-se nos parâmetros Q imediatamente a seguir. Campo de introdução de 0 a 1999
- **Eixo de apalpação**: introduzir o eixo em cujo sentido deve ser feita a apalpação, confirmar com a tecla **ENT**. Campo de introdução X, Y ou Z
- **Ângulo de apalpação**: ângulo referente ao **eixo de apalpação** definido onde o apalpador deve deslocar-se, confirmar com a tecla **ENT**. Campo de introdução -180,0000 a 180,0000
- **Máximo caminho de medição**: introduzir caminho de deslocação, a distância a que o apalpador deve deslocar-se do ponto inicial, e confirmar com a tecla ENT. Campo de introdução -99999,9999 a 99999,9999
- **Avanço de medição**: introduzir o avanço de medição em mm/min. Campo de introdução 0 a 3000,000
- **Máximo curso de regresso**: percurso contra a direção de apalpação depois de ter sido deflectida a haste de apalpação. O TNC conduz o apalpador, no máximo, até ao ponto inicial, de modo a que não possa ocorrer qualquer colisão. Campo de introdução de 0 a 99999,9999
- **Sistema de referência? (0=REAL/1=REF)**: determinar se a direção de apalpação e o resultado da medição se devem referir ao sistema de coordenadas atual (**REAL**, pode, portanto, ser deslocado ou rodado) ou ao sistema de coordenadas da máquina (**REF**): **0**: apalpar no sistema atual e guardar o resultado da medição no sistema **REAL 1**: apalpar no sistema REF fixo da máquina e guardar o resultado da medição no sistema **REF**
- **Modo de erro (0=OFF/1=ON)**: determinar se o TNC, com a haste de apalpação defletida no início do ciclo, deve emitir uma mensagem de erro ou não. Se o modo **1** estiver selecionado, o TNC guarda o valor **-1** no 4.º parâmetro de resultados e continua a executar o ciclo:

**0**: enviar mensagem de erro

**1**: não enviar mensagem de erro

### **Blocos NC**

- **4 TCH PROBE 3.0 MEDIÇÃO**
- **5 TCH PROBE 3.1 Q1**
- **6 TCH PROBE 3.2 X ÂNGULO: +15**
- **7 TCH PROBE 3.3 DIST +10 F100 MB1 SISTEMA DE REFERÊNCIA:0**
- **8 TCH PROBE 3.4 ERRORMODE1**

# **16.3 MEDIÇÃO 3D (ciclo 4, opção de software 17)**

## **Execução do ciclo**

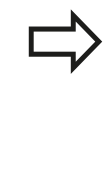

O ciclo 4 é um ciclo auxiliar que se pode utilizar para movimentos de apalpação com um apalpador qualquer (TS, TT ou TL). O TNC não disponibiliza nenhum ciclo com o qual se possa calibrar o apalpador TS numa direção de apalpação qualquer.

O ciclo de apalpação 4 obtém, numa direção de apalpação definível por vetor, uma posição qualquer na peça. Ao contrário de outros ciclos de medição, no ciclo 4 podem introduzir-se diretamente o curso de apalpação e o avanço de apalpação. Também a retração após registo do valor de apalpação se realiza com um valor possível de se introduzir.

- 1 O TNC desloca da posição atual com o avanço introduzido na direção de apalpação determinada. O sentido de apalpação deve ser determinado no ciclo através de um vetor (valores delta em X, Y e Z)
- 2 Depois de o TNC ter registado a posição, o TNC para o movimento de apalpação. O TNC memoriza as coordenadas da posição de apalpação X, Y e Z em três parâmetros Q consecutivos. O número do primeiro parâmetro é definido no ciclo. Quando se utiliza um apalpador TS, o resultado da apalpação é corrigido segundo o desvio central calibrado.
- 3 Em seguida, o TNC executa um posicionamento na direção contrária à de apalpação. O percurso de deslocação define-se no parâmetro **MB**, fazendo-se a deslocação, no máximo, até à posição inicial

### **Ter em atenção ao programar!**

O TNC desloca o apalpador ao máximo pelo curso de retração **MB**, mas não para além do ponto inicial da medição. Deste modo, não pode ocorrer qualquer colisão na retração. Prestar atenção, no posicionamento prévio, a que o TNC desloque o ponto central da esfera de apalpação

não corrigido para a posição definida!

Tenha em atenção que o TNC descreve sempre, em princípio, 4 parâmetros Q consecutivos. Se não foi possível ao TNC registar um ponto de apalpação válido, é atribuído ao 4.º parâmetro de resultados o valor -1.

## **Ciclos de apalpação: Funções especiais 16.3 MEDIÇÃO 3D (ciclo 4, opção de software 17) 16**

### **Parâmetros de ciclo**

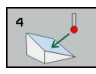

- **N.º de parâmetro para o resultado**: introduzir o número de parâmetro Q a que o TNC deve atribuir o valor da primeira coordenada determinada (X). Os valores Y e Z encontram-se nos parâmetros Q imediatamente a seguir. Campo de introdução de 0 a 1999
- **Percurso de medição relativo em X**: parte X do vetor de direção em cujo sentido o apalpador deve deslocar-se. Campo de introdução -99999,9999 a 99999,9999
- **Percurso de medição relativo em Y**: parte Y do vetor de direção em cujo sentido o apalpador deve deslocar-se. Campo de introdução -99999,9999 a 99999,9999
- **Percurso de medição relativo em Z**: parte Z do vetor de direção em cujo sentido o apalpador deve deslocar-se. Campo de introdução -99999,9999 a 99999,9999
- **Percurso de medição máximo**: introduzir o curso de deslocação com a distância que o apalpador deve percorrer ao longo do vetor de direção. Campo de introdução -99999,9999 a 99999,9999
- **Avanço de medição**: introduzir o avanço de medição em mm/min. Campo de introdução 0 a 3000,000
- **Máximo curso de regresso**: percurso contra a direção de apalpação depois de ter sido deflectida a haste de apalpação. Campo de introdução de 0 a 99999,9999
- **Sistema de referência? (0=REAL/1=REF)**: Determinar se o resultado da apalpação deve ser guardado no sistema de coordenadas de introdução (**REAL**) ou referido ao sistema de coordenadas da máquina (**REF**):
	- **0**: Guardar o resultado da medição no sistema **REAL 1**: Guardar o resultado da medição no sistema **REF**

#### **Blocos NC**

**4TCH PROBE 4.0 MEDIÇÃO 3D**

- **5 TCH PROBE 4.1 Q1**
- **6 TCH PROBE 4.2 IX-0.5 IY-1 IZ-1**
- **7 TCH PROBE 4.3 ABST+45 F100 MB50 SISTEMA DE REFERÊNCIA:0**

**16**

# **16.4 Calibrar o apalpador digital**

Para poder determinar exatamente o ponto de comando efetivo de um apalpador 3D, é necessário calibrar o apalpador, de outro modo o TNC não consegue obter resultados de medição exatos.

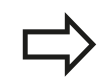

Calibrar sempre o apalpador em caso de:

- Colocação em funcionamento
- Rotura da haste de apalpação  $\overline{\mathbb{R}}$
- Troca da haste de apalpação
- Modificação do avanço de apalpação
- Irregularidades, p.ex., por aquecimento da ш máquina
- Alteração do eixo de ferramenta ativo

O TNC aceita os valores de calibração do apalpador ativo diretamente após o processo de calibração. Os dados de ferramenta atualizados ficam ativos de imediato, não sendo necessária uma nova chamada de ferramenta.

Na calibração, o TNC determina o comprimento "atuante" da haste de apalpação e o raio "atuante" da esfera de apalpação. Para calibrar o apalpador 3D, fixe um anel de ajuste ou uma ilha com altura e raio interno conhecidos sobre a mesa da máquina.

O TNC dispõe de ciclos de calibração para a calibração do comprimento e para a calibração do raio:

#### Escolher a softkey **FUNÇÃO DE APALPAÇÃO**.

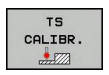

- Visualizar ciclos de calibração: premir CALIBRAR TS
- ▶ Selecionar o ciclo de calibração

Ciclos de calibração do TNC

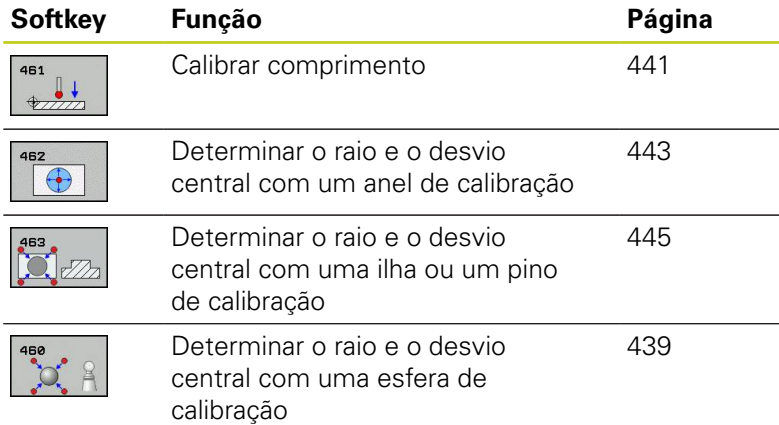

#### **Ciclos de apalpação: Funções especiais 16**

**16.5 Visualizar valores de calibração**

# **16.5 Visualizar valores de calibração**

O TNC memoriza o comprimento atuante e o raio atuante do apalpador na tabela da ferramenta. O TNC memoriza o desvio central do apalpador na tabela do apalpador, nas colunas **CAL\_OF1** (eixo principal) e **CAL\_OF2** (eixo secundário). Para visualizar os valores memorizados, prima a softkey da tabela de apalpação. Durante o processo de calibração, é criado automaticamente um protocolo de medição. Este protocolo tem o nome TCHPRAUTO.html. A posição de memória deste ficheiro é a mesma qua a do ficheiro de saída. O protocolo de medição pode ser visualizado no comando com o browser. Se forem utilizados vários ciclos de calibração do apalpador num programa, os protocolos de medição encontram-se todos em TCHPRAUTO.html. Quando se executa um ciclo de apalpação no modo de Funcionamento Manual, o TNC guarda o protocolo de medição com o nome TCHPRMAN.html. A posição de memória deste ficheiro é a pasta TNC: \\*.

> Deve ter-se em atenção que o número correto de ferramenta fica ativado quando se utiliza o apalpador independentemente de o ciclo do apalpador estar em modo de funcionamento automático ou modo de **Funcionamento Manual**.

Poderá encontrar mais informações acerca de tabelas de apalpadores no manual do utilizador Programação de ciclos.

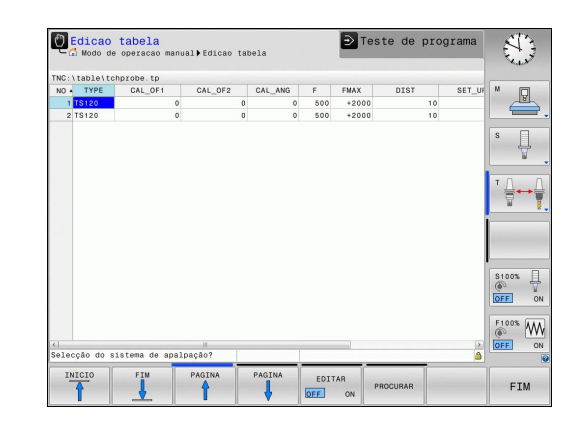

# <span id="page-438-0"></span>**16.6 CALIBRAR TS (ciclo 460, DIN/ISO: G460, opção de software 17)**

Com o ciclo 460, é possível calibrar automaticamente um apalpador 3D digital numa esfera de calibração exata. Pode-se executar apenas uma calibração de raio ou uma calibração de raio e comprimento.

Durante o processo de calibração, é criado automaticamente um protocolo de medição. Este protocolo tem o nome TCHPRAUTO.html. A posição de memória deste ficheiro é a mesma qua a do ficheiro de saída. O protocolo de medição pode ser visualizado no comando com o browser. Se forem utilizados vários ciclos de calibração do apalpador num programa, os protocolos de medição encontram-se todos em TCHPRAUTO.html.

- 1 Fixar a esfera de calibração, ter em atenção a ausência de colisão
- 2 Posicionar o apalpador no eixo de apalpação por cima da esfera de calibração e no plano de maquinagem aproximadamente no centro da esfera
- 3 O primeiro movimento do ciclo realiza-se na direção negativa do eixo do apalpador
- 4 Em seguida, o ciclo determina o centro exato da esfera no eixo do apalpador

#### **Ter em atenção ao programar!**

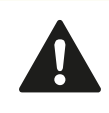

A HEIDENHAIN assume a garantia do funcionamento dos ciclos de apalpação apenas se forem utilizados apalpadores HEIDENHAIN.

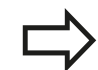

O comprimento ativo do apalpador refere-se sempre ao ponto de referência da ferramenta. Em geral, o fabricante da máquina determina o ponto de referência da ferramenta no came do mandril.

Antes da definição de ciclo, tem que se ter programada uma chamada da ferramenta para definição do eixo do apalpador.

Posicionar previamente o apalpador no programa, de tal forma que este fique aproximadamente sobre o centro da esfera.

Durante o processo de calibração, é criado automaticamente um protocolo de medição. Este protocolo tem o nome TCHPRAUTO.html.

#### **Ciclos de apalpação: Funções especiais 16**

**16.6 CALIBRAR TS (ciclo 460, DIN/ISO: G460, opção de software 17)**

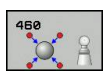

- **Raio da esfera de calibração exato** Q407: introduzir o raio exato da esfera de calibração utilizada. Campo de introdução 0,0001 a 99,9999
- **Distância de segurança** Q320 (incremental): distância adicional entre o ponto de medição e a esfera do apalpador. Q320 atua adicionalmente a SET UP na tabela do apalpador. Campo de introdução de 0 a 99999,9999
- **Deslocação na altura segura** Q301: determinar como se pretende deslocar o apalpador entre os pontos de medição:

**0**: Deslocar entre os pontos de medição na altura de medição

**1**: deslocar entre os pontos de medição na Altura Segura

- **Quantidade de apalpações no plano (4/3)** Q423: quantidade de pontos de medição no diâmetro. Campo de introdução de 0 a 8
- **Ângulo de referência** Q380 (absoluto): ângulo de referência (rotação básica) para registo dos pontos de medição no sistema de coordenadas da peça de trabalho atuante. A definição de um ângulo de referência pode aumentar consideravelmente a área de medição de um eixo. Campo de introdução de 0 a 360,0000
- **Calibrar comprimento** (0/1) Q433: determinar se o TNC também deve calibrar o comprimento do apalpador após a calibração do raio: **0**: não calibrar o comprimento do apalpador **1**: calibrar o comprimento do apalpador
- **Ponto de referência do comprimento** Q434 (absoluto): coordenada do centro da esfera de calibração. Definição necessária somente se a calibração do comprimento dever ser executada. Campo de introdução -99999,9999 a 99999,9999

**Blocos NC**

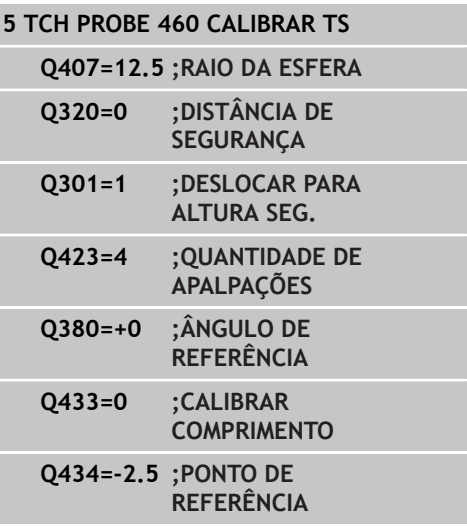

# <span id="page-440-0"></span>**16.7 CALIBRAR COMPRIMENTO DE TS (ciclo 461, DIN/ISO: G461, opção de software 17)**

#### **Execução do ciclo**

Antes de iniciar o ciclo de calibração, é necessário definir o ponto de referência no eixo do mandril de modo a que Z=0 na mesa da máquina e pré-posicionar o apalpador sobre o anel de calibração.

Durante o processo de calibração, é criado automaticamente um protocolo de medição. Este protocolo tem o nome TCHPRAUTO.html. A posição de memória deste ficheiro é a mesma qua a do ficheiro de saída. O protocolo de medição pode ser visualizado no comando com o browser. Se forem utilizados vários ciclos de calibração do apalpador num programa, os protocolos de medição encontram-se todos em TCHPRAUTO.html.

- 1 O TNC orienta o apalpador para o ângulo **CAL\_ANG** da tabela do apalpador (apenas se o seu apalpador permitir a orientação)
- 2 O TNC faz a apalpação a partir da posição atual na direção negativa do eixo do mandril com avanço de apalpação (coluna **F** da tabela do apalpador)
- 3 Por fim, o TNC posiciona o apalpador com avanço rápido (coluna **FMAX** da tabela do apalpador) novamente na posição inicial

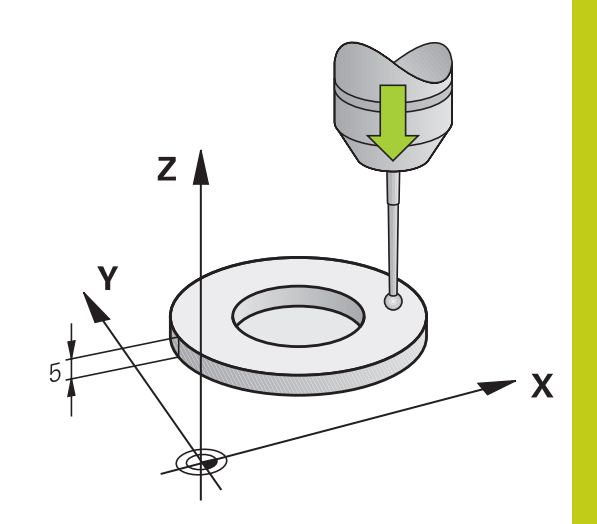

#### **Ciclos de apalpação: Funções especiais 16**

# **16.7 CALIBRAR COMPRIMENTO DE TS (ciclo 461, DIN/ISO: G461, opção de software 17)**

#### **Ter em atenção ao programar!**

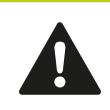

A HEIDENHAIN assume a garantia do funcionamento dos ciclos de apalpação apenas se forem utilizados apalpadores HEIDENHAIN.

O comprimento ativo do apalpador refere-se sempre ao ponto de referência da ferramenta. Em geral, o fabricante da máquina determina o ponto de referência da ferramenta no came do mandril.

Antes da definição de ciclo, tem que se ter programada uma chamada da ferramenta para definição do eixo do apalpador.

Durante o processo de calibração, é criado automaticamente um protocolo de medição. Este protocolo tem o nome TCHPRAUTO.html.

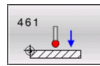

**Ponto de referência** Q434 (absoluto): referência para o comprimento (p. ex., altura do anel de ajuste). Campo de introdução -99999,9999 a 99999,9999

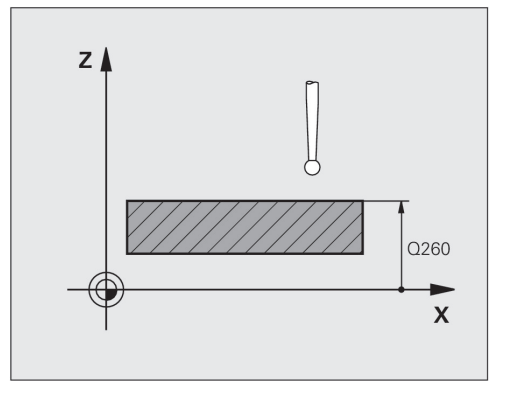

**Blocos NC**

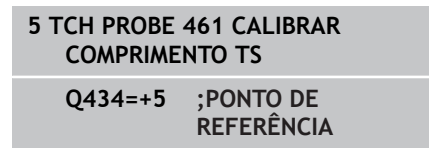

**CALIBRAR RAIO DE TS INTERNAMENTE (ciclo 462, DIN/ISO: G462, opção de software 17) 16.8**

# <span id="page-442-0"></span>**16.8 CALIBRAR RAIO DE TS INTERNAMENTE (ciclo 462, DIN/ISO: G462, opção de software 17)**

#### **Execução do ciclo**

Antes de iniciar o ciclo de calibração, deve pré-posicionar o apalpador no centro do anel de calibração e à altura de medição desejada.

Ao calibrar o raio da esfera de apalpação, o TNC executa uma rotina de apalpação automaticamente. Na primeira passagem, o TNC determina o centro do anel de calibração ou da ilha (medição grosseira) e posiciona o apalpador no centro. Em seguida, obtémse o raio da esfera de apalpação no processo de calibração propriamente dito (medição de precisão). Caso o apalpador permita uma medição compensada, na passagem seguinte consegue-se o desvio central.

Durante o processo de calibração, é criado automaticamente um protocolo de medição. Este protocolo tem o nome TCHPRAUTO.html. A posição de memória deste ficheiro é a mesma qua a do ficheiro de saída. O protocolo de medição pode ser visualizado no comando com o browser. Se forem utilizados vários ciclos de calibração do apalpador num programa, os protocolos de medição encontram-se todos em TCHPRAUTO.html.

A orientação do apalpador determina a rotina de calibração:

- Nenhuma orientação possível ou orientação possível só numa direção: o TNC realiza uma medição grosseira e outra de precisão, determinando o raio atuante da esfera de apalpação (coluna R em tool.t)
- Orientação possível em duas direções (p. ex., em apalpadores com cabo da HEIDENHAIN): o TNC realiza uma medição grosseira e outra de precisão, roda o apalpador em 180º e executa mais quatro rotinas de apalpação. Através da medição compensada, para além do raio, obtém-se o desvio central (CAL\_OF em tchprobe.tp).
- Qualquer orientação possível (p. ex., em apalpadores de infravermelhos da HEIDENHAIN): rotina de apalpação: consulte "Orientação possível em duas direções"

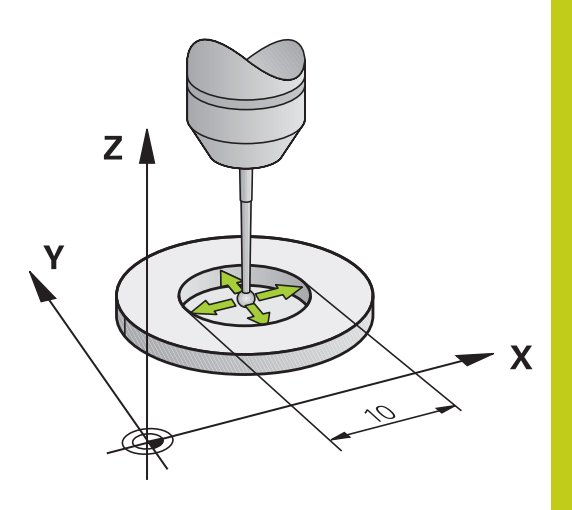

#### **Ciclos de apalpação: Funções especiais 16**

# **16.8 CALIBRAR RAIO DE TS INTERNAMENTE (ciclo 462, DIN/ISO: G462, opção de software 17)**

### **Ter em atenção ao programar!**

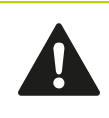

A HEIDENHAIN assume a garantia do funcionamento dos ciclos de apalpação apenas se forem utilizados apalpadores HEIDENHAIN.

Antes da definição de ciclo, tem que se ter programada uma chamada da ferramenta para definição do eixo do apalpador.

Só é possível determinar o desvio central com um apalpador apropriado para o efeito.

Durante o processo de calibração, é criado automaticamente um protocolo de medição. Este protocolo tem o nome TCHPRAUTO.html.

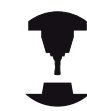

Para se determinar a deslocação do centro da esfera de apalpação, o TNC tem que estar preparado pelo fabricante. Consulte o manual da máquina!

A possibilidade de orientação do apalpador e de que forma se realiza são características pré-definidas dos apalpadores HEIDENHAIN. Outros apalpadores serão configurados pelo fabricante da máquina.

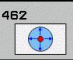

**RAIO DO ANEL** Q407: diâmetro do anel de ajuste. Campo de introdução de 0 a 99,9999

- **DISTÂNCIA SEGURANÇA** Q320 (incremental): distância adicional entre o ponto de medição e a esfera do apalpador. Q320 atua adicionalmente a SET\_UP (Tabela do apalpador). Campo de introdução de 0 a 99999,9999
- **QUANTIDADE DE APALPAÇÕES** Q407 (absoluto): quantidade de pontos de medição no diâmetro. Campo de introdução de 0 a 8
- **ÂNGULO DE REFERÊNCIA** Q380 (absoluto): ângulo entre o eixo principal do plano de maquinagem e o primeiro ponto de apalpação. Campo de introdução de 0 a 360,0000

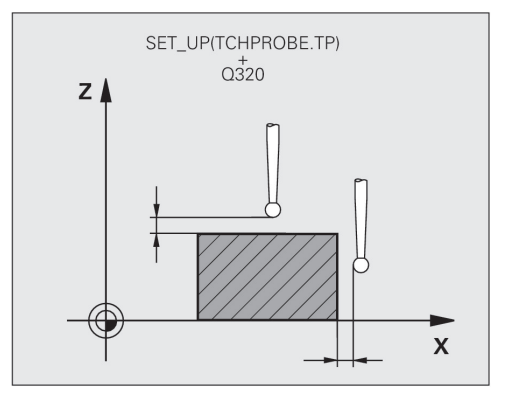

#### **Blocos NC**

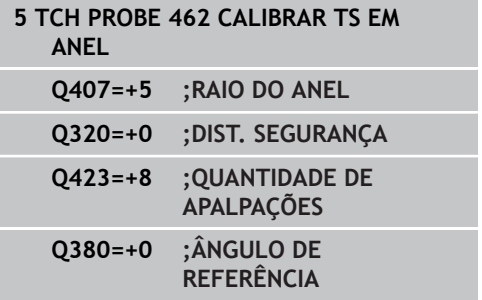

# <span id="page-444-0"></span>**16.9 CALIBRAR RAIO DE TS EXTERNAMENTE (ciclo 463, DIN/ISO: G463, opção de software 17)**

#### **Execução do ciclo**

Antes de iniciar o ciclo de calibração, é necessário pré-posicionar o apalpador ao centro sobre o pino de calibração. Posicione o apalpador no eixo do apalpador aproximadamente à distância de segurança (valor da tabela do apalpador + valor do ciclo) sobre o pino de calibração.

Ao calibrar o raio da esfera de apalpação, o TNC executa uma rotina de apalpação automaticamente. Na primeira passagem, o TNC determina o centro do anel de calibração ou da ilha (medição grosseira) e posiciona o apalpador no centro. Em seguida, obtémse o raio da esfera de apalpação no processo de calibração propriamente dito (medição de precisão). Caso o apalpador permita uma medição compensada, na passagem seguinte consegue-se o desvio central.

Durante o processo de calibração, é criado automaticamente um protocolo de medição. Este protocolo tem o nome TCHPRAUTO.html. A posição de memória deste ficheiro é a mesma qua a do ficheiro de saída. O protocolo de medição pode ser visualizado no comando com o browser. Se forem utilizados vários ciclos de calibração do apalpador num programa, os protocolos de medição encontram-se todos em TCHPRAUTO.html.

A orientação do apalpador determina a rotina de calibração:

- Nenhuma orientação possível ou orientação possível só numa direção: o TNC realiza uma medição grosseira e outra de precisão, determinando o raio atuante da esfera de apalpação (coluna R em tool.t)
- Orientação possível em duas direções (p. ex., em apalpadores com cabo da HEIDENHAIN): o TNC realiza uma medição grosseira e outra de precisão, roda o apalpador em 180º e executa mais quatro rotinas de apalpação. Através da medição compensada, para além do raio, obtém-se o desvio central (CAL\_OF em tchprobe.tp).
- Qualquer orientação possível (p. ex., em apalpadores de infravermelhos da HEIDENHAIN): rotina de apalpação: consulte "Orientação possível em duas direções"

#### **Ciclos de apalpação: Funções especiais 16**

# **16.9 CALIBRAR RAIO DE TS EXTERNAMENTE (ciclo 463, DIN/ISO: G463, opção de software 17)**

### **Ter em atenção ao programar!**

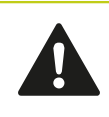

A HEIDENHAIN assume a garantia do funcionamento dos ciclos de apalpação apenas se forem utilizados apalpadores HEIDENHAIN.

Antes da definição de ciclo, tem que se ter programada uma chamada da ferramenta para definição do eixo do apalpador.

Só é possível determinar o desvio central com um apalpador apropriado para o efeito.

Durante o processo de calibração, é criado automaticamente um protocolo de medição. Este protocolo tem o nome TCHPRAUTO.html.

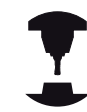

Para se determinar a deslocação do centro da esfera de apalpação, o TNC tem que estar preparado pelo fabricante. Consulte o manual da máquina!

A possibilidade de orientação do apalpador e de que forma se realiza são características pré-definidas dos apalpadores HEIDENHAIN. Outros apalpadores serão configurados pelo fabricante da máquina.

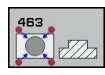

**RAIO DA ILHA** Q407: diâmetro do anel de ajuste. Campo de introdução de 0 a 99,9999

**DISTÂNCIA SEGURANÇA** Q320 (incremental): distância adicional entre o ponto de medição e a esfera do apalpador. Q320 atua adicionalmente a SET\_UP (Tabela do apalpador). Campo de introdução de 0 a 99999,9999

**DESLOCAÇÃO NA ALTURA SEGURA** Q301: determinar como se pretende deslocar o apalpador entre os pontos de medição:

**0**: deslocar entre os pontos de medição na altura de medição

**1**: deslocar entre os pontos de medição na Altura Segura

- **QUANTIDADE DE APALPAÇÕES** Q407 (absoluto): quantidade de pontos de medição no diâmetro. Campo de introdução de 0 a 8
- **ÂNGULO DE REFERÊNCIA** Q380 (absoluto): ângulo entre o eixo principal do plano de maquinagem e o primeiro ponto de apalpação. Campo de introdução de 0 a 360,0000

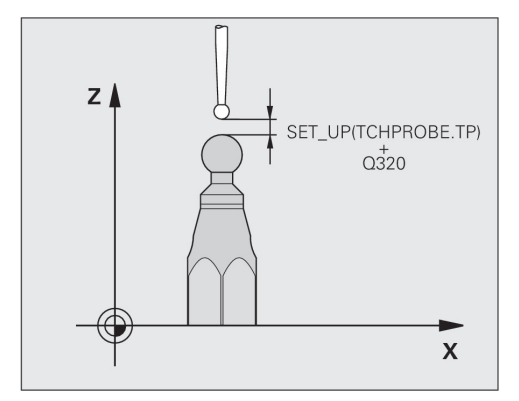

### **Blocos NC**

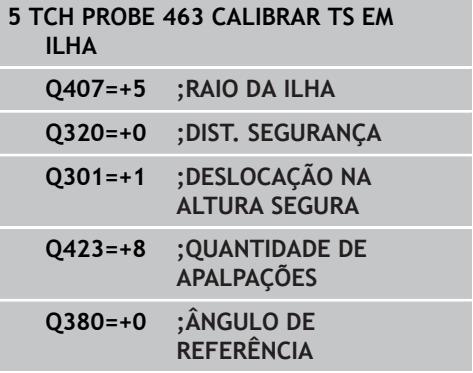

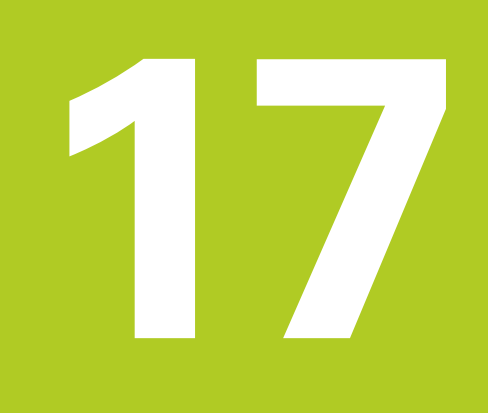

**17.1 Medição da cinemática com o apalpador TS (opção KinematicsOpt)**

# **17.1 Medição da cinemática com o apalpador TS (opção KinematicsOpt)**

# **Princípios básicos**

As exigências de precisão, especialmente também na área de maquinagem de 5 eixos, tornam-se cada vez mais elevadas. Por isso, deve ser possível produzir peças complexas de forma exata e com precisão repetível também durante períodos prolongados.

As causas de imprecisão na maquinagem multiaxial são, entre outras, os desvios entre o modelo cinemático guardado no comando (ver figura à direita **1**) e as condições cinemáticas efetivamente existentes na máquina (ver figura à direita **2**). Ao posicionar os eixos rotativos, estes desvios conduzem a erros na peça de trabalho (ver figura à direita **3**). Deve-se, por isso, criar uma possibilidade de fazer coincidir o modelo e a realidade com a maior proximidade possível.

A função TNC **KinematicsOpt** é uma componente importante que contribui para concretizar efetivamente esta complexa exigência: o ciclo de apalpação 3D mede os eixos rotativos existentes na sua máquina de forma totalmente automática, independentemente de os eixos rotativos estarem montados como mesa ou cabeça. Para isso, é fixada uma esfera de calibração num local qualquer da mesa da máquina e medida com a exatidão a definir por si. Basta, para isso, que determine separadamente na definição de ciclo para cada eixo rotativo o intervalo que deseja medir.

Com base nos valores medidos, o TNC determina a precisão de inclinação estática. O software minimiza aqui os erros de posicionamento causados pelos movimentos de inclinação e guarda automaticamente a geometria da máquina no final do processo de medição nas respetivas constantes de máquina da tabela de cinemática.

### **Resumo**

O TNC põe à disposição ciclos com que pode guardar, restaurar, verificar e otimizar automaticamente a cinemática da sua máquina:

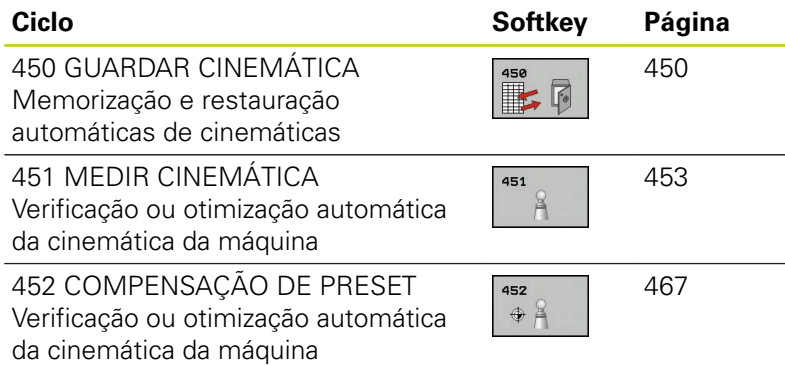

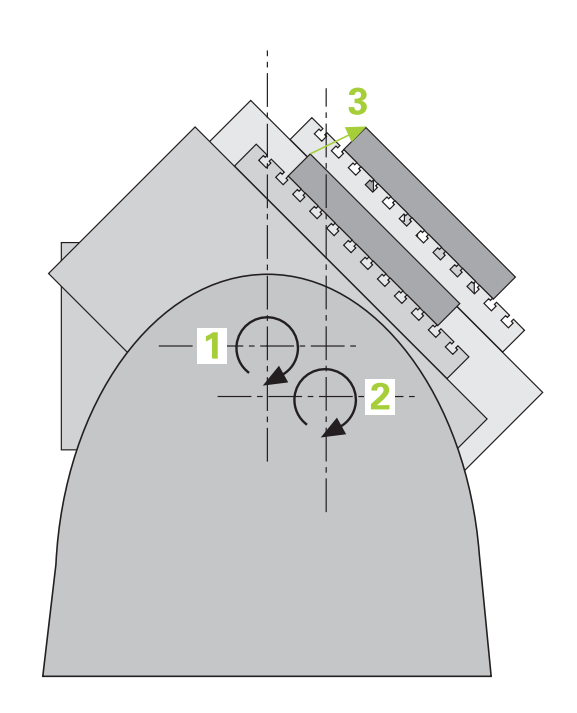

**17**

# **17.2 Condições**

Para poder utilizar KinematicsOpt, devem estar preenchidas as seguintes condições:

- As opções de software 48 (KinematicsOpt), 8 (opção de software 1) e 17 (função Touch probe) devem estar ativadas
- $\blacksquare$ O apalpador 3D utilizado na medição deve estar calibrado
- × Os ciclos podem ser executados apenas com o eixo de ferramenta Z
- Uma esfera de medição com um raio conhecido exatamente e suficiente rigidez deve estar fixada a um local qualquer na mesa da máquina. Recomendamos a utilização das esferas de calibração **KKH 250** (Nº de artigo 655475-01) ou **KKH 100 (Nº de artigo 655475-02)**, que possuem uma rigidez particularmente elevada e foram construídas especialmente para a calibração de máquinas. Caso esteja interessado, entre em contacto com a HEIDENHAIN.
- m. A descrição cinemática da máquina deve estar correta e completamente definida. As medidas de transformação devem ser registadas com uma precisão de aprox. 1 mm
- A máquina deve ter medidas totalmente geométricas (a realizar  $\overline{\phantom{a}}$ pelo fabricante da máquina na colocação em funcionamento)
- O fabricante da máquina deve ter registado os parâmetros de máquina para **CfgKinematicsOpt** nos dados de configuração. **maxModification** determina o limite de tolerância a partir do qual o TNC deverá apresentar uma indicação, se as alterações nos dados de cinemática se encontrarem acima deste valor limite. **maxDevCalBall** define o tamanho que poderá ter o raio da esfera de calibração do parâmetro de ciclo introduzido. **mStrobeRotAxPos** estabelece uma função M especialmente definida pelo fabricante da máquina com a qual os eixos rotativos podem ser posicionados.

# **Ter em atenção ao programar!**

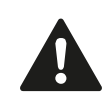

A HEIDENHAIN assume a garantia do funcionamento dos ciclos de apalpação apenas se forem utilizados apalpadores HEIDENHAIN.

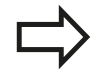

Se no parâmetro de máquina **mStrobeRotAxPos** estiver definida uma função M, é necessário, antes do início de um dos ciclos KinematicsOpt (exceto 450), posicionar os eixos rotativos em 0 graus (sistema REAL).

Se os parâmetros de máquina tiverem sido alterados devido aos ciclos KinematicsOpt, é necessário executar um novo arranque do comando. De outro modo, em determinadas circunstâncias, existe o perigo de estas alterações se perderem.

**17.3 GUARDAR CINEMÁTICA (ciclo 450, DIN/ISO: G450, opção)**

# <span id="page-449-0"></span>**17.3 GUARDAR CINEMÁTICA (ciclo 450, DIN/ISO: G450, opção)**

## **Execução do ciclo**

Com o ciclo de apalpação 450, pode guardar a cinemática de máquina ativa ou restaurar um cinemática de máquina guardada anteriormente. Os dados memorizados podem ser visualizados e apagados. No total, estão à disposição 16 posições de memória.

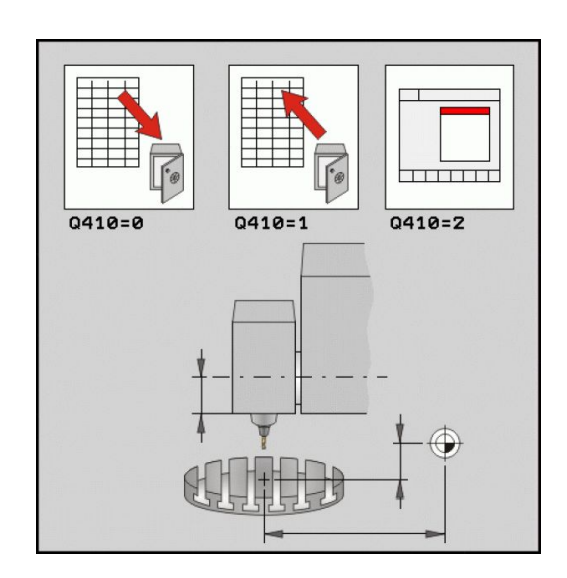

### **Ter em atenção ao programar!**

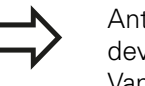

Antes de efetuar uma otimização de cinemática, deverá, por princípio, guardar a cinemática ativa. Vantagem:

■ Se o resultado não corresponder às expectativas, ou se ocorrerem erros durante a otimização (p.ex., corte de corrente), poderá restaurar os dados antigos.

Tenha em consideração no modo **Criar**:

- Por princípio, o TNC só pode responder a dados guardados numa descrição de cinemática idêntica.
- Uma alteração da cinemática tem sempre como consequência uma alteração do preset. Se necessário, memorizar novamente o preset.

### **Parâmetros de ciclo**

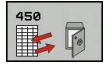

- **Modo (0/1/2/3)** Q410: determinar se se deseja guardar ou restaurar uma cinemática: **0**: guardar cinemática ativa
	- **1**: restaurar uma cinemática guardada
	- **2**: mostrar o estado atual da memória
	- **3**: apagar um bloco de dados
- **Designação da memória** Q409/QS909: número ou nome do identificador do bloco de dados. Ao introduzir números, pode indicar valores de 0 a 99999; o comprimento dos carateres quando se utilizem letras não pode exceder 16 carateres. No total, estão à disposição 16 posições de memória. Q409 não tem função quando está selecionado o Modo 2. Nos Modos 1 e 3 (Criar e Apagar) podem ser utilizados marcadores - os chamados wildcards - para a pesquisa. Se, devido aos wildcards, o TNC encontrar vários blocos de dados possíveis, são restaurados os valores médios dos dados (Modo 1) ou são apagados todos os blocos de dados selecionados após confirmação (Modo 3). Para a pesquisa, pode utilizar os seguintes wildcards: **?**: um único carácter indefinido **\$**: um único carácter alfabético (letra)
	-
	- **#**: um único algarismo indefinido

**\***: uma cadeia de caracteres indefinida com um comprimento qualquer

#### **Guardar a cinemática ativa**

**5 TCH PROBE 450 GUARDAR CINEMÁTICA**

**Q410=0 ;MODO**

**QS409="AB";DESIGNAÇÃO DA MEMÓRIA**

**17**

#### **Restaurar blocos de dados**

**5 TCH PROBE 450 GUARDAR CINEMÁTICA**

**Q410=1 ;MODO**

**QS409="AB";DESIGNAÇÃO DA MEMÓRIA**

#### **Visualizar todos os blocos de dados memorizados**

**5 TCH PROBE 450 GUARDAR CINEMÁTICA**

**Q410=2 ;MODO**

**QS409="AB";DESIGNAÇÃO DA MEMÓRIA**

#### **Apagar blocos de dados**

**5 TCH PROBE 450 GUARDAR CINEMÁTICA**

**Q410=3 ;MODO**

**QS409="AB";DESIGNAÇÃO DA MEMÓRIA**

# **Função de protocolo**

Depois de executar o ciclo 450, o TNC cria um registo (**TCHPR450.TXT**) que contém os seguintes dados:

- Data e hora a que foi criado o registo
- Nome do atalho do programa NC em que foi executado o ciclo
- Modo executado (0=quardar/1=criar/2=estado da memória/3=apagar)
- Identificador da cinemática ativa
- Identificador do bloco de dados introduzido

Os restantes dados no protocolo dependem do modo selecionado:

- Modo 0: protocolo de todos os registos de eixos e transformações da cadeia cinemática que o TNC guardou
- Modo 1: protocolo de todos os registos de transformação antes e depois da restauração
- Modo 2: listagem dos blocos de dados memorizados.
- Modo 3: listagem dos blocos de dados apagados.

**17.3 GUARDAR CINEMÁTICA (ciclo 450, DIN/ISO: G450, opção)**

### **Indicações acerca da conservação de dados**

O TNC memoriza os dados guardados no ficheiro **TNC:\table \DATA450.KD**. Este ficheiro pode ser guardado no PC externo, por exemplo, com **TNCREMO**. Se o ficheiro for apagado, também os dados guardados são removidos. Uma alteração manual dos dados no ficheiro pode levar a que os blocos de dados fiquem corrompidos e, desse modo, deixem de poder ser utilizados.

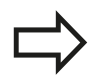

Se o ficheiro **TNC:\table\DATA450.KD** não existir, é gerado automaticamente durante a execução do ciclo 450.

Não realize alterações manuais nos dados guardados. Guarde o ficheiro **TNC:\table\DATA450.KD**, para poder restaurar o ficheiro em caso de necessidade (p. ex., avaria no suporte de dados).

# <span id="page-452-0"></span>**17.4 MEDIR A CINEMÁTICA (ciclo 451, DIN/ISO: G451, opção)**

## **Execução do ciclo**

Com o ciclo de apalpação 451, pode verificar a cinemática da sua máquina e, se necessário, otimizá-la. Para isso, meça com o apalpador TS 3D uma esfera de calibração HEIDENHAIN que fixou à mesa da máquina.

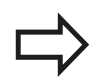

A HEIDENHAIN recomenda a utilização das esferas de calibração **KKH 250** (Nº de artigo 655475-01) ou **KKH 100 (Nº de artigo 655475-02)**, que possuem uma rigidez particularmente elevada e foram construídas especialmente para a calibração de máquinas. Caso esteja interessado, entre em contacto com a HEIDENHAIN.

O TNC determina a precisão de inclinação estática. O software minimiza aqui os erros de espaço causados pelos movimentos de inclinação e guarda automaticamente a geometria da máquina no final do processo de medição nas respetivas constantes de máquina da descrição de cinemática.

- 1 Fixar a esfera de calibração, ter em atenção a ausência de colisão
- 2 No modo de funcionamento manual, memorizar o ponto de referência no centro da esfera, se estiverem definidos **Q431=1** ou **Q431=3**: posicionar o apalpador manualmente no eixo de apalpação através da esfera de calibração e, no plano de maquinagem, no centro da esfera
- 3 Selecionar o modo de funcionamento de execução de programa e iniciar o programa de calibração
- 4 O TNC mede automática e consecutivamente todos os eixos rotativos na precisão definida por si
- 5 O TNC guarda os valores de medição nos seguintes parâmetros  $Q$ :

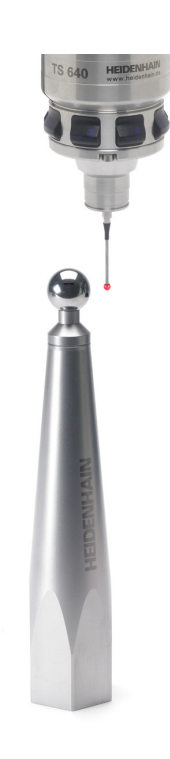

# **Ciclos de apalpação: medir cinemática automaticamente 17.4 MEDIR A CINEMÁTICA (ciclo 451, DIN/ISO: G451, opção) 17**

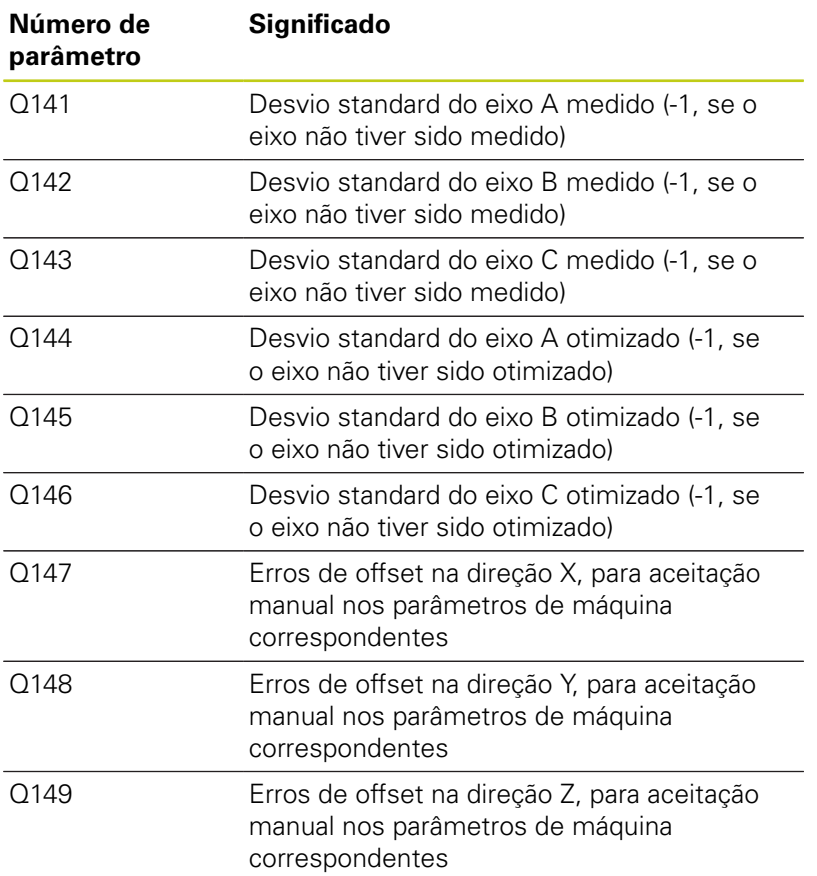

## **Sentido de posicionamento**

O sentido de posicionamento do eixo rotativo resulta do ângulo inicial e final definido por si no ciclo. Com 0º, faz-se automaticamente uma medição de referência.

Definir o ângulo inicial e final de forma a que a mesma posição não seja duplamente medida pelo TNC. Um registo de pontos de medição em duplicado (p.ex., uma posição de medição de +90º e -270º) não é plausível, embora não seja produzida qualquer mensagem de erro.

- Exemplo: ângulo inicial =  $+90^\circ$ , ângulo final =  $-90^\circ$ 
	- $\hat{A}$ ngulo inicial = +90°
	- $\hat{A}$ ngulo final = -90°
	- $\blacksquare$  Número de pontos de medição = 4
	- Passo angular daí calculado =  $(-90 +90) / (4-1) = -60^{\circ}$
	- Ponto de medição  $1 = +90^\circ$
	- Ponto de medição  $2 = +30^{\circ}$
	- Ponto de medição  $3 = -30^\circ$
	- Ponto de medição  $4 = -90^\circ$
- Exemplo: ângulo inicial =  $+90^\circ$ , ângulo final =  $+270^\circ$ 
	- $\hat{A}$ ngulo inicial = +90°
	- $\hat{A}$ ngulo final = +270°
	- $\blacksquare$  Número de pontos de medição = 4
	- Passo angular daí calculado =  $(270 90) / (4-1) = +60^{\circ}$
	- Ponto de medição  $1 = +90^\circ$
	- Ponto de medição  $2 = +150^{\circ}$
	- Ponto de medição  $3 = +210^{\circ}$
	- Ponto de medição  $4 = +270^{\circ}$

**17.4 MEDIR A CINEMÁTICA (ciclo 451, DIN/ISO: G451, opção)**

## **Máquinas com eixos de recortes dentados hirth**

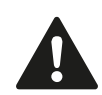

#### **Atenção, perigo de colisão!**

Para o posicionamento, o eixo deve mover-se para fora do entalhe Hirth. Providencie, por isso, uma distância de segurança suficientemente grande para que não ocorra nenhuma colisão entre o apalpador e a esfera de calibração. Preste atenção simultaneamente a que haja espaço suficiente na aproximação da distância de segurança (interruptor limite do software).

Definir uma altura de retrocesso **Q408** maior que 0, se a opção de software 2 (**M128**, **FUNÇÃO TCPM**) não estiver disponível.

O TNC arredonda, eventualmente, as posições de medição, de modo a que se ajustem ao entalhe Hirth (dependendo do ângulo inicial, do ângulo final e do número de pontos de medição).

Dependendo da configuração da máquina, o TNC não pode posicionar os eixos rotativos automaticamente. Neste caso, é necessária uma função M especial do fabricante da máquina, com a qual o TNC possa movimentar os eixos rotativos. No parâmetro de máquina mStrobeRotAxPos, o fabricante da máquina deve ter registado, para esse efeito, o número da função M.

As posições de medição são calculadas a partir do ângulo inicial, ângulo final, número de medições de cada eixo e do entalhe hirth.

### **Exemplo de cálculo das posições de medição para um eixo A:**

 $\hat{A}$ ngulo inicial  $\bf{Q411} = -30$  $\hat{A}$ ngulo final  $\bf{Q412} = +90$ Número de pontos de medição **Q414** = 4 Entalhe hirth  $= 3^\circ$ Passo angular calculado =  $( Q412 - Q411 ) / ( Q414 - 1 )$ Passo angular calculado =  $(90 - 30) / (4 - 1) = 120 / 3 = 40$ Posição de medição  $1 = Q411 + 0$  \* passo angular = -30° --> -30° Posição de medição  $2 = 0.411 + 1$  \* passo angular =  $+10^{\circ}$  -> 9° Posição de medição  $3 = 0411 + 2$  \* passo angular = +50° -> 51° Posição de medição  $4 = 0.411 + 3$  \* passo angular =  $+90^\circ$  -  $> 90^\circ$ 

## **Escolha da quantidade de pontos de medição**

Para poupar tempo, pode executar uma otimização grosseira, por exemplo, na colocação em funcionamento, com um número reduzido de pontos de medição (1-2).

Em seguida, executa-se então a otimização fina com um número de pontos de medição médio (valor recomendado = aprox. 4). Geralmente, um número de pontos de medição ainda mais alto não fornece melhores resultados. O ideal será distribuir os pontos de medição uniformemente pela área de inclinação do eixo.

Portanto, um eixo com uma área de inclinação de 0-360º é, idealmente, medido com 3 pontos de medição nos 90º, 180º e 270º. Defina, portanto, o ângulo inicial com 90º e o ângulo final com 270º.

Se desejar verificar adequadamente a precisão, também pode indicar um número mais alto de pontos de medição no modo **Verificar**.

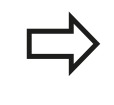

Quando um ponto de medição está definido em 0º, este é ignorado, dado que é sempre feita uma medição de referência em 0º.

**17.4 MEDIR A CINEMÁTICA (ciclo 451, DIN/ISO: G451, opção)**

### **Seleção da posição da esfera de calibração na mesa da máquina**

Em princípio, a esfera de calibração pode-se instalar em qualquer ponto acessível na mesa da máquina, mas também em dispositivos tensores ou peças de trabalho. Os seguintes fatores deverão influenciar positivamente o resultado da medição:

- Máquinas com mesa rotativa/mesa inclinada: fixar a esfera de  $\mathbb{R}^d$ calibração o mais afastada possível do centro de rotação
- Máquinas com percursos de deslocação longos: fixar a esfera de calibração o mais próximo possível da posição de maquinagem posterior

### **Indicações acerca daprecisão**

Os erros de geometria e posicionamento influenciam os valores de medição e, por conseguinte, também a otimização de um eixo rotativo. Deste modo, existirá sempre um erro residual que não é possível eliminar.

Partindo do princípio de que não existem erros de geometria e posicionamento, os valores registados pelo ciclo num determinado momento em qualquer ponto da máquina serão exatamente repetíveis. Quanto maiores os erros de geometria e posicionamento, maior será a dispersão dos resultados de medição, se as medições forem executadas em diferentes posições.

A dispersão assinalada pelo TNC no registo de medições é uma aferição da precisão dos movimentos estáticos de inclinação de uma máquina. Contudo, também o raio do círculo de medição, assim como o número e posição dos pontos de medição, influenciam a apreciação da precisão. Não é possível calcular a dispersão com apenas um ponto de medição; neste caso, a dispersão registada corresponde ao erro de espaço do ponto de medição.

Caso vários eixos rotativos se movimentem simultaneamente, os seus erros sobrepõem-se ou, na pior das hipóteses, adicionam-se.

Se a sua máquina estiver equipada com um mandril regulado, deve ativar-se a condução posterior do ângulo na tabela do apalpador (**coluna TRACK**). Deste modo, aumentam-se, em geral, as precisões na medição com um apalpador 3D.

Se necessário, desativar o aperto dos eixos rotativos durante a medição; de outro modo, os resultados da medição podem ser falseados. Consulte o manual da máquina.

## **Indicações acerca dos diferentes métodos de calibração**

- **Otimização grosseira durante a colocação em funcionamento após introdução de medidas aproximadas**
	- Número de pontos de medição entre 1 e 2
	- Passo angular dos eixos rotativos: aprox. 90°
- **Otimização fina para a área de deslocação completa**
	- Número de pontos de medição entre 3 e 6
	- O ângulo inicial e final devem cobrir a maior área de deslocação dos eixos rotativos possível
	- Posicione a esfera de calibração na mesa da máquina, de modo a que nos eixos rotativos da mesa se crie um grande raio do círculo de medição ou a que nos eixos rotativos de cabeça seja possível a medição numa posição representativa (p.ex., no centro da área de deslocação)
- **Otimização de uma posição especial do eixo rotativo**
	- Número de pontos de medição entre 2 e 3
	- As medições são feitas no ângulo do eixo rotativo em que mais tarde terá lugar a maquinagem
	- Posicione a esfera de calibração na mesa da máquina, de forma a que a calibração seja efetuada no local em que mais tarde será também feita a maquinagem
- **Verificação da precisão da máquina**
	- Número de pontos de medição entre 4 e 8
	- O ângulo inicial e final devem cobrir a maior área de deslocação dos eixos rotativos possível
- **Determinação da folga do eixo rotativo**
	- Número de pontos de medição entre 8 e 12
	- O ângulo inicial e final devem cobrir a maior área de deslocação dos eixos rotativos possível

**17.4 MEDIR A CINEMÁTICA (ciclo 451, DIN/ISO: G451, opção)**

## **Folga**

Por folga entende-se um desaperto insignificante entre o encoder rotativo (aparelho de medição angular) e a mesa, devido a uma inversão de direção. Se os eixos rotativos tiverem uma folga fora do trajeto regulado, por exemplo, porque a medição do ângulo é feita com o encoder motorizado, podem ocorrer erros consideráveis na inclinação.

Com o parâmetro de introdução **Q432**, é possível ativar uma medição da folga. Para isso, introduza um ângulo, que o TNC utilizará como ângulo de travessia. O ciclo executa então duas medições por eixo rotativo. Se aceitar o valor de ângulo 0, o TNC não determina nenhuma folga.

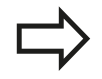

O TNC não executa a compensação automática da folga.

Se o raio do círculo de medição for < 1 mm, o TNC já não executa qualquer cálculo da folga. Quanto maior for o raio do círculo de medição, com maior exatidão poderá o TNC determinar a folga dos eixos rotativos ([ver "Função de protocolo", Página 466\)](#page-465-0).

Se no parâmetro de máquina mStrobeRotAxPos estiver definida uma função M de posicionamento dos eixos rotativos ou se o eixo for um eixo hirth, então a determinação da folga não é possível.

### **Ter em atenção ao programar!**

Prestar atenção a que todas as funções de inclinação do plano de maquinagem estejam desativadas. **M128** ou **FUNCTION TCPM** são desligados. Selecionar a posição da esfera de calibração na mesa da máquina, de forma a que não haja qualquer colisão no processo de medição. Antes da definição de ciclo, é necessário ter definido e ativado o ponto de referência no centro da esfera de calibração, ou definir o parâmetro de introdução Q431 em conformidade para 1 ou 3. Se o parâmetro de máquina mStrobeRotAxPos estiver definido diferente de -1 (a função M posiciona o eixo rotativo), inicie uma medição apenas quando todos os eixos rotativos estiverem em 0º. Como avanço de posicionamento para aproximação à altura de apalpação no eixo de apalpação, o TNC utiliza o valor mais baixo do parâmetro de ciclo **Q253** e o valor **FMAX** da tabela do apalpador. Em princípio, o TNC executa os movimentos do eixo rotativo com o avanço de posicionamento **Q253**, estando a supervisão do sensor inativa. Se, no modo Otimizar, os dados de cinemática registados se encontrarem acima do valor limite permitido (**maxModification**), o TNC emite uma mensagem de aviso. A aceitação dos valores registados deve ser confirmada com NC-Start. Tenha em atenção que uma alteração da cinemática conduz sempre a uma alteração do preset. Memorizar novamente o preset após uma otimização. Em cada processo de apalpação, o TNC regista, antes de tudo, o raio da esfera de calibração. Se o raio de esfera determinado se desviar mais do raio de esfera introduzido do que o definido no parâmetro de máquina **maxDevCalBall**, o TNC emite uma mensagem de erro e termina a medição. Se se interromper o ciclo durante a medição, pode acontecer que os dados de cinemática já não se encontrem no seu estado original. Guarde a cinemática ativa antes de uma otimização com o ciclo 450, para, em caso de necessidade, poder restaurar a cinemática ativa em último lugar. Programação em polegadas: por norma, o TNC fornece os resultados de medições e dados de protocolo em mm.

O TNC ignora indicações na definição de ciclo para eixos não ativos.

### **Ciclos de apalpação: medir cinemática automaticamente 17.4 MEDIR A CINEMÁTICA (ciclo 451, DIN/ISO: G451, opção) 17**

#### **Parâmetros de ciclo**

451

- **Modo (0=Verificar/1=Medir)** Q406: determinar se o TNC deve verificar ou otimizar a cinemática ativa: **0**: verificar a cinemática de máquina ativa. O TNC mede a cinemática nos eixos rotativos por si definidos, mas não efetua quaisquer alterações na cinemática ativa. O TNC mostra os resultados de medição num protocolo de medição. **1**: otimizar a cinemática de máquina ativa. O TNC mede a cinemática nos eixos rotativos por definidos pelo operador e **otimiza a posição** dos eixos rotativos da cinemática ativa.
- **Raio da esfera de calibração exato** Q407: introduzir o raio exato da esfera de calibração utilizada. Campo de introdução 0,0001 a 99,9999
- **Distância de segurança** Q320 (incremental): distância adicional entre o ponto de medição e a esfera do apalpador. Q320 atua adicionalmente ao valor SET\_UP na tabela do apalpador. Campo de introdução 0 a 99999,9999, em alternativa **PREDEF**
- **Altura de retração** Q408 (absoluta): campo de introdução 0,0001 a 99999,9999
	- Introdução 0:

Nenhuma aproximação à altura de retração, o TNC faz a aproximação à posição de medição seguinte no eixo a medir. Não permitido em eixos Hirth! O TNC faz a aproximação por ordem sequencial à posição de medição em A, depois B, depois C

 $\blacksquare$  Introdução >0:

Altura de retração no sistema de coordenadas da peça de trabalho não inclinado a que o TNC posiciona o eixo do mandril antes de um posicionamento do eixo rotativo. Além disso, o TNC posiciona o apalpador no plano de maquinagem no ponto zero. Supervisão do sensor não ativa neste modo, definir a velocidade de posicionamento no parâmetro Q253

**Avanço de posicionamento prévio** Q253: velocidade de deslocação da ferramenta ao posicionar em mm/min. Campo de introdução 0 a 99999,9999, em alternativa **FMAX**, **FAUTO**, **PREDEF**

#### **Guardar e verificar a cinemática**

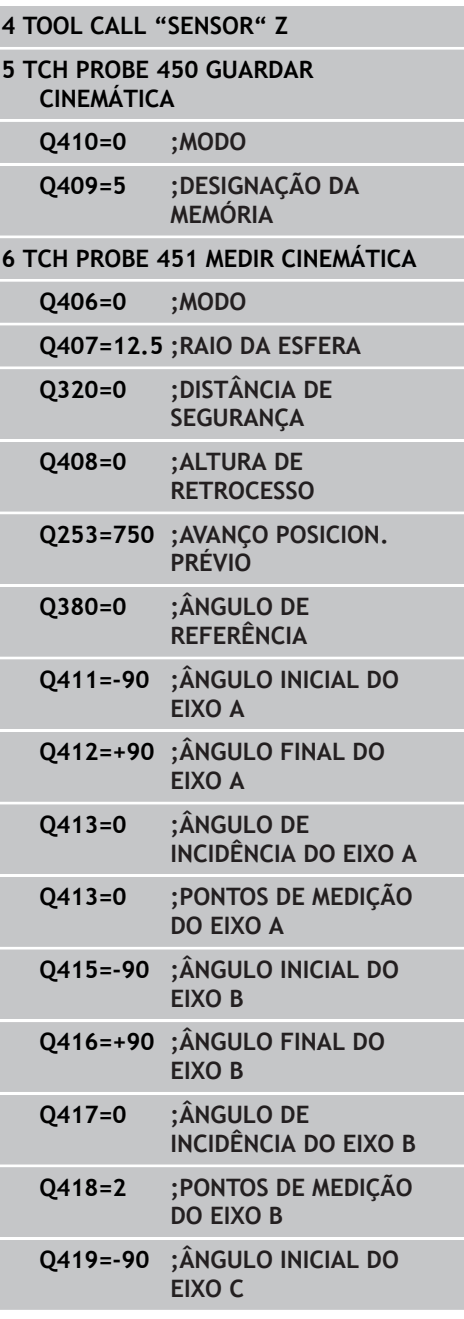

- **Ângulo de referência** Q380 (absoluto): ângulo de referência (rotação básica) para registo dos pontos de medição no sistema de coordenadas da peça atuante. A definição de um ângulo de referência pode aumentar consideravelmente a área de medição de um eixo. Campo de introdução de 0 a 360,0000
- **Ângulo inicial do eixo A** Q411 (absoluto): ângulo inicial no eixo A em que se deve realizar a primeira medição. Campo de introdução -359,999 a 359,999
- **Ângulo final do eixo A** Q412 (absoluto): ângulo final no eixo A em que se deve realizar a última medição. Campo de introdução -359,999 a 359,999
- **Ângulo de incidência do eixo A** Q413: ângulo de incidência do eixo A em que deverão ser medidos os outros eixos rotativos. Campo de introdução -359,999 a 359,999
- **Número de pontos de medição do eixo A** Q414: número de apalpações que o TNC deve utilizar para medir o eixo A. Se se introduzir 0, o TNC não realiza a medição deste eixo. Campo de introdução de 0 a 12
- **Ângulo inicial do eixo B** Q415 (absoluto): ângulo inicial no eixo B em que se deve realizar a primeira medição. Campo de introdução -359,999 a 359,999
- **Ângulo final do eixo B** Q416 (absoluto): ângulo final no eixo B em que se deve realizar a última medição. Campo de introdução -359,999 a 359,999
- **Ângulo de incidência do eixo B** Q417: ângulo de incidência do eixo B em que deverão ser medidos os outros eixos rotativos. Campo de introdução -359,999 a 359,999
- **Número de pontos de medição do eixo B** Q418: número de apalpações que o TNC deve utilizar para medir o eixo B. Se se introduzir 0, o TNC não realiza a medição deste eixo. Campo de introdução de 0 a 12
- **Ângulo inicial do eixo C** Q419 (absoluto): ângulo inicial no eixo C em que se deve realizar a primeira medição. Campo de introdução -359,999 a 359,999
- **Ângulo final do eixo C** Q420 (absoluto): ângulo final no eixo C em que se deve realizar a última medição. Campo de introdução -359,999 a 359,999
- **Ângulo de incidência do eixo C** Q421: ângulo de incidência do eixo C em que deverão ser medidos os outros eixos rotativos. Campo de introdução -359,999 a 359,999
- **Número de pontos de medição do eixo C** Q422: número de apalpações que o TNC deve utilizar para medir o eixo C. Campo de introdução 0 a 12. Se se introduzir 0, o TNC não realiza a medição deste eixo

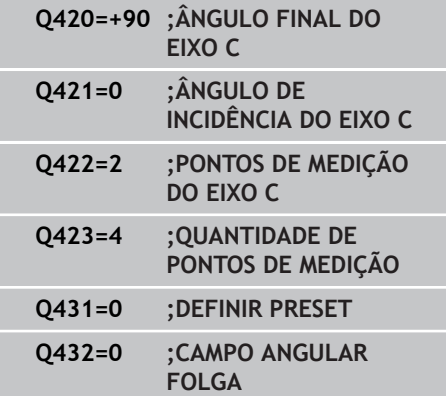

# **Ciclos de apalpação: medir cinemática automaticamente 17.4 MEDIR A CINEMÁTICA (ciclo 451, DIN/ISO: G451, opção) 17**

**Número de pontos de medição (3-8)** Q423: número de apalpações que o TNC deve utilizar para medir a esfera de calibração no plano. Campo de introdução 3 a 8. Menos pontos de medição aumentam a velocidade, mais pontos de medição aumentam a segurança da medição.

**Definir preset (0/1/2/3)** Q431: determinar se o TNC deve definir automaticamente o preset ativo (ponto de referência) no centro da esfera: **0**: não definir o preset automaticamente no centro da esfera: definir manualmente o preset antes do início do ciclo

**1**: definir automaticamente o preset no centro da esfera antes da medição: pré-posicionar manualmente o apalpador sobre a esfera de calibração antes do início do ciclo **2**: definir o preset automaticamente no centro da esfera após a medição: definir o preset manualmente antes do início do ciclo **3**: definir o preset no centro da esfera antes e depois da medição: pré-posicionar o apalpador manualmente sobre a esfera de calibração antes do início do ciclo

**Campo angular da folga** Q432: define-se aqui o valor de ângulo que deverá ser utilizado como travessia para a medição da folga do eixo rotativo. O ângulo de travessia deve ser claramente maior que a folga efetiva dos eixos rotativos. Se se introduzir 0, o TNC não realiza a medição da folga. Campo de introdução: -3,0000 a +3,0000

Se se tiver ativado Memorizar preset antes da medição (Q431 = 1/3), posicione o apalpador à distância de segurança (Q320 + SET\_UP) aproximadamente ao centro sobre a esfera de calibração antes do início do ciclo.

## **Diferentes Modos (Q406)**

#### **Modo Verificar Q406 = 0**

- O TNC mede os eixos rotativos nas posições definidas e determina com isso a precisão estática da transformação de inclinação
- O TNC elabora um protocolo dos resultados de uma eventual otimização de posição, mas não procede a quaisquer ajustes

### **Modo Otimizar posição Q406 = 1**

- O TNC mede os eixos rotativos nas posições definidas e determina com isso a precisão estática da transformação de inclinação
- Com isso, o TNC tenta alterar a posição do eixo rotativo no modelo de cinemática, de forma a que se obtenha uma precisão mais elevada
- As alterações nos dados da máquina são feitas automaticamente

**Otimização da posição dos eixos rotativos com definição automática prévia dos pontos de referência e medição da folga dos eixos rotativos** **17**

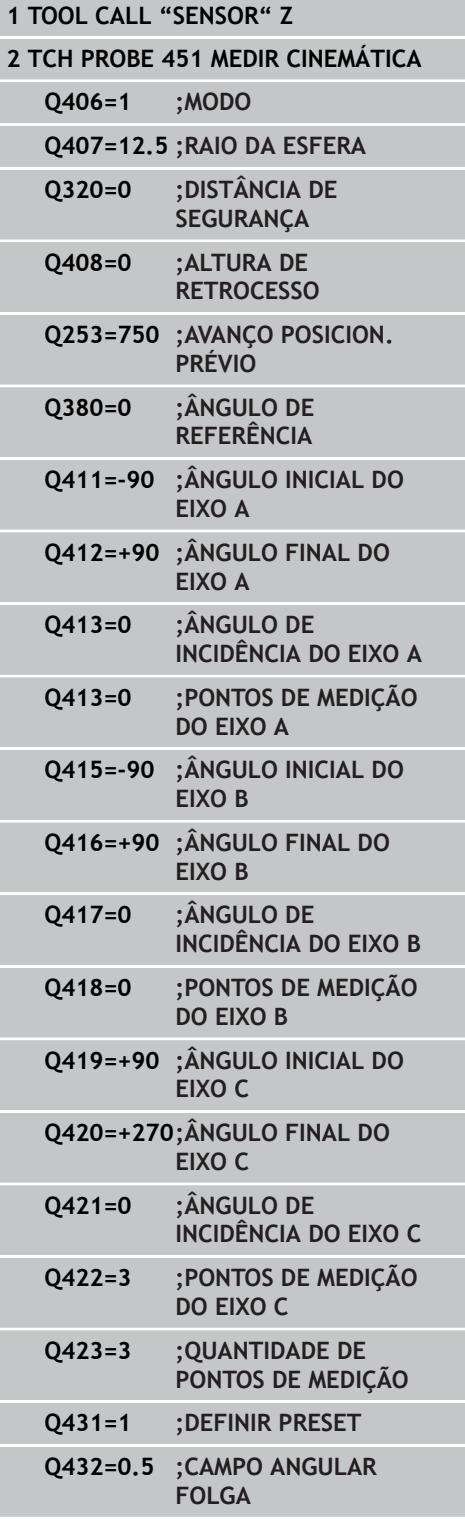

**17.4 MEDIR A CINEMÁTICA (ciclo 451, DIN/ISO: G451, opção)**

## <span id="page-465-0"></span>**Função de protocolo**

Depois de executar o ciclo 451, o TNC cria um registo **(TCHPR451.TXT**, que contém os seguintes dados:

- Data e hora a que foi criado o protocolo
- Nome do caminho do programa NC em que foi executado o ciclo
- Modo executado (0=verificar/1=otimizar posição/2=otimizar posições)
- Número de cinemática ativo
- Raio da esfera de medição introduzido  $\overline{\phantom{a}}$
- Para cada eixo rotativo medido:
	- Ângulo inicial
	- Ângulo final
	- Ângulo de incidência
	- Número de pontos de medição
	- Dispersão (desvio standard)
	- Erro máximo
	- Erro de ângulo
	- Folga média
	- **Erro de posicionamento médio**
	- Raio do círculo de medição
	- Valores de correção em todos os eixos (deslocação de preset)
	- Instabilidade de medição para eixos rotativos

# <span id="page-466-0"></span>**17.5 COMPENSAÇÃO DE PRESET (ciclo 452, DIN/ISO: G452, opção)**

## **Execução do ciclo**

Com o ciclo de apalpação 452, é possível otimizar a cadeia de transformações cinemáticas da máquina ([ver "MEDIR A](#page-452-0) [CINEMÁTICA \(ciclo 451, DIN/ISO: G451, opção\)", Página 453](#page-452-0)). Em seguida, o TNC corrige igualmente o sistema de coordenadas da peça de trabalho no modelo de cinemática, de modo que o preset atual fica no centro da esfera de calibração após a otimização.

Com este ciclo é possível, por exemplo, conjugar cabeças intercambiáveis umas com as outras.

- 1 Fixar esfera de calibração
- 2 Medir completamente a cabeça de referência com o ciclo 451 e, em seguida, memorizar o preset no centro da esfera com o ciclo 451
- 3 Trocar pela segunda cabeça
- 4 Medir a cabeça intercambiável com o ciclo 452 até à interface de troca de cabeça
- 5 Ajustar as outras cabeças intercambiáveis à cabeça de referência com o ciclo 452

Se, durante a maquinagem, for possível deixar a esfera de calibração fixa na mesa da máquina, pode-se, por exemplo, compensar um desvio da máquina. Este processo também é possível numa máquina sem eixos rotativos.

- 1 Fixar a esfera de calibração, ter em atenção a ausência de colisão
- 2 Definir preset na esfera de calibração
- 3 Definir o preset na peça de trabalho e iniciar a maquinagem da peça de trabalho
- 4 Executar uma compensação de preset com o ciclo 452 a intervalos regulares. Com isso, o TNC determina o desvio dos eixos afetados e corrige-os na cinemática

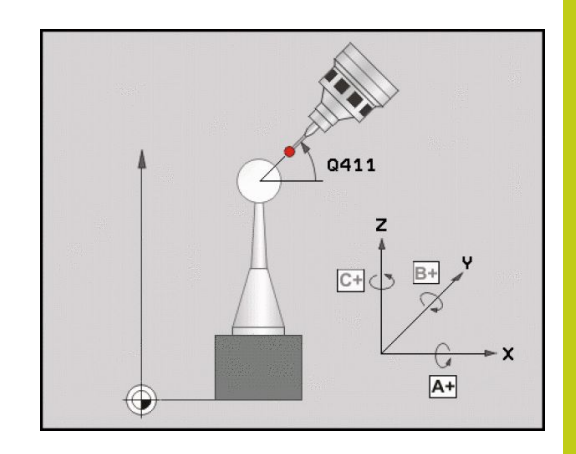

# **Ciclos de apalpação: medir cinemática automaticamente 17.5 COMPENSAÇÃO DE PRESET (ciclo 452, DIN/ISO: G452, opção) 17**

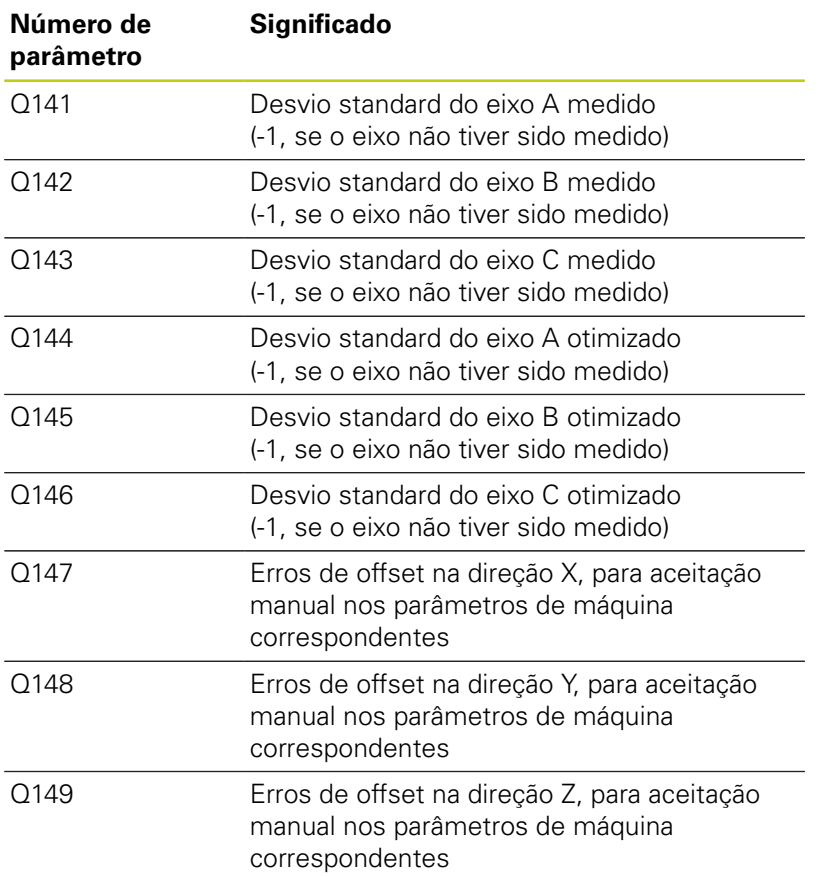
#### **Ter em atenção ao programar!**

Para poder executar uma compensação de preset, é necessário que a cinemática esteja adequadamente preparada. Consulte o manual da máquina. Prestar atenção a que todas as funções de inclinação do plano de maquinagem estejam desativadas. **M128** ou **FUNCTION TCPM** são desligados. Selecionar a posição da esfera de calibração na mesa da máquina, de forma a que não haja qualquer colisão no processo de medição. Antes da definição de ciclo, deve-se memorizar e ativar o ponto de referência no centro da esfera de calibração. No caso de eixos sem sistema de medição de posição separado, selecionar os pontos de medição, de modo a ter 1 grau de percurso de deslocação até ao interruptor de fim de curso. O TNC necessita deste percurso para a compensação de folga interna. Como avanço de posicionamento para aproximação à altura de apalpação no eixo de apalpação, o TNC utiliza o valor mais baixo do parâmetro de ciclo **Q253** e o valor **FMAX** da tabela do apalpador. Em princípio, o TNC executa os movimentos do eixo rotativo com o avanço de posicionamento **Q253**, estando a supervisão do sensor inativa. Se os dados de cinemática registados se encontrarem acima do valor limite permitido (**maxModification**), o TNC emite uma mensagem de aviso. A aceitação dos valores registados deve ser confirmada com NC-Start. Tenha em atenção que uma alteração da cinemática conduz sempre a uma alteração do preset. Memorizar novamente o preset após uma otimização. Em cada processo de apalpação, o TNC regista, antes de tudo, o raio da esfera de calibração. Se o raio de esfera determinado se desviar mais do raio de esfera introduzido do que o definido no parâmetro de máquina **maxDevCalBall**, o TNC emite uma mensagem de erro e termina a medição. Se se interromper o ciclo durante a medição, pode acontecer que os dados de cinemática já não se encontrem no seu estado original. Guarde a cinemática ativa antes de uma otimização com o ciclo 450, para, em caso de erro, poder restaurar a cinemática ativa em último lugar. Programação em polegadas: por norma, o TNC fornece os resultados de medições e dados de

registo em mm.

**17**

# **Ciclos de apalpação: medir cinemática automaticamente 17.5 COMPENSAÇÃO DE PRESET (ciclo 452, DIN/ISO: G452, opção) 17**

# **Parâmetros de ciclo**

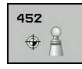

- **Raio da esfera de calibração exato** Q407: introduzir o raio exato da esfera de calibração utilizada. Campo de introdução 0,0001 a 99,9999
- **Distância de segurança** Q320 (incremental): distância adicional entre o ponto de medição e a esfera do apalpador. Q320 atua adicionalmente a SET\_UP. Campo de introdução 0 a 99999,9999, em alternativa **PREDEF**
- **Altura de retração** Q408 (absoluta): campo de introdução 0,0001 a 99999,9999
	- Introdução 0:

Nenhuma aproximação à altura de retração, o TNC faz a aproximação à posição de medição seguinte no eixo a medir. Não permitido em eixos Hirth! O TNC faz a aproximação por ordem sequencial à posição de medição em A, depois B, depois C

 $\blacksquare$  Introdução > 0:

Altura de retração no sistema de coordenadas da peça de trabalho não inclinado a que o TNC posiciona o eixo do mandril antes de um posicionamento do eixo rotativo. Além disso, o TNC posiciona o apalpador no plano de maquinagem no ponto zero. Supervisão do sensor não ativa neste modo, definir a velocidade de posicionamento no parâmetro Q253

- **Avanço de posicionamento prévio** Q253: velocidade de deslocação da ferramenta ao posicionar em mm/min. Campo de introdução 0 a 99999,9999, em alternativa **FMAX**, **FAUTO**, **PREDEF**
- **Ângulo de referência** Q380 (absoluto): ângulo de referência (rotação básica) para registo dos pontos de medição no sistema de coordenadas da peça atuante. A definição de um ângulo de referência pode aumentar consideravelmente a área de medição de um eixo. Campo de introdução de 0 a 360,0000
- **Ângulo inicial do eixo A** Q411 (absoluto): ângulo inicial no eixo A em que se deve realizar a primeira medição. Campo de introdução -359,999 a 359,999
- **Ângulo final do eixo A** Q412 (absoluto): ângulo final no eixo A em que se deve realizar a última medição. Campo de introdução -359,999 a 359,999
- **Ângulo de incidência do eixo A** Q413: ângulo de incidência do eixo A em que deverão ser medidos os outros eixos rotativos. Campo de introdução -359,999 a 359,999
- **Número de pontos de medição do eixo A** Q414: número de apalpações que o TNC deve utilizar para medir o eixo A. Se se introduzir 0, o TNC não realiza a medição deste eixo. Campo de introdução de 0 a 12

#### **Programa de calibração**

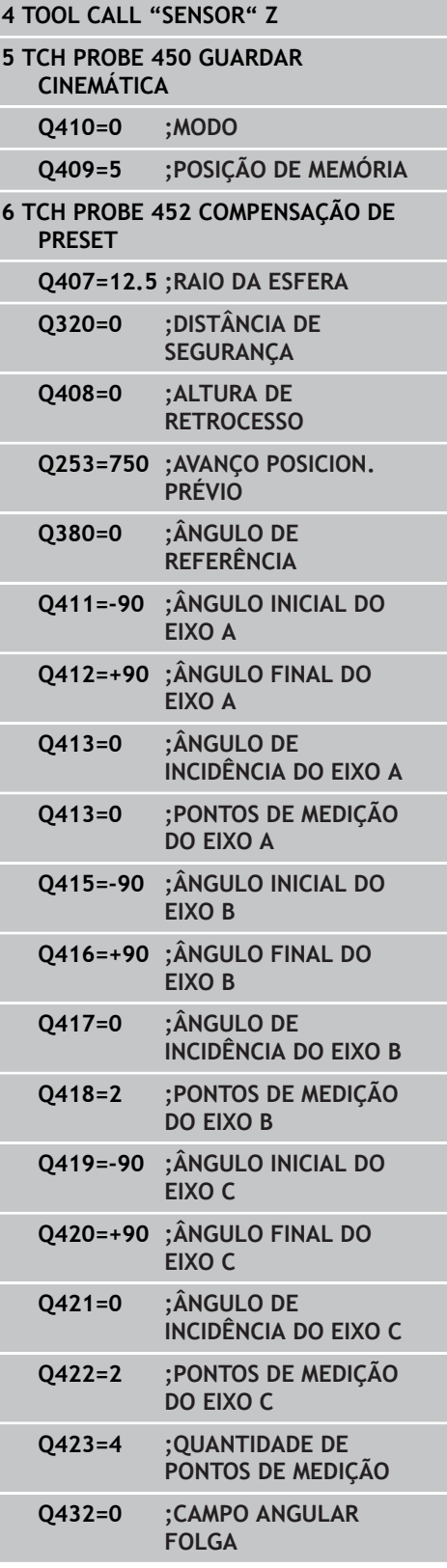

- **Ângulo inicial do eixo B** Q415 (absoluto): ângulo inicial no eixo B em que se deve realizar a primeira medição. Campo de introdução -359,999 a 359,999
- **Ângulo final do eixo B** Q416 (absoluto): ângulo final no eixo B em que se deve realizar a última medição. Campo de introdução -359,999 a 359,999
- **Ângulo de incidência do eixo B** Q417: ângulo de incidência do eixo B em que deverão ser medidos os outros eixos rotativos. Campo de introdução -359,999 a 359,999
- **Número de pontos de medição do eixo B** Q418: número de apalpações que o TNC deve utilizar para medir o eixo B. Se se introduzir 0, o TNC não realiza a medição deste eixo. Campo de introdução de 0 a 12
- **Ângulo inicial do eixo C** Q419 (absoluto): ângulo inicial no eixo C em que se deve realizar a primeira medição. Campo de introdução -359,999 a 359,999
- **Ângulo final do eixo C** Q420 (absoluto): ângulo final no eixo C em que se deve realizar a última medição. Campo de introdução -359,999 a 359,999
- **Ângulo de incidência do eixo C** Q421: ângulo de incidência do eixo C em que deverão ser medidos os outros eixos rotativos. Campo de introdução -359,999 a 359,999
- **Número de pontos de medição do eixo C** Q422: número de apalpações que o TNC deve utilizar para medir o eixo C. Se se introduzir 0, o TNC não realiza a medição deste eixo. Campo de introdução de 0 a 12
- **Quantidade de pontos de medição** Q423: determinar com quantas apalpações da esfera de calibração o TNC deve medir apalpações no plano. Campo de introdução 3 a 8 medições
- **Campo angular da folga** Q432: define-se aqui o valor de ângulo que deverá ser utilizado como travessia para a medição da folga do eixo rotativo. O ângulo de travessia deve ser claramente maior que a folga efetiva dos eixos rotativos. Se se introduzir 0, o TNC não realiza a medição da folga. Campo de introdução: -3,0000 a +3,0000

# **Ciclos de apalpação: medir cinemática automaticamente 17.5 COMPENSAÇÃO DE PRESET (ciclo 452, DIN/ISO: G452, opção) 17**

# <span id="page-471-0"></span>**Ajuste de cabeças intercambiáveis**

O objetivo deste processo é que o preset da peça de trabalho permaneça inalterado após a troca de eixos rotativos (troca de cabeças)

No exemplo seguinte descreve-se o ajuste de uma cabeça de forquilha com os eixos AC Os eixos A são trocados, o eixo C permanece na máquina de base.

- Troca de uma das cabeças intercambiáveis que depois serve de cabeça de referência
- Fixar esfera de calibração
- $\blacktriangleright$  Trocar de apalpador
- ▶ Mediante o ciclo 451, meça a cinemática completa com a cabeça de referência
- ▶ Memorize o preset (com Q431 = 2 ou 3 no ciclo 451) após a medição da cabeça de referência

#### **Medir a cabeça de referência**

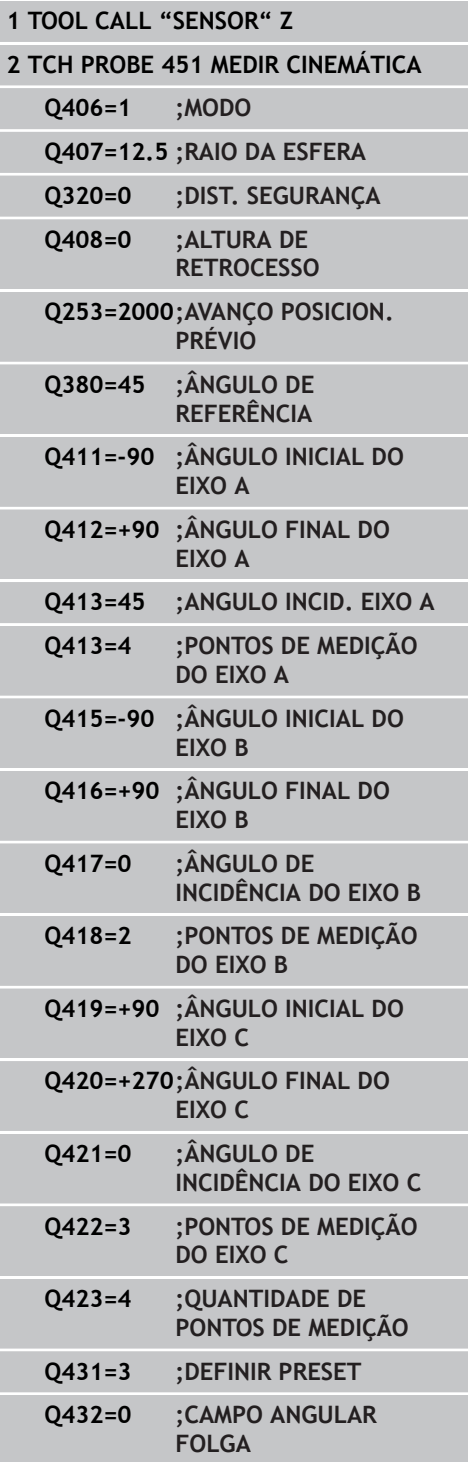

- Troca da segunda cabeça intercambiável
- Trocar de apalpador  $\blacktriangleright$
- ▶ Medir a cabeça intercambiável com o ciclo 452
- $\blacktriangleright$ Meça apenas os eixos que foram efetivamente trocados (no exemplo, apenas o eixo A, o eixo C foi ocultado com Q422)
- Não é possível alterar o preset e a posição da esfera de calibração durante todo o processo
- É possível ajustar todas as outras cabeças intercambiáveis da mesma forma

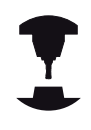

A troca de cabeças é uma função específica da máquina: consulte o manual da sua máquina.

#### **Ajustar a cabeça intercambiável**

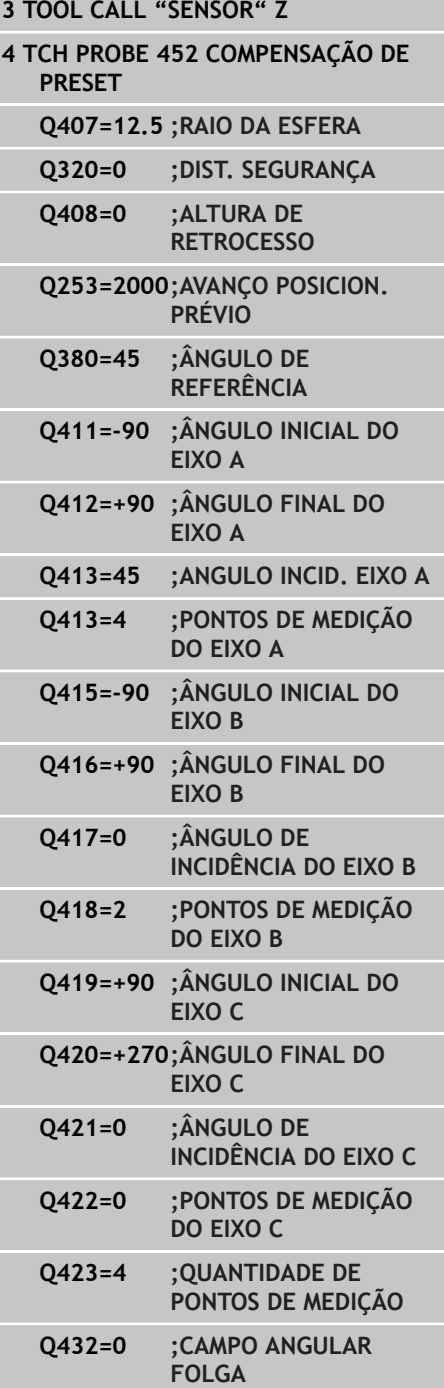

# **Ciclos de apalpação: medir cinemática automaticamente 17.5 COMPENSAÇÃO DE PRESET (ciclo 452, DIN/ISO: G452, opção) 17**

# <span id="page-473-0"></span>**Compensação do desvio**

Durante a maquinagem, os diferentes componentes de uma máquina estão sujeitos a um desvio, devido às variáveis influências circundantes. Se o desvio for suficientemente constante através da área de deslocação e a esfera de calibração puder manter-se na mesa da máquina durante maquinagem, é possível registar e compensar este desvio com o ciclo 452.

- Fixar esfera de calibração
- $\blacktriangleright$  Trocar de apalpador
- Meça completamente a cinemática com o ciclo 451 antes de  $\blacktriangleright$ iniciar a maquinagem
- Memorize o preset (com Q432 = 2 ou 3 no ciclo 451) após a  $\blacktriangleright$ medição da cinemática
- Memorize então os presets para as suas peças de trabalho e inicie a maquinagem

#### **Medição de referência para compensação do desvio**

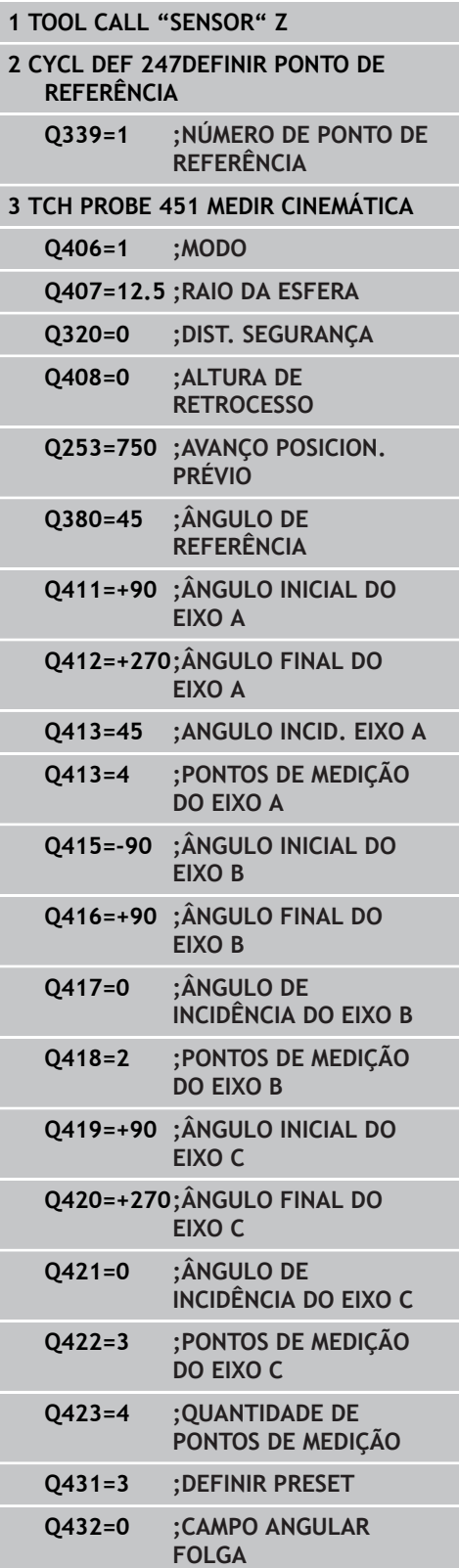

- Registe o desvio dos eixos a intervalos regulares
- $\blacktriangleright$  Trocar de apalpador
- Ativar preset na esfera de calibração
- ▶ Meça a cinemática com o ciclo 452
- Não é possível alterar o preset e a posição da esfera de calibração durante todo o processo

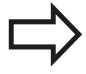

Este processo também é possível em máquinas sem eixos rotativos

#### **Compensar desvio**

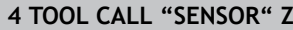

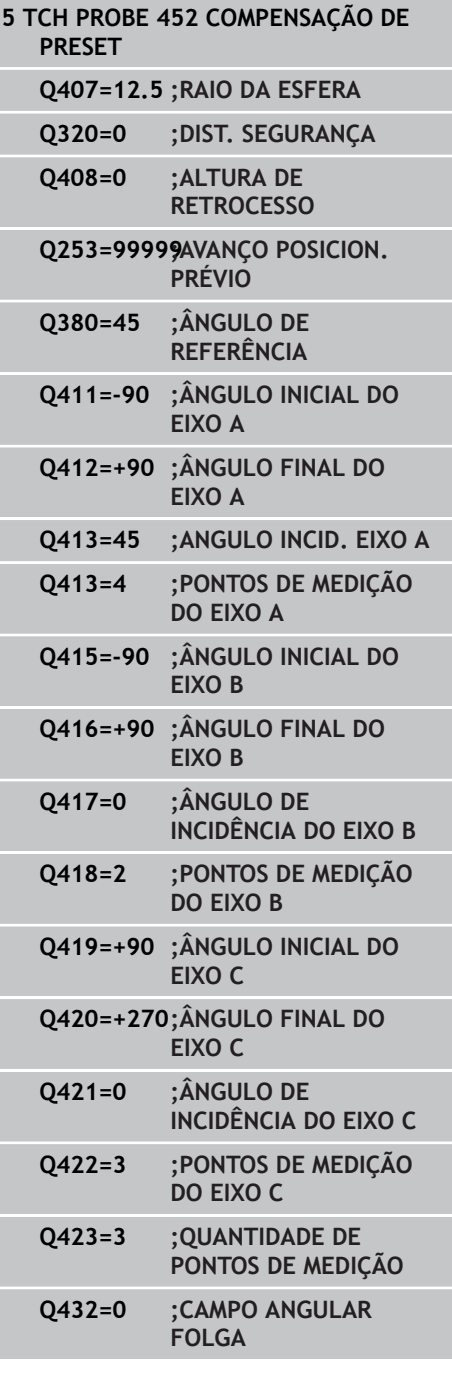

# **Ciclos de apalpação: medir cinemática automaticamente 17**

**17.5 COMPENSAÇÃO DE PRESET (ciclo 452, DIN/ISO: G452, opção)**

# <span id="page-475-0"></span>**Função de protocolo**

Depois de executar o ciclo 452, o TNC cria um registo **(TCHPR452.TXT)**, que contém os seguintes dados:

- Data e hora a que foi criado o registo
- Nome do atalho do programa NC em que foi executado o ciclo
- j. Número de cinemática ativo
- Raio da esfera de medição introduzido
- Para cada eixo rotativo medido:
	- Ângulo inicial
	- Ângulo final
	- Ângulo de incidência
	- Número de pontos de medição
	- Dispersão (desvio standard)
	- Erro máximo
	- Erro de ângulo
	- Folga média
	- Erro de posicionamento médio
	- Raio do círculo de medição
	- Valores de correção em todos os eixos (deslocação de preset)
	- Instabilidade de medição para eixos rotativos

#### **Explicações sobre os valores do protocolo**

[\(ver "Função de protocolo", Página 466\)](#page-465-0)

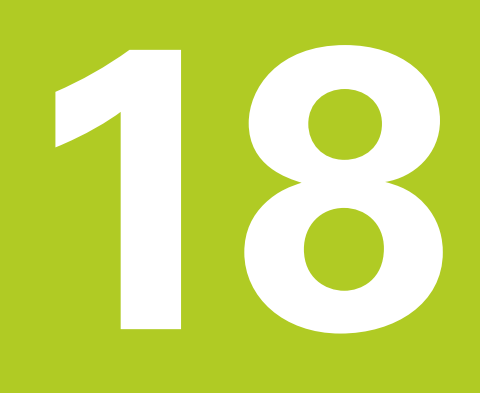

<span id="page-477-0"></span>**18.1 Princípios básicos**

# **18.1 Princípios básicos**

# **Resumo**

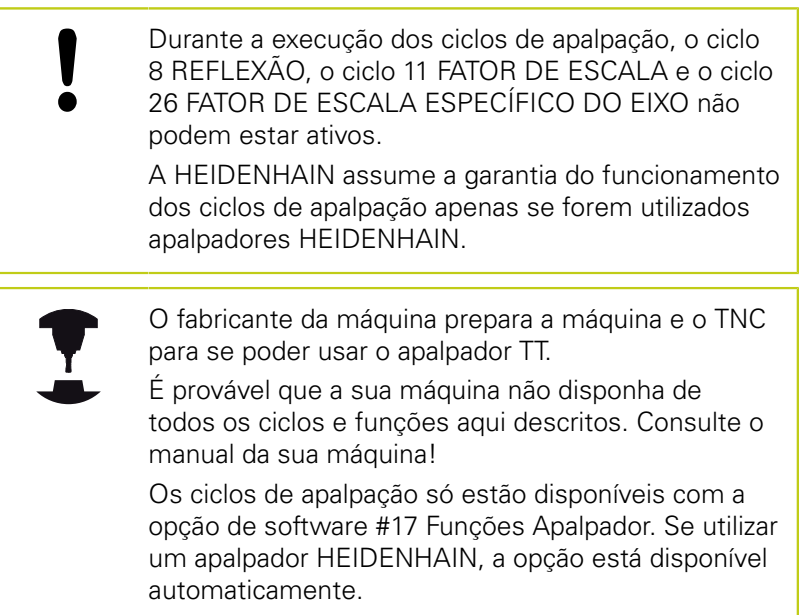

Com o apalpador e os ciclos para a medição de ferramentas do TNC, é possível medir ferramentas automaticamente: os valores de correção para o comprimento e o raio são guardados na memória central de ferramentas TOOL.T do TNC e calculados automaticamente no final do ciclo de apalpação. Dispõe-se dos seguintes tipos de medições:

- Medição de ferramentas com a ferramenta parada
- Medição de ferramentas com a ferramenta a rodar
- $\mathbf{r}$ Medição individual de lâminas

Os ciclos de medição da ferramenta são programados no modo de funcionamento **Programação** com a tecla **TOUCH PROBE**. Dispõese dos seguintes ciclos:

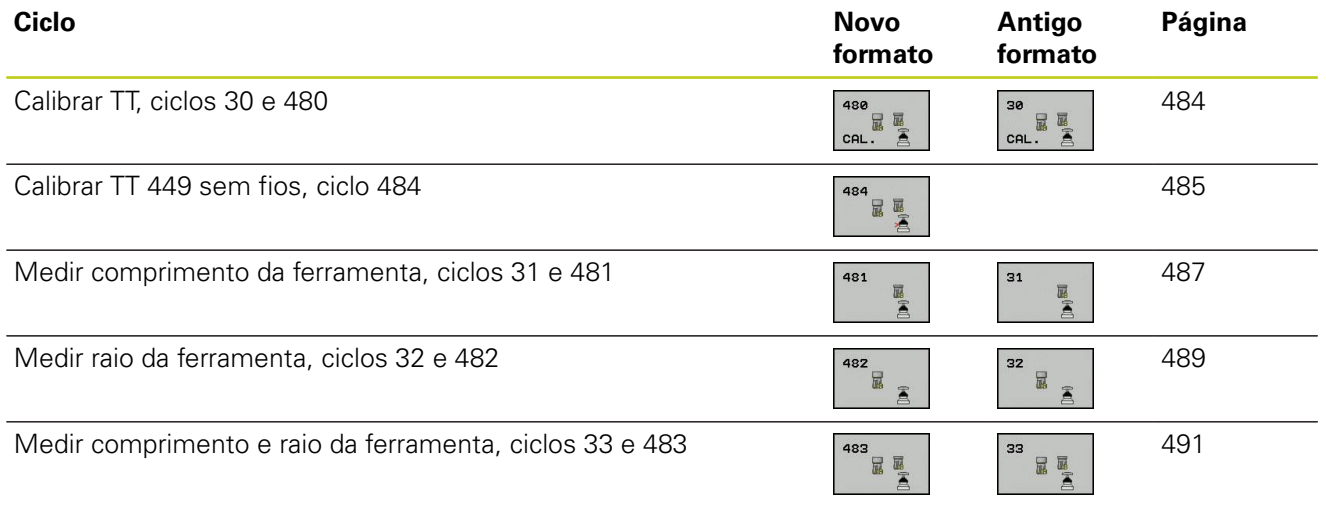

Os ciclos de medição só funcionam quando está ativa a memória central de ferramentas TOOL.T. Antes de se trabalhar com ciclos de medição, devem-se introduzir primeiro todos os dados necessários para a medição na memória central de ferramentas e chamar a ferramenta que se pretende medir com **TOOL CALL**.

# <span id="page-478-0"></span>**Diferenças entre os ciclos 31 a 33 e 481 a 483**

As funções e a execução do ciclo são absolutamente idênticos. Entre os ciclos 31 a 33 e 481 a 483 existem apenas as duas diferenças seguintes:

- Os ciclos 481 a 483 estão disponíveis em G481 a G483 também em DIN/ISO
- Em vez de um parâmetro de livre seleção para o estado da medição, os novos ciclos utilizam o parâmetro fixo **Q199**

# **18.1 Princípios básicos**

# <span id="page-479-0"></span>**Ajustar os parâmetros de máquina**

Antes de trabalhar com os ciclos de medição, verifique todos os parâmetros de máquina que estão definidos em **ProbeSettings** > **CfgToolMeasurement** e **CfgTTRoundStylus** O TNC utiliza, para a medição com o mandril parado,

o avanço de apalpação do parâmetro de máquina **probingFeed**.

Na medição com a ferramenta a rodar, o TNC calcula automaticamente a velocidade do mandril e o avanço de apalpação.

A velocidade do mandril calcula-se da seguinte forma:

n = **maxPeriphSpeedMeas** / ( r • 0,0063) com

**n:** Rotações [U/min] **maxPeriphSpeedMeas:** Máxima velocidade de rotação permitida [m/min] **r:** Raio ativo da ferramenta [mm] O avanço de apalpação é calculado a partir de: v = tolerância de medição • n com **v:** Avanço de apalpação [mm/min] **Tolerância de medição:** Tolerância de medição [mm], dependendo de **maxPeriphSpeedMeas**

**n:** Rotações [U/min]

# Com **probingFeedCalc**, calcula-se o avanço de apalpação:

# **probingFeedCalc** = **ConstantTolerance**:

A tolerância de medição permanece constante, independentemente do raio da ferramenta. Quando as ferramentas são muito grandes, deve reduzir-se o avanço de apalpação para zero. Este efeito nota-se ainda mais rapidamente, quanto menor for a velocidade máxima de percurso (**maxPeriphSpeedMeas**) e a tolerância admissível (**measureTolerance1**) selecionadas.

# **probingFeedCalc** = **VariableTolreance**:

A tolerância de medição modifica-se com o aumento do raio da ferramenta. Assim, assegura-se um avanço de apalpação suficiente para grandes raios de ferramenta. O TNC modifica a tolerância de medição conforme o seguinte quadro:

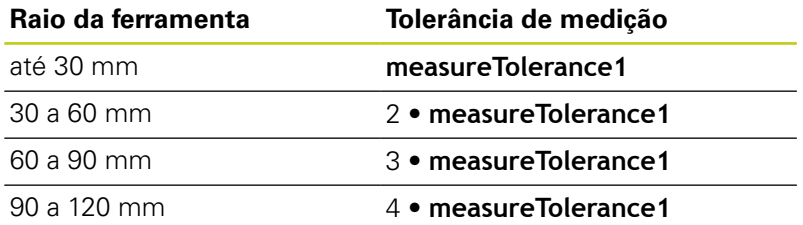

# **probingFeedCalc** = **ConstantFeed**:

O avanço de apalpação permanece constante, mas o erro de medição aumenta de forma linear à medida que aumenta o raio da ferramenta.

Tolerância de medição = (r • **measureTolerance1**)/ 5 mm) com

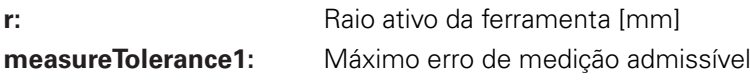

**18**

# **18.1 Princípios básicos**

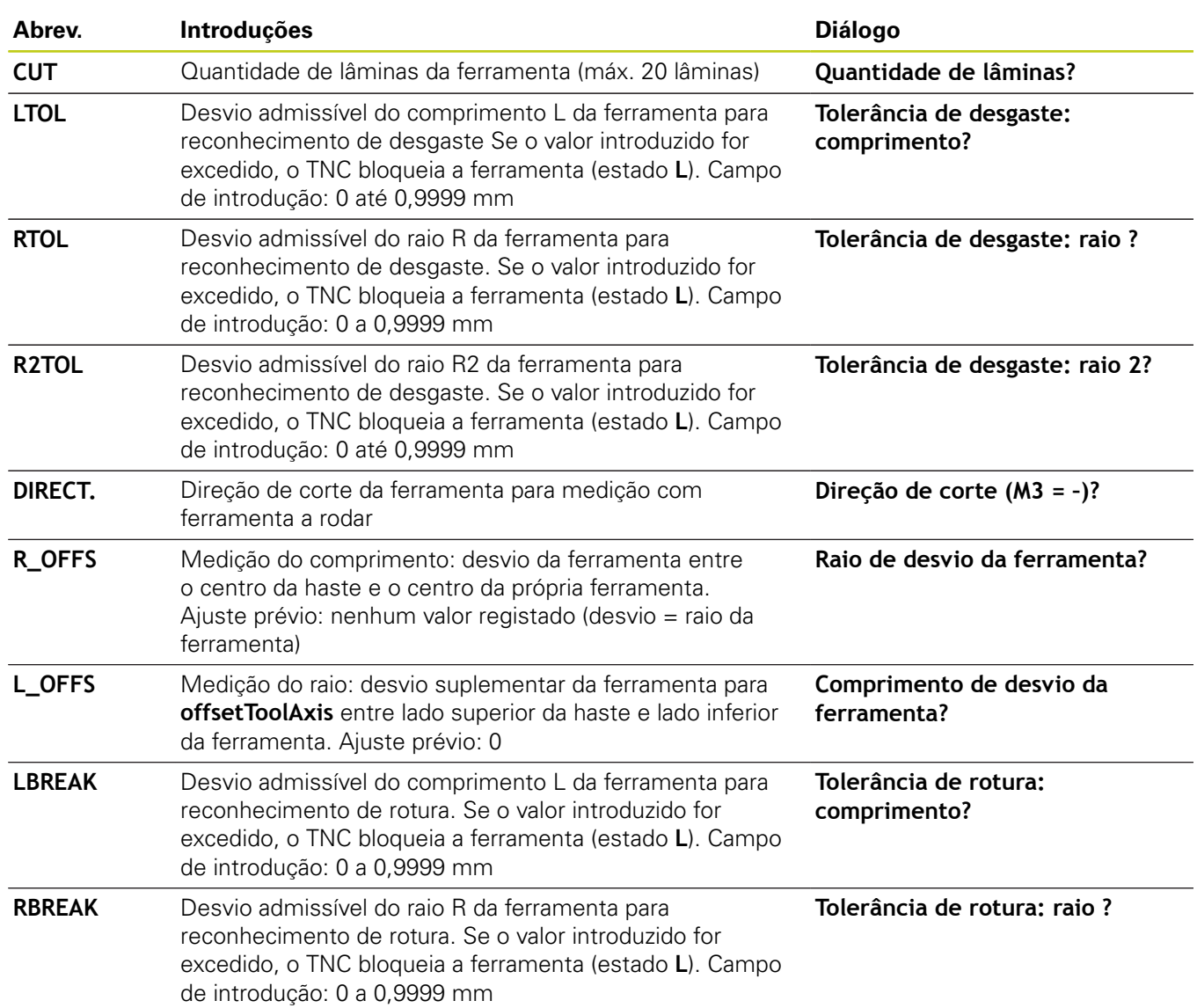

# <span id="page-481-0"></span>**Introduções na tabela de ferramentas TOOL.T**

**18**

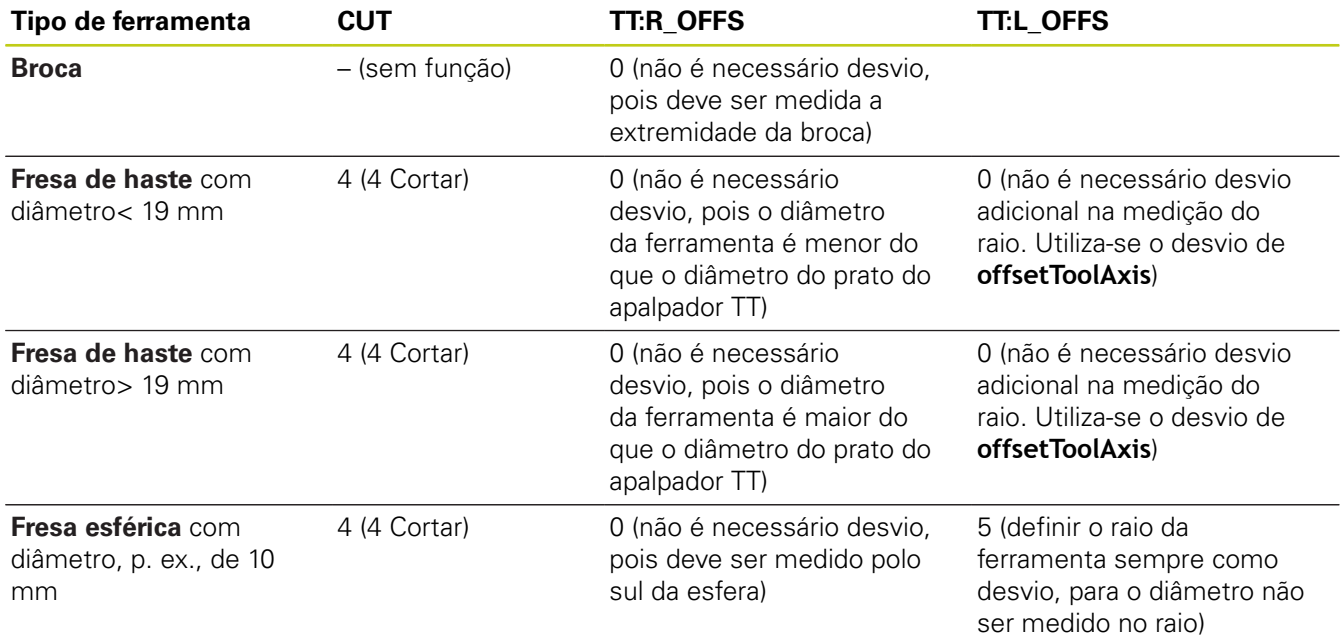

# **Exemplos de introdução para tipos de ferramenta comuns**

<span id="page-483-1"></span>**18.2 Calibrar TT (ciclo 30 ou 480, DIN/ISO: G480, opção #17 opção #17)**

# <span id="page-483-0"></span>**18.2 Calibrar TT (ciclo 30 ou 480, DIN/ISO: G480, opção #17 opção #17)**

# **Execução do ciclo**

O TT é calibrado com o ciclo de medição TCH PROBE 30 ou TCH PROBE 480 ([ver "Diferenças entre os ciclos 31 a 33 e 481 a 483",](#page-478-0) [Página 479](#page-478-0)). O processo de calibração decorre automaticamente. O TNC determina também automaticamente o desvio central da ferramenta de calibração. Para isso, o TNC roda o mandril em 180°, na metade do ciclo de calibração.

Como ferramenta de calibração, utilize uma peça exatamente cilíndrica, p.ex. um macho cilíndrico. O TNC memoriza os valores de calibração, e tem-nos em conta para posteriores medições de ferramenta.

# **Ter em atenção ao programar!**

A forma de funcionamento do ciclo de calibração depende do parâmetro da máquina **CfgToolMeasurement**. Consulte o manual da sua máquina.

Antes de calibrar, deve-se introduzir na tabela de ferramentas TOOL.T o raio e o comprimento exatos da ferramenta de calibração.

Nos parâmetros da máquina **centerPos** > **[0]** a **[2]**, deve estar determinada a posição do TT no espaço de trabalho da máquina.

Se se modificar um dos parâmetros da máquina **centerPos** > **[0]** até **[2]**, é necessário calibrar novamente.

# **Parâmetros de ciclo**

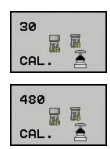

**Altura Segura**: Introduzir uma cota no eixo do mandril que exclua uma colisão com a peça de trabalho ou dispositivos tensores. A Altura Segura refere-se ao ponto de referência ativo da peça. Se for introduzida a Altura Segura de tal forma pequena, que a extremidade da ferramenta fique por baixo da aresta superior do prato, o TNC posiciona a ferramenta automaticamente por cima do prato (zona de segurança de **safetyDistStylus**). Campo de introdução -99999,9999 a 99999,9999

#### **Blocos NC de formato antigo**

- **6 TOOL CALL 1 Z**
- **7 TCH PROBE 30.0 CALIBRAR TT**
- **8 TCH PROBE 30.1 ALTURA: +90**

#### **Blocos NC de formato novo**

- **6 TOOL CALL 1 Z**
- **7 TCH PROBE 480 CALIBRAR TT Q260=+100;ALTURA SEGURA**

# <span id="page-484-1"></span><span id="page-484-0"></span>**18.3 Calibrar TT 449 sem cabo (ciclo 484, DIN/ISO: G484, Opção #17)**

# **Princípios básicos**

O ciclo 484 permite calibrar o apalpador de mesa, por exemplo o apalpador de mesa de infravermelhos TT 449. Dependendo dos parâmetros introduzidos, o processo de calibração decorre de forma totalmente automática ou semiautomática.

- **Semiautomaticamente**  Com paragem antes do início do ciclo: pede-se ao utilizador que movimente a ferramenta manualmente sobre o TT
- **Automaticamente** Sem paragem antes do início do ciclo: antes de se aplicar o ciclo 484, é necessário mover a ferramenta sobre o TT

# **Execução do ciclo**

Para calibrar o seu apalpador de mesa, programe o ciclo de medição TCH PROBE 484. No parâmetro de introdução Q536, pode definir se o ciclo é executado de forma semiautomática ou totalmente automática.

# **Semiautomaticamente - com paragem antes do início do ciclo**

- ▶ Trocar de ferramenta de calibração
- Definir e iniciar ciclo de calibração
- O TNC interrompe o ciclo de calibração
- ▶ O TNC abre um diálogo numa nova janela
- Solicita-se ao utilizador que posicione a ferramenta de calibração manualmente sobre o centro do apalpador. Preste atenção a que a ferramenta de calibração se encontre sobre a superfície de medição da sonda

# **Automaticamente - sem paragem antes do início do ciclo**

- Trocar de ferramenta de calibração
- Posicione a ferramenta de calibração sobre o centro do apalpador. Preste atenção a que a ferramenta de calibração se encontre sobre a superfície de medição da sonda
- ▶ Definir e iniciar ciclo de calibração
- ▶ O ciclo de calibração é executado sem paragem. O processo de calibração começa na posição atual em que se encontra a ferramenta

# **Ferramenta de calibração:**

Como ferramenta de calibração, utilize uma peça exatamente cilíndrica, p.ex. um macho cilíndrico. Registe na tabela de ferramentas TOOL.T o raio e o comprimento exatos da ferramenta de calibração. Após o processo de calibração, o TNC memoriza os valores de calibração e leva-os em conta em posteriores medições de ferramenta. A ferramenta de calibração deverá ter um diâmetro superior a 15 mm e sobressair aprox. 50 mm do mandril.

**18.3 Calibrar TT 449 sem cabo (ciclo 484, DIN/ISO: G484, Opção #17)**

#### **Ter em atenção ao programar!**

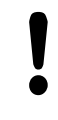

#### **Atenção, perigo de colisão!**

Para evitar uma colisão, com Q536=1, a ferramenta deve ser pré-posicionada antes da chamada de ciclo! No processo de calibração, o TNC determina também o desvio central da ferramenta de calibração. Para isso, o TNC roda o mandril em 180°, na metade do ciclo de calibração.

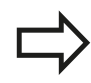

A forma de funcionamento do ciclo de calibração depende do parâmetro da máquina **CfgToolMeasurement**. Consulte o manual da sua máquina.

A ferramenta de calibração deverá ter um diâmetro superior a 15 mm e sobressair aprox. 50 mm do mandril. Se utilizar um macho cilíndrico com estas dimensões, ocorre apenas uma deformação de 0,1 µm por 1 N de força de apalpação. Caso se utilize uma ferramenta de calibração que possua um diâmetro demasiado pequeno e/ou sobressaia muito longe do mandril, podem ocorrer grandes imprecisões.

Antes de calibrar, devem-se introduzir na tabela de ferramentas TOOL.T o raio e o comprimento exatos da ferramenta de calibração.

Se a posição do TT na mesa for modificada, é necessário calibrar de novo.

# **Parâmetros de ciclo**

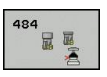

**Paragem antes da execução** Q536: determinar se deve ocorrer uma paragem antes do início do ciclo ou se o ciclo deve ser executado automaticamente sem paragem:

**0**: Com paragem antes do início do ciclo. Num diálogo, pede-se ao utilizador que movimente a ferramenta manualmente sobre o apalpador de mesa. Ao alcançar a posição aproximada sobre o apalpador de mesa, pode continuar a maquinagem com NC-Start ou interrompê-la com a softkey **CANCELAR**

**1**: Sem paragem antes do início do ciclo. O TNC inicia o processo de calibração na posição atual. Antes do ciclo 484, deve movimentar a ferramenta sobre o apalpador de mesa.

#### **Blocos NC**

**6 TOOL CALL 1 Z**

**7 TCH PROBE 484 CALIBRAR TT**

**Q536=+0 ;PARAGEM ANTES DE EXEC.**

# <span id="page-486-1"></span><span id="page-486-0"></span>**18.4 Medir o comprimento da ferramenta (ciclo 31 ou 481, DIN/ISO: G481, opção #17)**

# **Execução do ciclo**

Para medir o comprimento da ferramenta, programe o ciclo de medição TCH PROBE 31 ou TCH PROBE 480 [\(ver "Diferenças entre](#page-478-0) [os ciclos 31 a 33 e 481 a 483"](#page-478-0)). Com os parâmetros de introdução da máquina, é possível determinar o comprimento da ferramenta de três formas diferentes:

- Quando o diâmetro da ferramenta é maior do que o diâmetro da superfície de medição do TT, faz-se a medição com a ferramenta a rodar
- Quando o diâmetro da ferramenta é menor do que o diâmetro  $\mathbb{R}^n$ da superfície de medição do apalpador TT, ou quando se determina o comprimento da broca ou da fresa esférica, medese com a ferramenta parada
- Quando o diâmetro da ferramenta é maior do que o diâmetro da superfície de medição do TT, efetua-se uma medição individual de lâminas com a ferramenta parada

#### **Processo de "Medição com a ferramenta a rodar"**

Para se calcular a lâmina mais comprida, a ferramenta a medir desvia-se em relação ao ponto central do apalpador e deslocase sobre a superfície de medição do TT. O desvio na tabela de ferramentas é programado em Desvio da Ferramenta: Raio (**TT: R\_OFFS**).

#### **Processo de "Medição com a ferramenta parada" (p.ex. para broca)**

A ferramenta a medir desloca-se para o centro da superfície de medida. Seguidamente, desloca-se com o mandril parado sobre a superfície de medição do TT. Para esta medição, introduza na tabela de ferramentas o Desvio da Ferramenta: Raio (**TT: R\_OFFS**) "0".

#### **Processo de "Medição individual de lâminas"**

O TNC posiciona a ferramenta a medir a um lado da superfície do apalpador. A superfície frontal da ferramenta encontra-se por baixo da superfície do apalpador, tal como determinado em **offsetToolAxis**. Na tabela de ferramentas, em Desvio da Ferramenta: Comprimento (**TT: L\_OFFS**), é possível determinar um desvio adicional. O TNC apalpa de forma radial a ferramenta a rodar, para determinar o ângulo inicial na medição individual de lâminas. Seguidamente, mede o comprimento de todas as lâminas por meio da modificação da orientação do mandril. Para esta medição, programe MEDIÇÃO DE LÂMINAS no ciclo TCH PROBE 31 = 1.

**18.4 Medir o comprimento da ferramenta (ciclo 31 ou 481, DIN/ ISO: G481, opção #17)**

#### **Ter em atenção ao programar!**

Antes de medir ferramentas pela primeira vez, registe na tabela de ferramentas TOOL.T o raio e o comprimento aproximados, o número de lâminas e a direção de corte da respetiva ferramenta.

Pode efetuar medições de lâminas individuais para ferramentas com **até 20 lâminas**.

#### **Parâmetros de ciclo**

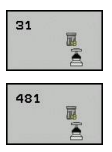

- **Medir a ferramenta=0 / verificar=1**: determine se a ferramenta é medida pela primeira vez ou se pretende verificar uma ferramenta que já foi medida. Na primeira medição, o TNC escreve por cima o comprimento L da ferramenta, no armazém central e ferramentas TOOL.T, e fixa o valor delta DL = 0. Se se verificar uma ferramenta, é comparado o comprimento medido com o comprimento L da ferramenta em TOOL.T. O TNC calcula o desvio com o sinal correto, introduzindo-o depois como valor delta DL em TOOL.T. Além disso, está também disponível o desvio no parâmetro Q115. Quando o valor delta é maior do que a tolerância de desgaste ou do que a rotura admissível para o comprimento da ferramenta, o TNC bloqueia essa ferramenta (estado L em TOOL.T)
- **N.º de parâmetro para resultado?**: número de parâmetro onde o TNC memoriza o estado da medição:

**0,0**: ferramenta dentro da tolerância

**1,0**: ferramenta está desgastada (**LTOL** excedido) **2,0**: ferramenta está partida (**LBREAK** excedido). Se você não quiser continuar a processar o resultado de medição dentro do programa, confirme a pergunta de diálogo com a tecla **NO ENT**

- **Altura Segura**: Introduzir a cota no eixo do mandril, na qual esteja excluída uma colisão com a peça ou com utensílios de fixação. A Altura Segura referese ao ponto de referência ativo da peça. Se for introduzida a Altura Segura de tal forma pequena, que a extremidade da ferramenta fique por baixo da aresta superior do prato, o TNC posiciona a ferramenta automaticamente por cima do prato (zona de segurança de **safetyDistStylus**). Campo de introdução -99999,9999 a 99999,9999
- **Medição de lâminas 0=Não / 1 = Sim**: determinar se deve ser efetuada uma medição de lâmina individual (é possível medir, no máximo, 20 lâminas)

#### **Primeira medição com a ferramenta a rodar; formato antigo**

- **6 TOOL CALL 12 Z**
- **7 TCH PROBE 31.0 COMPRIMENTO DA FERRAMENTA**
- **8 TCH PROBE 31.1 VERIFICAR: 0**
- **9 TCH PROBE 31.2 ALTURA: +120**
- **10 TCH PROBE 31.3 MEDIÇÃO DE LÂMINAS: 0**

#### **Verificar com medição de corte individual, memorizar estado em Q5; formato antigo**

**6 TOOL CALL 12 Z**

- **7 TCH PROBE 31.0 COMPRIMENTO DA FERRAMENTA**
- **8 TCH PROBE 31.1 VERIFICAR: 1 Q5**
- **9 TCH PROBE 31.2 ALTURA: +120**
- **10 TCH PROBE 31.3 MEDIÇÃO DE LÂMINAS: 1**

#### **Blocos NC; formato novo**

**6 TOOL CALL 12 Z**

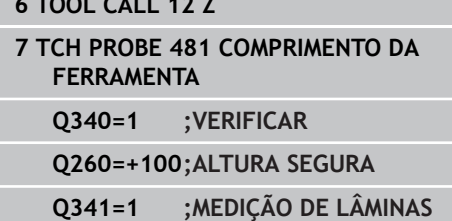

# <span id="page-488-1"></span><span id="page-488-0"></span>**18.5 Medir o raio da ferramenta (ciclo 32 ou 482, DIN/ISO: G482, opção #17)**

# **Execução do ciclo**

Para medir o raio da ferramenta, programe o ciclo de medição TCH PROBE 32 ou TCH PROBE 482 ([ver "Diferenças entre os ciclos 31](#page-478-0) [a 33 e 481 a 483", Página 479\)](#page-478-0). Com parâmetros de introdução, é possível determinar o raio da ferramenta de duas maneiras:

- Medição com a ferramenta a rodar
- Medição com a ferramenta a rodar seguida de medição  $\overline{\phantom{a}}$ individual de lâminas

O TNC posiciona a ferramenta a medir a um lado da superfície do apalpador. A superfície frontal da fresa encontra-se agora por baixo da aresta superior da ferramenta de apalpação, tal como determinado em **offsetToolAxis**. O TNC apalpa de forma radial com a ferramenta a rodar. Se, para além disso, desejar executar a medição individual de lâminas, são medidos os raios de todas as lâminas por meio de orientação do mandril.

# **Ter em atenção ao programar!**

Antes de medir ferramentas pela primeira vez, registe na tabela de ferramentas TOOL.T o raio e o comprimento aproximados, o número de lâminas e a direção de corte da respetiva ferramenta. As ferramentas cilíndricas com superfície de diamante podem ser medidas com o mandril parado. Para isso, é necessário definir com 0 a quantidade de cortes **CUT** na tabela de ferramentas e adaptar o parâmetro de máquina **CfgToolMeasurement**.

Consulte o manual da sua máquina.

**18.5 Medir o raio da ferramenta (ciclo 32 ou 482, DIN/ISO: G482, opção #17)**

# **Parâmetros de ciclo**

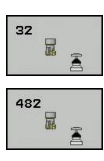

- **Medir ferramenta=0 / verificar=1**: Determine se a ferramenta é medida pela primeira vez ou se pretende verificar uma ferramenta que já foi medida. Na primeira medição, o TNC escreve por cima o raio R da ferramenta, no armazém central e ferramentas TOOL.T, e fixa o valor delta  $DR = 0.$ ? Se você verificar uma ferramenta, é comparado o raio medido com o raio R da ferramenta do TOOL.T. O TNC calcula o desvio com o sinal correto, e introdulo como valor delta DR em TOOL.T. Além disso, está também disponível o desvio no parâmetro Q116. Quando o valor delta é maior do que a tolerância de desgaste ou do que a rotura admissível para o raio da ferramenta, o TNC bloqueia essa ferramenta (estado L em TOOL.T)
- **N.º de parâmetro para resultado?**: número de parâmetro onde o TNC memoriza o estado da medição:

**0,0**: ferramenta dentro da tolerância

**1,0**: ferramenta está desgastada (**RTOL** excedido) **2,0**: ferramenta está partida (**RBREAK** excedido). Se você não quiser continuar a processar o resultado de medição dentro do programa, confirme a pergunta de diálogo com a tecla **NO ENT**

- **Altura Segura**: Introduzir uma cota no eixo do mandril que exclua uma colisão com a peça de trabalho ou dispositivos tensores. A Altura Segura refere-se ao ponto de referência ativo da peça. Se for introduzida a Altura Segura de tal forma pequena, que a extremidade da ferramenta fique por baixo da aresta superior do prato, o TNC posiciona a ferramenta automaticamente por cima do prato (zona de segurança de **safetyDistStylus**). Campo de introdução -99999,9999 a 99999,9999
- **Medição de lâminas 0=Não / 1 = Sim**: determinar se deve ser efetuada adicionalmente uma medição de lâmina individual ou não (é possível medir, no máximo, 20 lâminas)

#### **Primeira medição com a ferramenta a rodar; formato antigo**

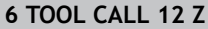

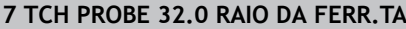

**8 TCH PROBE 32.1 VERIFICAR: 0**

**9 TCH PROBE 32.2 ALTURA: +120**

**10 TCH PROBE 32.3 MEDIÇÃO DE LÂMINAS: 0**

**Verificar com medição de corte individual, guarda estado em Q5; formato antigo**

**6 TOOL CALL 12 Z**

**7 TCH PROBE 32.0 RAIO DA FERR.TA**

**8 TCH PROBE 32.1 VERIFICAR: 1 Q5**

**9 TCH PROBE 32.2 ALTURA: +120**

**10 TCH PROBE 32.3 MEDIÇÃO DE LÂMINAS: 1**

#### **Blocos NC; formato novo**

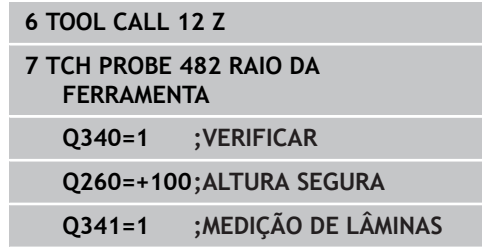

# <span id="page-490-1"></span><span id="page-490-0"></span>**18.6 Medir completamente a ferramenta (ciclo 33 ou 483, DIN/ISO: G483, opção #17)**

# **Execução do ciclo**

Para medir completamente a ferramenta (comprimento e raio), programe o ciclo de medição TCH PROBE 33 ou TCH PROBE 483 [\(ver "Diferenças entre os ciclos 31 a 33 e 481 a 483", Página 479](#page-478-0)). O ciclo é especialmente adequado para a primeira medição de ferramentas pois – em comparação com a medição individual de comprimento e raio – há uma enorme vantagem de tempo despendido. Com os parâmetros de introdução, você pode medir a ferramenta de duas maneiras:

- Medicão com a ferramenta a rodar
- $\blacksquare$ Medição com a ferramenta a rodar seguida de medição individual de lâminas

O TNC mede a ferramenta segundo um processo fixo programado. Primeiro, é medido o raio da ferramenta, e depois o seu comprimento. O processo de medição corresponde aos processos dos ciclos de medição 31 e 32 e também .

# **Ter em atenção ao programar!**

Antes de medir ferramentas pela primeira vez, registe na tabela de ferramentas TOOL.T o raio e o comprimento aproximados, o número de lâminas e a direção de corte da respetiva ferramenta.

As ferramentas cilíndricas com superfície de diamante podem ser medidas com o mandril parado. Para isso, é necessário definir com 0 a quantidade de cortes **CUT** na tabela de ferramentas e adaptar o parâmetro de máquina **CfgToolMeasurement**. Consulte o manual da sua máquina.

**18.6 Medir completamente a ferramenta (ciclo 33 ou 483, DIN/ISO: G483, opção #17)**

## **Parâmetros de ciclo**

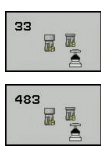

- **Medir a ferramenta=0 / verificar=1**: determine se a ferramenta é medida pela primeira vez ou se pretende verificar uma ferramenta que já foi medida. Na primeira medição, o TNC escreve por cima o raio R e o comprimento L da ferramenta, no armazém central e ferramentas TOOL.T, e fixa os valores delta DR e  $DL = 0$ . Se se verificar uma ferramenta, são comparados os dados da ferramenta medidos com os dados da ferramenta em TOOL.T. O TNC calcula os desvios com o sinal correto e introdulos na TOOL.T como valores delta DR e DL. Para além disso, os desvios também estão disponíveis nos parâmetros da máquina Q115 e Q116. Quando um dos valores delta é maior do que a tolerância de desgaste ou do que a rotura admissível, o TNC bloqueia essa ferramenta (estado L em TOOL.T)
- **N.º de parâmetro para resultado?**: número de parâmetro onde o TNC memoriza o estado da medição:

**0,0**: ferramenta dentro da tolerância

**1,0**: ferramenta está desgastada (**LTOL** ou/e **RTOL** excedido)

**2,0**: ferramenta está partida (**LBREAK** ou/e **RBREAK** excedido). Se você não quiser continuar a processar o resultado de medição dentro do programa, confirme a pergunta de diálogo com a tecla **NO ENT**

- **Altura Segura**: Introduzir uma cota no eixo do mandril que exclua uma colisão com a peça de trabalho ou dispositivos tensores. A Altura Segura refere-se ao ponto de referência ativo da peça. Se for introduzida a Altura Segura de tal forma pequena, que a extremidade da ferramenta fique por baixo da aresta superior do prato, o TNC posiciona a ferramenta automaticamente por cima do prato (zona de segurança de **safetyDistStylus**). Campo de introdução -99999,9999 a 99999,9999
- **Medição de lâminas 0=Não / 1 = Sim**: determinar se deve ser efetuada adicionalmente uma medição de lâmina individual ou não (é possível medir, no máximo, 20 lâminas)

#### **Primeira medição com a ferramenta a rodar; formato antigo**

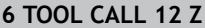

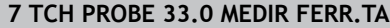

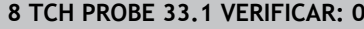

**9 TCH PROBE 33.2 ALTURA: +120**

**10 TCH PROBE 33.3 MEDIÇÃO DE LÂMINAS: 0**

**Verificar com medição de corte individual, guarda estado em Q5; formato antigo**

**6 TOOL CALL 12 Z**

**7 TCH PROBE 33.0 MEDIR FERR.TA**

**8 TCH PROBE 33.1 VERIFICAR: 1 Q5**

**9 TCH PROBE 33.2 ALTURA: +120**

**10 TCH PROBE 33.3 MEDIÇÃO DE LÂMINAS: 1**

#### **Blocos NC; formato novo**

**6 TOOL CALL 12 Z**

**7 TCH PROBE 483 MEDIR FERRAMENTA**

**Q340=1 ;VERIFICAR**

**Q260=+100;ALTURA SEGURA**

**Q341=1 ;MEDIÇÃO DE LÂMINAS**

# **19**

**Tabelas de resumo dos ciclos**

#### **Tabelas de resumo dos ciclos**

**19.1 Tabela de resumo**

# **19.1 Tabela de resumo**

# **Ciclos de maquinagem**

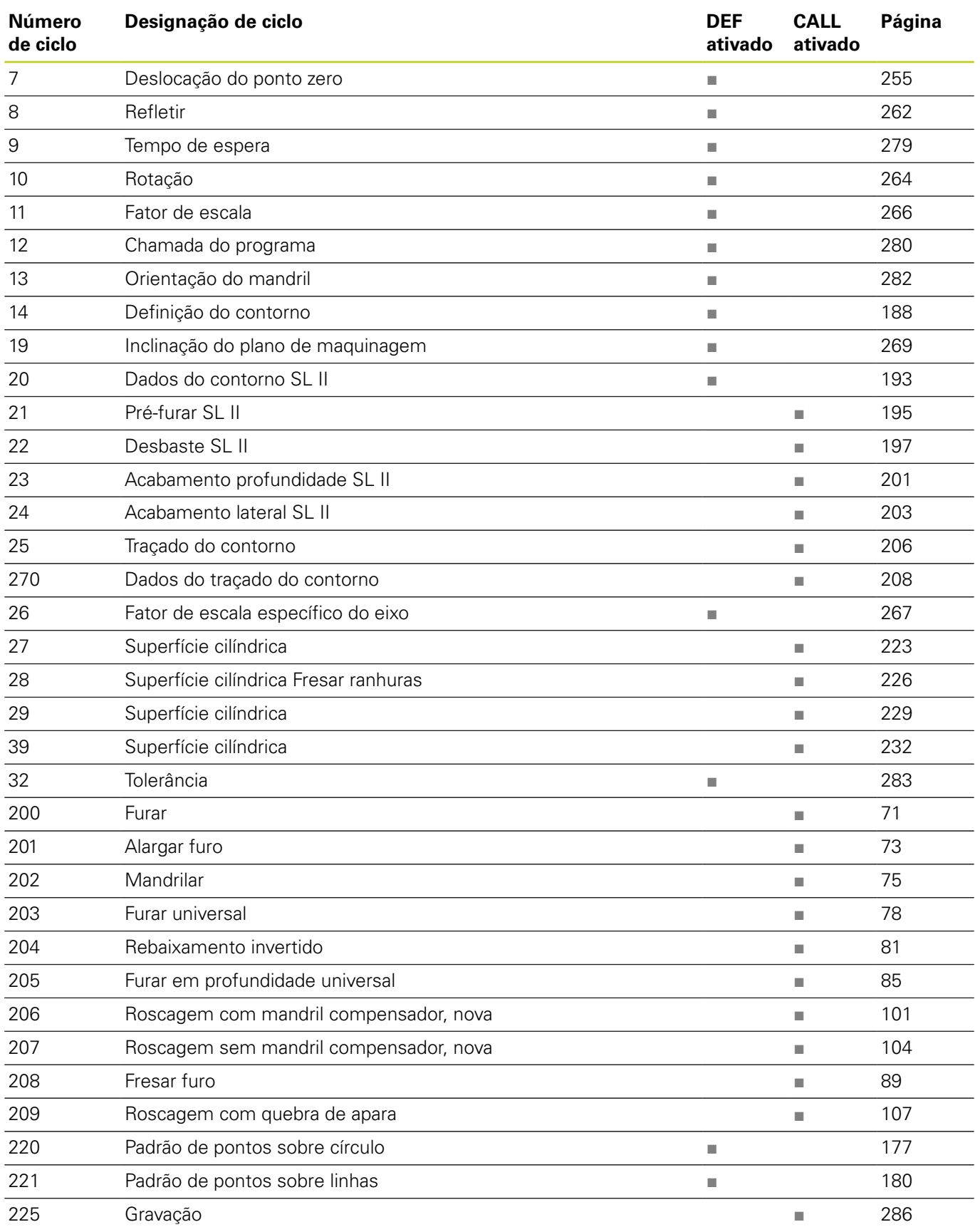

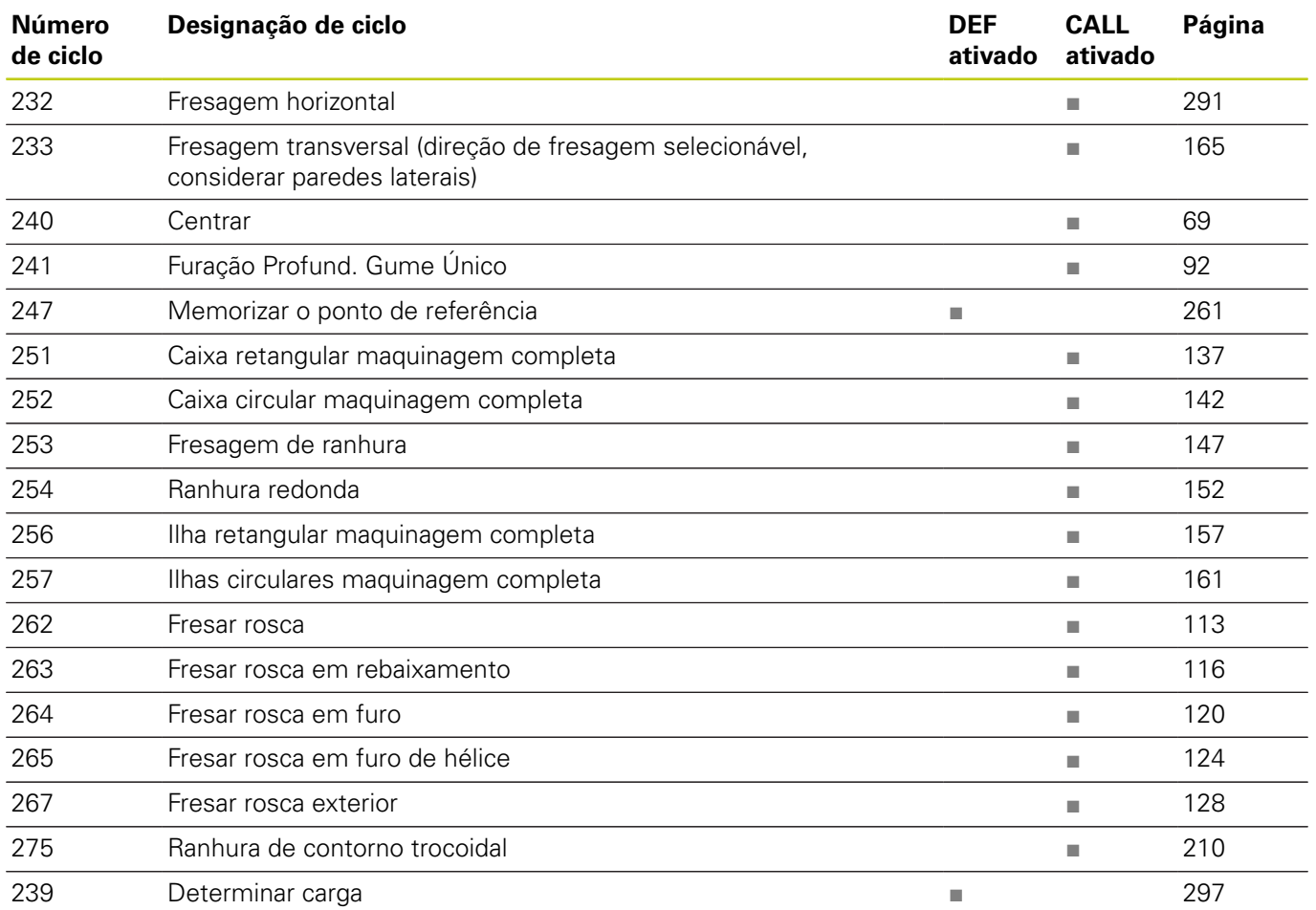

#### **Tabelas de resumo dos ciclos**

**19.1 Tabela de resumo**

# **Ciclos do apalpador**

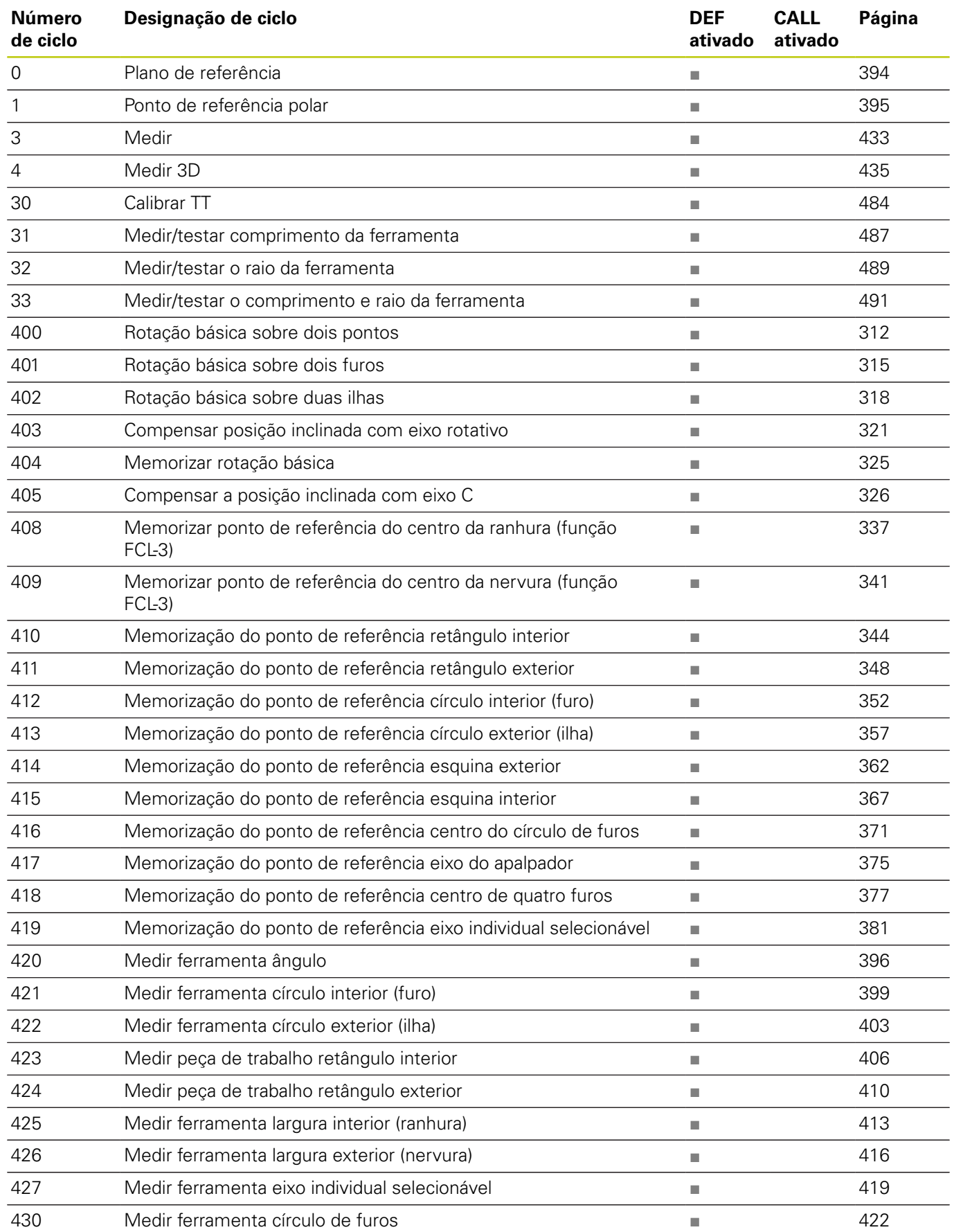

# **Tabela de resumo 19.1**

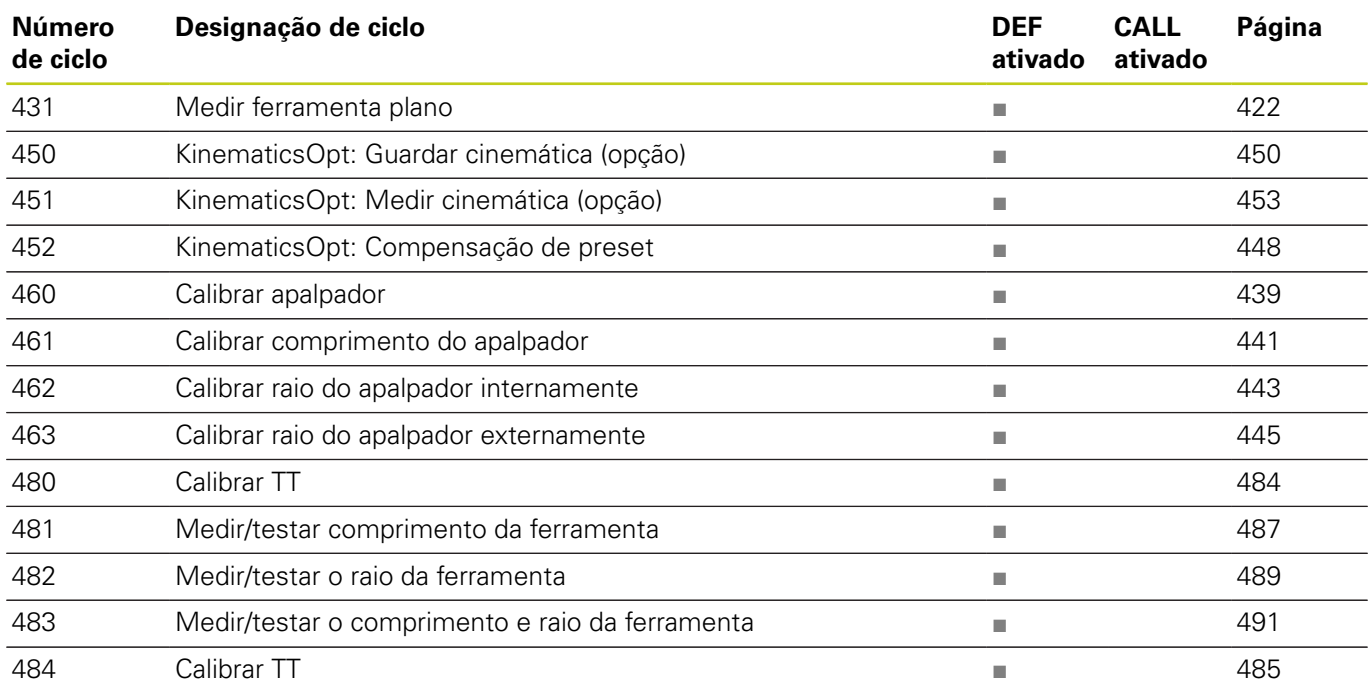

# **Índice**

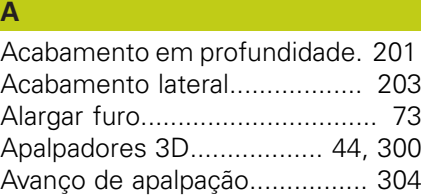

# Caixa circular

**C**

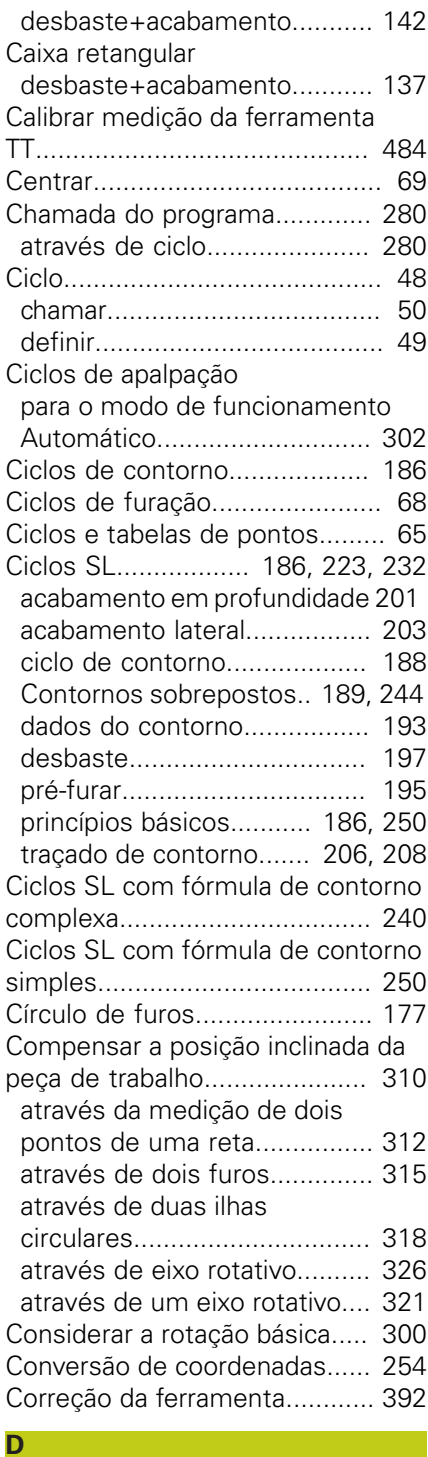

[Dados do apalpador](#page-307-0)................. [308](#page-307-0)

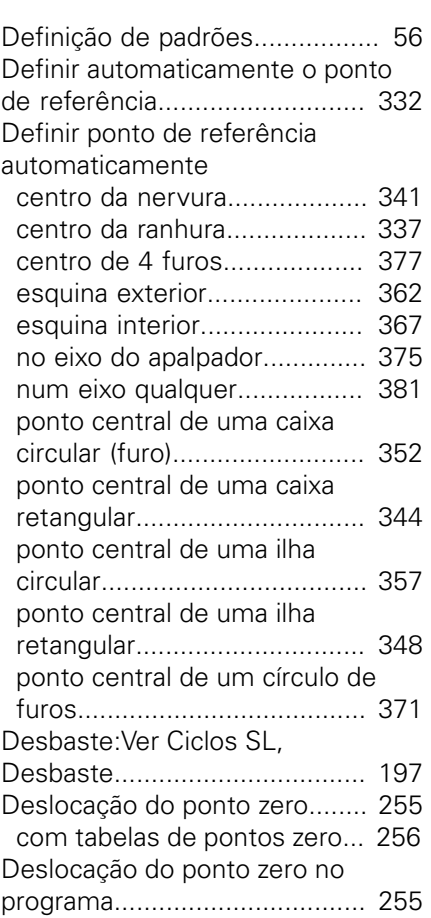

# **E**

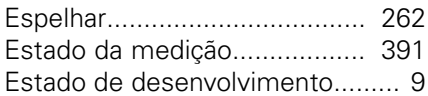

**F**

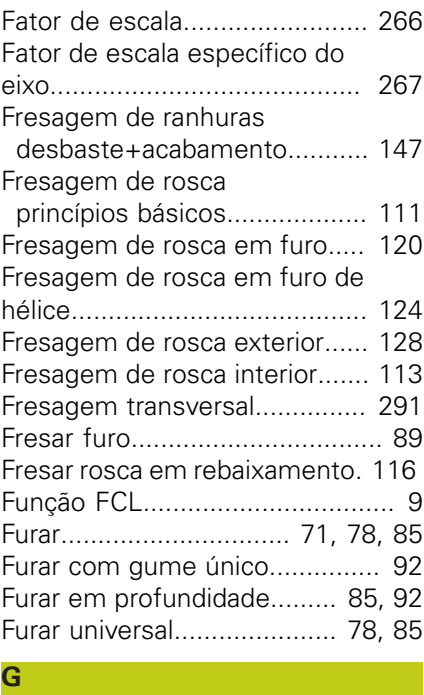

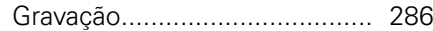

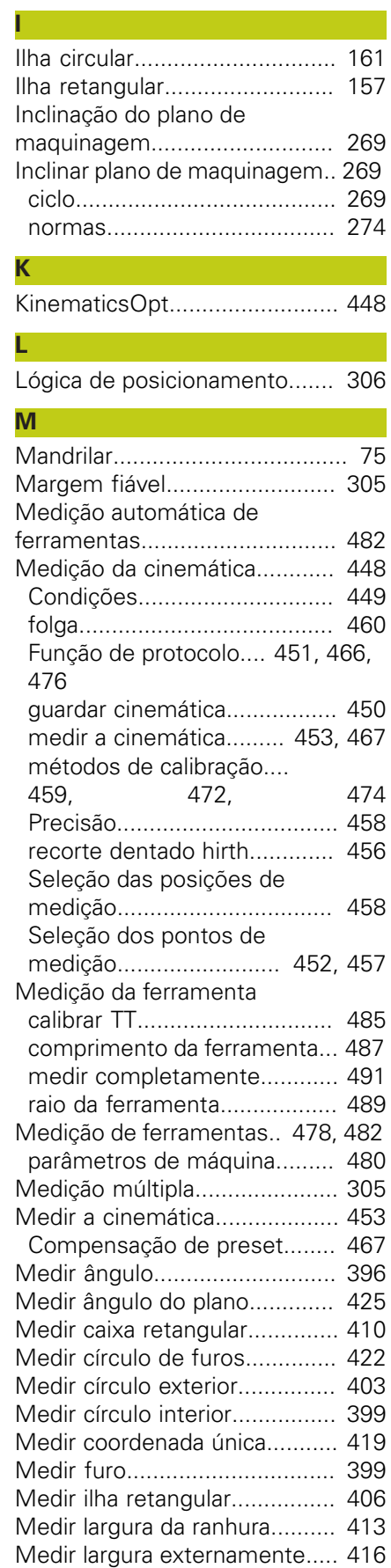

[Medir largura interior](#page-412-1)................ [413](#page-412-1) [Medir nervura externamente](#page-415-1)....

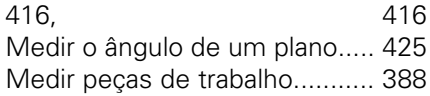

# **O**

[Orientação do mandril](#page-281-1).............. [282](#page-281-1)

# **P**

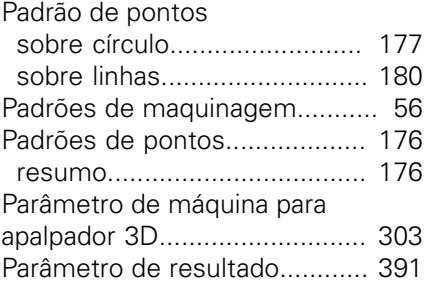

# **R**

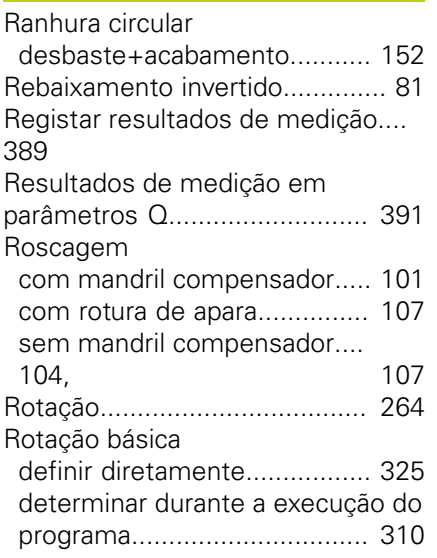

# **S**

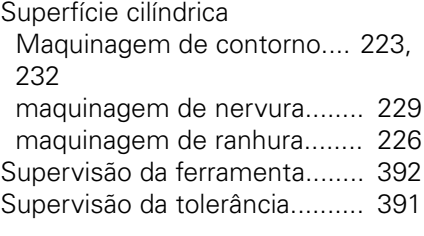

# **T**

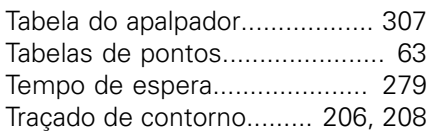

# **HEIDENHAIN**

**DR. JOHANNES HEIDENHAIN GmbH** 

Dr - Johannes-Heidenhain-Straße 5 83301 Traunreut, Germany <sup>2</sup> +49 8669 31-0  $E[X]$  +49 8669 32-5061 E-mail: info@heidenhain.de

Technical support  $\sqrt{2}$   $+49866932-1000$ **Measuring systems** <sup>®</sup> +49 8669 31-3104 E-mail: service.ms-support@heidenhain.de **TNC support** 8669 31-3101 E-mail: service.nc-support@heidenhain.de  E-mail: service.nc-pgm@heidenhain.de  E-mail: service.plc@heidenhain.de **Lathe controls**  $\circledR$  +49 8669 31-3105 E-mail: service.lathe-support@heidenhain.de

**--** 

# **Os apalpadores HEIDENHAIN**

contribuem para reduzir os tempos não produtivos e para melhorar a estabilidade dimensional das peças de trabalho produzidas.

transmissão de sinal por cabo

# **Apalpadores de peças de trabalho**<br> **TS 220** transmissão de sinal por d

**TS 440, TS 444** transmissão por infravermelhos

**TS 640, TS 740** transmissão por infravermelhos

- Alinhar peças de trabalho
- Memorizar pontos de referência
- Medir peças de trabalho

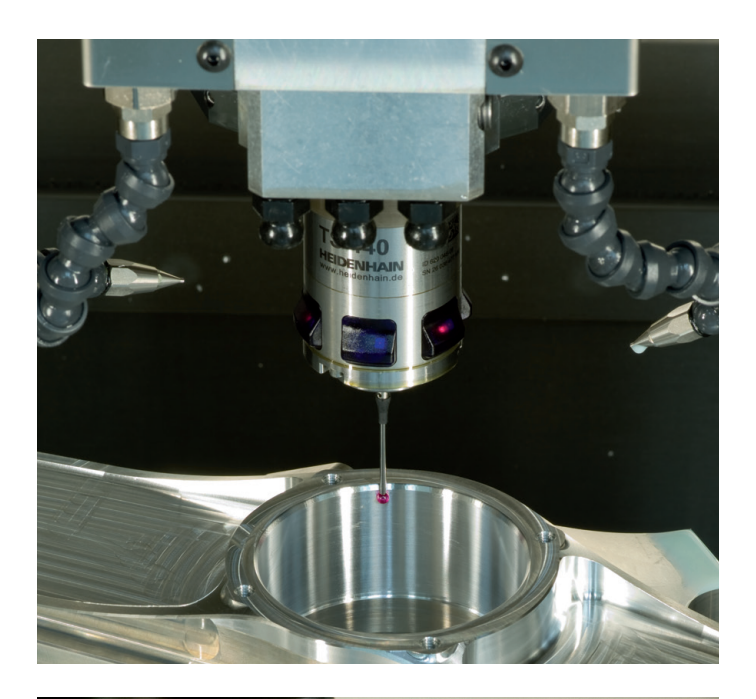

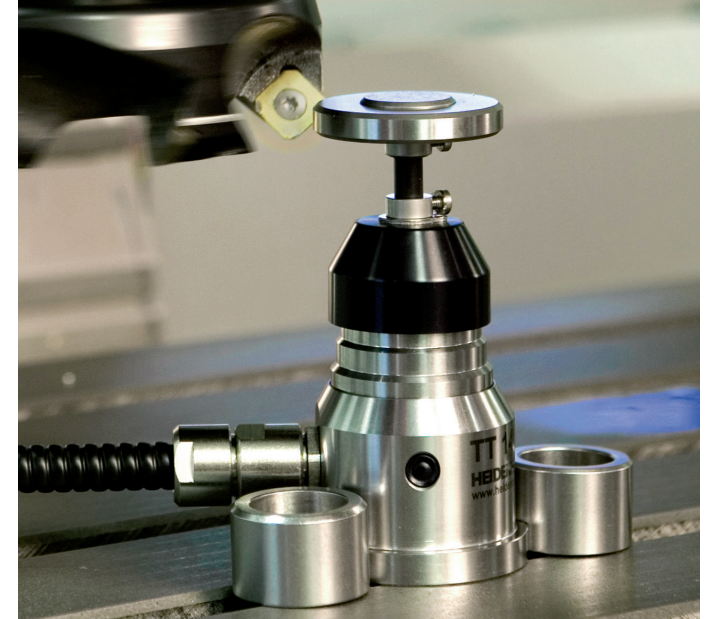

#### **Apalpadores de ferramenta**

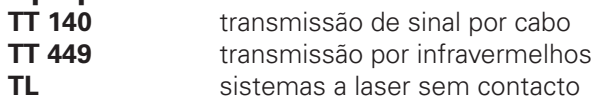

- Medir ferramentas
- Supervisionar desgaste
- Detetar rotura de ferramenta

# 1096886-Q1 · Ver01 · SW02 · 7/2015 · Printed in Germany · H \***Intervention of the state of the state of the state of the state of the state of the state of the state of the state of the state of the state of the state of t**